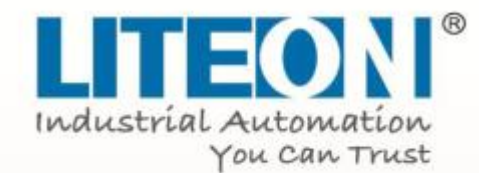

# User Manual

# **ISA-7X Servo Drive series**

Standard General Purpose Servo Drive Technical Manual

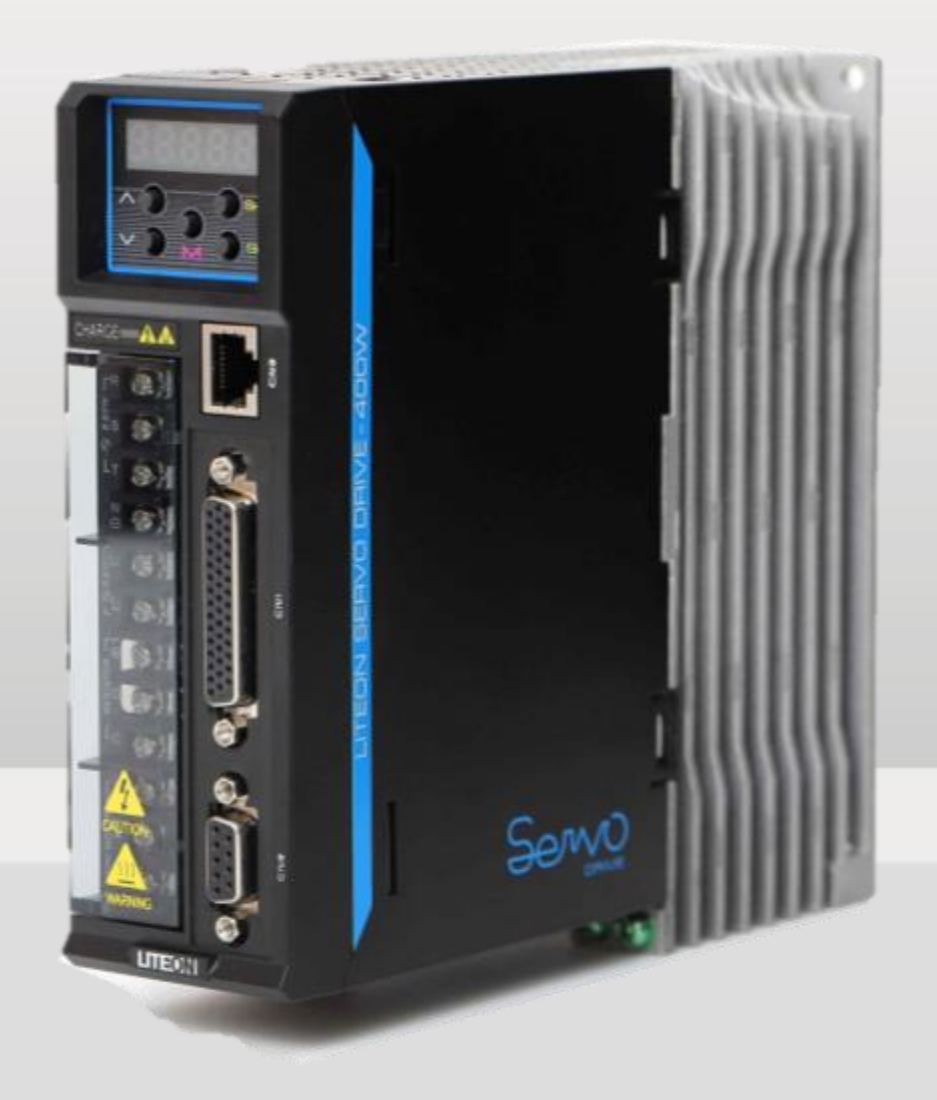

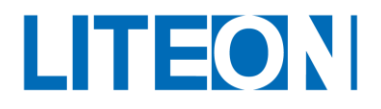

# **Revision History**

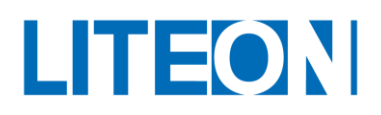

#### **Contents**

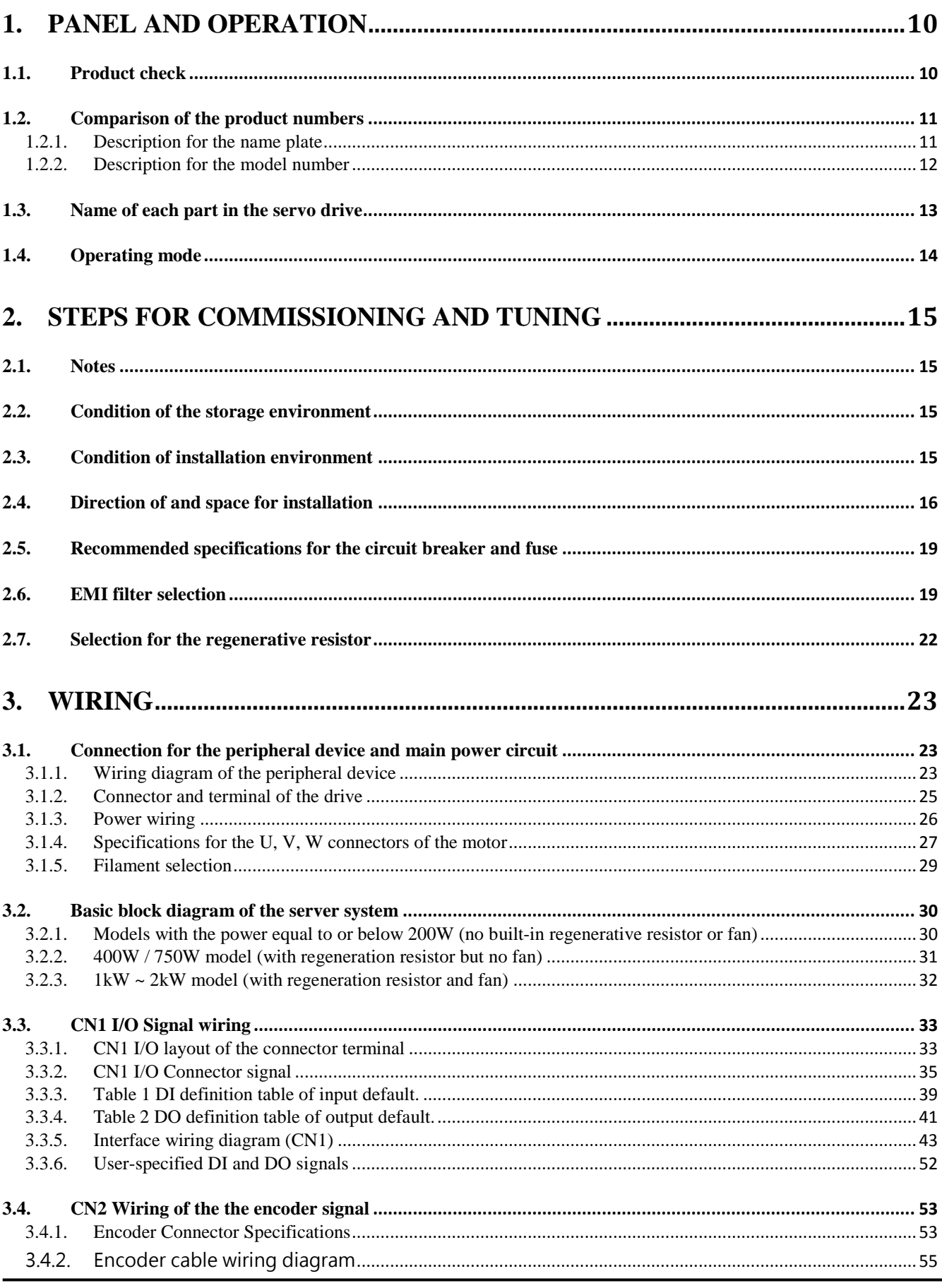

# LITEON

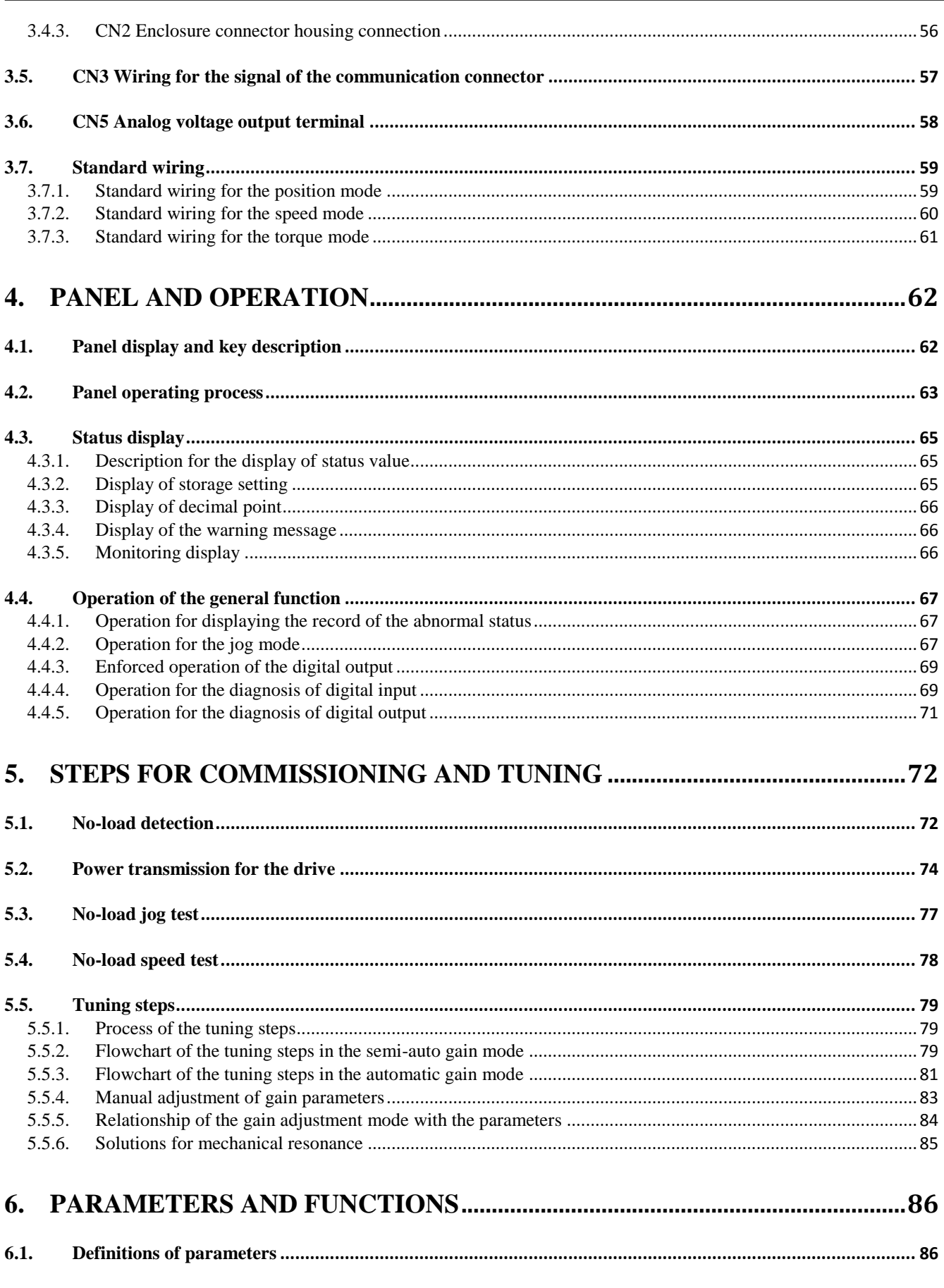

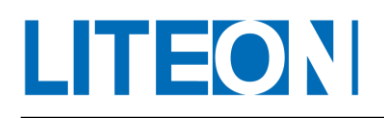

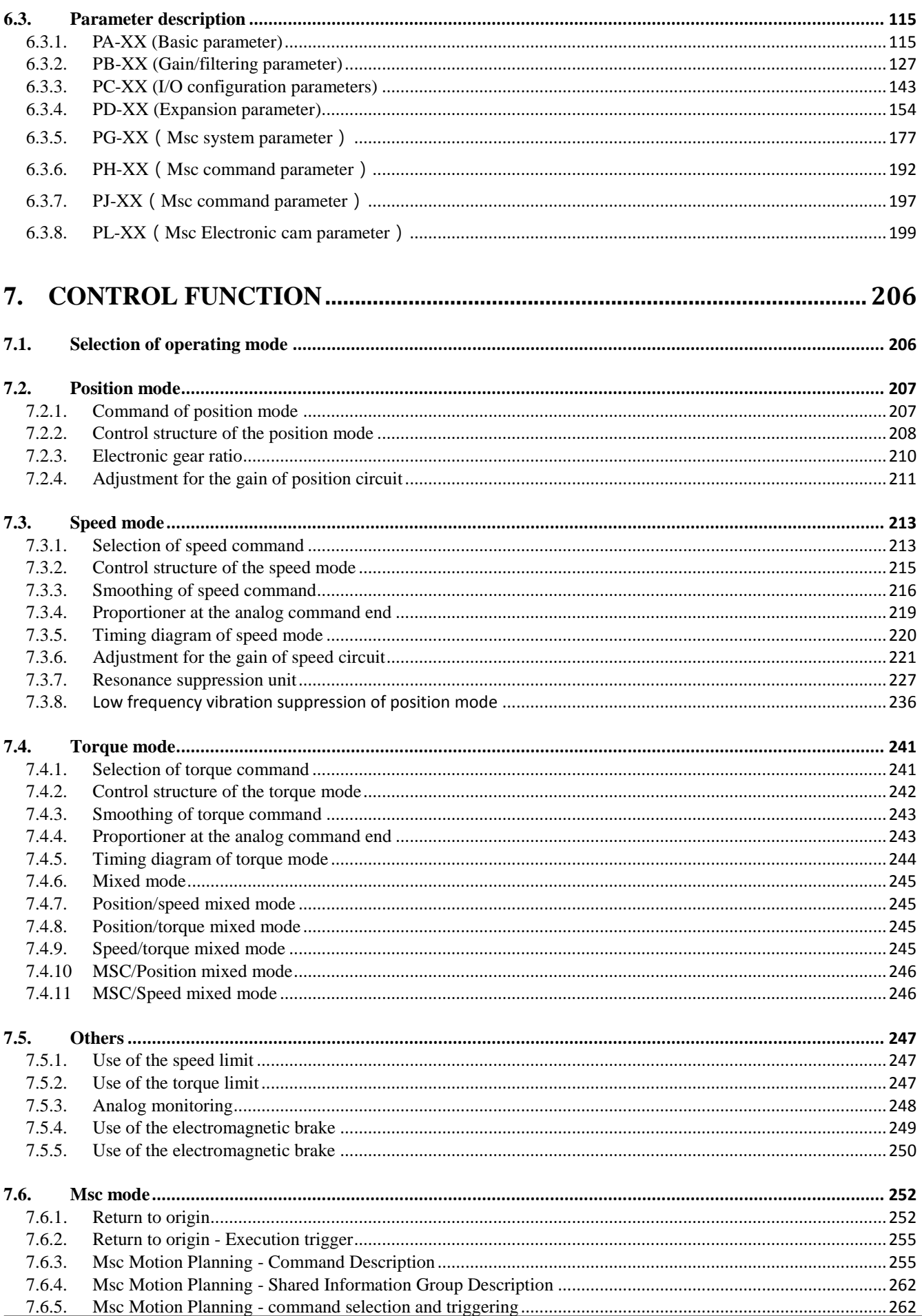

# LITEON

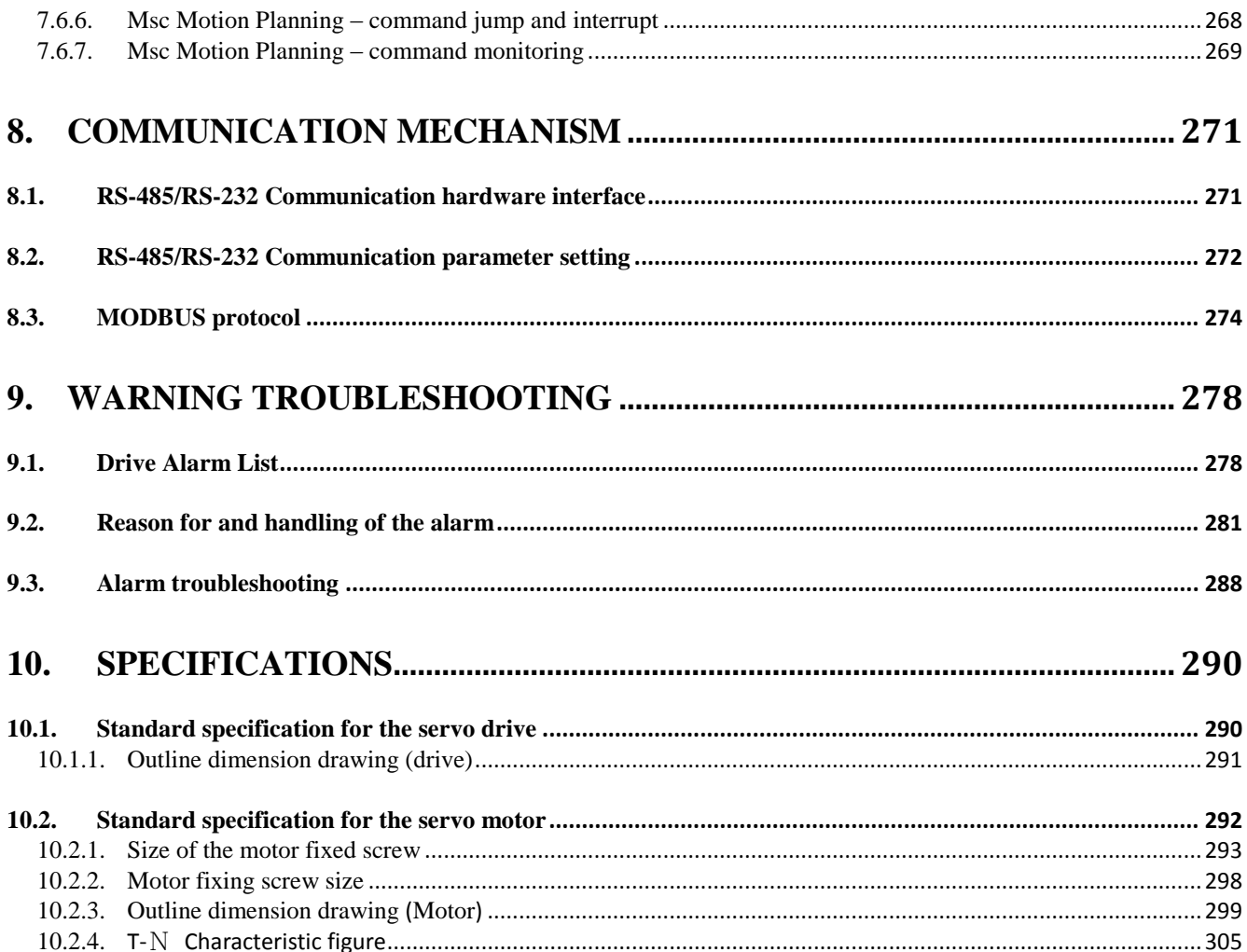

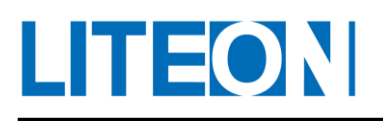

#### **PREFACE**

Thank you for using our product. The manual provides the information for the use of the ISA-7X servo drive and motor.

The manual is provided as a reference for the following users:

- $\blacksquare$  Designer of the system integration for the machine
- **Personnel for installation or wiring**
- **Personnel for commissioning and tuning**
- **Personnel for maintenance or inspection**

#### **The content includes:**

- The steps for installation and inspection of the drive and motor
- Description for the formation of wiring for the drive
- $\blacksquare$  Steps for commissioning
- Introduction for the control function and the tuning method of the servo drive
- Description for the parameter function
- Description for the protocol
- **Method for inspection and maintenance**
- **Troubleshooting**
- **Explanation for the application example**

Contact the dealer or our customer service center for any problem with our product.

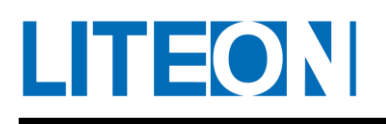

# **Safety precautions**

The ISA-7X series is an open type servo drive that must be installed in a shielded control box for operation. The drive uses precise feedback control and combines a digital signal processor (DSP) with high-performance computing. It controls the IGBT to generate current output to drive the three-phase permanent-magnet synchronous motor (PMSM) to achieve precise positioning.

The ISA-7X series can be used for industrial application. It is recommended to install it in the distribution box specified in the manual. (The drive, filament and motor must be installed in an environment that meets the minimum specifications for UL50 Type 1 or NEMA 250 Type 1.)

- **Acceptance inspection** 
	- $\Diamond$  The servo motor and drive must be used according to specified methods to avoid fire or equipment breakdown.

#### **Installation notes**

 $\Diamond$  It is prohibited to use the product in the place exposed to the steam, corrosive or flammable gases, otherwise it may result in electric shock or fire.

#### **Wiring notes**

- $\Diamond$  The earth terminal must be connected to Class 3 earthing (below 100 $\Omega$ ). Poor earthing may cause electric shock or fire.
- $\Diamond$  Do not connect the three-phase power supply to U, V and W motor output terminal; otherwise it may result in personal injury or fire.
- $\Diamond$  Secure the set screw of the power supply and motor output terminal, otherwise it may cause fire.

#### **Operation notes**

- $\Diamond$  Before the operation of the machinery equipment, the set value must be adjusted according to the user parameter of the machinery equipment. The machinery equipment might lose control or breaks down if the set value is not adjusted to the adequate set value.
- $\Diamond$  Before the operation of the machine, check if the emergency button can be activated anytime for shutdown.
- $\Diamond$  It is prohibited to touch any motor part that is in rotation during motor operation, otherwise it may result in personal injury.
- $\Diamond$  To avoid accidents, separate the coupling from the belt of the machinery equipment and keep them separate before the first commissioning.
- $\Diamond$  When the servo motor and machinery equipment are connected and in operation, operating error may result in the damage of the machinery equipment and occasional personal injury.
- $\Diamond$  Strongly recommended: Test the operation of the servo motor under the unloaded condition and connect the motor to the load afterwards to avoid danger.
- $\Diamond$  Do not touch the radiator of the servo drive in operation, otherwise it may result in burn injuries due to heat.

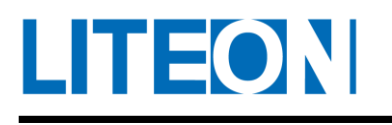

#### **Maintenance and inspection**

- $\Diamond$  Do not touch the interior of the servo drive and motor, otherwise it may cause electric shock.
- $\Diamond$  Do not remove the drive panel when the power is on, otherwise it may result in electric shock.
- $\Diamond$  Do not touch the wiring terminal within 10 minutes after the power is off. The residual may cause electric shock.
- $\Diamond$  Do not remove the servo motor, otherwise it may cause electric shock or personal injury.
- $\Diamond$  Do not change the wiring while the power is on, otherwise it may result in electric shock or personal injury.
- $\Diamond$  The installation, wiring, repair and maintenance of the servo drive and motor are only allowed for qualified personnel specialized in electrical engineering.

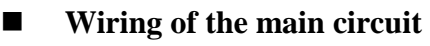

- $\Diamond$  Do not thread the power and signal cable into the same channel or bind them. For wiring, the distance between the power and signal cables must be above 30 cm (11.8 in.).
- $\Diamond$  As for the signal cable and the encoder signal cable, use the multi-stranded twisted-pair wires and multi-core shielded-pair wires. The length of the signal input cable is up to 3 m (9.84 ft.); the length of the encoder signal cable is up to 20 m (65.62 ft.).
- $\Diamond$  High power might remain in the interior of the servo drive after the power is off. Do not touch the power supply terminal for 10 minutes. Check that the "CHARGE" indicator is off before the inspection.

#### **Wiring for the terminal block of the main circuit**

- $\diamond$  Only insert one piece of wire into a wire socket of the terminal block.
- $\Diamond$  As for wire insertion, do not short the core wire to the wire nearby.
- $\Diamond$  Use the Y terminal to secure the thread of the core wire.
- $\Diamond$  Check the wiring for accuracy before power on.

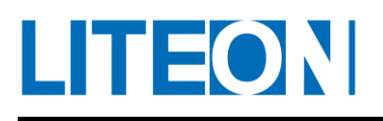

# <span id="page-9-0"></span>**1. Panel and Operation**

# <span id="page-9-1"></span>**1.1. Product check**

Damages may be caused by negligence and during delivery when the product is purchased. Check the following items.

Contact the factory or agent for the following.

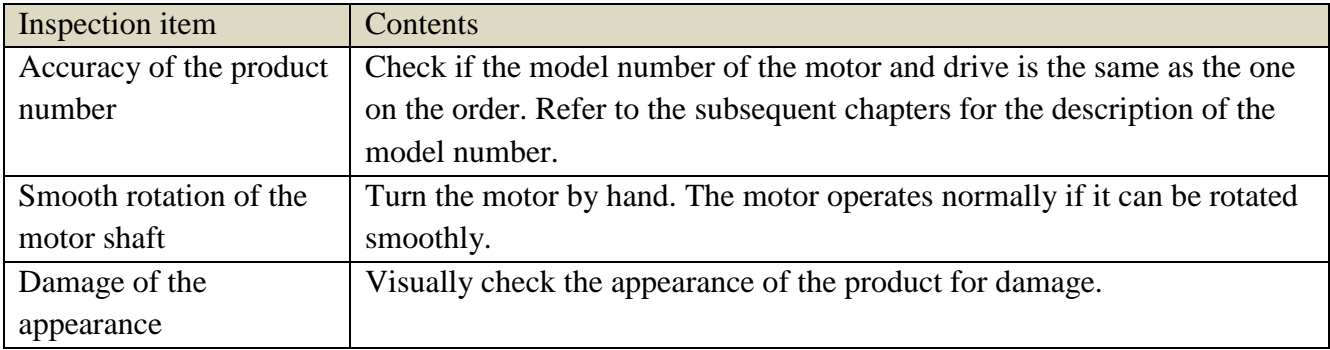

The complete parts and components of the server should include:

A servo drive and motor

A power cable of the motor should be available. Connect the cable to the drive in the order of red (U), white (V) and black (W). The green earth line is connected to the earth of the drive.

A signal cable for the motor encoder should be available. One end of the cable is connected to the motor encoder and another end to the CN2 drive.

The 44PIN connector is used for CN1.

The 9PIN connector is used for CN2.

The 8PIN connector is used for CN3.

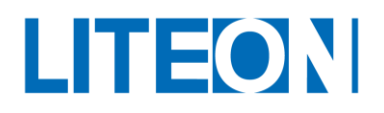

## <span id="page-10-0"></span>**1.2. Comparison of the product numbers**

#### <span id="page-10-1"></span>**1.2.1. Description for the name plate**

ISA-7X series servo drive

**Description for the name plate** 

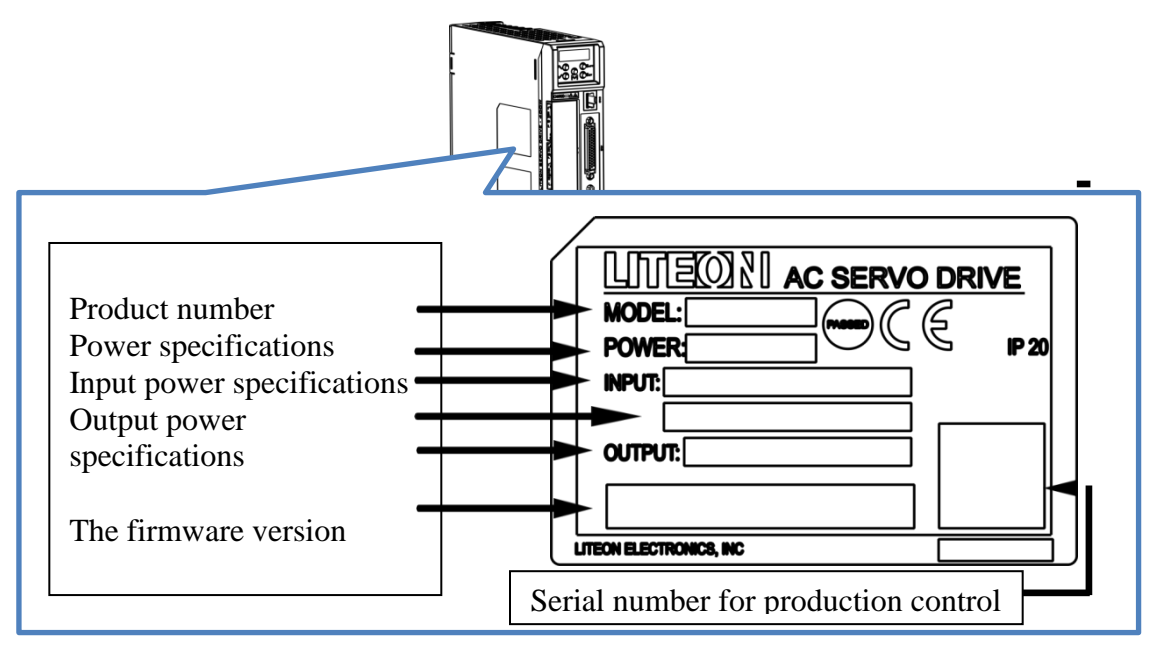

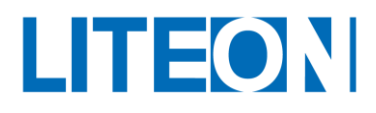

#### <span id="page-11-0"></span>**1.2.2. Description for the model number**

#### **Driver Moden name**

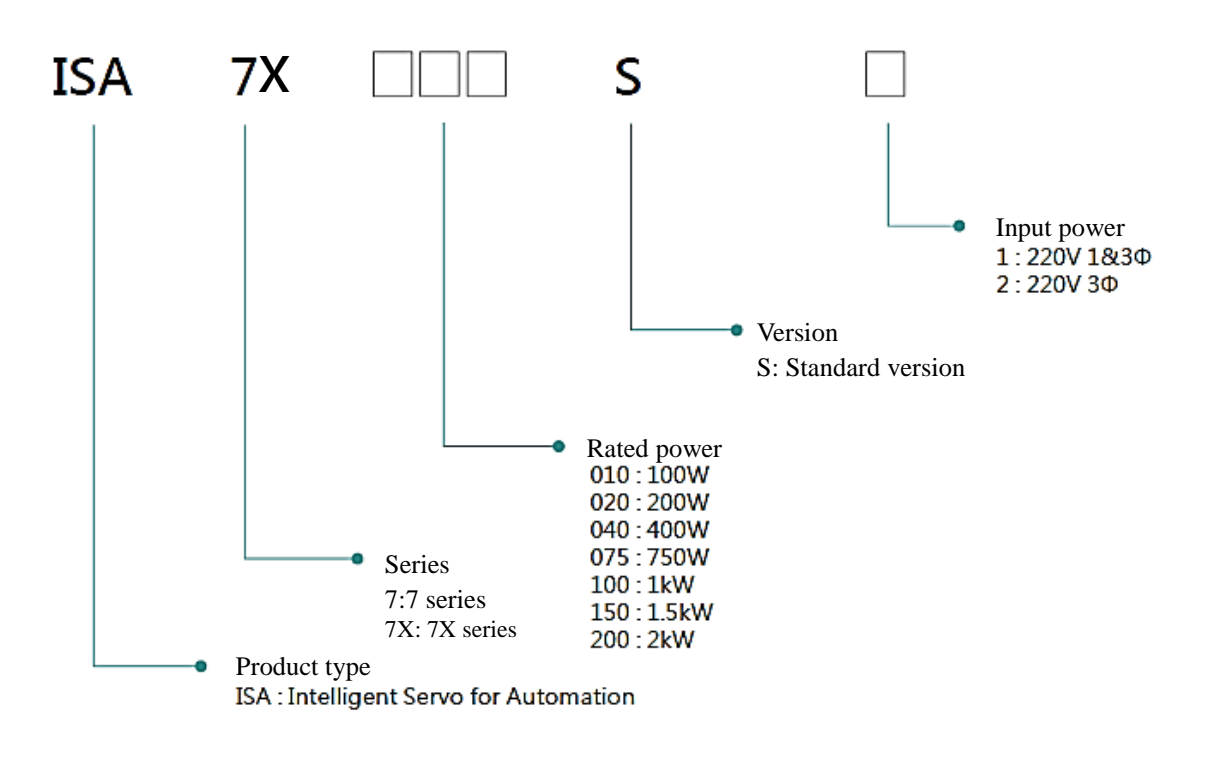

#### **Motor Moden name**

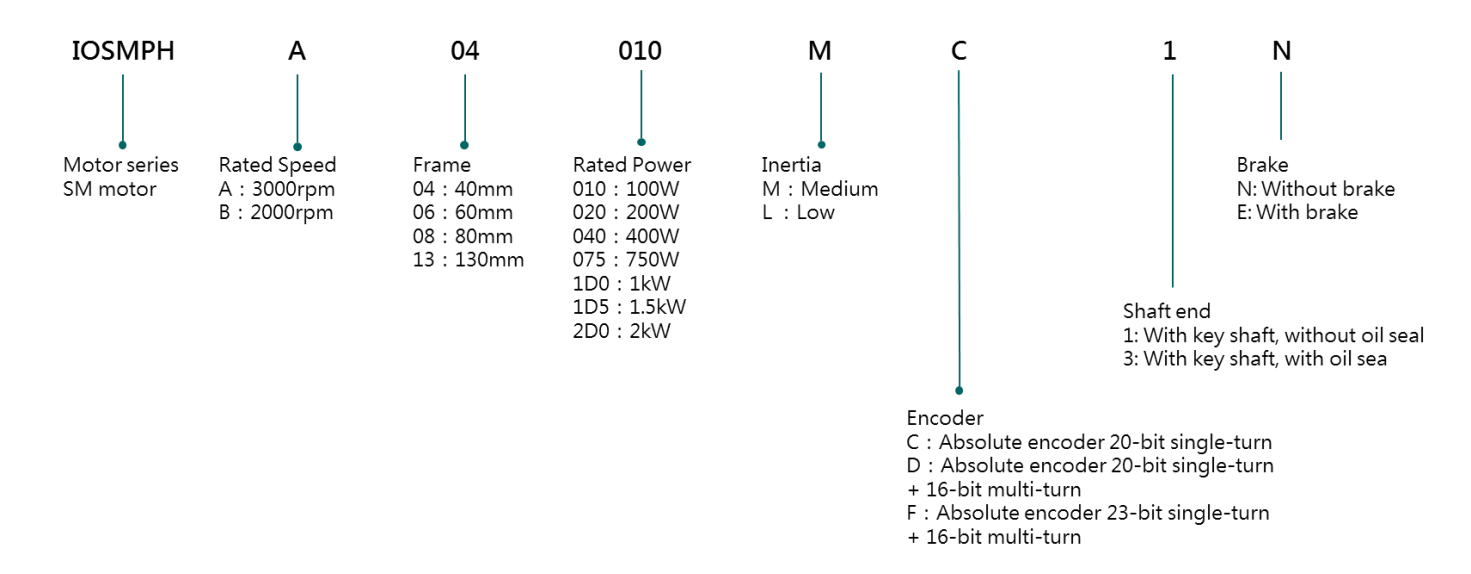

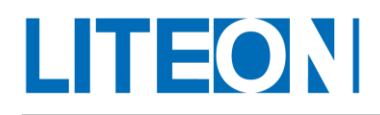

### <span id="page-12-0"></span>**1.3. Name of each part in the servo drive**

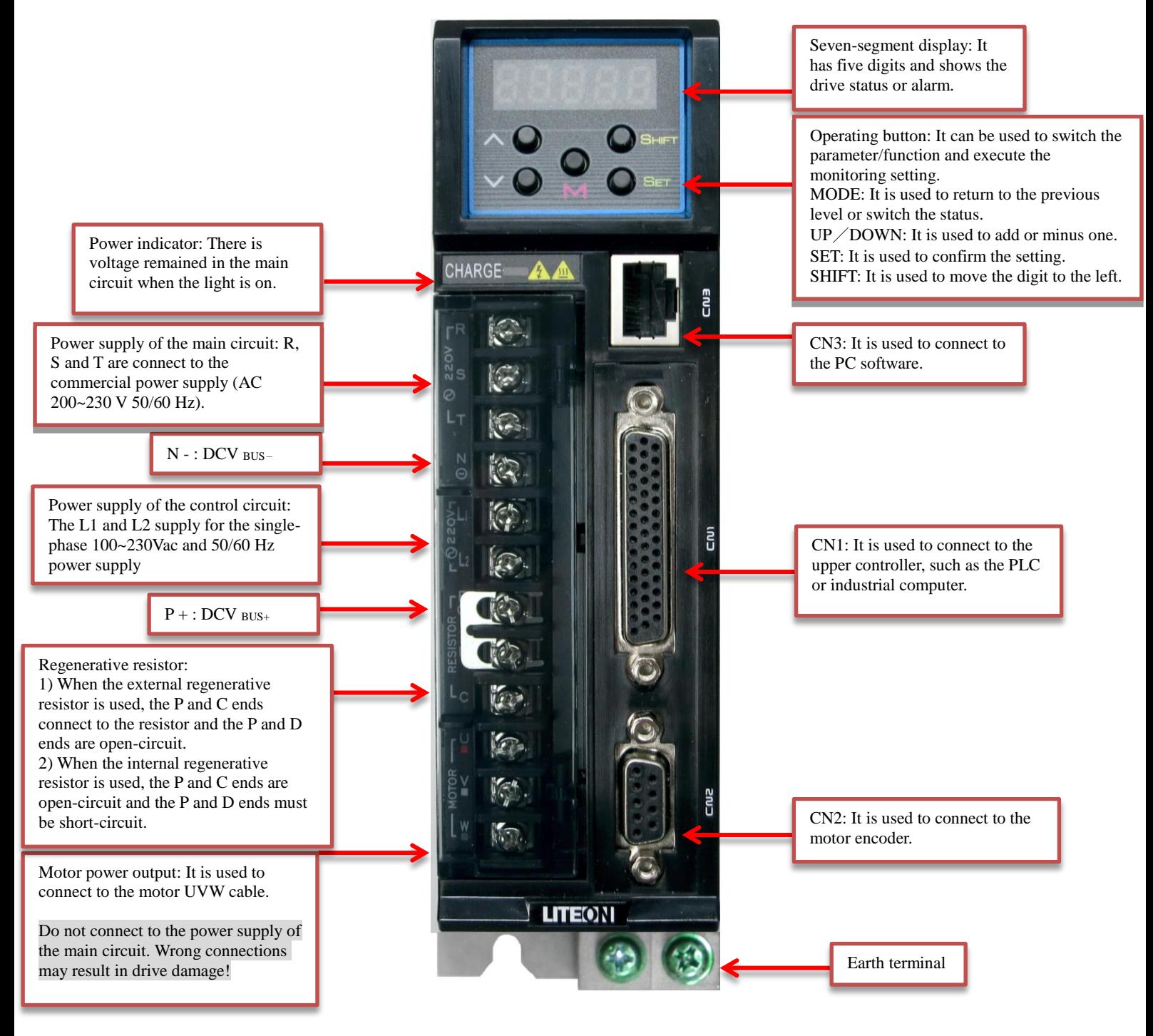

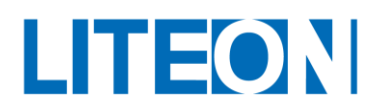

## <span id="page-13-0"></span>**1.4. Operating mode**

This drive provides numerous operating modes for the user. These modes are shown as follow:

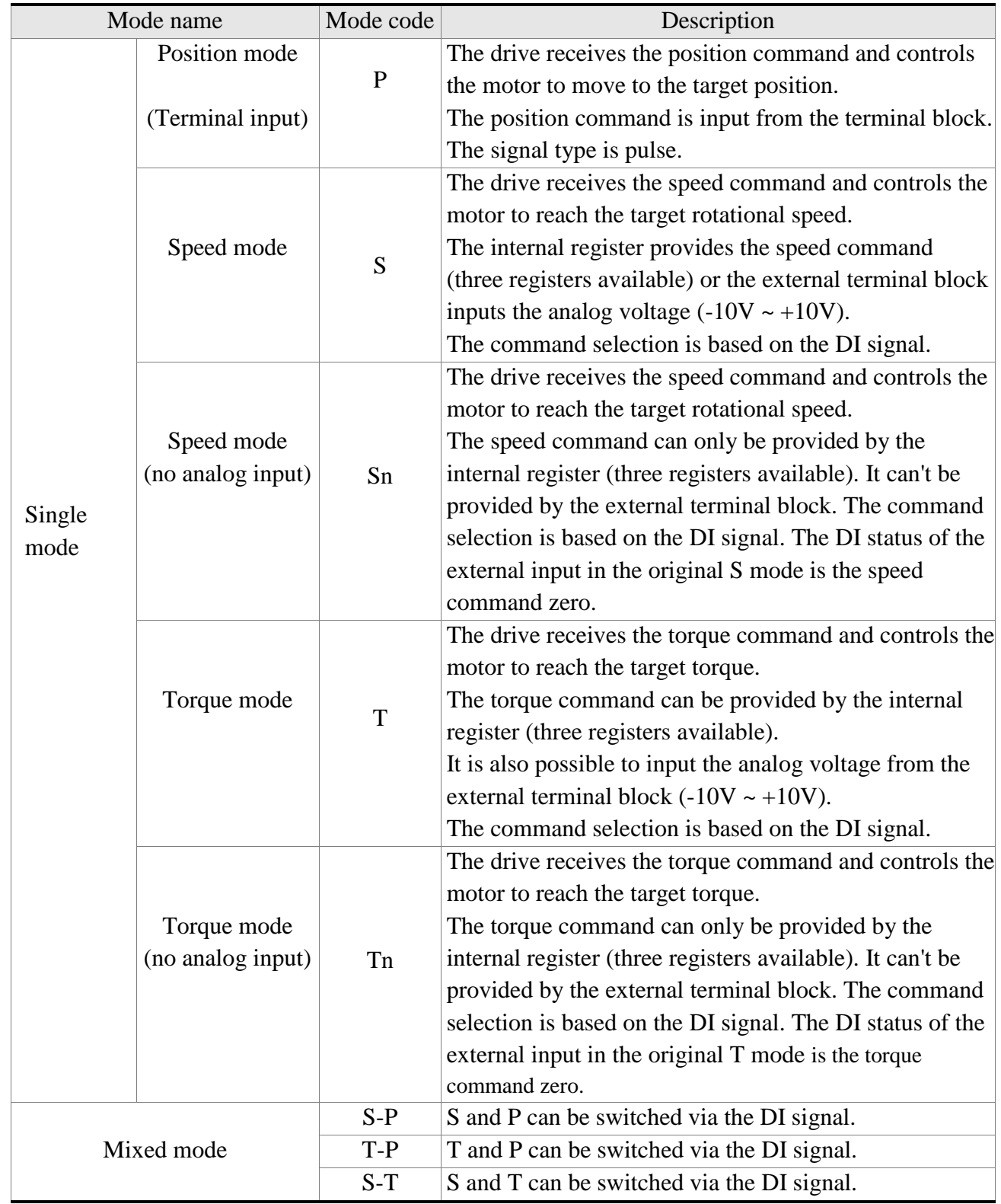

The mode can be selected via the PA-01 parameter. After the new mode is set, the power is transmitted to the drive. The new mode then becomes effective!

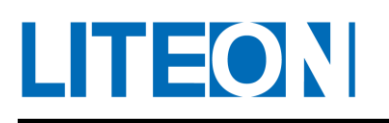

# <span id="page-14-0"></span>**2. Steps for Commissioning and Tuning**

# <span id="page-14-1"></span>**2.1. Notes**

The user must pay attention to the following:

- Do not pull the connecting line between the servo drive and motor tight.
- The servo drive must be fastened at every securing spot.
- The axle center of the servo motor must be centered to the axle rod adequately.
- $\bullet$  If the connecting line between the servo drive and motor exceeds 20 m (65.62 ft.), the UVW line must be thickened. The connecting line of the encoder shall also be thickened.
- The four set screws of the servo motor must be fastened.

# <span id="page-14-2"></span>**2.2. Condition of the storage environment**

The product must be placed in the packing box before installation. Pay attention to the following for storage to make sure that the product condition is applicable to our warranty and future maintenance if the drive wouldn't be used for the moment:

- The product must be placed in a dustless and dry place.
- The ambient temperature of the storage location must be kept within -20 $^{\circ}$ C  $\sim$  +65 $^{\circ}$ C (-4 $^{\circ}$ F  $\sim$ 149°F).
- The relative humidity of the storage location must be kept within 0% and 90% without condensation.
- Do not store the product in the environment with corrosive gas or liquid.
- The product should be packed properly and stored on the shelf or platform.

# <span id="page-14-3"></span>**2.3. Condition of installation environment**

Operating temperature:

- $\bullet$  ISA-7X series servo drive: 0°C ~ 55°C (32°F ~ 131°F)
- ISA-7X series servo motor:  $0^{\circ}$ C ~  $40^{\circ}$ C (32°F ~ 104°F)

The product must be placed in a well ventilated area if the ambient temperature exceeds 45°C. If the product is placed in the distribution box, the size and ventilation of the distribution box must be able to prevent the electronic device in the distribution box from overheating. Pay attention to see if the machine vibration affects the electronic device of the distribution box.

Besides, the following must be observed for the selection of the installation location. If not, our server product might not be applicable to our warranty and future maintenance:

- Our server product can be installed in places without heat emitting device, water drop, steam, dust, oil dust, corrosive or flammable gas or liquid, floating dust or metal particle. It can also be installed in stable places without vibration or interference of electromagnetic noise.
- Keep the temperature and humidity of the place where the servo drive and motor are installed within the specified range.
- Do not store the servo drive or motor in the place with the vibration exceeding the specified degree.
- Make sure that the servo drive and motor are stored in locations that conform to the environmental specifications stated in our manual.

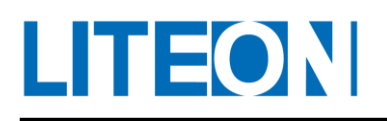

## <span id="page-15-0"></span>**2.4. Direction of and space for installation**

Notes:

- The direction for installation must conform to the specifications to prevent malfunction.
- To ensure the cooling circulation remains effective, it is required to keep a sufficient space between the upper, lower, left and right sides of the servo drive and the object and guard plate (wall) nearby for the installation of the AC servo drive. If not, it may cause breakdown.
- Do not seal the air inlet and outlet of the servo drive during installation or tilt the servo drive, otherwise it may result in malfunction.

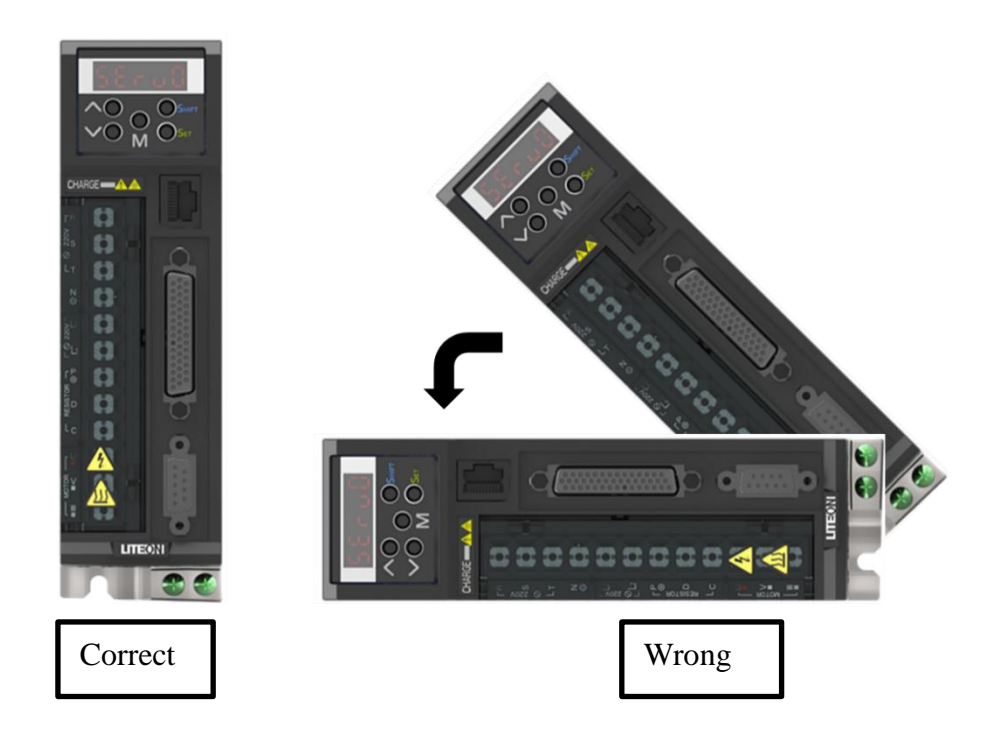

Drive installation:

 The ISA-7X series server drive must be installed vertically on a dry and stable platform complying to the NEMA standard. To ensure the circulation of ventilation air and heat radiation remain effective, it is required to keep a sufficient space between the upper, lower, left and right sides of the servo drive and the object and guard plate (wall) nearby for the installation of the AC servo drive. (It is recommended to leave a free space of 50 mm, which is about 2 in.) Leave the space required for wiring, if necessary. Besides, the bracket or platform for drive installation must be made of materials with great thermal conductivity to prevent the platform and drive from overheating.

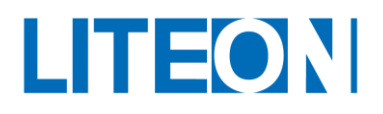

Motor installation:

 The ECMA series servo motor must be installed properly on a dry and stable platform. Ensure the circulation of the ventilation air and heat radiation remain effective for installation and keep the earth adequate.

## **Installation diagram**

The windage of the radiator fan must be reduced for effective heat emission. The suggested distance for one-to-many AC servo drives must be observed. (Refer to the figure below.)

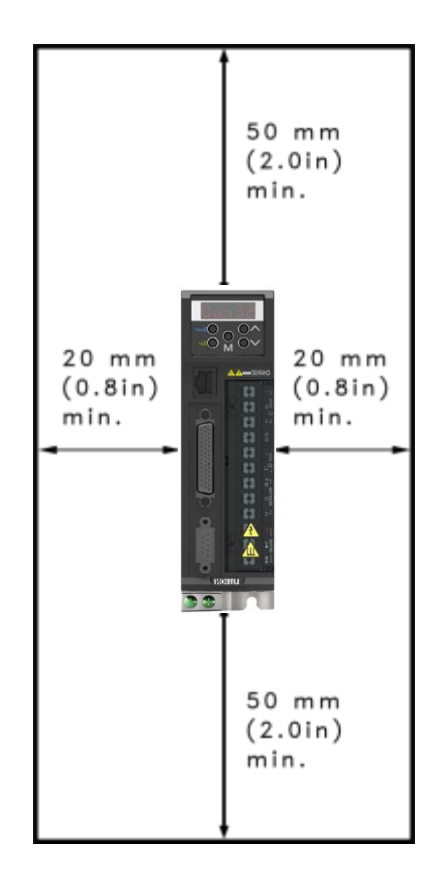

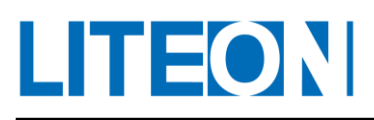

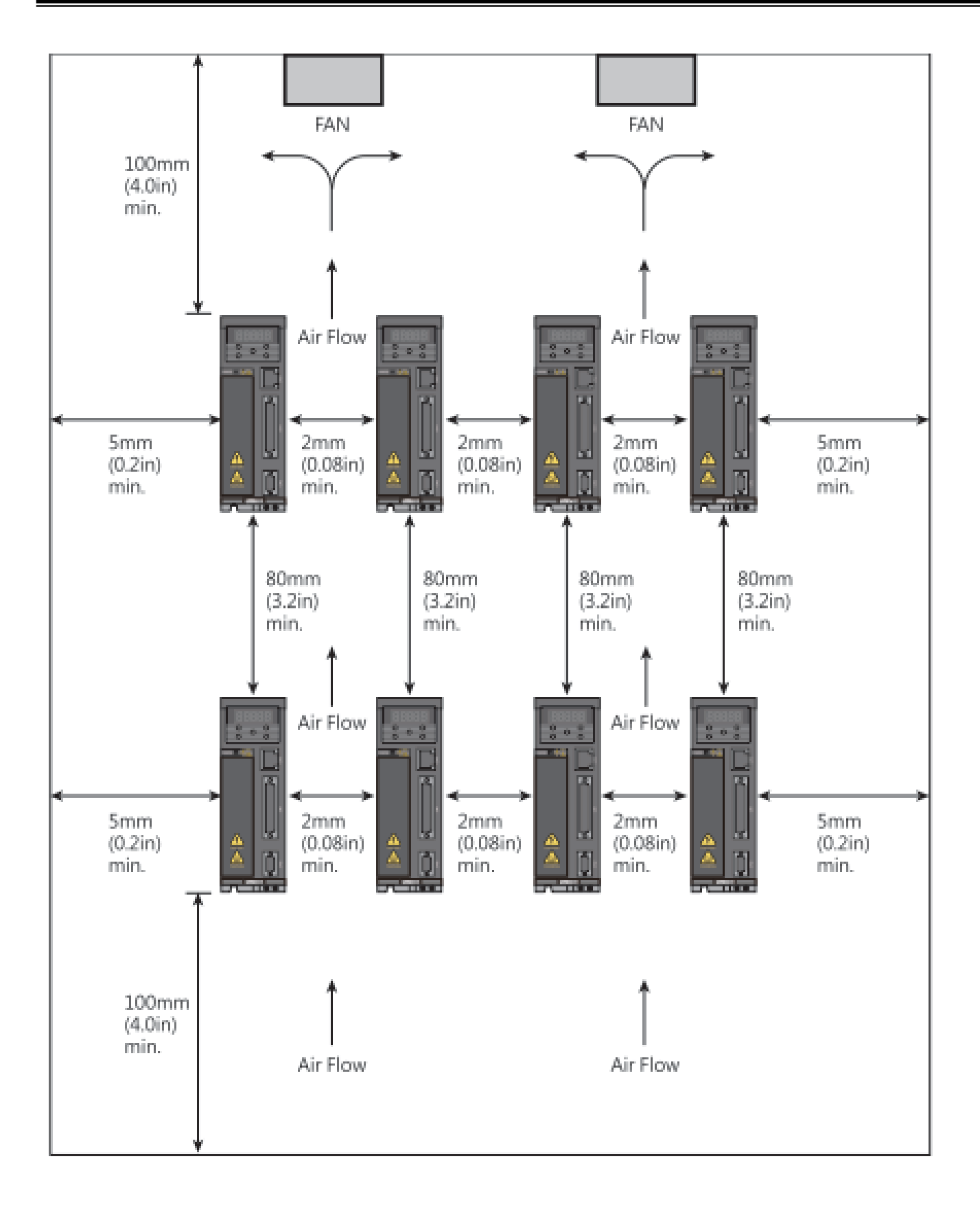

## <span id="page-18-0"></span>**2.5. Recommended specifications for the circuit breaker and fuse**

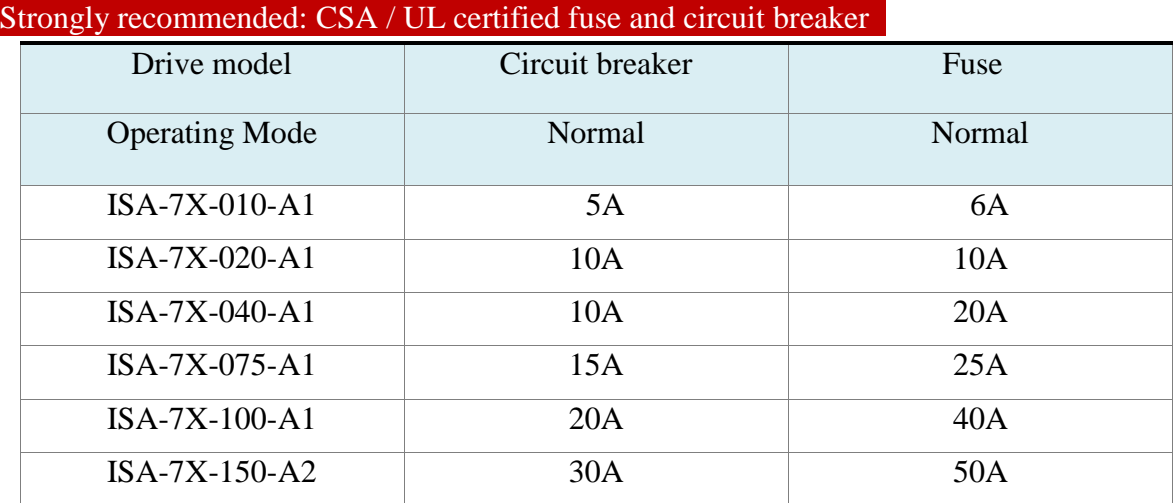

## <span id="page-18-1"></span>**2.6. EMI filter selection**

#### **Notes for the installation of the EMI filter**

All electronic equipment (including the servo drive) generates certain high or low frequency noises during normal operation. Such noises interfere with the peripheral equipment via transmission or radiation. The interference can be minimized with correct installation of an appropriate EMI filter. Suppose that the servo drive and EMI filter are installed and wired according to the manual, we can be sure that they comply with the following standards:

- 1. EN61000-6-4(2001)
- 2. EN61800-3 (2004) PDS of category C2
- 3. EN55011+A2(2007) Class A Group 1

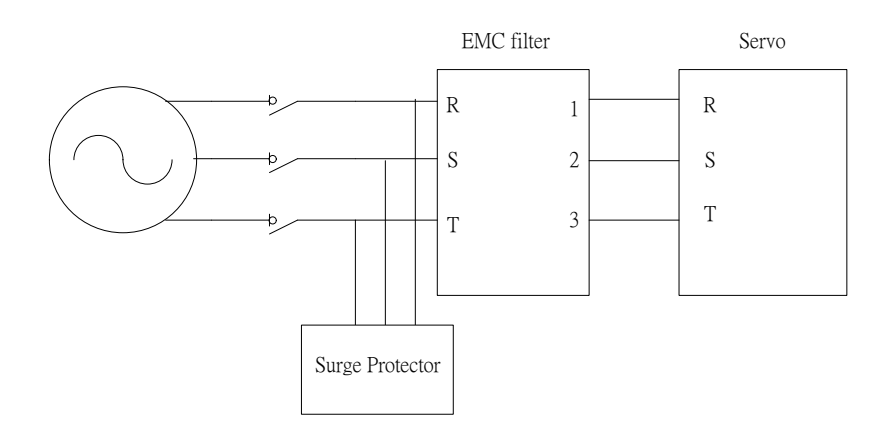

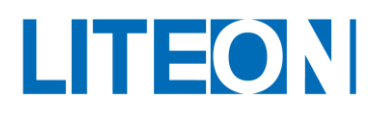

#### Surge Protector

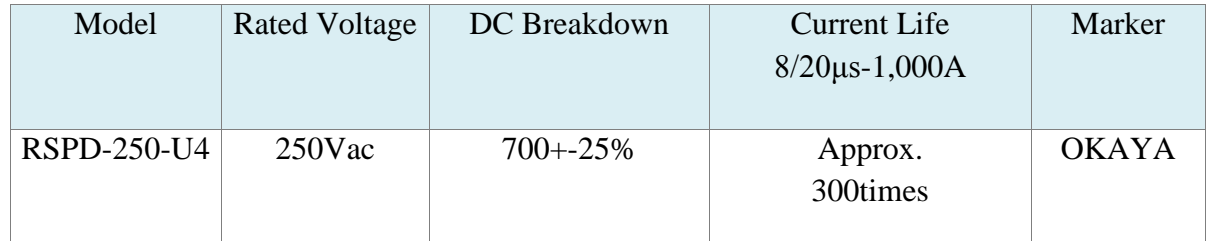

#### RSPD-000-U series (Three-Phase)

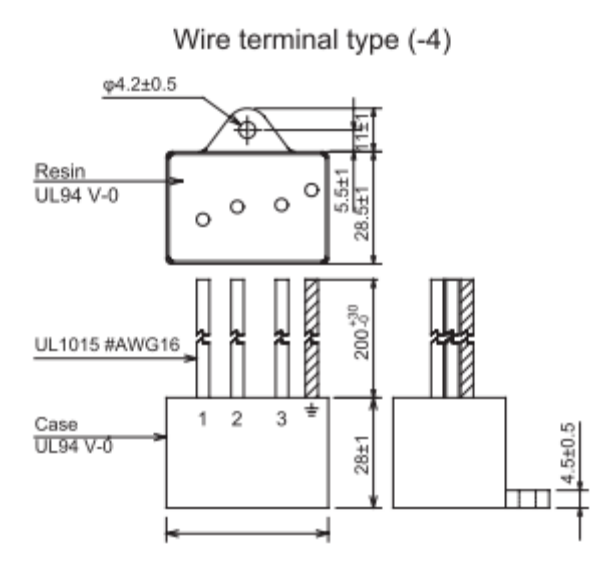

#### EMC Filter

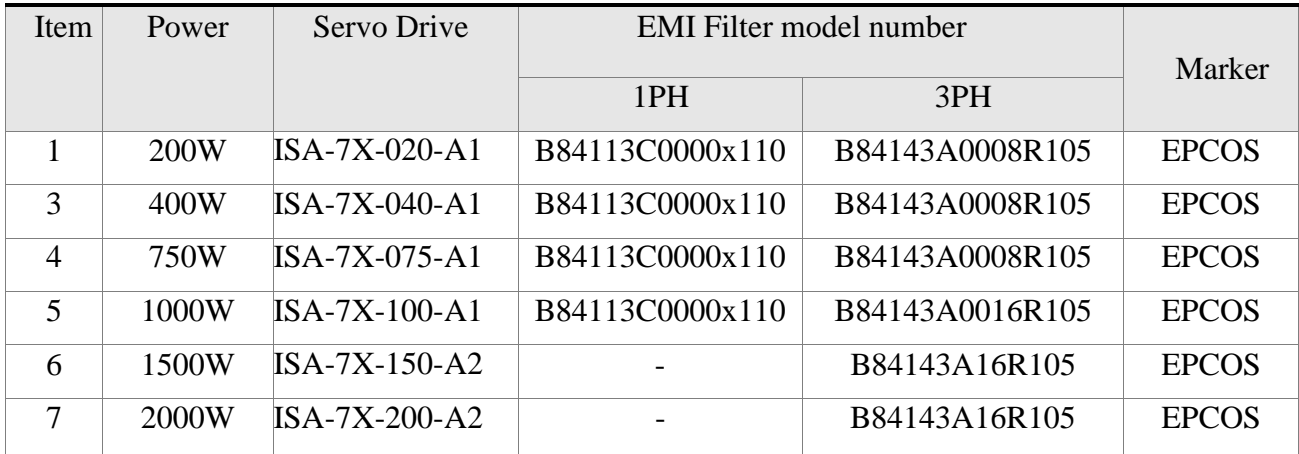

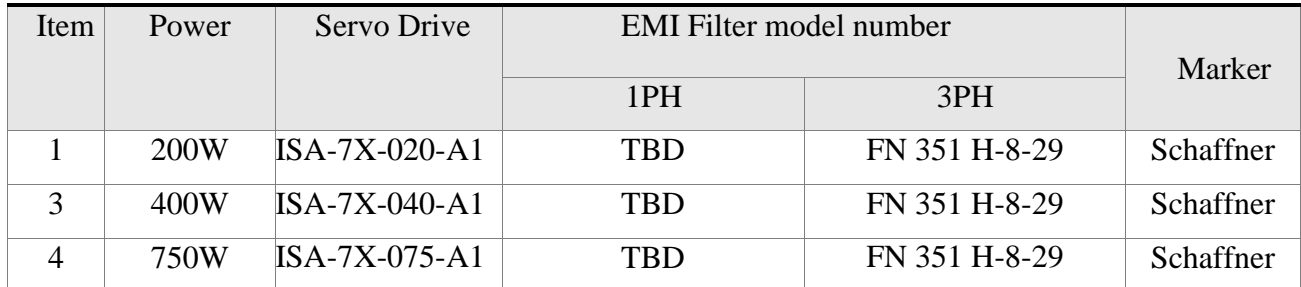

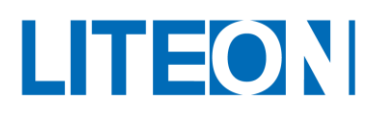

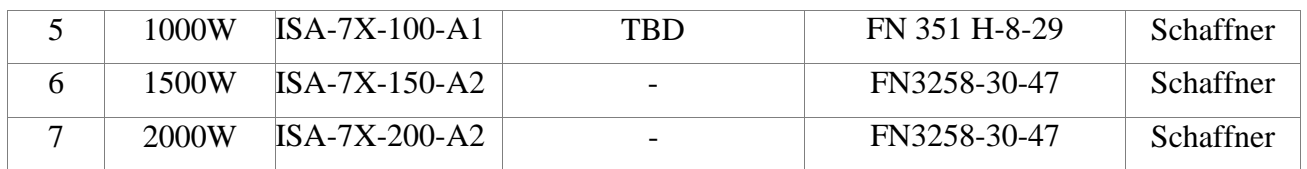

#### Clamp filter

<24V Power cable, Motor cable, Encoder cable, Interface cable>

#### **SHAPE & DIMENSIONS**

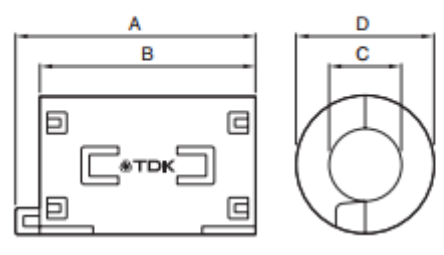

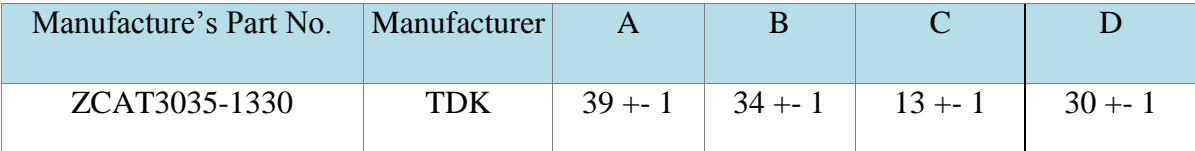

#### **Installation notes**

We hope that the EMI filter elaborates the maximum suppression against the interference from the servo drive. Therefore the servo drive must be installed and wired according to the manual. Furthermore, the following must be noted:

- 1. The servo drive and EMI filter must be installed on the same metal surface.
- 2. For the installation of the servo drive and EMI filter, the servo drive should be installed above the EMI filter, if possible.
- 3. The wiring must be as short as possible.
- 4. Adequate earthing is required for the metal surface.
- 5. The metal case or earth of the servo drive and EMI filter must be fixed firmly to the metal surface. The contact surface between the metal case or earth and the metal area must be as large as possible.

#### **Selection of and installation notes for the motor wire**

The selection and installation of the motor wire are associated with whether the EMI filter can elaborate the maximum suppression against the interference from the servo drive. Note the following:

- 1. The cable with copper mesh for separation must be used (double separation preferred).
- 2. The copper mesh for separation on both ends of the motor wire must be grounded with shortest distance and largest contact area.

# 1=ON

The protective paint on the area where the U-shaped bracket for the metal pipe is fixed to the metal surface needs to be removed to ensure that the contact is effective. Refer to the figure as follows.

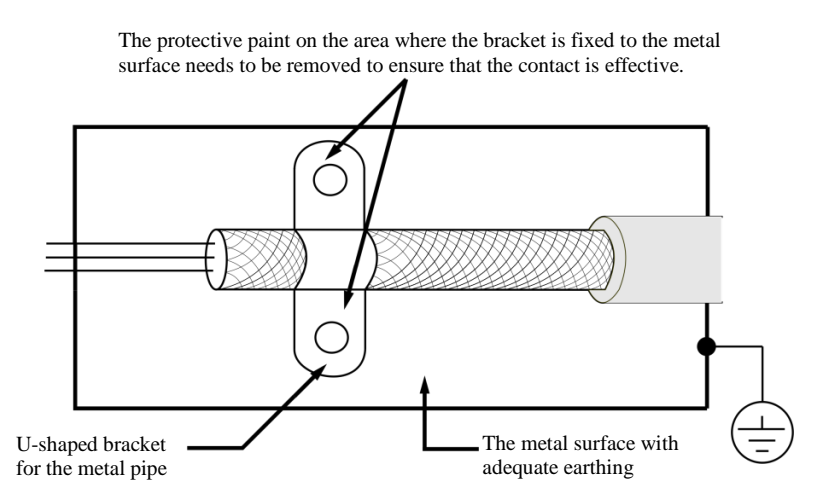

3. The copper mesh for separation of the motor wire must be connected adequately to the metal surface. The U-shaped bracket for the metal pipe should be used to fix the copper mesh for separation at both ends of the motor wire to the metal surface. See the figure below for the correct connection.

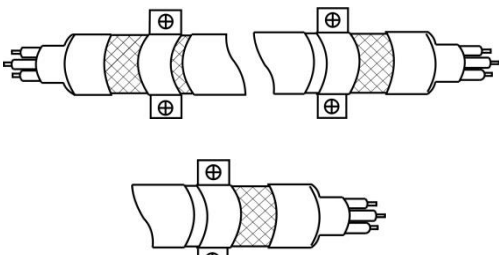

## <span id="page-21-0"></span>**2.7. Selection for the regenerative resistor**

If the output torque and rotating speed are in opposite directions, the energy is transmitted from the loading end into the drive. The energy entered the capacitor of the DC bus so that the voltage of the capacitor increases. The energy recharged can only be consumed by the regenerative resistor when the voltage rises to a certain value. The regenerative resistor is included in the drive and available for external connection.

The table below lists the specifications of the regenerative resistor offered by the ISA-7X series.

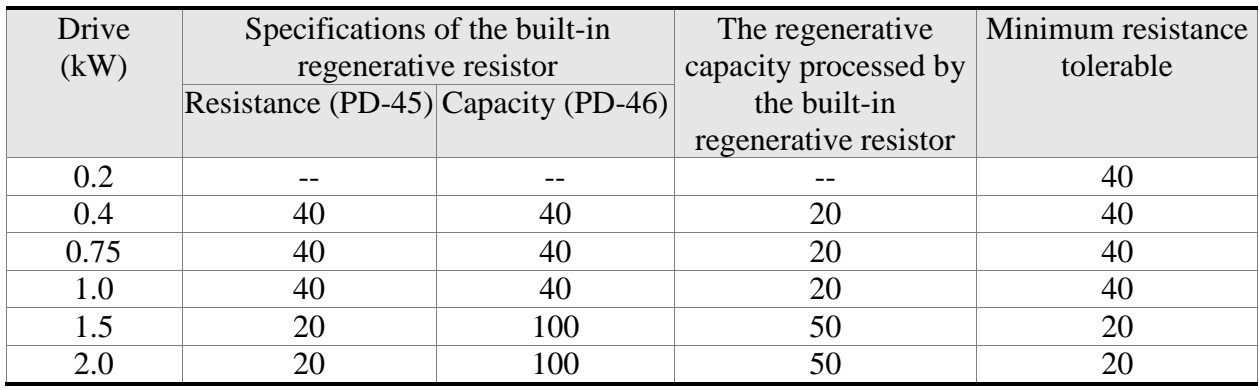

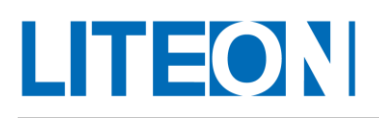

# <span id="page-22-0"></span>**3. Wiring**

The chapter explains the connecting method of the servo drive and the meaning of all signals. It also lists the illustration of the standard wiring in various modes.

# <span id="page-22-2"></span><span id="page-22-1"></span>**3.1. Connection for the peripheral device and main power circuit 3.1.1. Wiring diagram of the peripheral device**

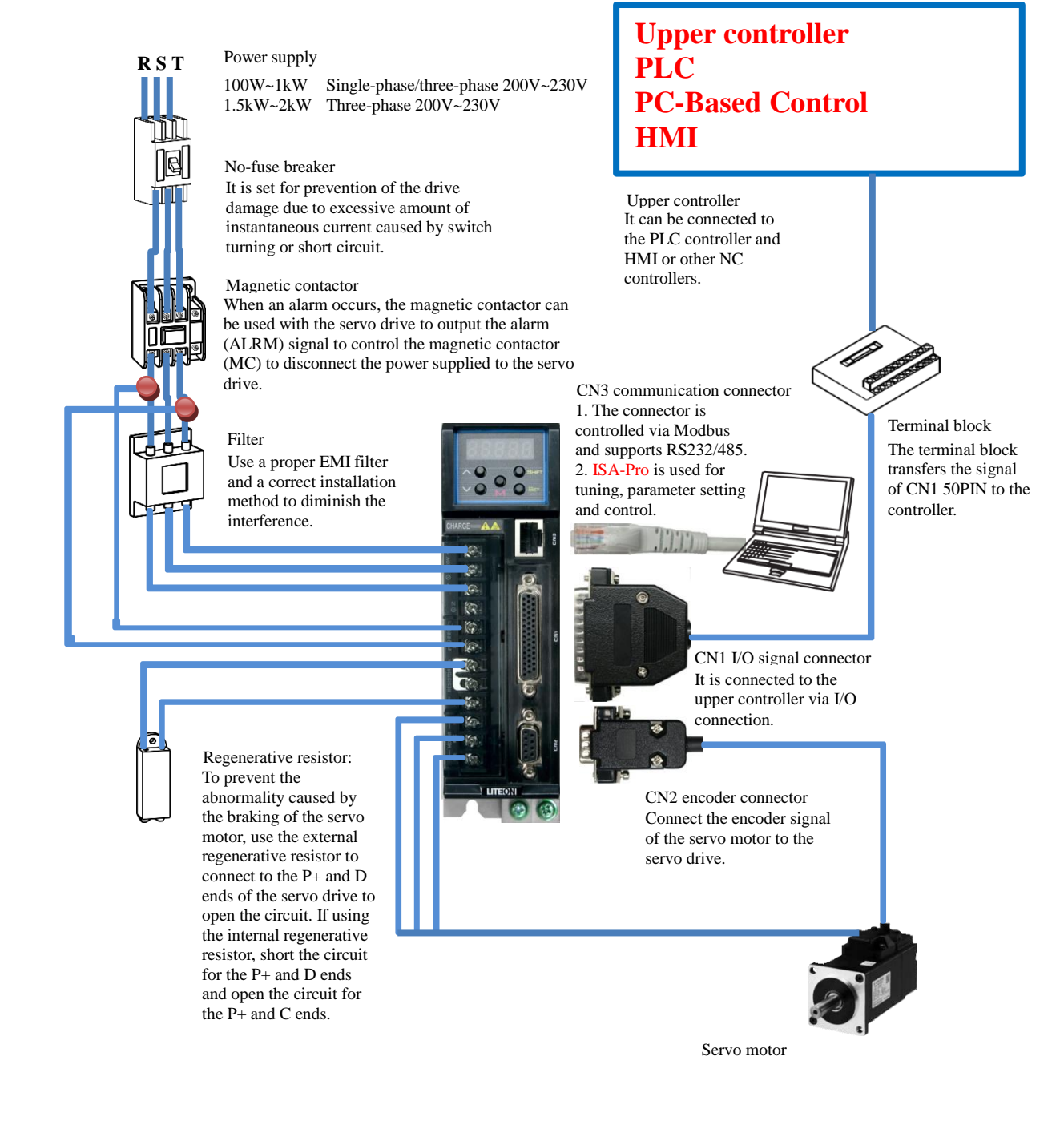

**23**

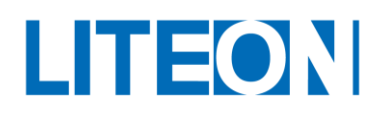

#### **Installation notes:**

- 1. Make sure that the power supply and wiring for the R S T and L1 and L2 must be accurate.
- 2. Make sure that the phase sequence regarding the wiring for the servo motor output U V W is correct. The motor will not work if the connection is wrong and an alarm will occur.
- 3. When using the external regenerative resistor, open the circuit for the P and D ends and connect the external regenerative resistor to the P and C ends. When using the internal external regenerative resistor, short the circuit for the P and D ends and open the circuit for the P and C ends.

If using the external braking unit, connect  $P+$  and  $P-$  of the braking unit to the P and N ends of the servo motor. Open the circuit for the P and D ends, as well as the P and C ends.

4. For the alarm or emergency stop, use ALM or WARN output to disconnect the magnetic contactor (MC) to cut off the power supply of the servo drive.

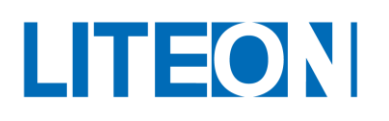

#### <span id="page-24-0"></span>**3.1.2. Connector and terminal of the drive**

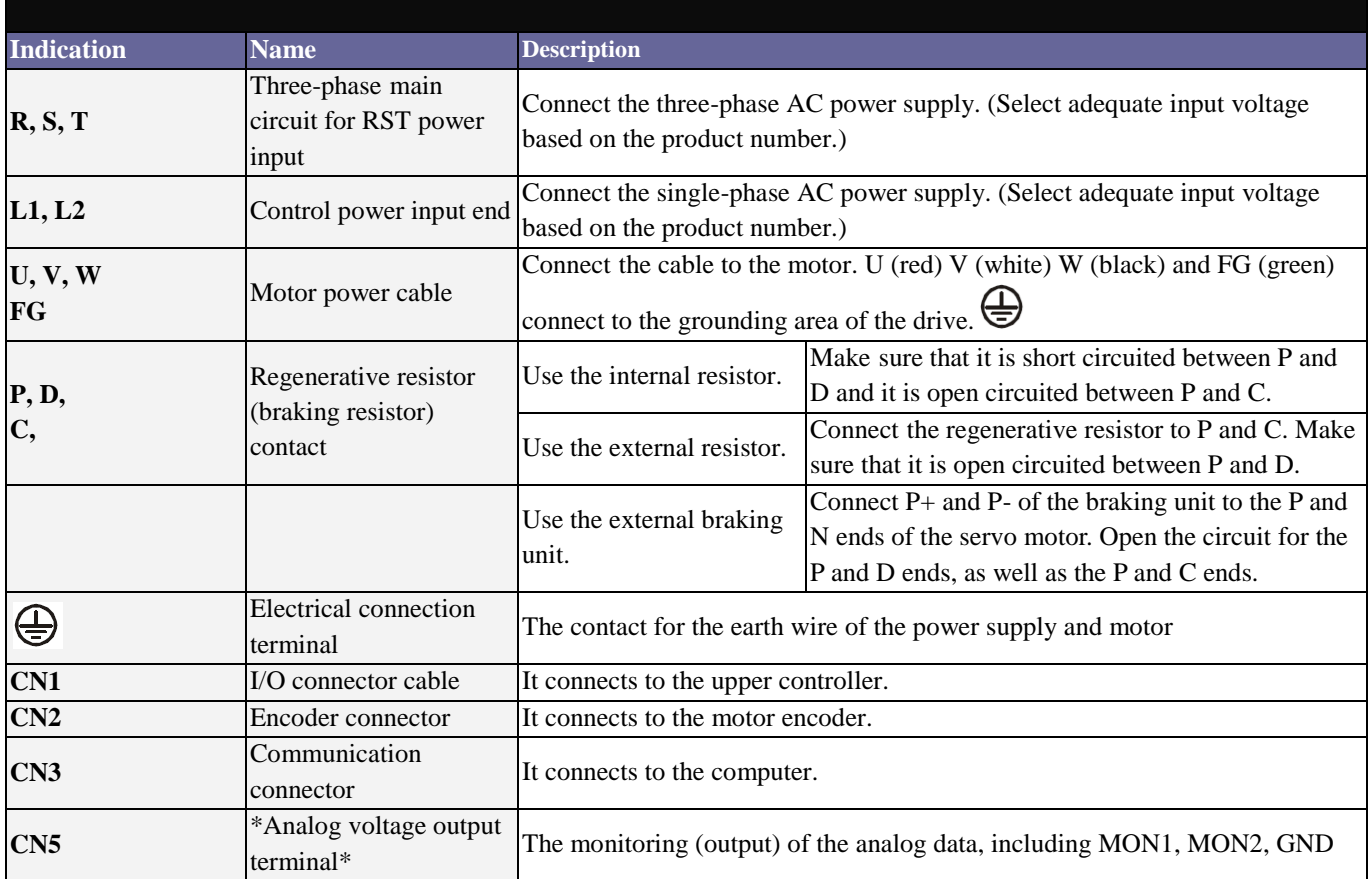

The following must be noted for wire connecting:

1. When the power is cut off, do not touch the six major power lines R, S, T and U, V, W. It is allowed to touch the lines after the charging light goes off.

2. Keep the six major power linesR, S, T and U, V, W away from other signal cables. Try to keep the distance above 30 cm.

3. For extending the connecting line for encoder CN2, use the twisted-pair signal cable with isolated grounding. Keep the cable within 20 m. If its length exceeds 20 m, use the one with the wire diameter twice larger than the current one to keep the signal level from excessive attenuation.

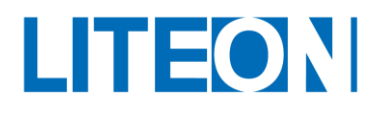

#### <span id="page-25-0"></span>**3.1.3. Power wiring**

The servo drive and power wiring can be divided into the single- and three-phase. The single-phase can only be used for models with the power equal to 1kW or below. In the diagram, Power On is for Point a. Power Off and ALRM\_RY are for Point b. MC indicates the coil of the magnetic contactor and selfholding power. It connects to the power supply of the main circuit.

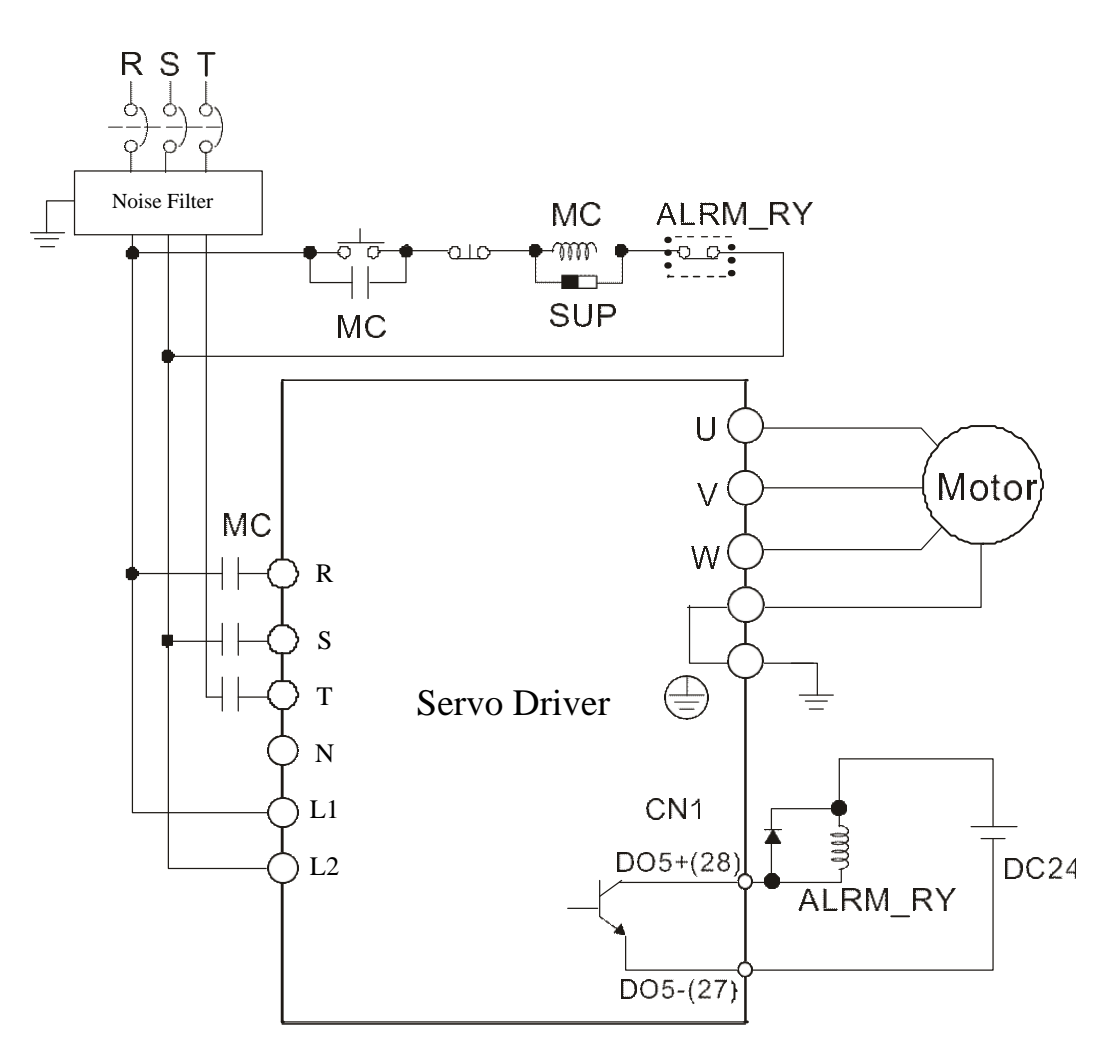

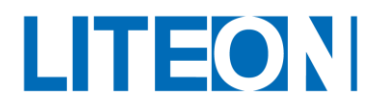

# <span id="page-26-0"></span>**3.1.4. Specifications for the U, V, W connectors of the motor**

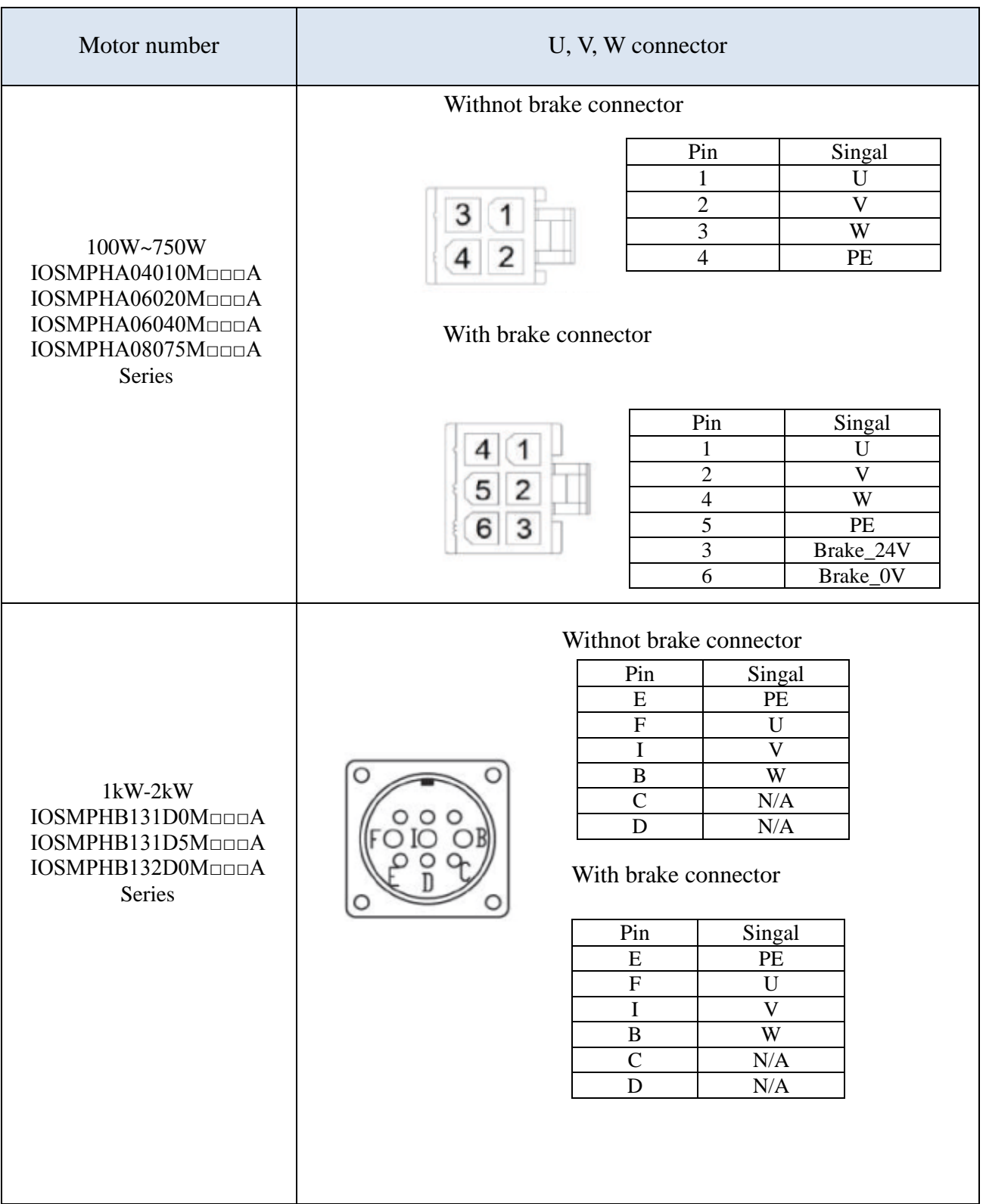

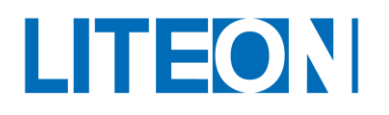

#### 100W~750W (Withnot Brake):

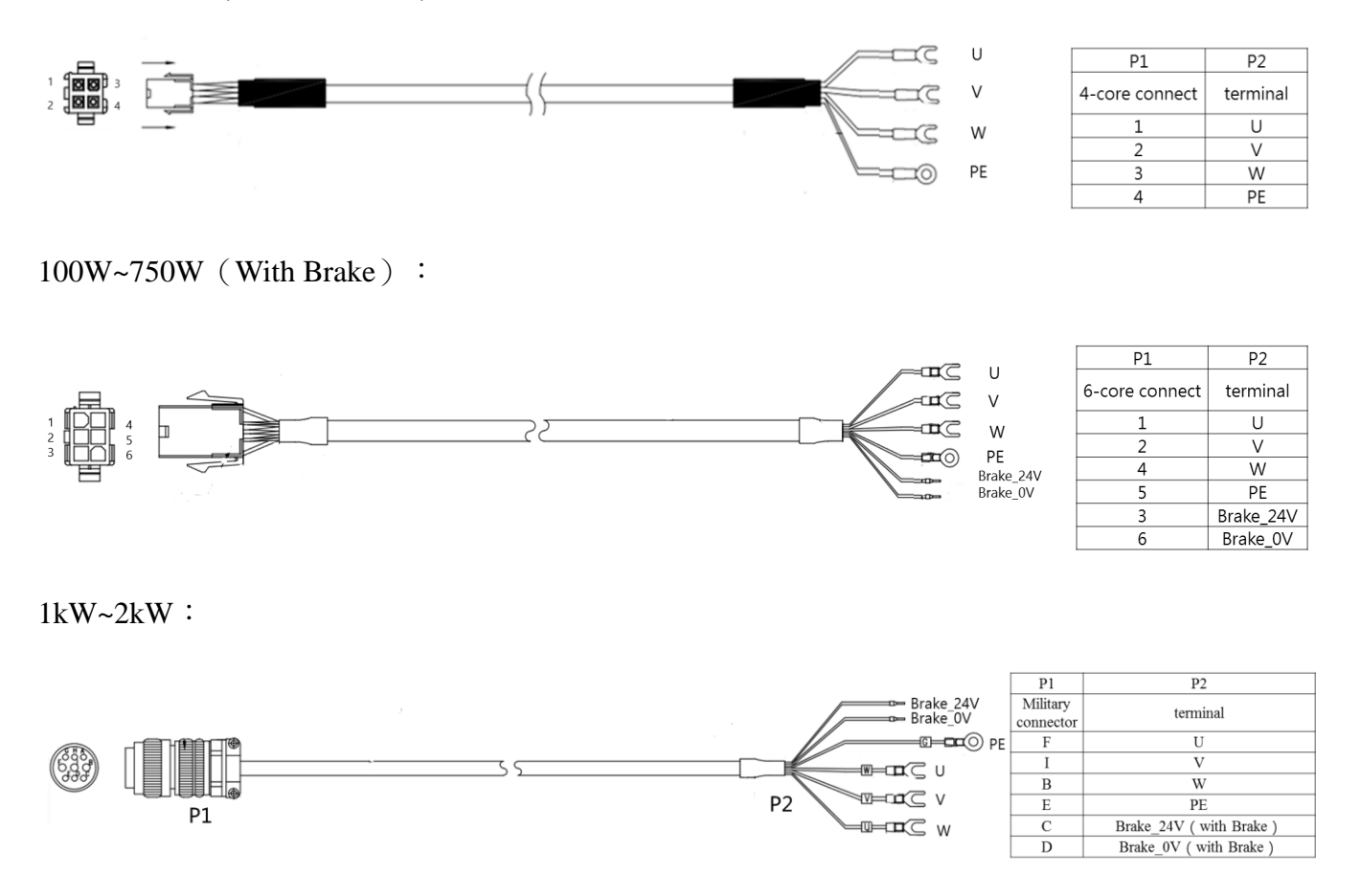

\*Note:

1. For 1~2kW motors, if the motor does not have a brake, it is not necessary to connect the Brake\_24V and Brake\_0V signals.

2. Select the multi-core wire with the knitted wire mesh for the filament. The knitted wire mesh must be connected to the SHIELD end.

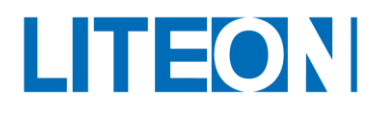

#### <span id="page-28-0"></span>**3.1.5. Filament selection**

The following table shows the filament recommended for each terminal and signal wiring of the LITEON ISA-7X drive:

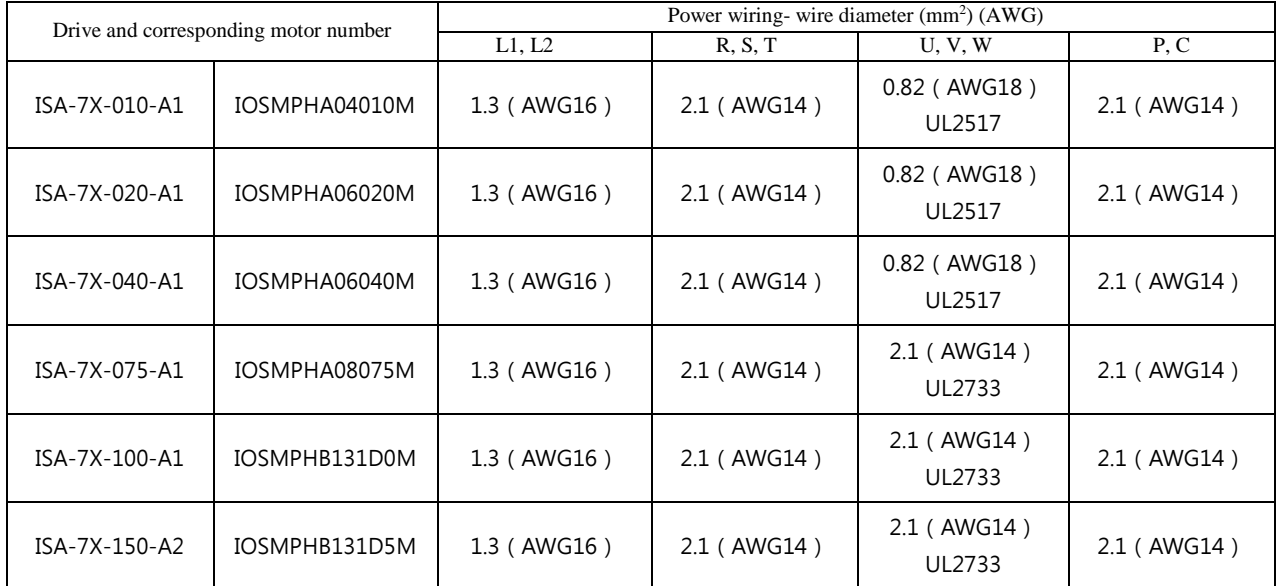

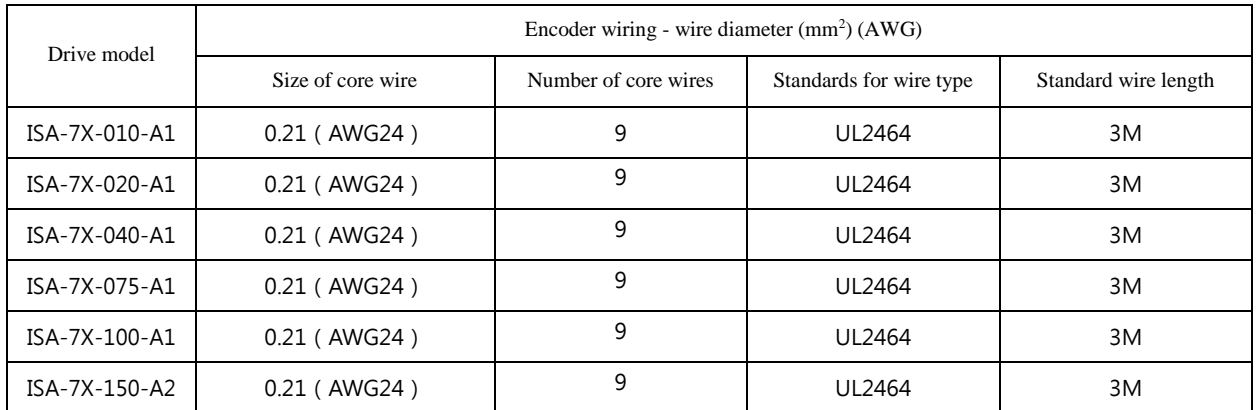

1. Use the shielded twisted-pair cable for the wiring of the encoder to mitigate the interference of the noise.

- 2. The wire mesh  $\oplus$  must be connected to the SHIELD end.
- 3. The wiring depends on the filament selected to avoid accidents.

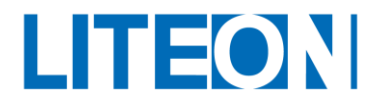

## <span id="page-29-0"></span>**3.2. Basic block diagram of the server system**

<span id="page-29-1"></span>**3.2.1. Models with the power equal to or below 200W (no built-in regenerative resistor or fan)**

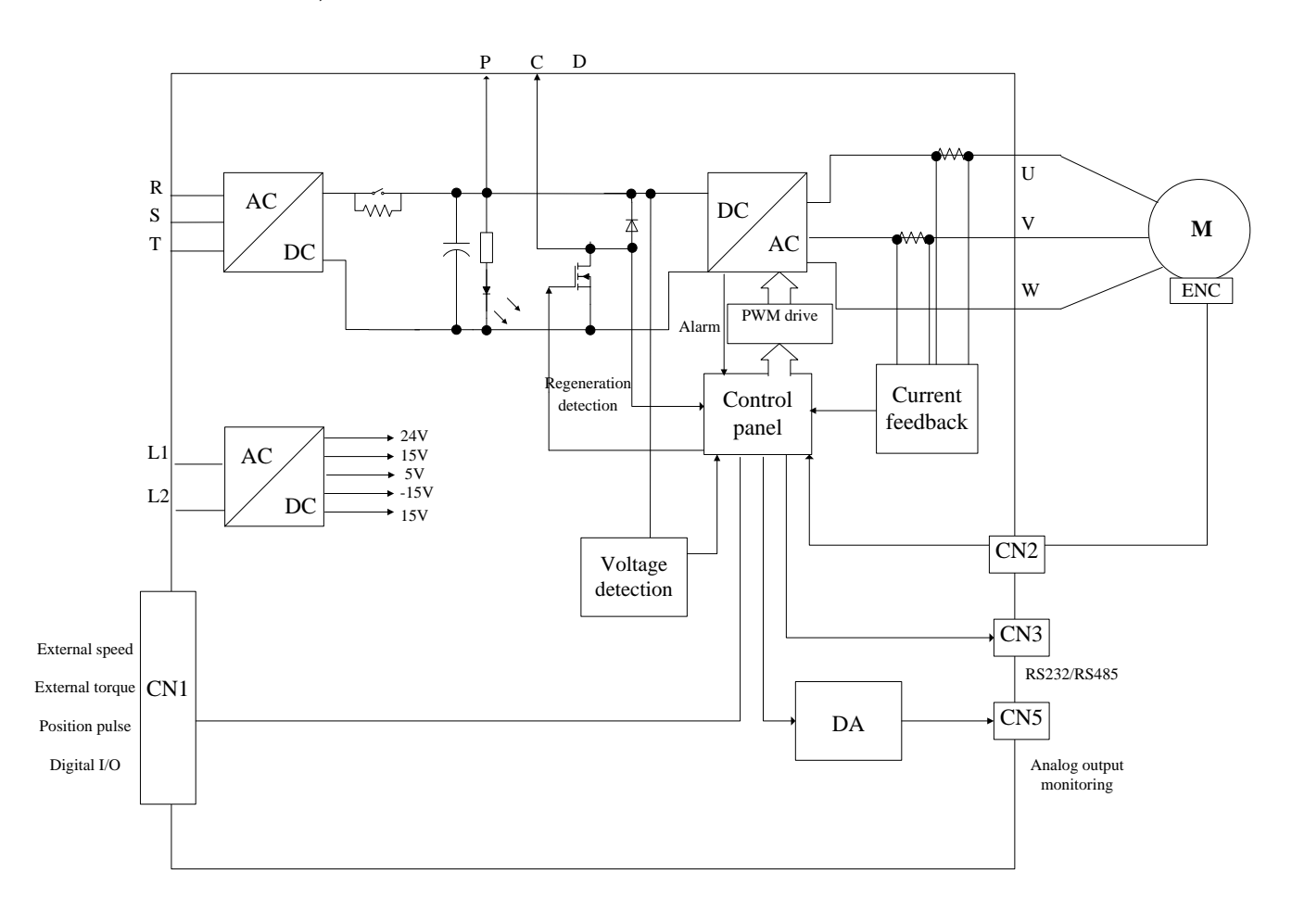

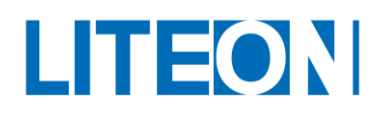

#### <span id="page-30-0"></span>**3.2.2. 400W / 750W model (with regeneration resistor but no fan)**

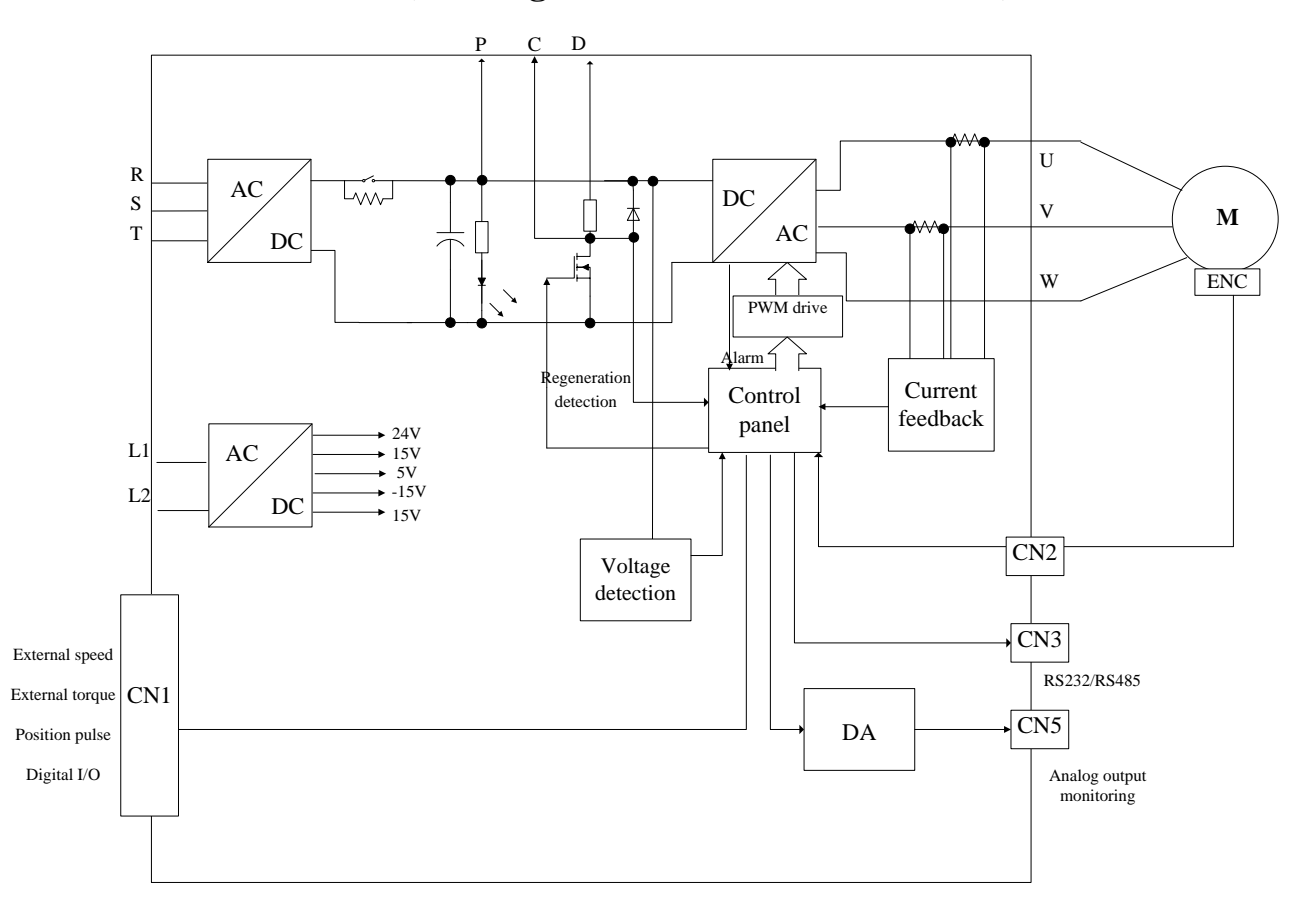

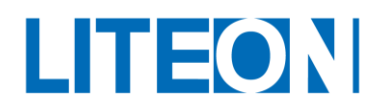

#### <span id="page-31-0"></span>**3.2.3. 1kW ~ 2kW model (with regeneration resistor and fan)**

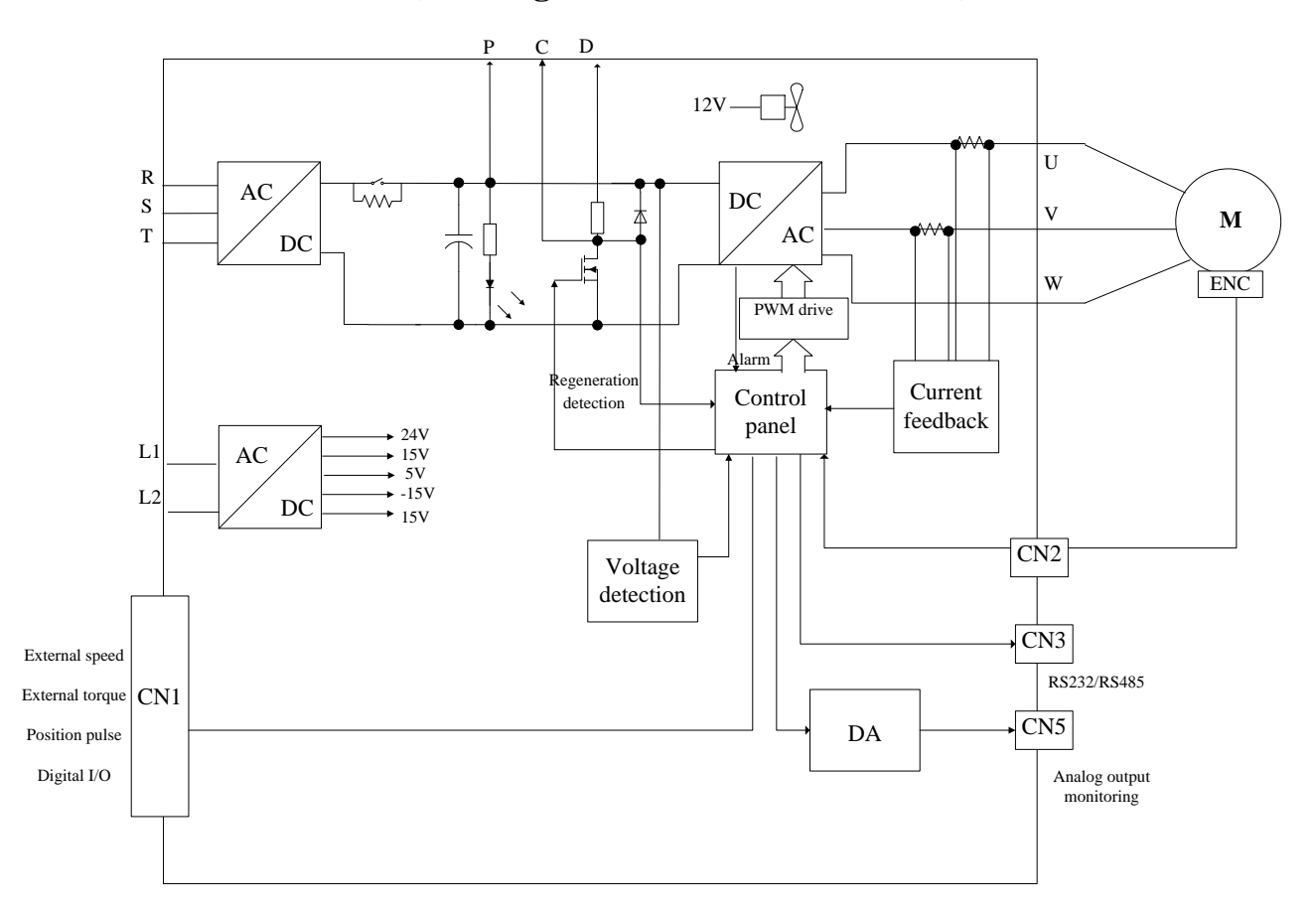

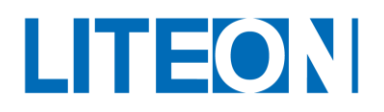

# <span id="page-32-0"></span>**3.3. CN1 I/O Signal wiring**

#### <span id="page-32-1"></span>**3.3.1. CN1 I/O layout of the connector terminal**

ISA-7X provides 6 sets of outputs and 9 sets of inputs that can be planned as wish. ISA-7X also offers the signals of the differential output encoder, which are  $A_+, A_-, B_+, B_-, Z_+$  and  $Z_-.$  In addition, it provides the analog torque command input, analog speed/position command input and pulse position command input. Its pin-out diagram is as follows:

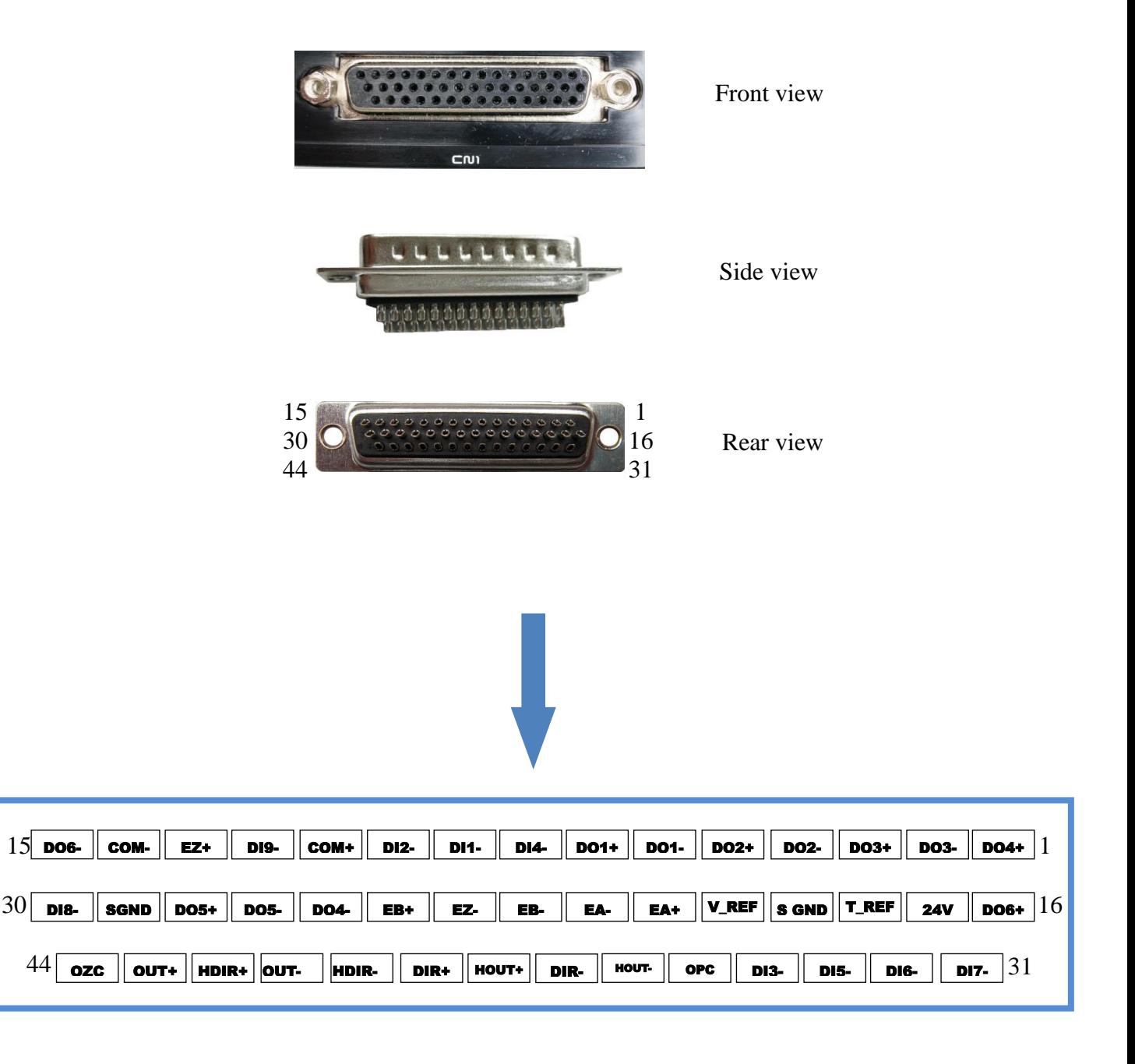

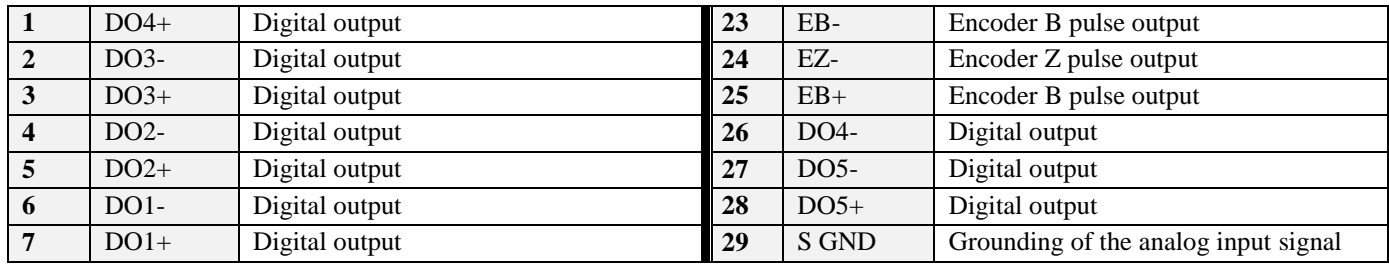

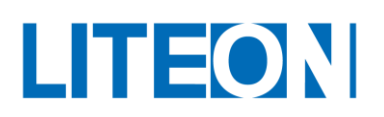

#### **Lite-On Technology Corp. Industrial Automation**

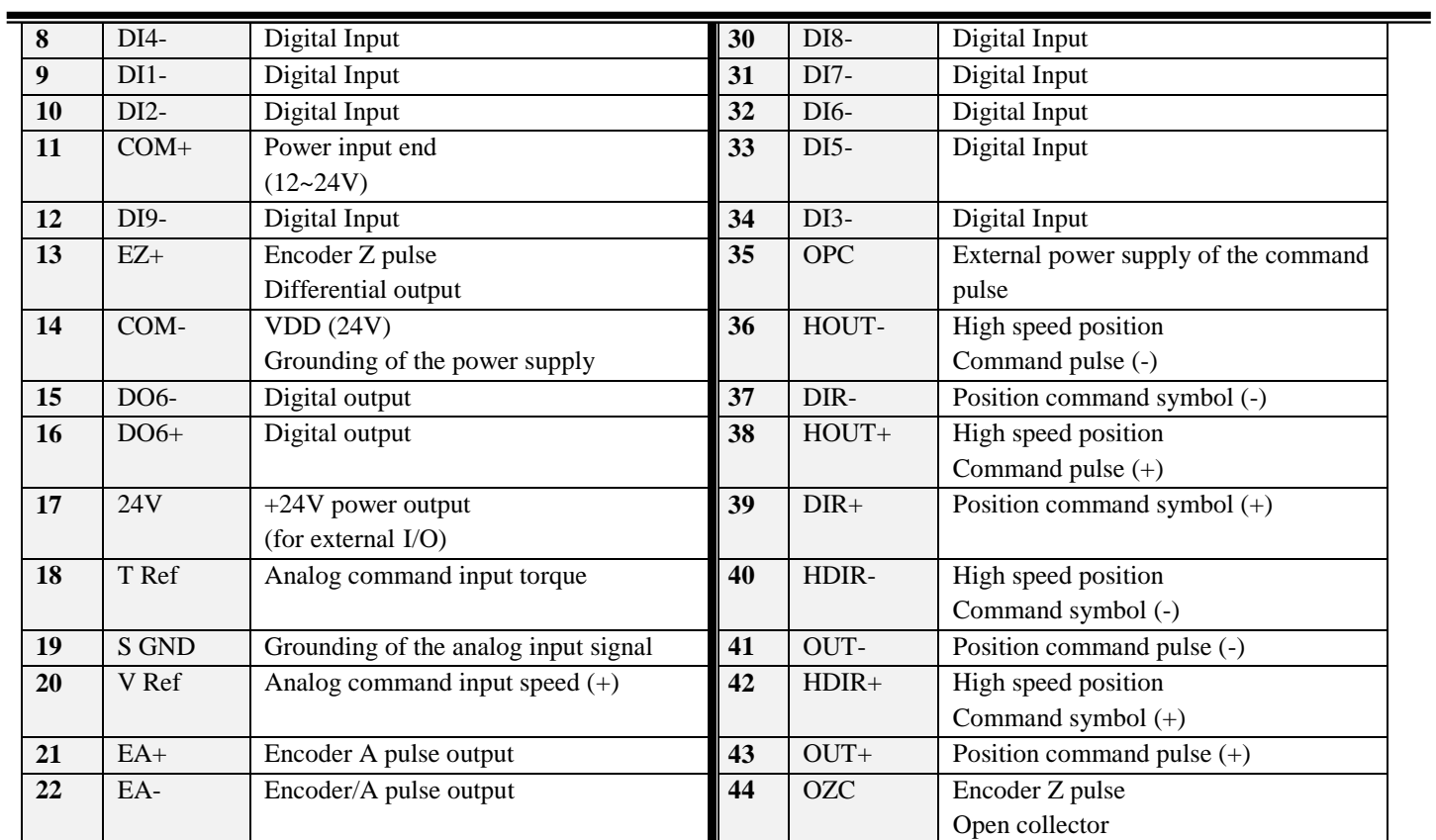

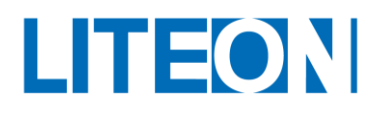

## <span id="page-34-0"></span>**3.3.2. CN1 I/O Connector signal**

#### General signal

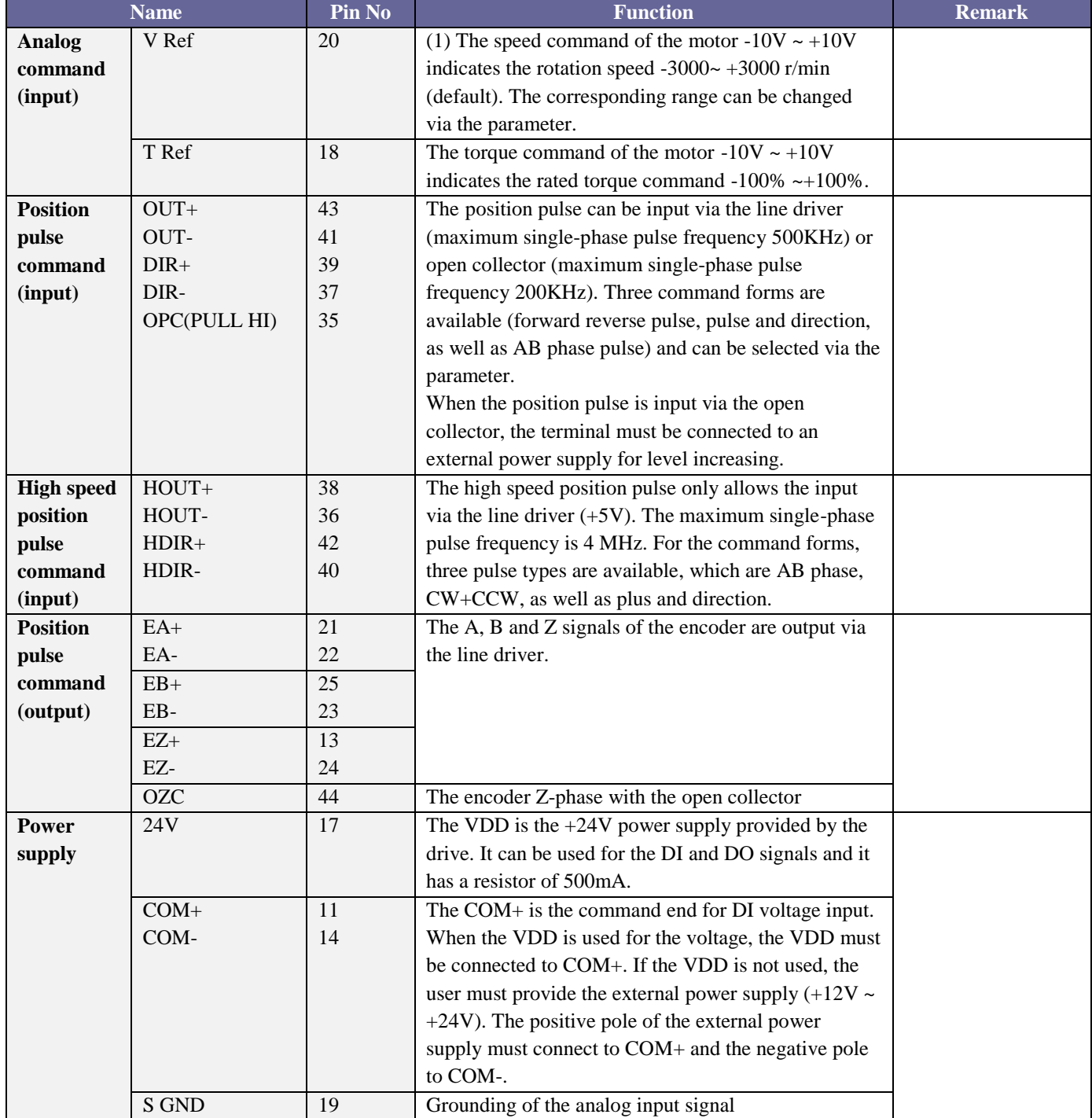

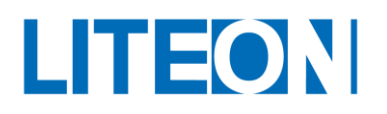

The user selects the operating mode based on his or her own need and refers to the DI/DO table to find out the default DI/DO signal in the selected mode and the Pin No of the signal for wiring. The following table lists the default DI/DO signal function and pin number:

Description for the default DO signal

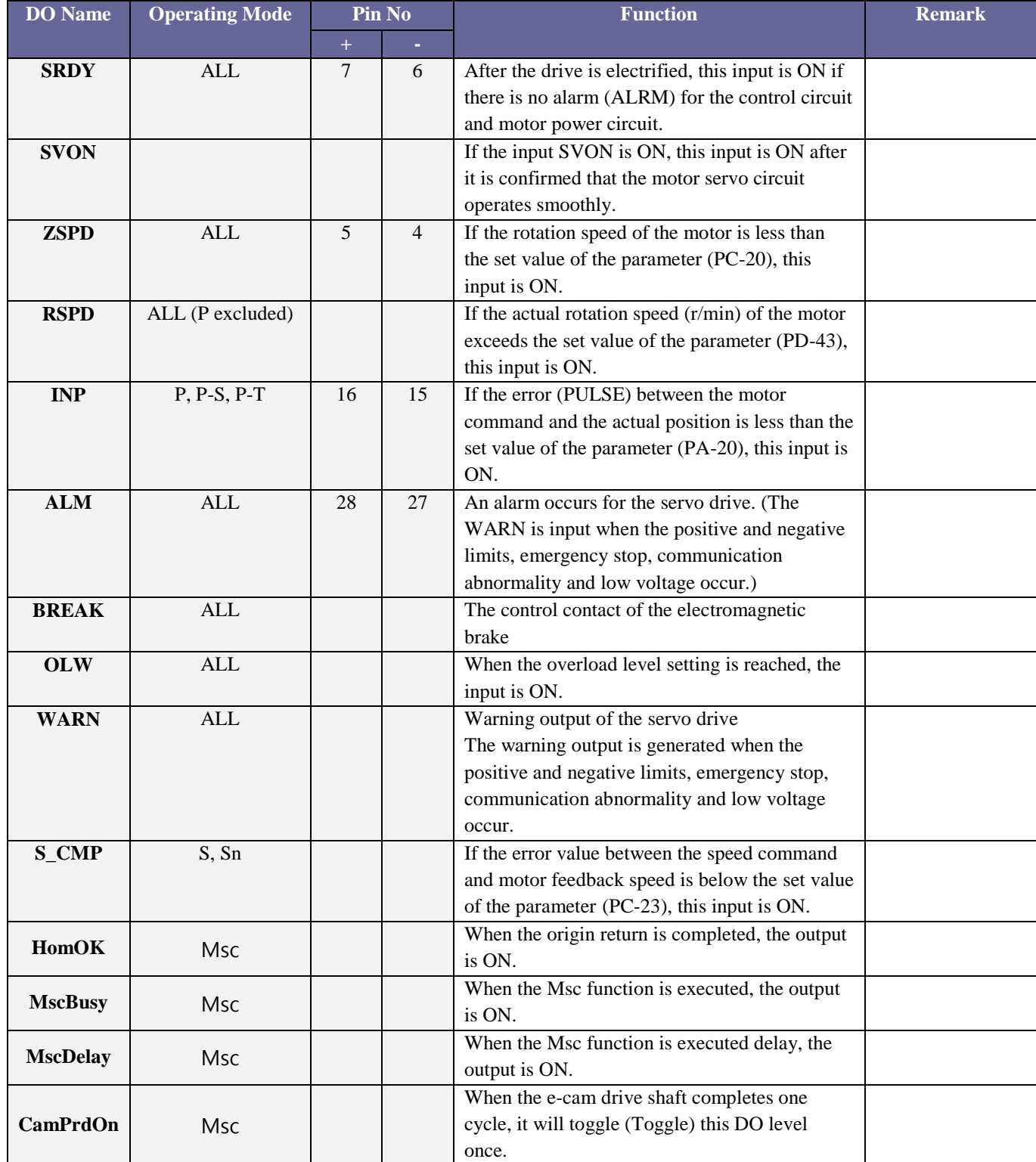
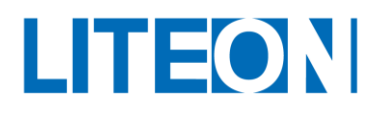

The following describes the default DI signal.

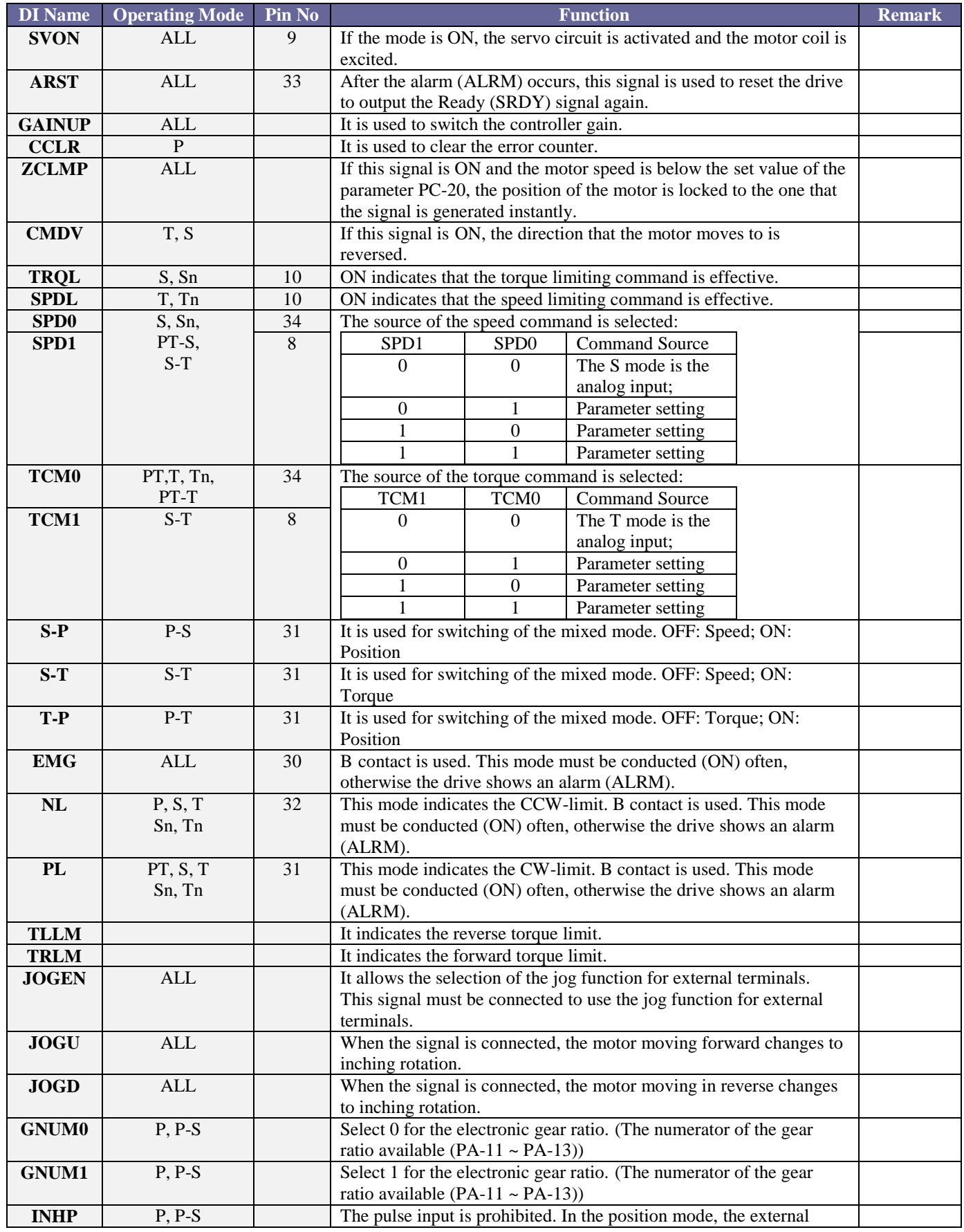

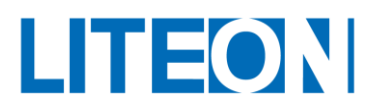

#### **Lite-On Technology Corp. Industrial Automation**

 $\equiv$ 

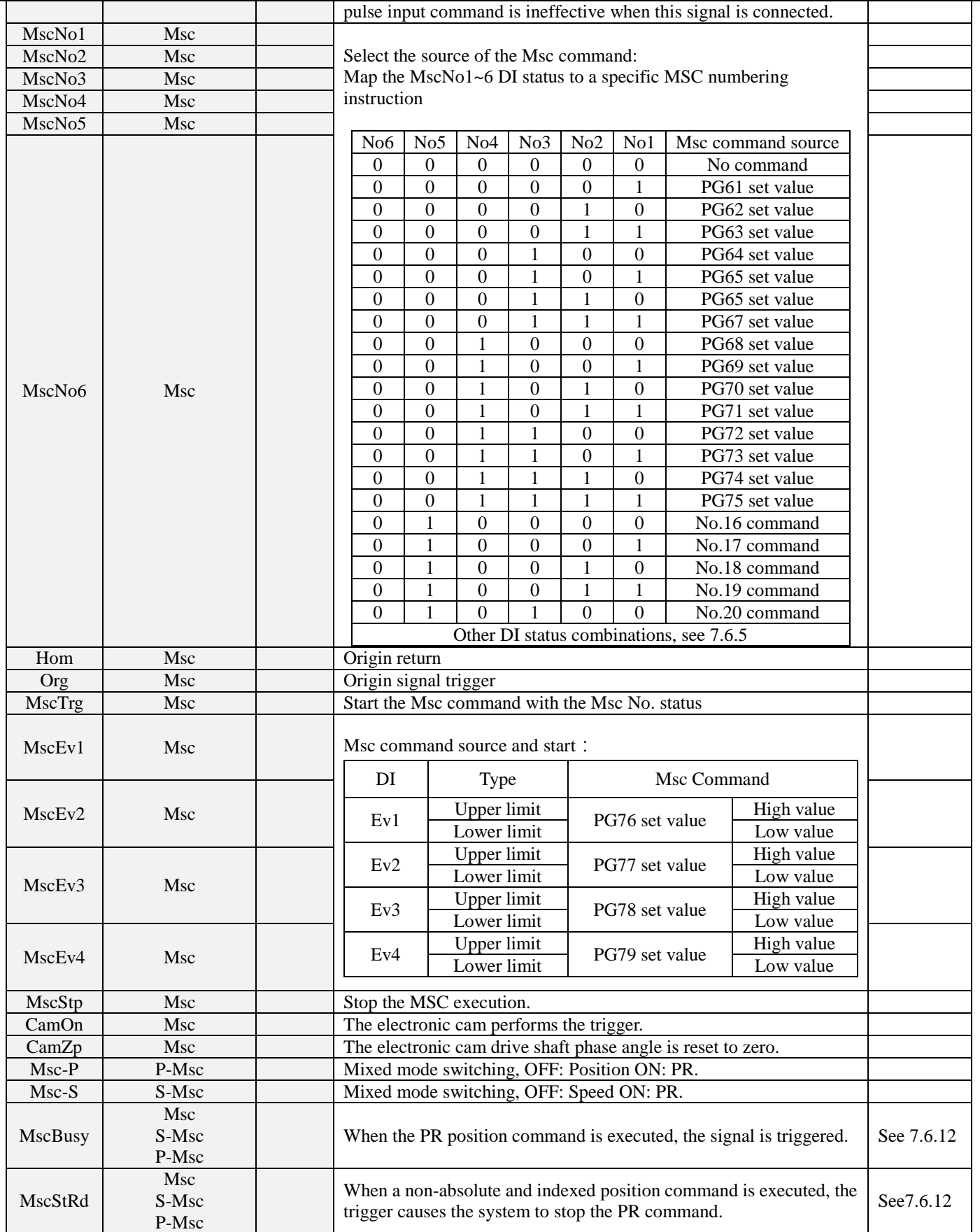

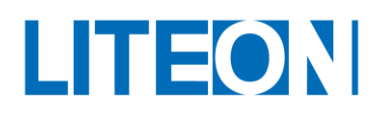

The default DIs and DOs under each operating mode are arranged as follows:

Table for definitions of the default DI input

### **3.3.3. Table 1 DI definition table of input default.**

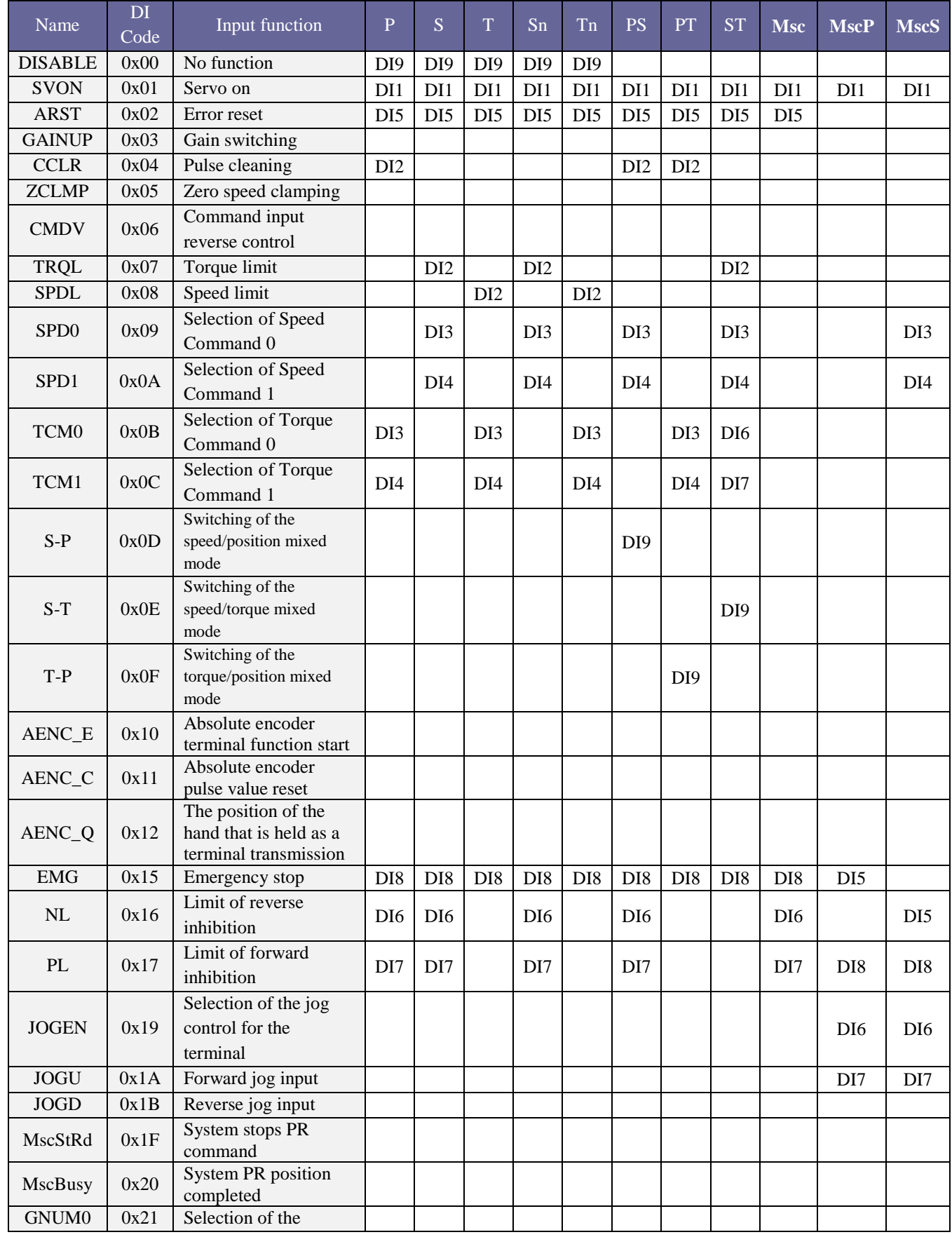

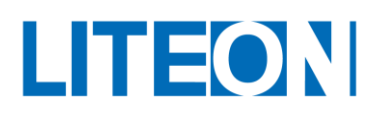

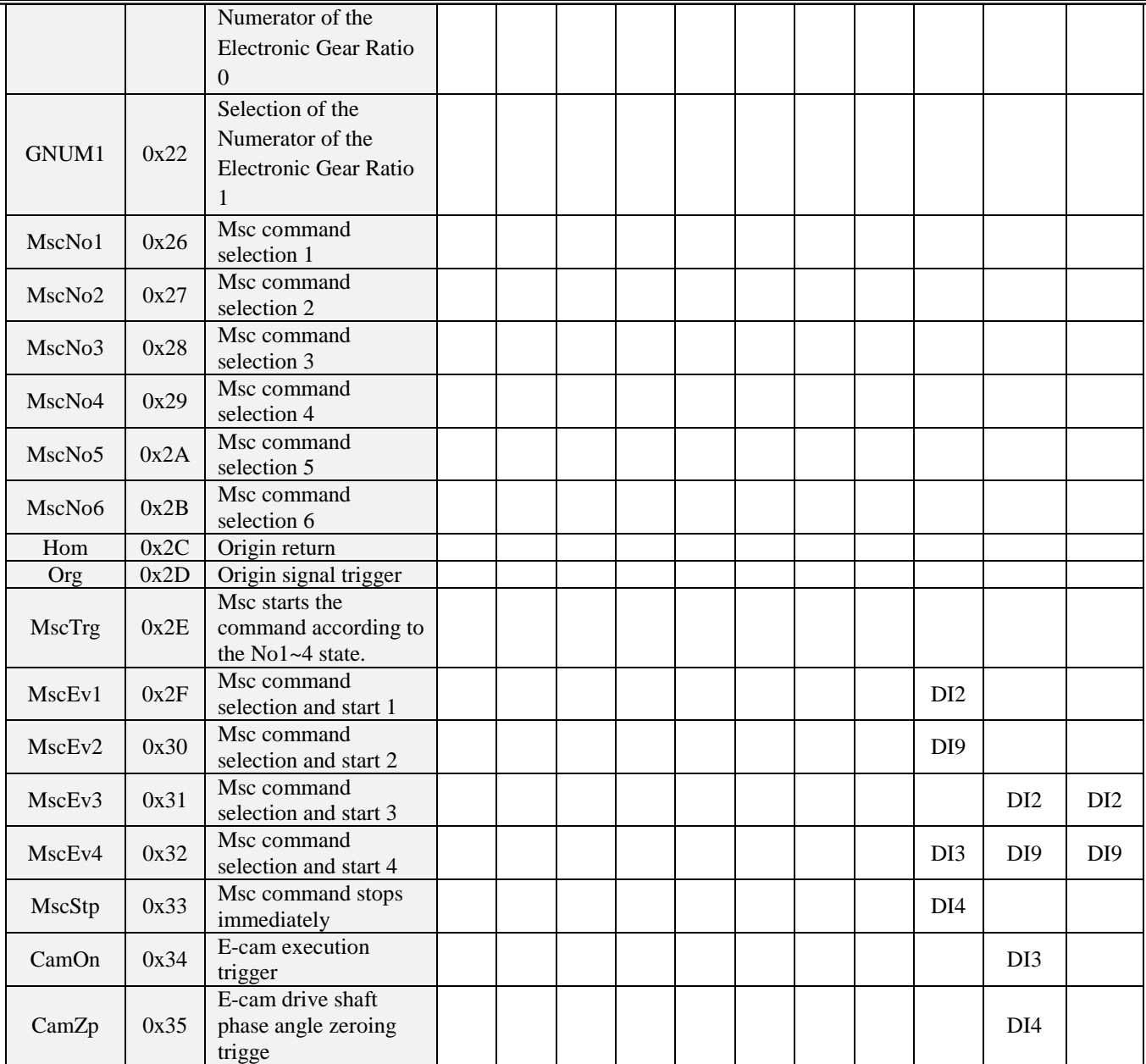

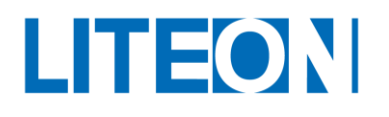

# **3.3.4. Table 2 DO definition table of output default.**

Table for definitions of the default DO output

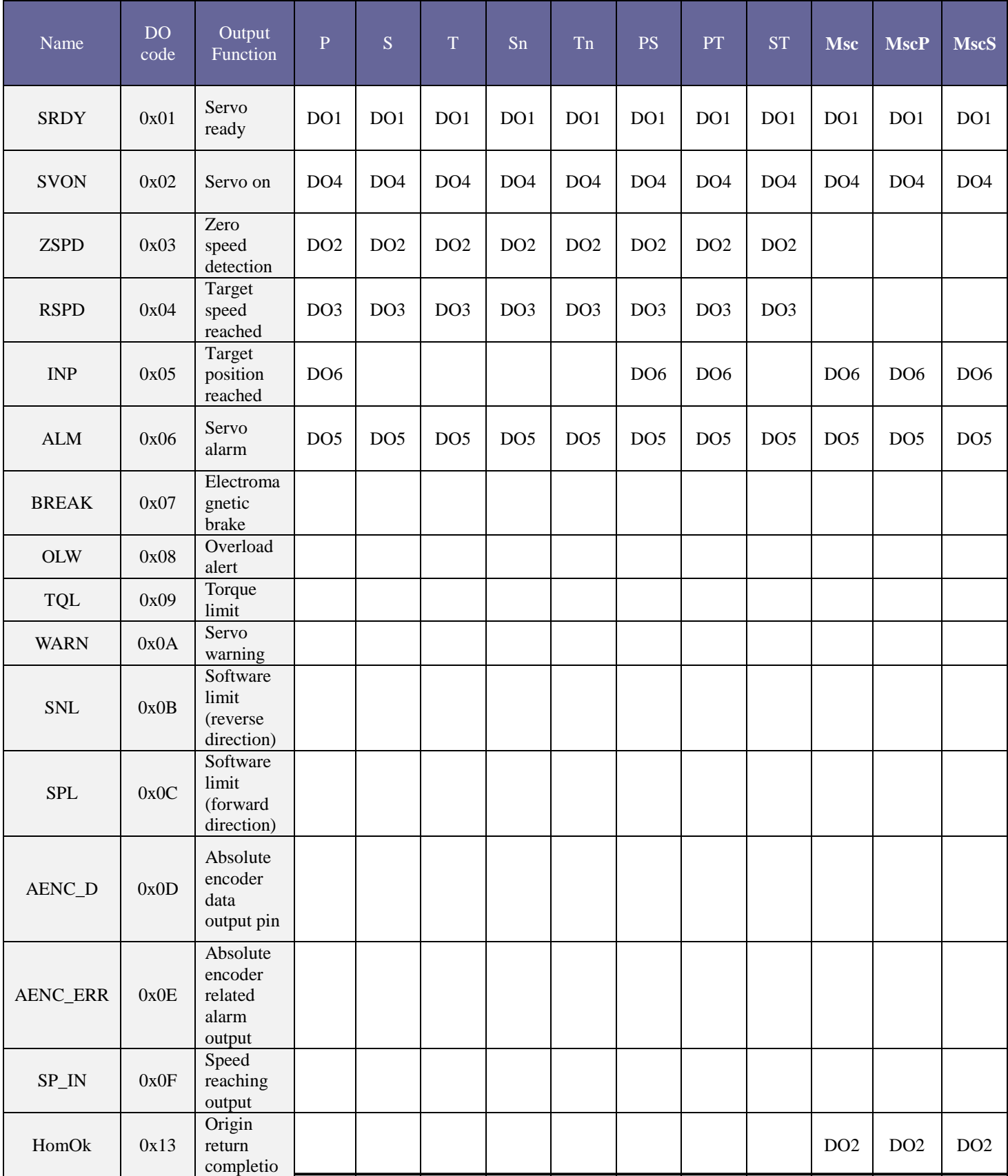

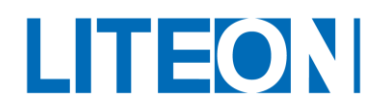

#### **Lite-On Technology Corp. Industrial Automation**

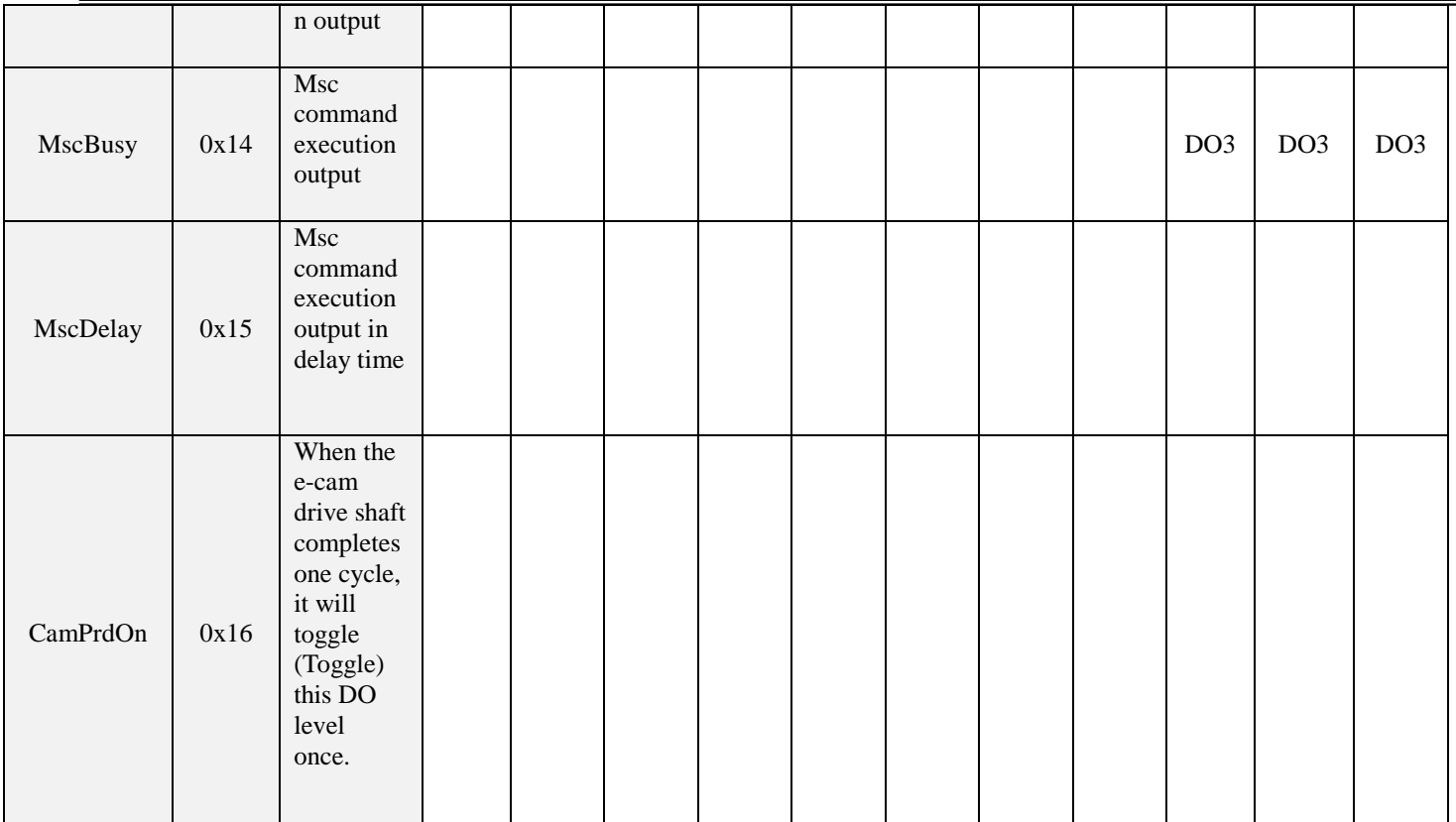

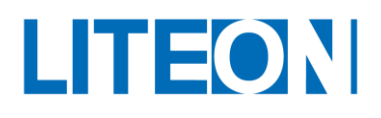

### **3.3.5. Interface wiring diagram (CN1)**

The analog monitoring output relates to MON1 and MON2. The effective voltage range for the speed and torque analog command input is  $-10V \sim +10V$ . The command value corresponding to the voltage range may be set via the relevant parameter. The input impedance is 10K.

Analog command input for the speed and torque

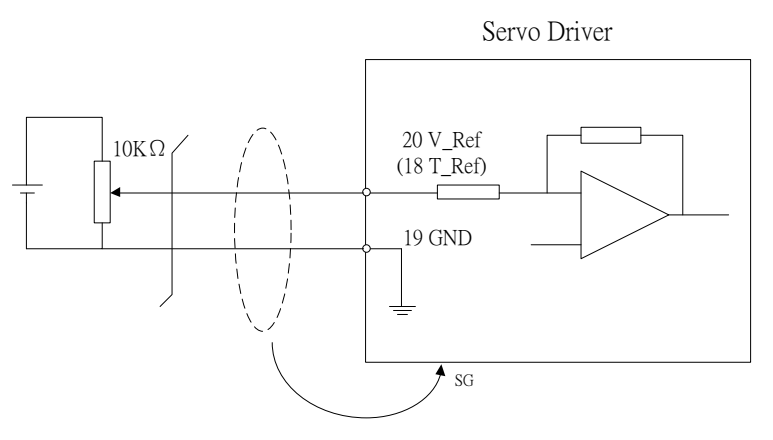

Analog monitoring output MON1, MON2

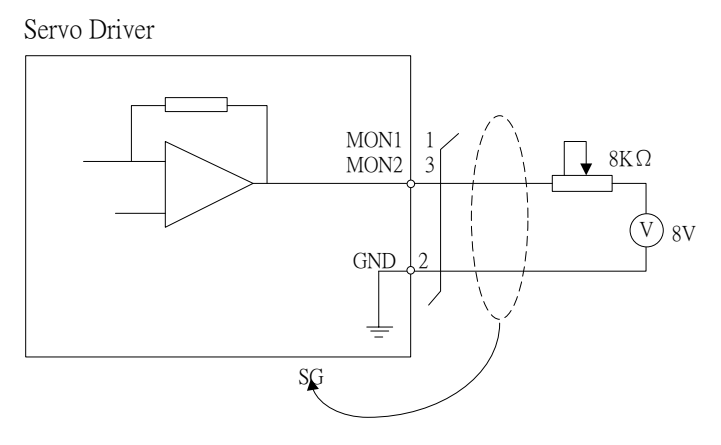

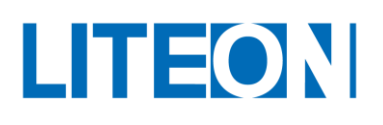

The pulse command can be input via the open collector or line driver. The maximum input pulse for the input via the line driver is 500 Kpps. The maximum input pulse for the open collector is 200 Kpps. The wire length is within 2m.

The pulse input source is the NPN type open collector. The power supply in the drive is used.<br>Servo Driver

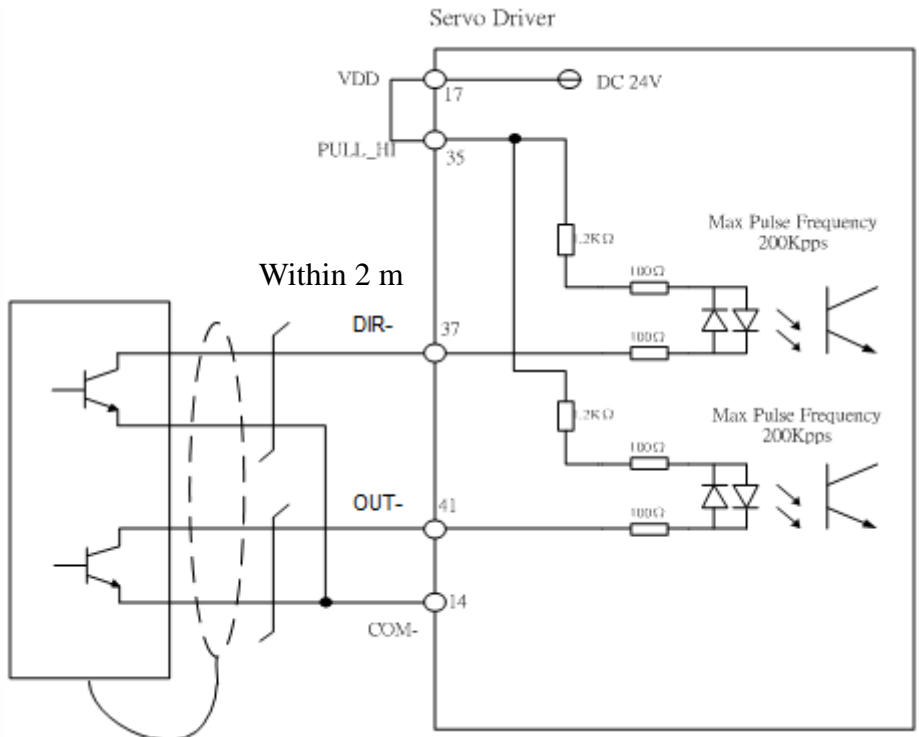

The pulse input source is the PNP type open collector. The power supply in the drive is used.

Servo Driver

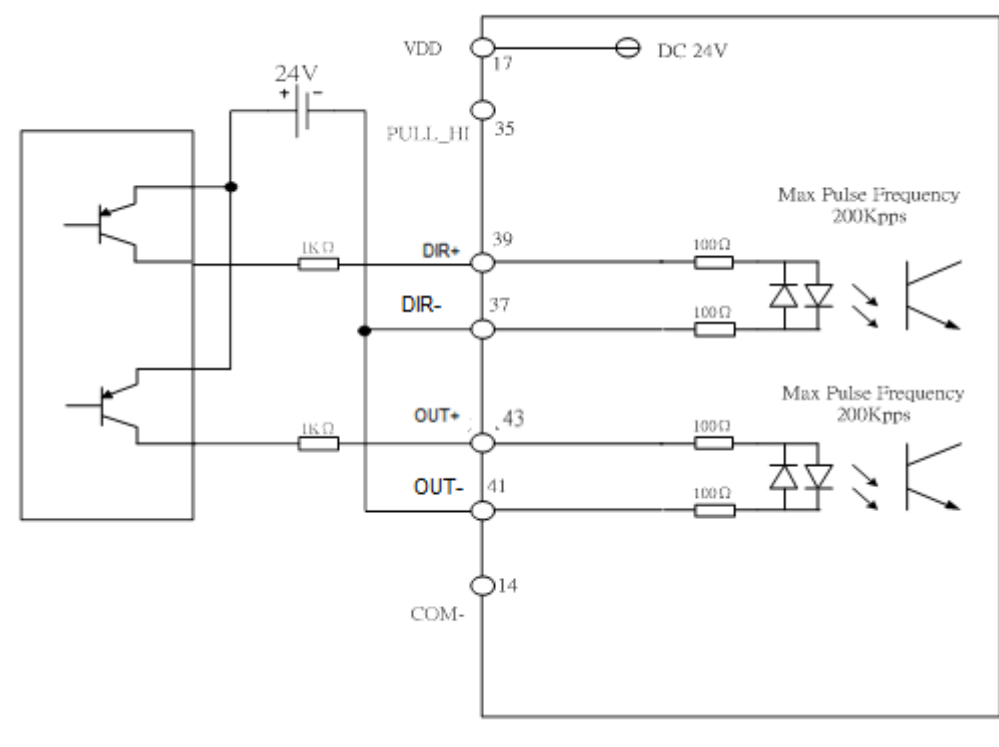

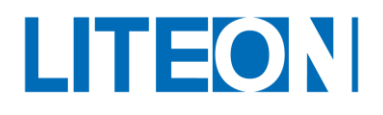

The pulse input source is the NPN type open collector. The external power supply is used.

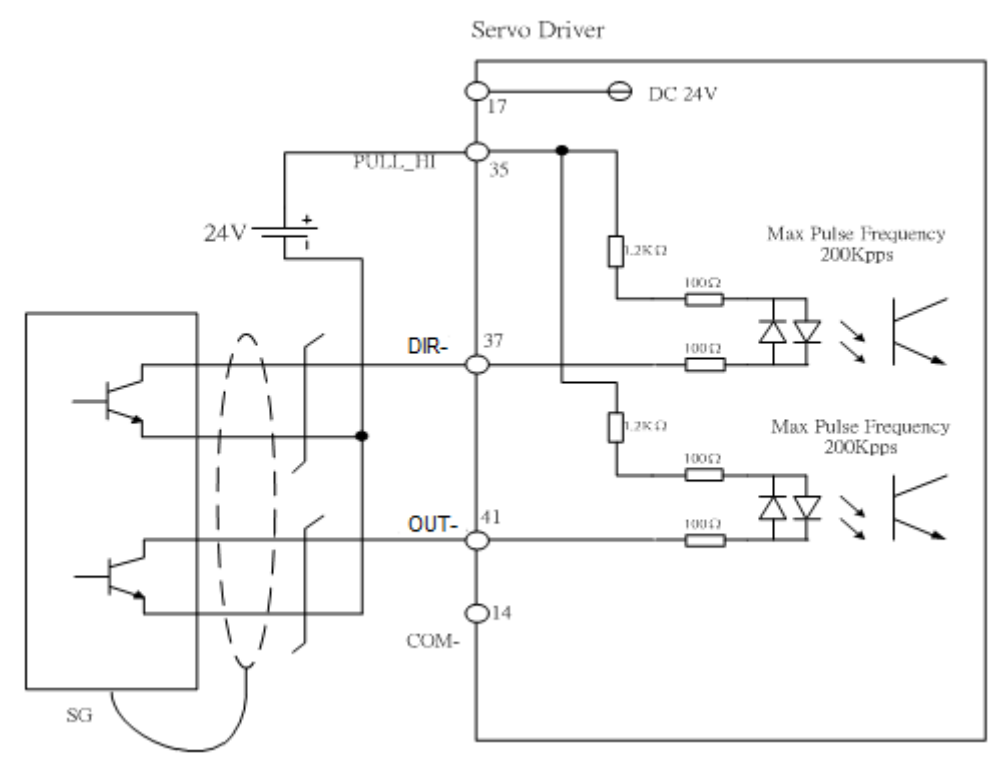

*Note: The double power input is not allowed, otherwise the burning may occur.*

The pulse input source is the PNP type open collector. The external power supply is used.

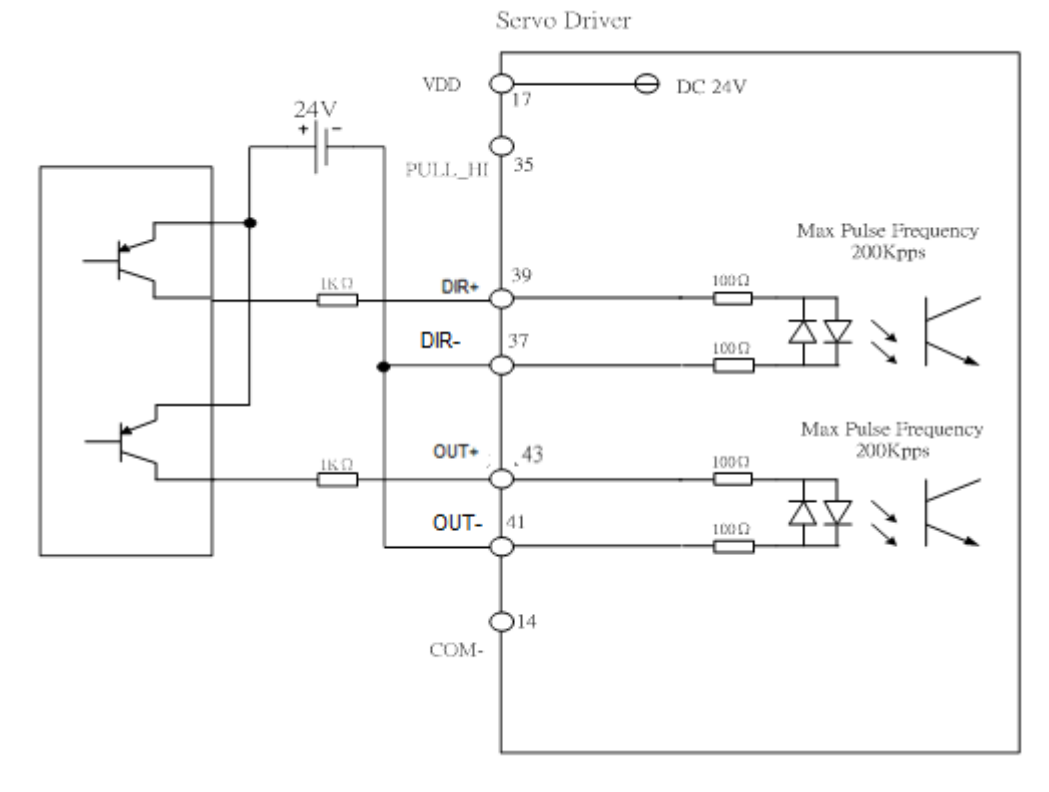

*Note: The double power input is not allowed, otherwise the burning may occur.*

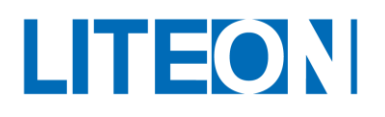

This is the pulse command input (differential input). This is a 5V system. The 24V power supply is not allowed for input.

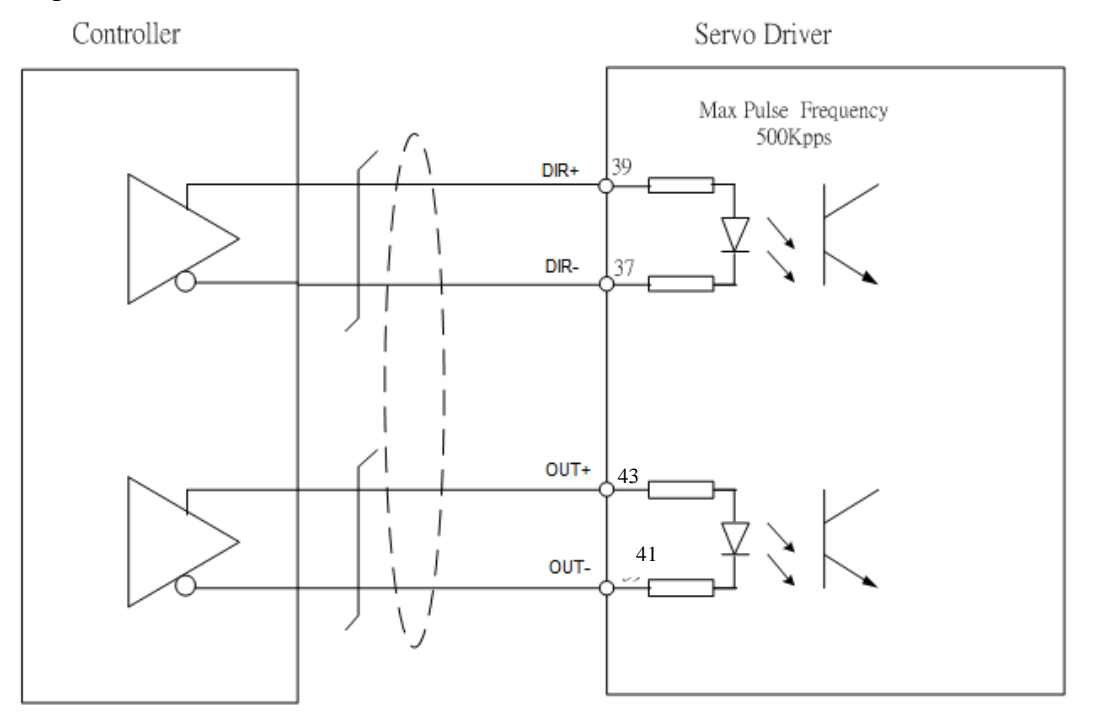

This is the pulse command input with high speed (differential input). This is a 5V system. The 24V power supply is not allowed for input.

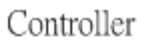

Servo Driver

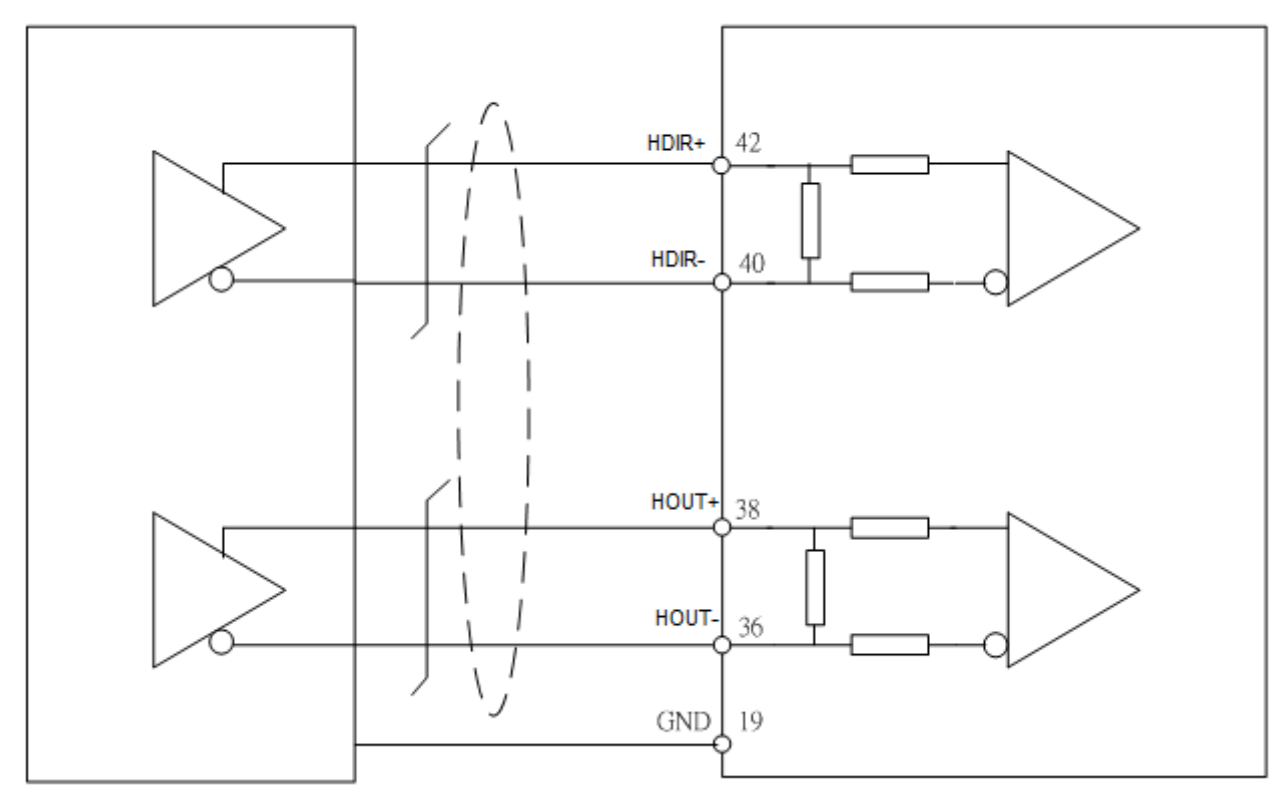

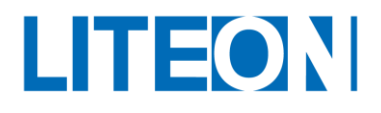

#### DO wiring, internal power supply, normal load

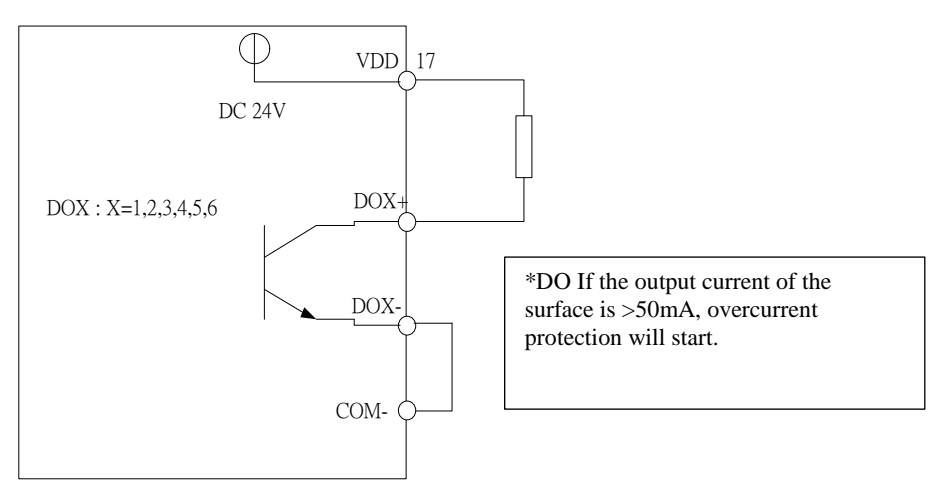

DO wiring, internal power supply, inductive load

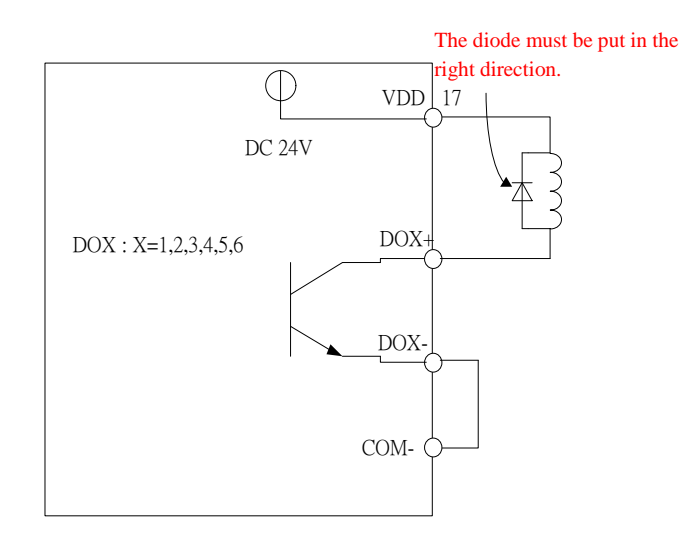

DO wiring, external power supply, normal load

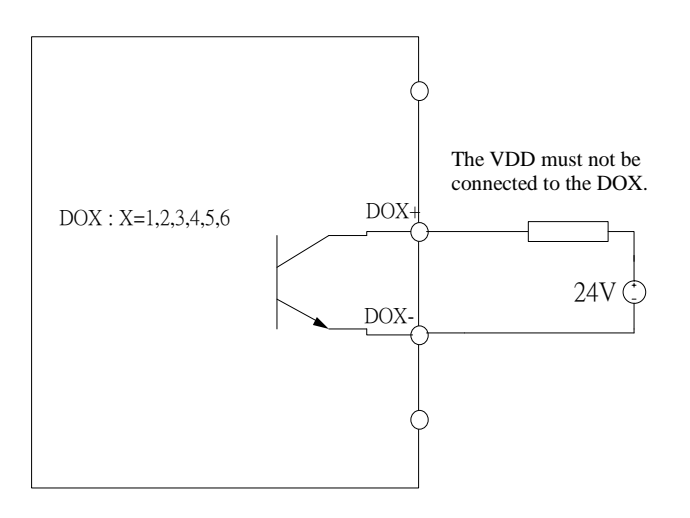

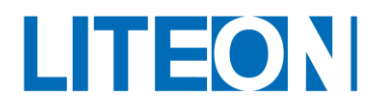

#### DO wiring, external power supply, inductive load

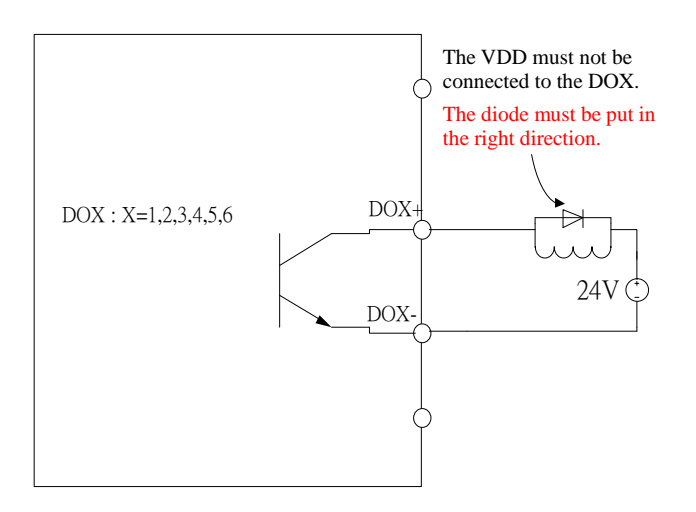

DI wiring, internal power supply, SINK mode

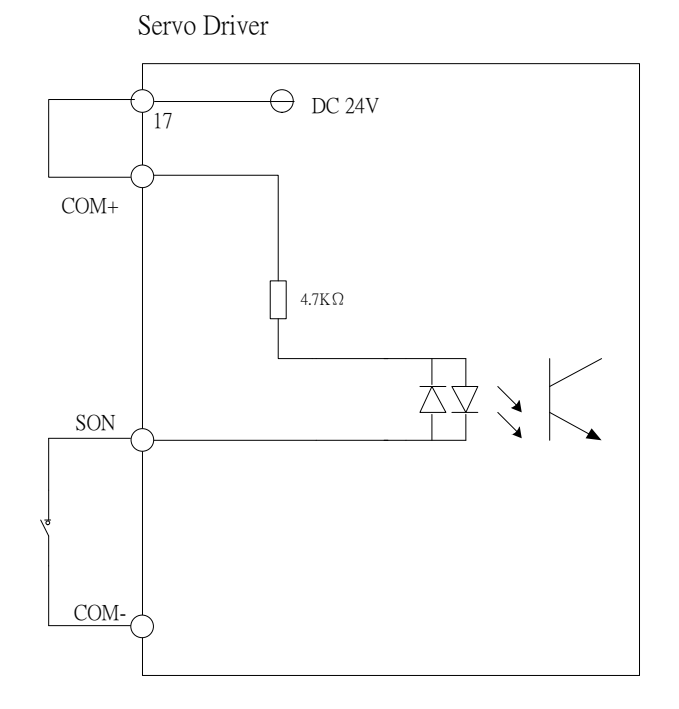

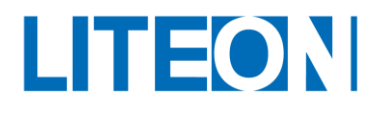

### DI wiring, external power supply, SINK mode

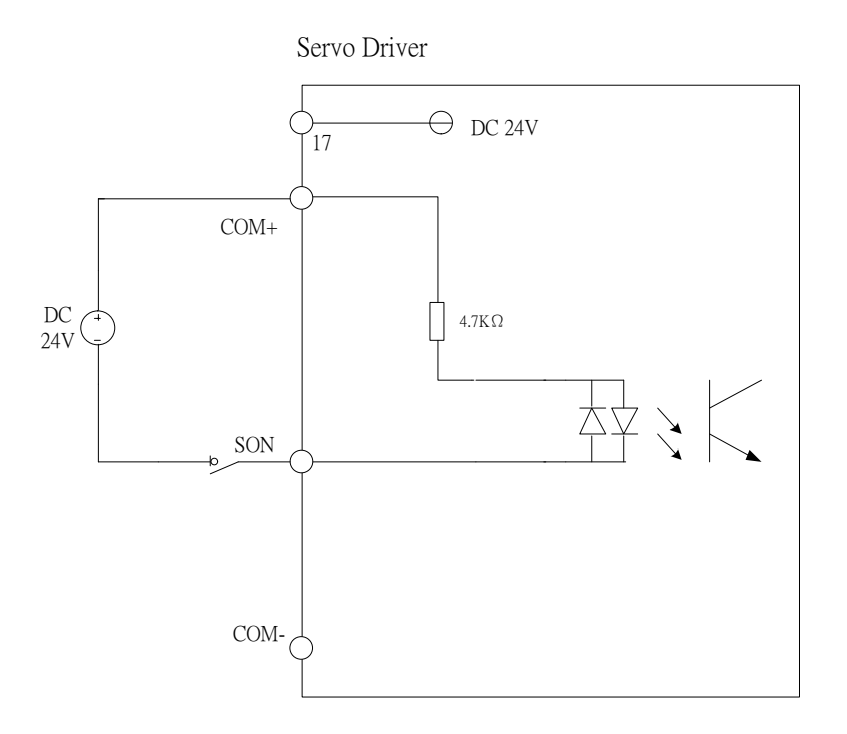

DI wiring, internal power supply, SOURCE mode

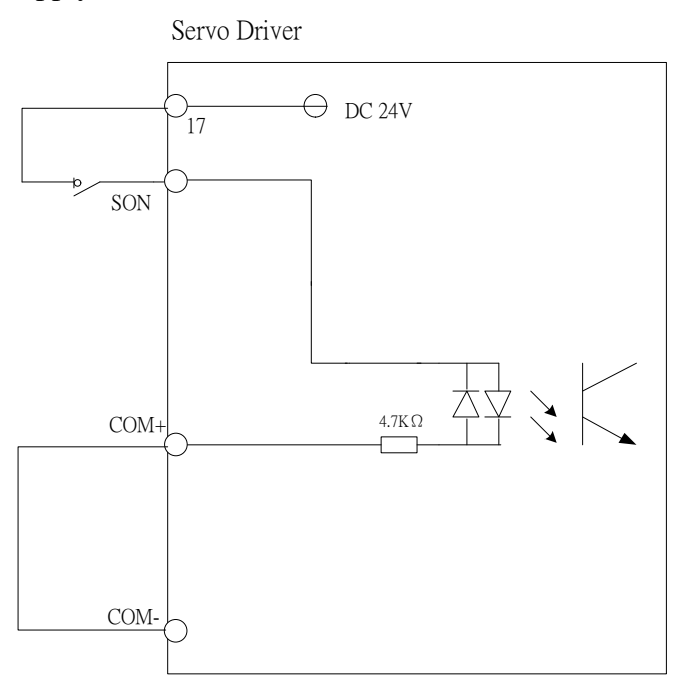

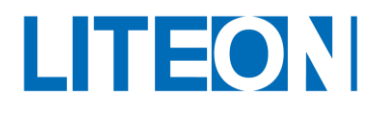

# DI wiring, external power supply, SOURCE mode

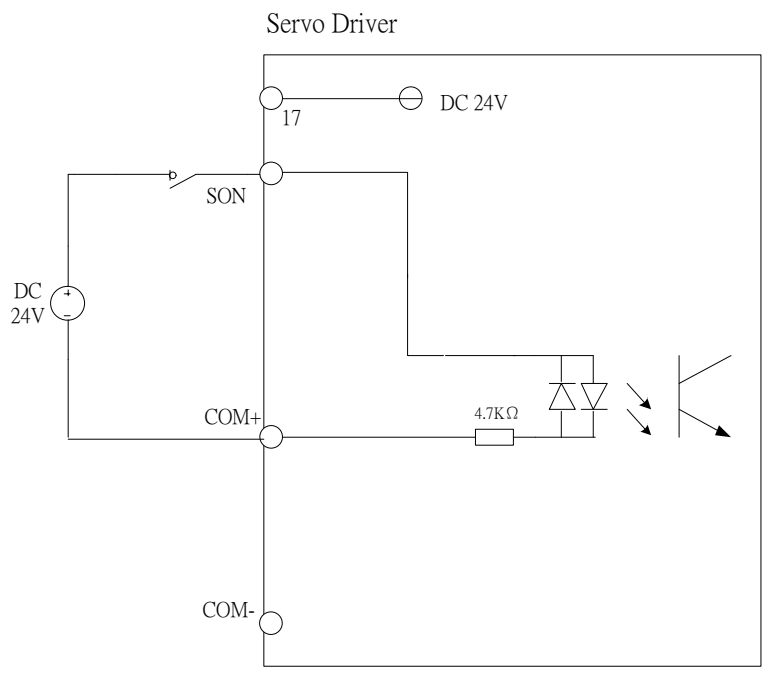

#### Encoder position output (line driver)

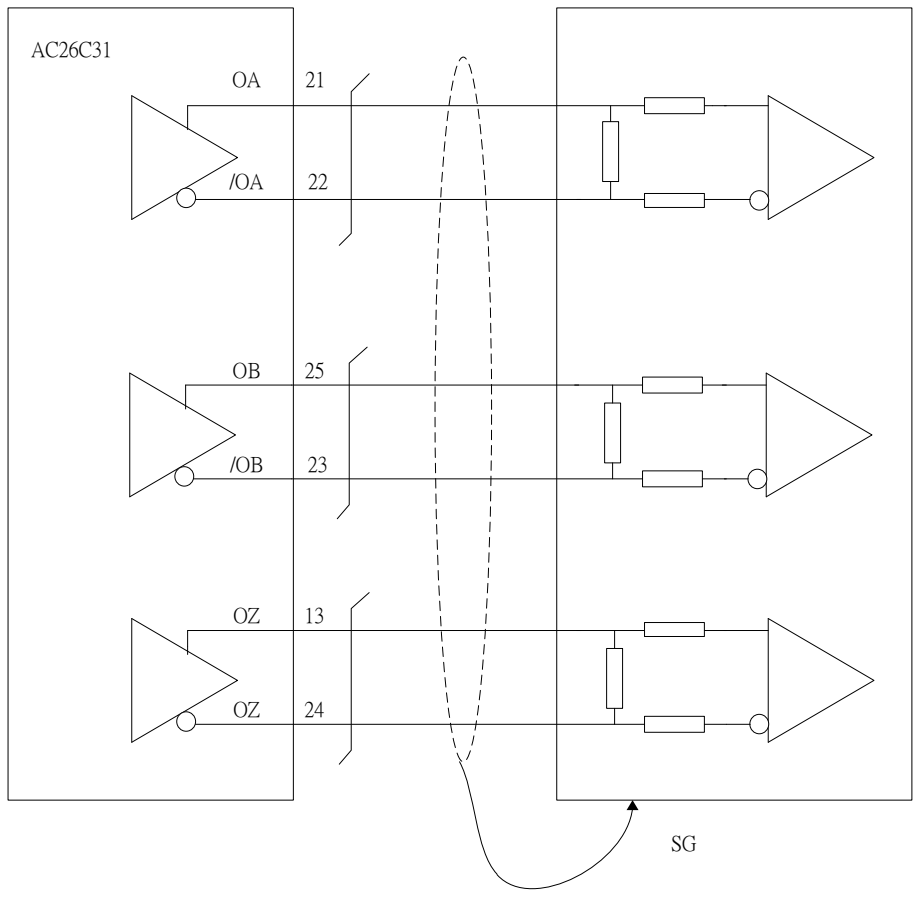

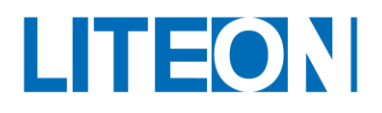

# Encoder position output (photo coupler)

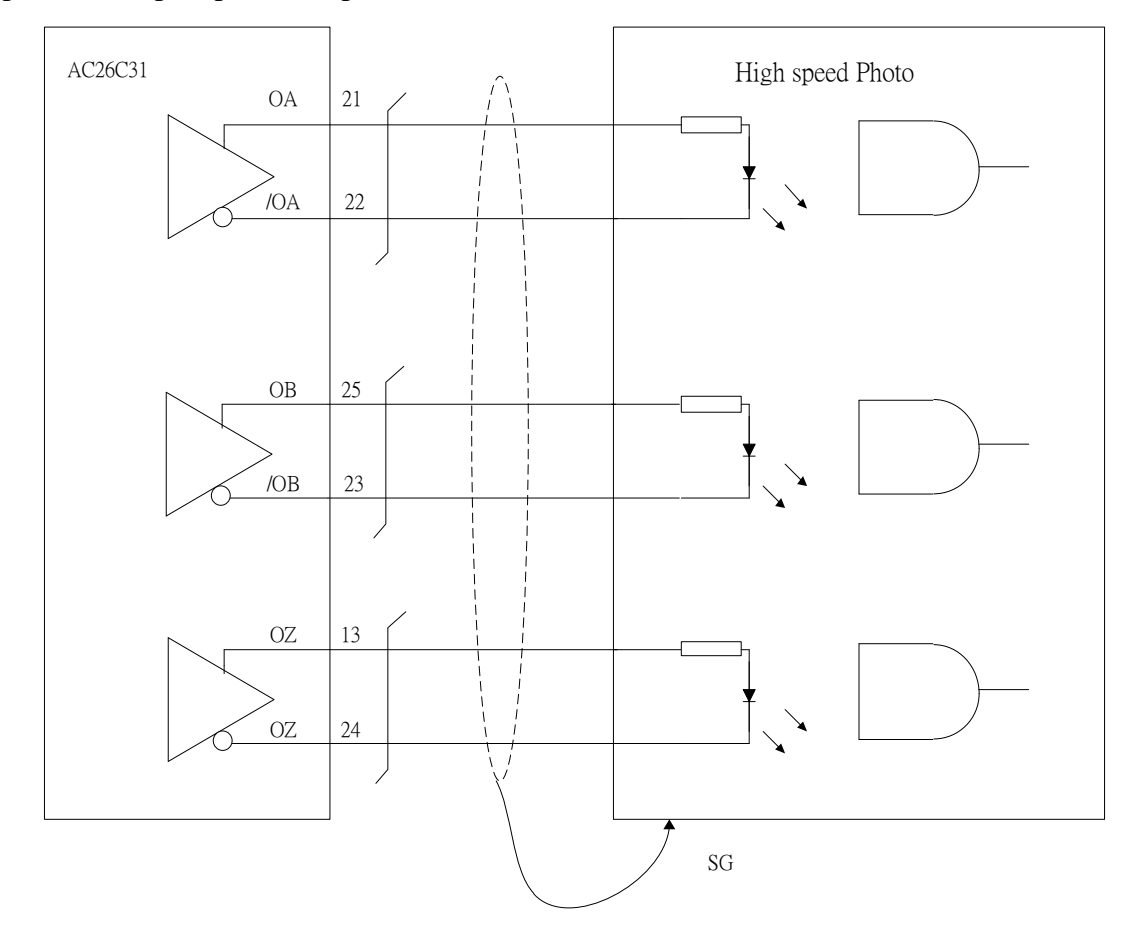

Encoder OCZ output (Z pulseoutput for the open collector)

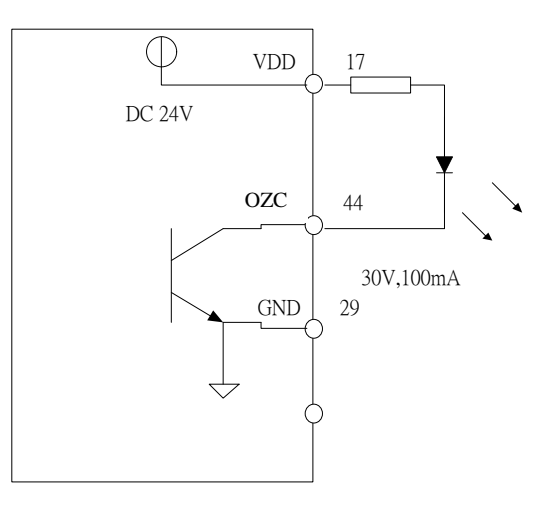

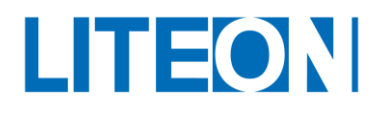

# **3.3.6. User-specified DI and DO signals**

If the desired DI/DO signal can't be found among the default ones, the user may set new DI/DO. The function of the DI1~9 and DO1~6 signals depend on the parameters PC-01~PC-09 and PC-10~PC-15. Refer to the following table. Input the DI or DO code in the corresponding parameter to set the function of this DI/DO.

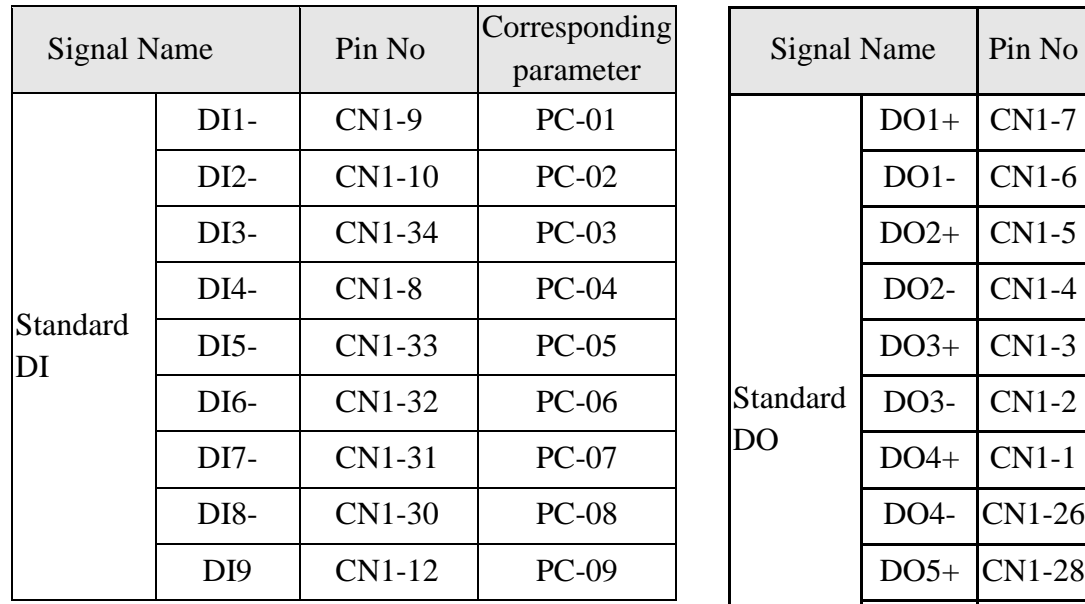

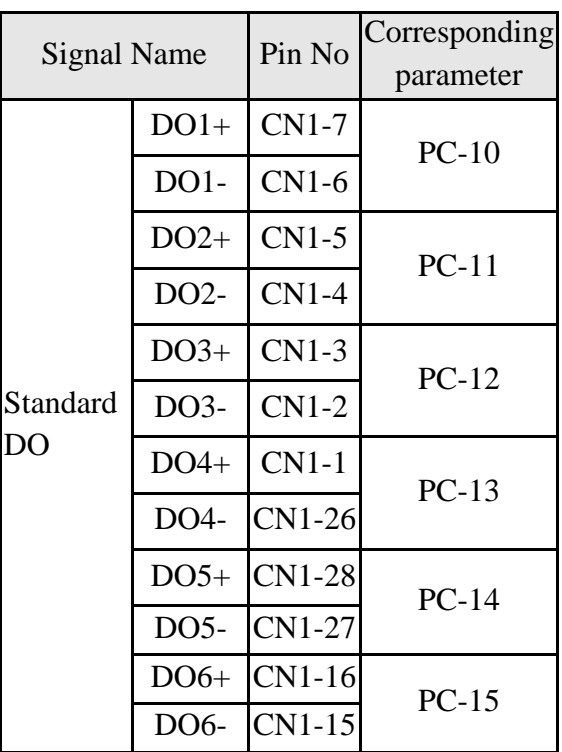

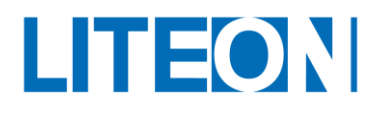

# **3.4. CN2 Wiring of the the encoder signal 3.4.1. Encoder Connector Specifications**

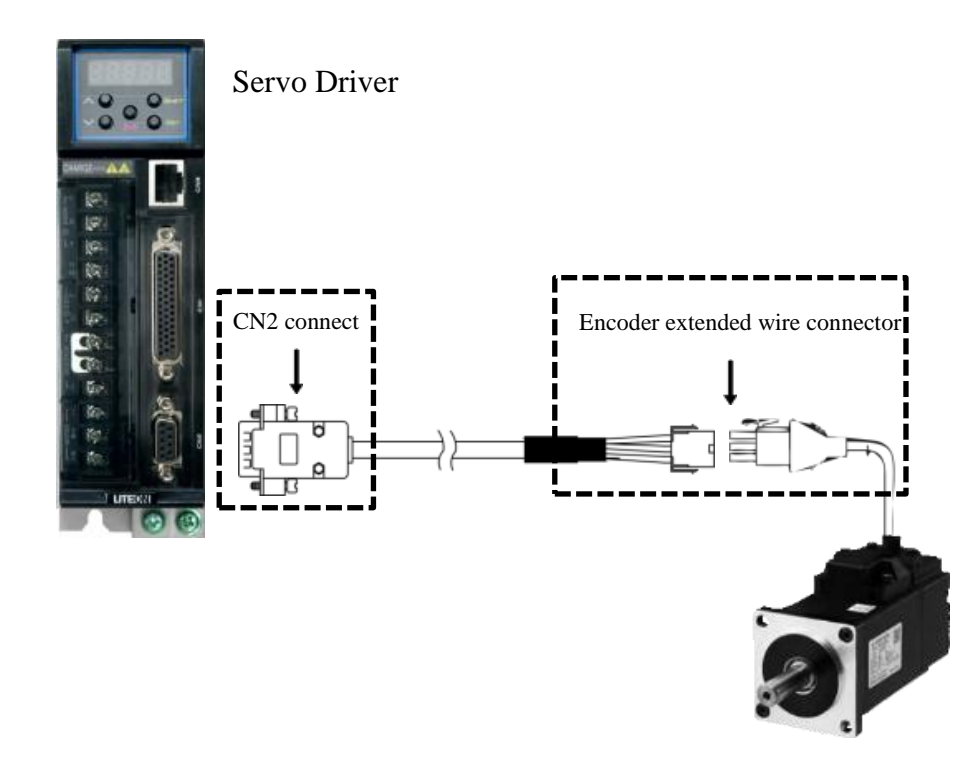

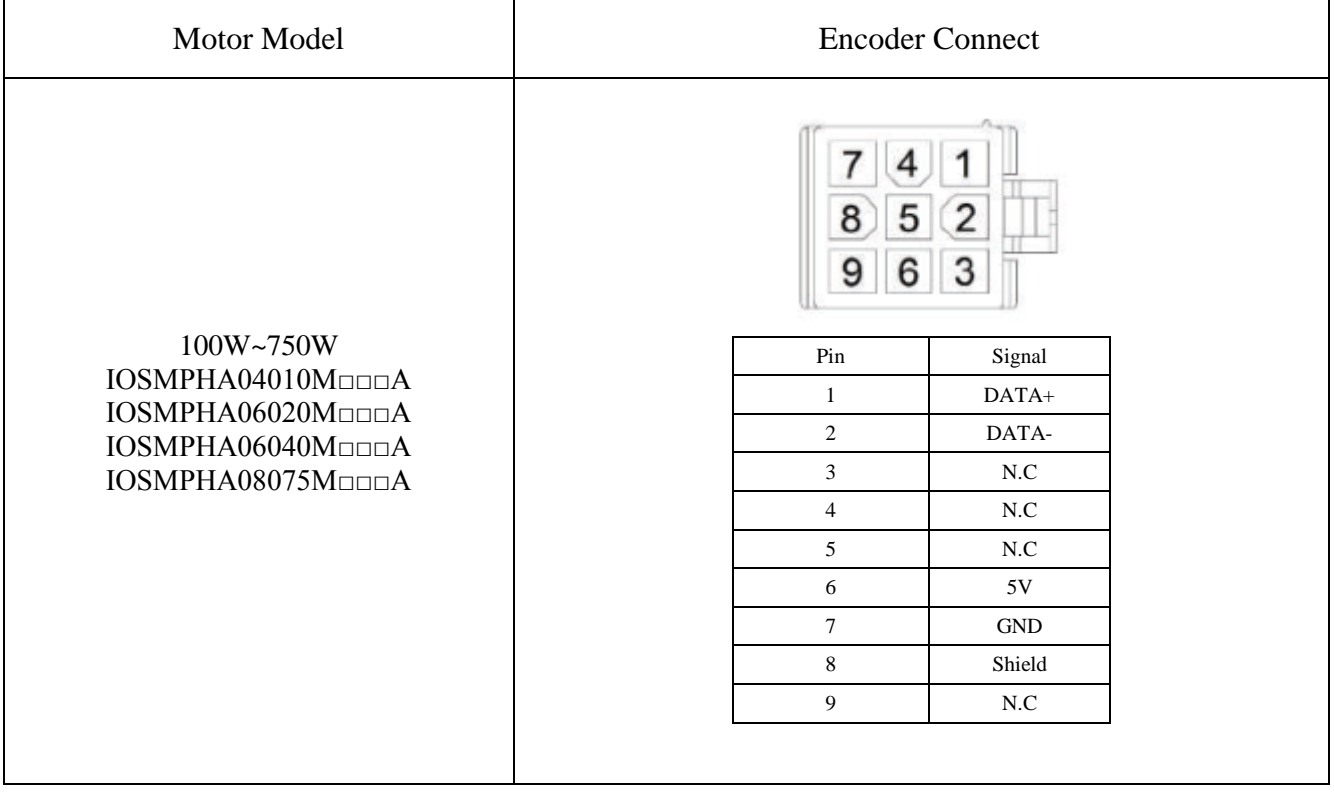

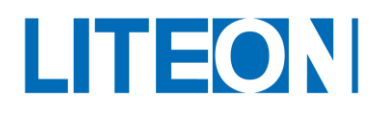

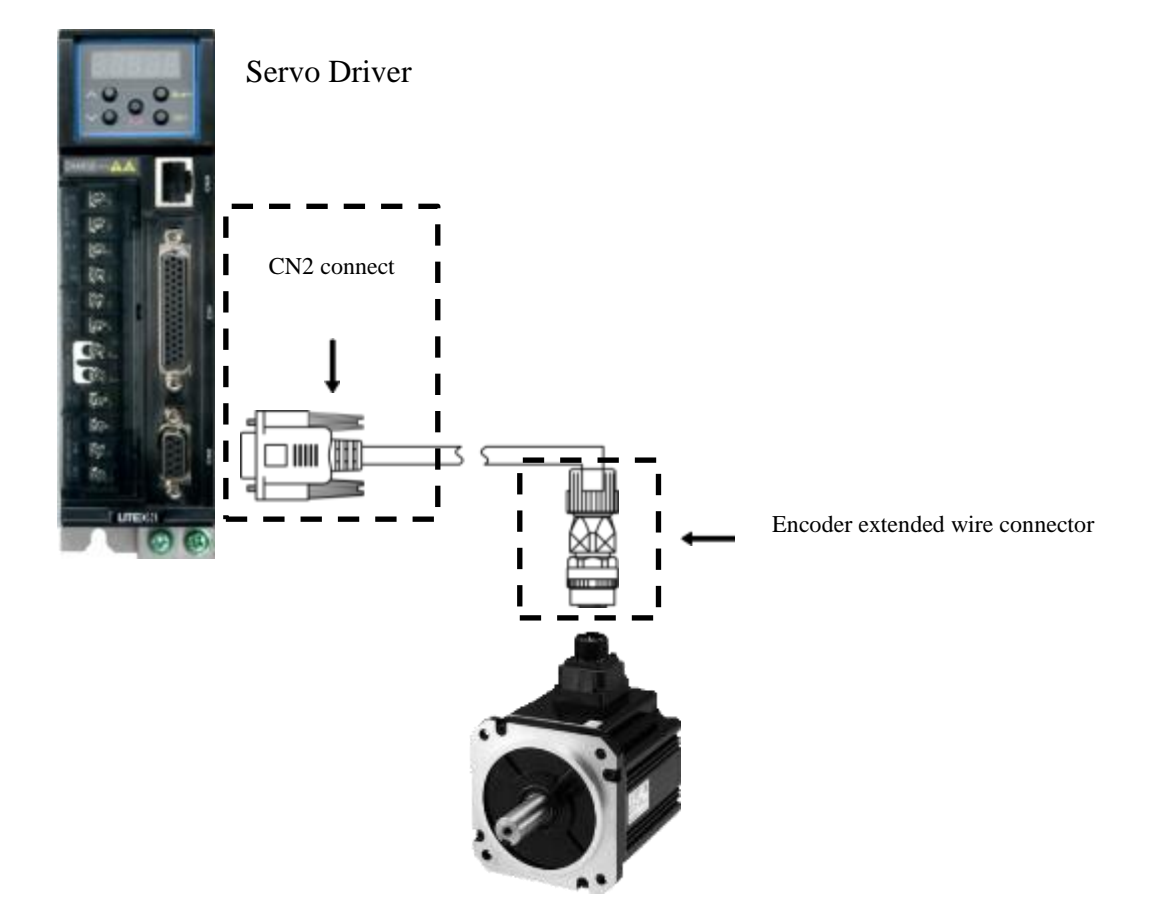

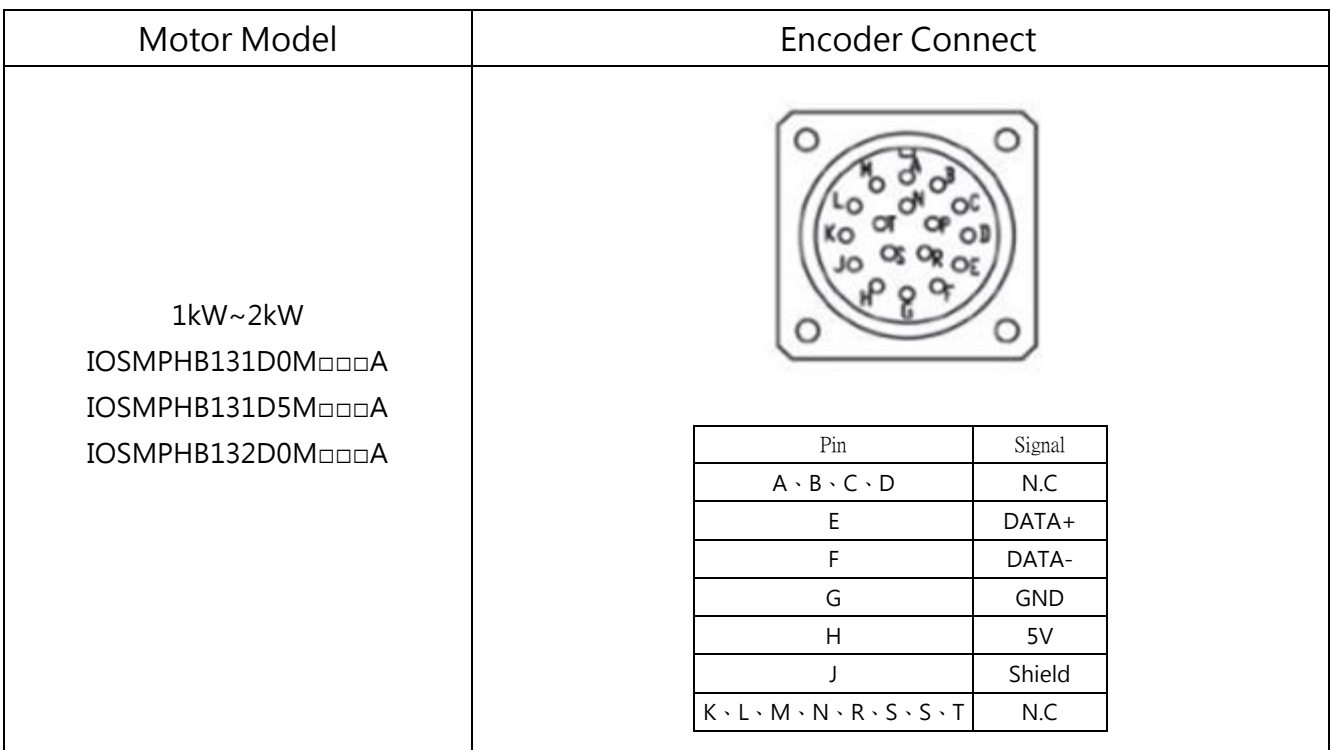

For the wire selection, please use the multi-core cable with the isolated cable, and the isolated cable should be connected to the SHIELD end.

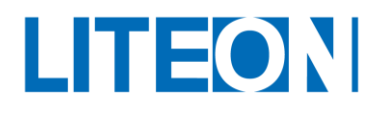

# **3.4.2. Encoder cable wiring diagram**

100W~750W Single turn absolute wire:

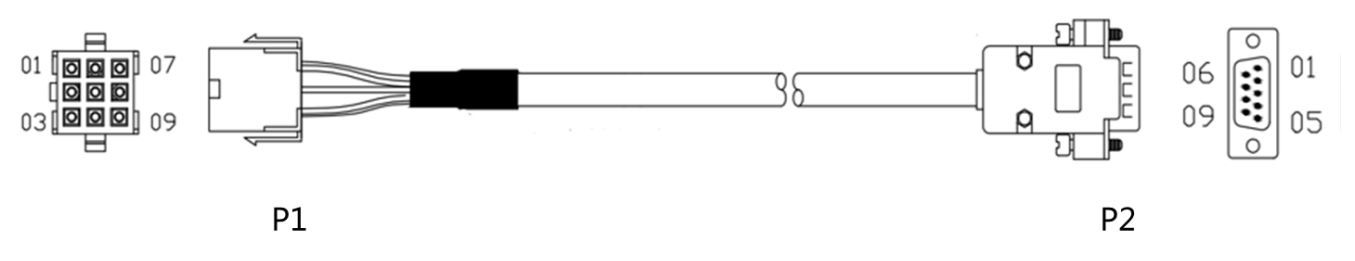

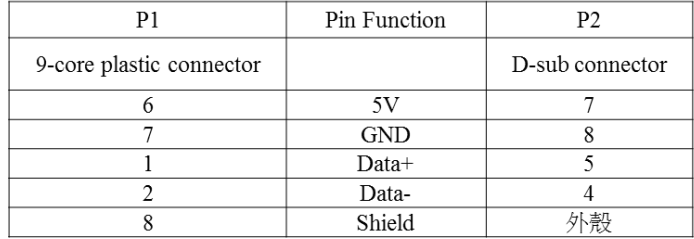

#### 1kW~2kW Single turn absolute wire:

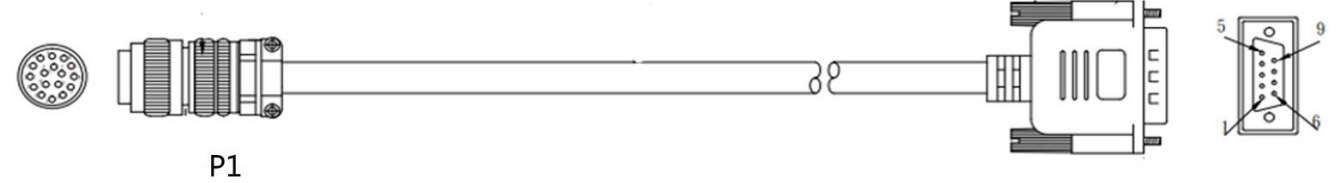

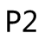

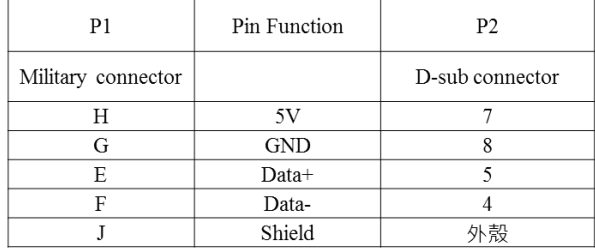

#### Multi-turn absolute wire (requires connection of battery case):

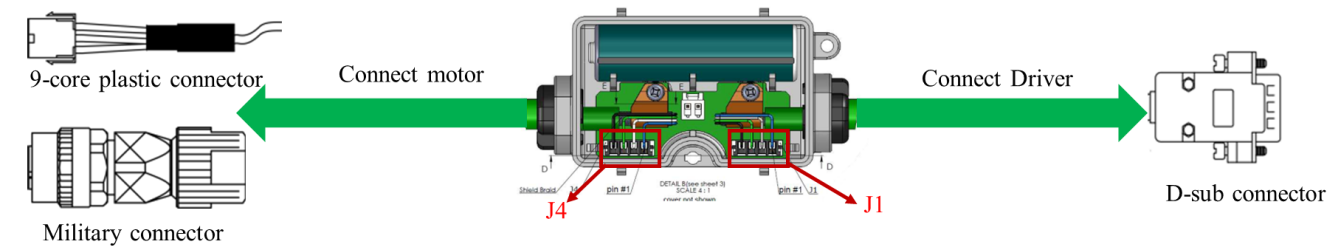

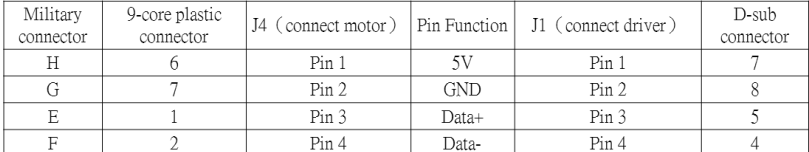

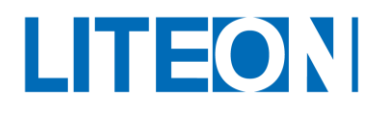

# **3.4.3. CN2 Enclosure connector housing connection**

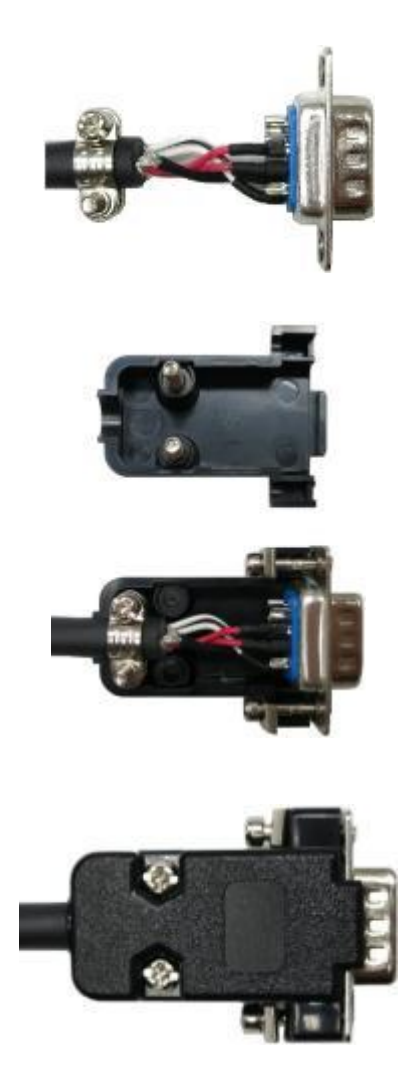

(1) The metal isolation mesh and the metal portion of the connector are connected to achieve the effect of a complete metal mask.

(2) As shown in the fugure, fit into the housing of the connector

(3) The locking of the housing is complete.

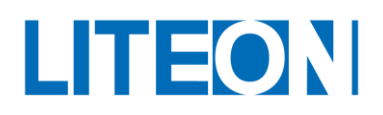

## **3.5. CN3 Wiring for the signal of the communication connector**

#### **CN3 Layout for the terminal of the communication connector**

The drive is connected to the computer via the communication connector. The user uses the MODBUS communication and combines with the assembly language to operate the drive. The user may also use PLC and HMI to operate the drive. We offer two communication interfaces that are commonly used: (1) RS-232 and (2) RS-485. The RS-232 is used more often. The communication distance is about 15 m. If using the RS-485, the transmission distance would be longer. The RS-485 can support simultaneous connections for multiple drives.

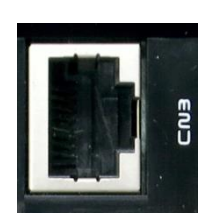

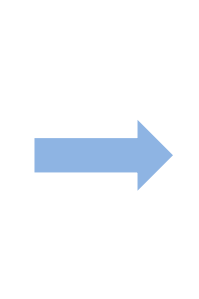

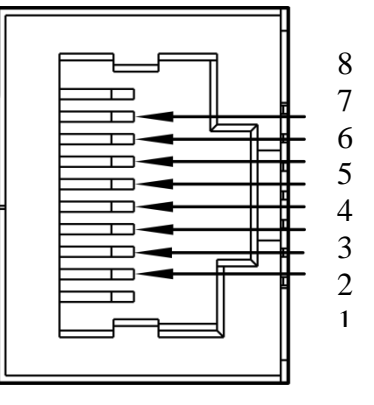

CN3 connector (female)

| Pin No | Signal Name           | Terminal signal  | Function and description                        |
|--------|-----------------------|------------------|-------------------------------------------------|
|        | RS-232 data           | <b>RS-232 TX</b> | Data transfer at the drive end                  |
|        | transmission          |                  | Connected to the receiving end RS-232 of the PC |
| 2      | RS-232 data receiving | <b>RS-232_RX</b> | Data receipt at the drive end                   |
|        |                       |                  | Connected to the sending end RS-232 of the PC   |
| 3      | Signal grounding      | <b>GND</b>       | $+5V$ ground to the signal end                  |
| 4      | RS-485 data           | $RS-485(-)$      | Differential data transfer at the drive end -   |
|        | transmission          |                  |                                                 |
| 5      | RS-485 data           | $RS-485(+)$      | Differential data transfer at the drive end $+$ |
|        | transmission          |                  |                                                 |
| 6      | Signal grounding      | <b>GND</b>       | $+5V$ ground to the signal end                  |
| 7      |                       |                  |                                                 |
| 8      |                       |                  |                                                 |

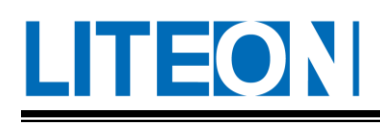

# **3.6. CN5 Analog voltage output terminal**

The CN5 output terminal provides the monitoring analog data. For example, the analog voltage can be used to indicate the rotation speed and current of the motor. ISA-7X provides two channel outputs. The user uses Parameter PD-22 to select the data to be monitored. The signal is based on the grounding (GND) of the power supply.

CN5 output terminal of the drive:

CN5 analog voltage output signal cable:

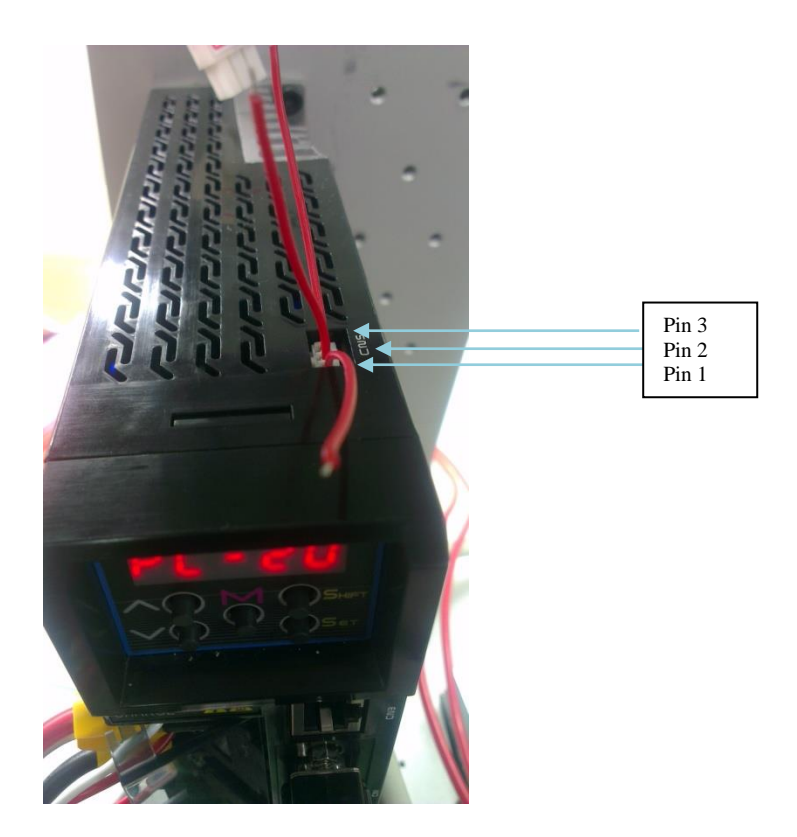

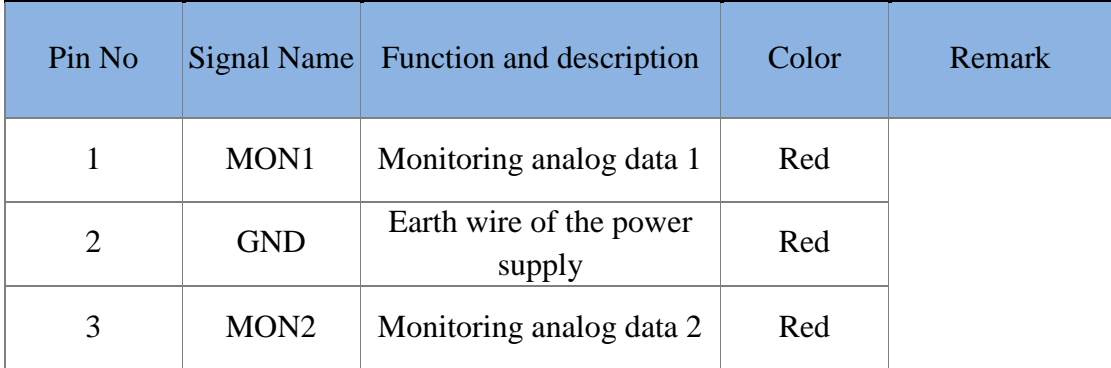

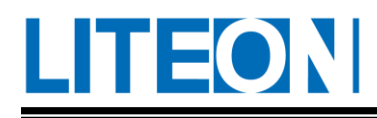

# **3.7. Standard wiring**

### **3.7.1. Standard wiring for the position mode**

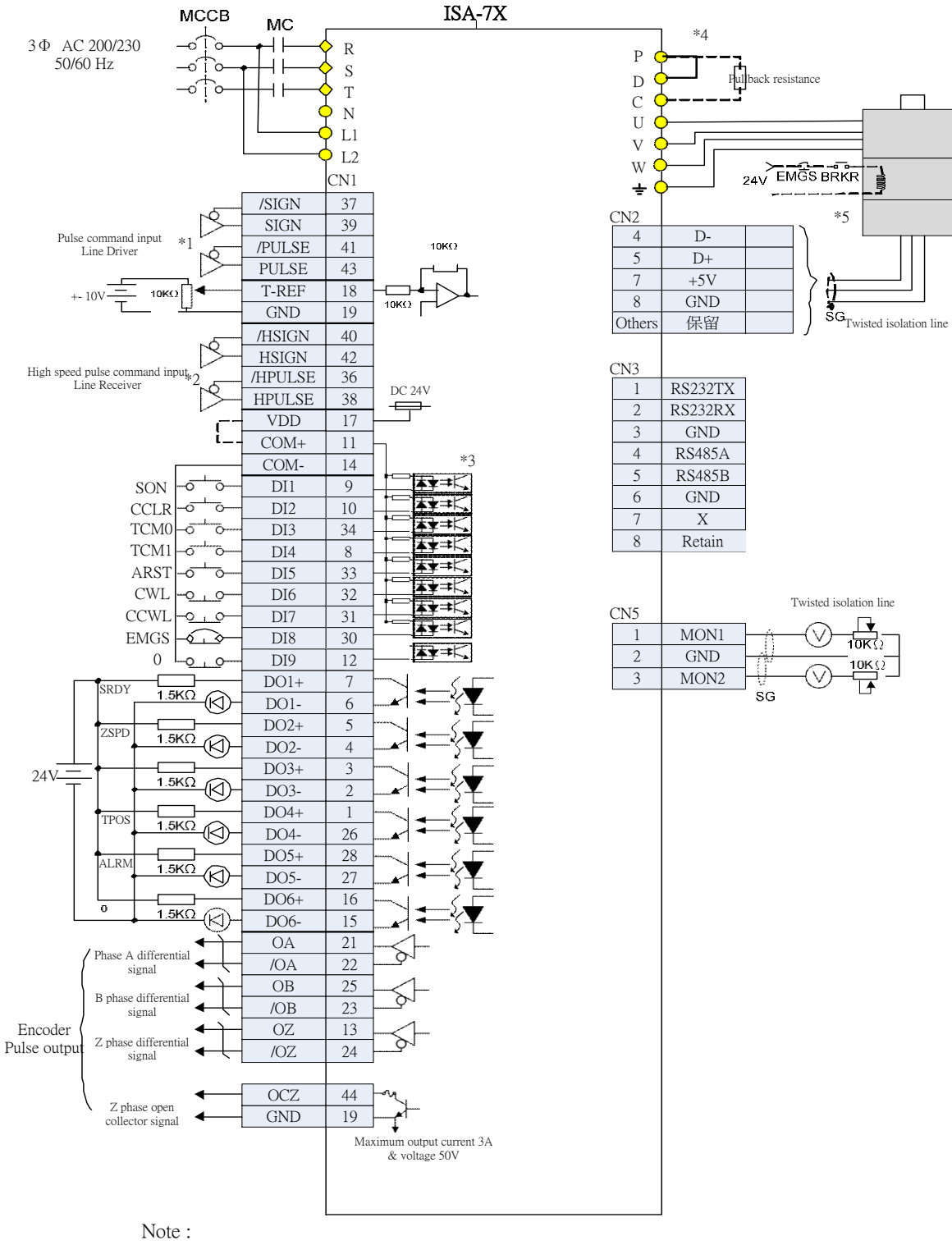

\*1 Please refer to section 3.3.3 C3, C4 wiring method

- \*2 Please refer to section 3.3.3 C3, C4 wiring method
- \*3 Please refer to Section 3.3.3 C9~C12 SINK/SOURCE Mode Wiring
- \*4 No built-in rebound resistor below 200W
- \*5 Brake wiring is non-polar

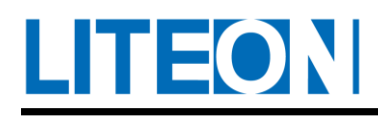

### **3.7.2. Standard wiring for the speed mode**

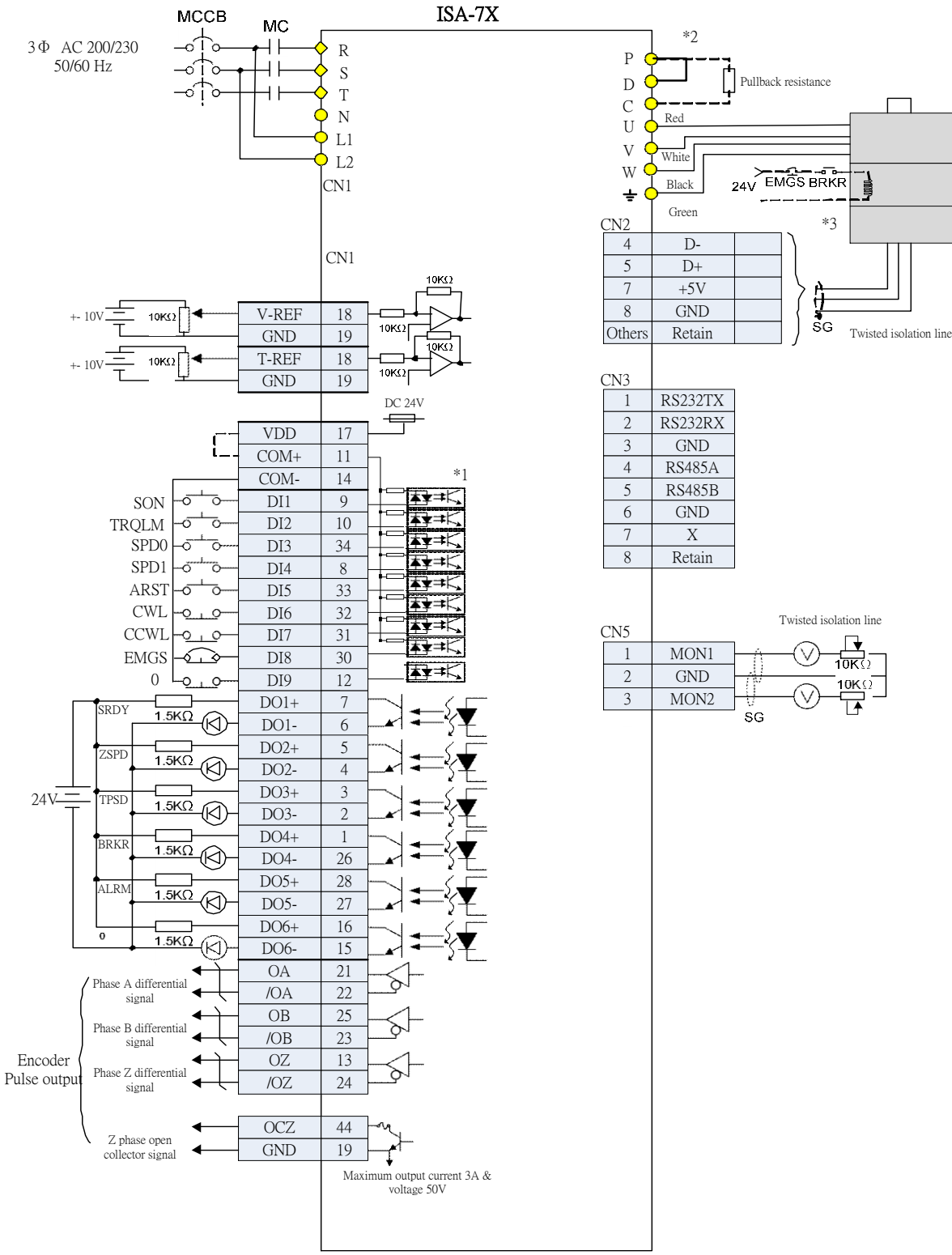

Note :

- \*1 Please refer to Section 3.3.3 C9~C12 SINK/SOURCE Mode Wiring
- \*2 No built-in rebound resistor below 200W

\*3 Brake wiring is non-polar

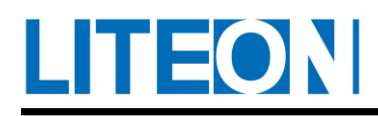

### **3.7.3. Standard wiring for the torque mode**

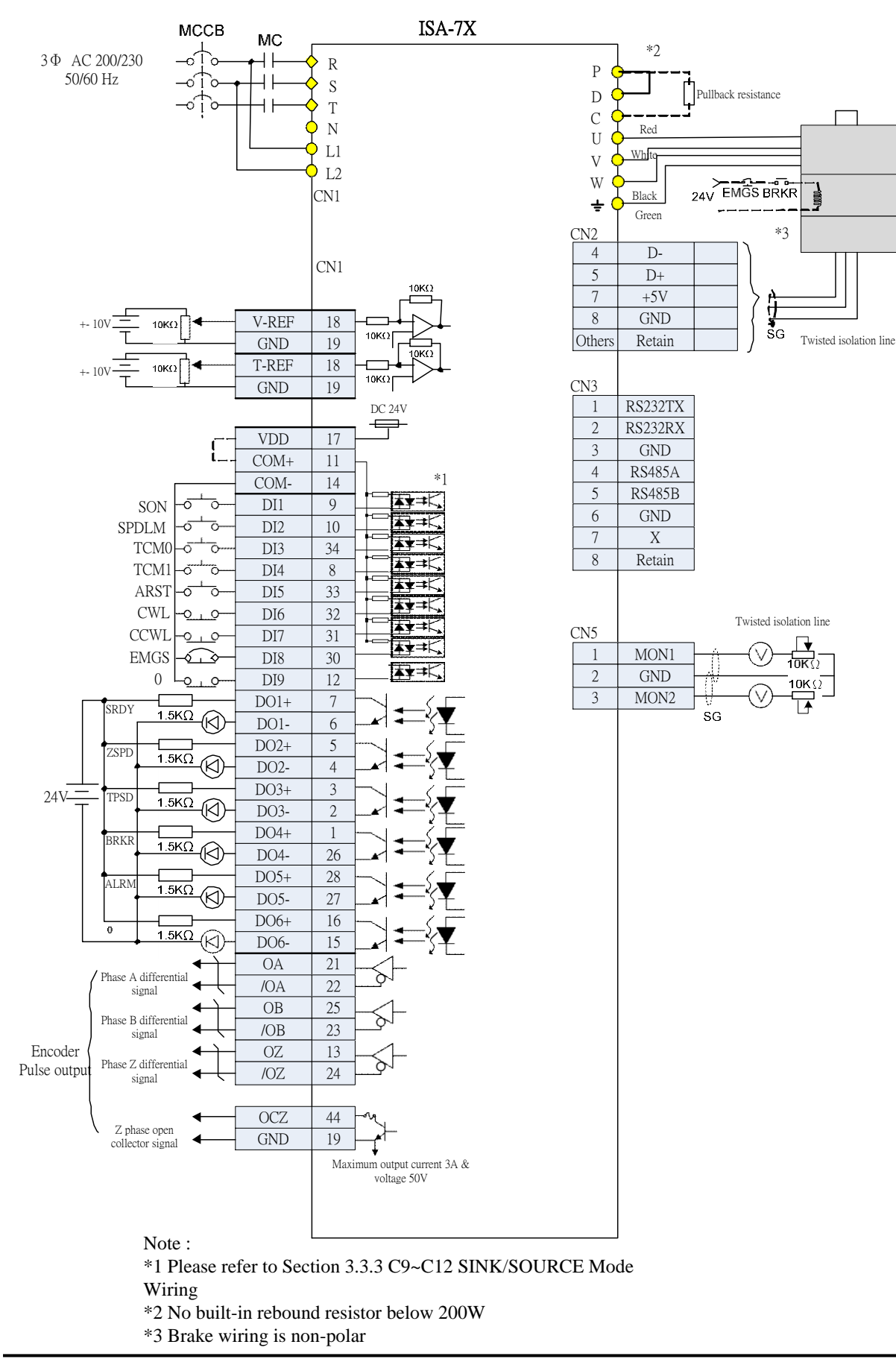

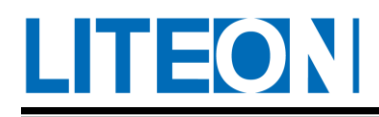

# **4. Panel and Operation**

# **4.1. Panel display and key description**

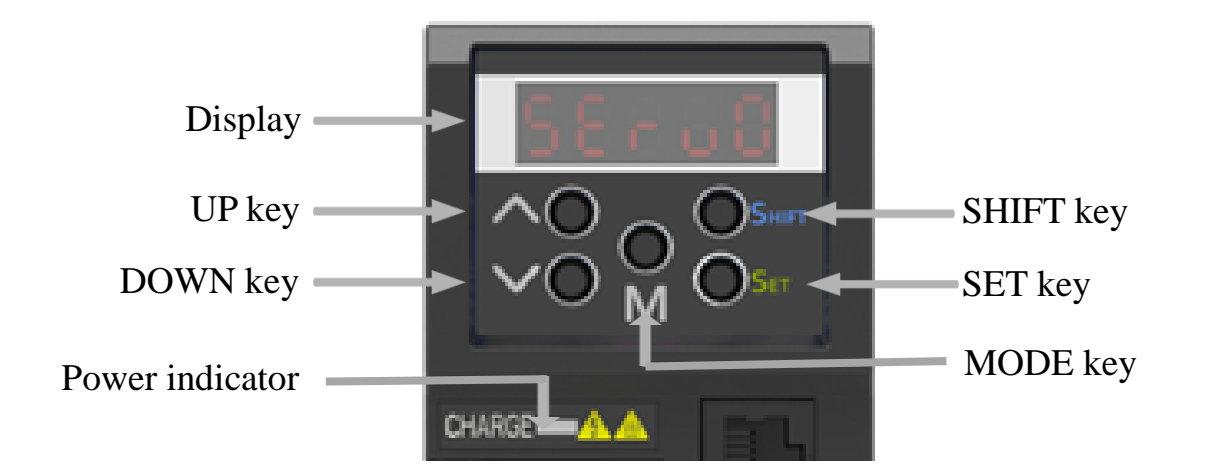

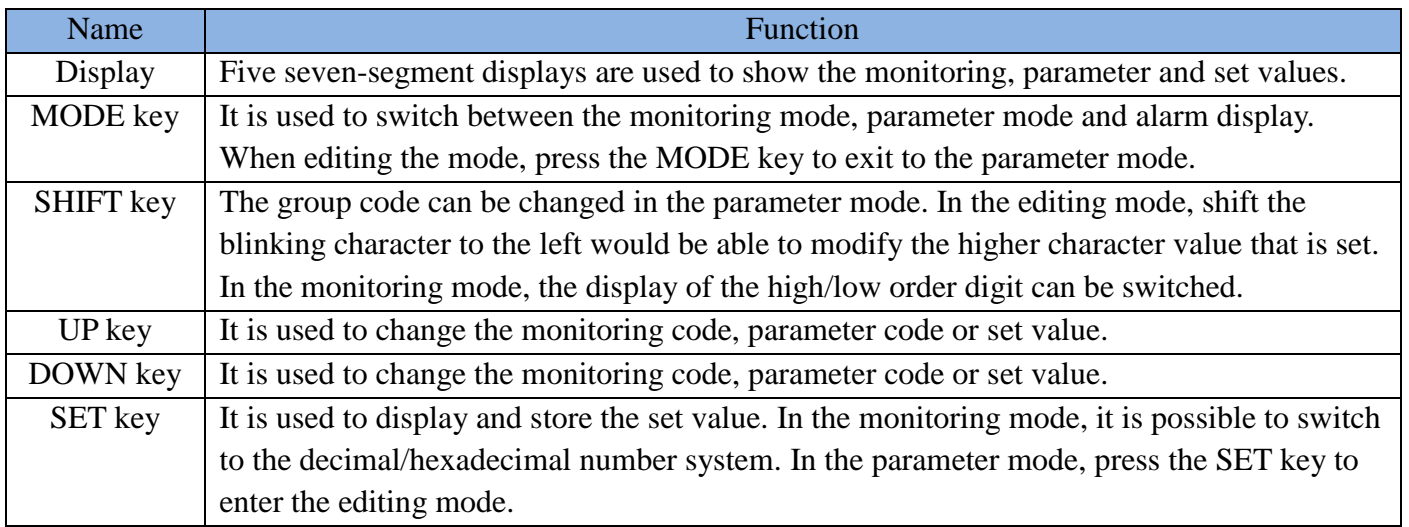

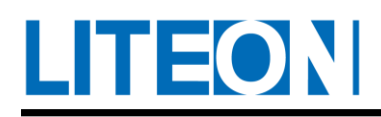

# **4.2. Panel operating process**

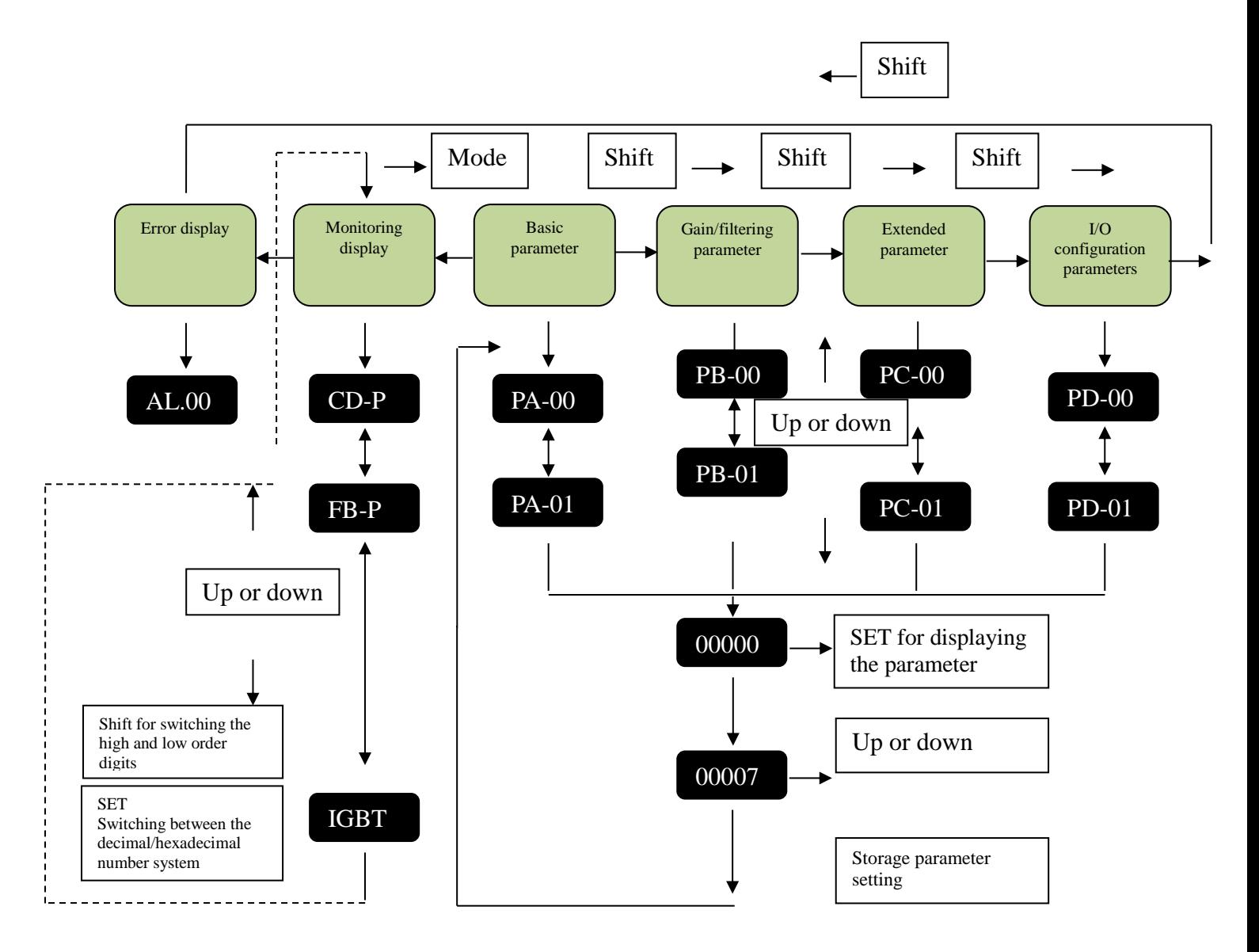

- 1. When the power supply of the drive is input, the display continues to display the monitoring mode (the monitoring parameter set by the PD-21) first. The alarm code shows up first if there is any alarm.
- 2. Press the MODE key to switch the parameter display  $\rightarrow$  monitoring display  $\rightarrow$  error display. The alarm mode is omitted if there is no alarm.
- 3. For any new alarm, it is possible to switch the current mode to the alarm mode instantly. Press the MODE key to switch to other modes.
- 4. In the monitoring display, switch the monitoring variable to press the UP or DOWN key. After selecting the monitoring variable, press the SET key to confirm to enter the display.
- 5. In the parameter display, press the SHIFT key to switch the group code. Press the UP/DOWN key to change the last two character parameter codes.
- 6. In the parameter display, press the SET key to enter the editing setting mode. The display shows the set value of the current parameter. Use the UP/DOWN key to modify the parameter value or press the MODE key to exit the editing setting mode and return to the parameter mode.

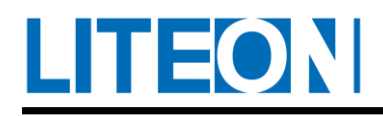

- 7. In the editing setting mode, press the SHIFT key to shift the blinking character to the left and use the UP/DOWN key to amend the high byte quickly.
- 8. After revising the set value, press the SET key to save the parameter or execute the command.
- 9. After the parameter setting is finished, the display shows the exit code "SAVED" and returns to the parameter code automatically.

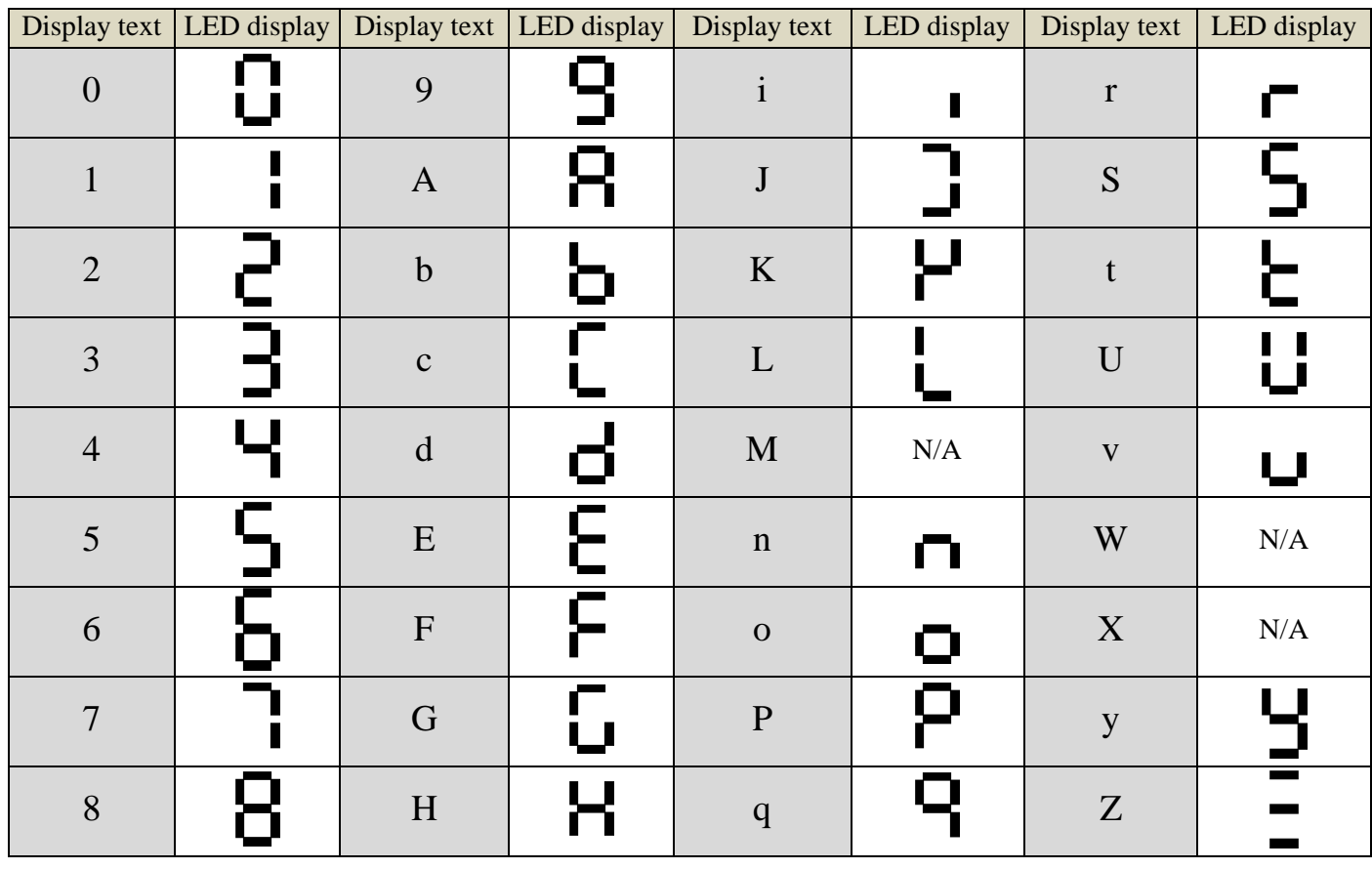

#### Table4.2.1 Display code

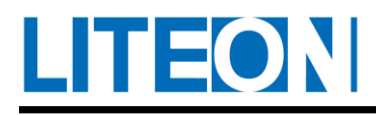

# **4.3. Status display**

# **4.3.1. Description for the display of status value**

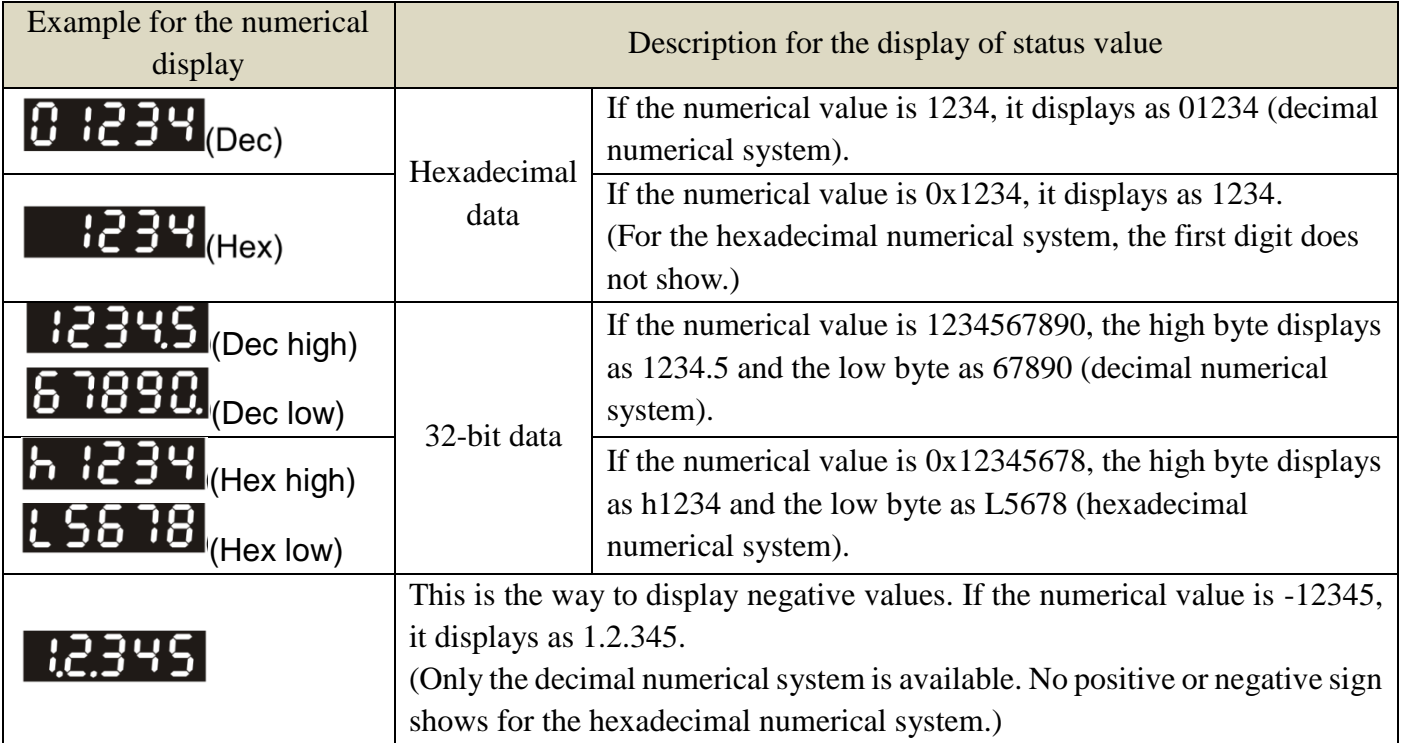

1) Dec indicates the decimal numerical system and Hex the hexadecimal numerical system.

2) The above ways of displaying numerical values are applicable to the monitoring and editing setting modes.

3) The Data format of all monitoring variables is 32-bit. For data display, it is possible to switch between the high/low byte and Dec/Hex. Each parameter only supports one display type and no switchover is allowed.

### **4.3.2. Display of storage setting**

After finishing the parameter editing and pressing the SET storage setting key, the panel display continues to show the symbol of setting status for 1 second based on the setting status.

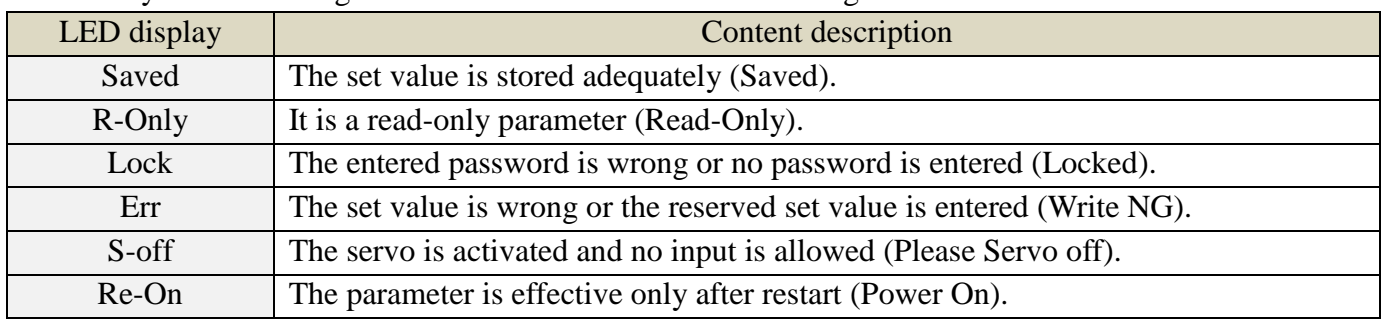

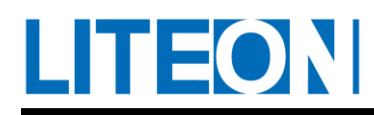

### **4.3.3. Display of decimal point**

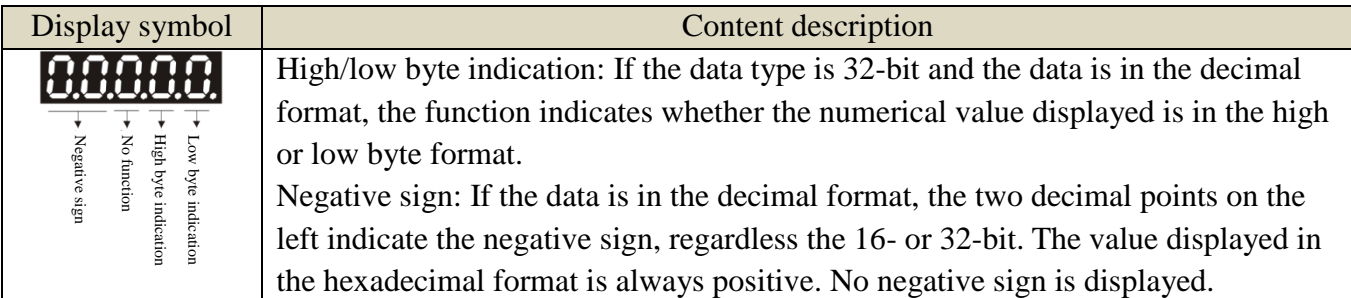

#### **4.3.4. Display of the warning message**

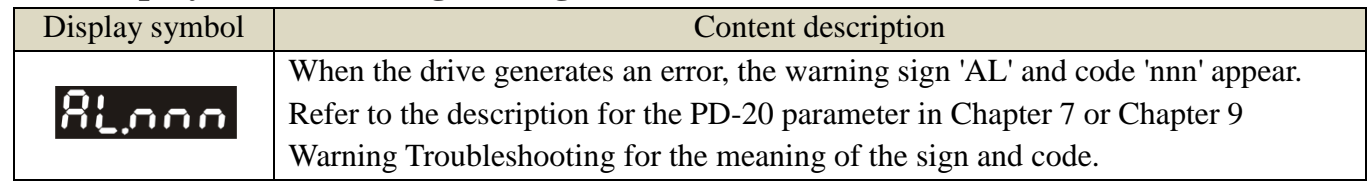

### **4.3.5. Monitoring display**

In the monitoring mode, press the UP or DOWN key to select the variable to be monitored and press the SET key for confirmation. Parameter PD-21 can also be modified to designate the monitoring code. For example, "PD-21=4" indicates the motor rotation speed.

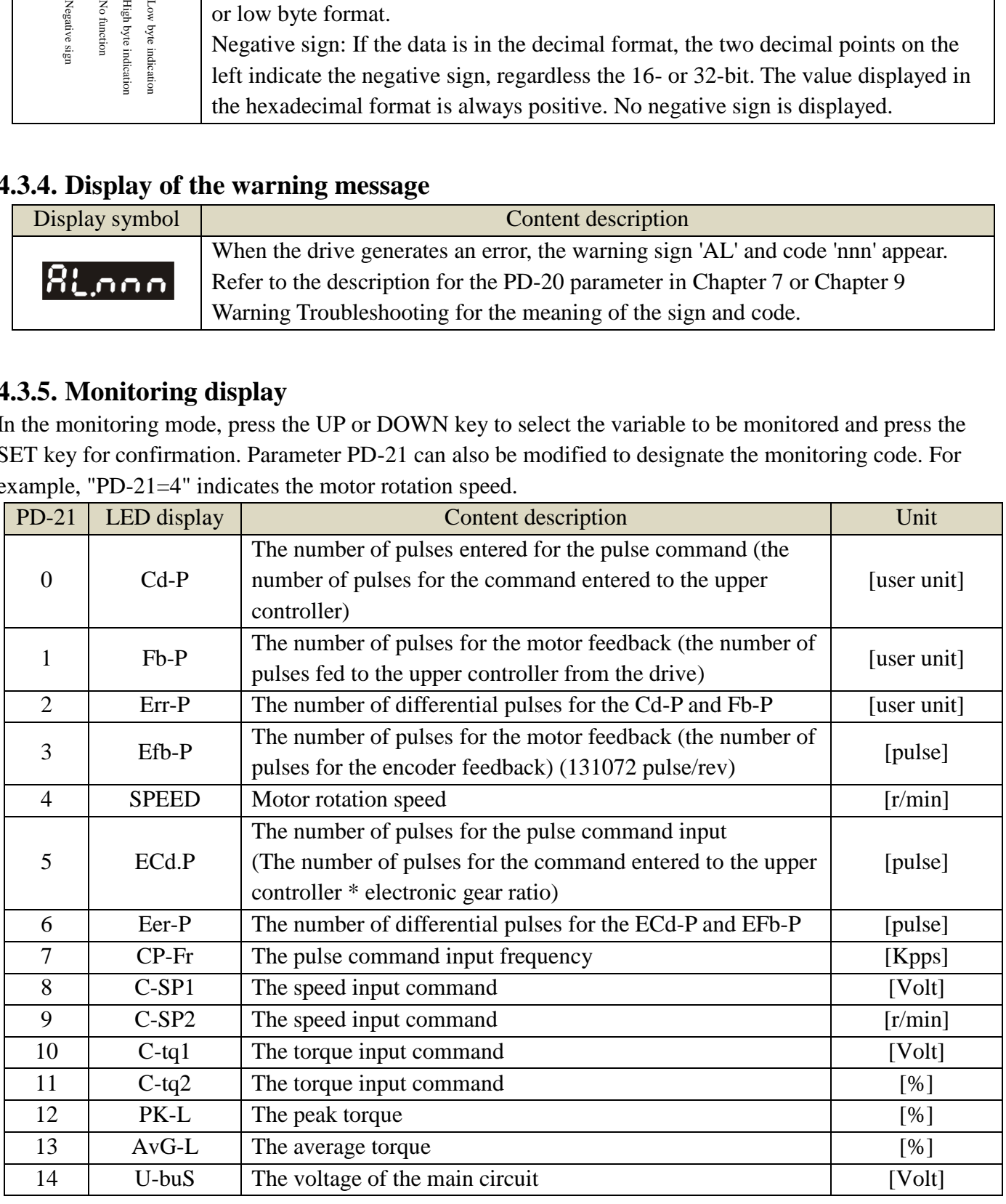

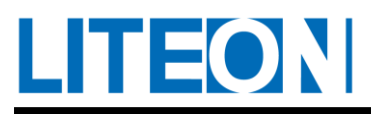

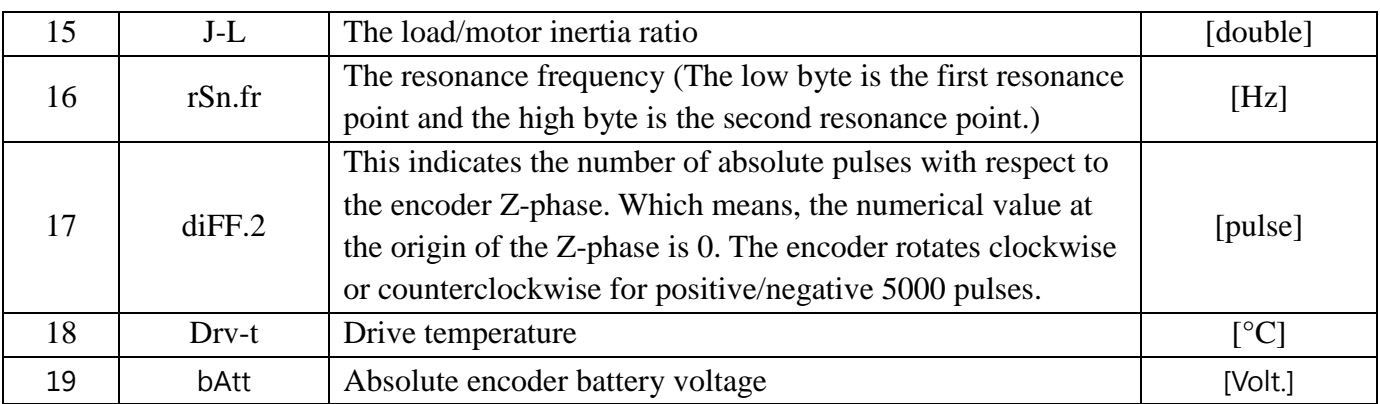

# **4.4. Operation of the general function**

### **4.4.1. Operation for displaying the record of the abnormal status**

After entering the parameter modes PD-33 ~ PD-37, press the SET key to display the corresponding code of the error history.

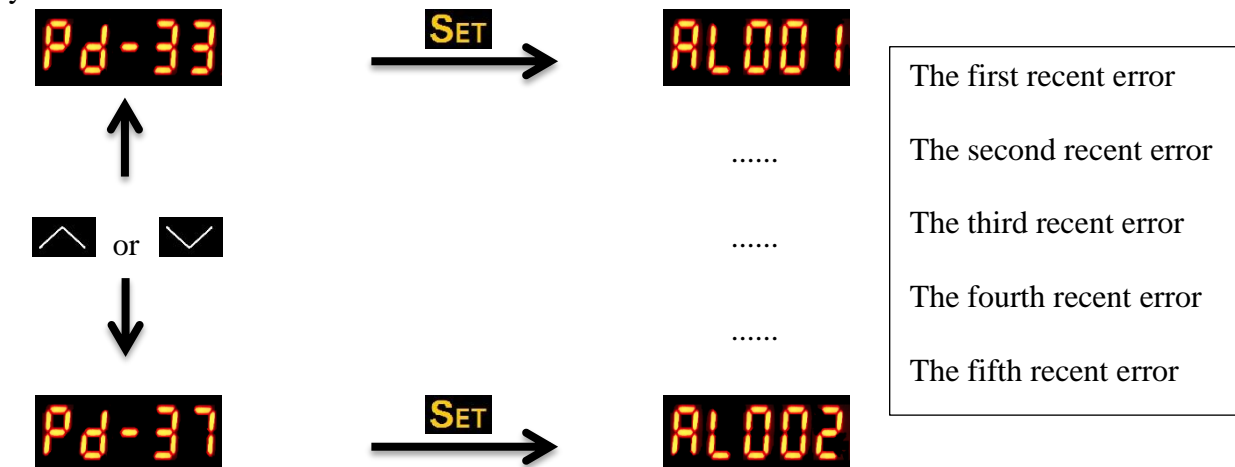

### **4.4.2. Operation for the jog mode**

After entering the parameter mode PD-30, execute the jog operating mode according to the following setting methods.

(1) Press the SET key to display the jog speed. The initial value is 20 r/min.

(2) Press the UP or DOWN key to modify the jog speed to the desired value. For the example, the speed is adjusted to 100r/min.

(3)Press the SET key to display JOG and enter the jog mode.

(4) After entering the jog mode, press the UP or DOWN key to make the servo motor to rotate clockwise or counterclockwise. Release the button and the servo motor stops immediately. The jog operation is only effective in the Servo On mode.

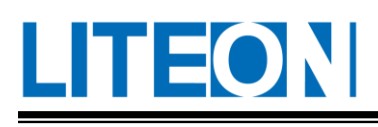

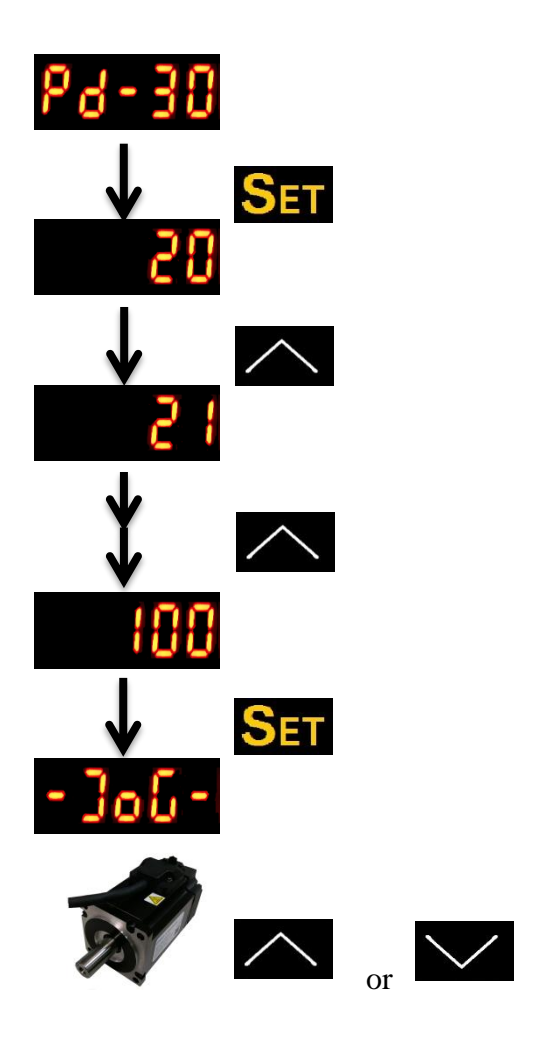

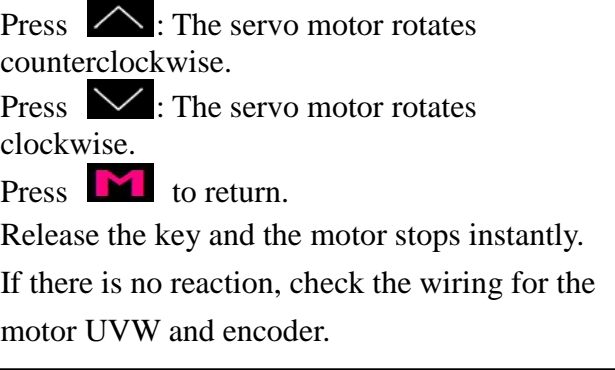

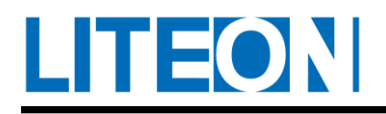

# **4.4.3. Enforced operation of the digital output**

Enter the output diagnosis mode according to the setting method below.

Set "PD-44=006" first and turn on the enforced DO mode. Use the PD-31 to set the enforced DO output via the binary system.

E.g.: DO2 is turned on forcefully when the value is set to 2.

DO1 and DO3 are turned on forcefully when the value is set to 5.

No memory is saved for this mode after power off. The regular DO mode can be resumed after power on or setting "PD-44=106".

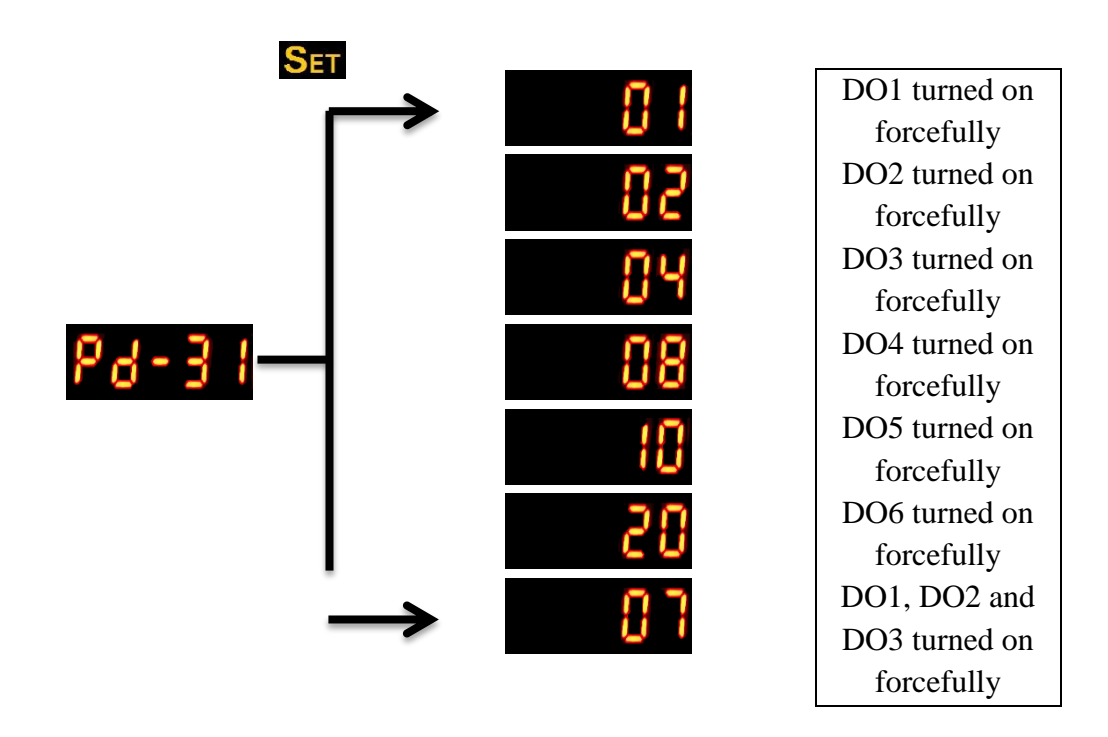

The PD-31 is in the hexadecimal format. The numerical value 0 at the fifth digit does not appear.

### **4.4.4. Operation for the diagnosis of digital input**

Enter the input diagnosis mode according to the setting method below.

When the triggering is executed via the external input signals  $DI1 \sim DI9$ , the panel display shows the corresponding signal. The signal is displayed in the hexadecimal character format.

bit0 corresponds to DI1; bit1 to DI2...etc. The value 1 indicates triggering.

E.g.: If "1A1" shows on the display, the binary value is 110100001b, indicating the triggering for DI1, DI6, DI8 and DI9.

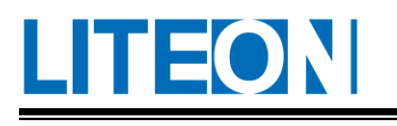

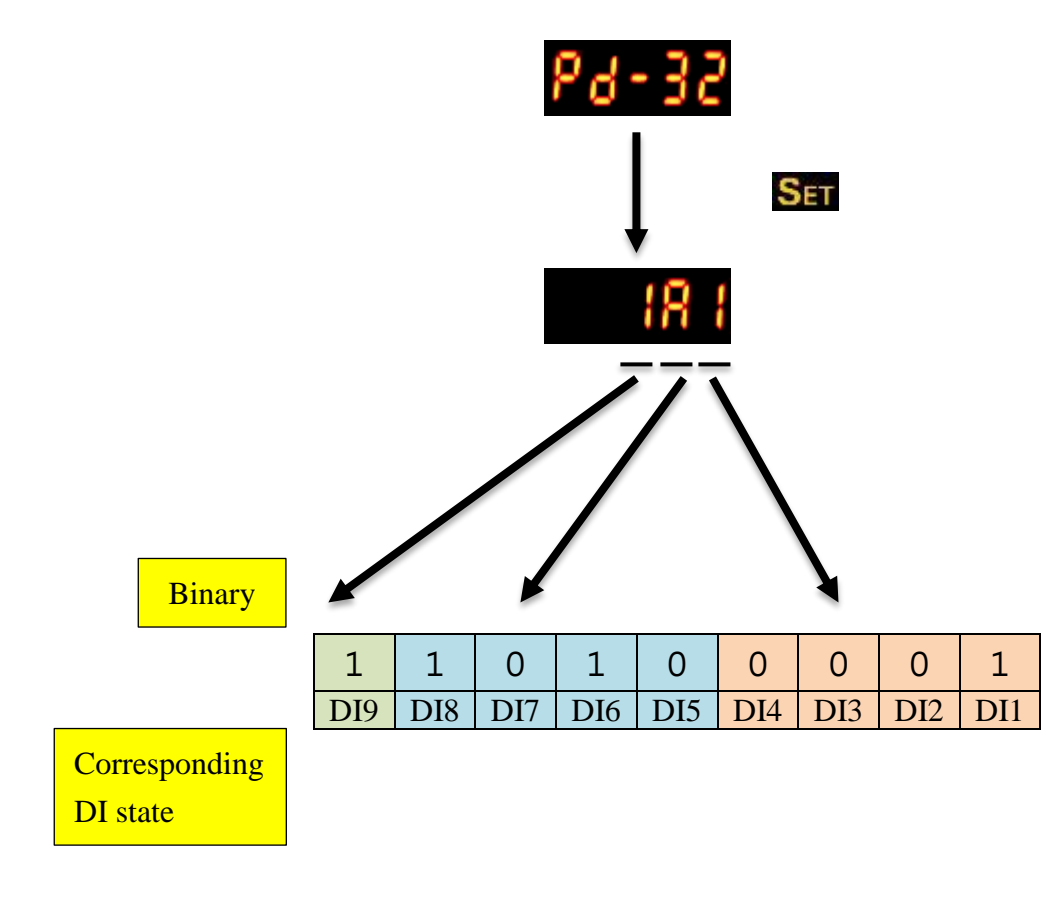

(Hexadecimal display)

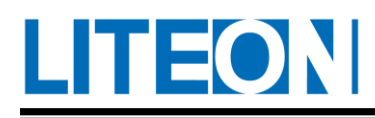

# **4.4.5. Operation for the diagnosis of digital output**

Enter the output diagnosis mode according to the setting method below.

As for the electrical conductivity of the output signals DO1 ~ DO6, the signal corresponding to these output signals shows on the panel display. The signal is displayed in the hexadecimal format. bit0 corresponds to DO1; bit1 to DO2...etc. The value 1 indicates triggering.

E.g.: If "3C" shows on the display, the binary value is 00111100b, indicating the triggering for DO3, DO4, DO5 and DO6.

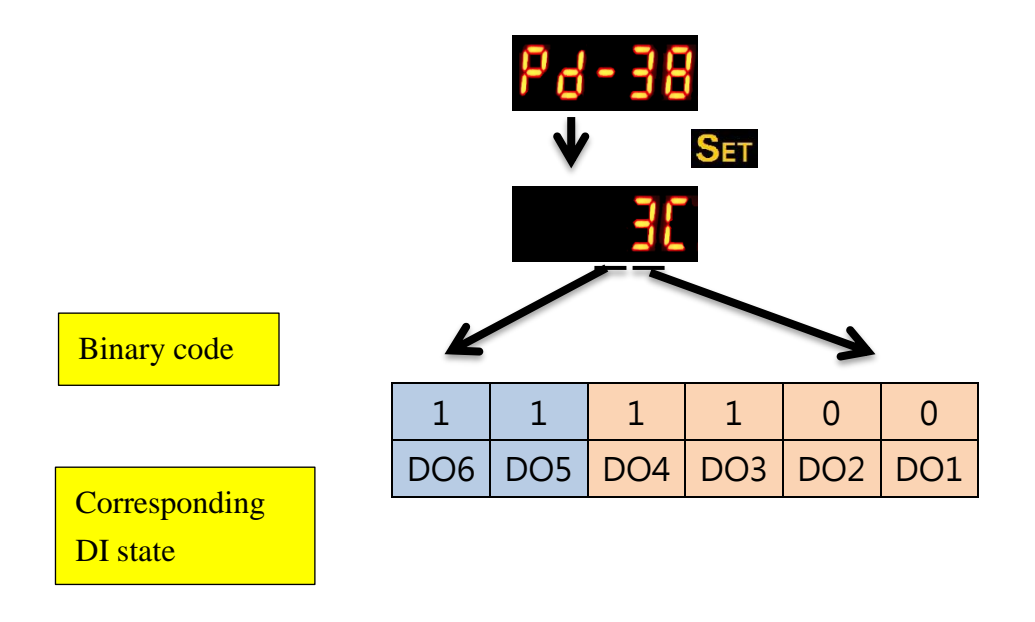

(Hexadecimal display)

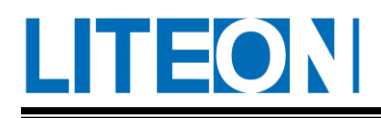

# **5. Steps for Commissioning and Tuning**

The chapter is divided into two parts for explaining the commissioning operation. The first part is the noload detection and the second one is the detection for installation in the machine. For safety reasons, the user must conduct the testing for the first part.

# **5.1. No-load detection**

To avoid the damage to the servo drive or mechanism, remove the load connected to the servo motor first. (The coupling and relevant accessories on the axle of the servo motor must also be removed. The reason is to avoid the situation that the accessory not removed from the axle of the servo motor flies off, indirectly causing the personal injury or equipment damage.) If the servo motor operates normally according to the normal operating procedure after the removal of the load connected to the servo motor, connect the load back to the servo motor afterwards.

Strongly recommended: Make the servo motor to go into the normal operation under the unloaded condition and connect the motor to the load afterwards to avoid danger.

Check the items listed below one by one to find out problems and solve them before the motor operation to prevent the damage afterwards:

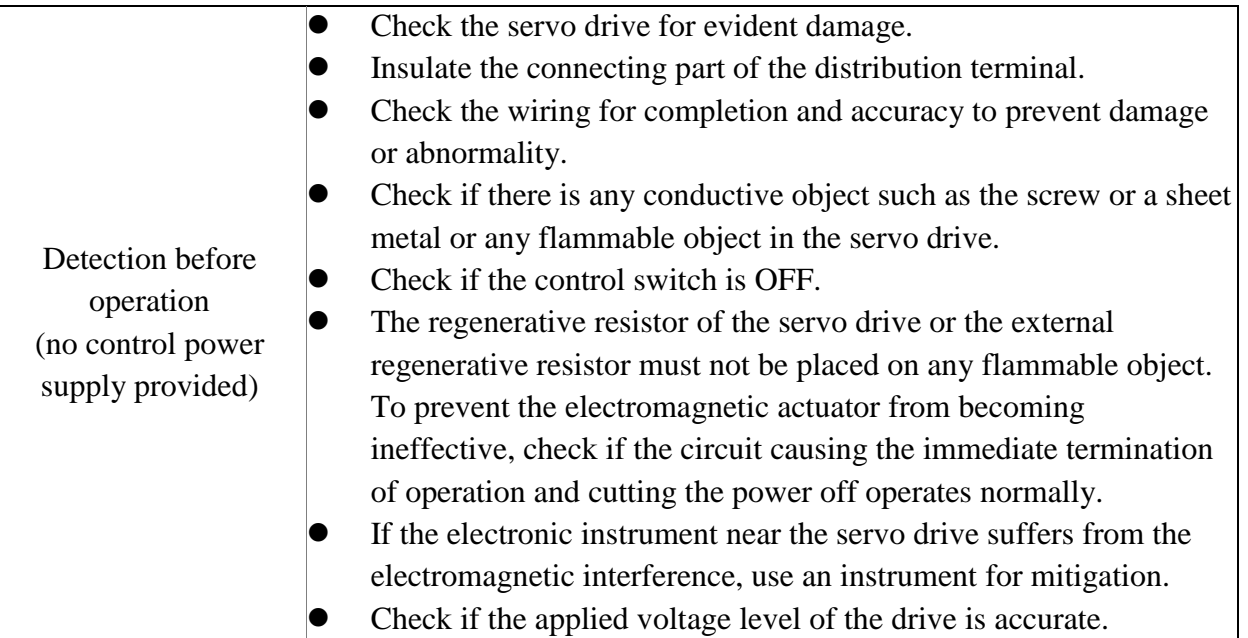
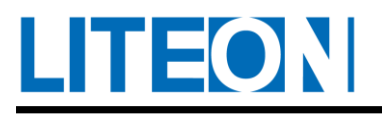

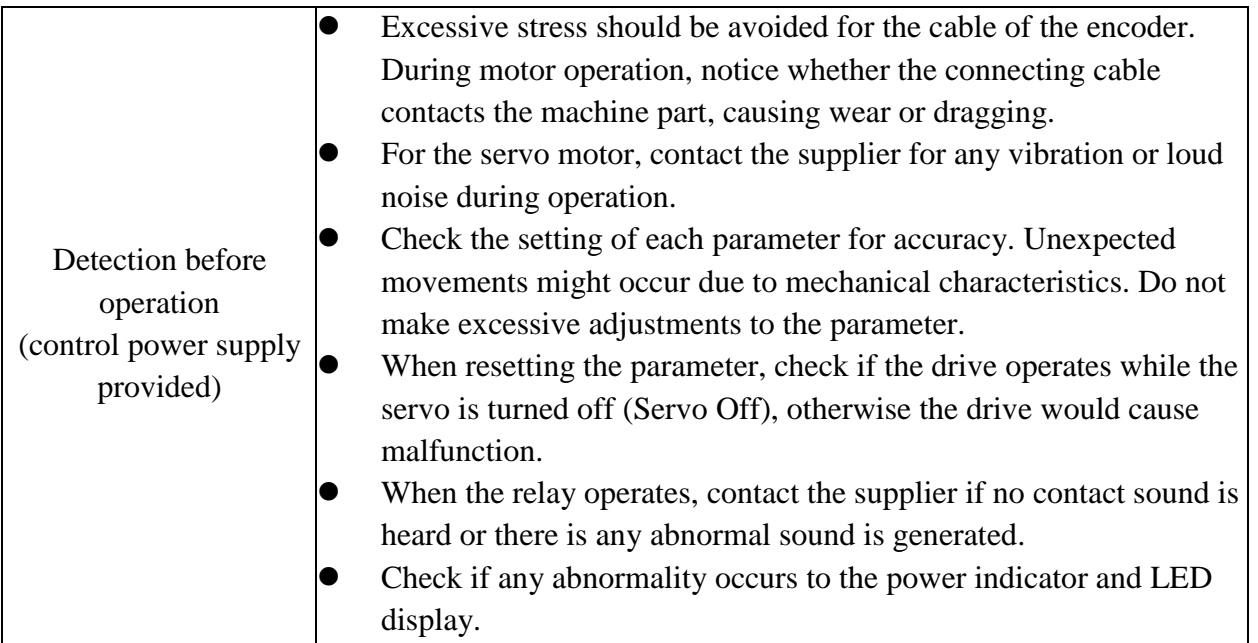

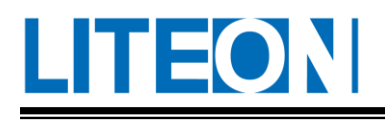

### **5.2. Power transmission for the drive**

The user must follow the steps below.

- I. Check the relevant wiring between the motor and drive:
	- U, V, W and FG must be connected to red, white, black and green wires, respectively. If the wiring is wrong, the motor operates abnormally. The earth wire FG of the motor must be connected to the grounding protection terminal of the drive.
	- $\blacksquare$  The encoder of the motor is connected to the CN2 correctly.

**Warning: Do not connect the power supply end (R, S, T) to the output of the servo drive (U, V, W), otherwise it may result in the damage of the servo drive.**

- II. Connection for the power line of the drive: Connect the power supply to the drive. Refer to 3.1.3 for the wiring of the power supply.
- III. Power on: For the power supply of the control circuit  $(L_1, L_2)$  and main circuit  $(R, S, T)$ , the drive shows the following when the power is turned on:

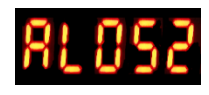

The digital inputs (DI6~DI8) of the factory setting are the CCW-limit (NL), CW-limit (PL) and emergency stop (EMGS) signals. If the digital inputs (DI6~DI8) of the factory setting are not used, the setting of the parameters PC-06~PC-08 of the digital inputs (DI) must be adjusted. Set the parameter to 0 (the function of this DI disabled) or change it to other functional definitions.

If the parameter (PD-21) showed for the status of the drive is set to the motor speed (04) when the last operation ends, the normal screen should look like:

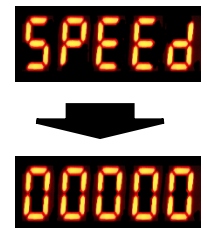

If no text shows on the screen, check if the voltage is too low for L1 and L2.

1) When the screen shows:

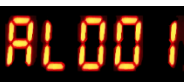

Overvoltage warning:

The input voltage of the main circuit exceeds the allowable voltage or the input power supply is inaccurate.

Solution:

Use the electricity meter to check the input voltage and adjust it to the allowable range.

2) When the screen shows:

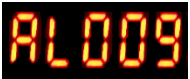

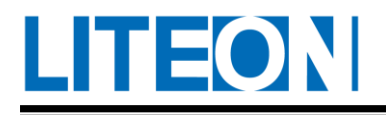

Abnormality of the encoder:

The drive does not receive any encoder data or a data error occurs. Solution:

- Check if the wire distribution for the encoder conforms to the description.
- Check if the connector or line of the encoder is loose.
- Check if the encoder is damaged.

#### 3) When the screen shows:

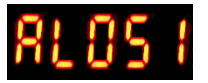

#### Emergency stop:

The contact of the digital input is set to emergency stop and it is not conducted. Solution:

- Make sure that the emergency stop (EMGS) signal is conducted. The default setting is DI8.
- If not using the emergency stop function, set the input to Contact b and the default PC-08 to 115. Another way is to set DI8 (which is PC-08) to other functions.
- 4) When the screen shows:

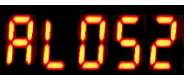

Abnormality of the CCW-limit:

The contact of the digital input is set to CCW-limit and it is not conducted. Solution:

- Make sure that the CCW-limit (NL) signal is conducted. The default setting is DI6.
- If not using the emergency stop function, set the input to Contact b and the default PC-06 to 116. Another way is to set DI6 (which is PC-06) to other functions.
- 5) When the screen shows:

Abnormality of the CW-limit:

The contact of the digital input is set to CW-limit and it is not conducted.

Solution:

- Make sure that the CW-limit (PL) signal is conducted. The default setting is DI7.
- If not using the emergency stop function, set the input to Contact b and the default PC-07 to 117. Another way is to set DI7 (which is PC-07) to other functions.
- 6) When the screen shows:

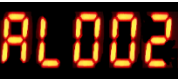

Overcurrent warning: The output current of the drive is too high. Solution:

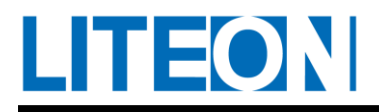

- Check the connection of the motor.
- Check if the lead wire or motor is shorted.

#### 7) When the screen shows:

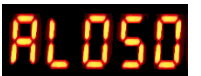

Low voltage warning:

The input voltage of the main circuit is too low.

The input voltage of the main circuit exceeds the allowable voltage or the input power supply is inaccurate.

Solution:

Use the electricity meter to check the input voltage and adjust it to the allowable range.

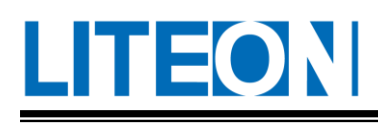

### **5.3. No-load jog test**

We propose the jog method to trial the motor and drive. The user does not need any extra distribution line, which is really convenient. For safety reasons, it is suggested to jog the motor at low rotation speed. As for the jog mode, the motor is set to move in constant velocity based on the set jog speed. The following is the description we provided.

**STEP** 1: Set Parameter PD-30. Enter the jog speed (unit: r/min) and press the SET key so that the drive enters JOG mode.

**STEP 2**: Press the Up key so that the motor turns clockwise. Press the "Down" key so that the motor turns counterclockwise.

**STEP 3**: Press the MODE key to exit JOG mode.

The following figure demonstrates the operation of the jog mode. Adjust the default initial value 20 rpm to 100rpm.

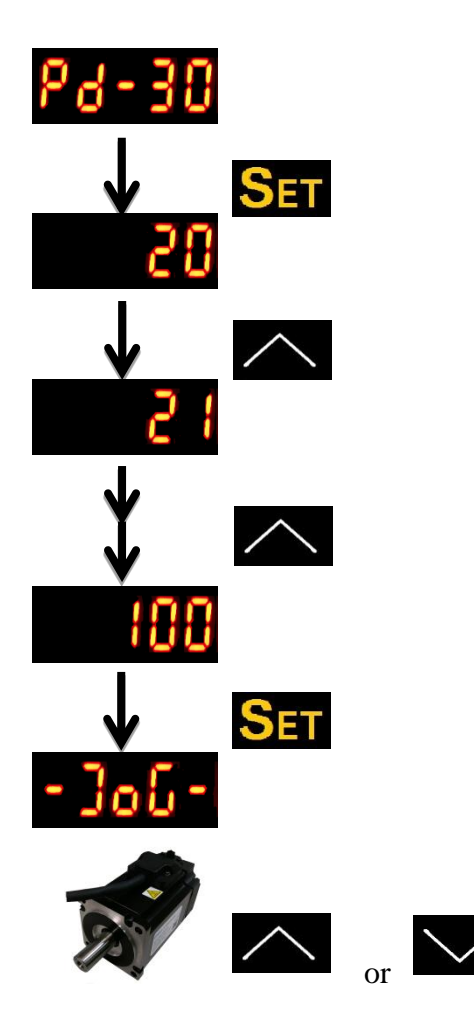

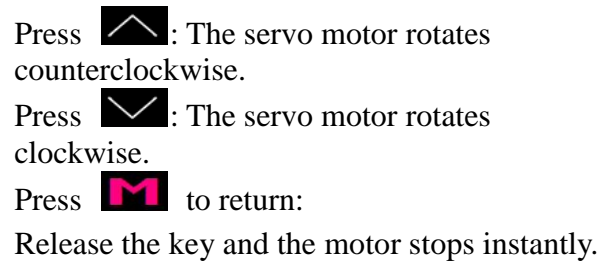

If there is no reaction, check the wiring for the motor UVW and encoder.

# LHEON

### **5.4. No-load speed test**

Before the no-load speed test, secure the motor base as tight as possible to prevent the danger caused by the counter force generated due to the variation in motor rotation speed.

**STEP 1**: Set the control mode of the drive to the speed mode (PA-00 set to 1). Restart the machine after

alteration to update the operating mode.

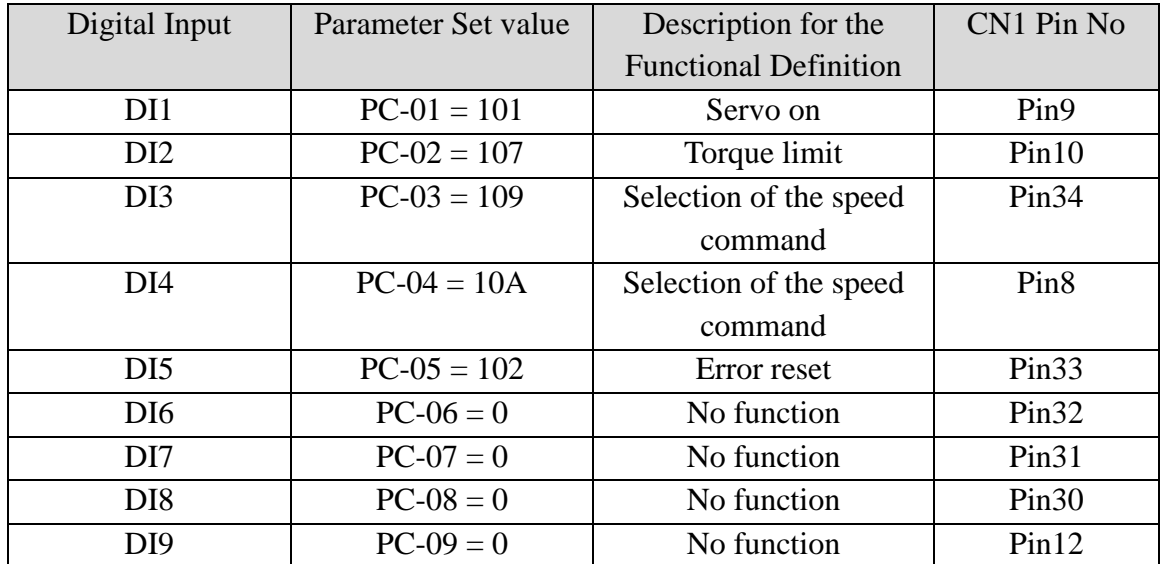

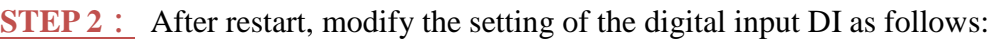

In the table above, the functions of the factory set values CCW-limit (DI6), CW-limit (DI7) and emergency stop (DI8) are canceled. The parameters PC-06~PC-09 are set to 0 (Disabled).

After the setting is complete, the motor must be restarted or the abnormality must be reset if any irregular signal appears for the drive. If the abnormality is reset, the DI5 pin must be conducted to eliminate the abnormality. The restart or reset is required because the factory set value includes the CCW-limit, CW-limit and emergency stop functions.

#### **STEP 3:**

- 1) The user makes the digital input DI1 conducted and the servo activated (Servo On).
- 2) Open the circuit for the digital inputs DI3 (SPD0) and DI4 (SPD1). The motor operates based on the analog voltage command.
- 3) Only the digital input DI3 (SPD0) is conducted. The command of the motor rotation speed is the set value of PA-14.
- 4) Only the digital input DI4 (SPD1) is conducted. The command of the motor rotation speed is the set value of PA-15.
- 5) The digital input DI3 (SPD0) and DI4 (SPD1) are conducted simultaneously. The command of the motor rotation speed is the set value of PA-16.
- 6) Steps (3), (4) and (5) may be repeated as wish. The user may also alter the set values of PA-14~PA-16 to change the rotation speed.
- 7) To stop the drive, open the circuit for the digital input DI1 (Servo Off).

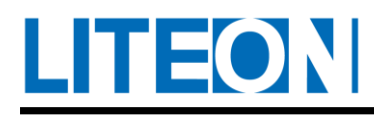

#### **5.5. Tuning steps**

#### **5.5.1. Process of the tuning steps**

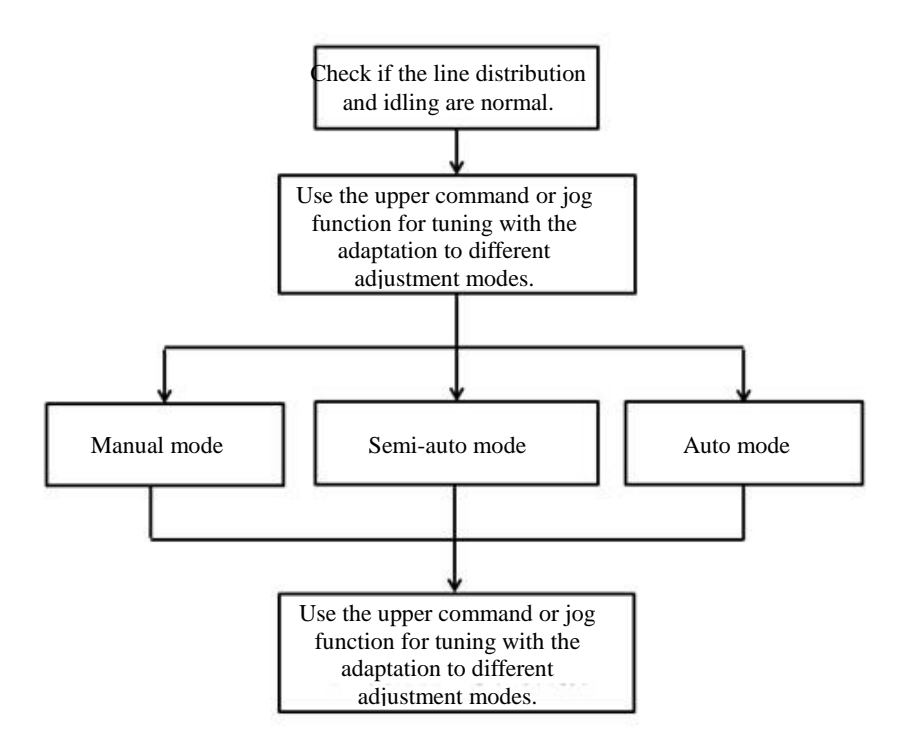

#### **5.5.2. Flowchart of the tuning steps in the semi-auto gain mode**

Set PB-32 (response bandwidth of the speed loop in the auto and semi-audit gain adjustment mode). The bandwidth value is 80 (by default).

Set PB-33 to 2 (semi-auto mode, non-persistent adjustment). The adjustment starts after the the revolution speed command is entered manually.(The Jogmode or the upper controller can be used to enter the rotation speed command). LEDwill display the calculated inertia value during the process. After the adjustment is performed for a while, stop the calculation when the the inertia of the system becomes stable and save the calculated load inertia ratio toPB-35. The rigidity and bandwidth settings in PB-32 are referred to during the process of the calculation.

PB-32 is the setting of the response bandwidth for the speed loop in the auto and semi-auto gain adjustment mode:

1~50Hz: Low rigidity, low response.

51~250Hz: Intermediate rigidity, intermediate response.

251~550Hz: High rigidity, high response.

Higher value for faster response

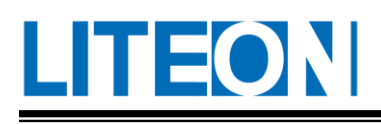

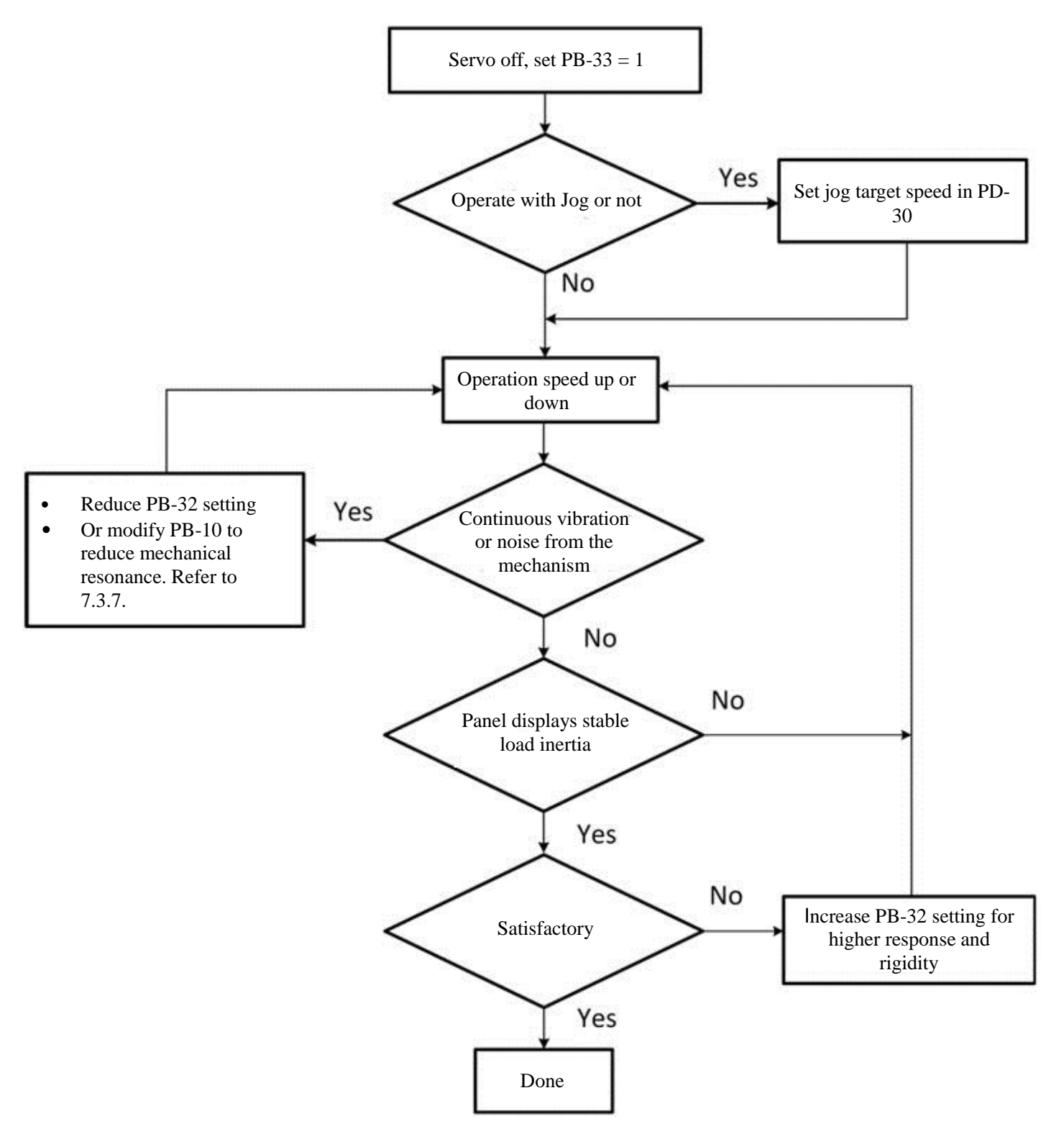

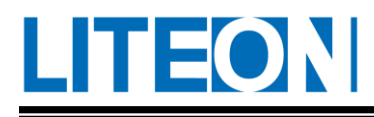

#### **Use the Jog mode to enter the speed command**

PB-32 sets the target respond bandwidth for the speed loop.

PB-33 is set to 2.

PD-30 sets the jogspeed to enter semi-auto adjustment gain mode.

Press the "Up/ Down" key repeatedly (at least held for 2 seconds) to speed up/down the motor operation. LED displays the present calculation of the inertia value during the process. Keep pressing until the value becomes stable.

Press MODEto exit from the semi-auto gain adjustment mode.

#### **5.5.3. Flowchart of the tuning steps in the automatic gain mode**

Set PB-32 (response bandwidth of the speed loop in the auto and semi-audit gain adjustment mode). The bandwidth value is 80 (by default).

Set PB-33 to 1 (semi-auto mode, non-persistent adjustment).

The server system will calculate the load inertia every half an hour and set gain parameters automatically according to the bandwidth settings.

PB-32 is the setting of the response bandwidth for the speed loop in the auto and semi-auto gain adjustment mode:

1~50Hz: Low rigidity, low response.

51~250Hz: Intermediate rigidity, intermediate response.

251~550Hz: High rigidity, high response.

Higher value for faster response

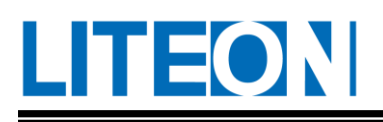

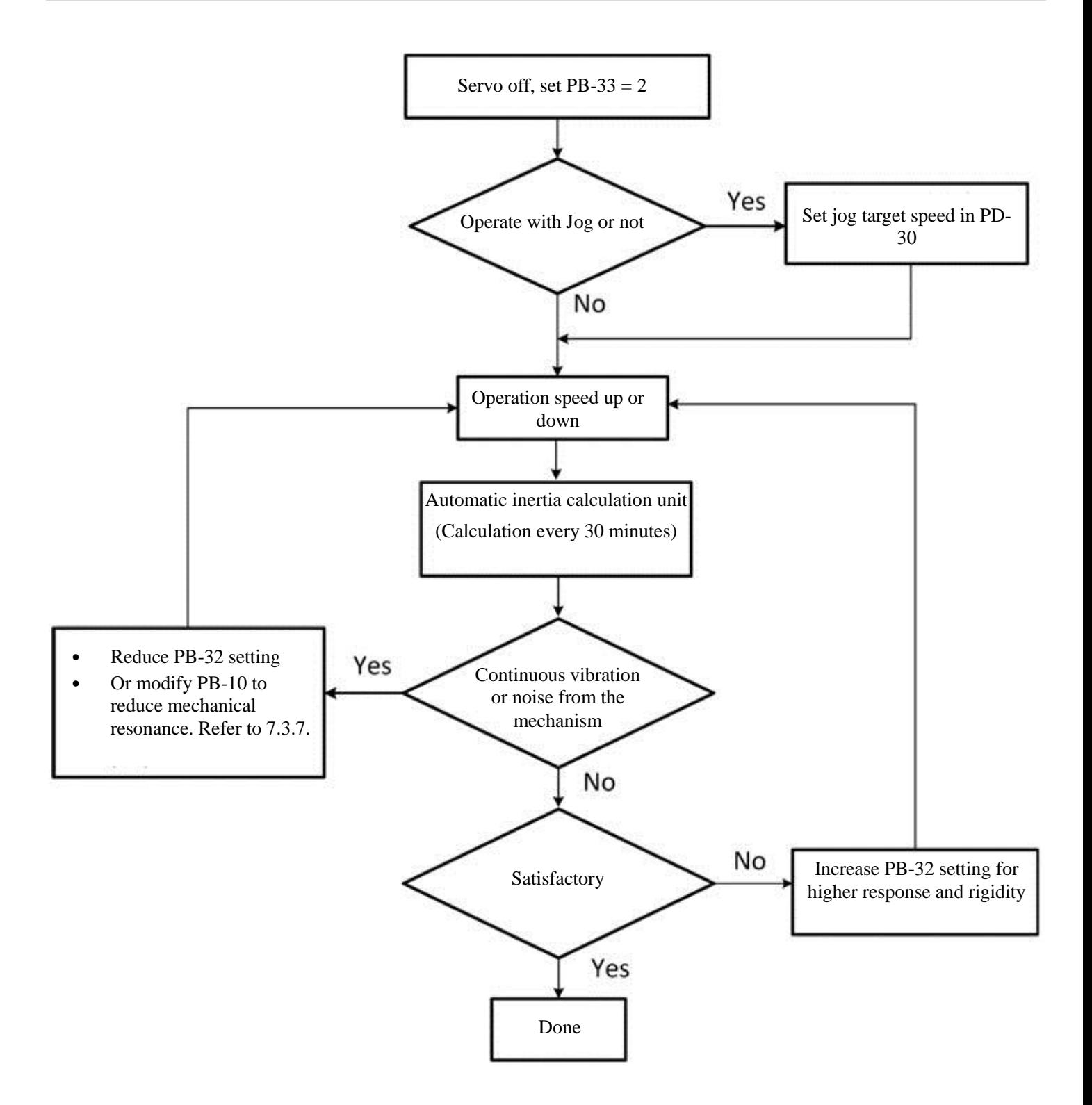

# LITEON

#### **5.5.4. Manual adjustment of gain parameters**

In addition to the automatic/semi-auto adjustment mode, the user can enter the control gains for the position and speed loops manually.

Generally, precise machining needs higher rigidity and response frequency, but higher response frequency may cause mechanical resonance easily.

Therefore, the gain must be increased gradually during the tuning process and trial run must be conducted. Reduce the gain value when resonance is generated.

The tuning principles in terms of the gain are described below:

■ The proportion gain for position control (KPP, PB-20)

The KPP parameter determines the characteristic of the position loop response. The higher the numerical value, the faster the position loop response, the lower the command following and tuning errors, and the shorter the tuning duration. However, when the value is set to high, the machine may jitter.

The calculation method of the position loop response frequency is described below:

Position loop response frequency (Hz) =  $\frac{KPP}{2}$  $2\pi$ 

■ Position feed-forward gain(PFG, PB-22)

Position feed-forward gain can increase the response when the command changes and reduce the command following error and the tuning duration.

However, vibration may occur if the set value is too high.

The proportion gain for speed control (KVP, PB-24)

The KVP parameter determines the feature of the speed loop response. The higher the value, the faster the response and the lower the command following error. However, mechanical resonance if the value is set too high. The speed loop response frequency must be 4~6times the position loop response frequency. The machine may jitter occur if both frequencies are too close.

The calculation method of the position loop response frequency is described below:

Position loop response frequency (Hz) =  $\frac{KVP}{2}$  $2\pi$ 

The proportion gain for speed control (KVI, PB-26)

Higher KVI is better at removing the speed steady-state error, but the machine may jigger if the value is set to high.

The suggested setting is:

KVI  $\leq$  1.5  $\times$  speed loop response frequency

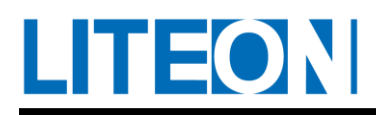

#### **5.5.5. Relationship of the gain adjustment mode with the parameters**

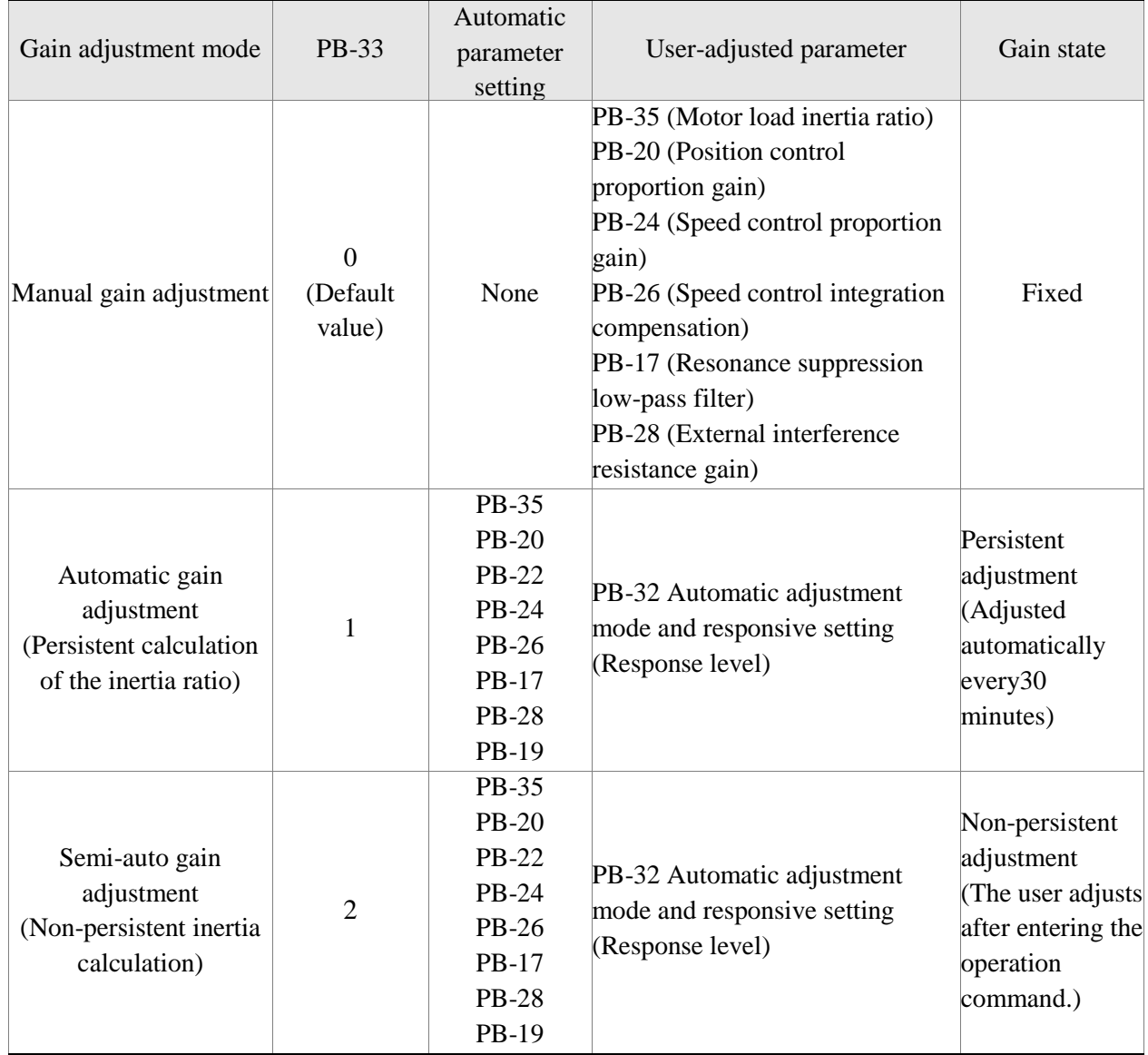

When the semi-auto mode (PB-33=2) is changed to the manual mode (PB-33= 0), PB-20, PB-22, PB-24, PB-26, PB-17, PB-28 and PB-19 will be automatically updated to the parameters adjusted in the semi-auto mode.

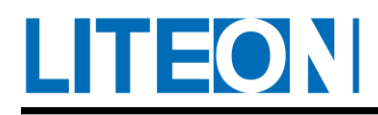

#### **5.5.6. Solutions for mechanical resonance**

ISA-7X provides three sets of Notch filters for users to suppress the mechanical HF resonance.

Analyze the resonance frequency using the computer software and enter the frequency value in PB-10, PB-12 or PB-14. Try to keep the machine running repeatedly to test the effect on the resonance suppression. If the resonance remains, use PB-11, PB-13 and PB-15 to increase the filter depth.

Please note that the system will be unstable if the filter depth is excessive and the resonance won't be suppressed efficiently. In this case, it is suggested to reduce the speed bandwidth.

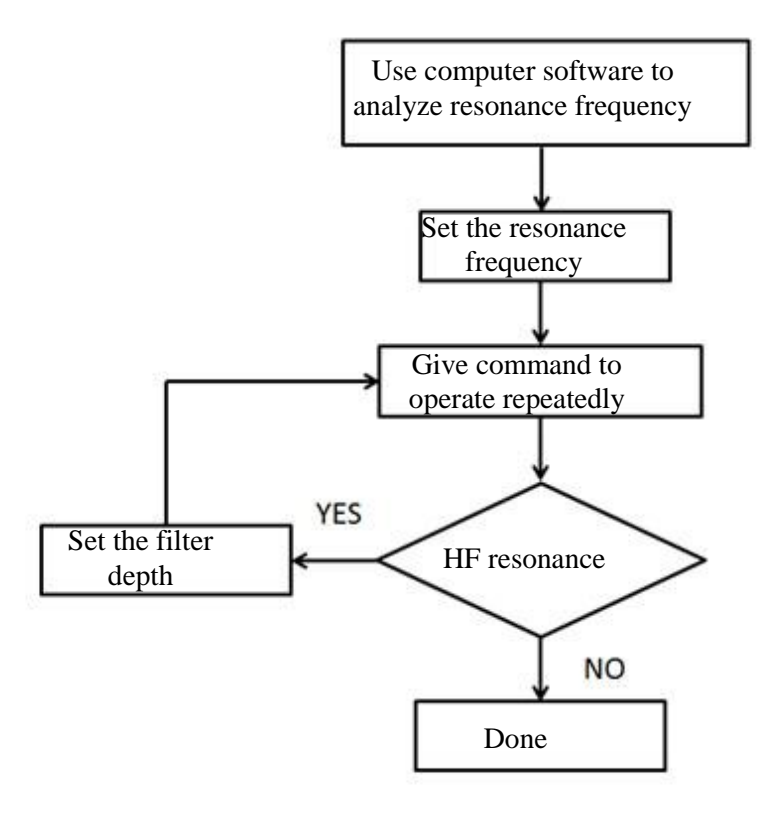

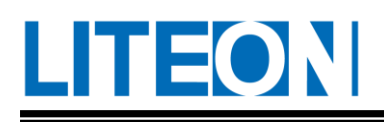

# **6. Parameters and Functions**

### **6.1. Definitions of parameters**

Definitions of parameters are grouped into four. The first letter behind the initial code of the parameter P is the group character and the two letters after the group character are parameter characters. The communication address is a 16-bit value comprised of the group character and two parameter characters. Definitions of the parameters are described below:

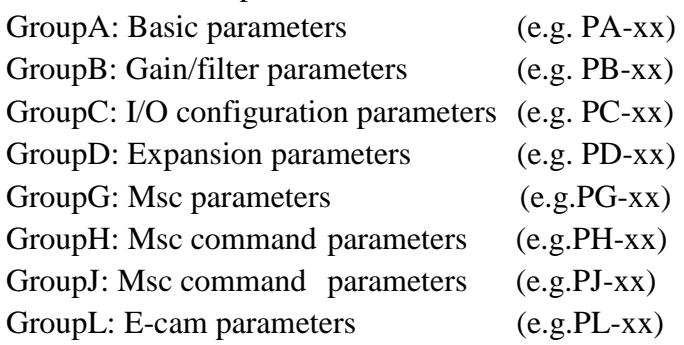

Control mode description:

- P is the position control mode. (The position command is entered via the CN1 Port.)
- S is the speed control mode
- T is the torque control mode

Description of the special symbols behind the parameter code:

- (R-only) This is a read-only register for the state value, e.g. PD-15, PD-16 etc.
- (S-off) Setting is possible only when Servo Off is set to Off, e.g. PA-01, PA-02 etc.
- (Re-on) The parameter is valid only after reboot, e.g. PA-00 and PD-00 etc.
- (N-keep) This parameter does not memorize the property value of the setting when power is turned off, e.g. PD-06 and PD-20 etc.

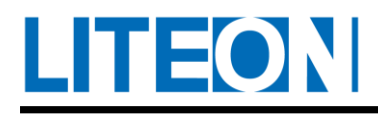

## **6.2. Parameters overview**

#### **6.2.1. Parameter list**

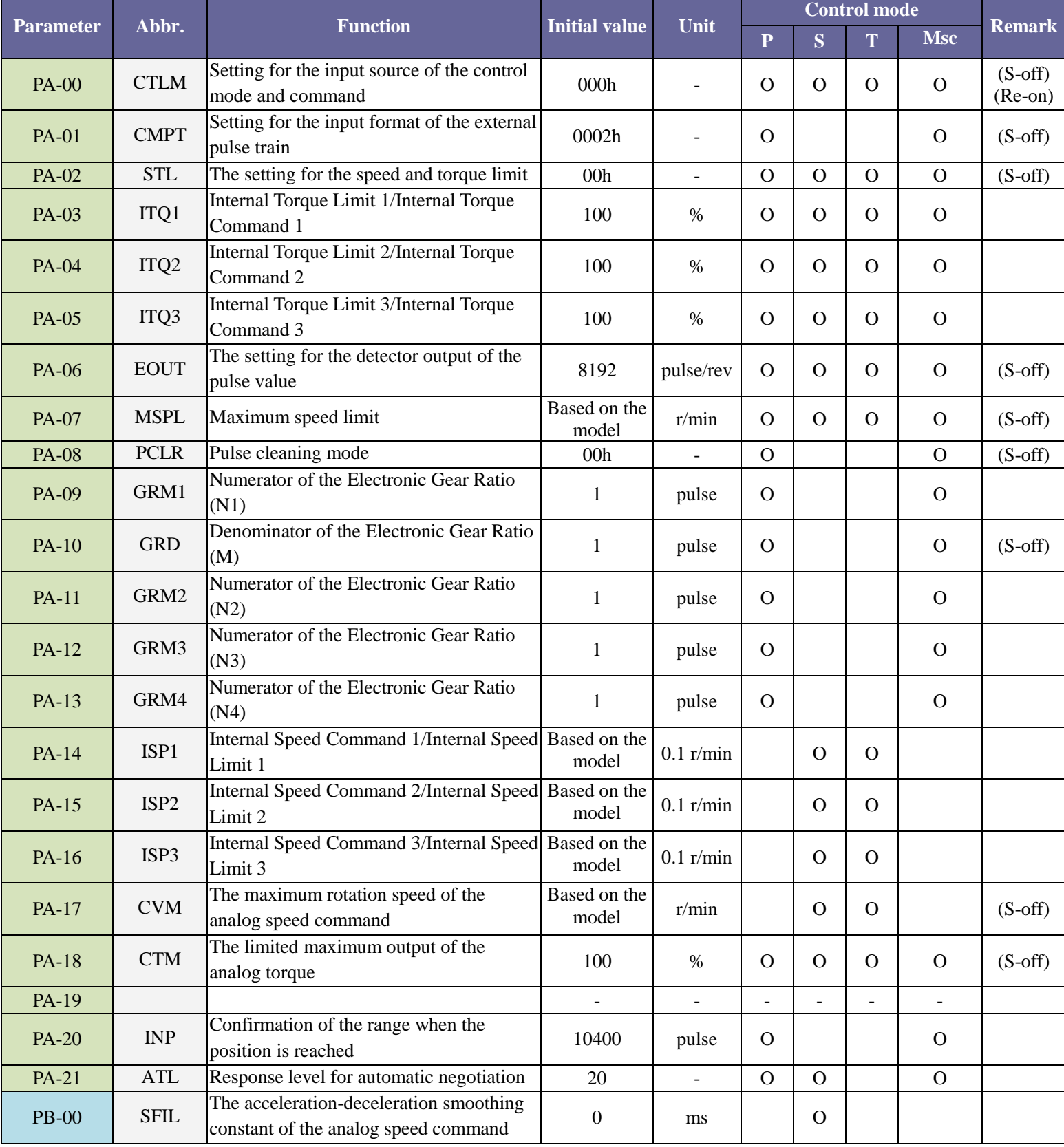

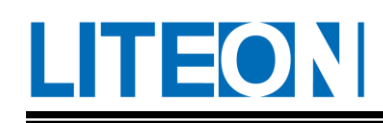

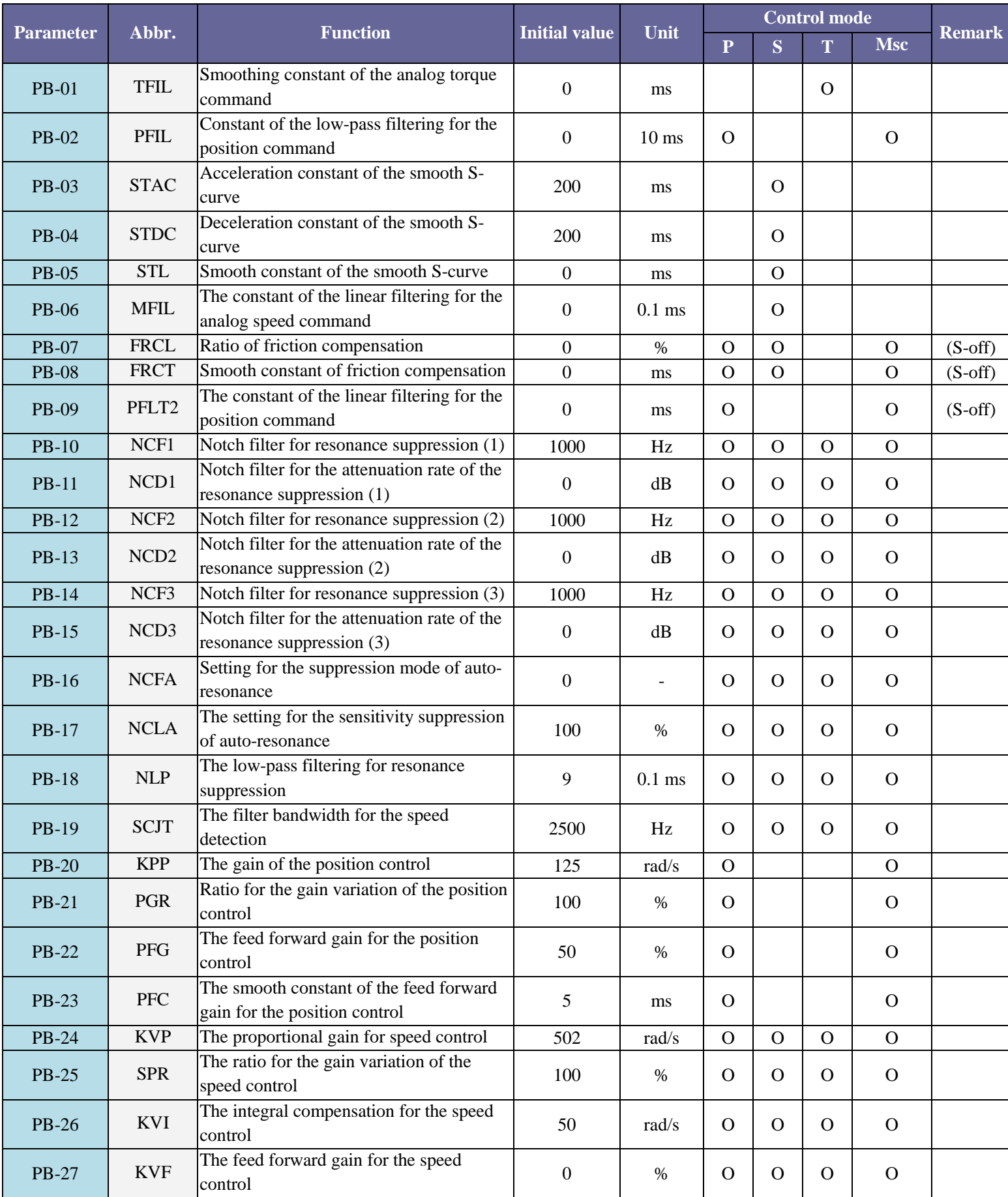

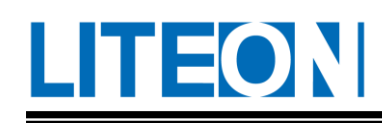

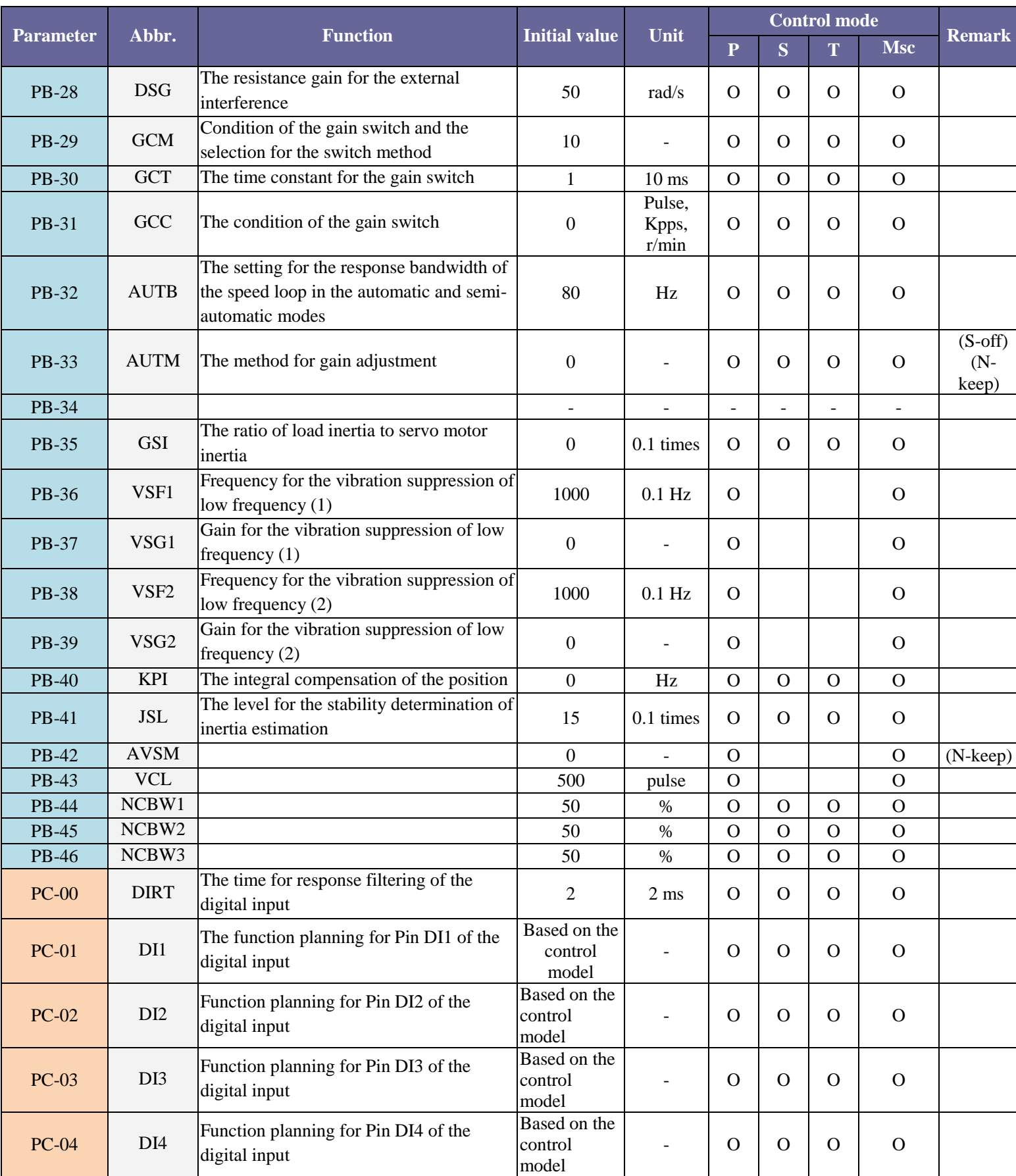

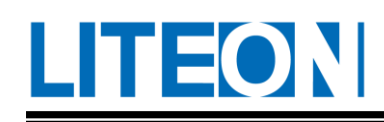

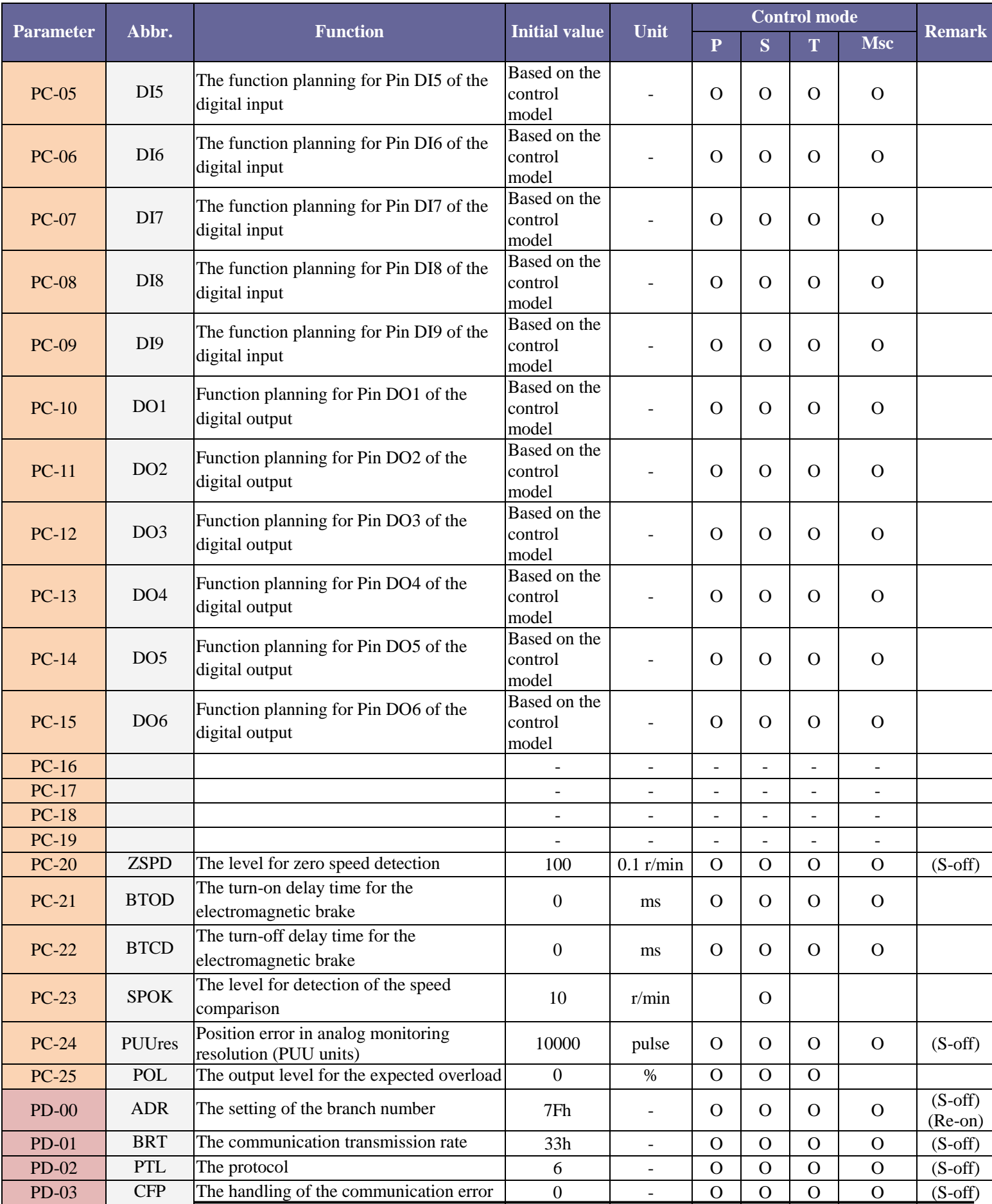

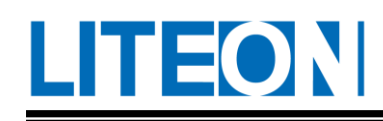

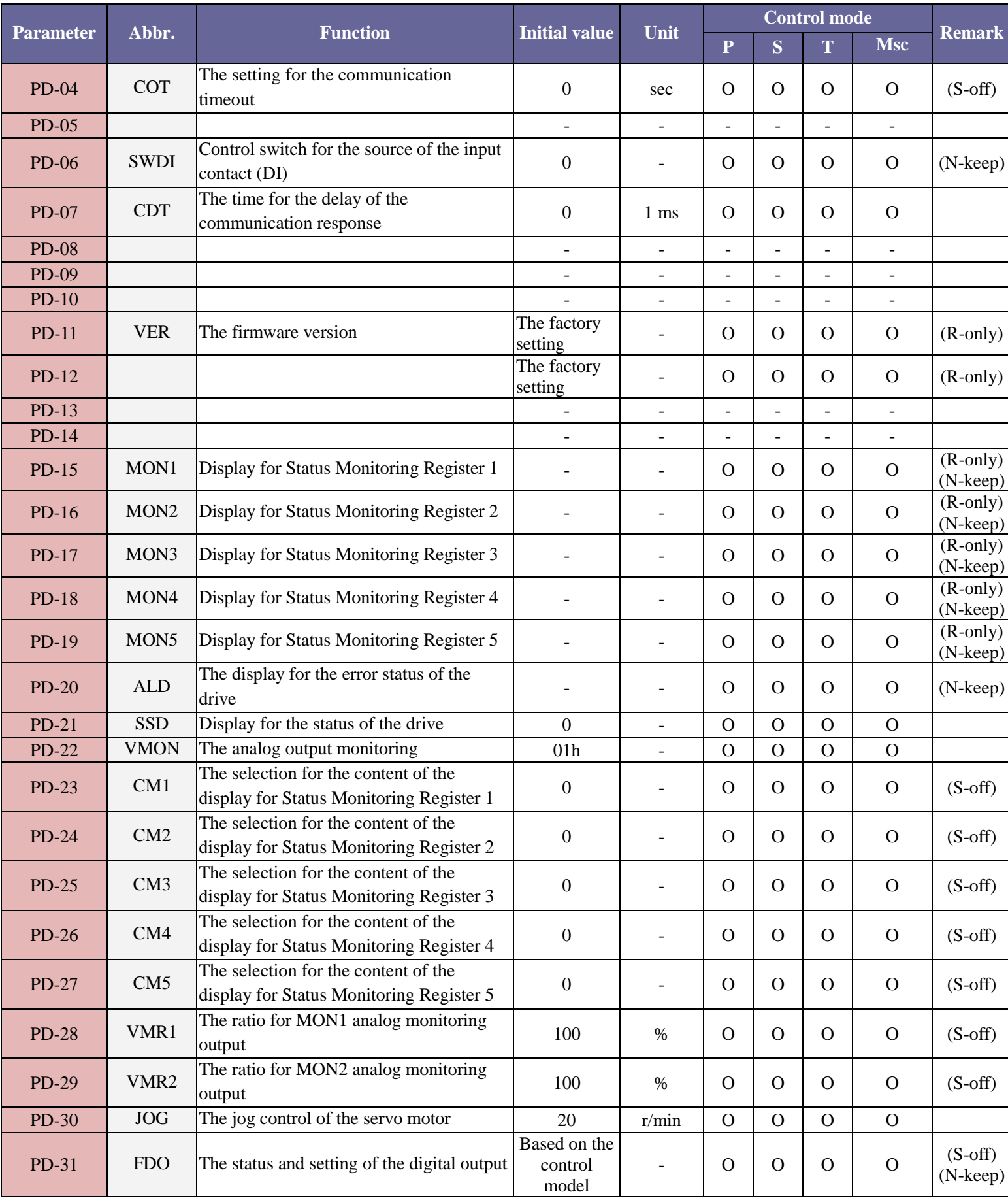

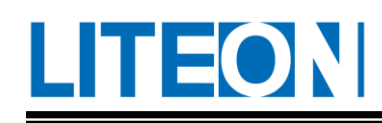

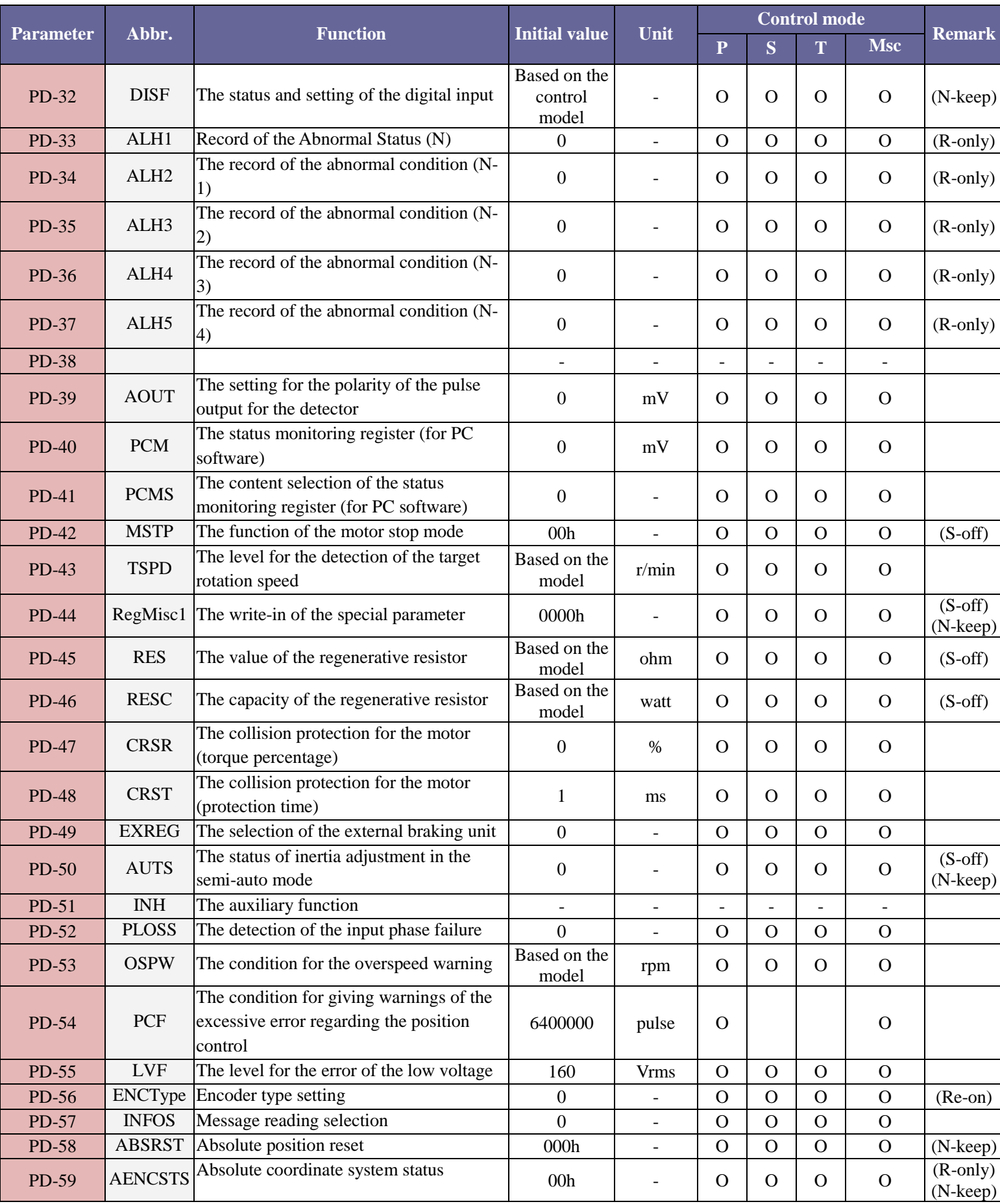

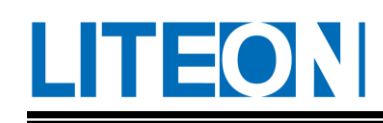

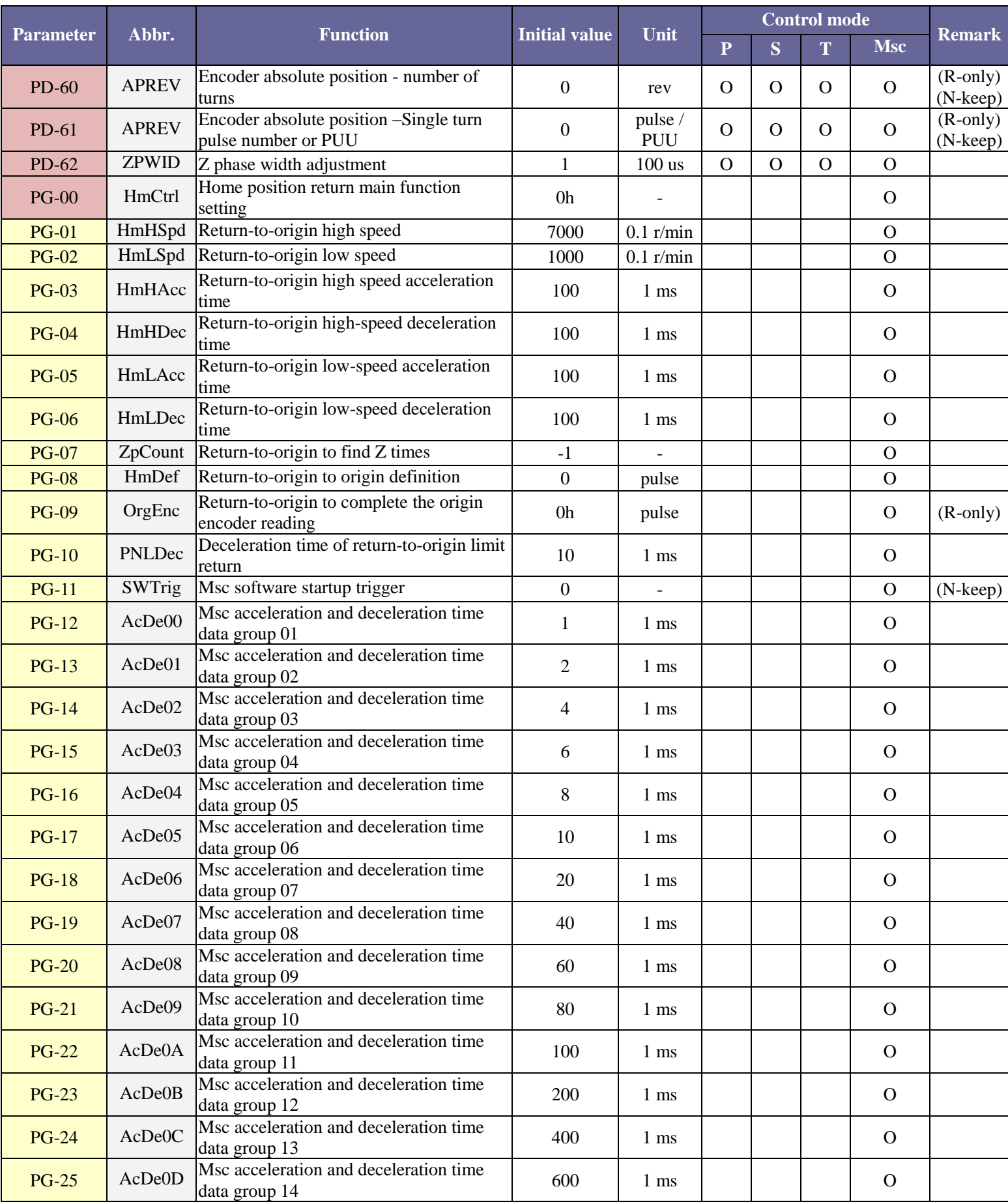

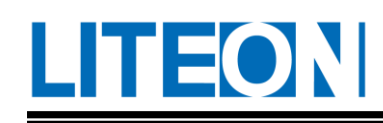

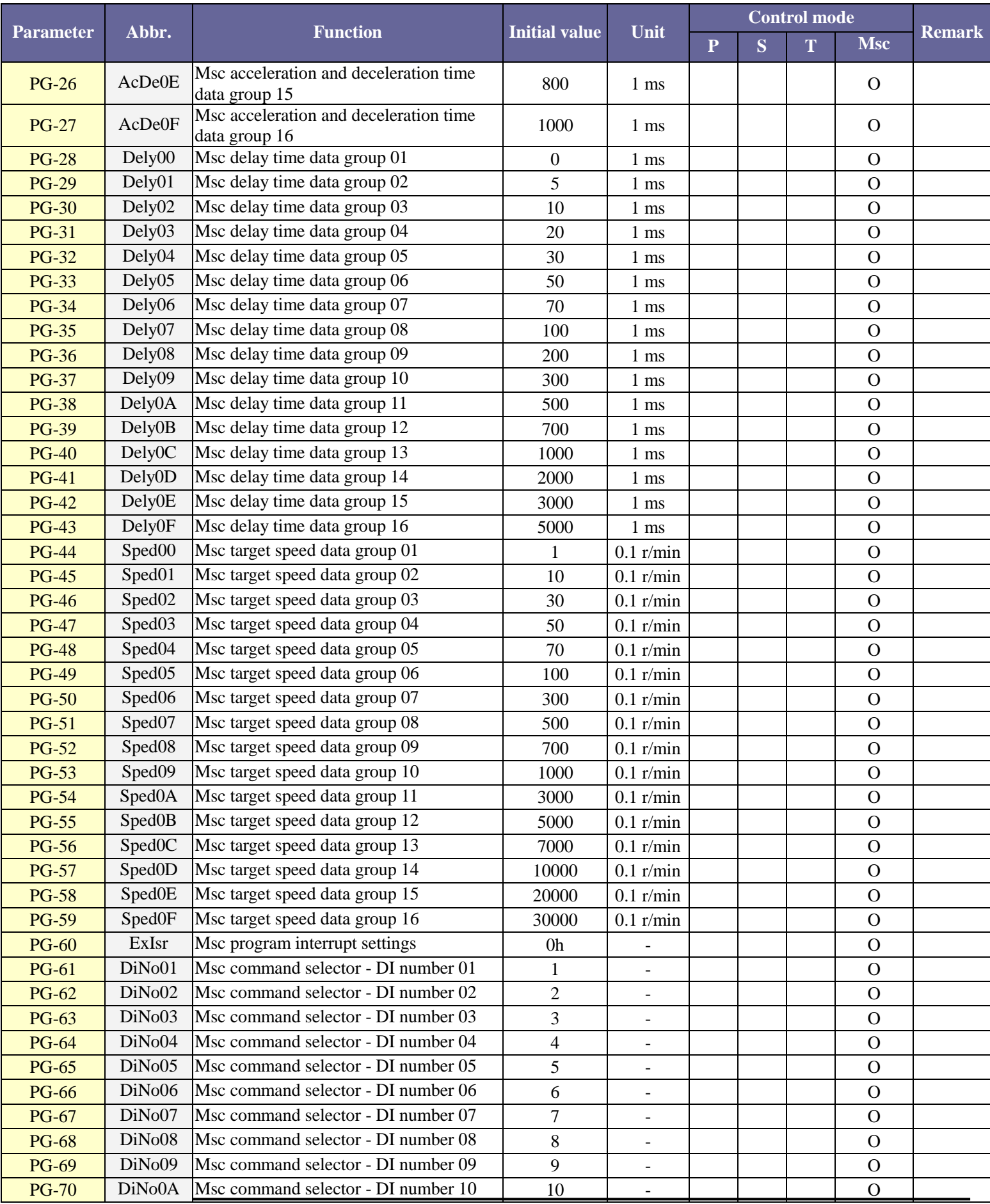

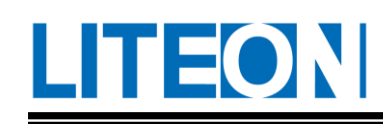

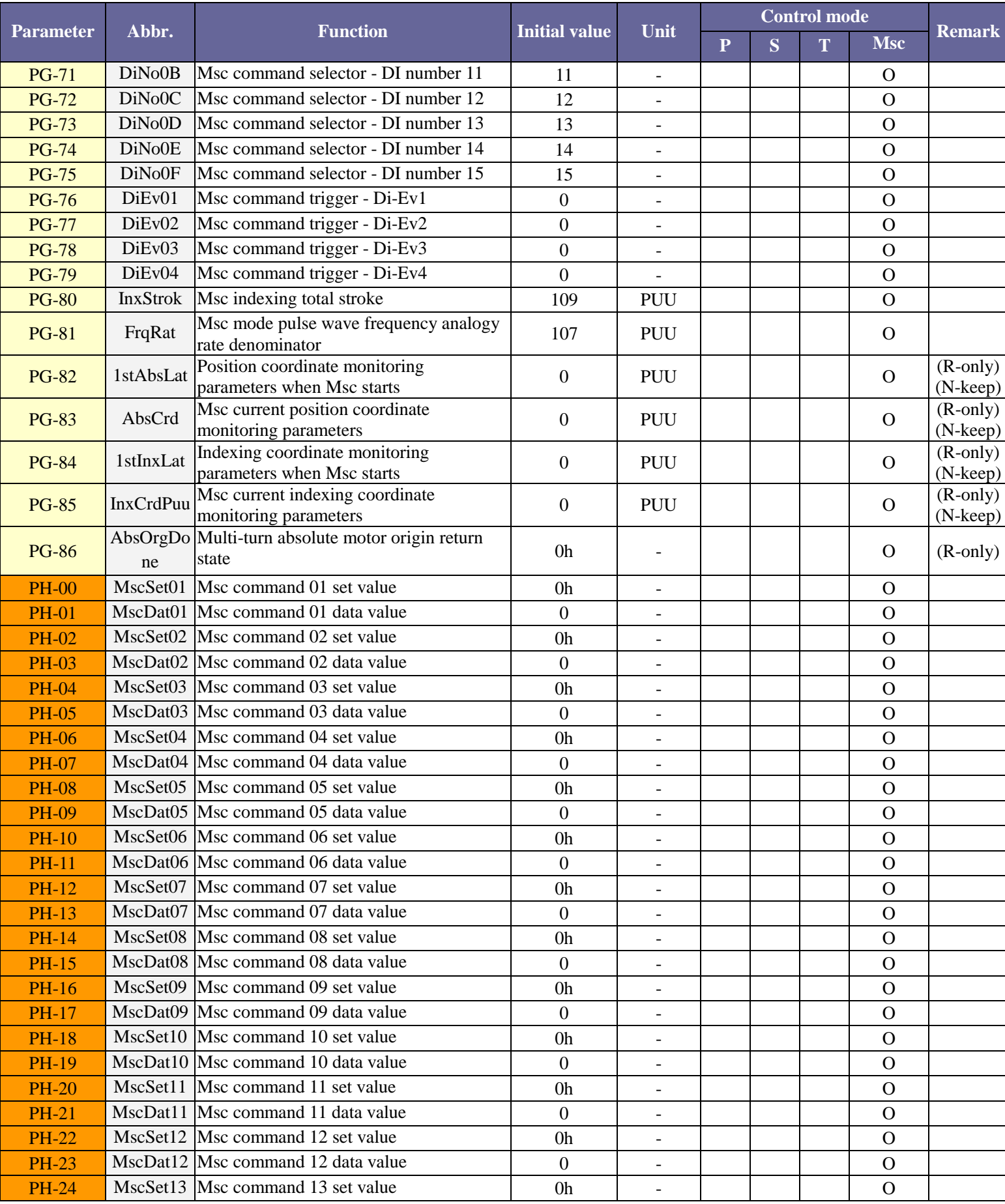

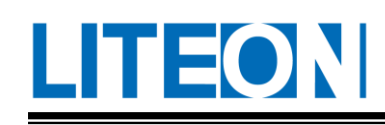

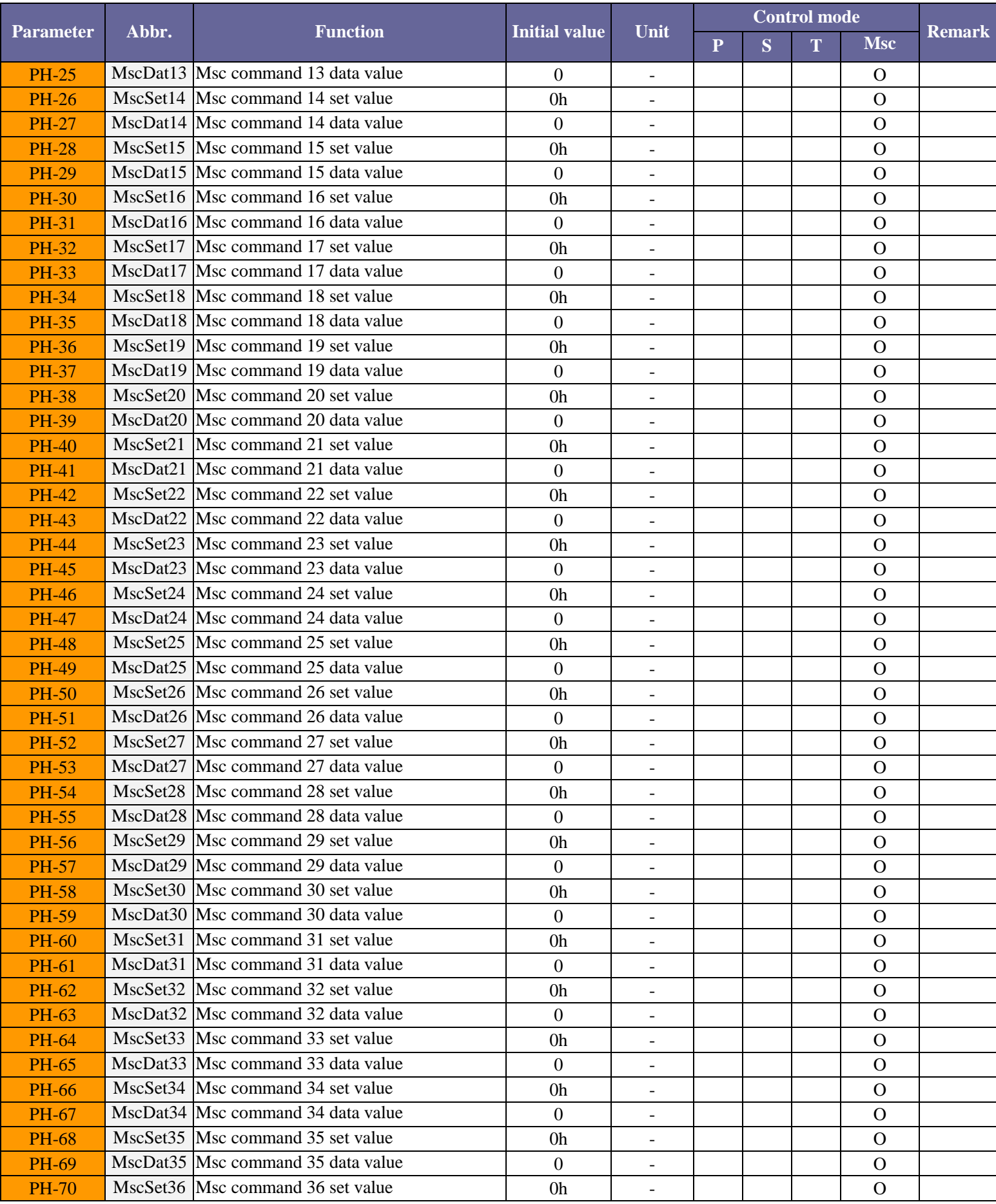

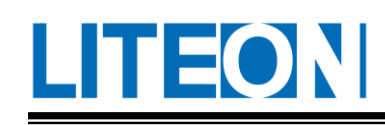

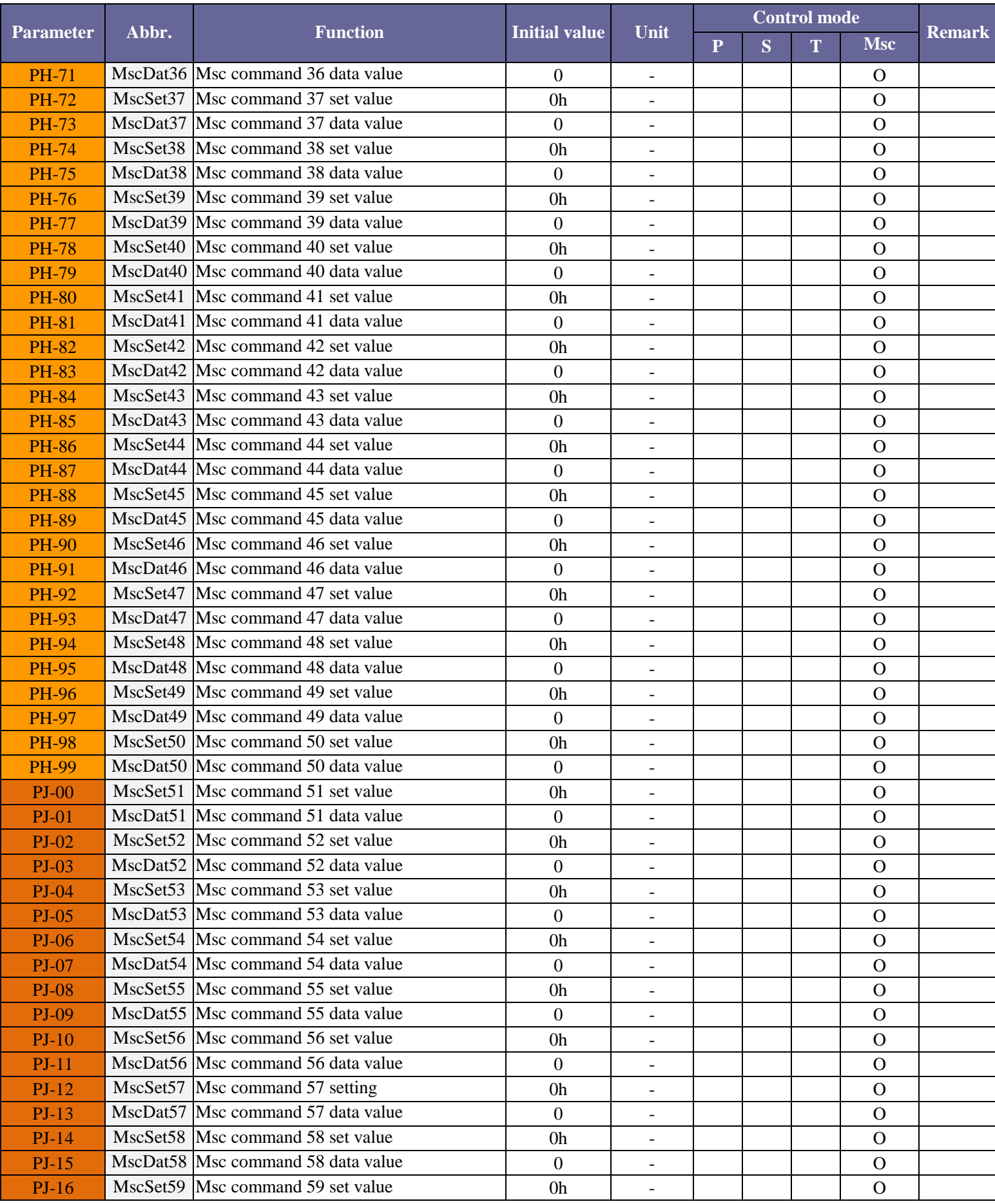

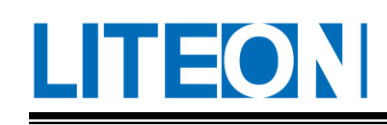

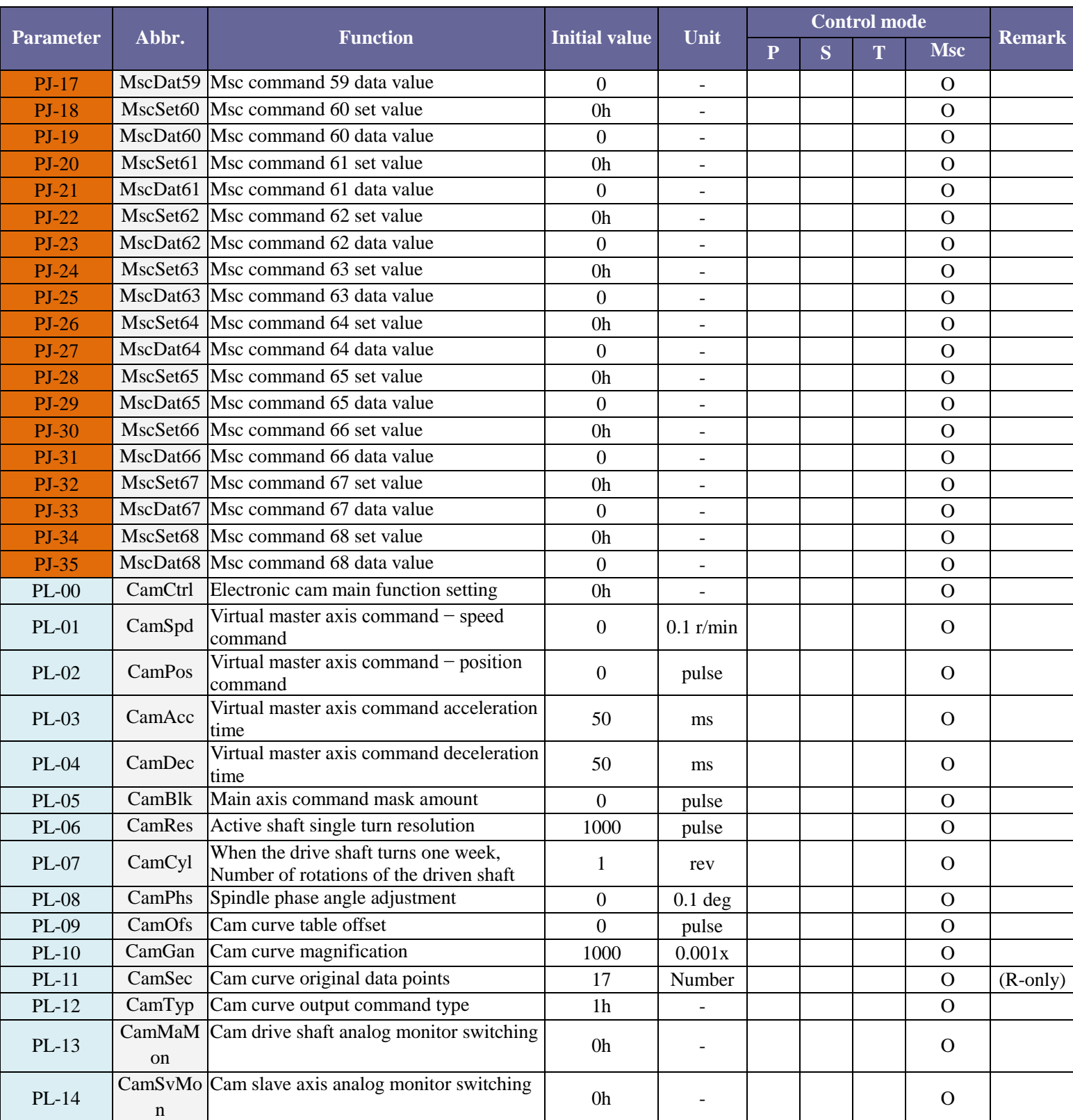

#### **6.2.2. Classification of the parameter function**

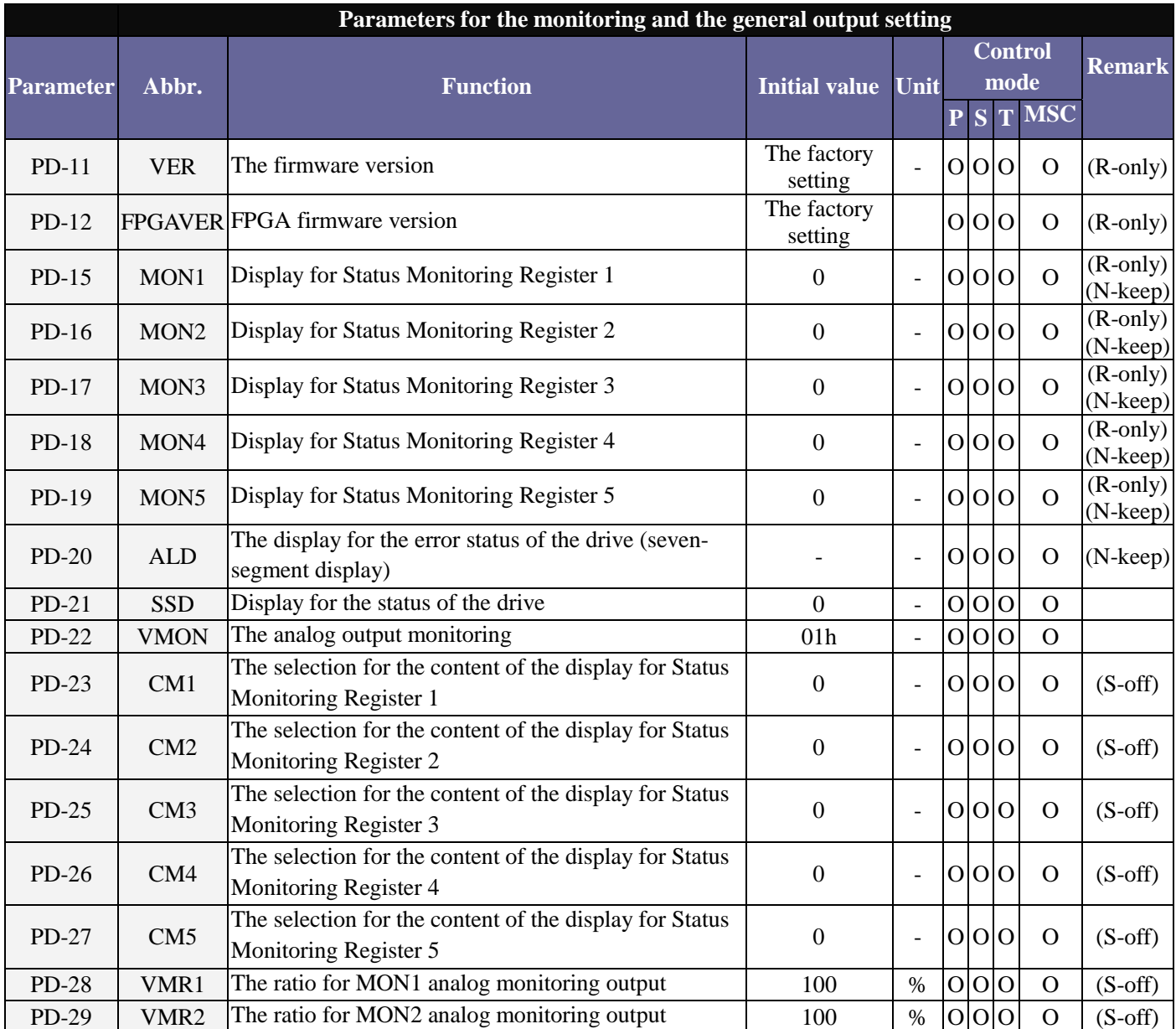

(R-only) This indicates the read-only register, which can only be used for reading status values.

(S-off) This indicates Servo Off, which can be set only when the servo is off.

- (Re-on) This implies that the parameter is valid when the servo is booted again.
- (N-keep) The set content value won't be memorized by the parameter after power off.

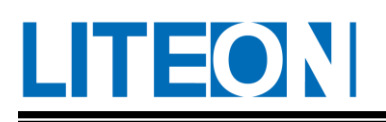

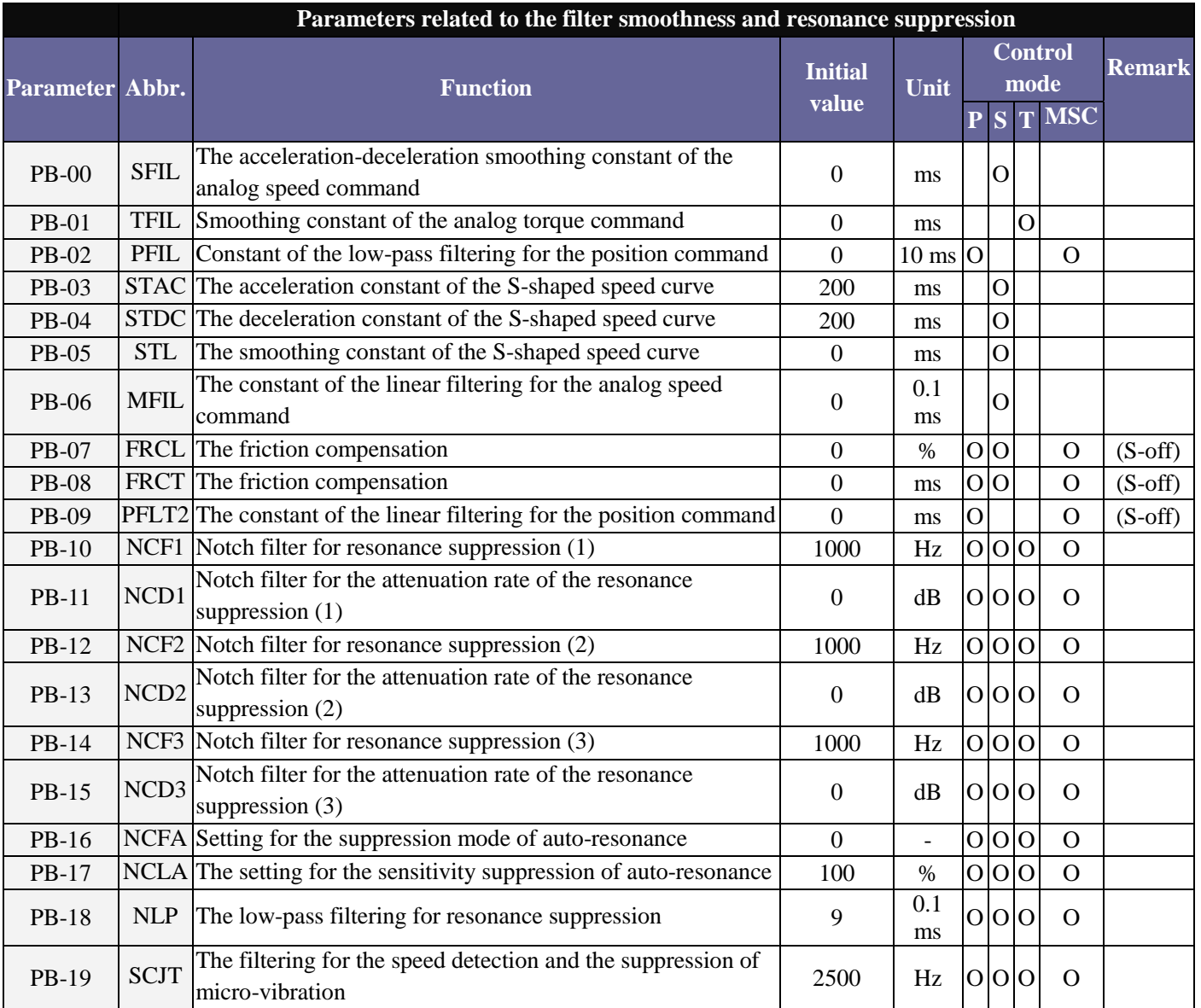

(S-off) This indicates Servo Off, which can be set only when the servo is off.

(Re-on) This implies that the parameter is valid when the servo is booted again.

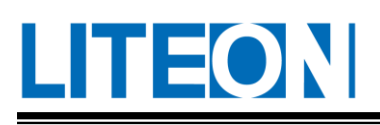

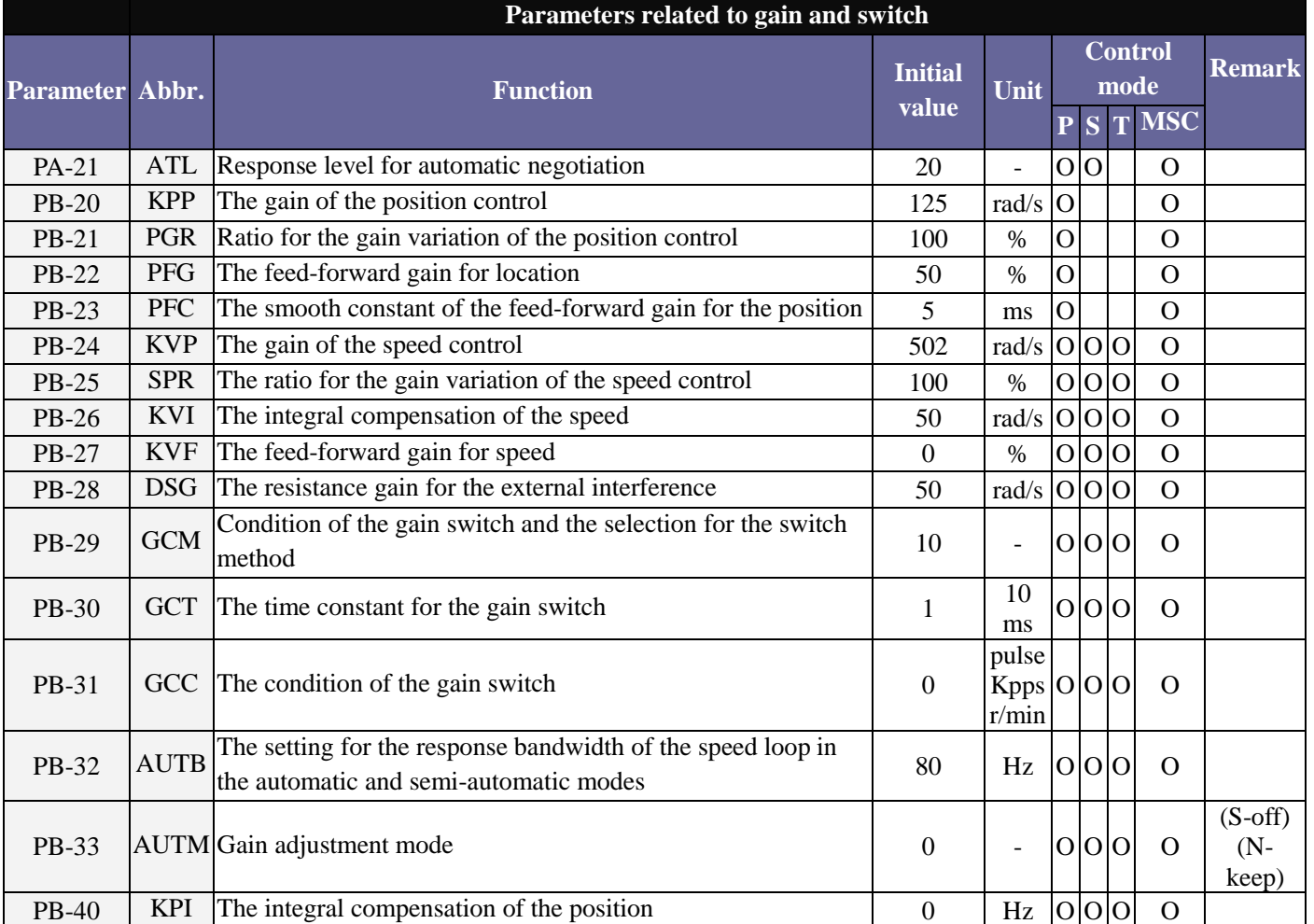

(S-off) This indicates Servo Off, which can be set only when the servo is off.

(Re-on) This implies that the parameter is valid when the servo is booted again.

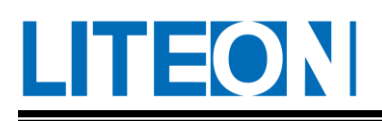

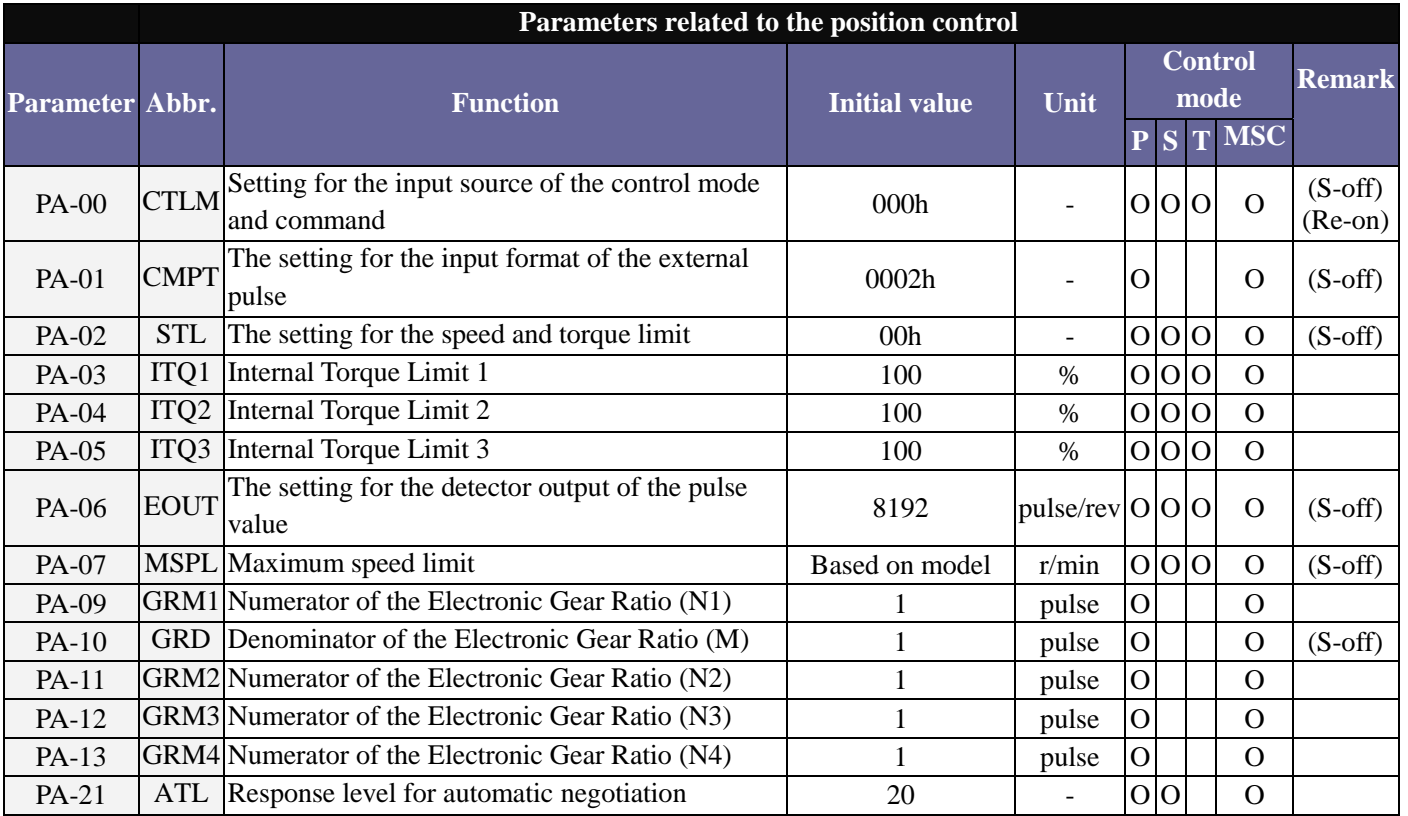

(S-off) This indicates Servo Off, which can be set only when the servo is off.

(Re-on) This implies that the parameter is valid when the servo is booted again.

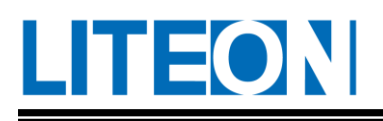

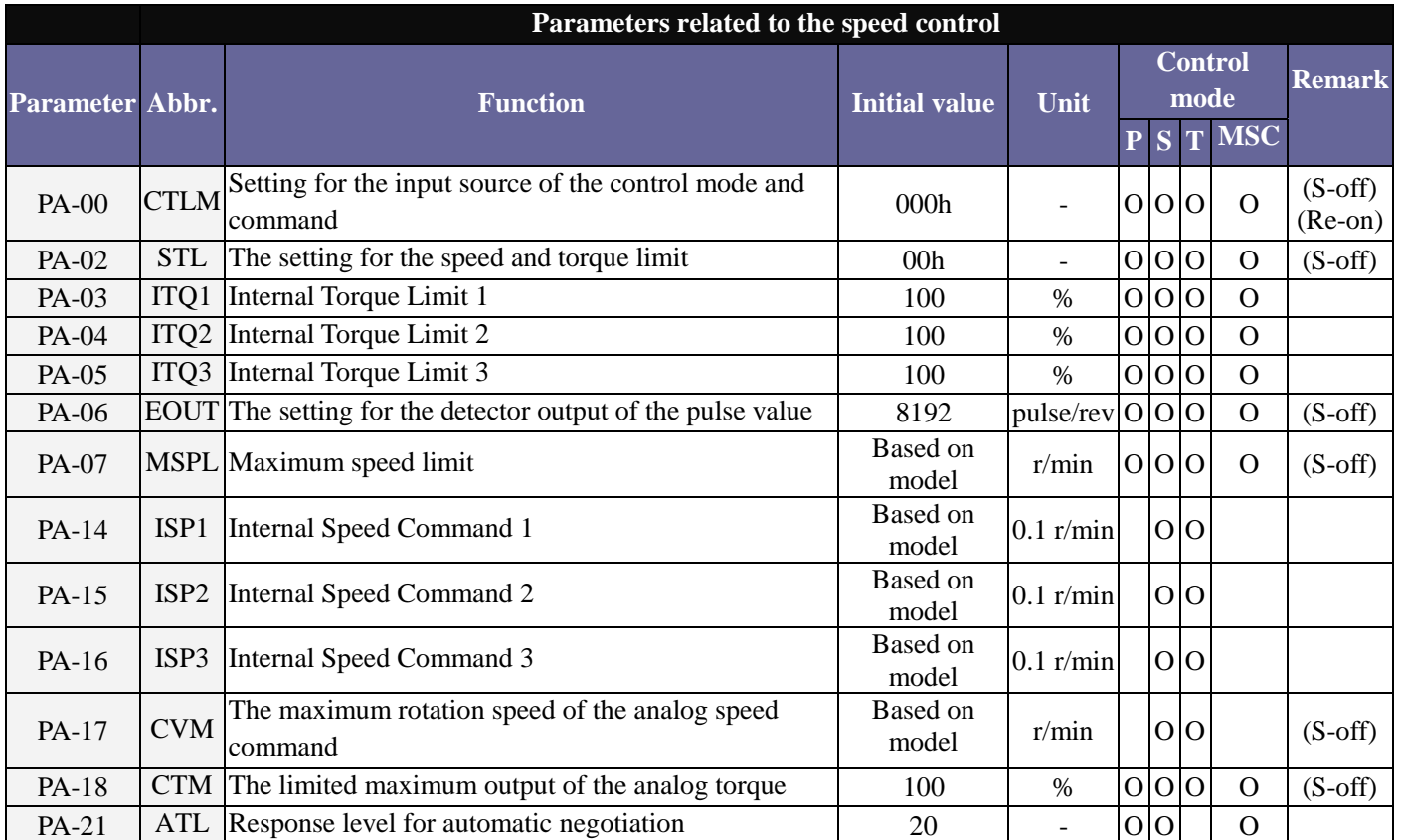

(S-off) This indicates Servo Off, which can be set only when the servo is off.

(Re-on) This implies that the parameter is valid when the servo is booted again.

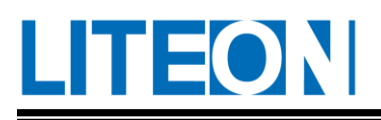

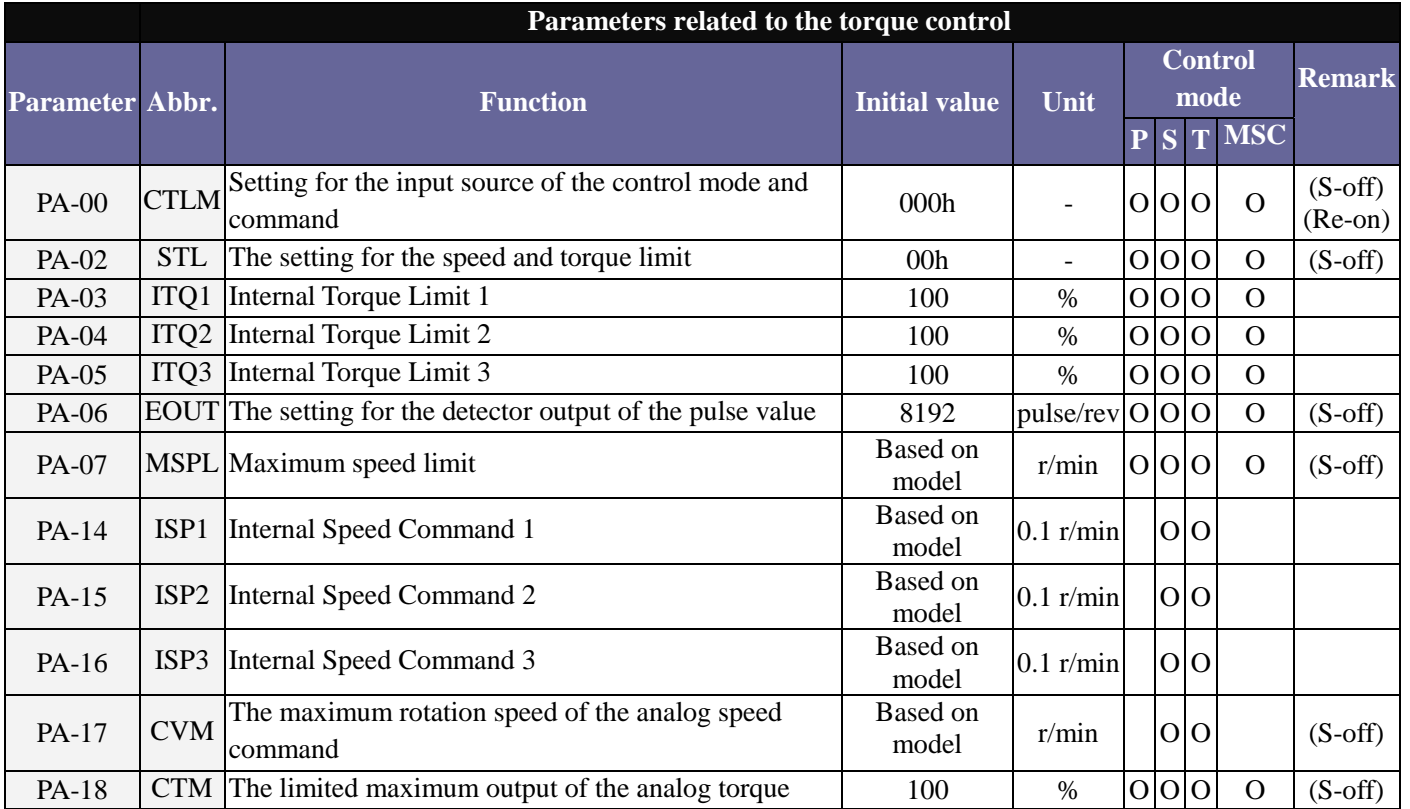

(S-off) This indicates Servo Off, which can be set only when the servo is off.

(Re-on) This implies that the parameter is valid when the servo is booted again.

# LITEON

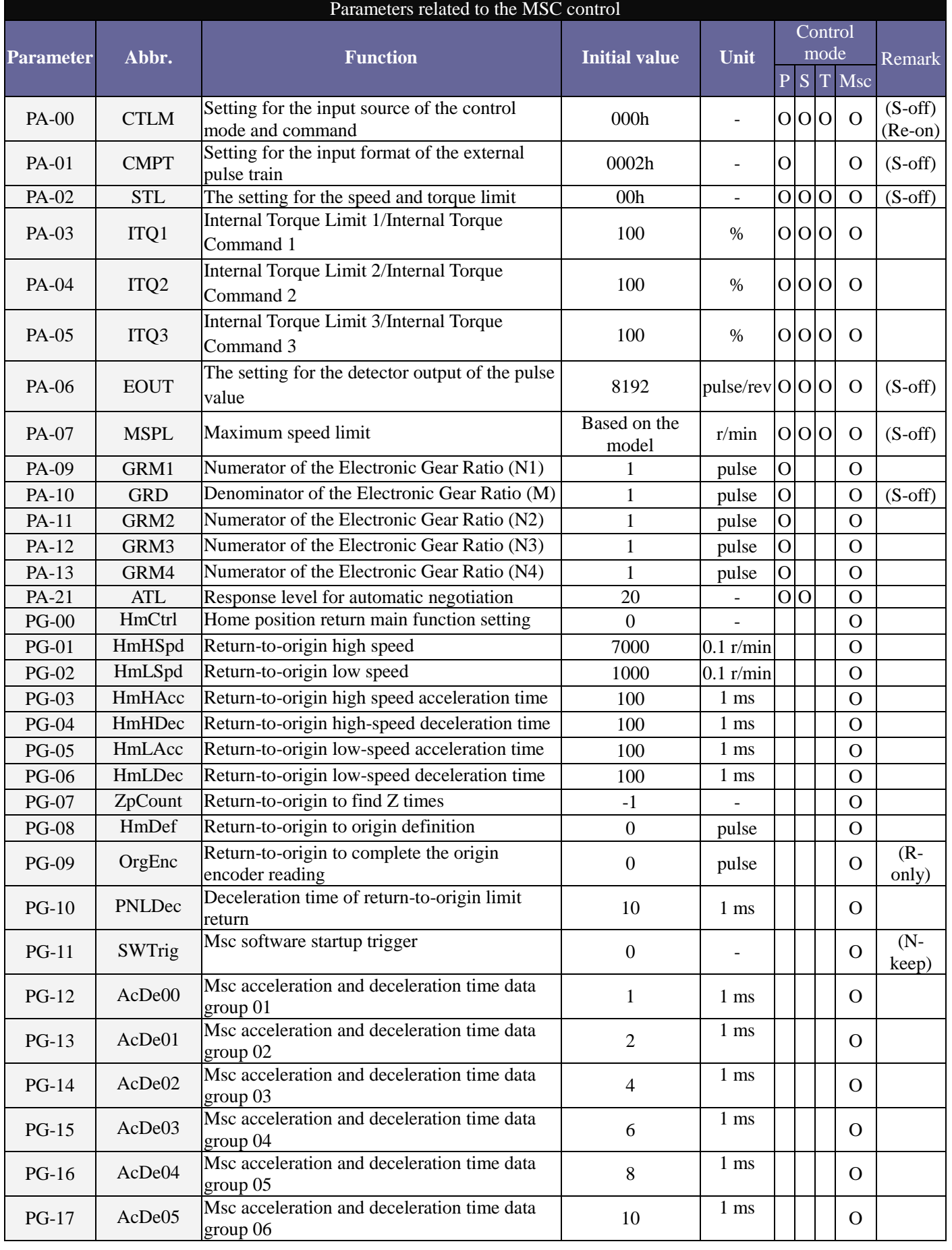

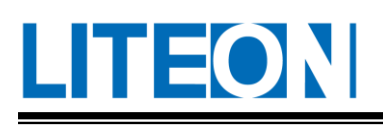

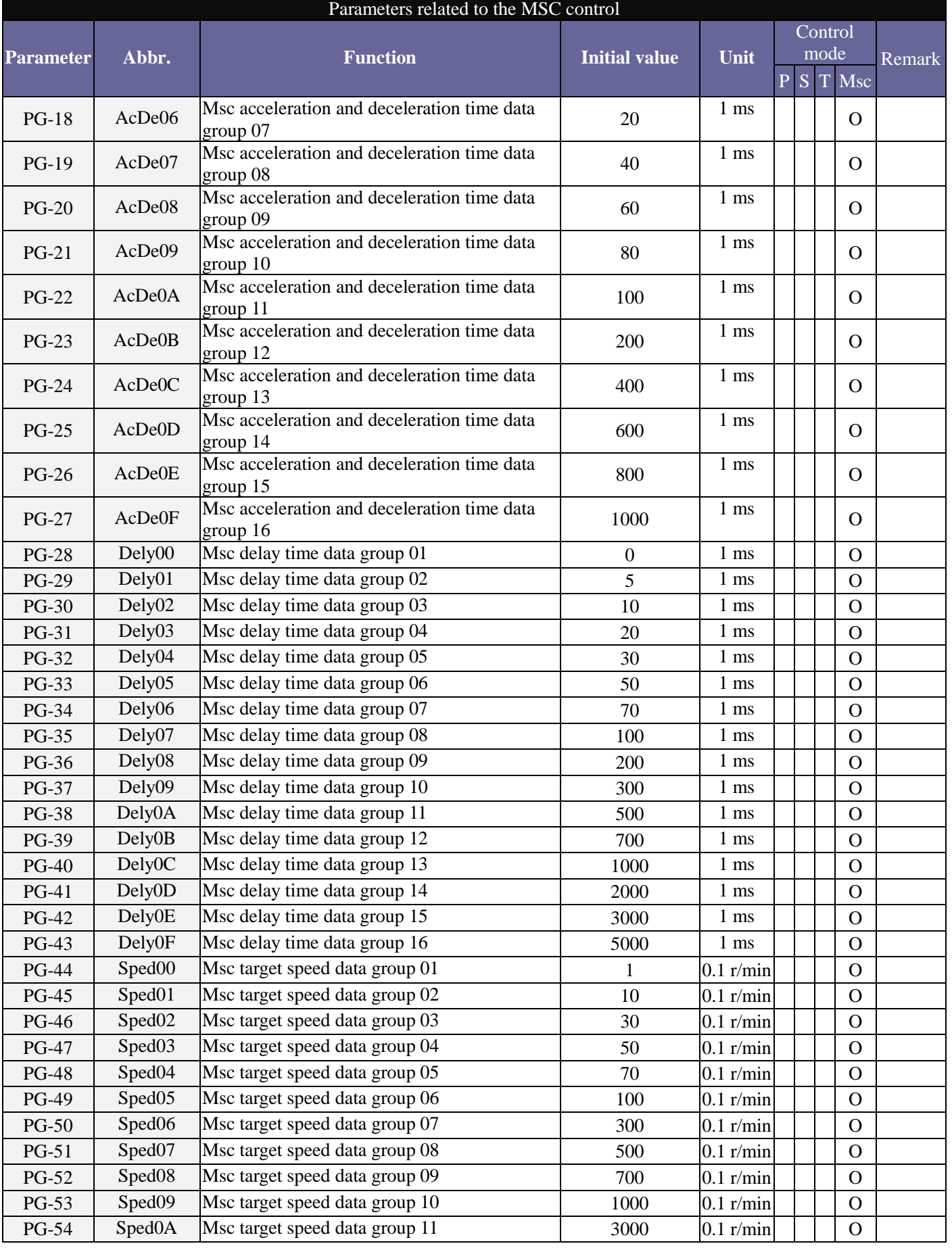

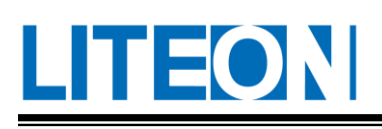

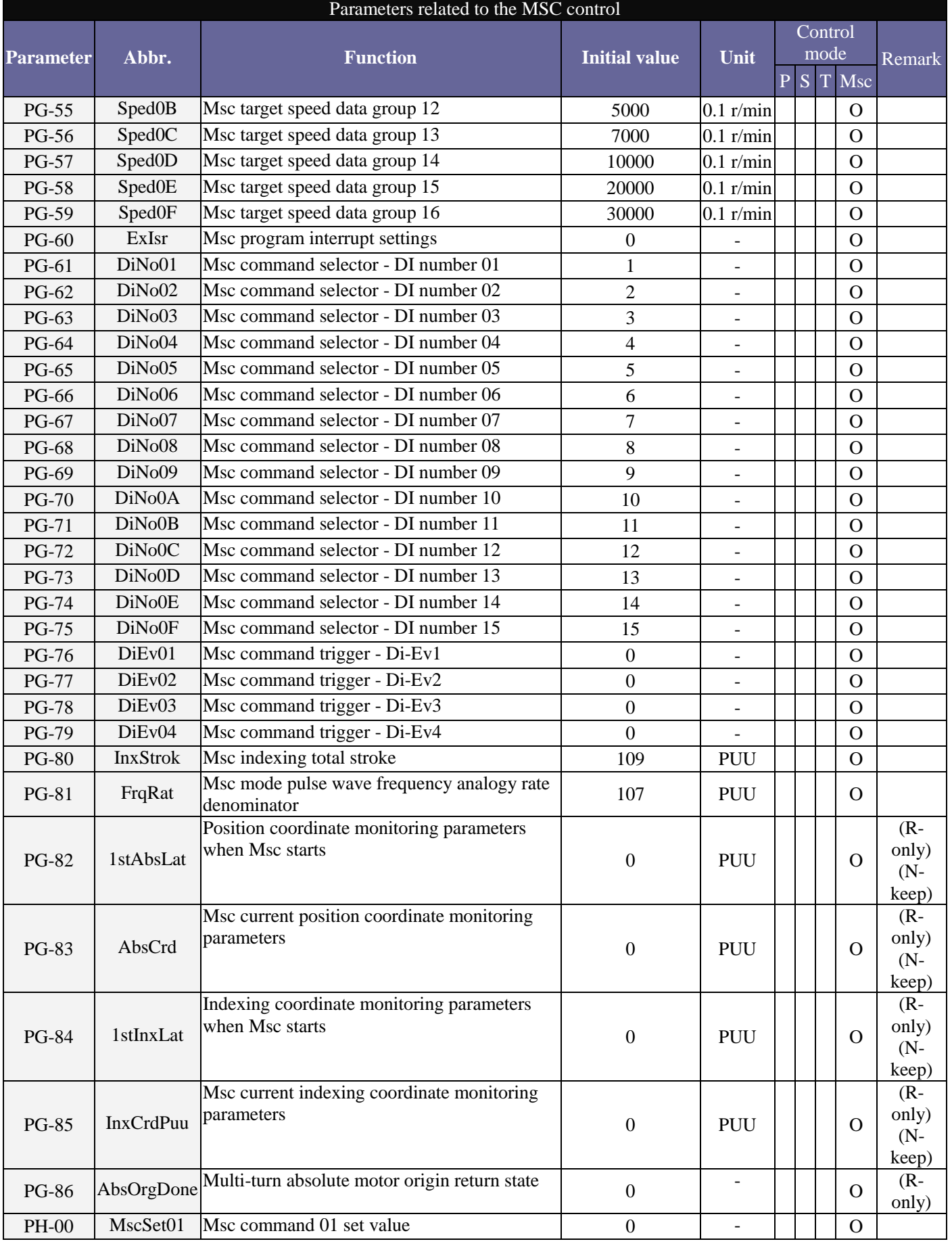

# LITEON

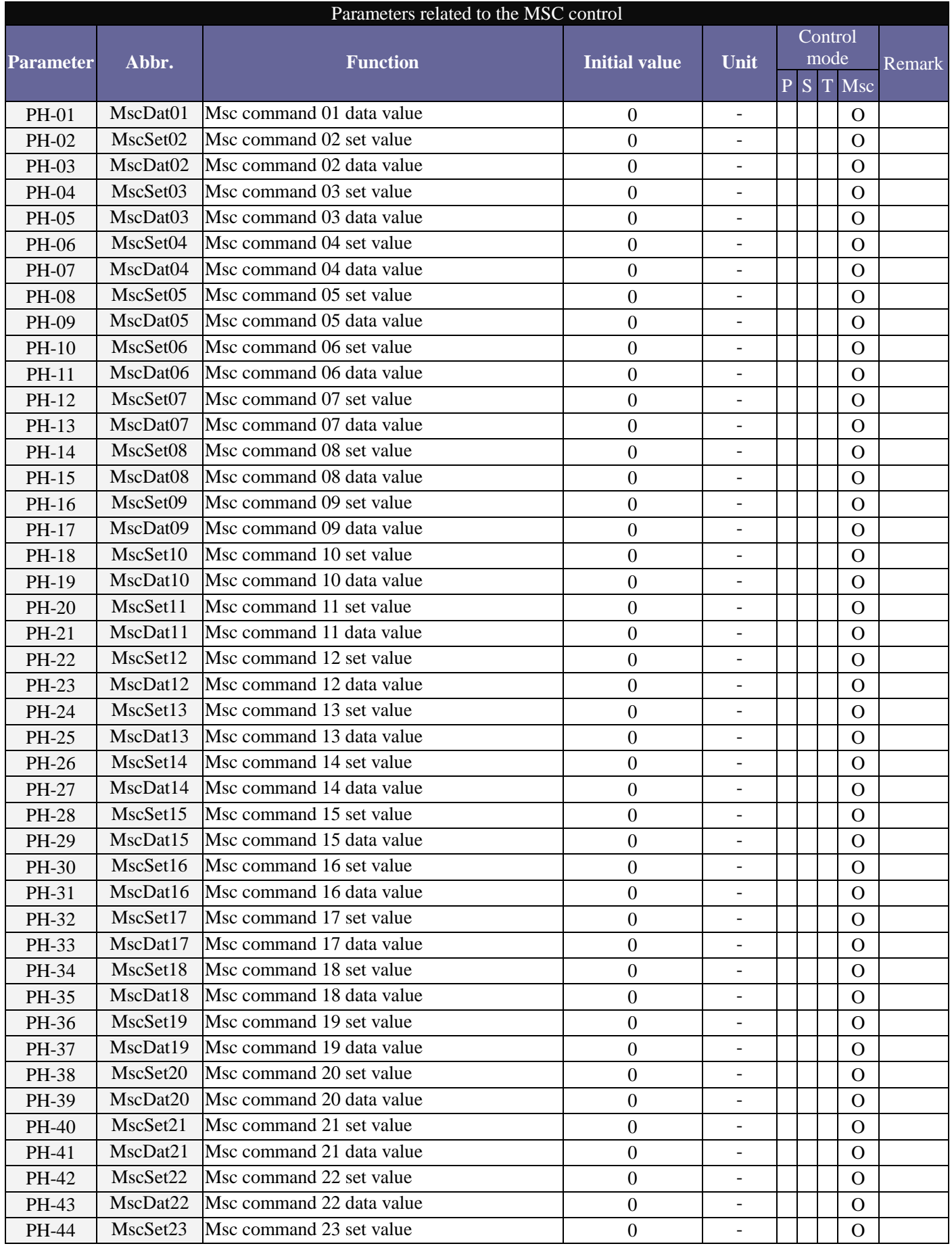
# LITEON

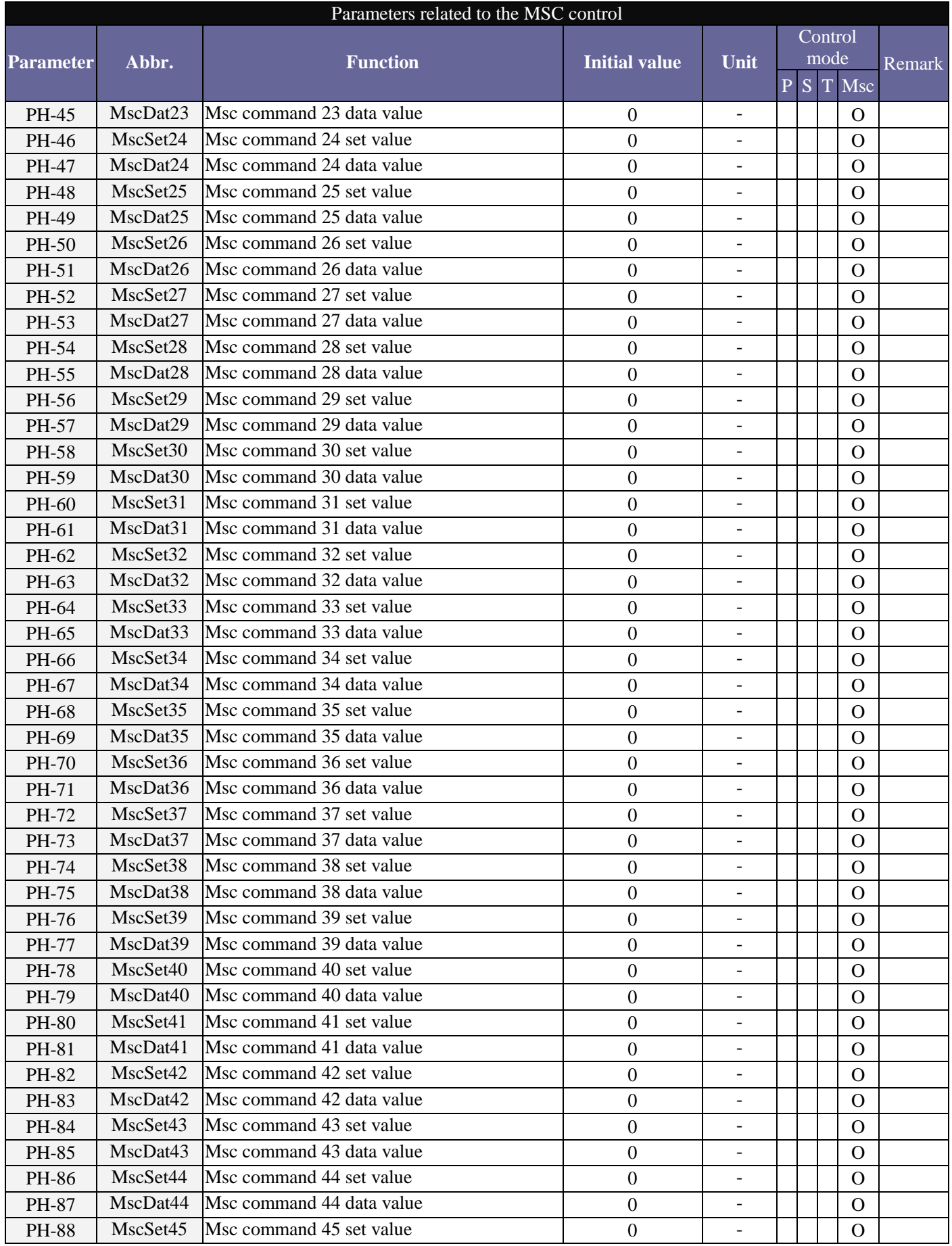

# LITEON

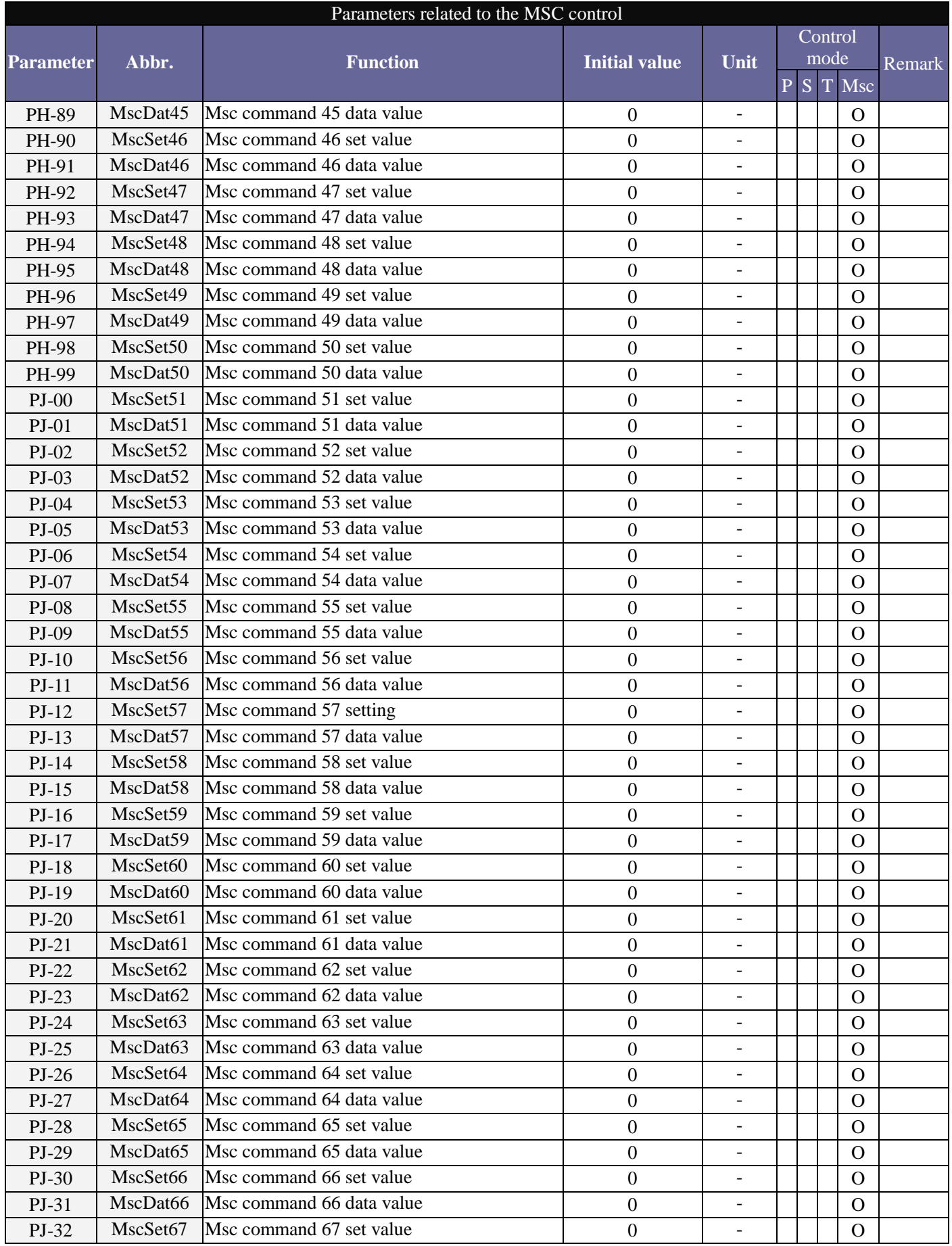

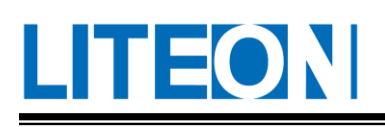

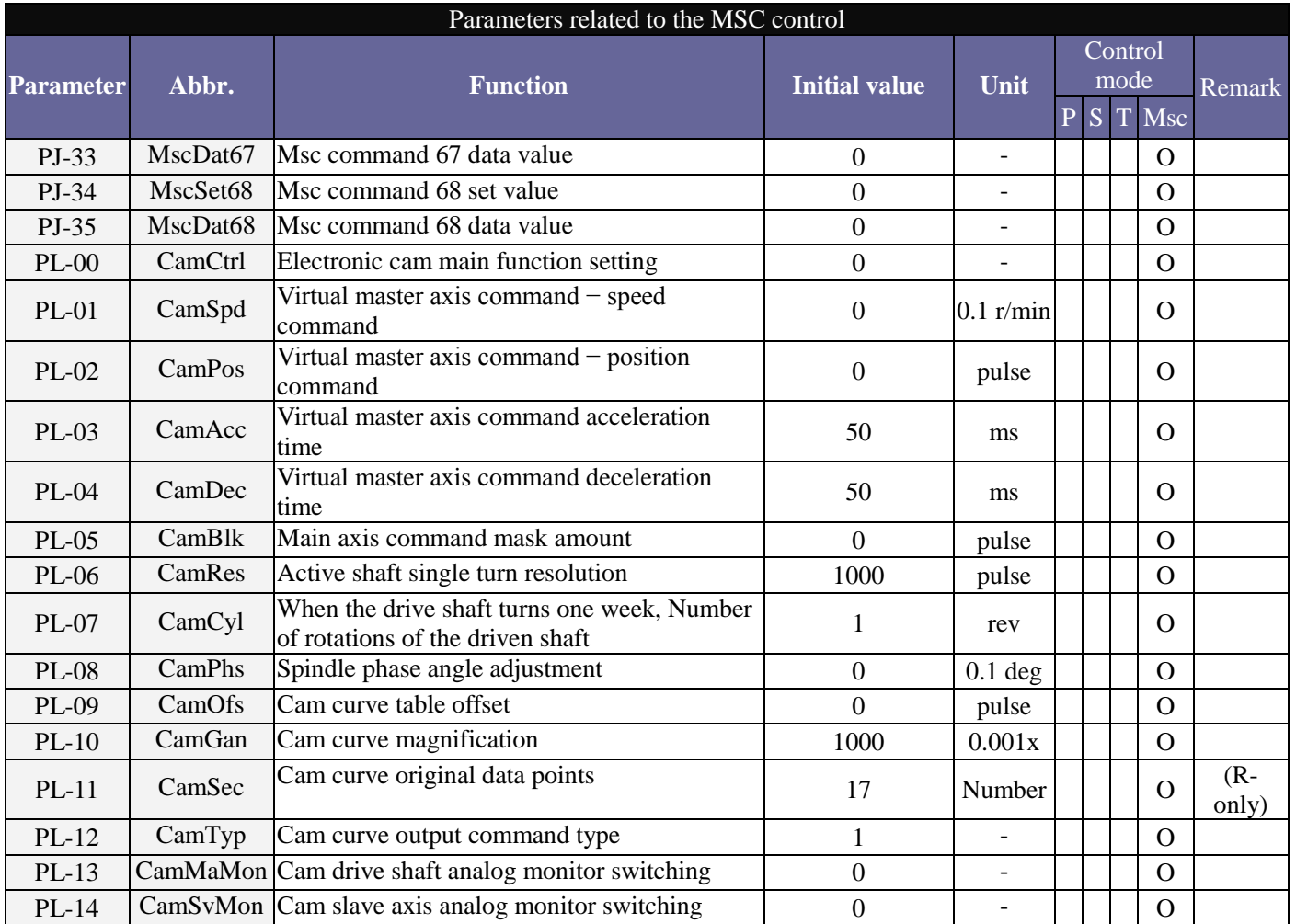

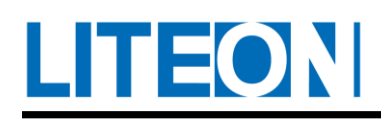

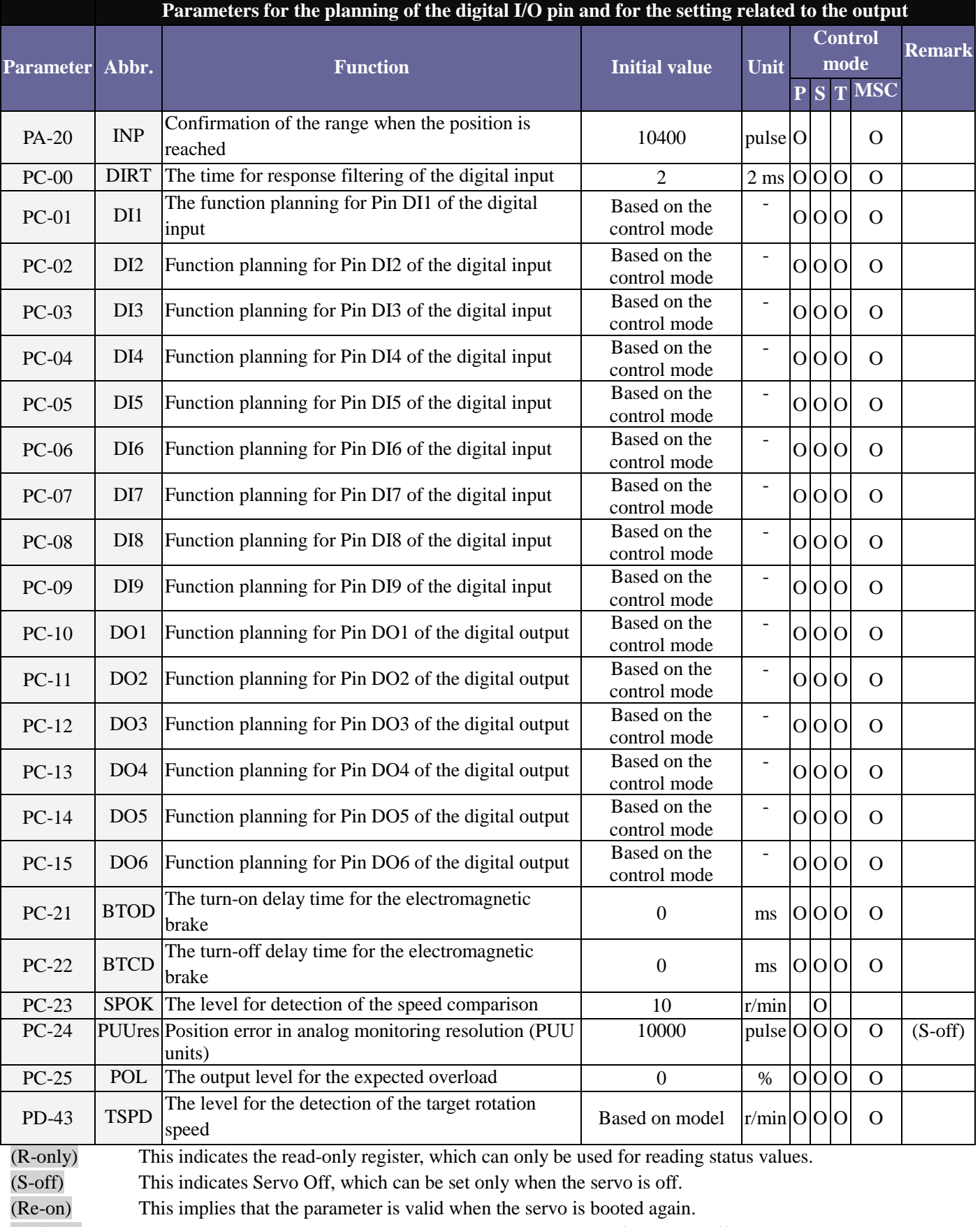

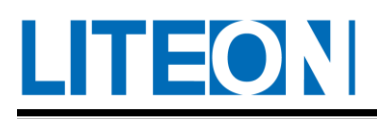

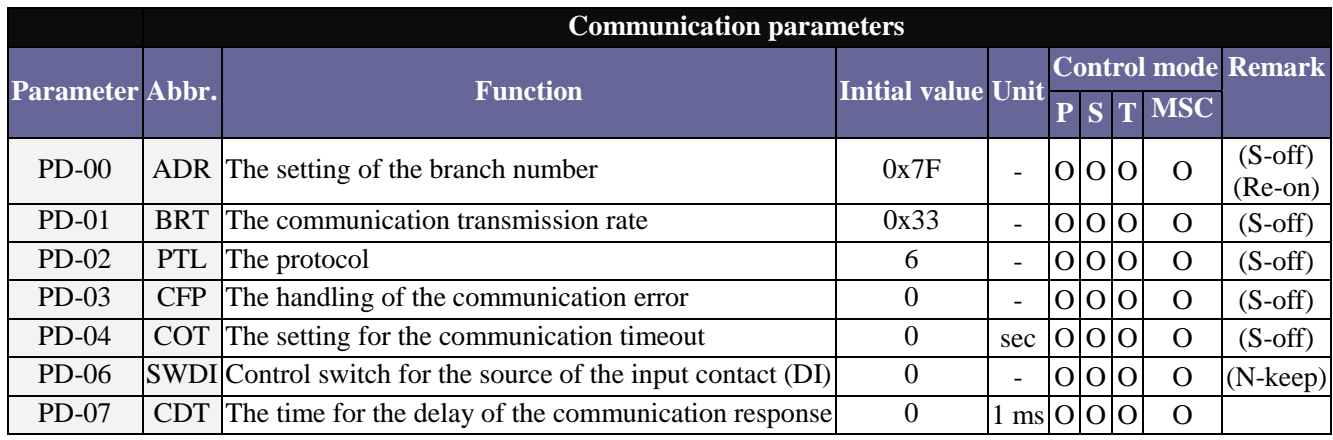

(R-only) This indicates the read-only register, which can only be used for reading status values.

(S-off) This indicates Servo Off, which can be set only when the servo is off.

(Re-on) This implies that the parameter is valid when the servo is booted again.

(N-keep) The set content value won't be memorized by the parameter after power off.

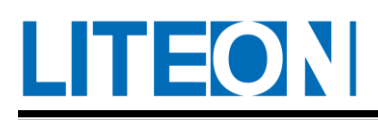

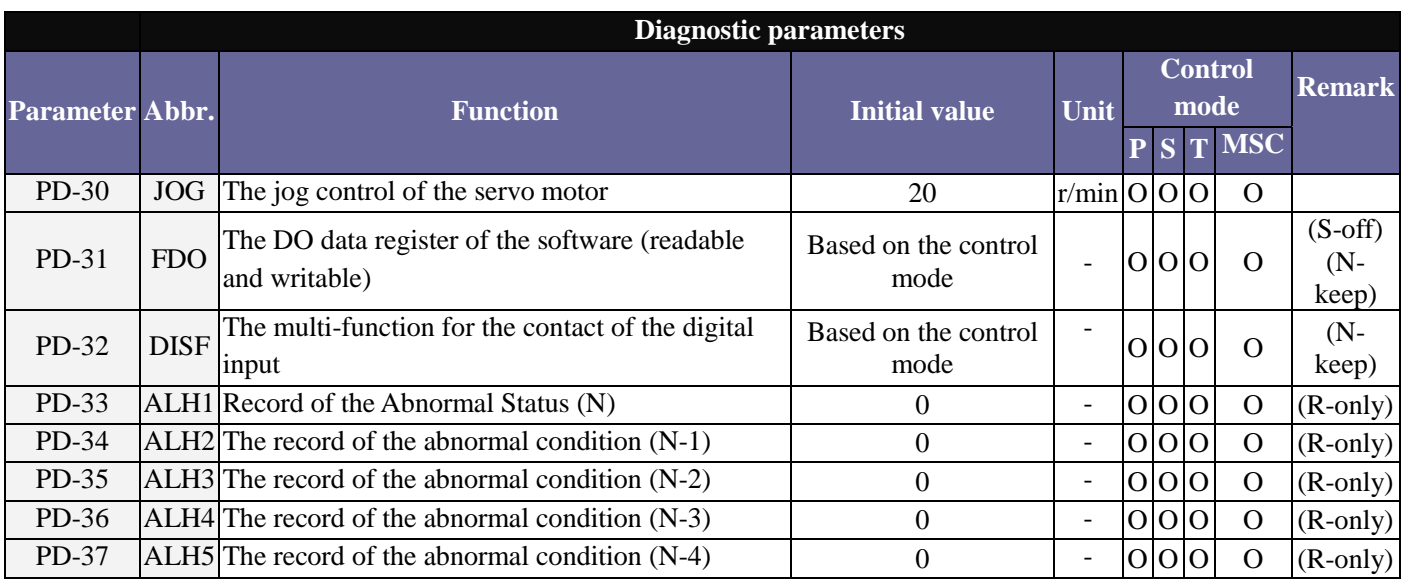

(R-only) This indicates the read-only register, which can only be used for reading status values.

(S-off) This indicates Servo Off, which can be set only when the servo is off.

(Re-on) This implies that the parameter is valid when the servo is booted again.

(N-keep) The set content value won't be memorized by the parameter after power off.

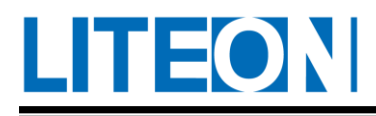

### **6.3. Parameter description**

### **6.3.1. PA-XX (Basic parameter)**

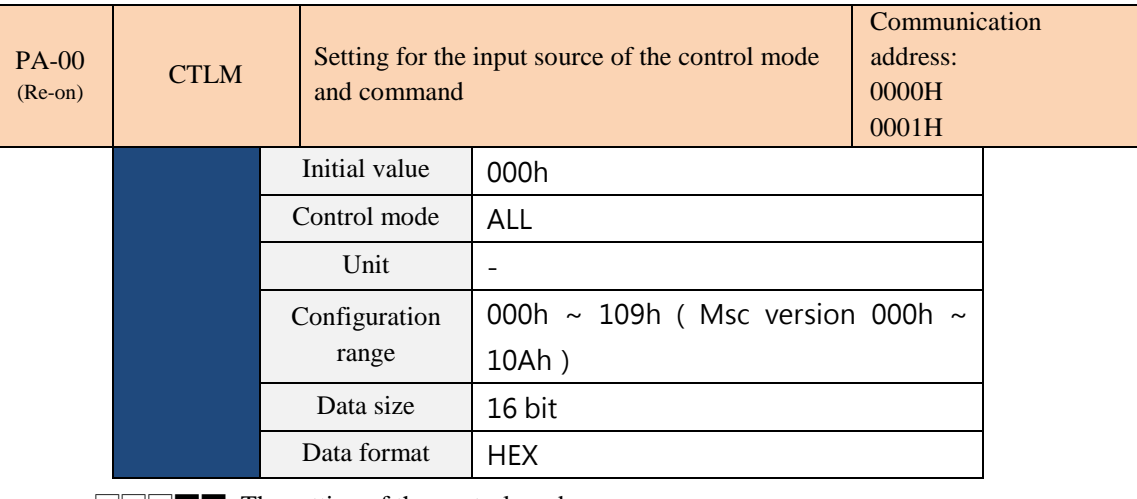

□□□■■: The setting of the control mode

□□■□□: The control over the direction of torque output

#### $\triangleright$  Setting of the control mode

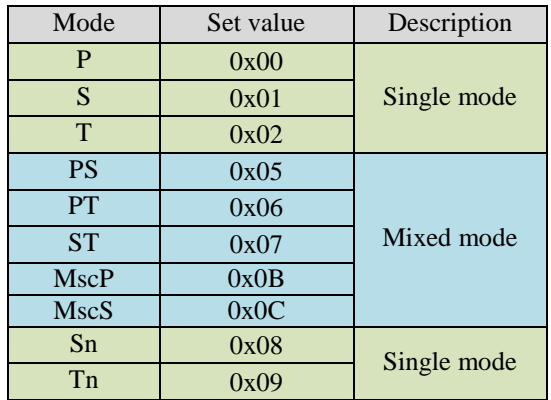

- Single mode:
	- P: Position control mode
	- S: Speed control mode (The command comes from the external analog voltage/internal register, and can be selected with D1: SPD0, SPD1.)
	- T: Torque control mode (The command comes from the external analog voltage/ the internal register, and can be selected with D1: TCM0, TCM1.)
	- Sn: Speed control mode (The command source comes from the the internal register and can be selected with D1: SPD0, SPD1. If (SPD0,SPD1) = (0,0), the speed command is zero.)
	- Tn: Torque control mode (the command source comes from the internal register, and can be chosen with D1: TCM0, TCM 1. If (TCM0, TCM1) =  $(0,0)$ , the torque command is zero.)
- **TEONI** 
	- Msc (motion timing control mode): The source of the command is the internal scratchpad, which can be selected by DI:MscNo1~4, MscEv1~4 or by the electronic cam.

Mixed mode:

Modes can be switched using the external DI (Digital Input). For example, when the PS mode is set (with the control mode setting 05), DI:S-P (Table 7.1 ) can be used to switch between modes.

 $\triangleright$  Control over the direction of the torque output

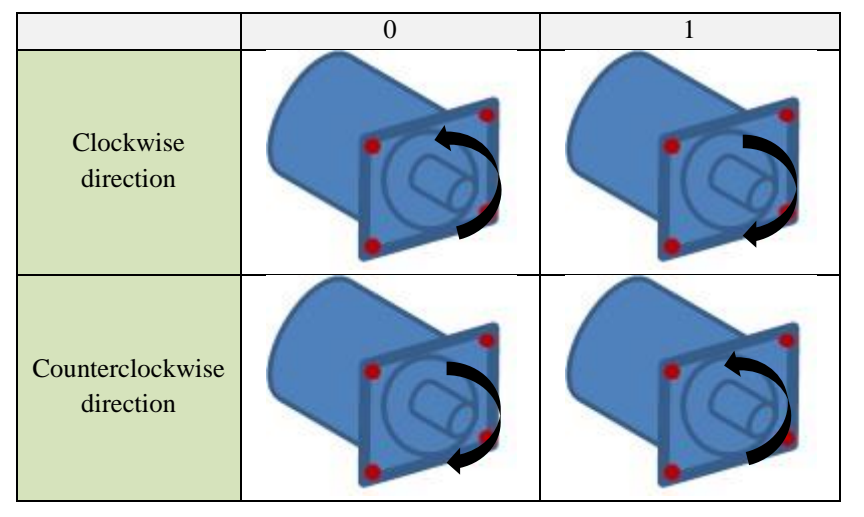

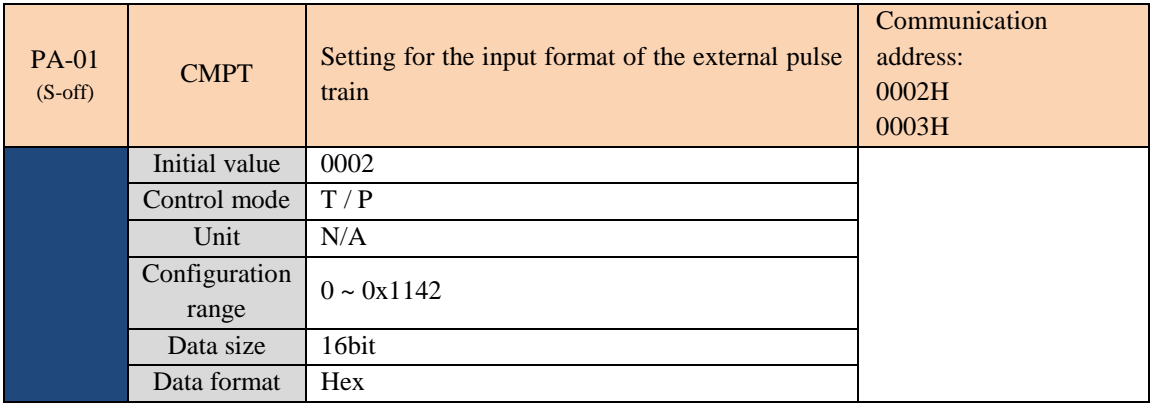

□□□□■: Pulse type

□□□■□: Filter width

□□■□□: Logic type

□■□□□: Source of the external pulse input

#### $\triangleright$  Pulse type

- 0: AB-phase pulse train (4x)
- 1: CW-pulse and CCW-pulse trains
- 2: Pulse train and symbol

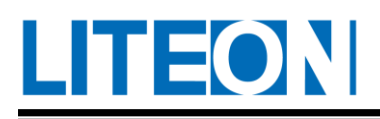

 $\triangleright$  Filter width

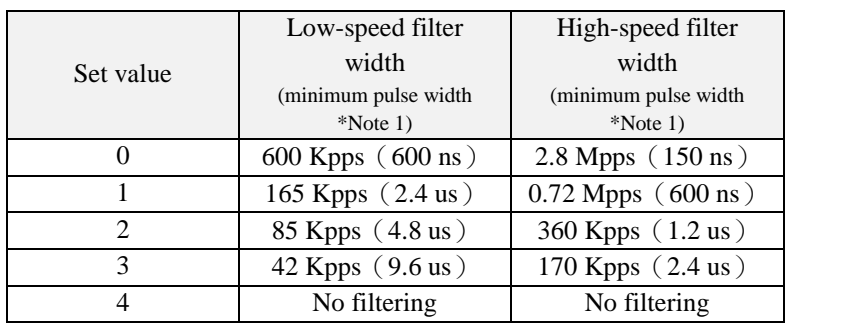

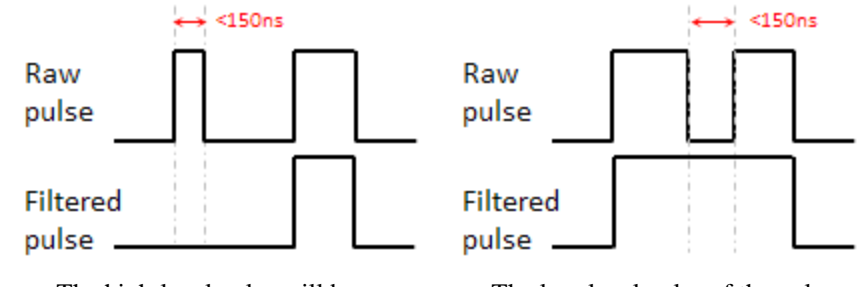

The high-level pulse will be ignored when its width is less than 150 ns.

The low-level pulse of the pulse will be ignored when its length is less than 150 ns.

Note 1: The pulse reception can be ensured if the signal comes with the 4Mpps high-speed pulse and the set value of the pulse is 4.

 $\triangleright$  Logic type

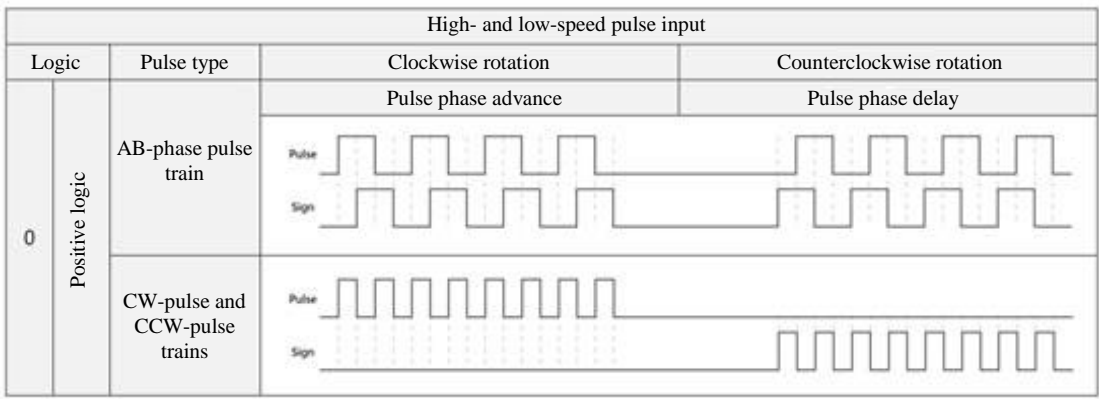

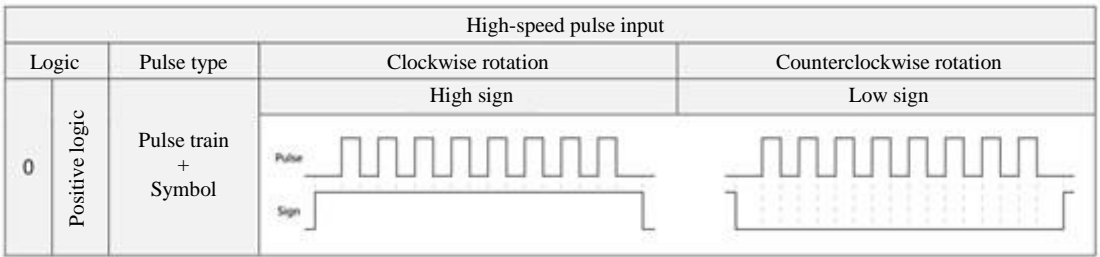

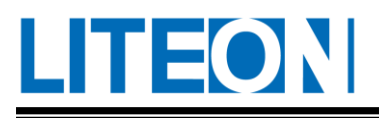

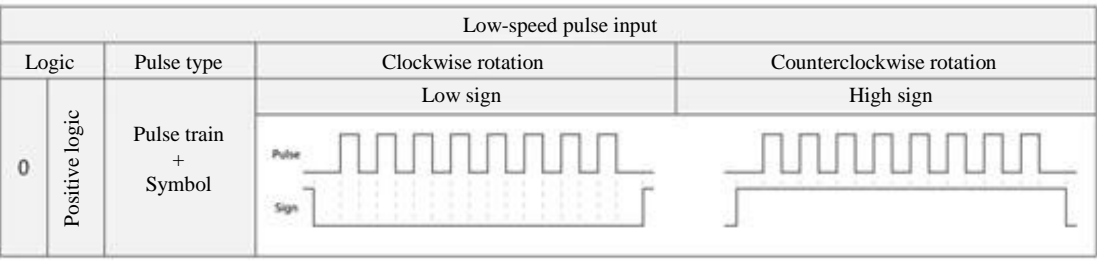

In a digital circuit, 0 and 1 usually represent for the high and low voltage. 1 and 0 represent high and low voltage in "Positive Logic", respectively. On the other hand, 1 and 0 represent low and high voltage in "Negative Logic", respectively.

 $\triangleright$  Source of the external pulse input

0: Low-speed optical coupling (CN1 pin: OUT, DIR)

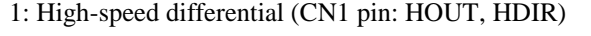

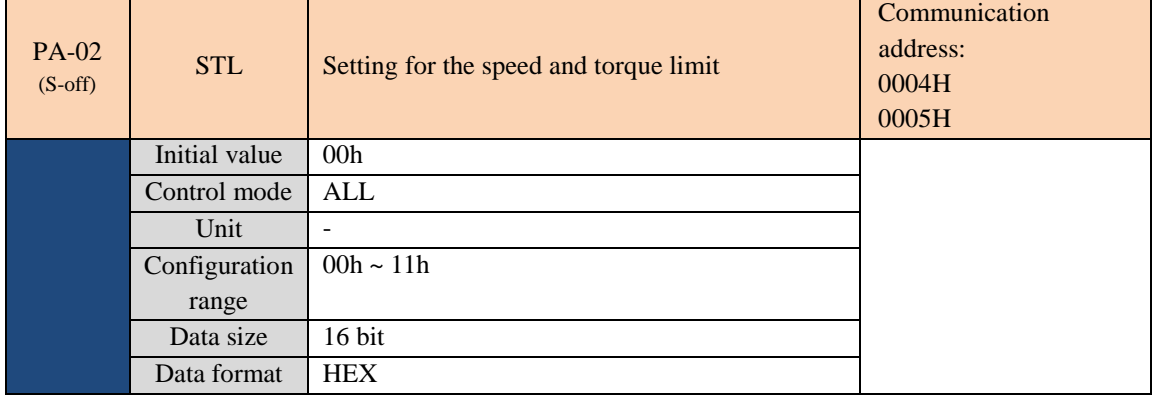

□□□□■: Start and stop of the speed limit function (valid only in T mode)

□□□■□: On and off for torque limit function (valid in P / S mode)

- $\triangleright$  On and off for speed limit function(1: on; 0: off)
	- Speed limit function can be turned on and off with DI terminal (SPDLM) Parameters and DI (SPDLM) belong to OR operation.
	- The speed limit configuration source is determined by DI terminal (SPD0, SPD1) state Can select the speed analog command or the parameter value PA-14 ~ PA-16.
- Start and stop of the torque limit function (1: on; 0: off )
	- The torque limit function can be turned on and off by DI terminal (TRQLM). Parameters and DI (TRQLM) belong to OR operation.
	- The source of the torque limit setting is determined by the state of the DI terminals (TCM0,TCM1). Can select the torque analog command or the parameter value PA-03  $\sim$ PA-05.

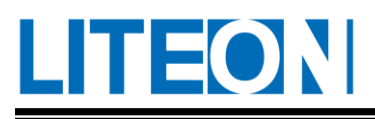

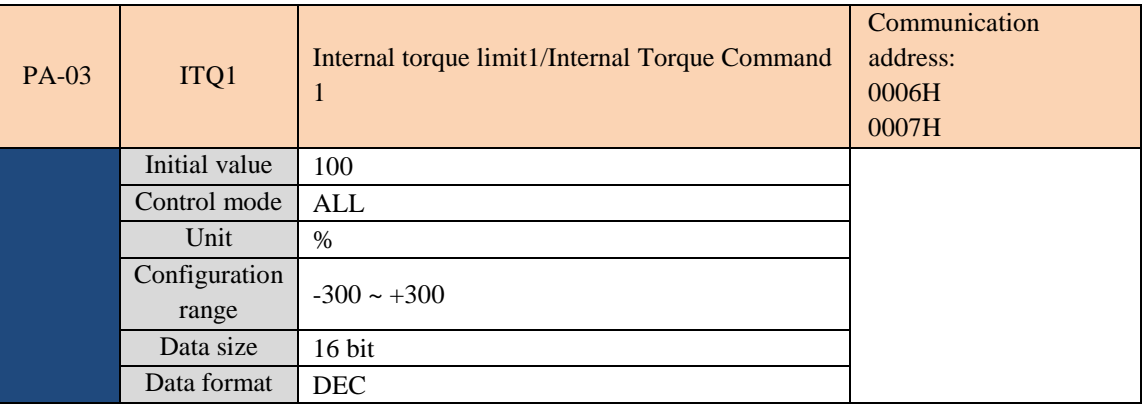

Internal Torque Command 1: The setting of the internal torque command in the first segment (TCM0,TCM1) =  $(1,0).$ 

Internal Torque Limit 1: The setting of the internal torque limit in the first segment  $(TCM0, TCM1) = (1,0)$ .

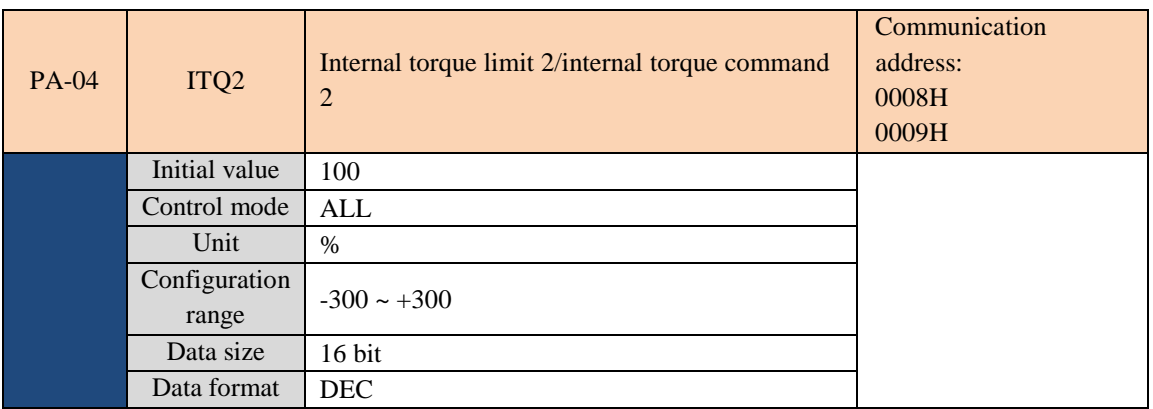

Internal Torque Command 2: The setting of the internal torque command in the second segment (TCM0,TCM1)  $= (0,1).$ 

Internal torque limit 2: The second configuration for the internal torque limit  $(TCM0, TCM1) = (0,1)$ .

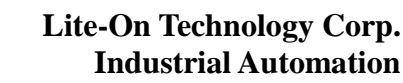

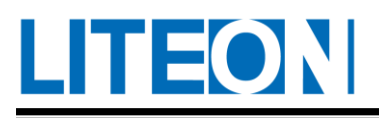

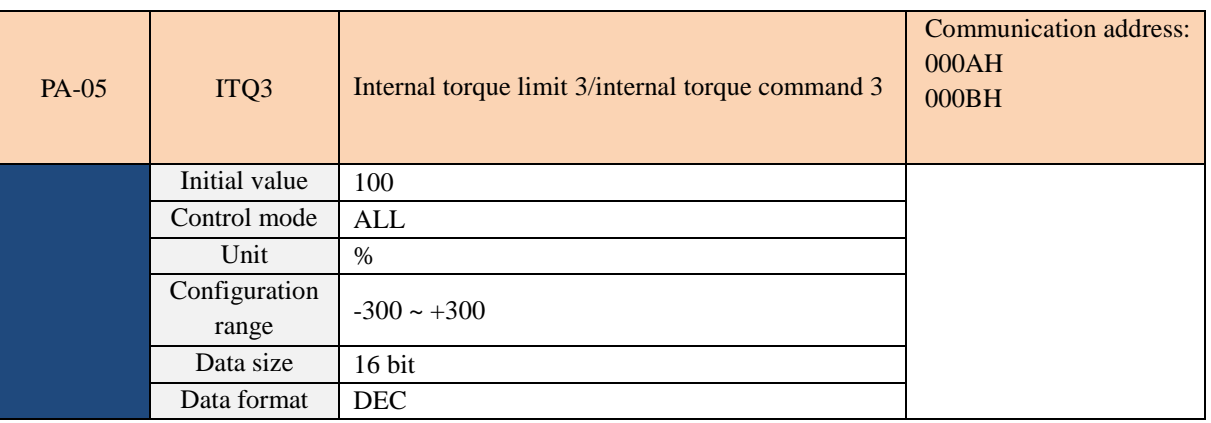

Internal torque command 3: The setting of the internal torque command in the third segment (TCM0, TCM1) =  $(1,1).$ 

Internal torque limit 3: The setting of the internal torque limit in the third segment  $(TCM0, TCM1) = (1,1)$ .

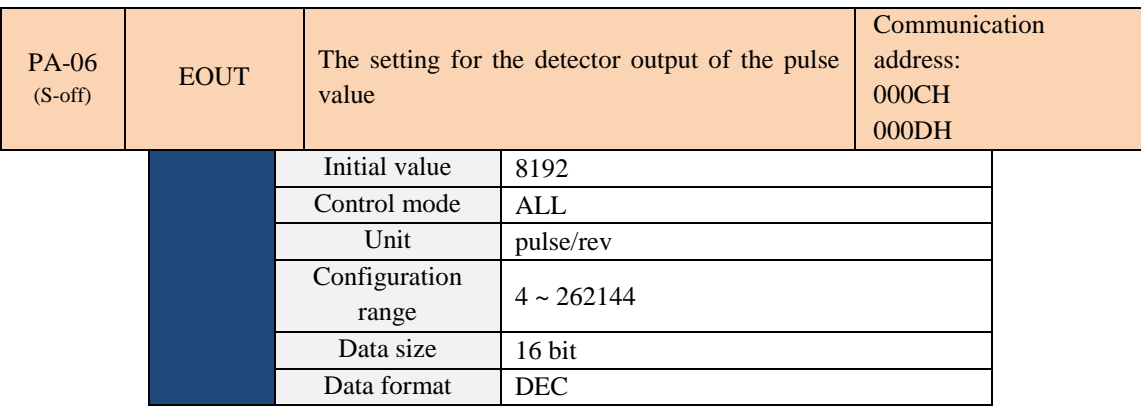

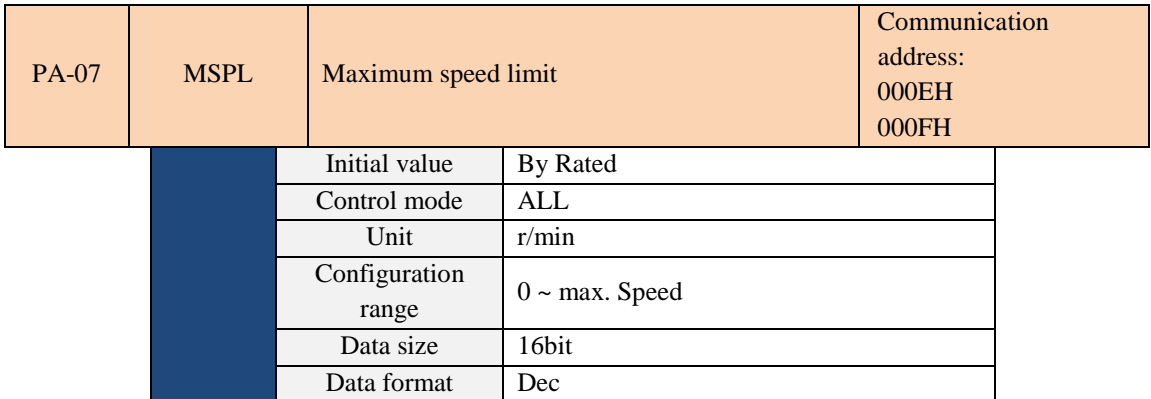

This is the maximum operating speed of the servo motor. The initial value is set to the rated rotation speed.

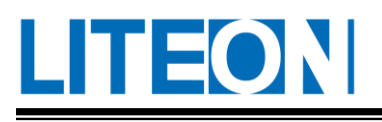

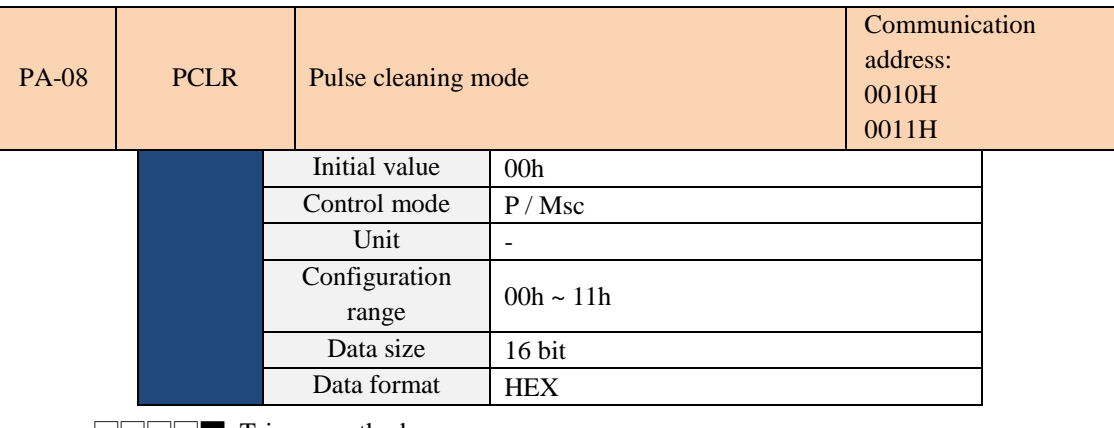

□□□□■: Trigger method

□□□■□: Function selection

The pulse cleaning function is valid when the control input contact (DI) is set as PCLR.

When the signal of the CCLR is conducted, the accumulated pulse error magnitude of the drive position is cleaned up as 0.

Setting of the trigger method:

0: CCLR trigger method is the positive edge type

1: CCLR trigger method is the level type

Function selection:

- 0: The accumulated pulse error magnitude of the drive position is cleaned up as 0 when the CCLR is conducted.
- 1: The Feed Back PUU of the drive is cleaned up to 0 when CCLR is being conducted.

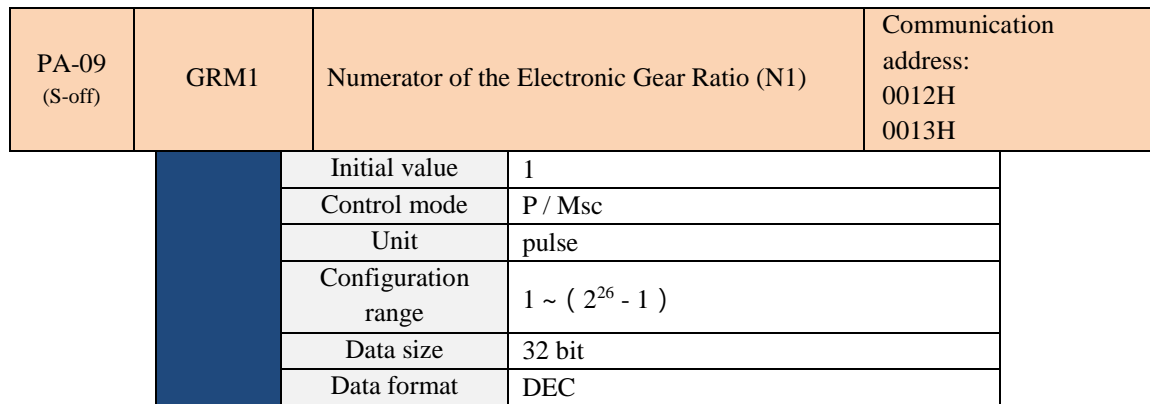

Multi-step configuration for the numerator of electronic gear ratio

The numerator of the electronic gear ratio can be selected and switched via these two input pins: GNUM0, GNUM1. It is set to PA-09 if they are not defined. Switch the numerator when the machine stops to avoid vibration during switching.

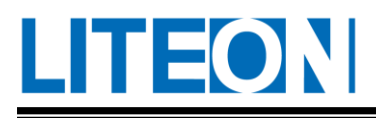

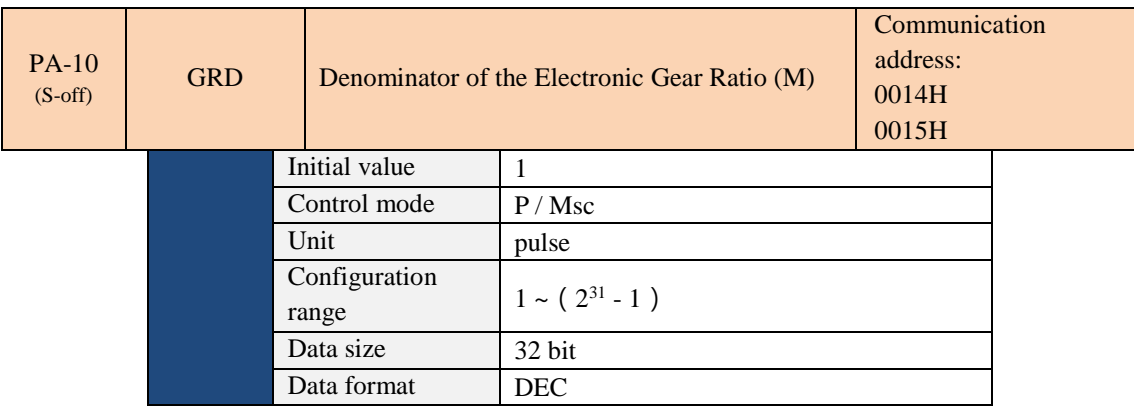

The servo motor is easy to rotate violently when there is a configuration error. The setting must follow the rules below.

Setting for the input ratio of the command pulse

Command pulse input(p1) × 
$$
\frac{N}{M}
$$
 = Position command(p2) ; (p1) ×  $\frac{N}{M}$  = (p2)

Scope for the input ratio of the command pulse:  $1/50 < \frac{N_{\chi}}{N_{\chi}}$  $\frac{M}{M}$  < 25600 (x = 1, 2, 3, 4)

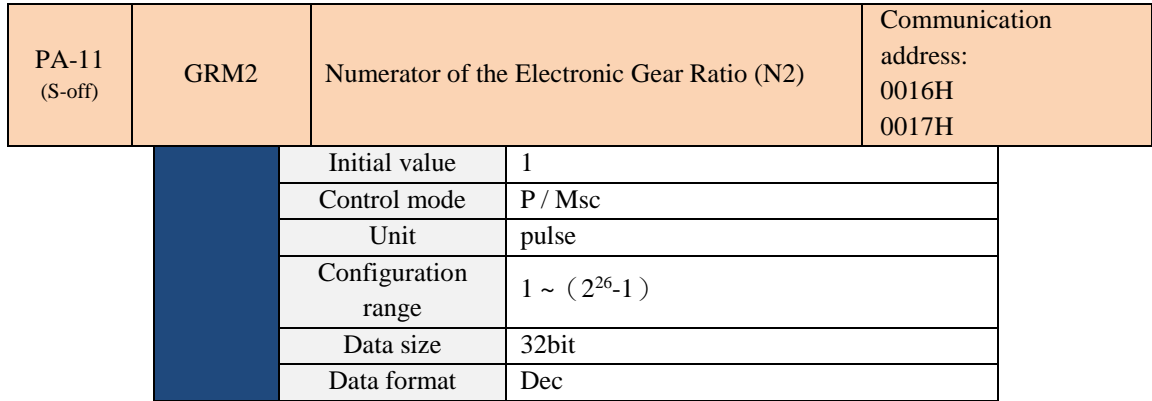

Refer to PA-09.

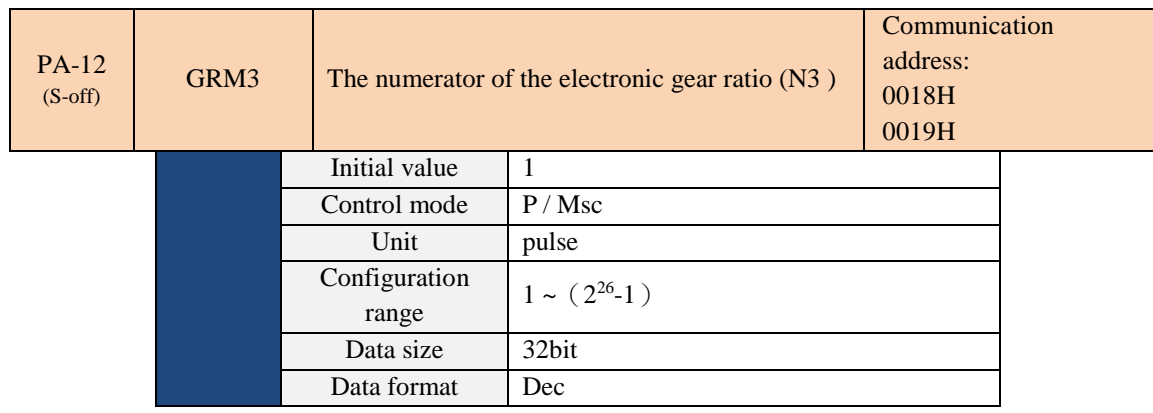

Refer to PA-09.

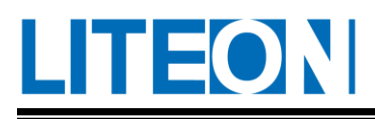

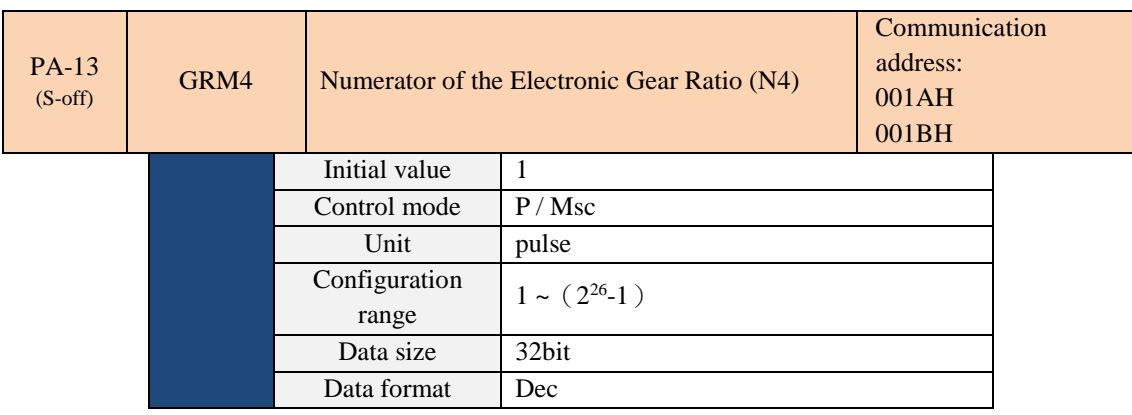

Refer to PA-09.

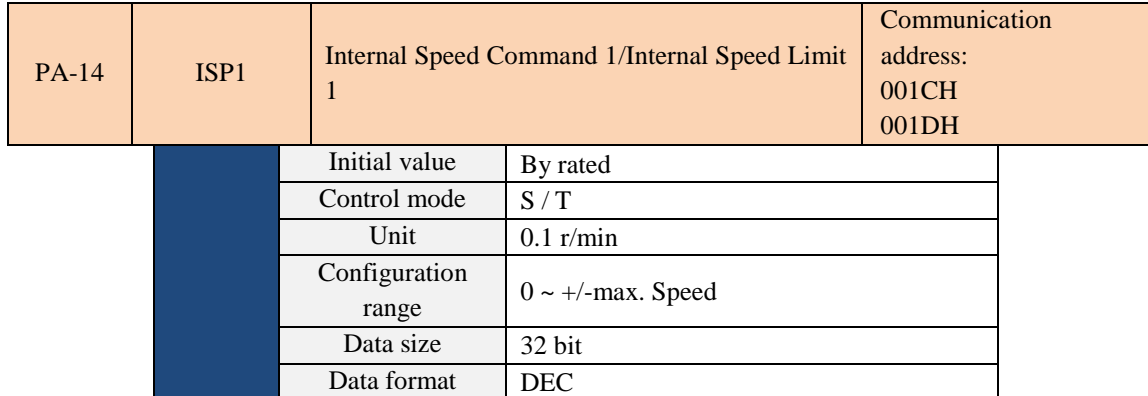

Internal Speed Command 1: The setting of the internal torque command in the first segment (SPD0,SPD1) =

(1,0).

Internal Speed Limit 1: The setting of the internal torque limit in the first segment  $(SPD0, SPD1) = (1,0)$ .

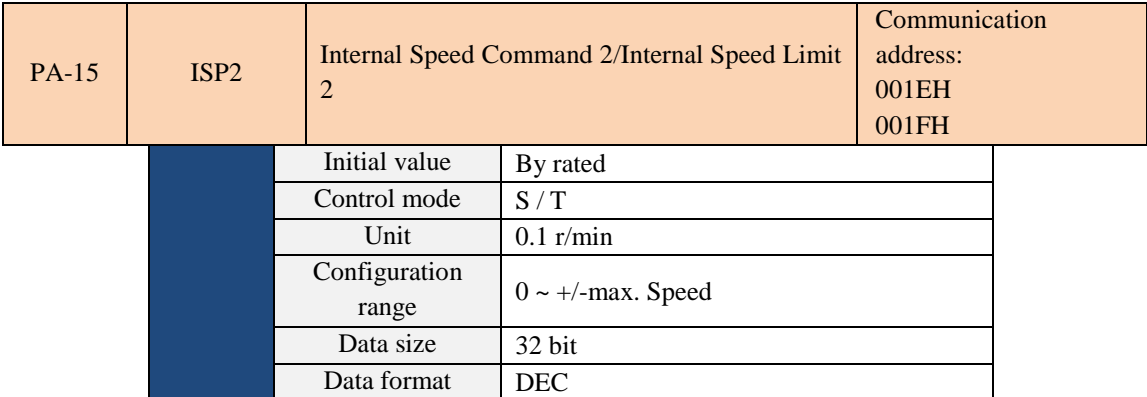

Internal Speed Command 2: The setting of the internal torque command in the second segment (SPD0,SPD1) =  $(0,1)$ .

Internal Speed Limit 2: The setting of the internal torque limit in the second segment  $(SPD0, SPD1) = (0,1)$ .

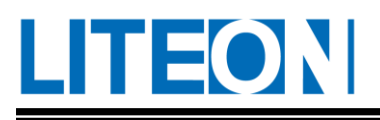

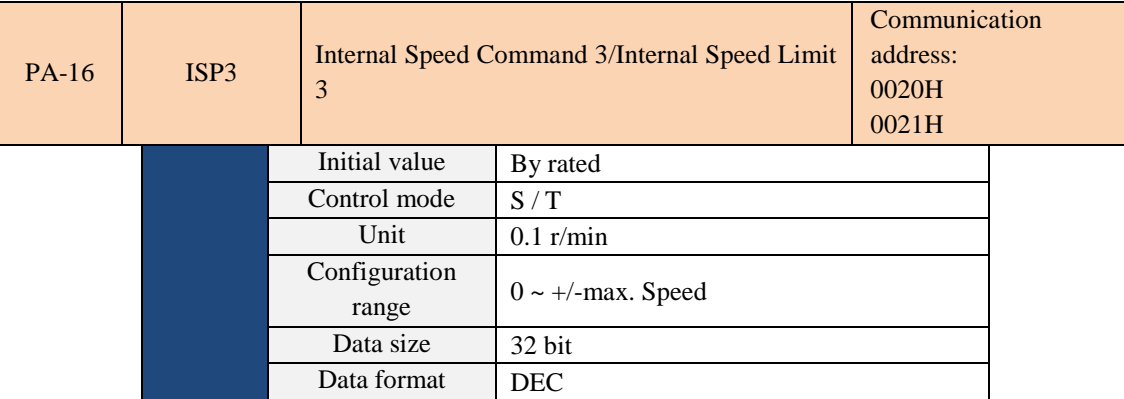

Internal Speed Command 3: The setting of the internal torque command in the third segment (SPD0,SPD1) =

 $(1,1).$ 

Internal Speed Limit 3: The setting of the internal torque limit in the third segment  $(SPD0, SPD1) = (1,1)$ .

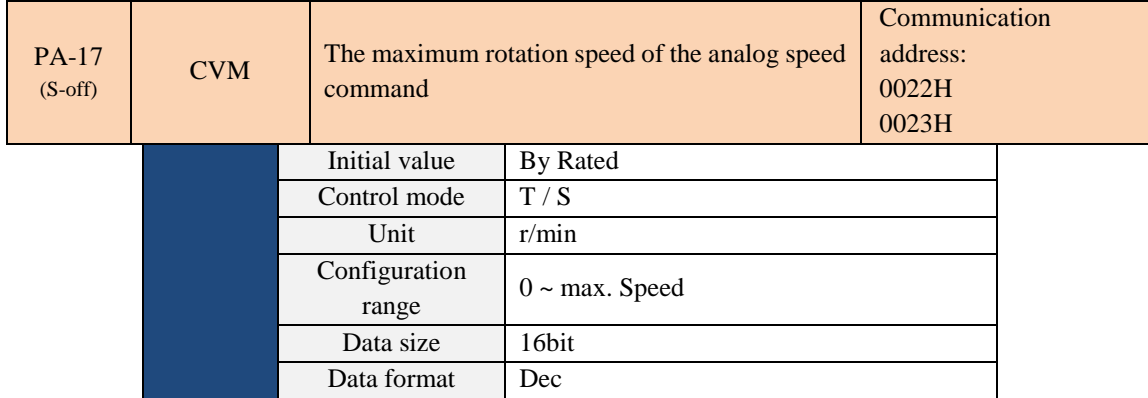

Maximum rotation speed of the analog speed command:

 In the speed mode, this indicates the setting of the rotation speed while the maximum voltage (10V) is input for the analog speed command.

If the speed is set to 3000 and 10V is input for external voltage, the speed control command is 3000r/min. 5V implies that the speed control command is 1500r/min.

Speed control command = Input voltage value  $x$  Set value/10

In the torque mode, the parameter represents the command for analog speed limit.

Speed limit command = Input voltage value x Set value/10

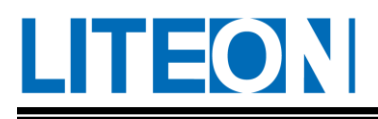

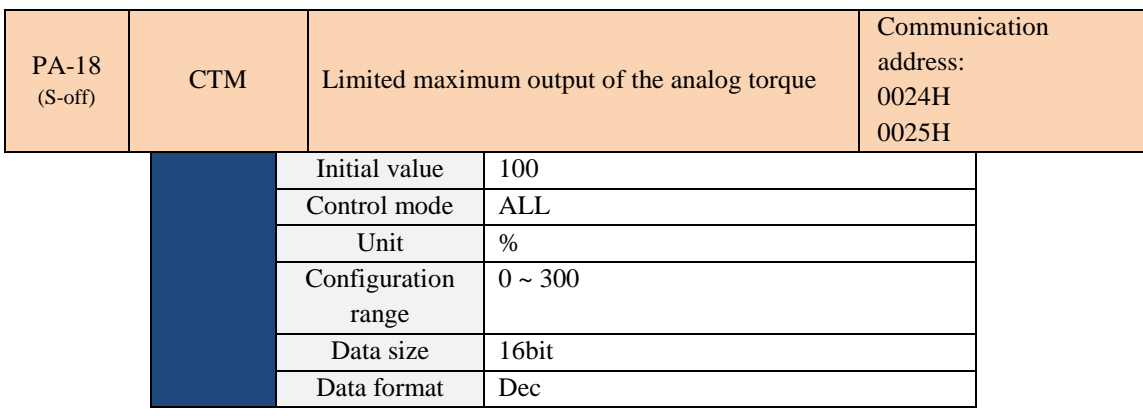

Maximum output of the analog torque command:

 In the torque mode, this indicates the setting of the torque while the maximum voltage (10V) is input for the analog torque command.

If the initial value is set to 100 and 10 V is input for external voltage, the torque control command is 100%

rated torque. 5V implies that the torque control command is 50% rated torque.

Torque control command = Input voltage value x Set value/10  $%$ )

In the speed and position modes, the parameter represents the command for analog torque limit.

Torque limit command  $=$  Input voltage value x Set value/10  $(\%)$ 

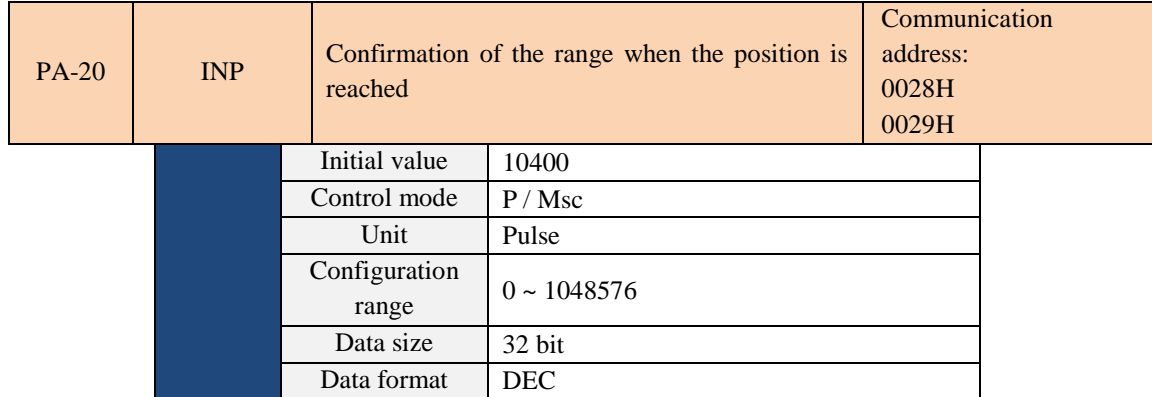

In the position mode (P) and the number of differential pulses is below the position range for the set value of the parameter, the signal for position reaching (TPOS) is output.

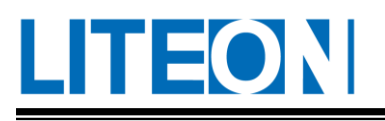

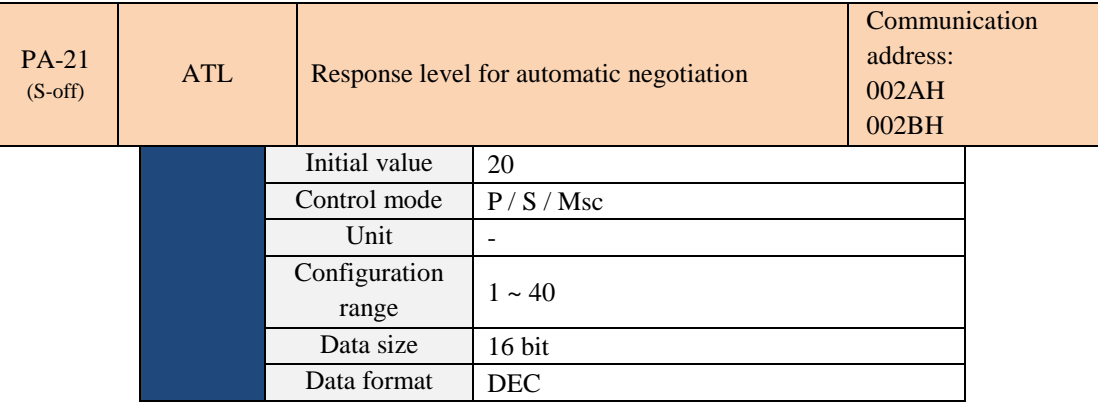

The parameter is the setting for the response bandwidth.

Based on the set value of the parameter and the value of PB-35 (the ratio of load inertia to servo motor

inertia), the corresponding gain value is calculated automatically.

The parameters affected are PB-18(NLPF), PB-19(SCJT), PB-20(KPP), PB-24(KVP), PB-26(KVI) and PB-

28(DSG). The set value and corresponding bandwidth are shown in the following table.

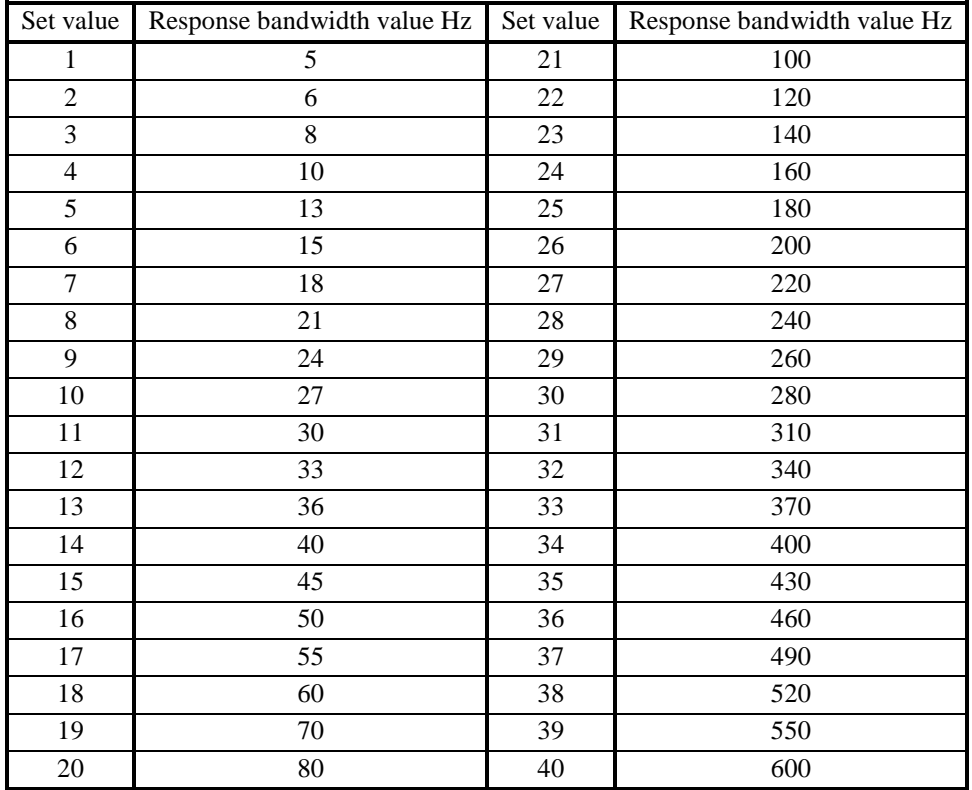

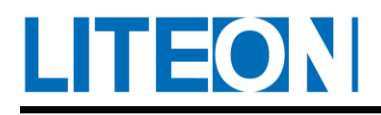

## **6.3.2. PB-XX (Gain/filtering parameter)**

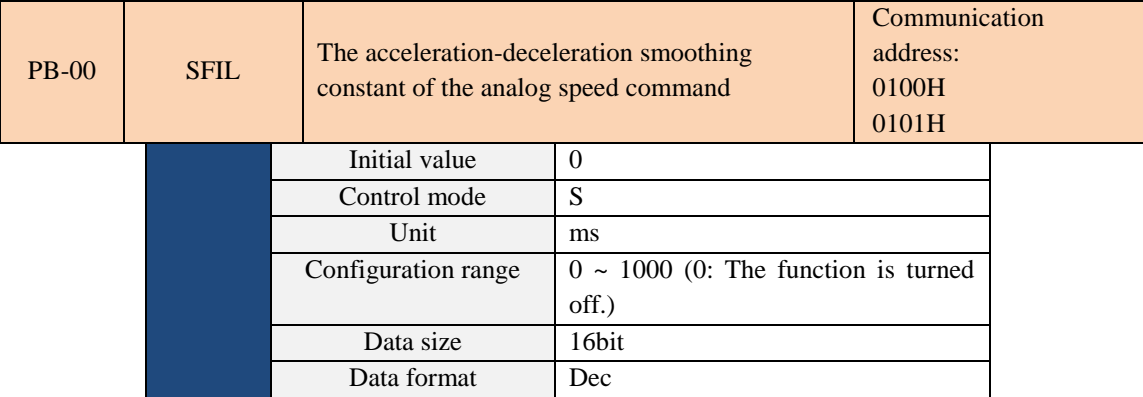

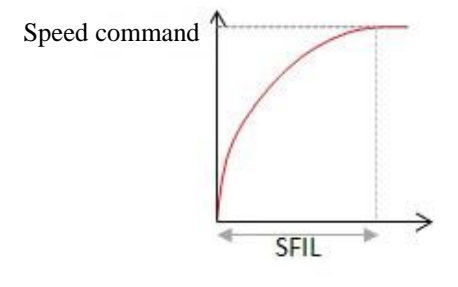

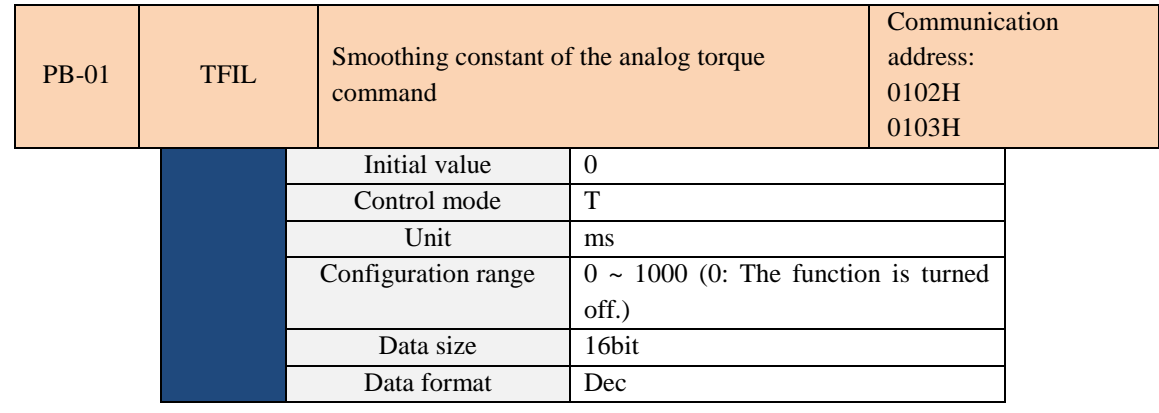

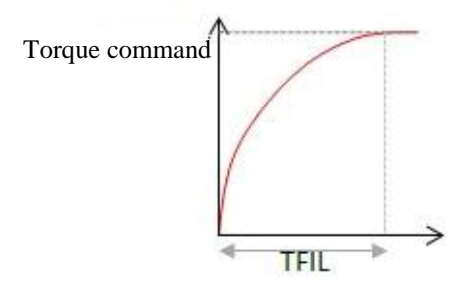

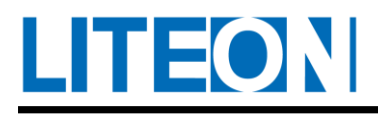

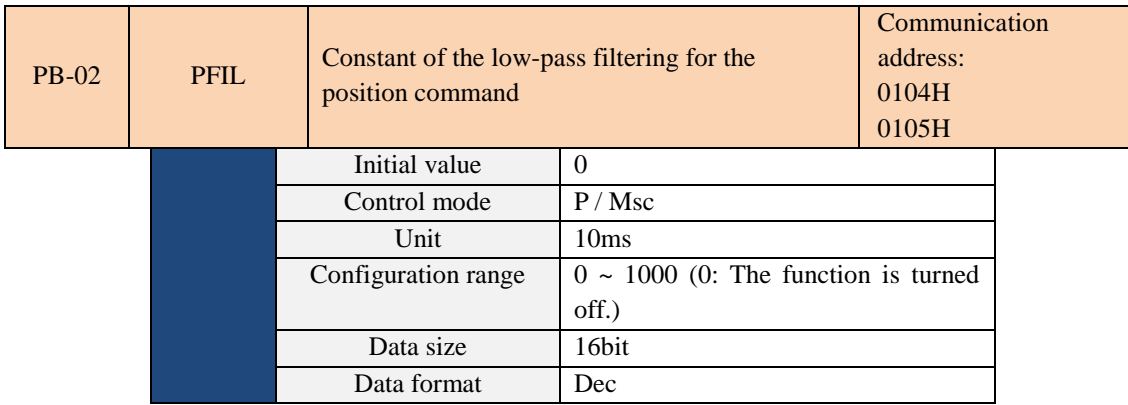

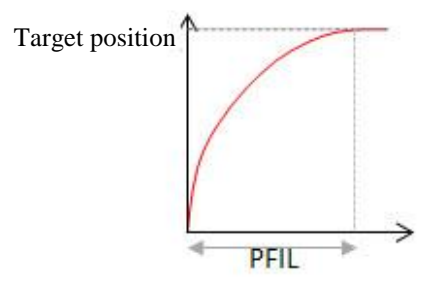

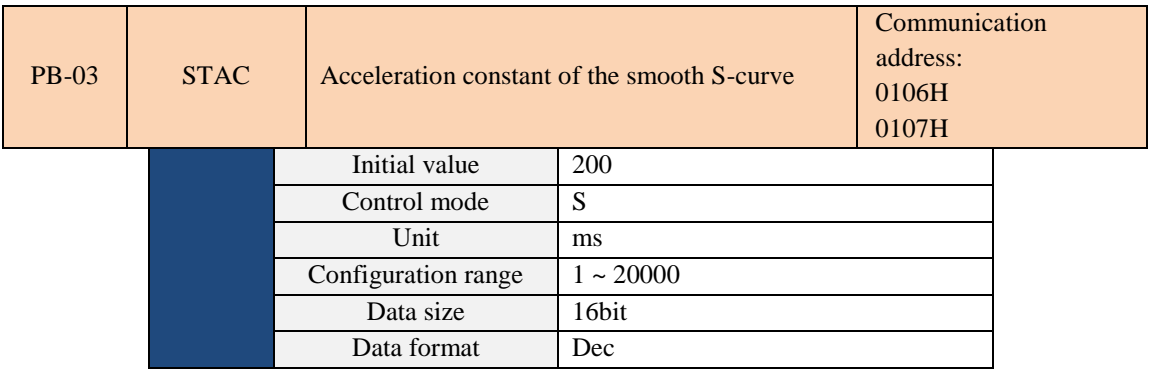

Constant for speed acceleration: As for PB-03, PB-04 and PB-05, the time required for acceleration from 0 to 3000r/min can be set separately.

NOTE 1) If the source of the speed command is an analog source or PB-05 is set to 0, turn off the smooth function for S-shaped acceleration-deceleration.

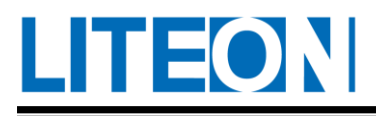

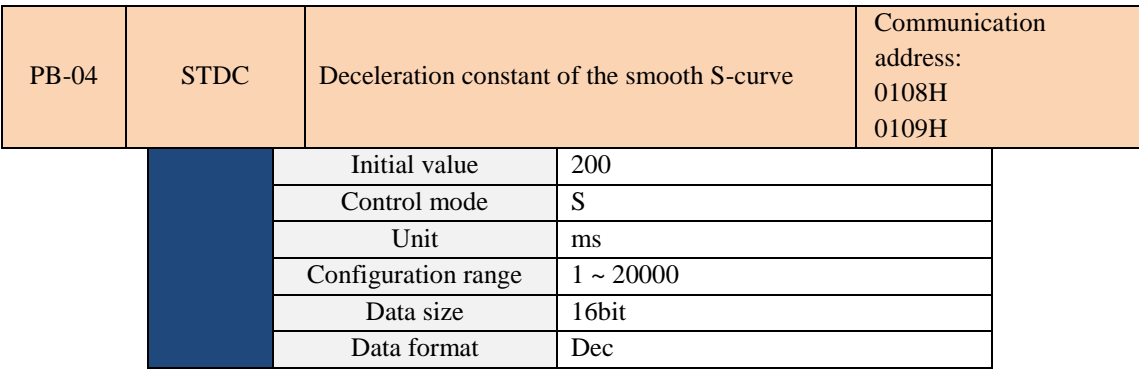

Constant for speed acceleration: As for PB-03, PB-04 and PB-05, the time required for acceleration from 0 to 3000r/min can be set separately.

NOTE 1) If the source of the speed command is an analog source or PB-05 is set to 0, turn off the smooth function for S-shaped acceleration-deceleration.

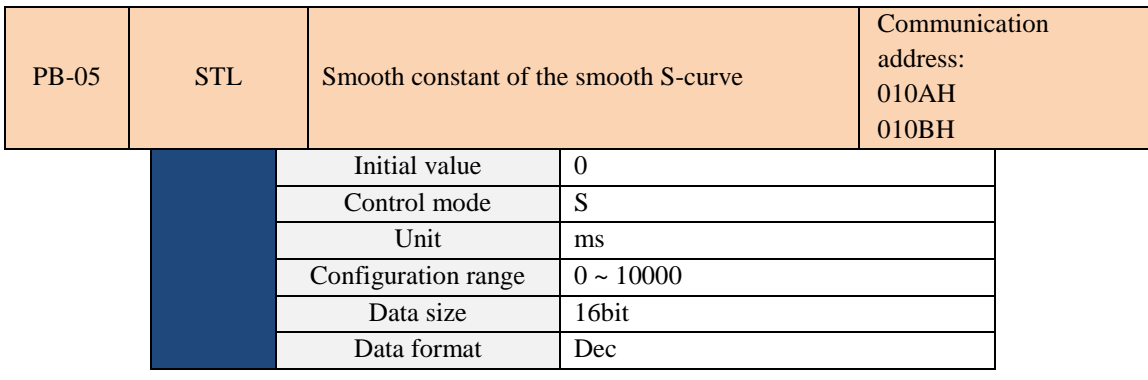

PB-03: It is used to set the acceleration time for trapezoidal speed command.

PB-04: It is used to set the deceleration time for trapezoidal speed command.

PB-05: It is used to set the smooth time of the S-shaped acceleration-deceleration.

PB-03, Pb-04 and PB-05 can be configured independently.

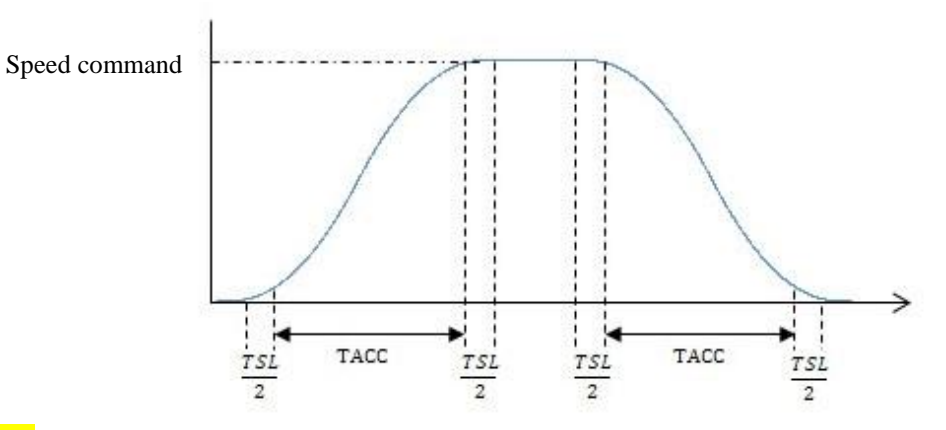

NOTE 1) If the source of the speed command is an analog source or PB-05 is set to 0, turn off the smooth

function for S-shaped acceleration-deceleration.

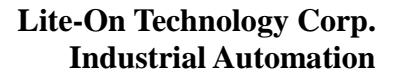

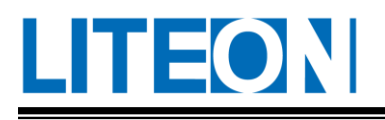

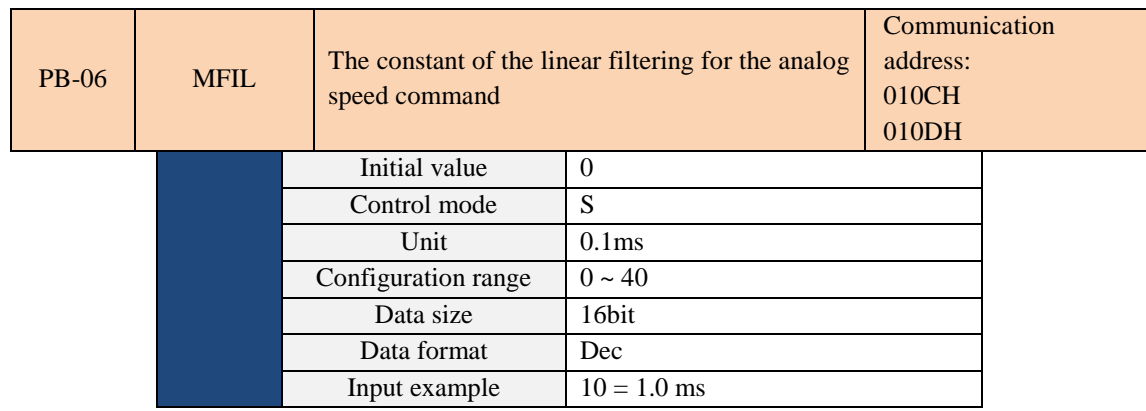

The filter is a moving filter. The parameter PB-00 is a low-pass filter. The difference is that the smoothing effect occurs at the beginning and end of the step command for the moving filter. On the other hand, the smoothing effect only occurs at the end of the step command for the low-pass filter.

Recommendation: If the speed loop receives the command from the upper computer to form the control of the position loop, the low-pass filter can be used. For simple speed control, the moving filter can be used for better smoothing effects.

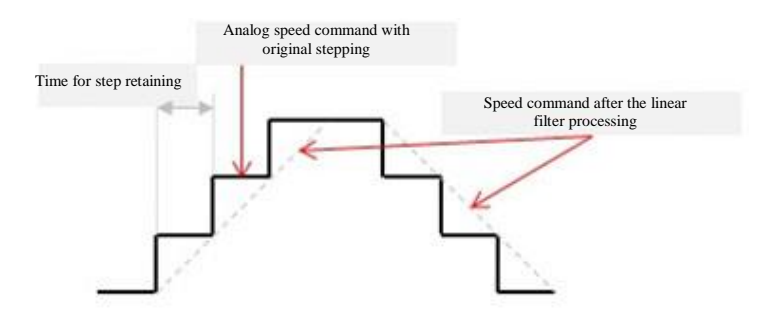

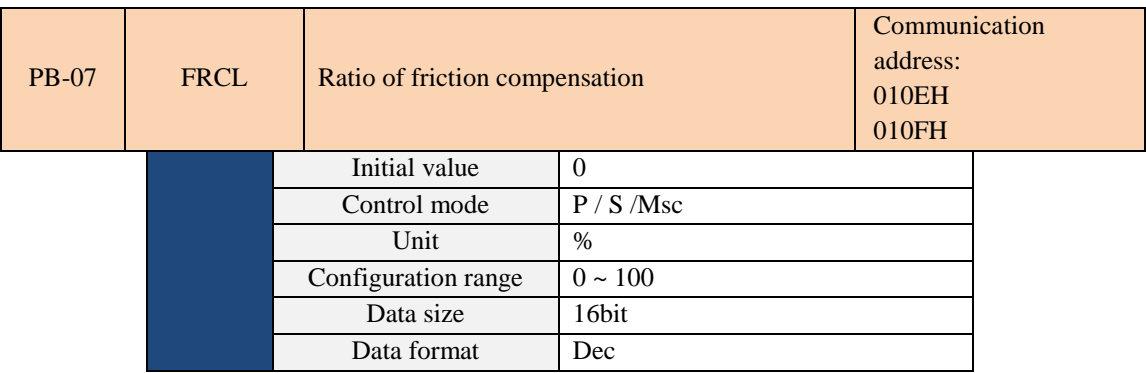

This indicates the value for friction compensation. (As for the percentage of the rated torque, set 0 to turn off the function for friction compensation and set 1 to turn it on.)

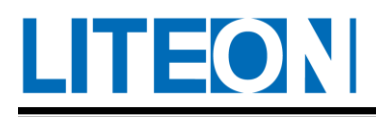

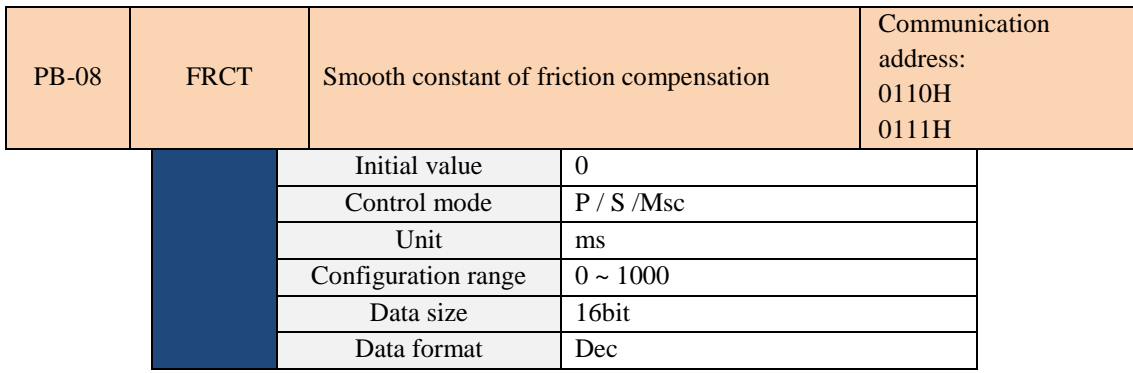

This is used to set the smooth constant of friction compensation.

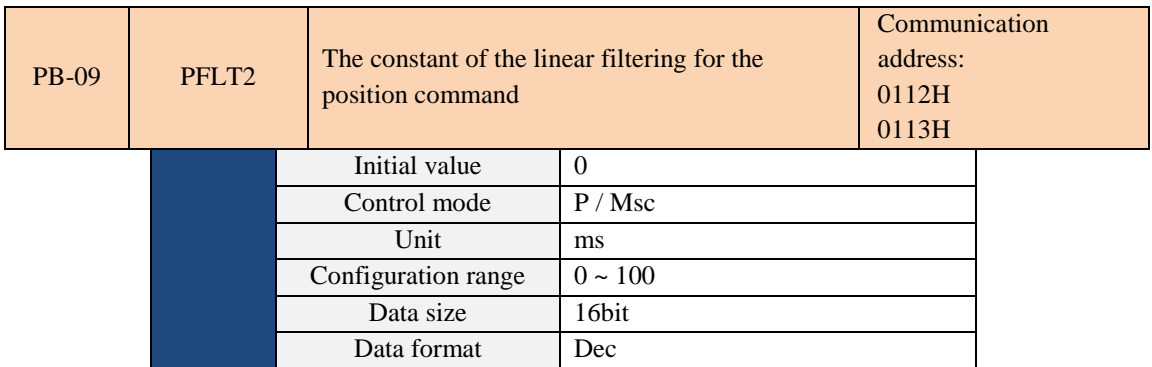

For the moving filter, the smoothing effect occurs at the beginning and end of the step command. However, the

effect results in the delay of the command.

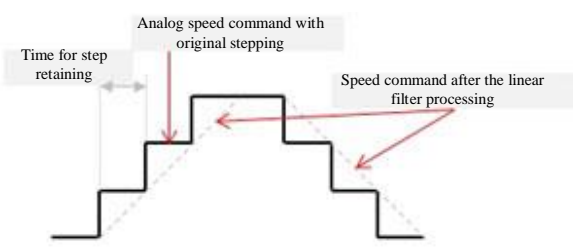

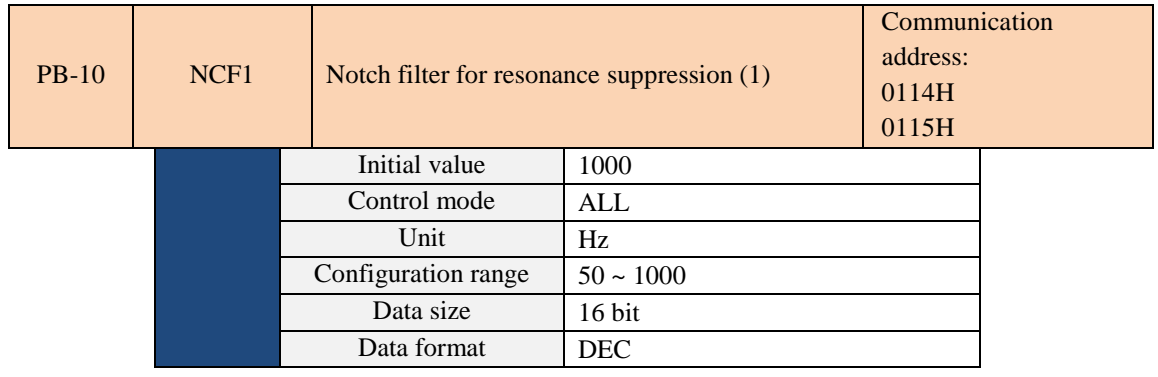

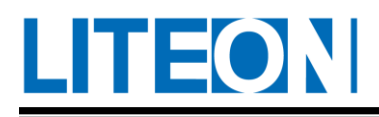

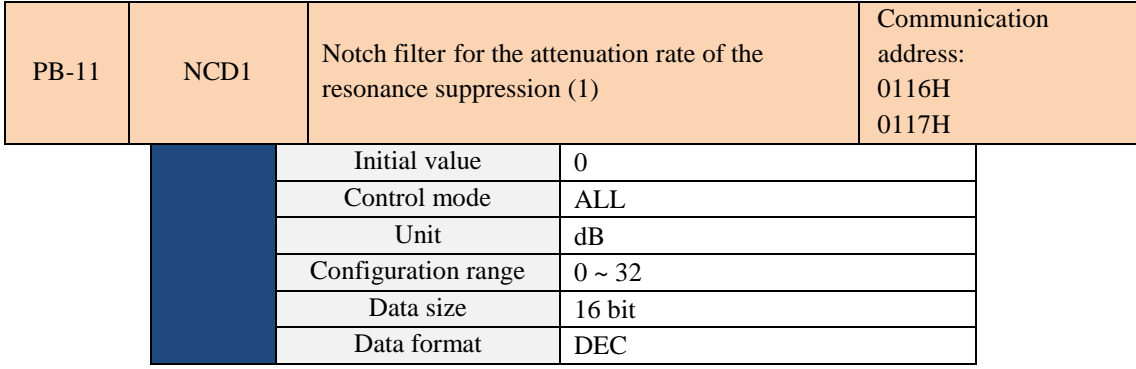

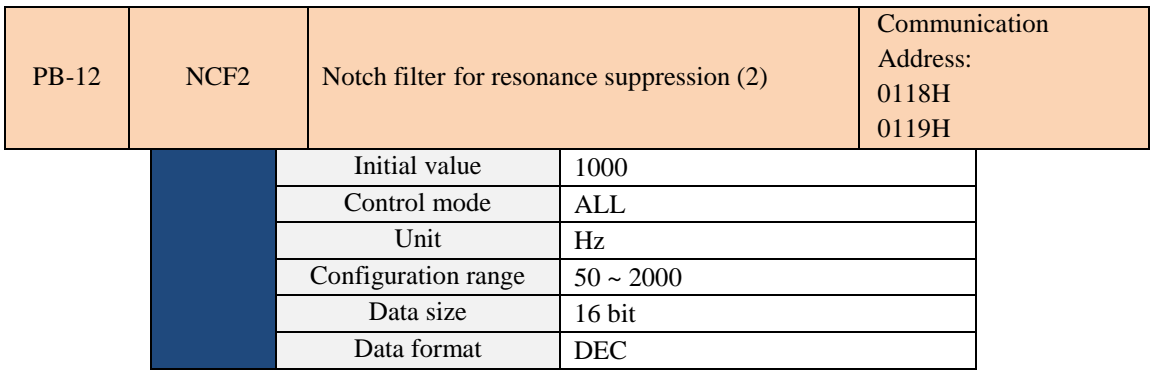

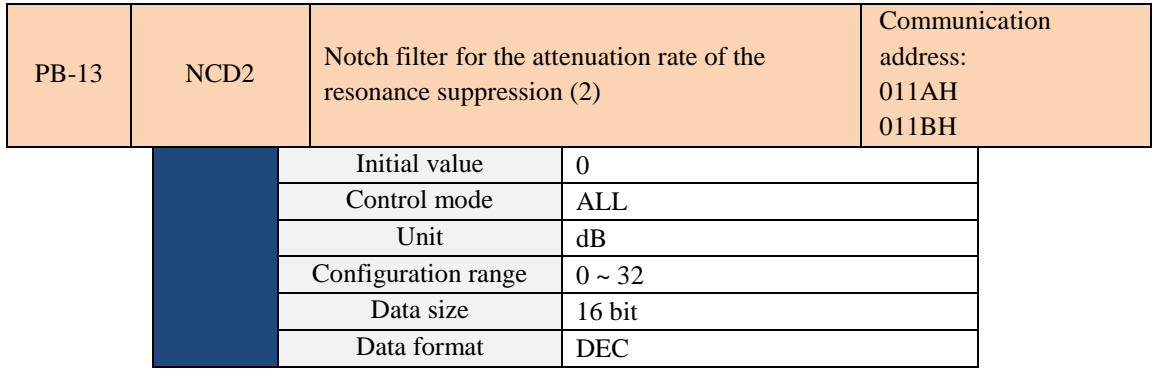

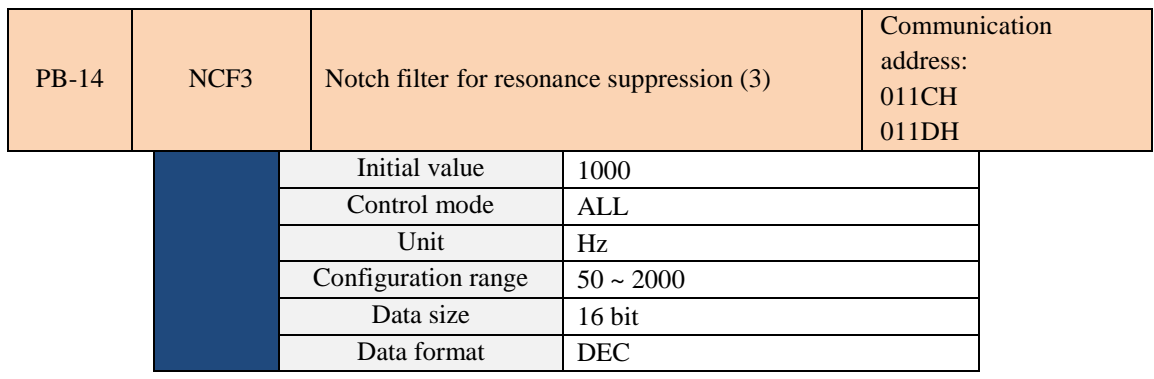

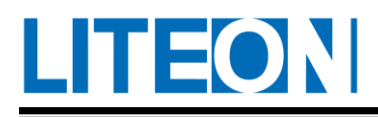

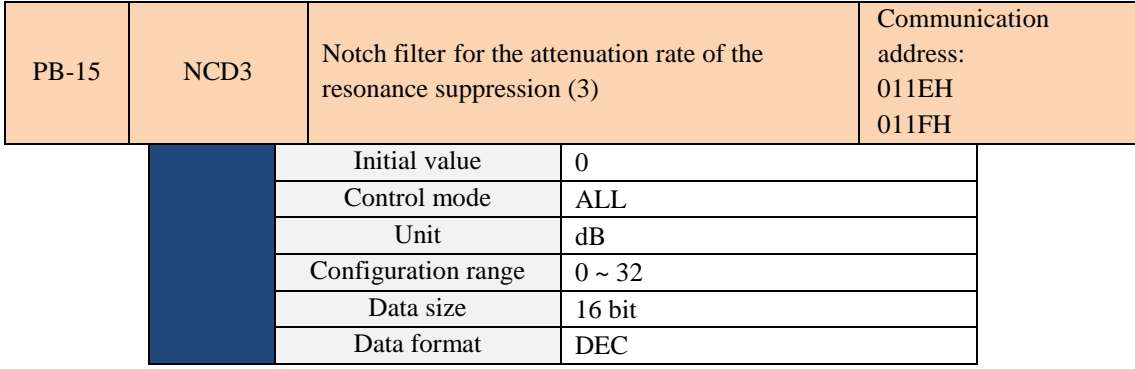

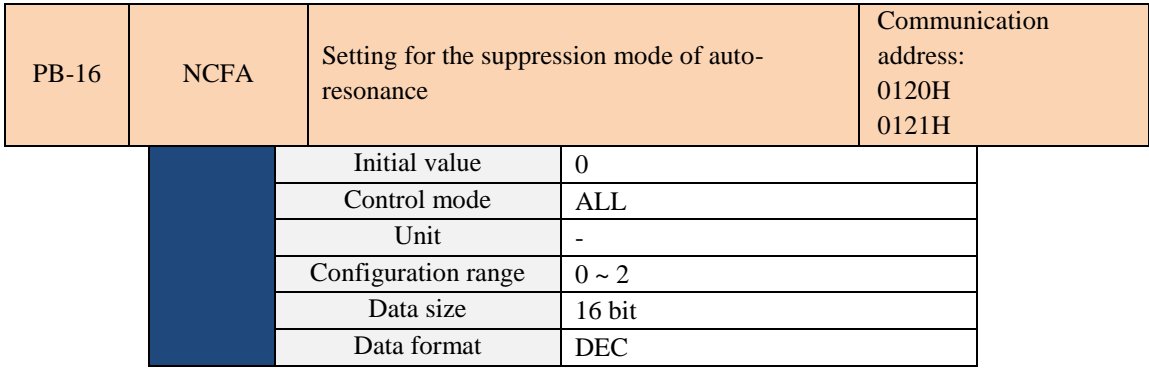

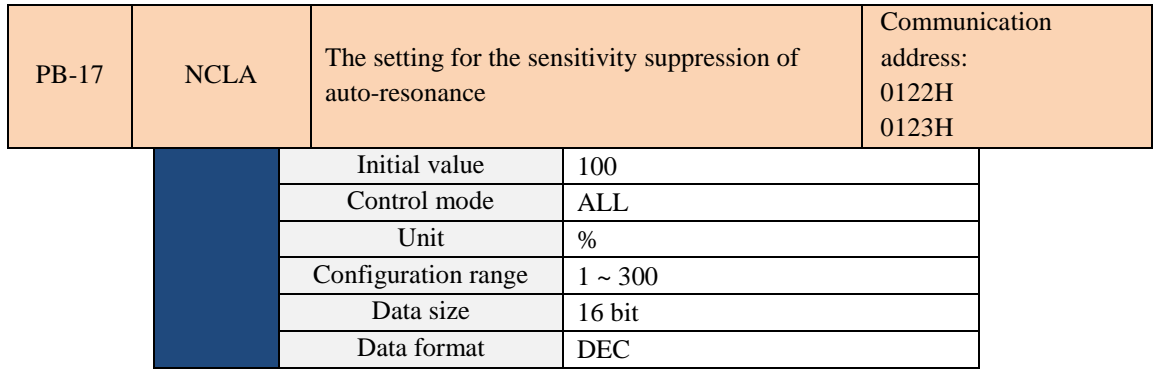

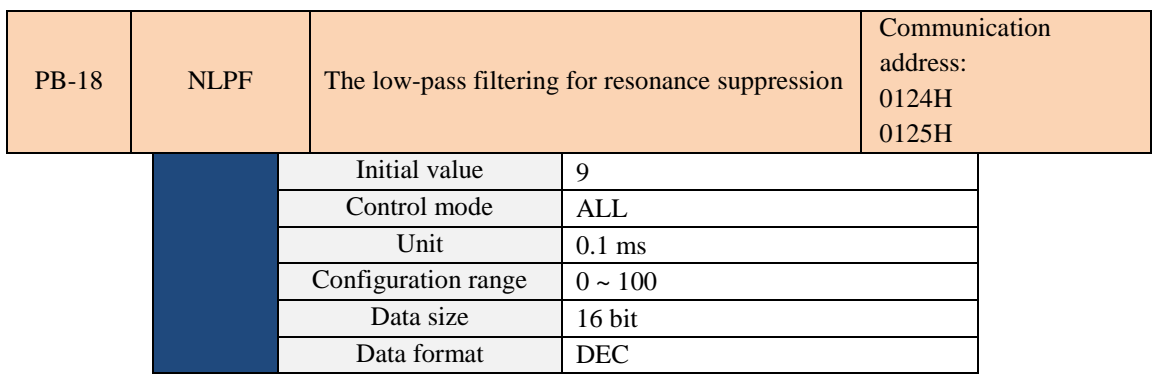

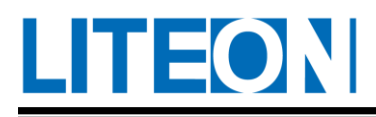

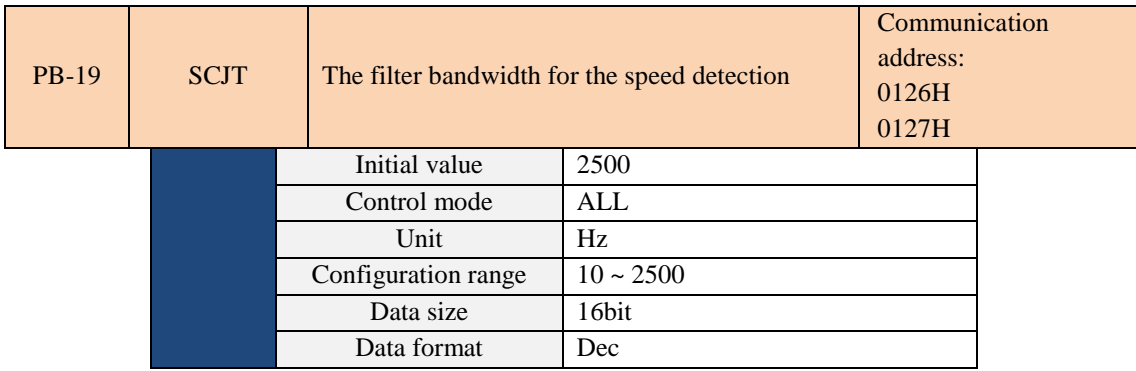

This is used to set the filter bandwidth for speed estimation.

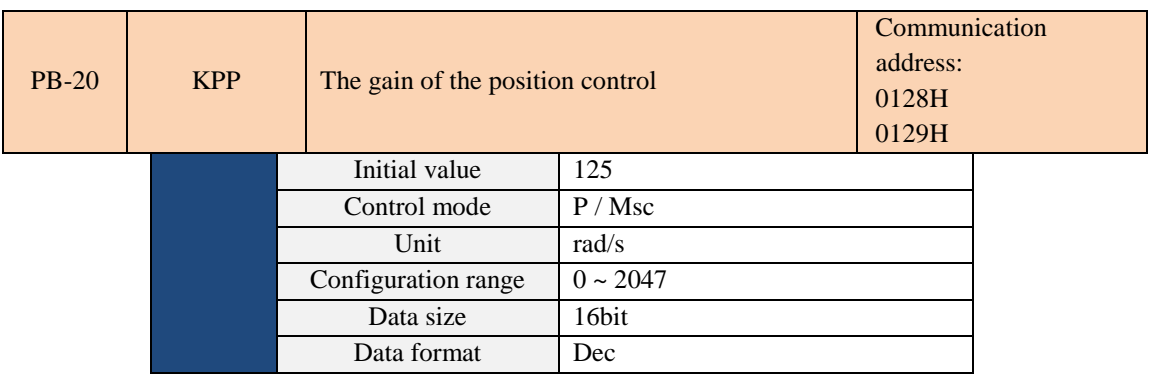

When the gain of the position control is increased, the position response is increased and the error magnitude of the position control is reduced. Vibration and noise occurs easily if the gain is set to an excessive value.

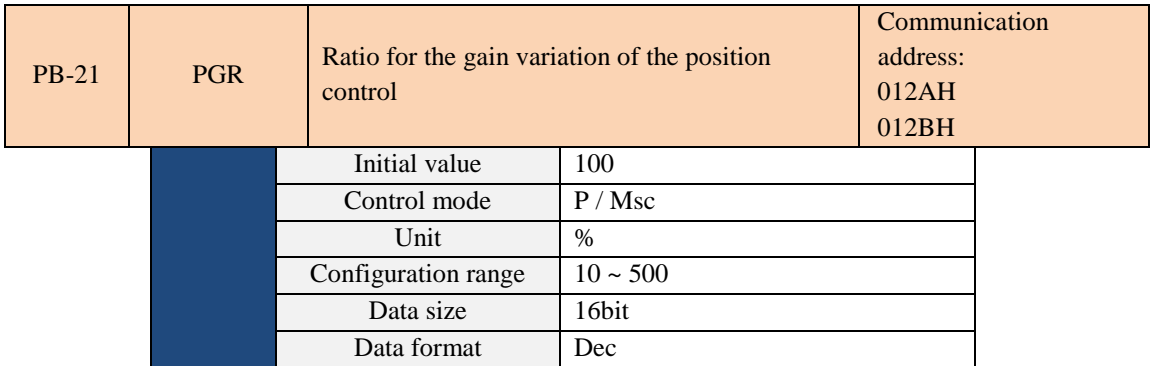

This is used to switch the change rate regarding the gain of the position control based on the condition of gain switch.

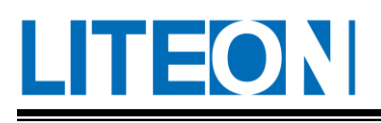

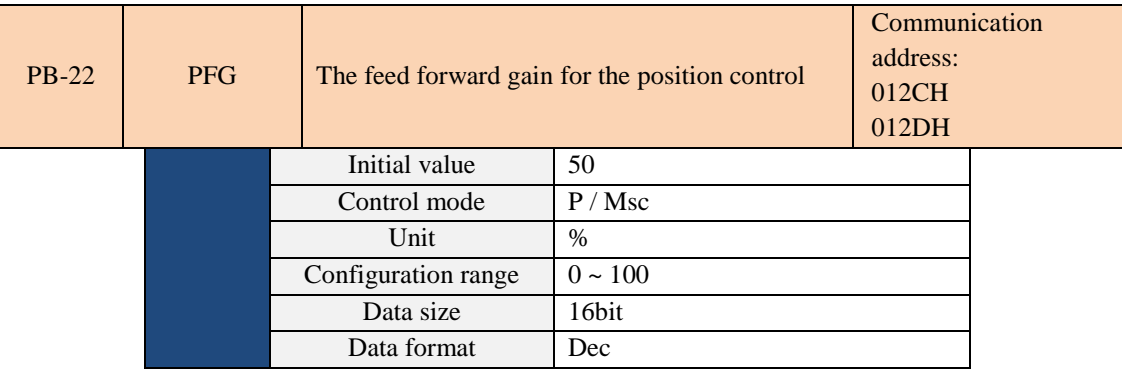

For smooth change of the position control command, the increase in gain improves the magnitude of the following error for the position. For unsmooth change of the position control command, the decrease in gain mitigates the vibration of the mechanism during operation.

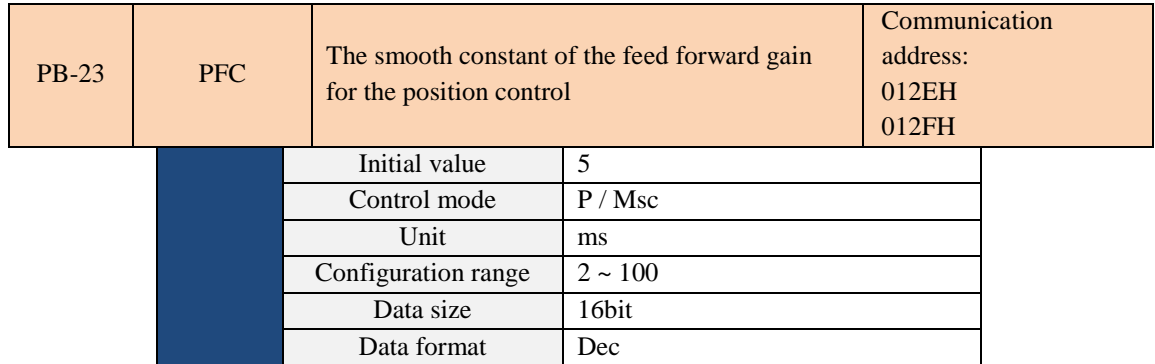

For smooth change of the position control command, the decrease in smooth constant improves the magnitude of the following error for the position. For unsmooth change of the position control command, the increase in smooth constant mitigates the vibration of the mechanism during operation.

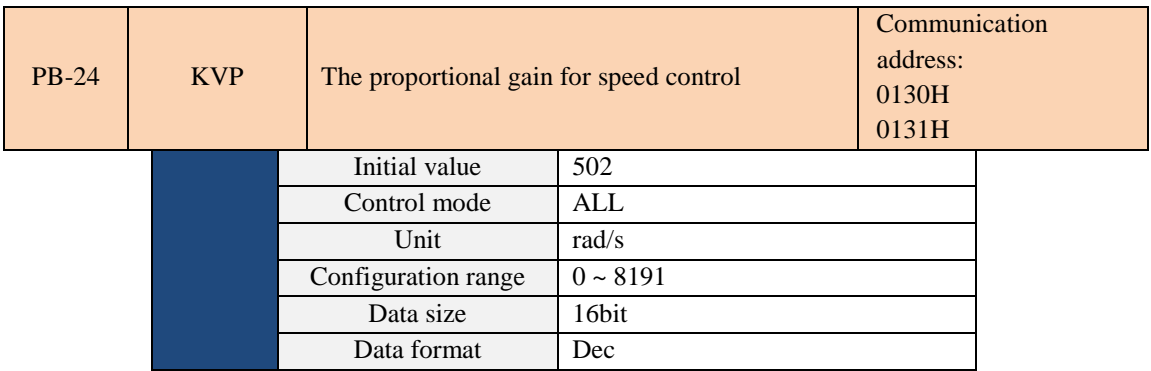

The speed response is increased when the gain of the speed control is increased. Vibration and noise occurs easily if the gain is set to an excessive value.

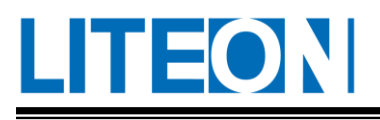

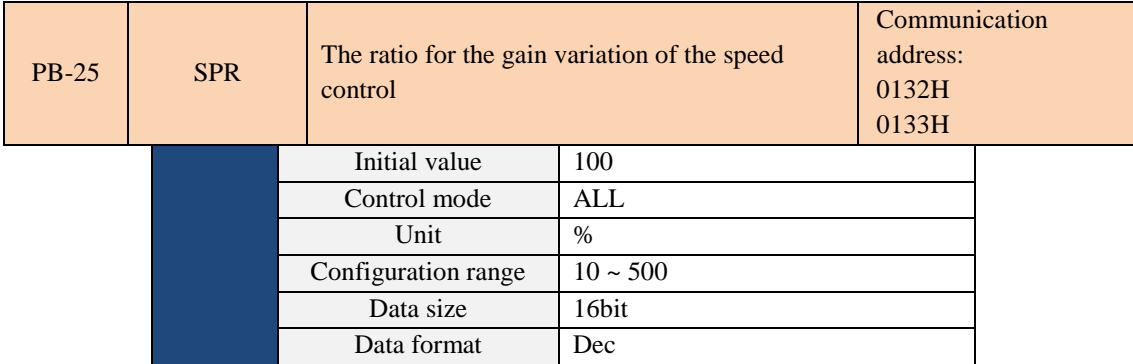

This is used to switch the change rate regarding the gain of the speed control based on the condition of gain switch.

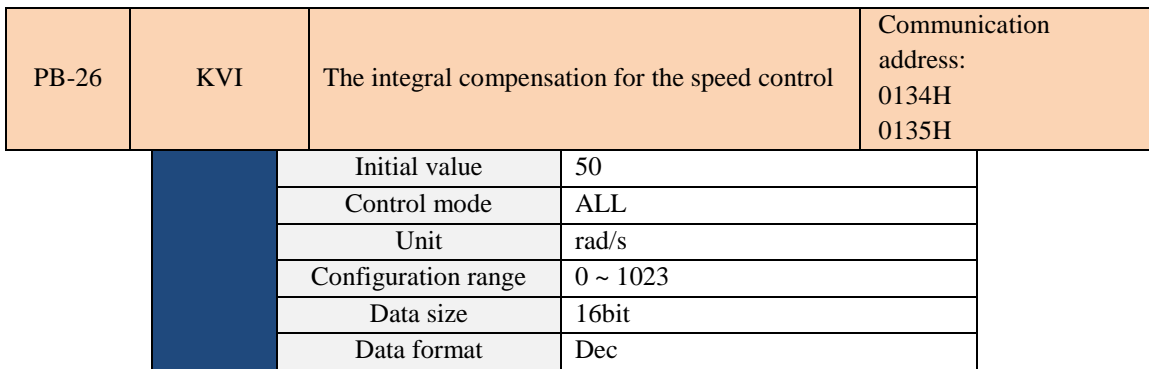

When the integral value of the speed control is increased, the position response is increased and the error magnitude of the speed control is reduced. Vibration and noise occurs easily if the gain is set to an excessive value.

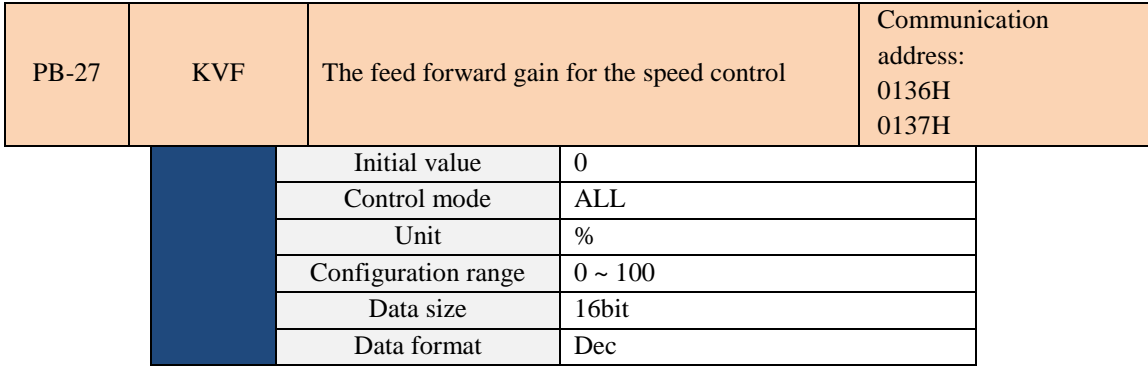

For smooth change of the speed control command, the increase in gain improves the magnitude of the following error for the speed. For unsmooth change of the speed control command, the decrease in gain mitigates the vibration of the mechanism during operation.

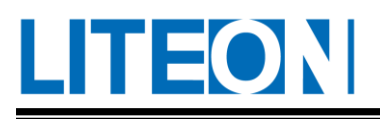

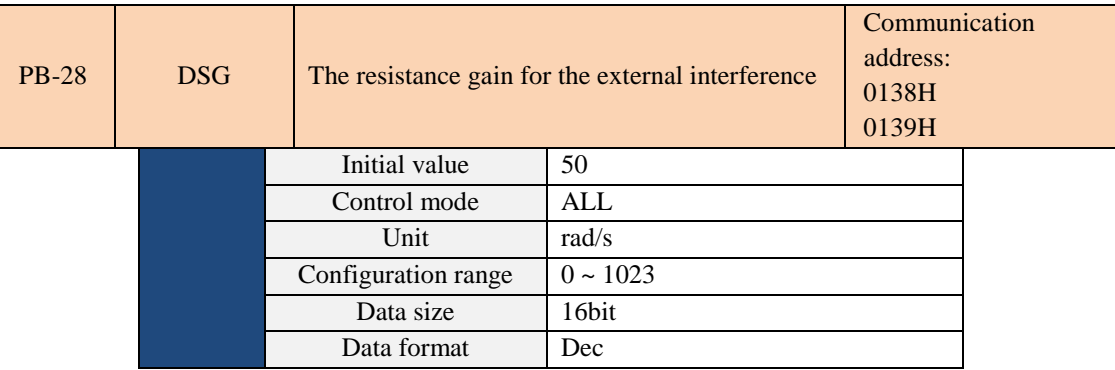

If the parameter is increased, the resistance of the speed circuit increases. It is suggested to set the value of the parameter equal to that of PB-26 (KVI).

It is suggested to refer to the rules below for adjustment:

1. In the speed mode, increase the parameter could reduce the speed overshoot.

2. In the position mode, decrease the parameter could reduce the position overshoot

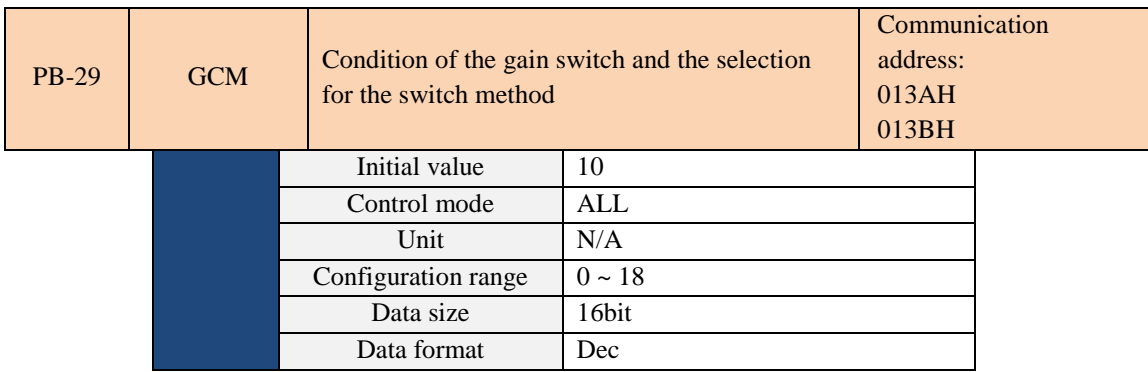

#### **Condition of the gain switch**:

0: The gain switch function is off.

1: The signal (GAINUP) for gain switch is ON.

2: In the position control mode, the magnitude of the position error is greater than the set value of the parameter PB-31 (GCC).

3: The frequency of the position command is greater than the set value of the parameter PB-31 (GCC).

4: The rotation speed of the servo motor is greater than the set value of the parameter PB-31 (GCC).

5: The signal (GAINUP) for gain switch is OFF.

6: In the position control mode, the magnitude of the position error is less than the set value of the parameter PB-31 (GCC).

7: The frequency of the position command is less than the set value of the parameter PB-31 (GCC).

8: The rotation speed of the servo motor is less than the set value of the parameter PB-31 (GCC).

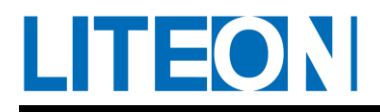

#### **Method for gain switching**:

00: Switching of the gain scale

10: Switching of the integrator (P -> PI)

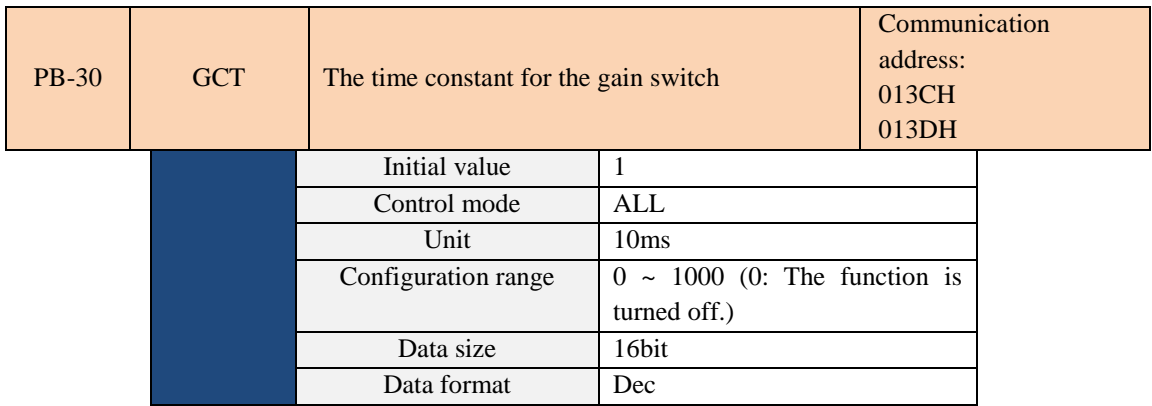

The switch time constant is used for the change of the smooth gain.

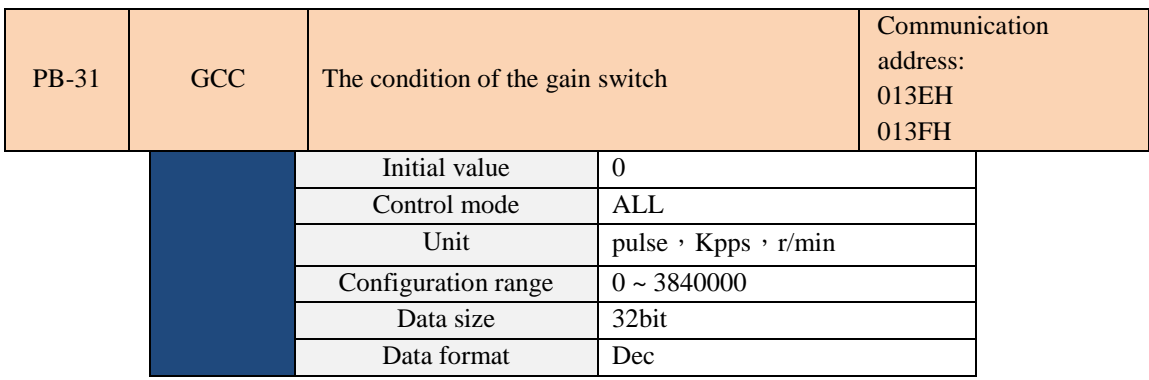

The setting of the switching condition (pulse error, Kpps and r/min) depends on the item (PB-29) selected for switching condition.

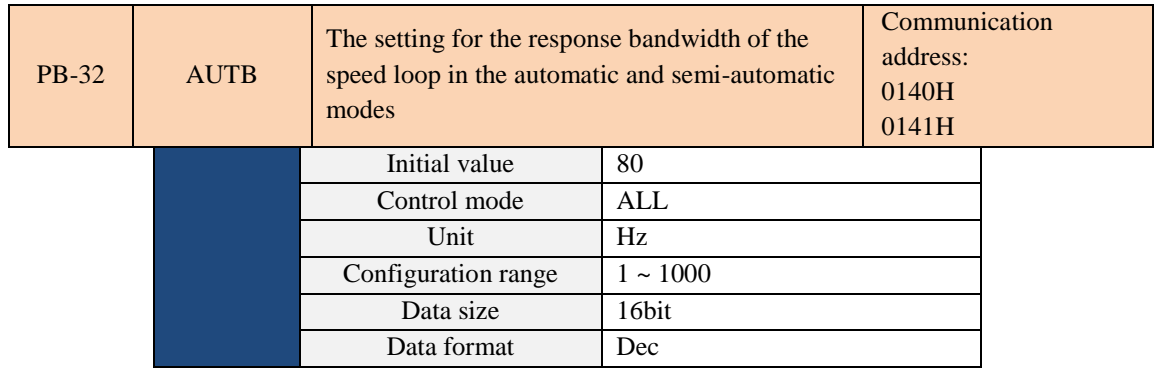

1~50 Hz: Low rigidity and response

51~250 Hz: Medium rigidity and response

251~550 Hz: High rigidity and response

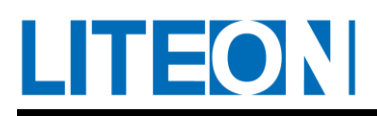

NOTE 1) The function is turned on through the parameter PB-33. For the bandwidth corresponding to the setting, refer to Secs. 5 and 6 in Chapter 5 for the description of tuning steps.

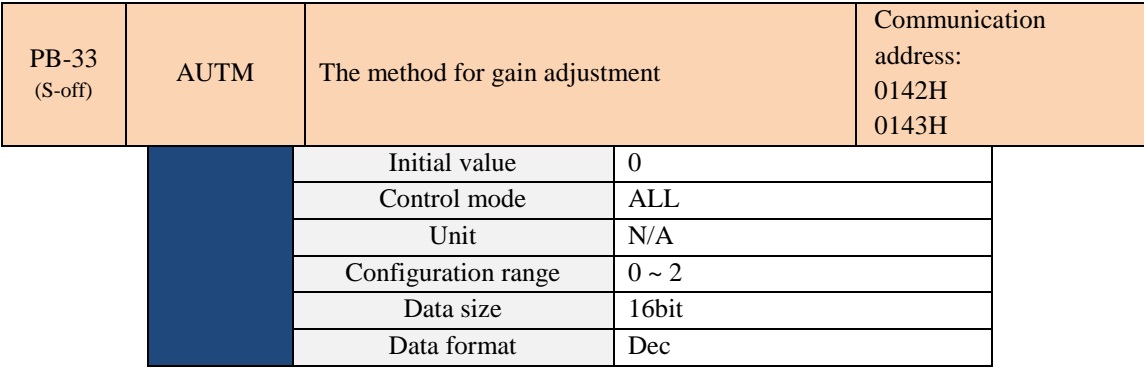

0: Manual mode

- 1: Auto mode (persistent adjustment)
- 2: Semi-auto mode (non-persistent adjustment)

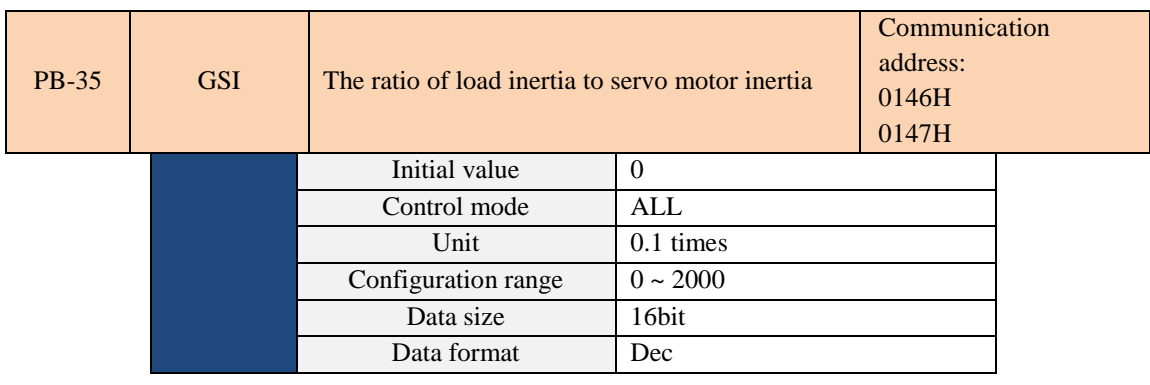

Ratio of load inertia to servo motor inertia (rotation motor): (J\_load/J\_motor)

J\_motor: The moment of inertia for the servo motor

J\_load: The moment of inertia for the overall equivalence of the external mechanical load

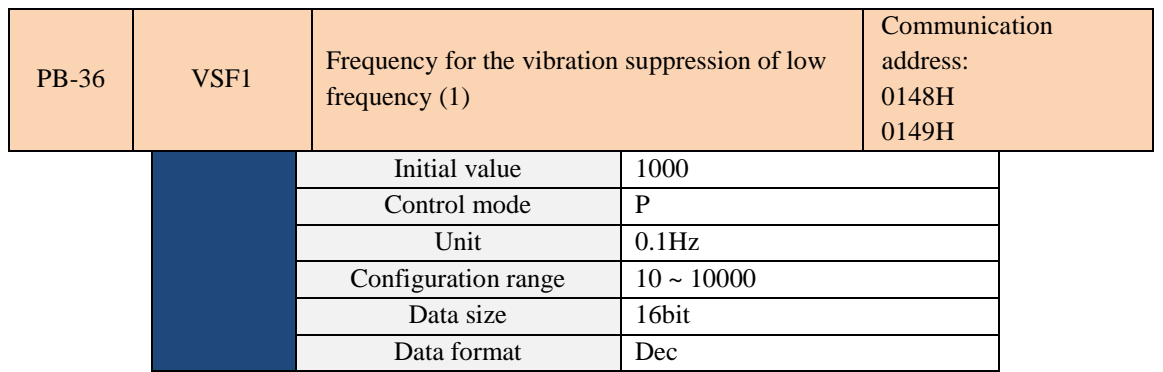

**This is the parameter for setting the frequency of the first filter for vibration suppression of low** 

**frequency. If PB-37 is set to 0, the first filter for vibration suppression of low frequency is turned off.**

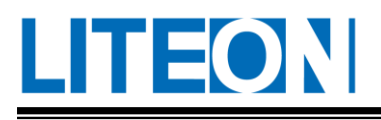

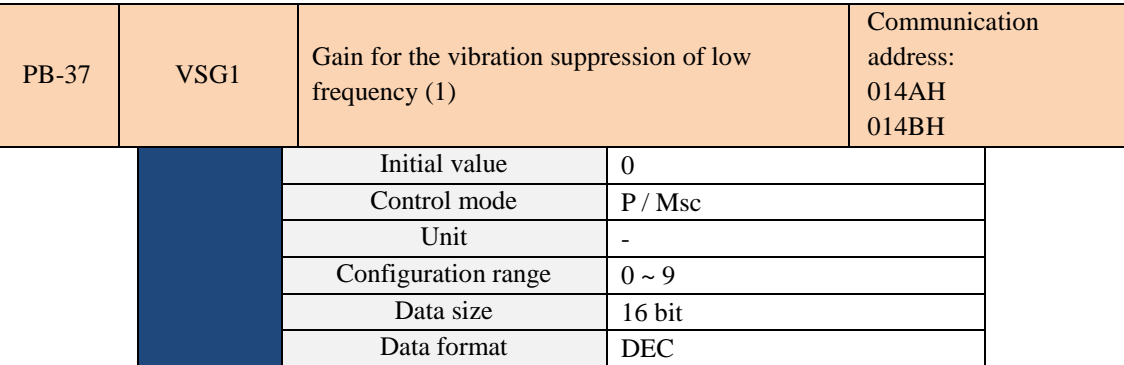

**This is the parameter for setting the gain of the first filter for vibration suppression of low frequency. The greater the gain the better the vibration suppression. The excessive setting may result in uneven operation of the motor. It is suggested to increase the setting gradually.**

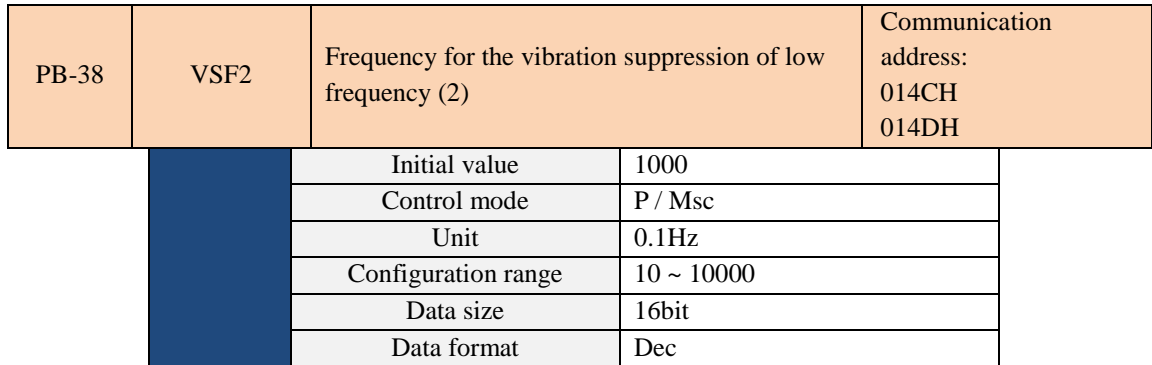

**This is the parameter for setting the frequency of the second filter for vibration suppression of low** 

**frequency. If PB-39 is set to 0, the second filter for vibration suppression of low frequency is turned off.**

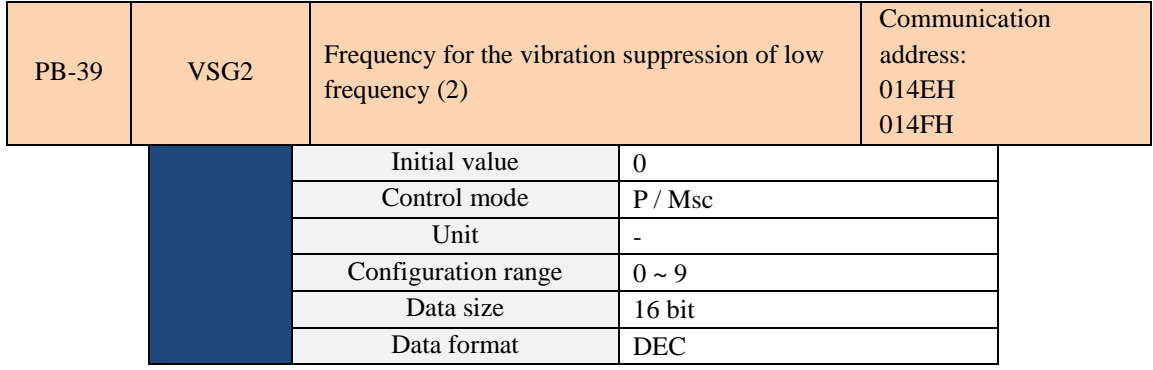

**This is the parameter for setting the gain of the second filter for vibration suppression of low frequency. The greater the gain the better the vibration suppression. The excessive setting may result in uneven operation of the motor. It is suggested to increase the setting gradually.**

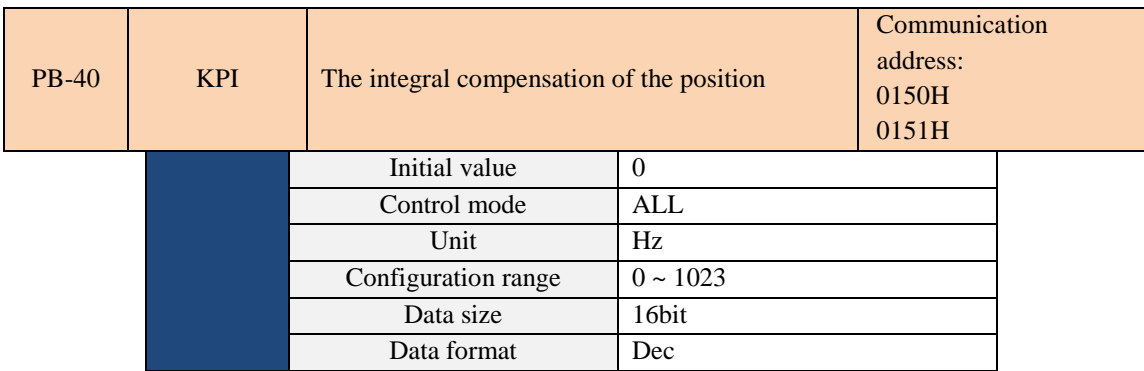

If the integral value of the position control increases, the magnitude of the steady-state error of the position is reduced. If the setting is excessive, position overshoot and noise may occur.

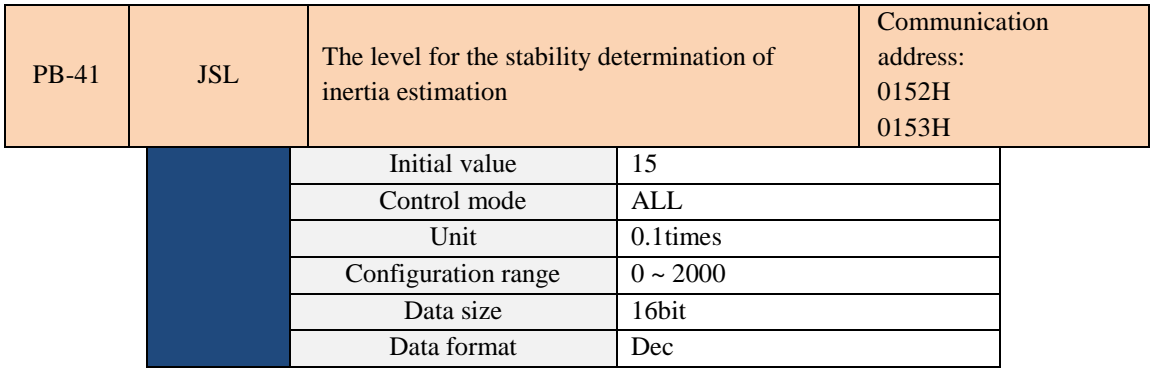

Parameter function: In the semi-auto mode, the inertia estimated is assumed complete if the scope of the variation in inertia estimation is less than the one for PB-41 for a period of time.

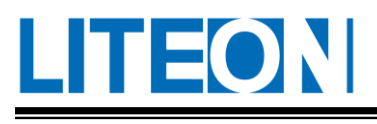

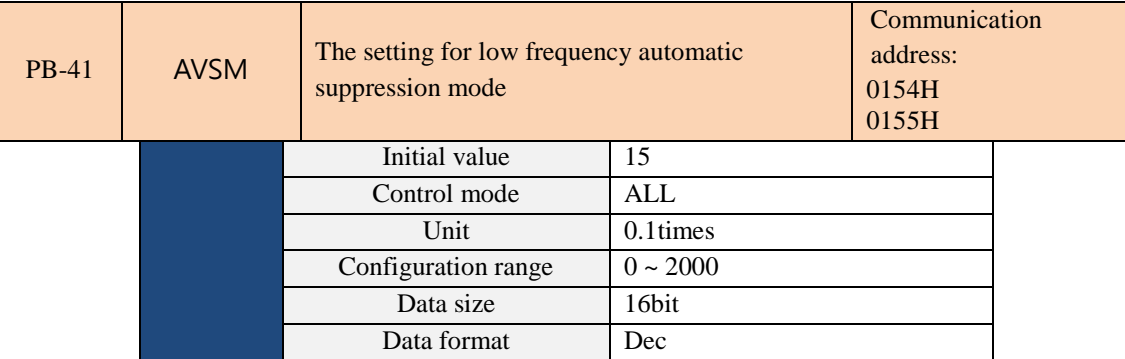

Parameter function:

0: Fixed.

1: Automatic suppression.

Automatic suppression mode description:

When set to 1, the vibration is automatically suppressed. When no frequency is found or found, it is

automatically set to 0, and the searched frequency is stored to the PB-36.

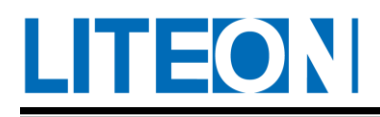

## **6.3.3. PC-XX (I/O configuration parameters)**

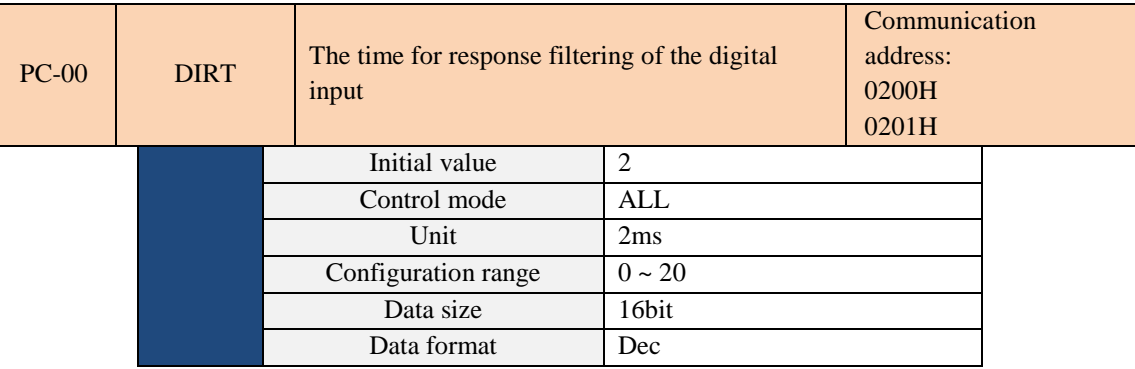

For louder ambient noise, the control reliability may be enhanced by the increase in setting. The response time may be affected if the setting is too high.

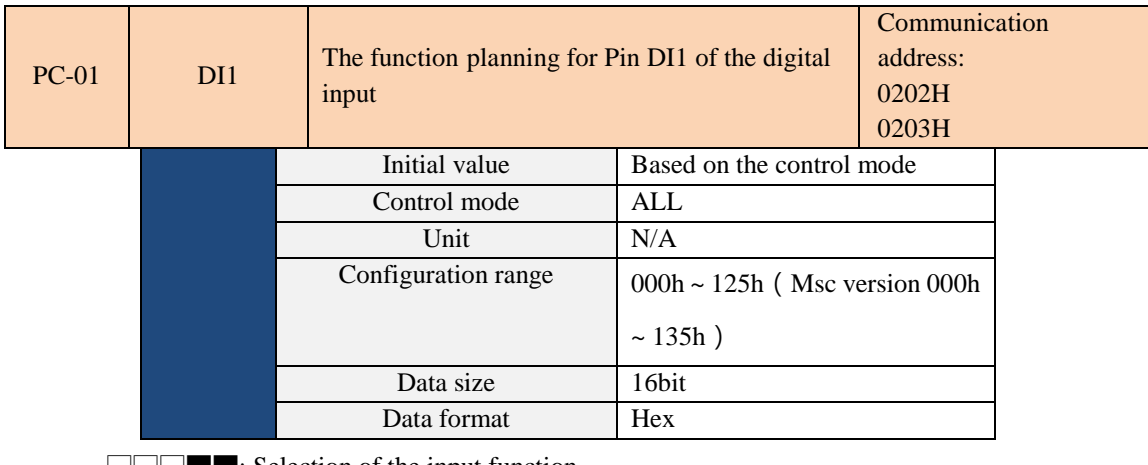

□□□■■: Selection of the input function

□□■□□: Attribute of the input contact

- Selection of the input function: Refer to "Table for definitions of the default DI input" for the function this selection represents.
- Attribute of the input contact: The attribute is Contact a or b.

0: The input contact is set as NC Contact b.

1: The input contact is set as NO Contact a.

After modifying the parameter, restart the power supply to ensure that the function is in normal operation.

Parameter PD-06 may be used to plan whether DI is controlled by the external terminal or

Communication Method PD-32.

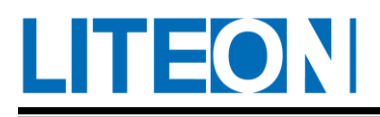

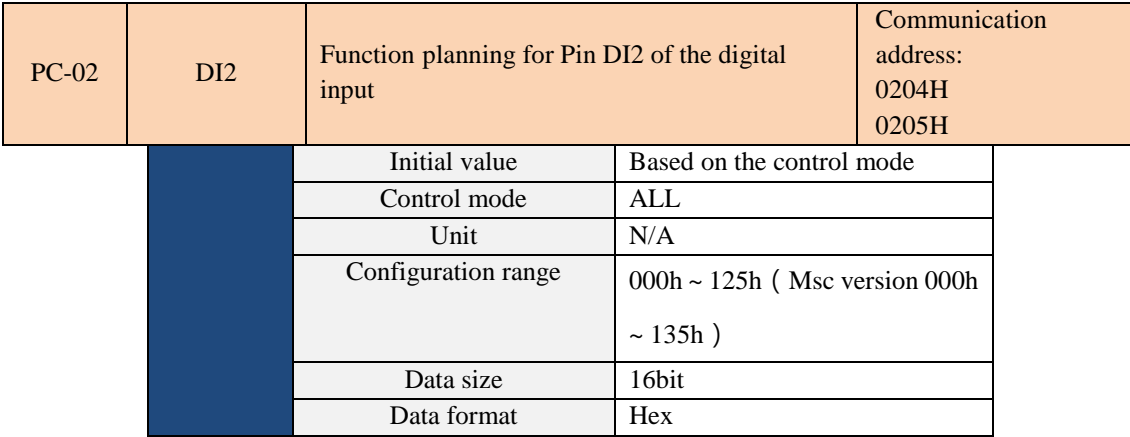

Refer to the description for PC-01.

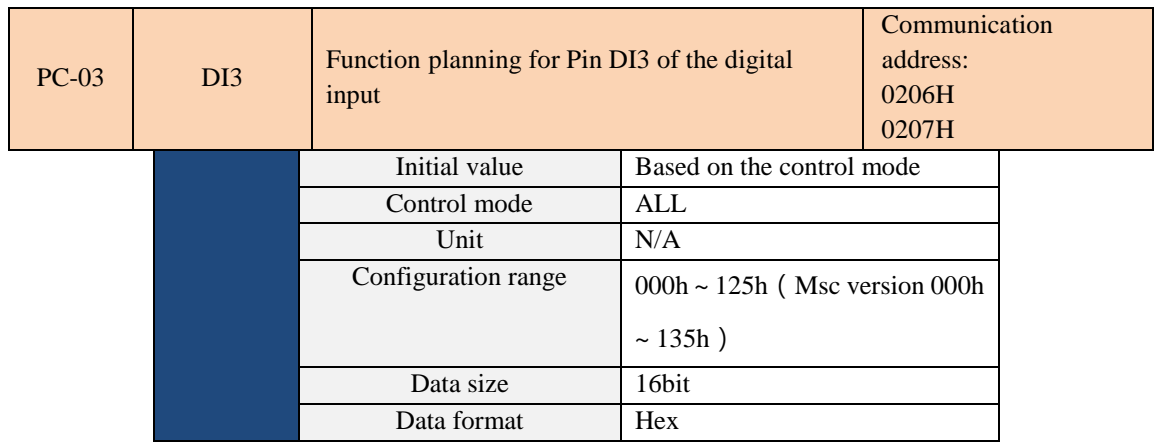

Refer to the description for PC-01.

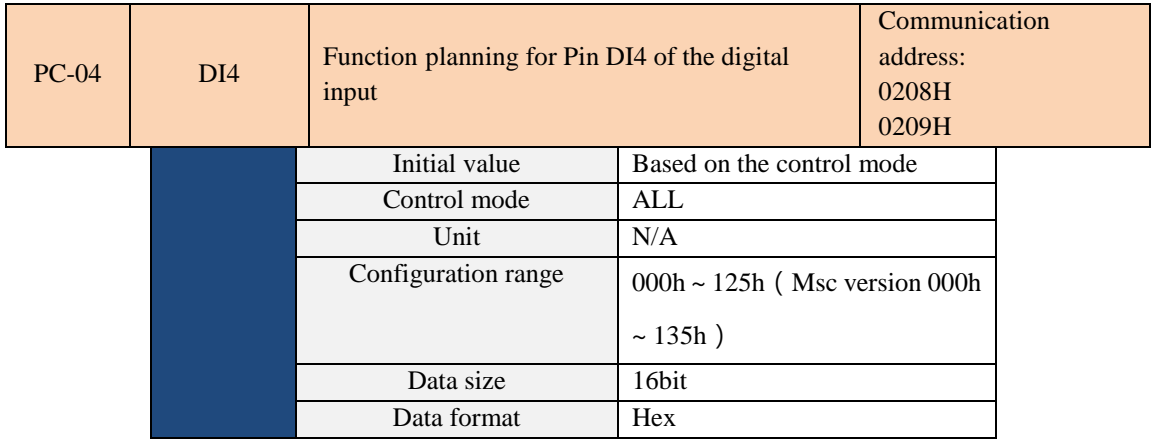

Refer to the description for PC-01.
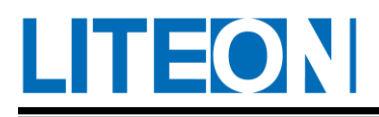

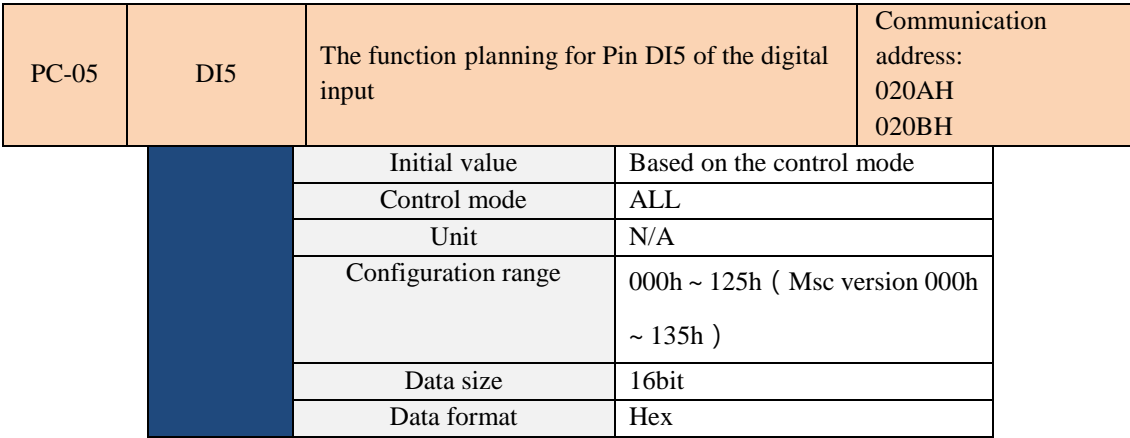

Refer to the description for PC-01.

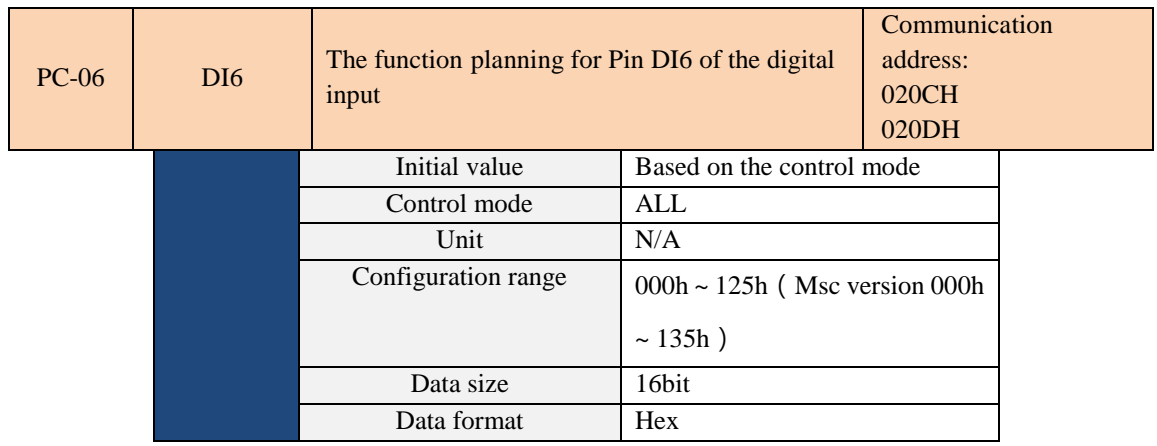

Refer to the description for PC-01.

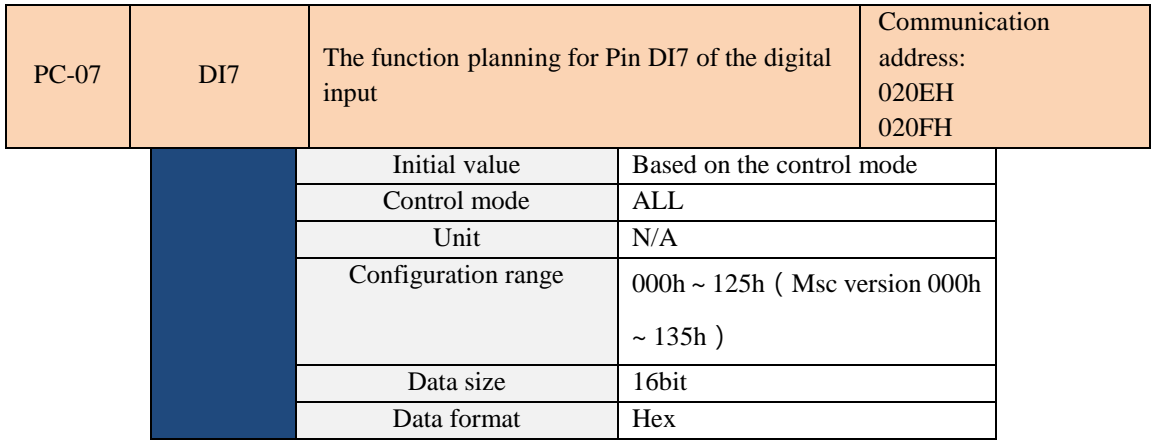

Refer to the description for PC-01.

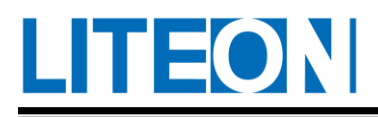

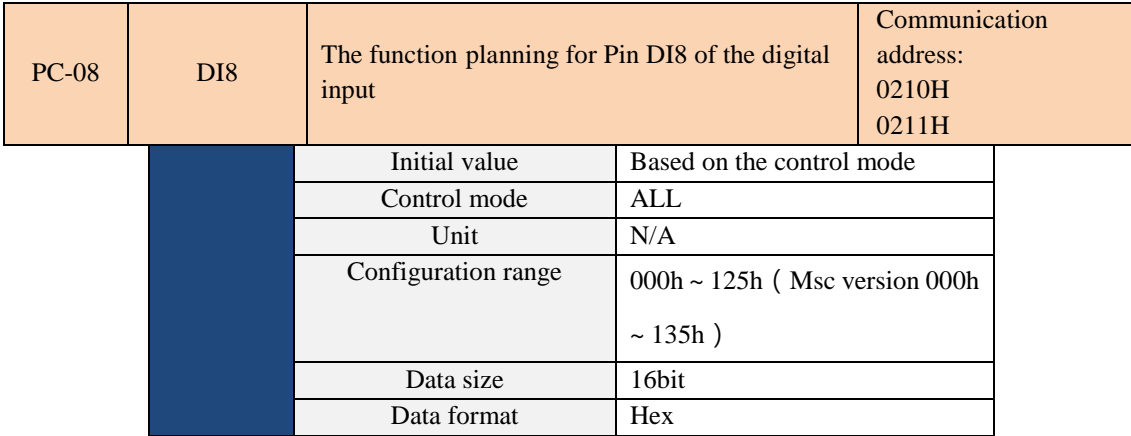

Refer to the description for PC-01.

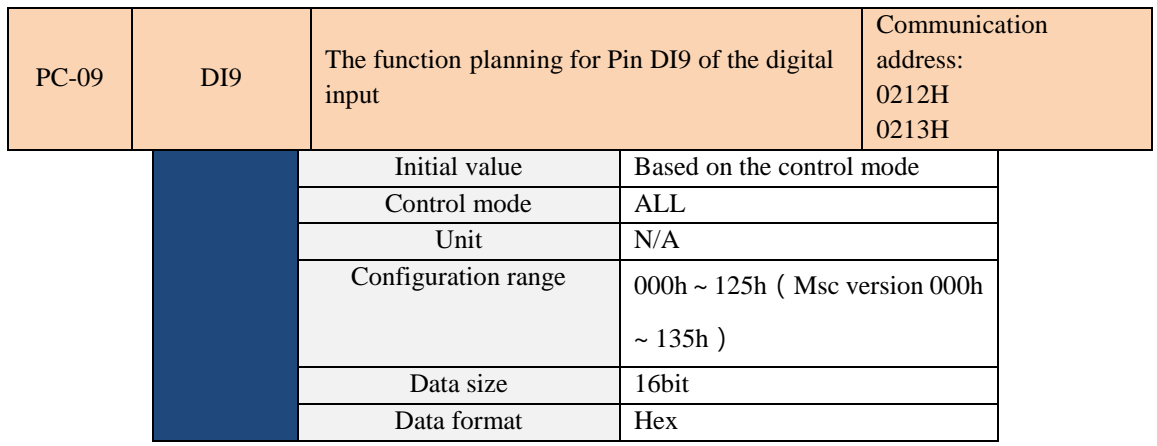

Refer to the description for PC-01.

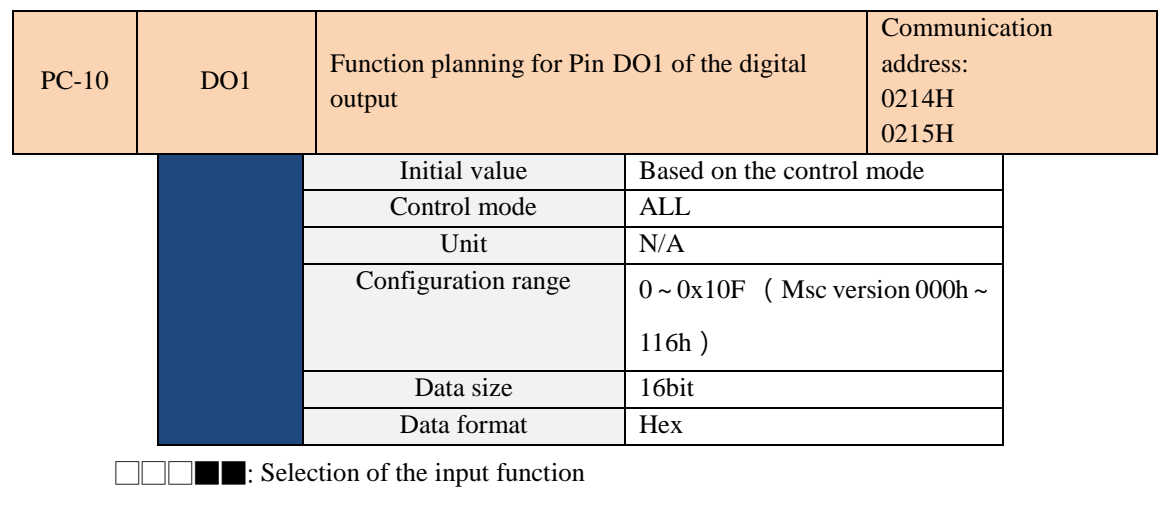

□□■□□: Attribute of the input contact

 Selection of the input function: Refer to "Table for definitions of the default DO output" for the function this selection represents.

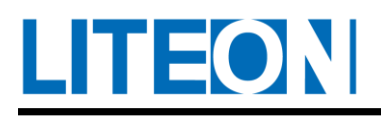

Attribute of the input contact: The attribute is Contact a or b.

0: The input contact is set as NC Contact b.

1: The input contact is set as NO Contact a.

After modifying the parameter, restart the power supply to ensure that the function is in normal operation.

Parameter PD-44 may be used to plan whether DO is controlled by the external terminal or Communication Method PD-31.

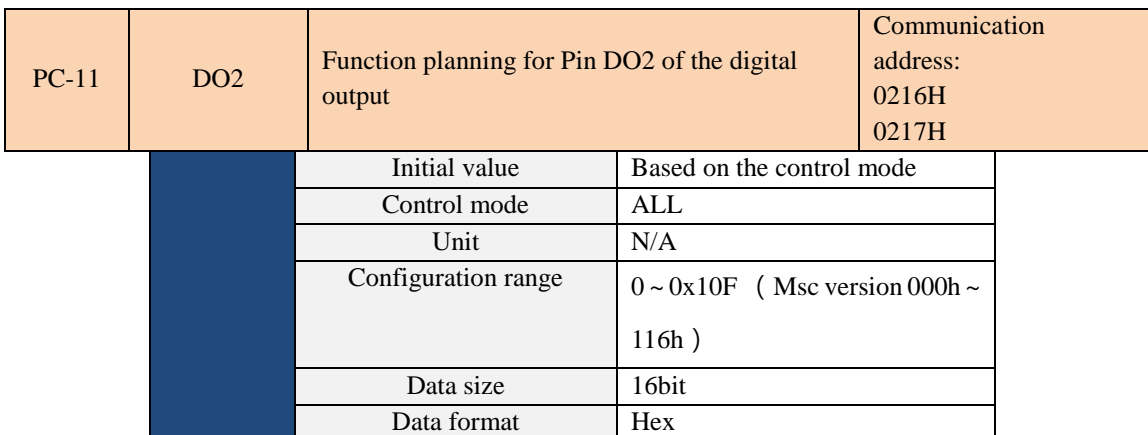

Refer to the description for PC-10.

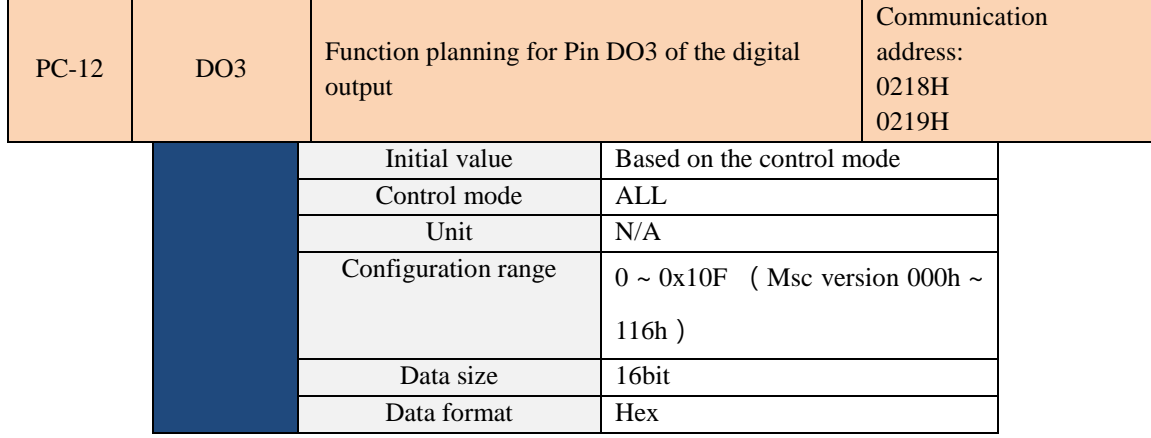

Refer to the description for PC-10.

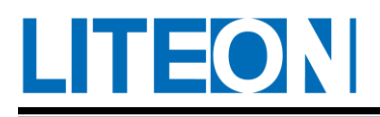

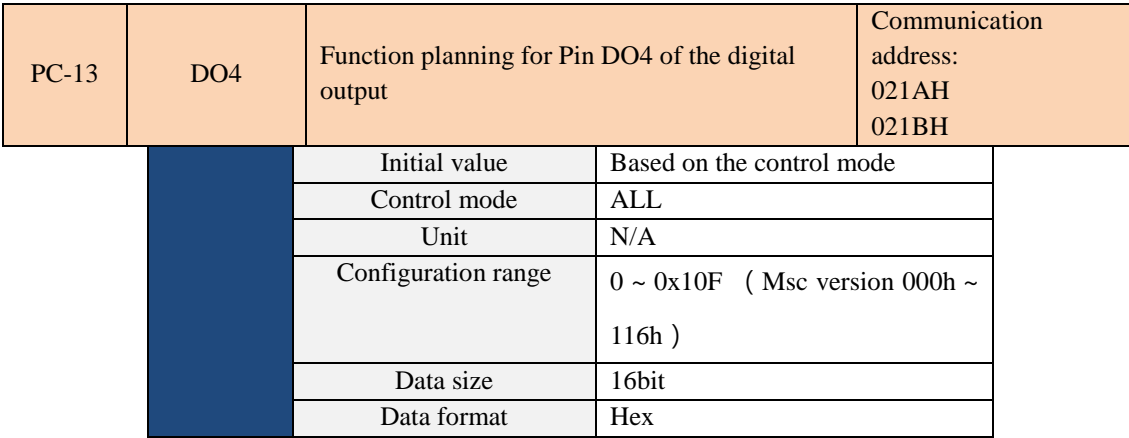

Refer to the description for PC-10.

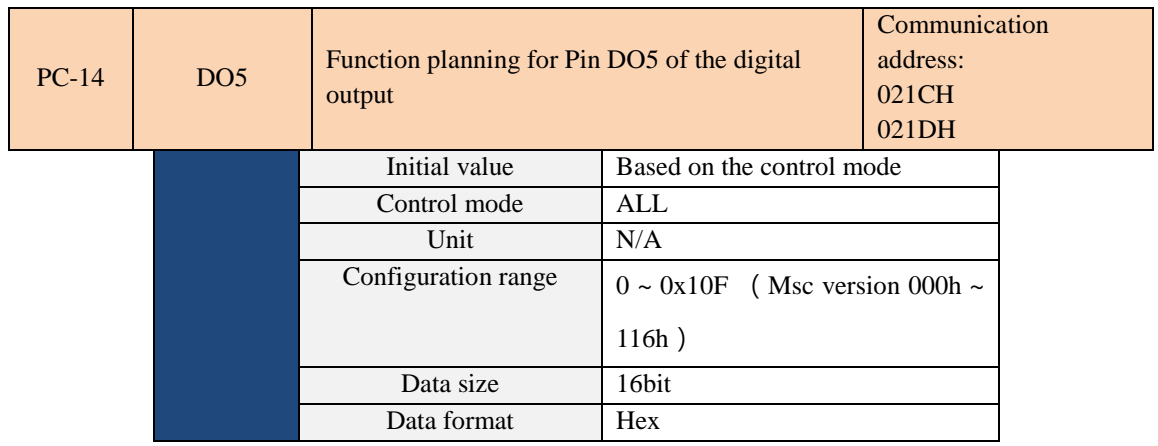

Refer to the description for PC-10.

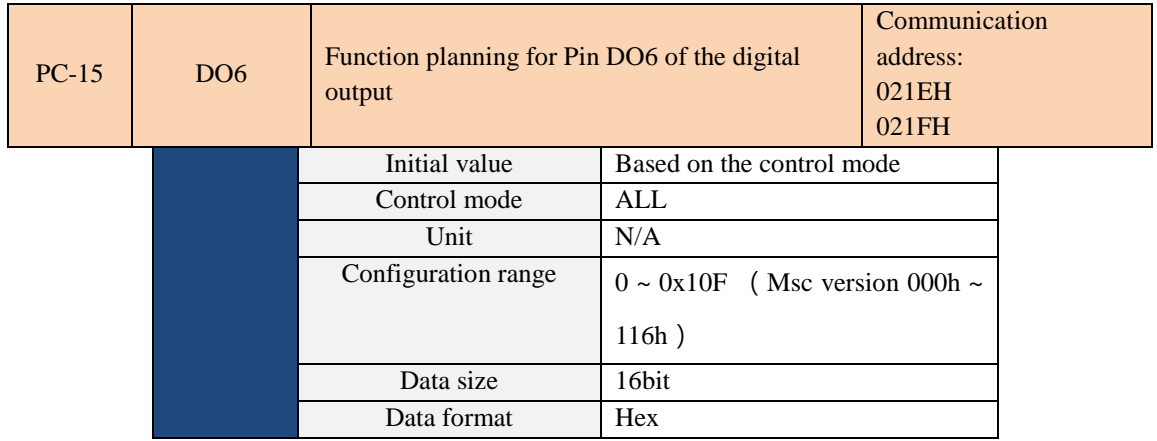

Refer to the description for PC-10.

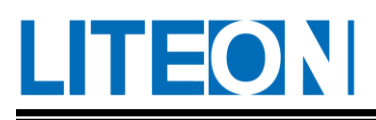

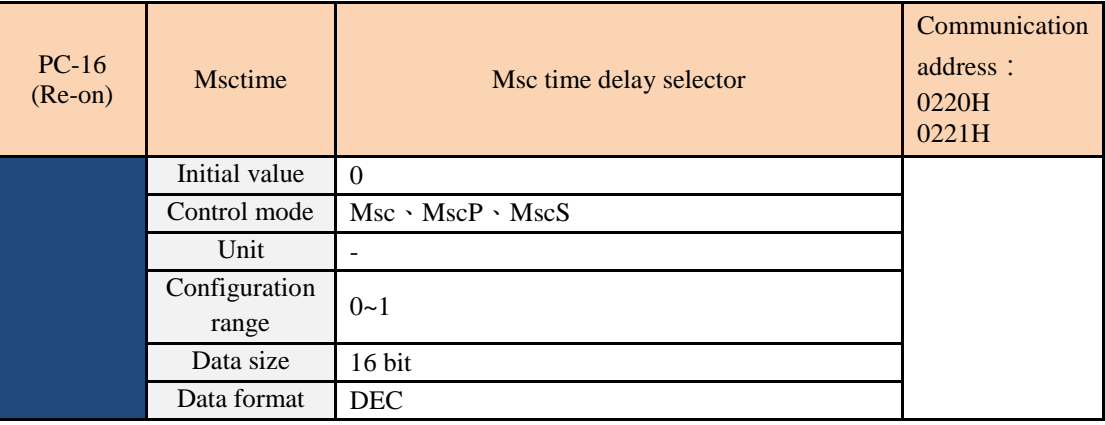

Set the time delay for executing the PR command in milliseconds or seconds. After setting, please power on

again to ensure the parameters are set properly.

0: millisecond (ms).

1: second (s).

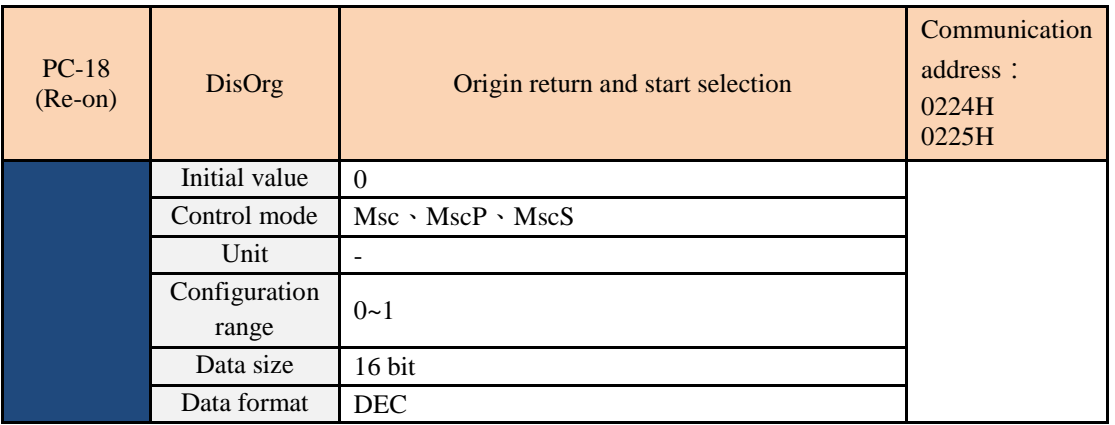

In the Msc related mode, whether to perform the origin position return, please turn it back on after the setting to ensure the setting is completed.

0: Must be executed.

1: Not executed.

When the selection does not perform the return-to-origin, the system only guarantees that the relative coordinate system is normal, and it does not guarantee the normal positioning of the absolute and indexing coordinate system.

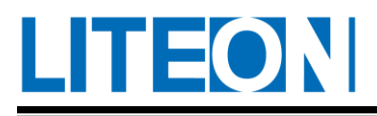

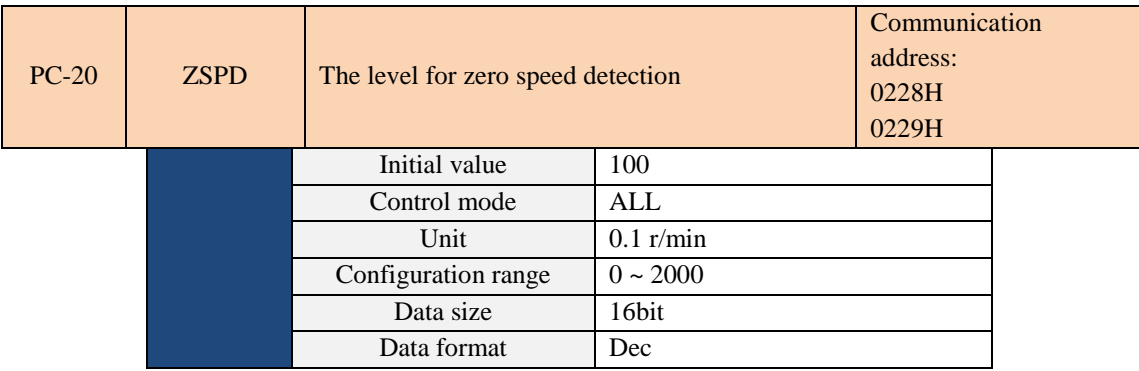

This is used to set the output range for the zero speed signal (ZSPD). If the clockwise and counterclockwise

rotation speed of the motor is below the set value, the zero speed signal is formed and the output pin is enabled.

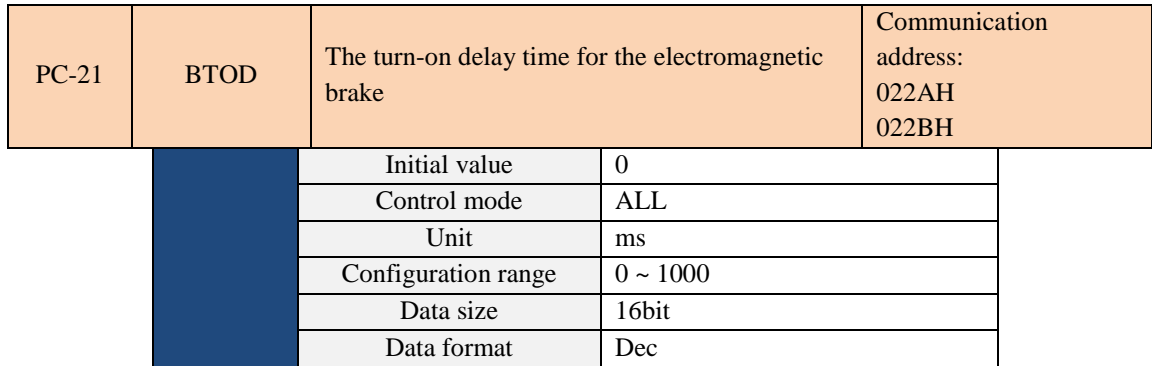

Parameter function: It sets the time delayed from the the time servo is activated to the time that the interlock

signal of the electromagnetic brake (DO code 0x07, BREAK) is turned on.

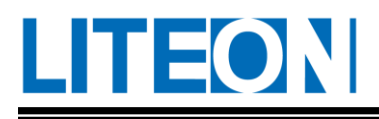

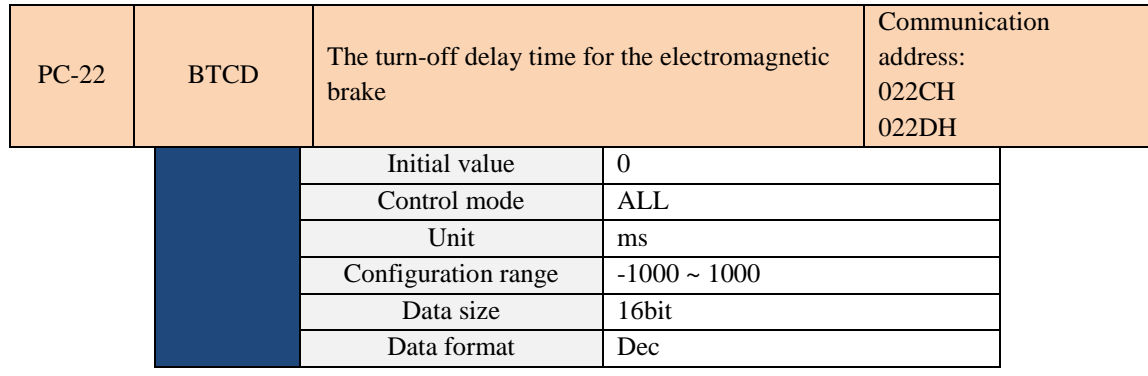

Parameter function: It sets the time delayed from the the time servo is ready and turned off to the time that the interlock signal of the electromagnetic brake (DO code 0x07, BREAK) is turned off. (Refer to 7.5.4 for the use of the electromagnetic brake.)

- 1) When the BTCD delay time is not over and the motor rotation speed is below the one for PC-20, the interlock signal of the electromagnetic brake (BREAK) is turned off.
- 2) When the BTCD delay time is over and the motor rotation speed is above the one for PC-20, the interlock signal of the electromagnetic brake (BREAK) is turned off.
- 3) If the alarm or EMGS occurs causes the servo to be turned off, the negative value of BTCD will not become effective if a negative value is assigned to BTCD.

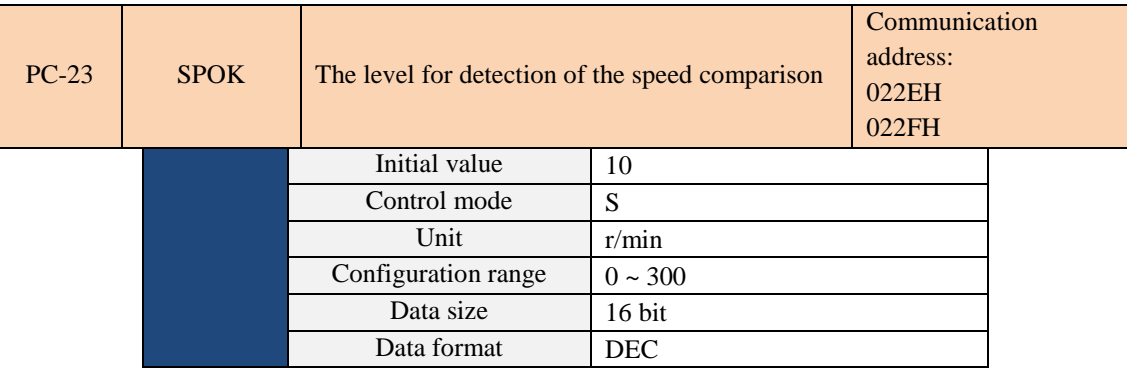

This is equivalent to the situation that BTCD is set to zero.

When the error value between the speed command and motor feedback speed is below the one for this

parameter, the digital output DO: SP\_OK (DO code 0x0F) is on.

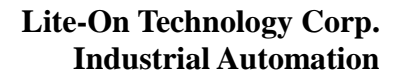

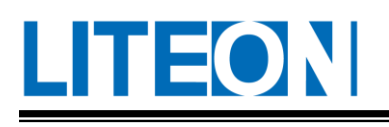

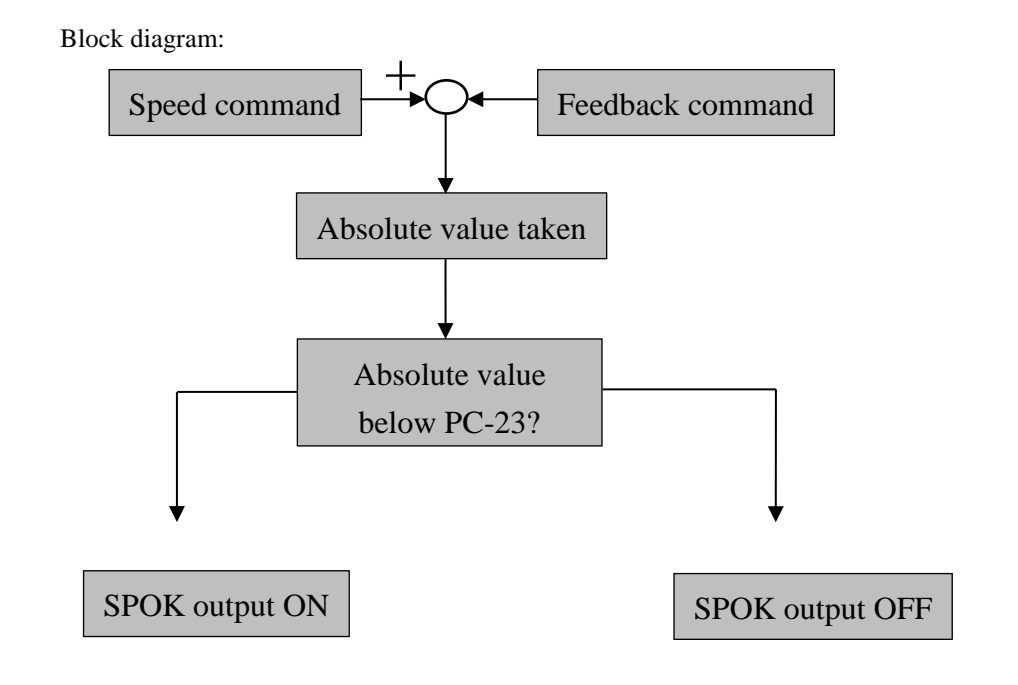

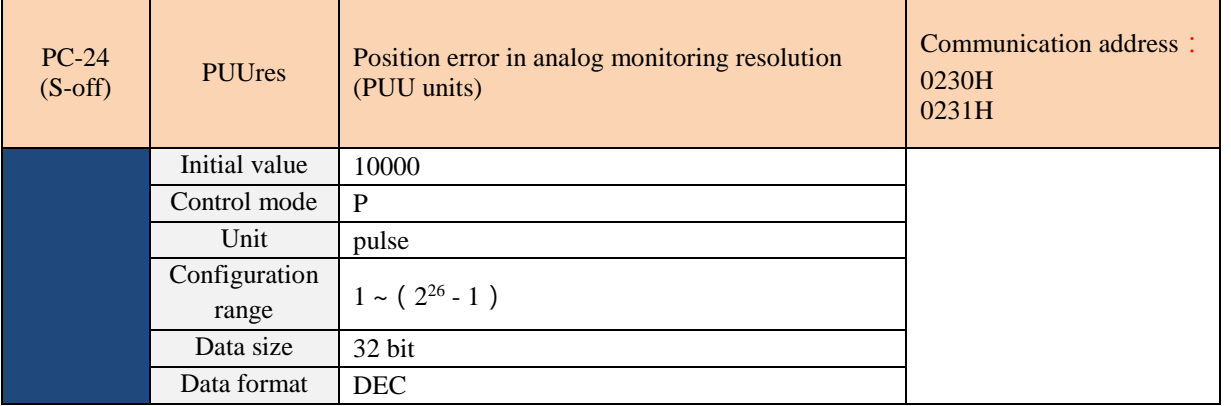

The parameter uses the upper control single-turn resolution. It needs to be linked with the electronic gear ratio of PA-09, 10, 11, and 12. When the parameter PD-22 is set to MON1 or MON2 = 8, it will be based on the position error before the electronic gear ratio. The ratio between this set value corresponds to the voltage level.

for example:

If the single-turn resolution of the host controller used is 10000pulse, after setting the electronic gear ratio and setting this parameter to the same resolution as the upper controller, the voltage observed by MON is (+/-8V) corresponding to ( +/- 10000 pulse) error, in order to calculate.

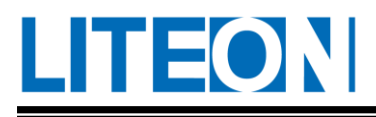

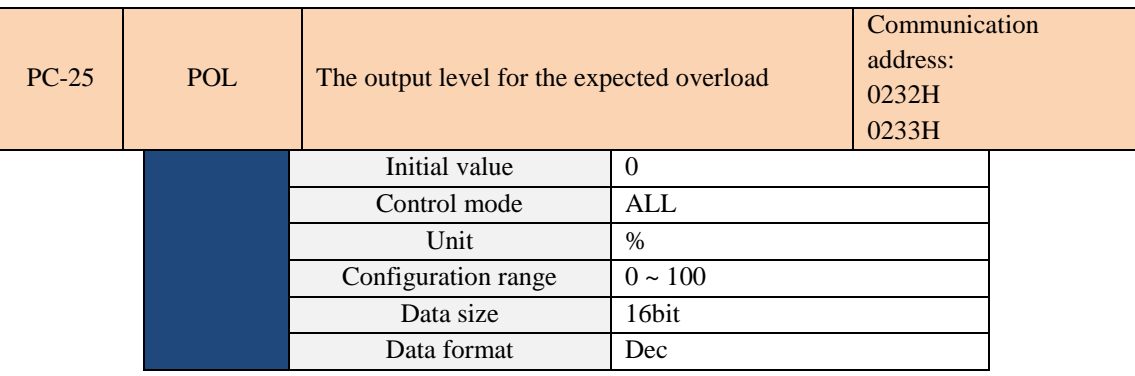

If the setting is between 0 and 100 and the continuous output load of the servo motor is above the set ratio (PC-25), the warning signal for expected overload will be output (DO set to 10, OLW). Cancel the function if the set value is above 100.

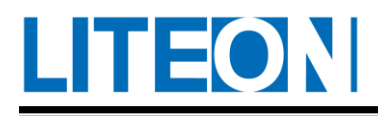

## **6.3.4. PD-XX (Expansion parameter)**

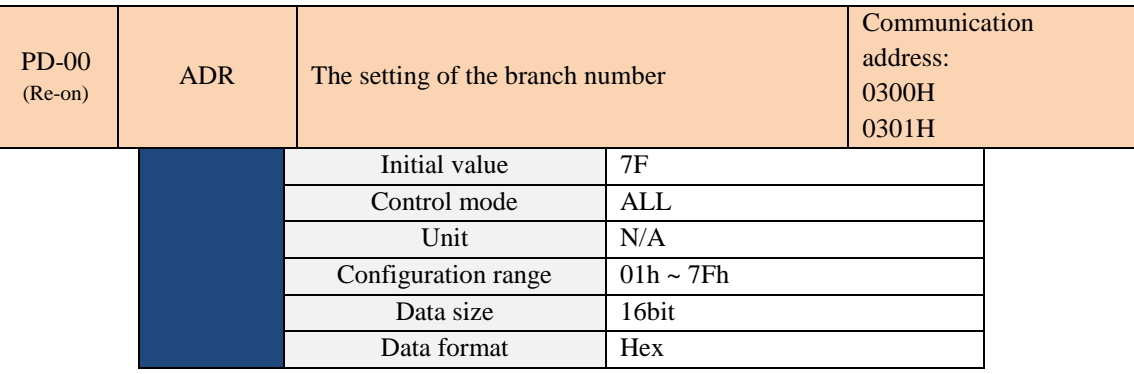

When RS-232/RS-485 is used for communication, only one branch number may be set per servo drive. If one branch number is set for multiple drives, the communication would not work properly. The station number implies the absolute address communication network. It is also applicable to RS-232/485.

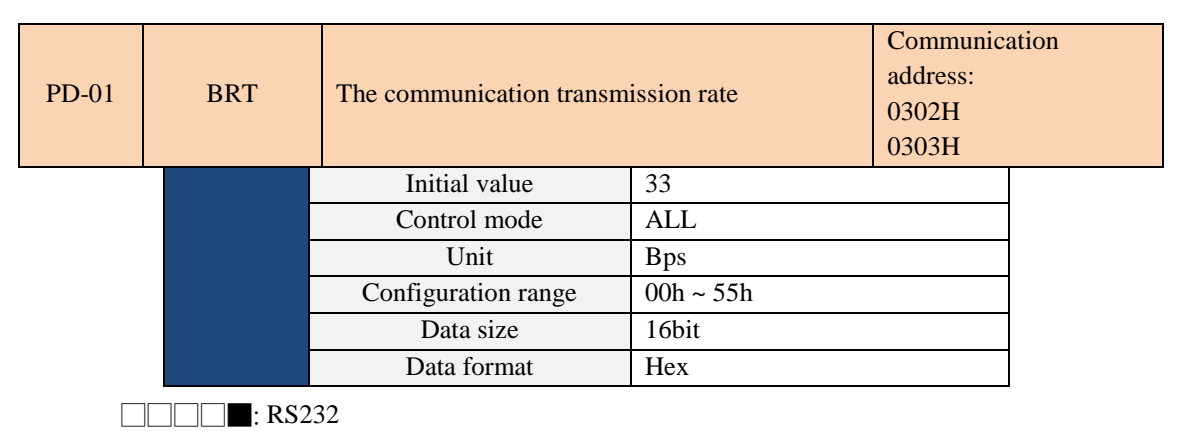

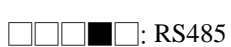

The following shows the definition of the set value:

- $0:4800$
- 1:9600
- 2:19200
- 3:38400
- 4:57600
- 5:115200

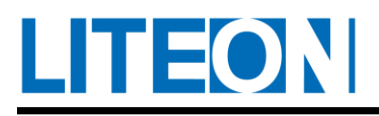

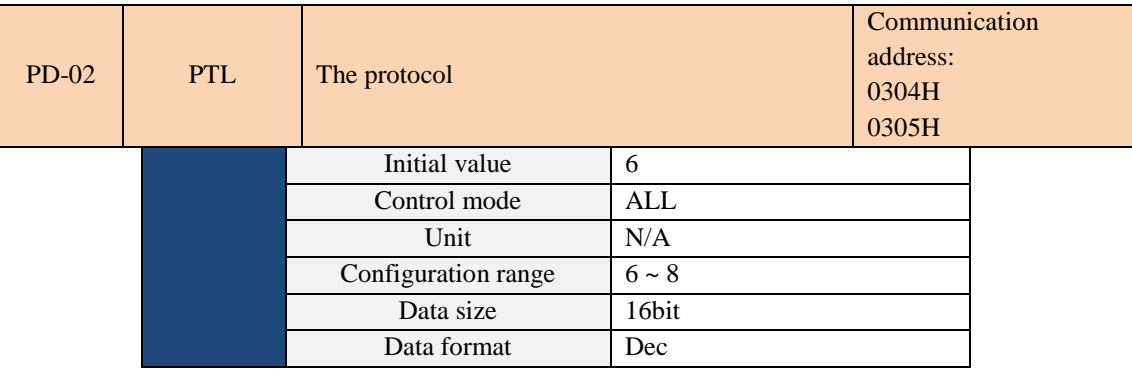

RS232 and RS485 share the same setting.

The following shows the definition of the set value:

 $6 = 8$ , N, 2(MODBUS, RTU)

 $7 = 8$ , E, 1(MODBUS, RTU)

 $8 = 8, O, 1(MODBUS, RUT)$ 

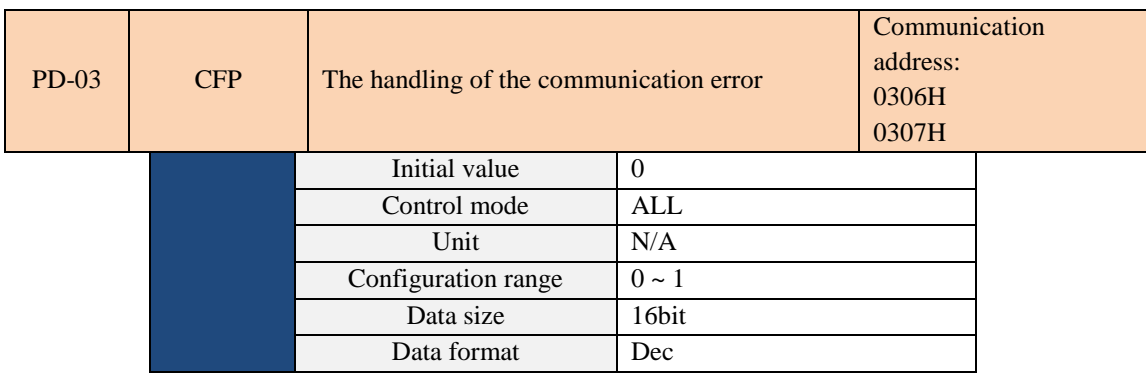

The following shows the definition of the set value:

0: A warning is issued and the operation proceeds.

1: A warning is issued and the operation is decelerated to stop. (The termination mode is set in Parameter PD-

42.)

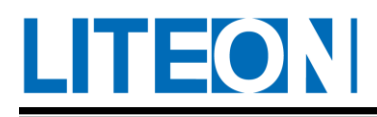

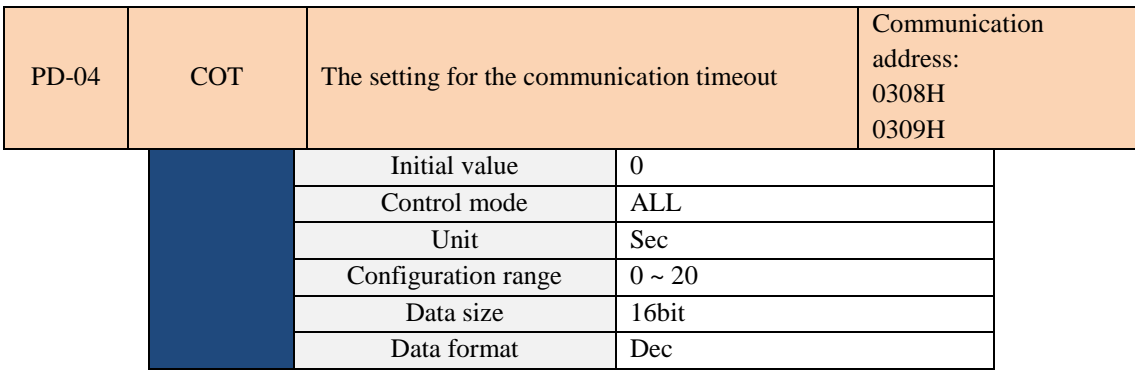

If the set value is not 0, turn on the communication timeout immediately; otherwise, turn it off.

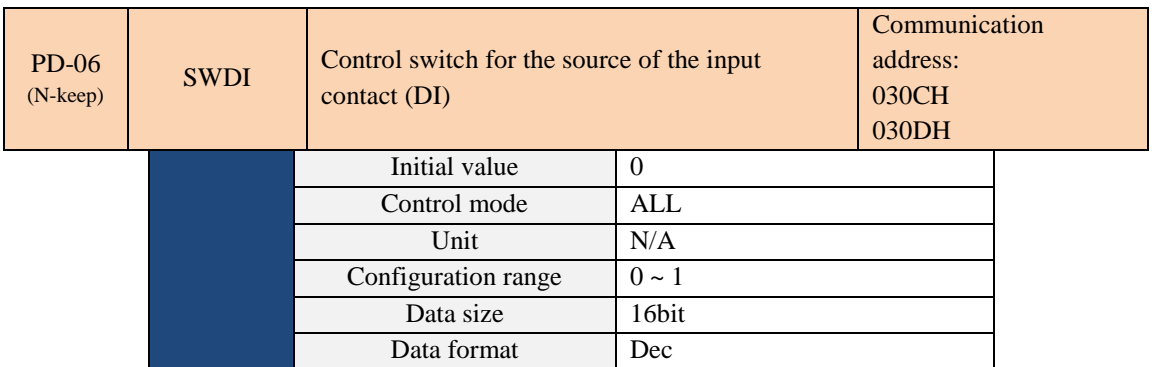

0: The DI status is controlled by the external contact.

1: The DI status is controlled by the software. (The DI status can be set via PD-32.)

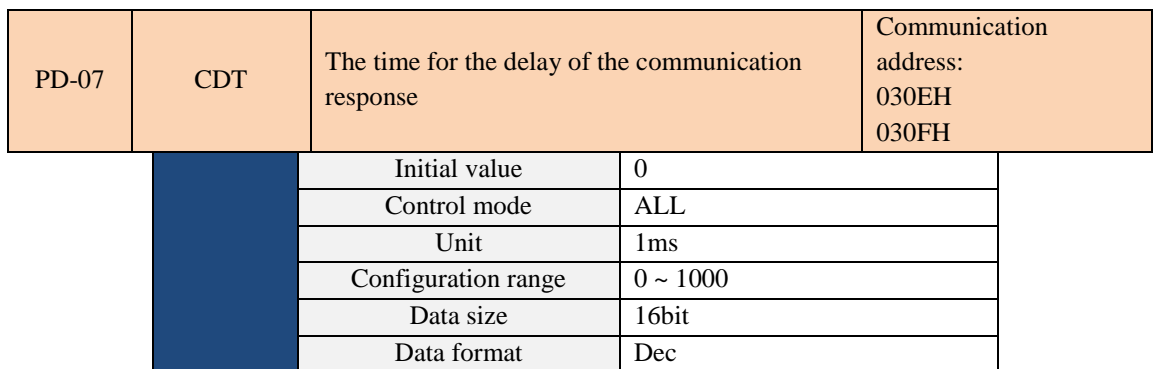

This delays the communication time needed for the drive to respond to the upper controller.

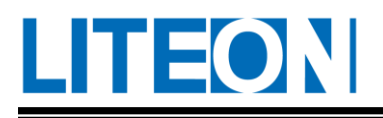

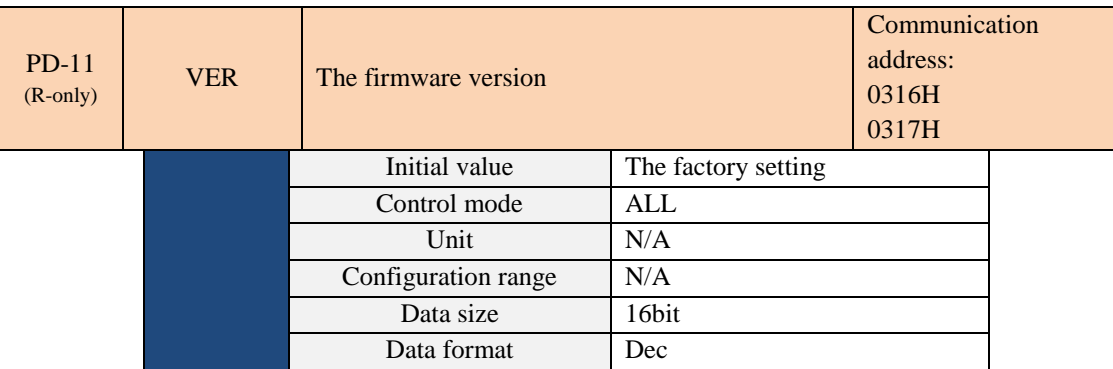

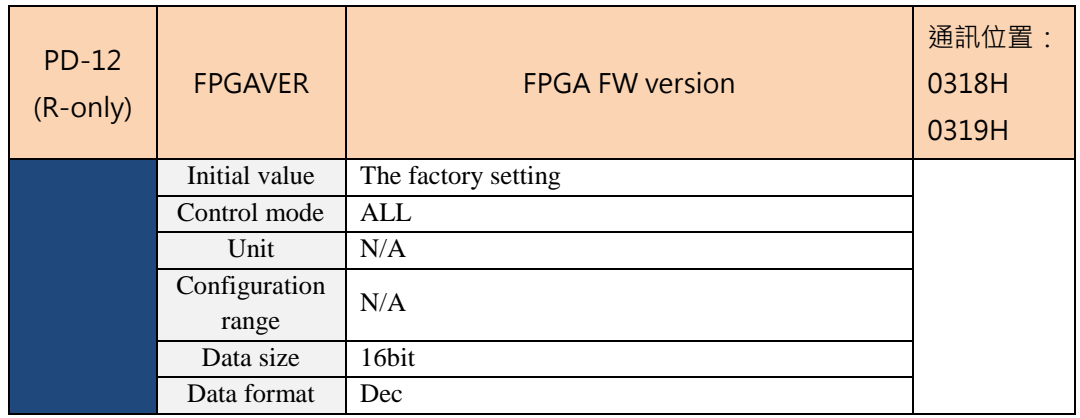

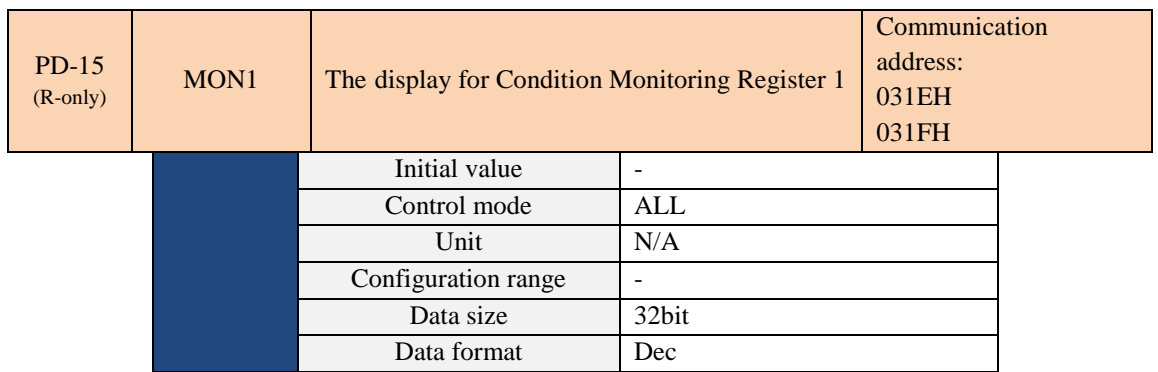

The status value to be read by PD-23 can be set via the panel or communication. (Refer to PD-21.) The status data must be read from the communication address through the port.

Example:

If PD-23 is set to 3, the "total pulse numbers for the motor with encoder feedback" is read when PD-15 is read. If the content displayed is read via the MODBUS communication, two sets of 16-bit data from communication addresses 0012H and 0013H is read, respectively. The contents of these two sets form the 32-bit data.

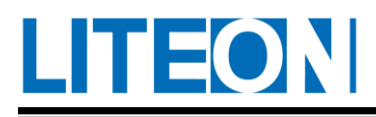

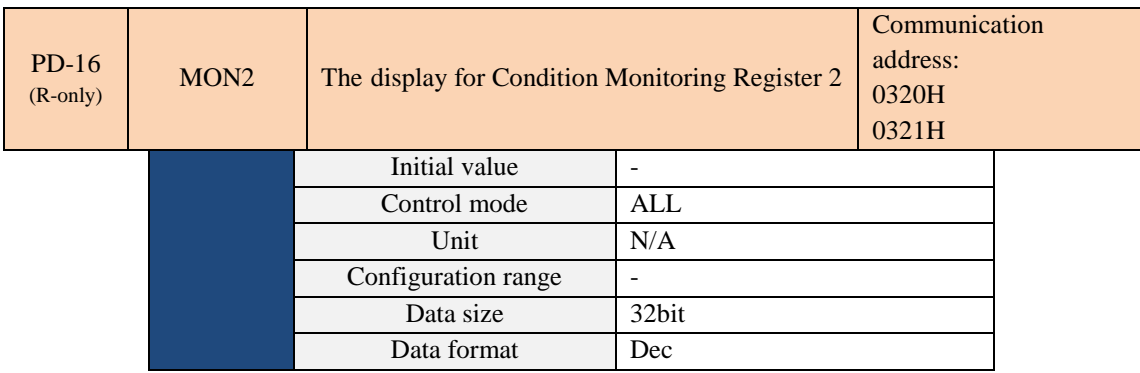

The status value to be read by PD-24 can be set via the panel or communication. (Refer to PD-21.) The status data must be read from the communication address through the port.

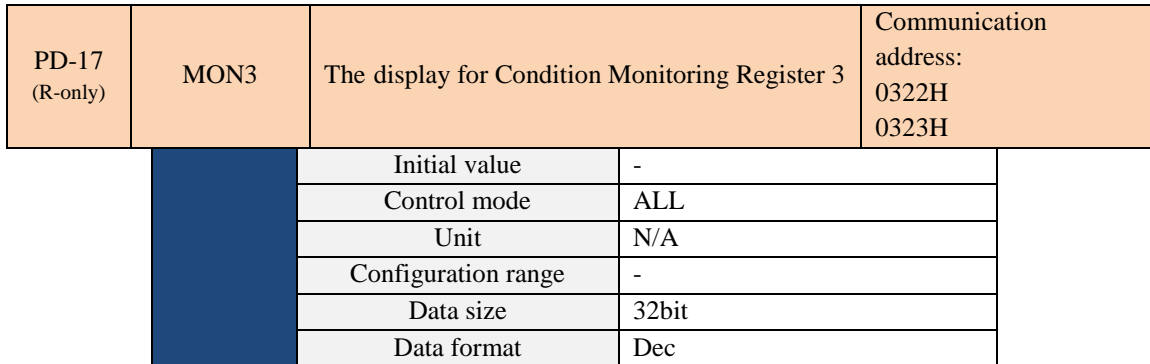

The status value to be read by PD-25 can be set via the panel or communication. (Refer to PD-21.) The status

data must be read from the communication address through the port.

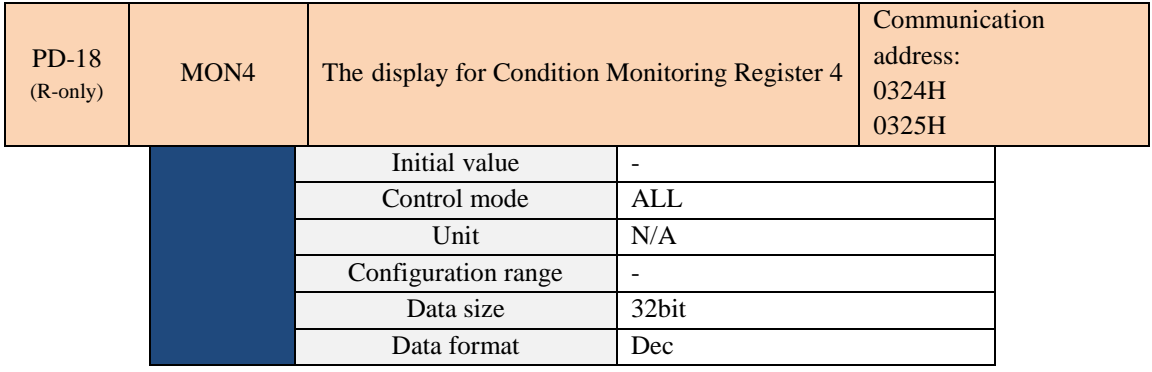

The status value to be read by PD-26 can be set via the panel or communication. (Refer to PD-21.) The status

data must be read from the communication address through the port.

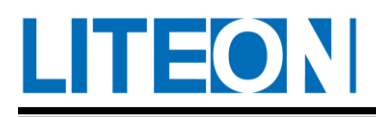

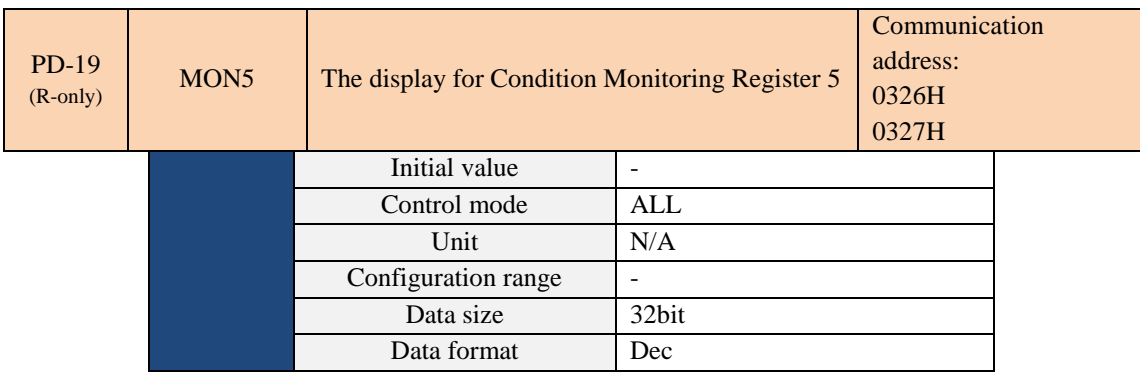

The status value to be read by PD-27 can be set via the panel or communication. (Refer to PD-21.) The status data must be read from the communication address through the port.

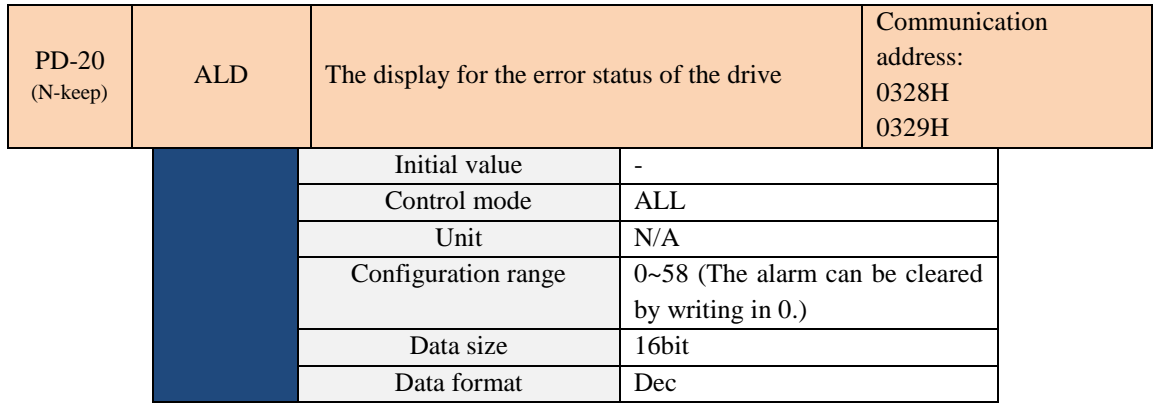

Display of the hexadecimal value: The alarm code is displayed. (Refer to Chapter 9 Warning Troubleshooting

for the code definition.)

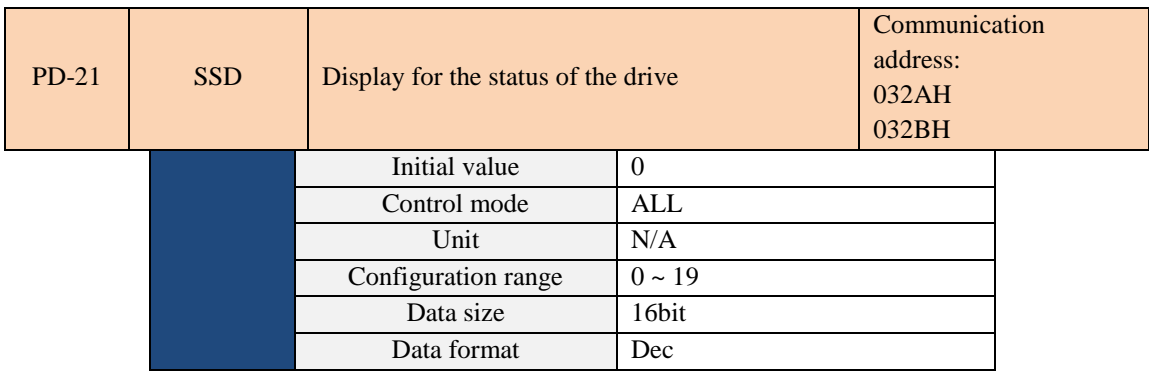

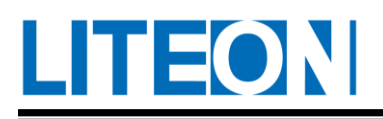

Setting of the default monitoring parameter after power on:

## Parameter function:

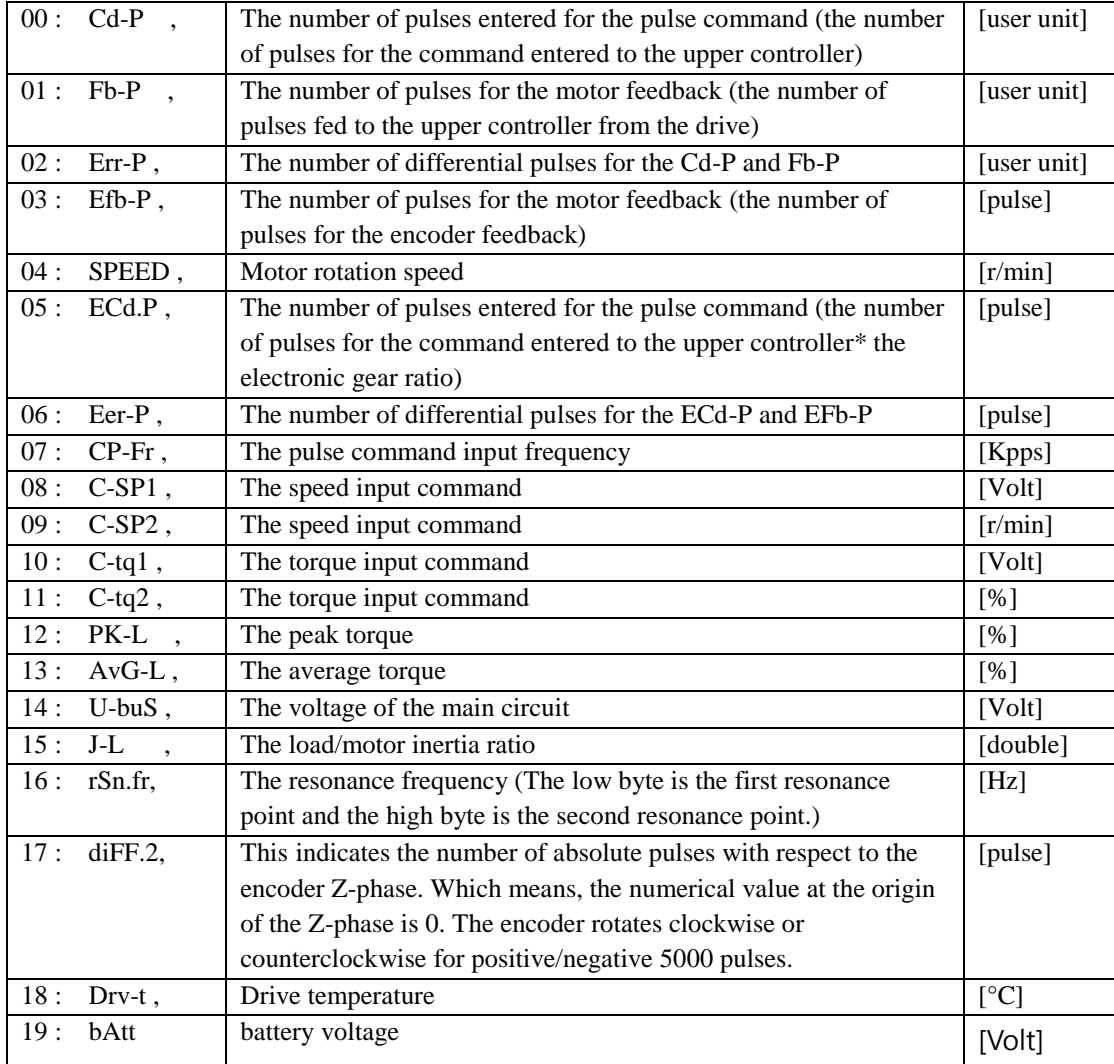

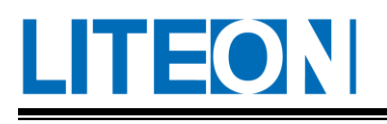

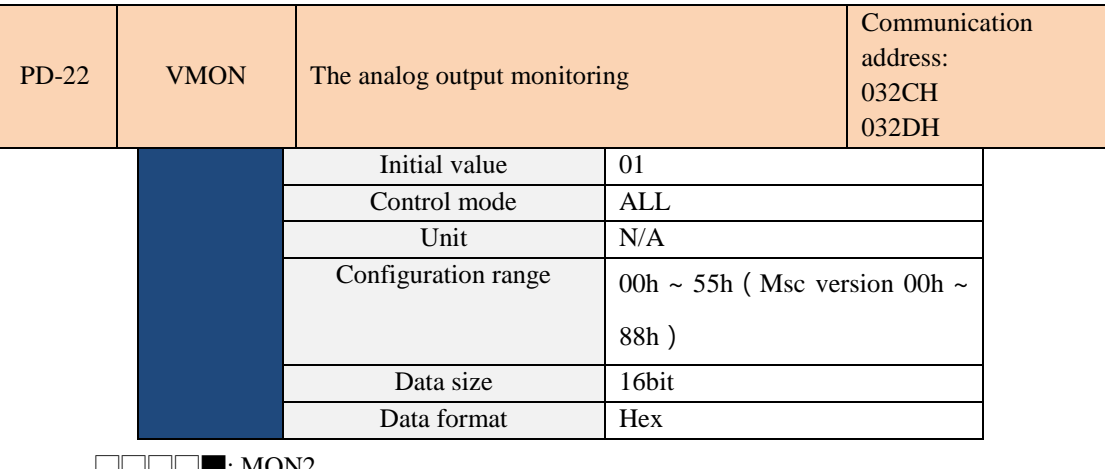

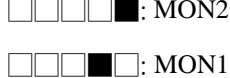

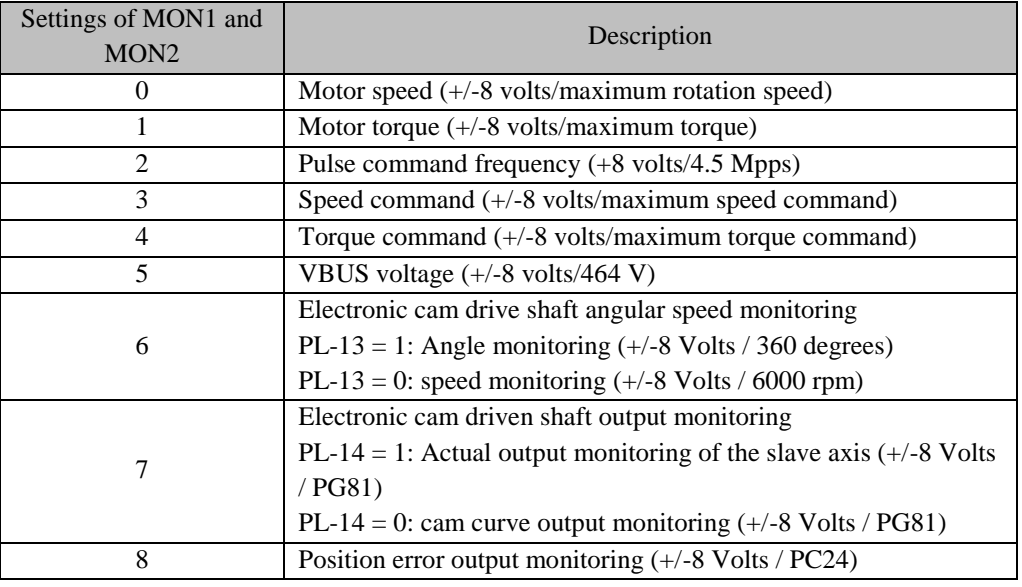

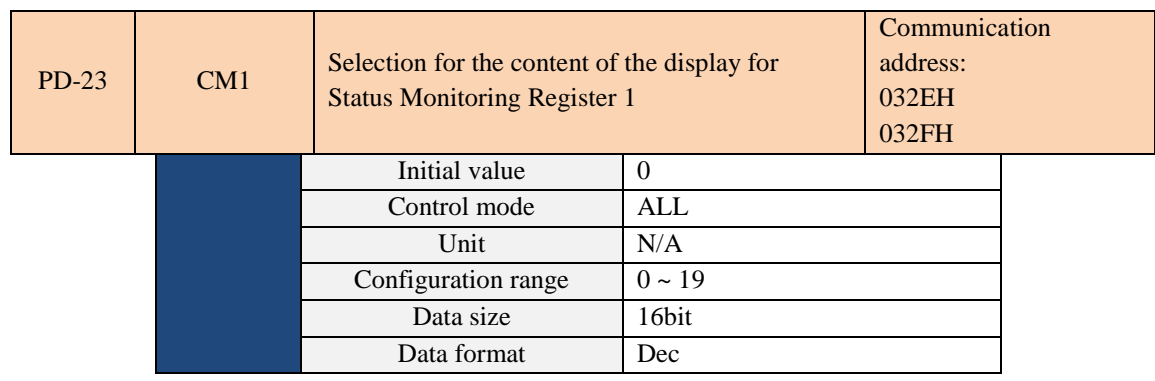

For the settings, refer to PD-21.

Example:

If PD-23 is set to 04, the "motor rotation speed (r/min)" is read if PD-23 is read.

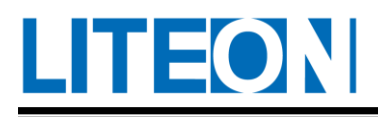

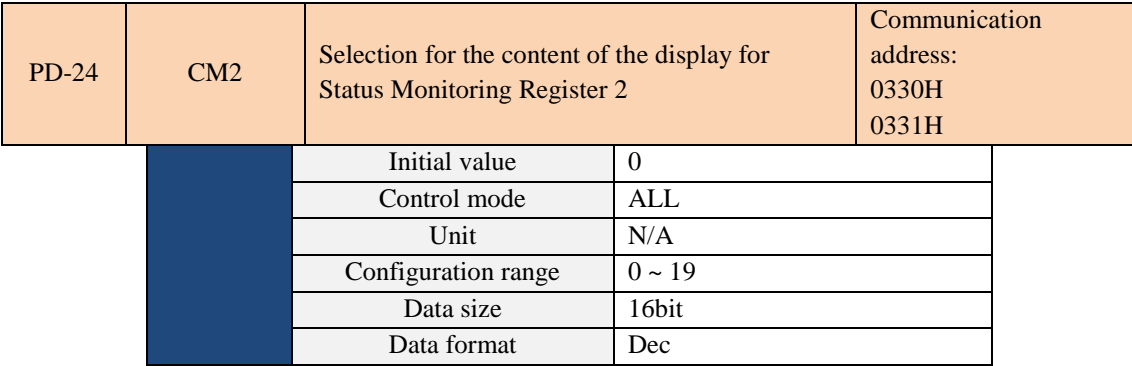

For the settings, refer to PD-21.

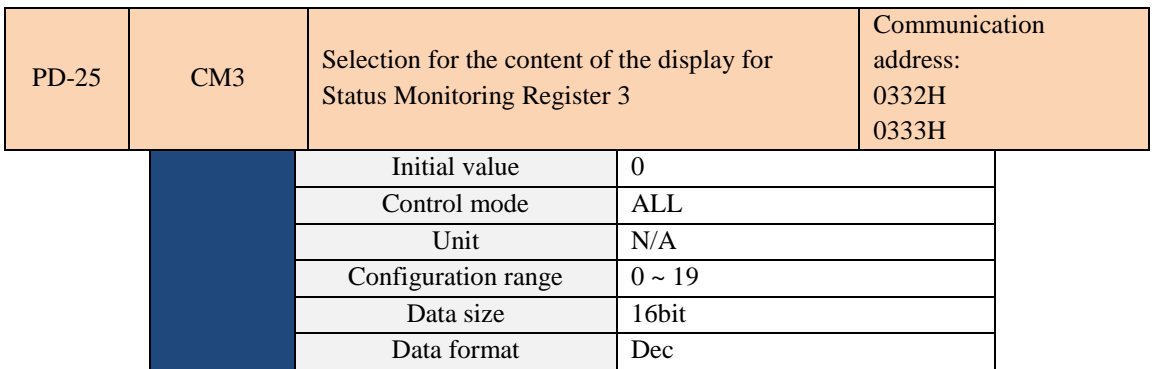

For the settings, refer to PD-21.

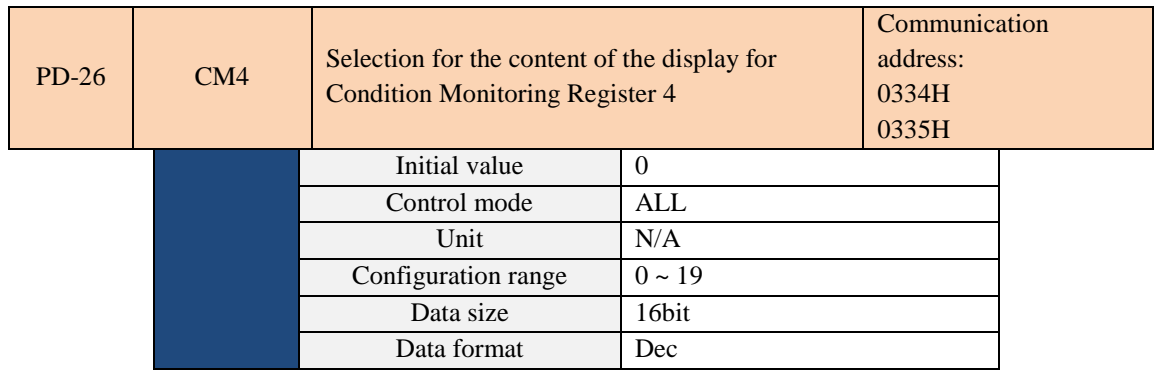

For the settings, refer to PD-21.

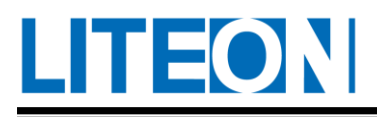

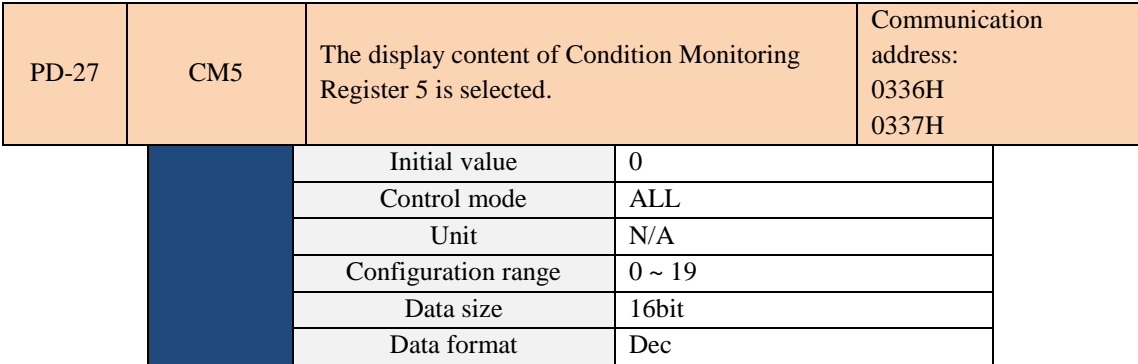

For the settings, refer to PD-21.

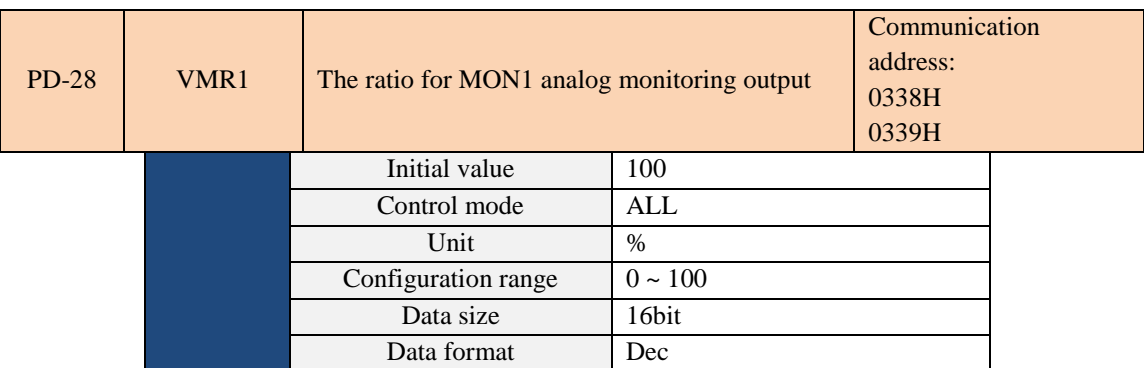

Example:

PD-22 = 01 (MON1 is the analogue output of motor speed while MON2 is the analogue output of motor torque.)

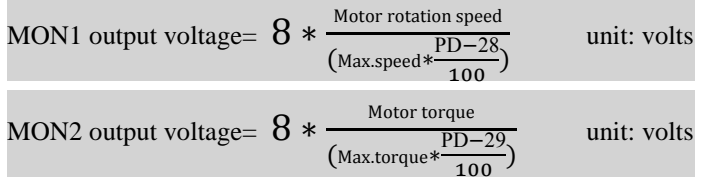

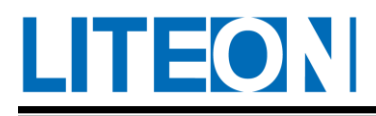

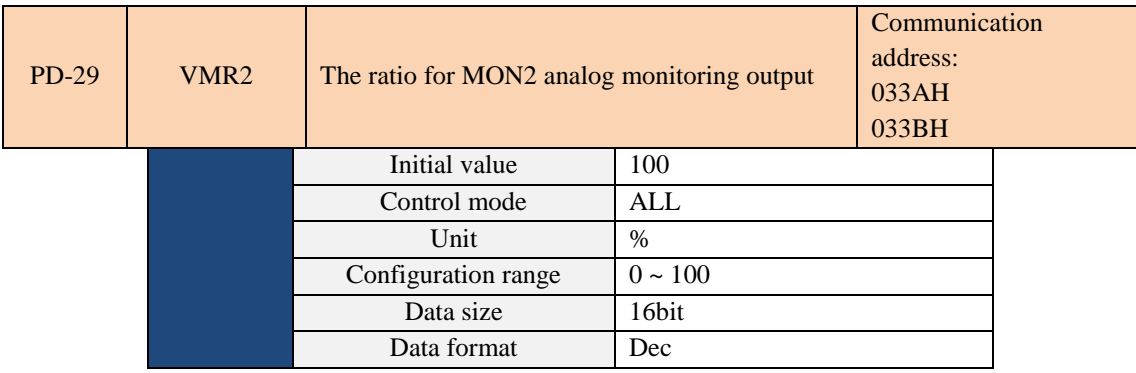

Example:

PD-22 = 01 (MON1 is the analogue output of motor speed while MON2 is the analogue output of motor torque.)

MON1 output voltage = 
$$
8 * \frac{\text{Motor rotation speed}}{(\text{Max speed} * \frac{\text{PD} - 28}{100})}
$$
 unit: volts

\nMON2 output voltage =  $8 * \frac{\text{Motor torque}}{(\text{Max torque} * \frac{\text{PD} - 29}{100})}$ : volts

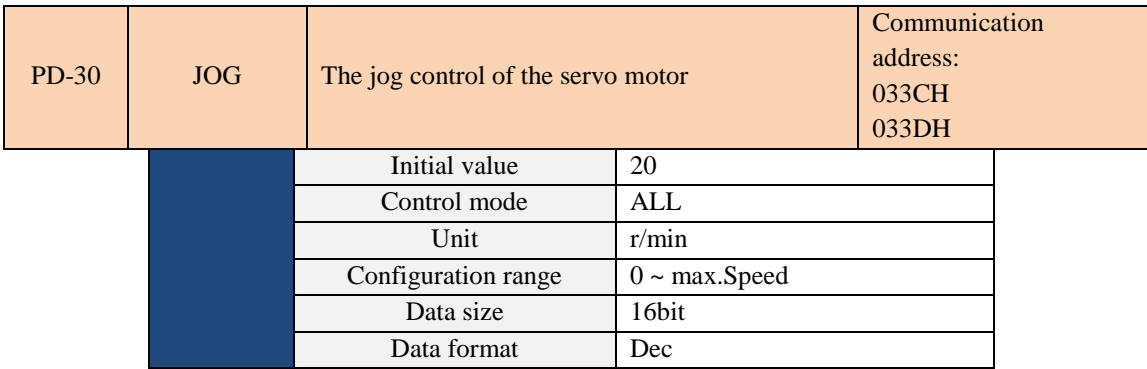

Parameter function:

When a jog speed is set for the drive panel control parameter PD-30, the "JOG" icon will display on the panel. Press the "UP" key to control normal jog running. Press the DOWN key to control reverse jog running. Release the key to stop jog running. No running is possible if any error is displayed in this setting. The max. jog speed is the max. servo motor speed.

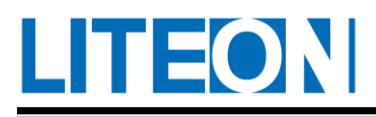

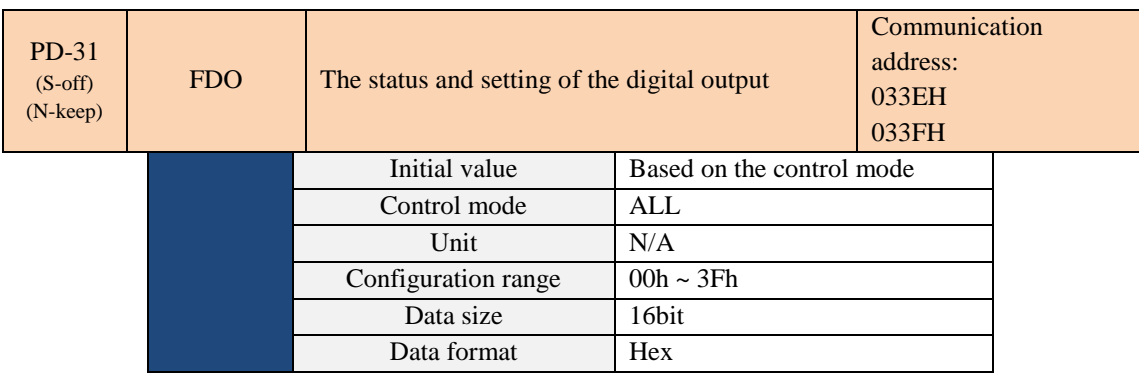

For the setting not configured when the software specifies a DO status (PD-44 is not set to 006), this parameter displays the DO status (read-only).

For the setting configured when the software specifies a DO status (PD-44 = 006), this parameter may force to specify the DO status. Bit0 ~Bit5 corresponds to DO1~DO6, respectively.

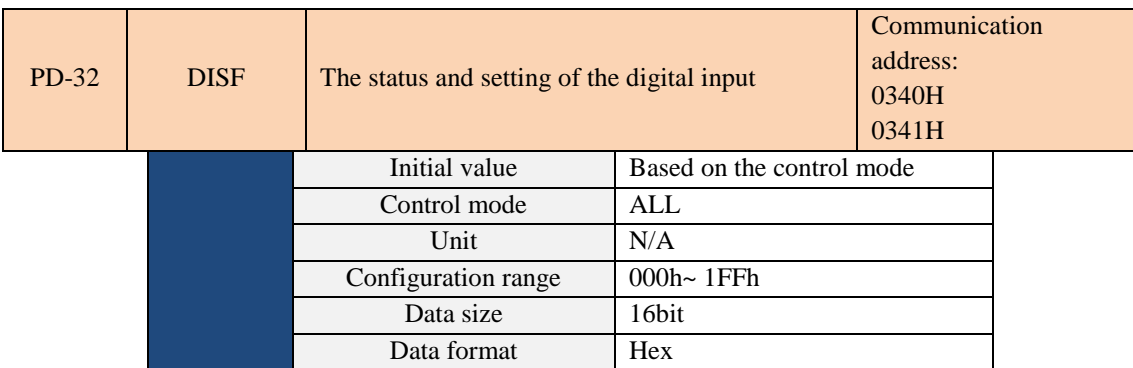

For the setting not configured when the software specifies a DI status (PD-06 = 0), this parameter displays the DI status (read-only).

For the setting configured when the software specifies a DI status (PD-06 = 1), this parameter may force to specify the DI status. Bit0 ~Bit8 corresponds to DI1~DI9, respectively.

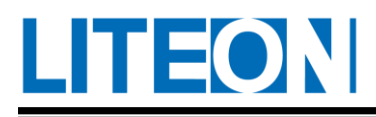

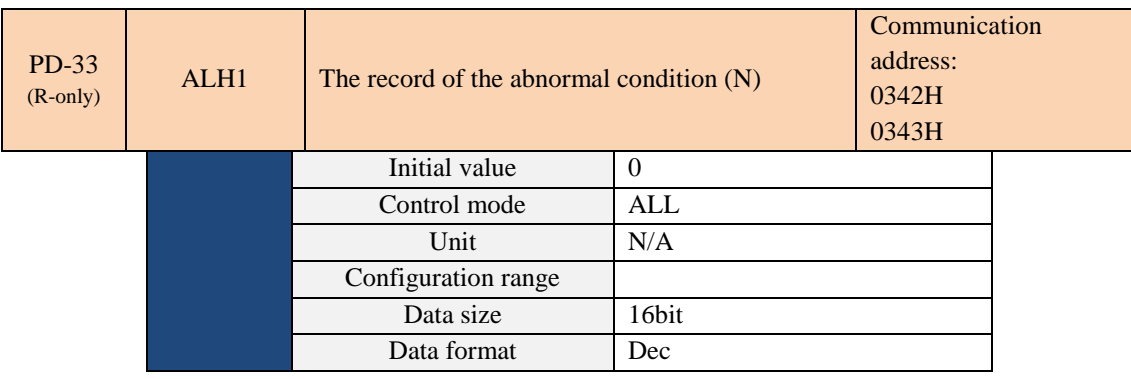

Parameter function: The latest abnormal status record

LED displays ALXXX. XXX is an alarm code. Refer to the Drive Alarm List in 9.1.

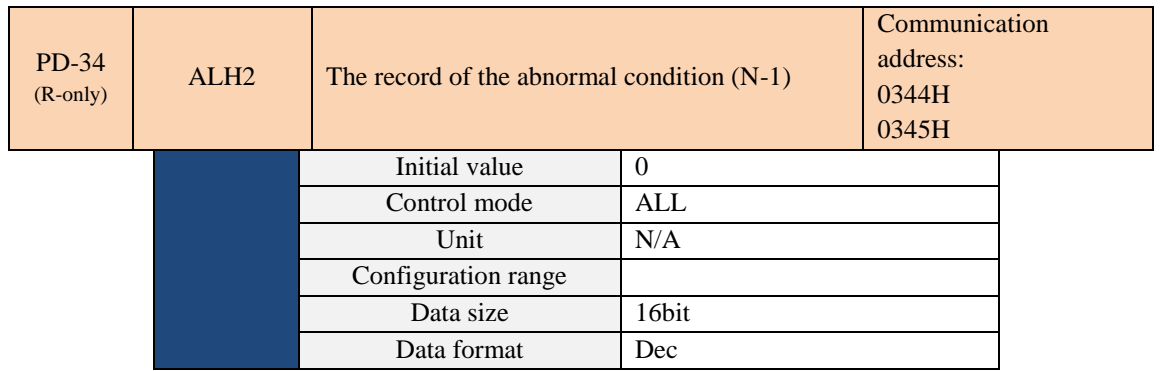

Parameter function: The second-last abnormal status record.

LED displays ALXXX. XXX is an alarm code. Refer to the Drive Alarm List in 9.1.

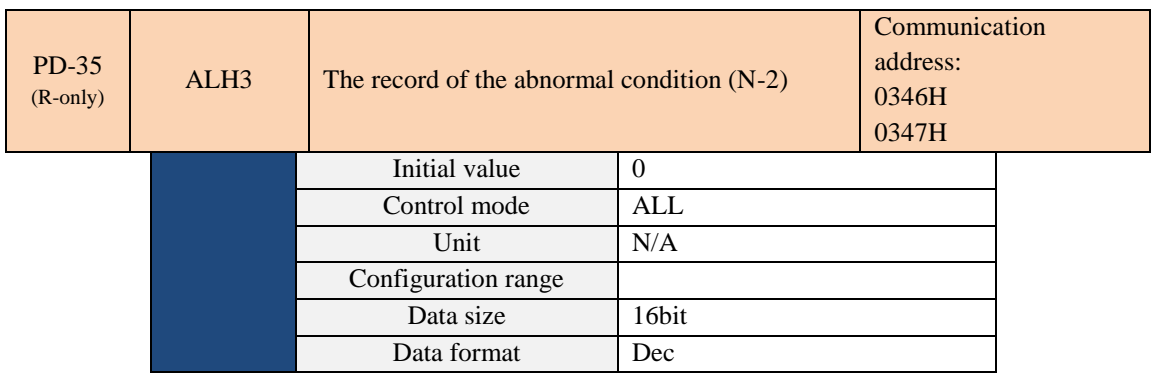

Parameter function: The third-last abnormal status record.

LED displays ALXXX. XXX is an alarm code. Refer to the Drive Alarm List in 9.1.

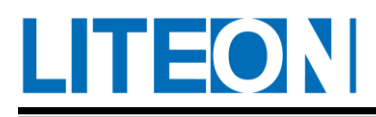

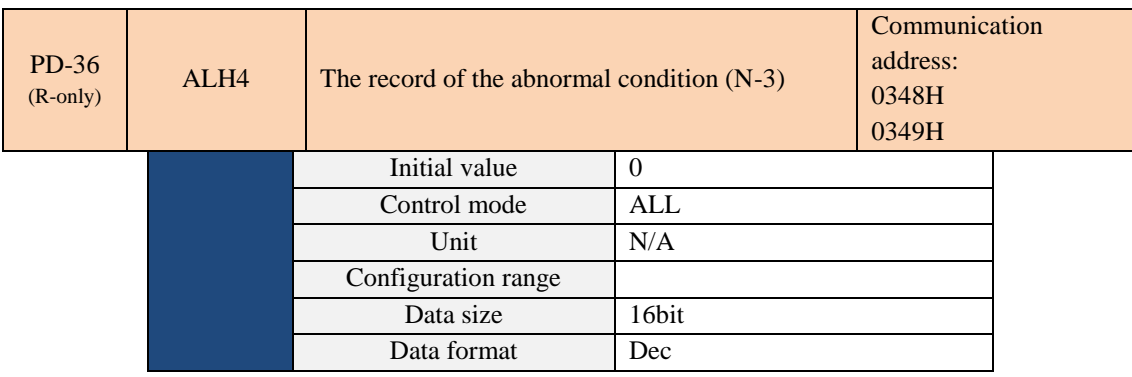

Parameter function: The fourth-last abnormal status record.

LED displays ALXXX. XXX is an alarm code. Refer to the Drive Alarm List in 9.1.

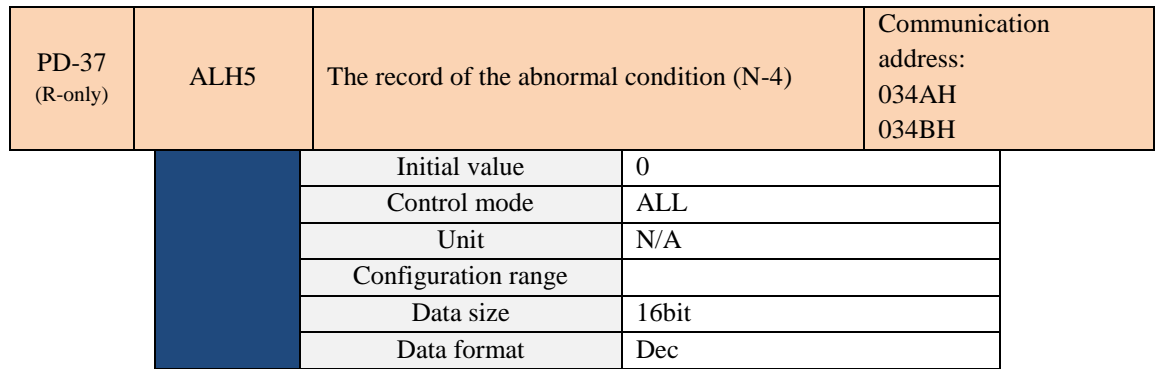

Parameter function: The fifth-last abnormal status record.

LED displays ALXXX. XXX is an alarm code. Refer to the Drive Alarm List in 9.1.

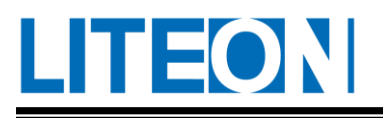

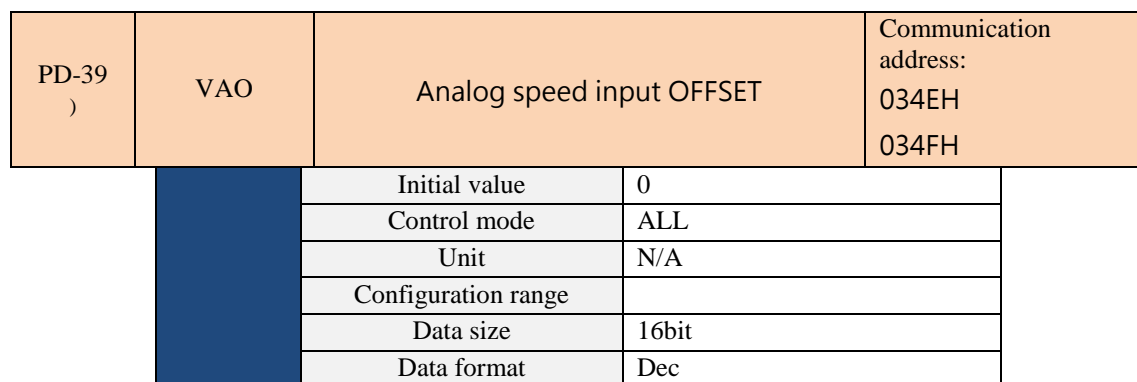

Parameter function: Setting OFFSET amount adjustment.

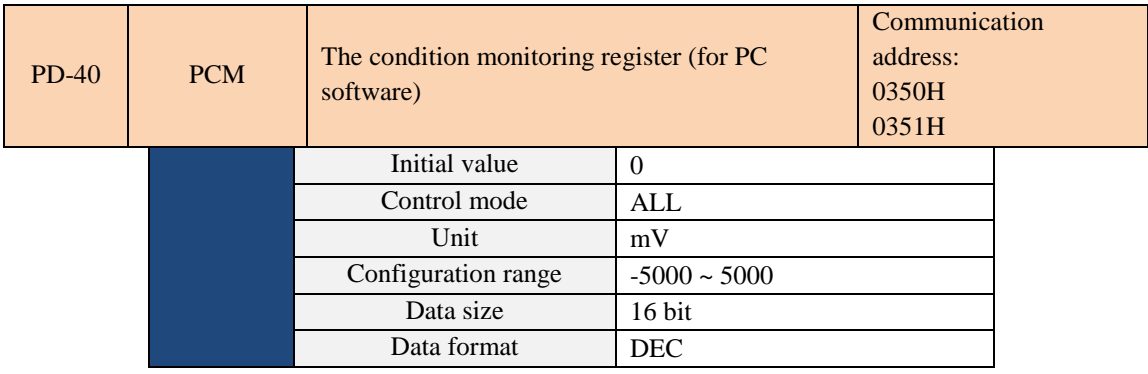

Parameter function: Setting OFFSET amount adjustment.

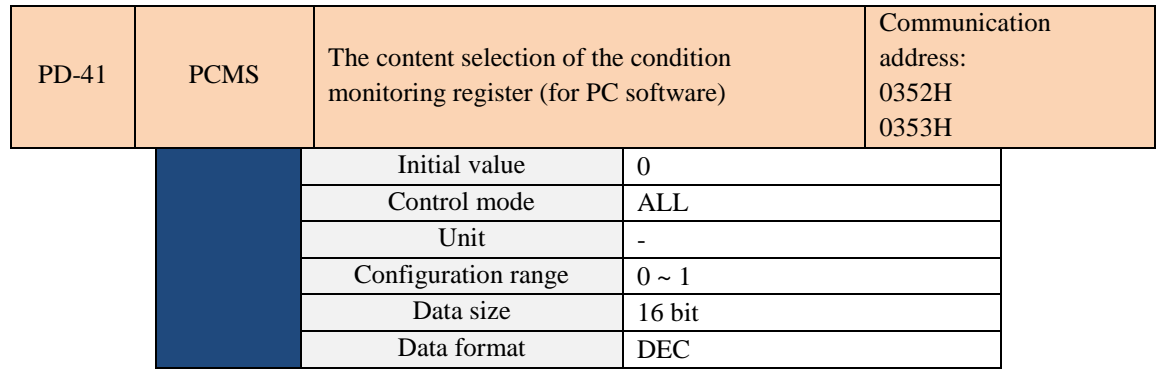

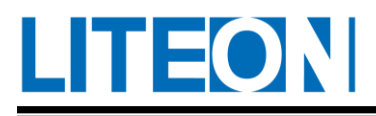

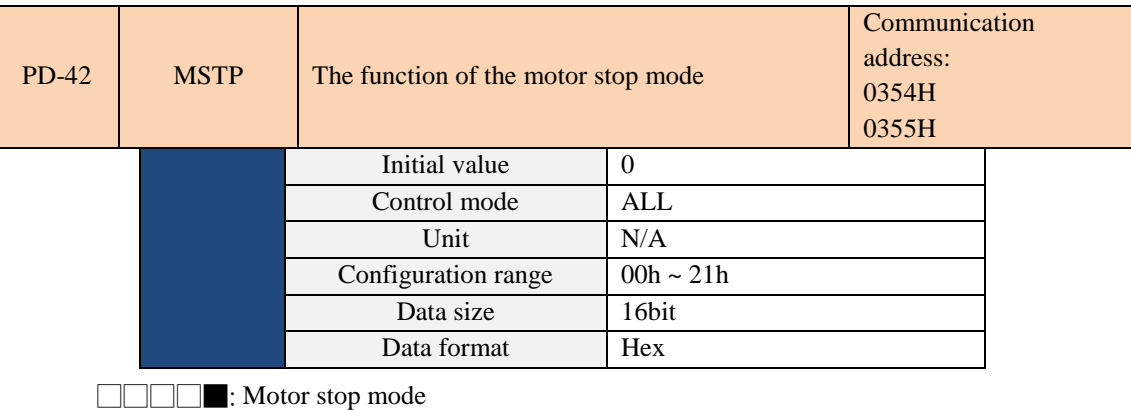

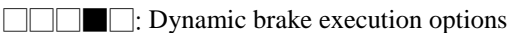

- Motor stop mode: When CWL, CCWL, EMGS or communications errors are generated, the motor stop mode functions (no support for the position mode).
	- 0: Stop immediately
	- 1: Stop gradually
- Dynamic brake execution options: The stop mode for Servo Off or Alarm.
	- 0: Execution of dynamic brake
	- 1: Motor free run
	- 2: Execution of dynamic brake and then free run when the motor stops thoroughly (motor speed less than PC-20).

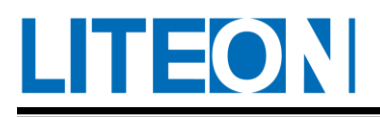

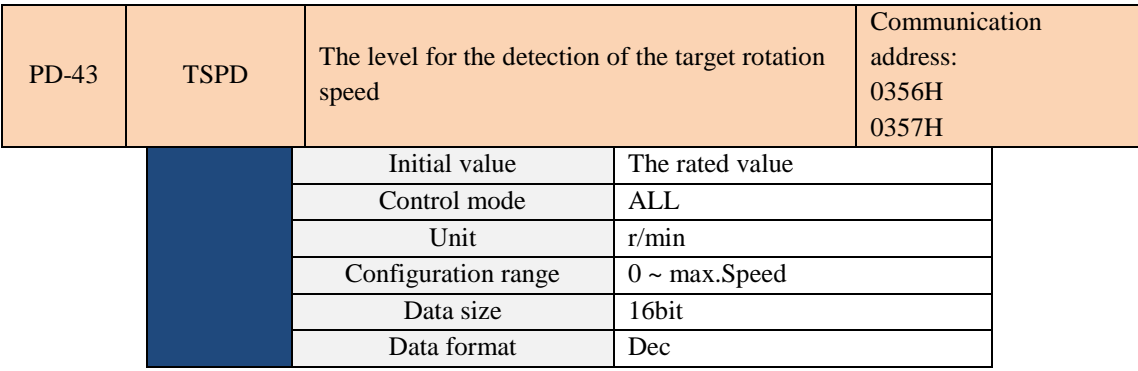

The digital output (TSPD) is enabled when the speed reaches to the preset target speed. If the clockwise and counterclockwise rotation speed of the motor exceeds the set value, the target speed signal is formed and the output pin is enabled.

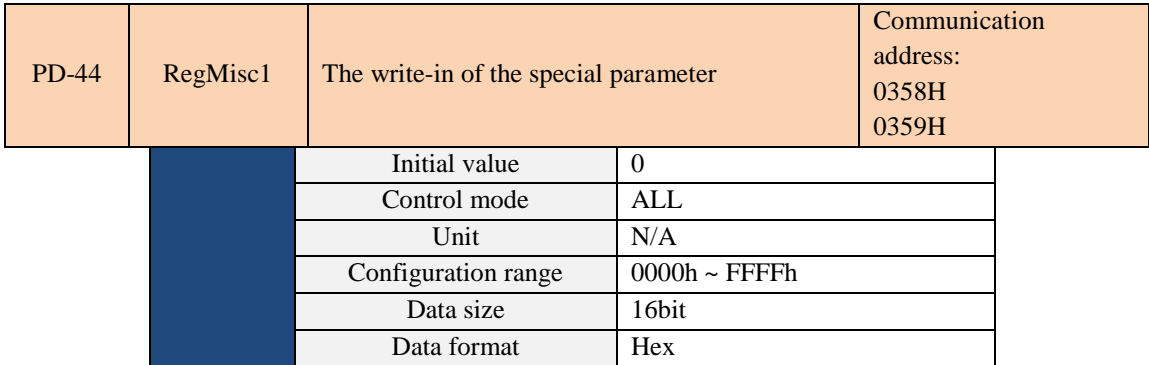

Settings:

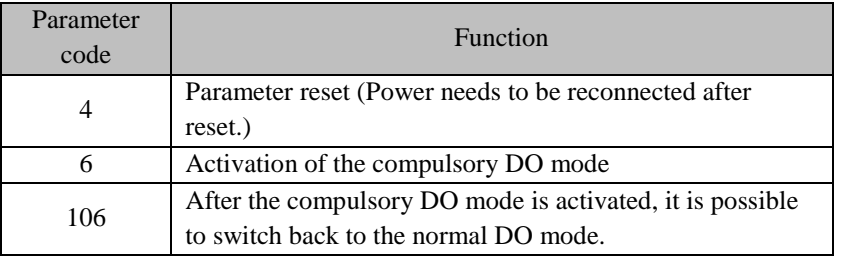

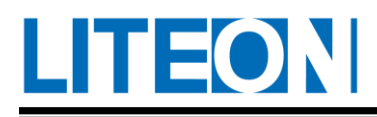

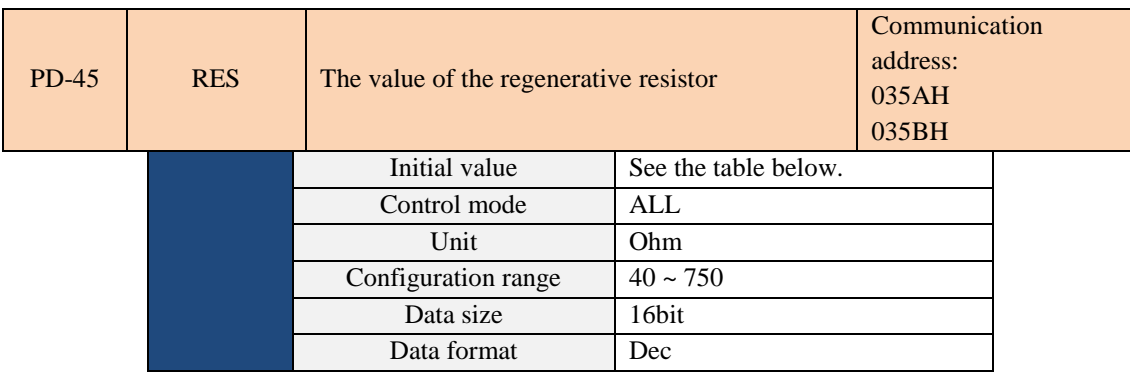

Settings:

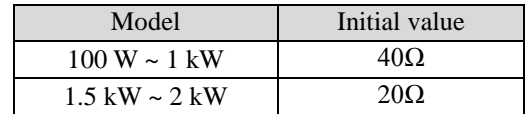

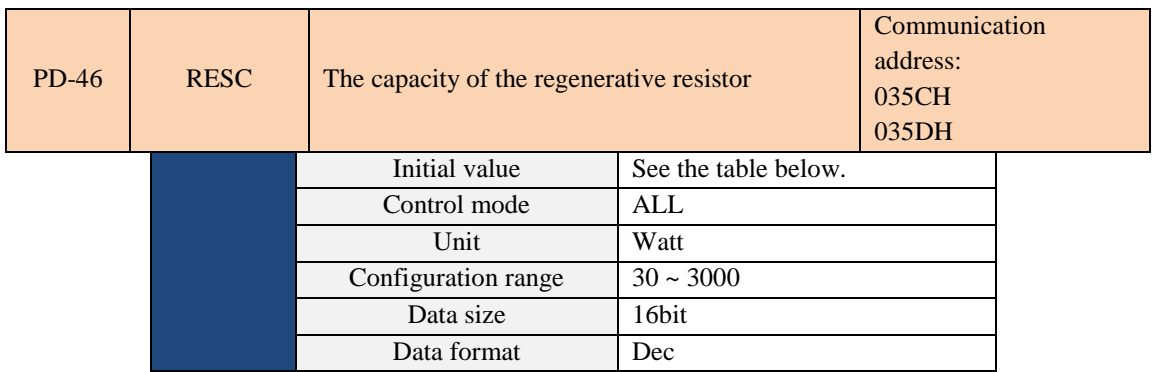

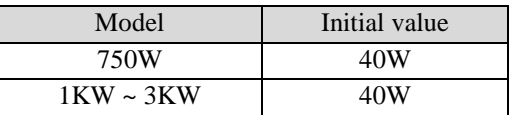

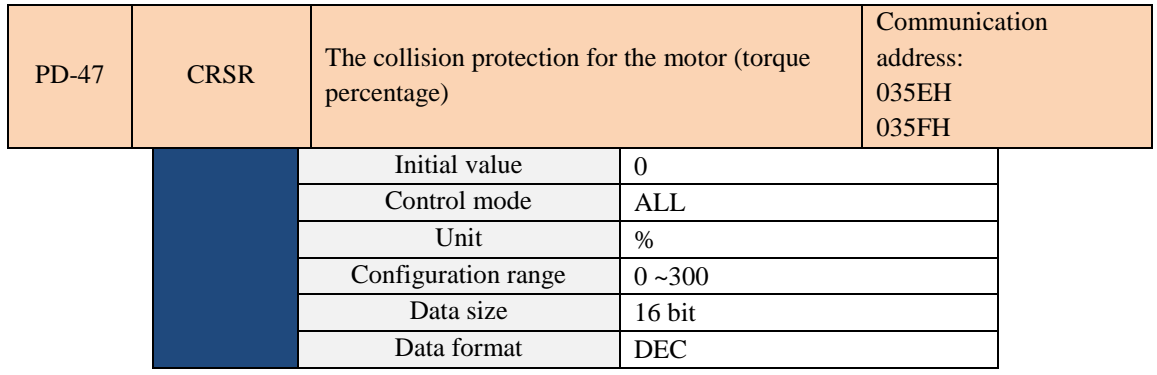

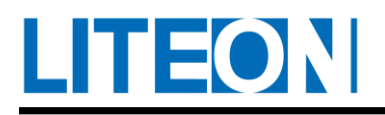

Parameter function: Set the level of protection (for the percentage of rated torque, set 0 to off, set 1 or above to open the anti-collision function).

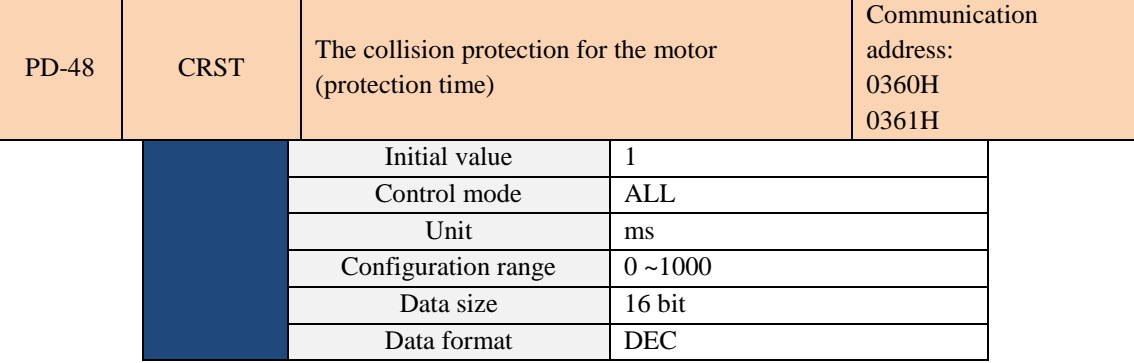

Parameter function: Set the protection time When the level setting is reached (PD-47), AL021 (motor collision

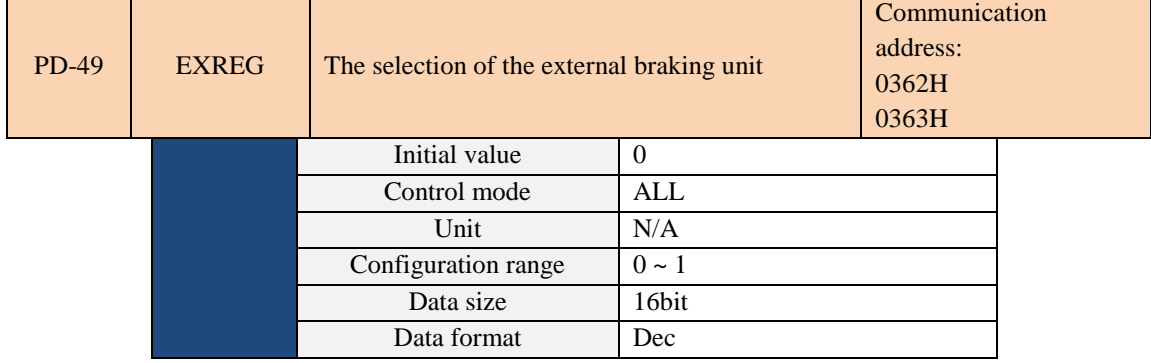

error) will be displayed after the protected time.

Parameter function: An external braking unit can be used when the capacity of the built-in brake resistor is low. For the information about the connection, refer to Section 3.1.

Set PD-49 to 0 when an internal or external braking resistor is used.

Set PD-49 to 1 when an external braking unit is used.

Erroneous settings will generate AL004 (Regeneration Error).

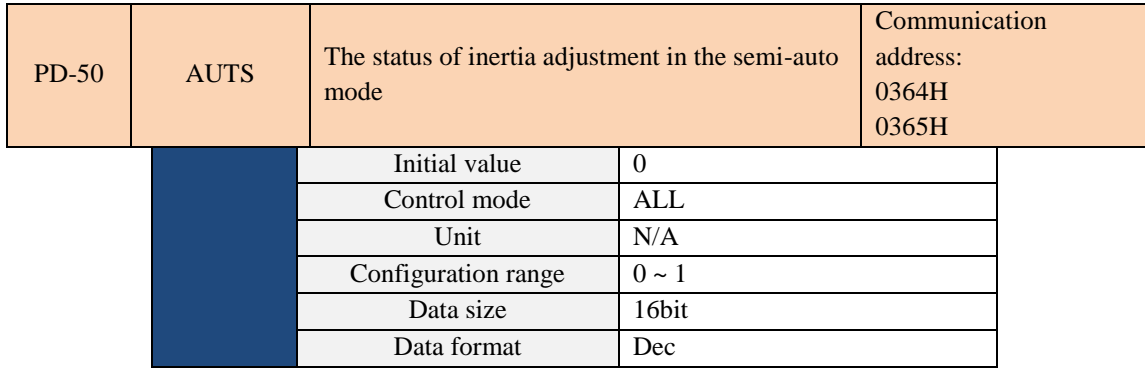

Semi-auto setting:

1: The inertia estimation in the semi-auto mode is completed. Refer to PB-35 for the load inertia value.

0: When 0 is displayed, the inertia adjustment is still underway.

When 0 is set, the inertia adjustment is still underway.

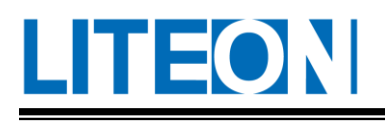

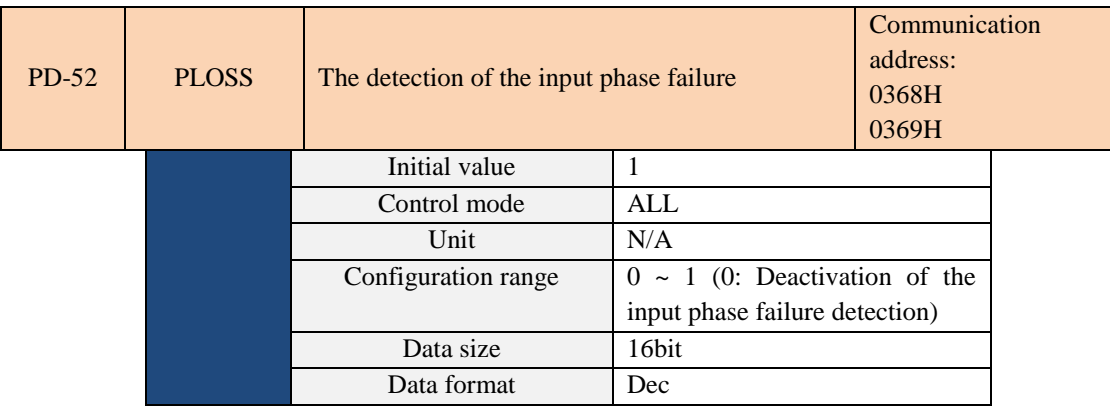

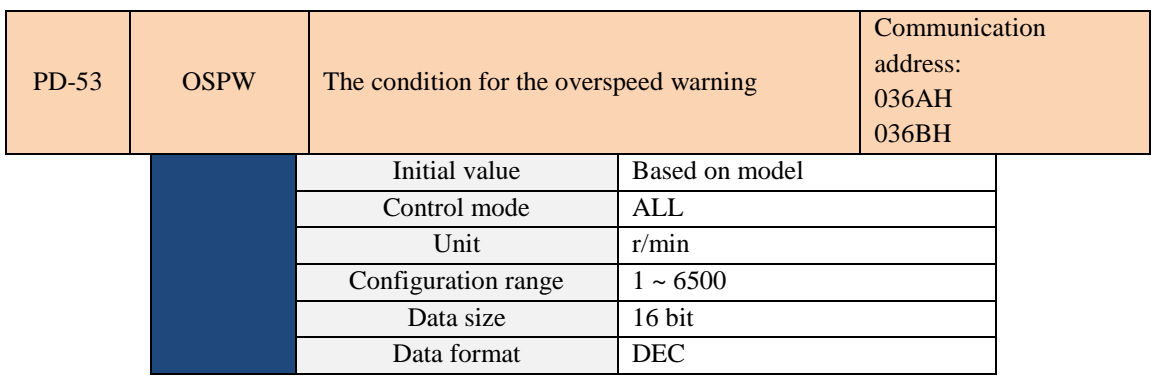

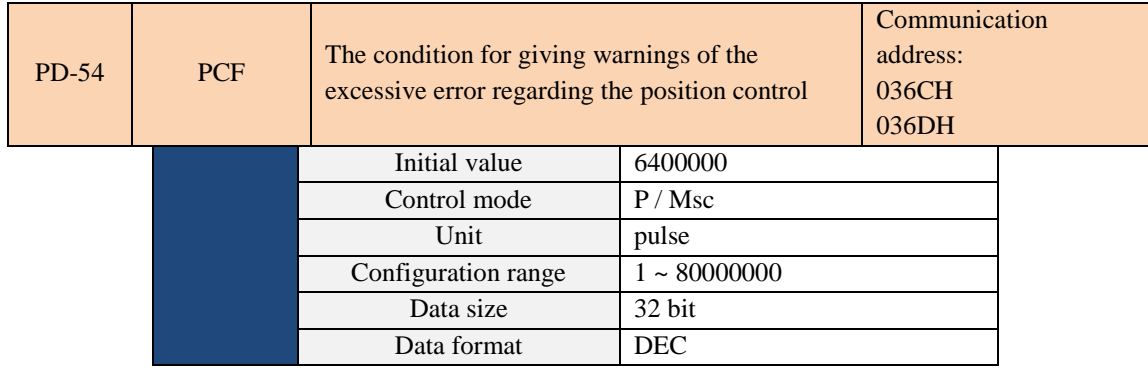

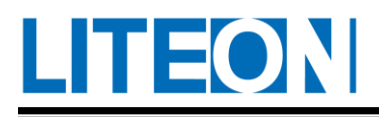

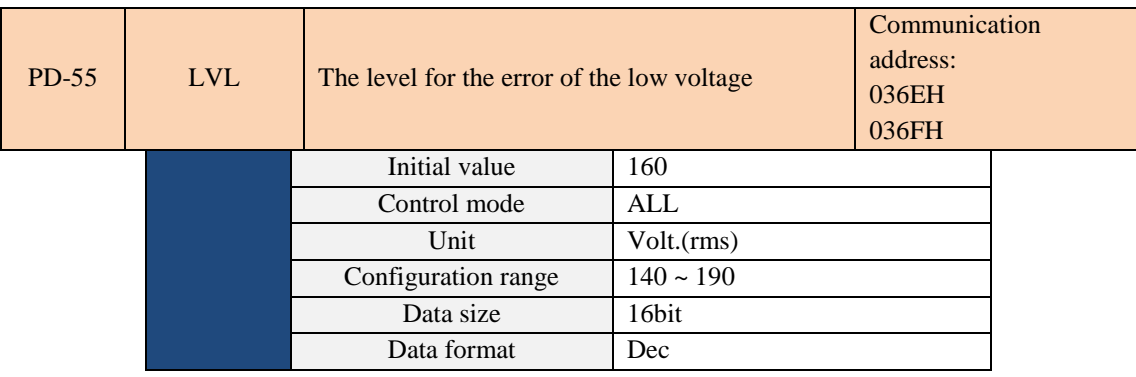

This parameter set the low-voltage detection level. The low-voltage alarm is released when the mains supply is lower than this setting. (After the low-voltage error is eliminated, power must be reconnected to the drive to clear the alarm.)

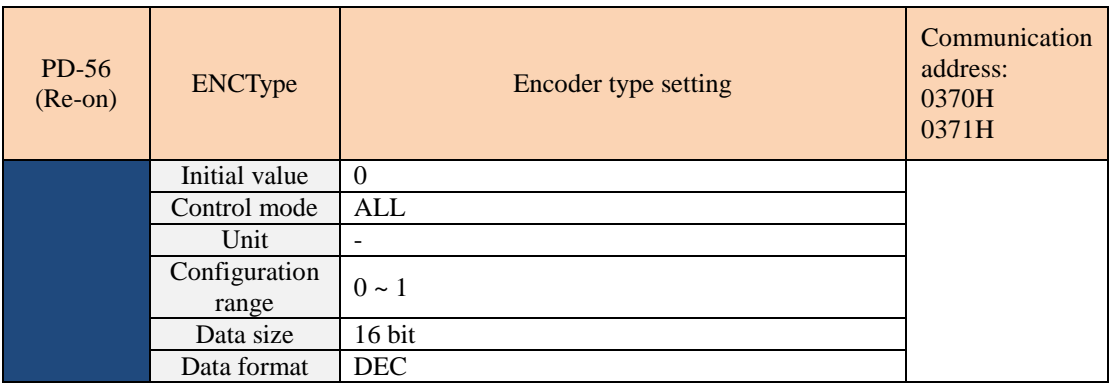

0: Incremental operation, the absolute motor can be used as an incremental motor.

1: Absolute operation, only for absolute motors, if using an incremental motor, it will jump out of AL037.

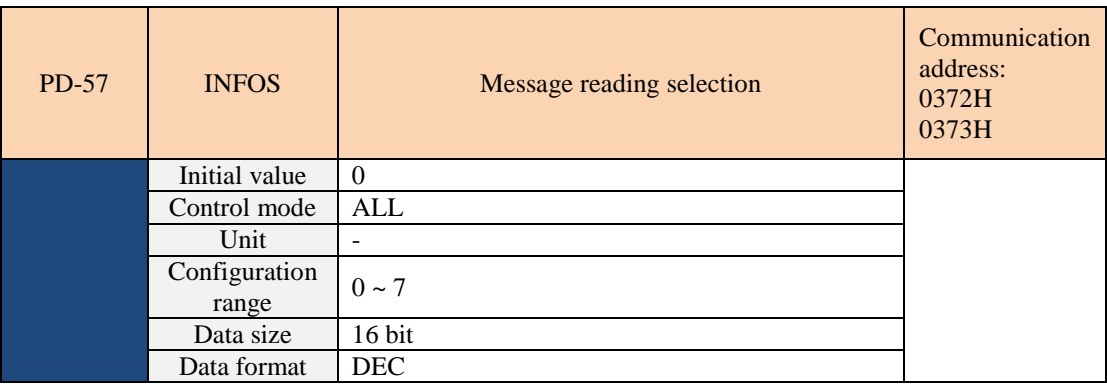

Bit0: DI/DO read unit setting. 1: pulse wave; 0: PUU.

Bit1: Communication read unit setting. 1: pulse wave; 0: PUU.

Bit2: Overflow warning setting. 1: Overflow does not warn; 0: Overflow warning AL038 / AL035.

Bit $3 \sim \text{bit15}$ : Reserved (0).

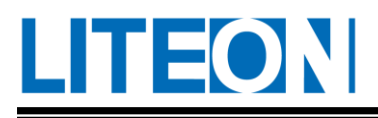

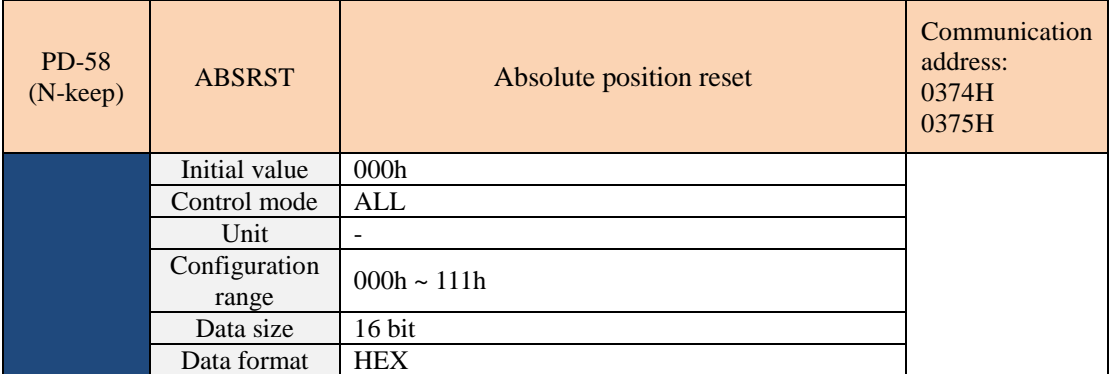

Setting 111 will reset the absolute position of the current encoder, which is the same as using DI (AENC\_C) to clear the coordinates to zero.

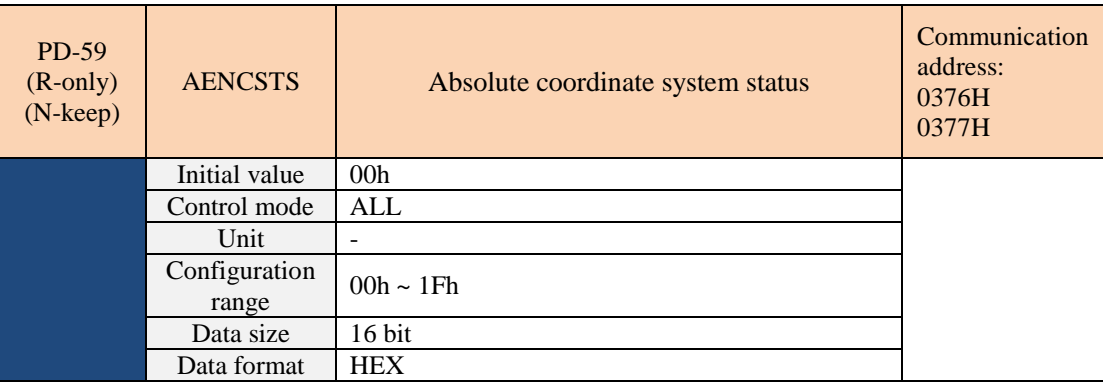

Bit0: 1 means absolute position loss; 0 means normal.

Bit 1:1 means the battery low voltage; 0 represents normal.

Bit2: 1 means the absolute lap overflow; 0 represents normal.

Bit3: 1 means the PUU overflow; 0 represents normal.

Bit4: 1 means that the absolute coordinates have not been established yet; 0 means normal.

Bit5  $\sim$  bit15: Reserved (0).

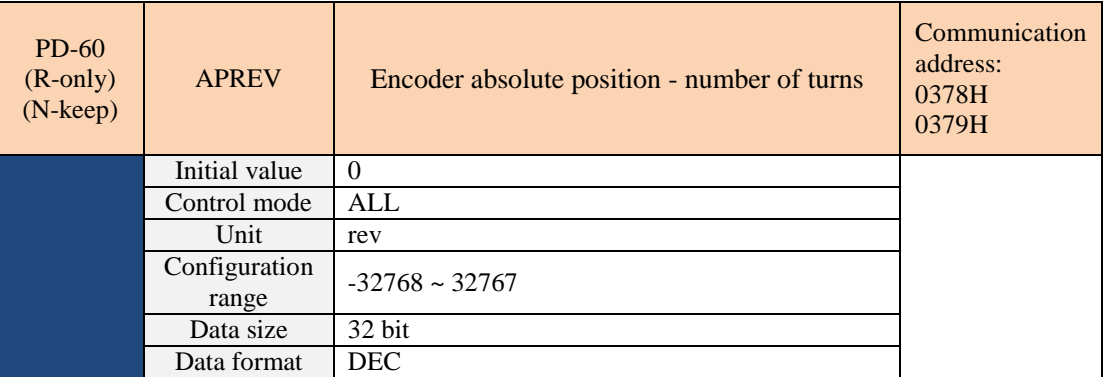

When PD-57 bit $1 = 1$ , it is set to read the pulse value, this parameter represents the number of turns of the absolute position of the encoder.

When PD-57 bit1 = 0, this parameter is set to 0 when the PUU value is read.

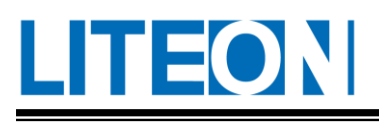

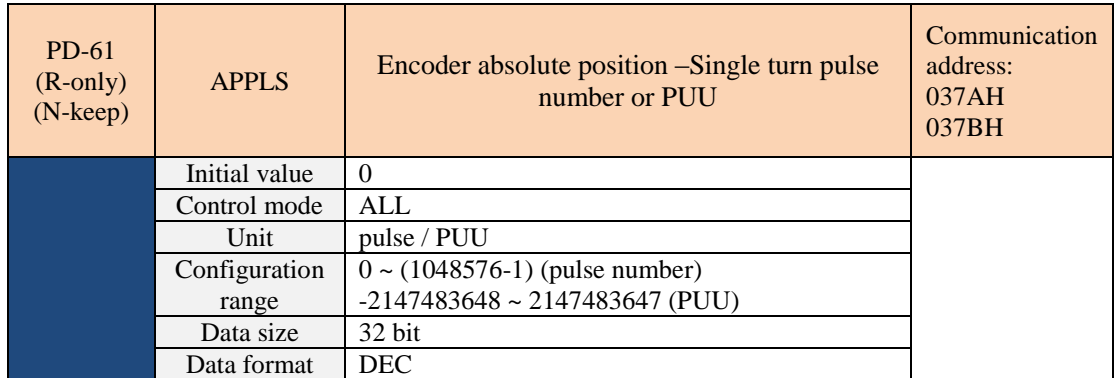

When PD-57 bit $1 = 1$  is set to read the pulse value, this parameter represents the number of pulses in the

absolute position of the encoder.

When PD-57 bit1 = 0, set to read the PUU value, this parameter is the absolute position PUU of the horse.

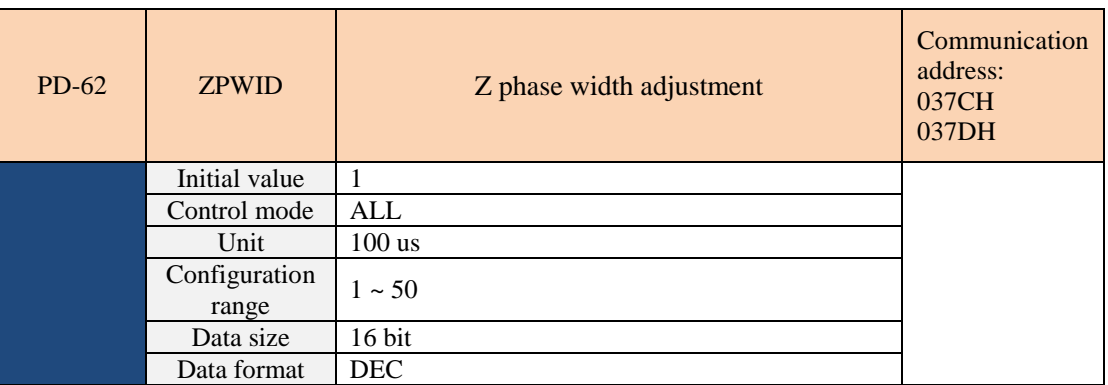

After setting PD-62, the system determines the encoder Z-phase output width according to the PD-62 setting value, for example:

PD-62 = 1  $\Rightarrow$  Z-phase output width = 125 us

PD-62 =  $2 \Rightarrow$  Z-phase output width = 25 us

PD-62 =  $5 \Rightarrow$  Z-phase output width = 625 us

PD-62 =  $10 \div Z$ -phase output width = 1250 us = 1.25 ms

PD-62 = 50  $\degree$  Z-phase output width = 6250 us = 6.25 ms

So on and so forth

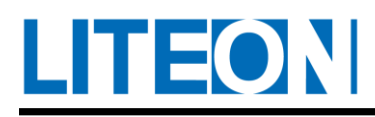

## **6.3.5. PG-XX(Msc system parameter)**

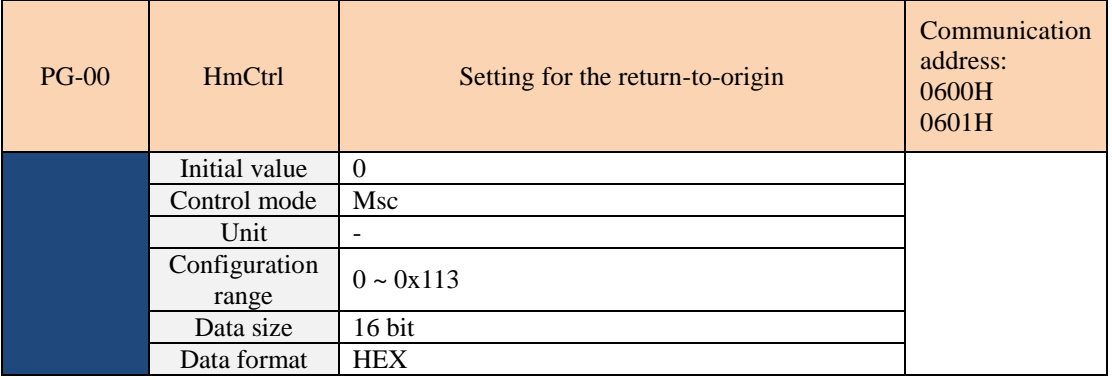

Setting for the return-to-origin :

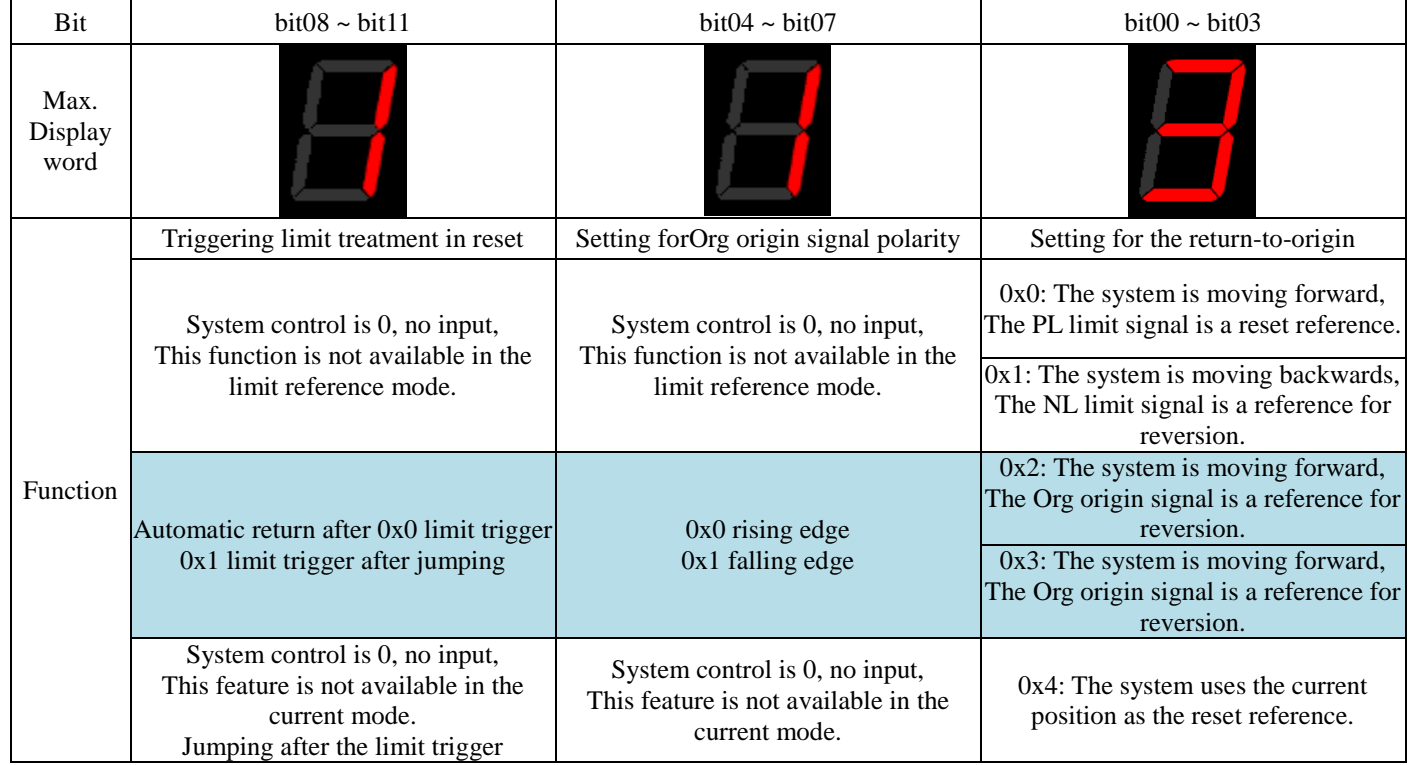

For details of the return , please refer to 7.6.1.

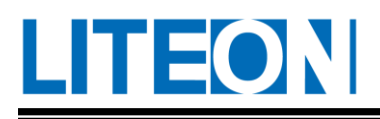

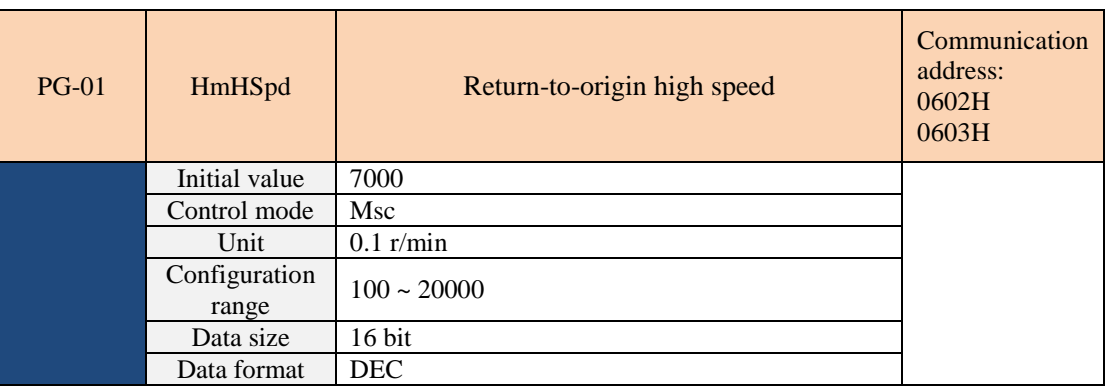

Set the target speed of the high speed segment during the return-to-origin process.

For details of the return , please refer to 7.6.1.

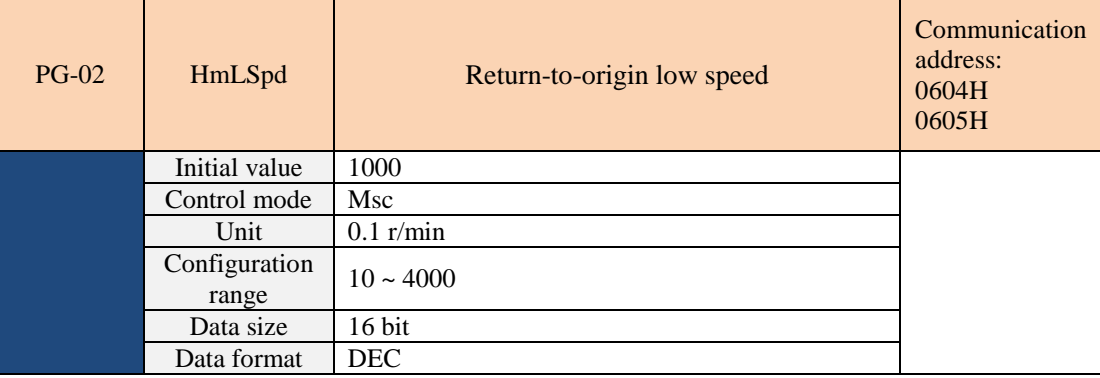

Set the target speed of the low speed segment during the return-to-origin process.

For details of the return , please refer to 7.6.1.

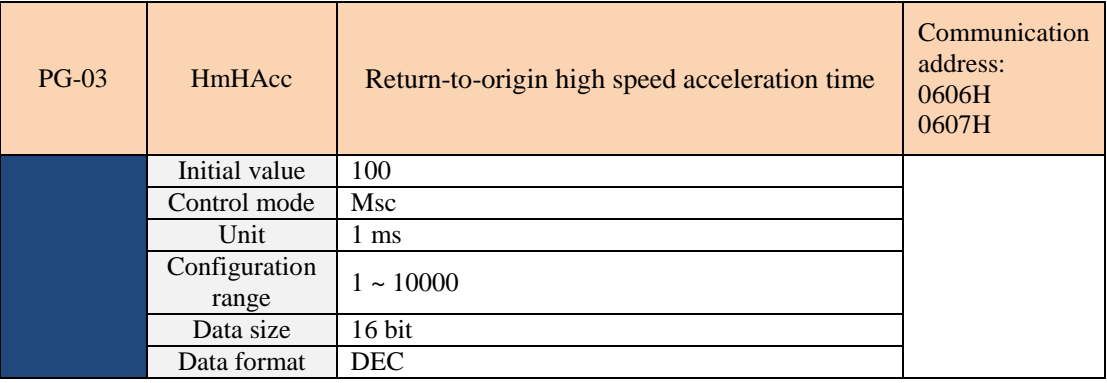

Set the acceleration time of the high-speed section during the return-to-origin process. The time algorithm is consistent with PB-03. The time required for  $0 \approx 3000$  r/min is set, and the slope is used to accelerate the system

to the target speed.

 $\overline{\phantom{a}}$ 

Note: This slope is also used for  $-3000 \approx 0$  r/min.

For details of the return , please refer to 7.6.1.

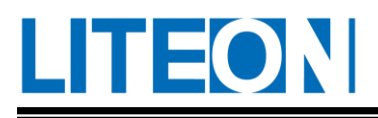

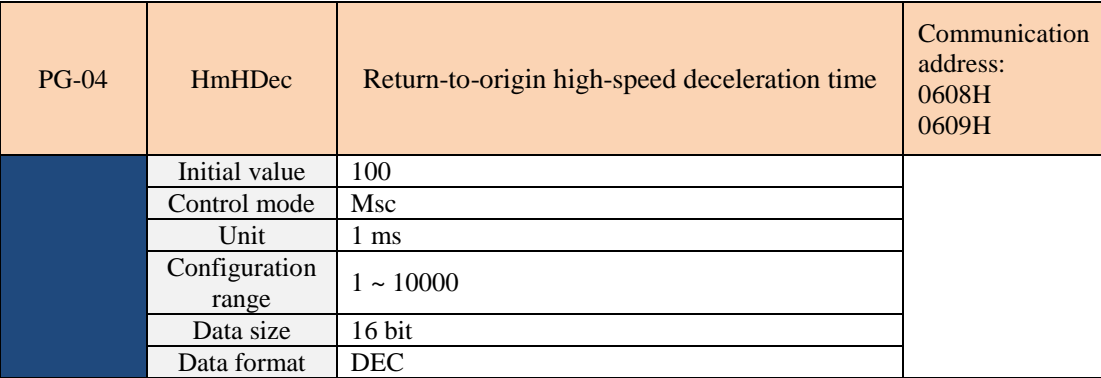

Set the deceleration time of the high-speed section during the return-to-origin process. The time algorithm is the same as that of PB-04. The time required for  $3000 \div 0$  r/min is set, and the slope is pushed to the target speed by this slope.

Note: This slope is also used for  $0 \circ -3000$  r/min.

For details of the return , please see 7.6.1.

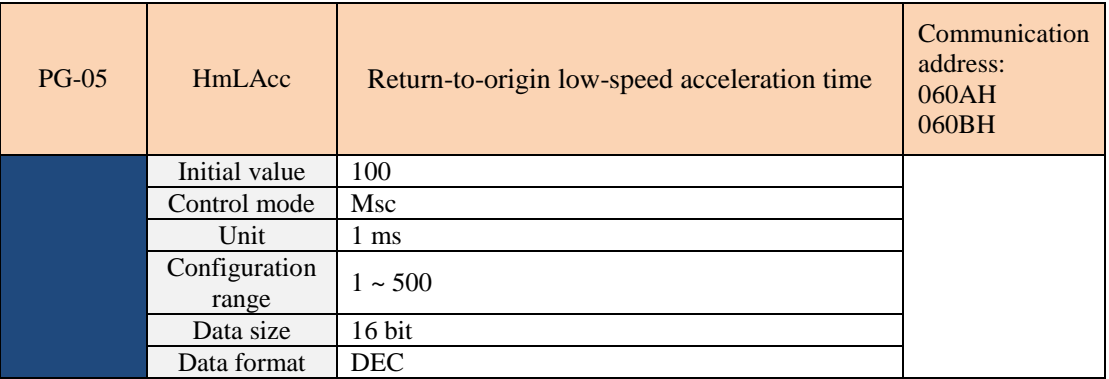

Set the deceleration time of the low-speed section during the return-to-origin process. The time algorithm is the same as that of PB-04. The time required for 3000  $\approx 0$  r/min is set, and the slope is pushed to the target speed by this slope.

Note: This slope is also used for  $0 \approx -3000$  r/min.

For details of the return , please see 7.6.1.

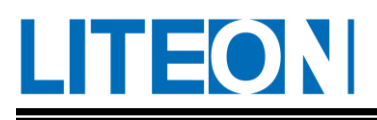

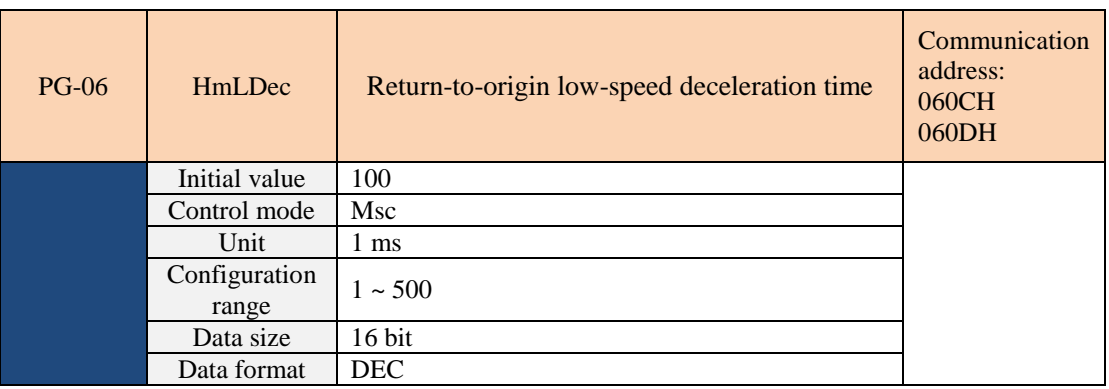

During the return-to-origin process, the deceleration time of the low-speed section is the same as that of PB-04. The time required for  $3000 \div 0$  r/min is set, and the slope is pushed to the target speed by this slope. Note: This slope is also used for  $0 \approx -3000$  r/min.

For details of the return , please refer to 7.6.1.

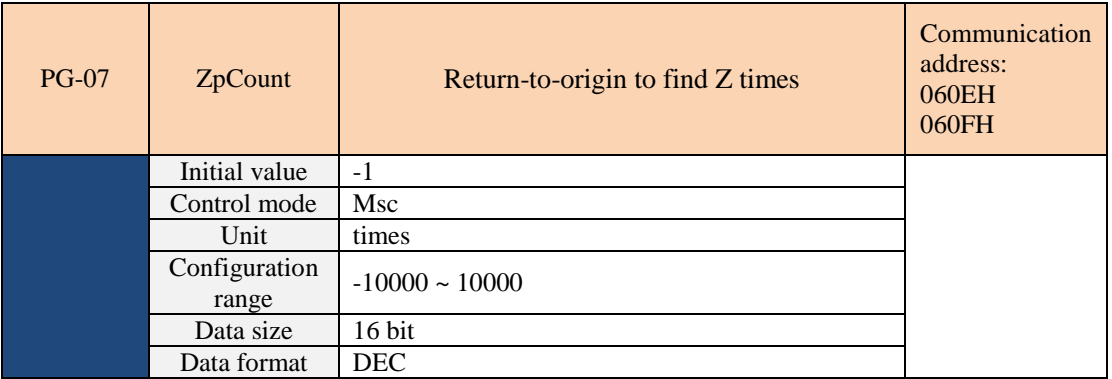

When this parameter is not zero, the system will look for the set value of Z times and find the Z later in the return.

The setting value is positive: the watch system looks for the reference signal and then looks forward to Z, so the moving direction is not changed by looking for the Z job.

The setting value is negative: the watch system looks for the reference signal and then looks forward to Z, so the moving direction is not changed by looking for the Z job.
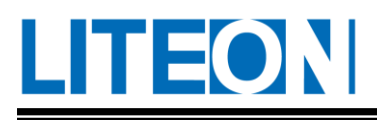

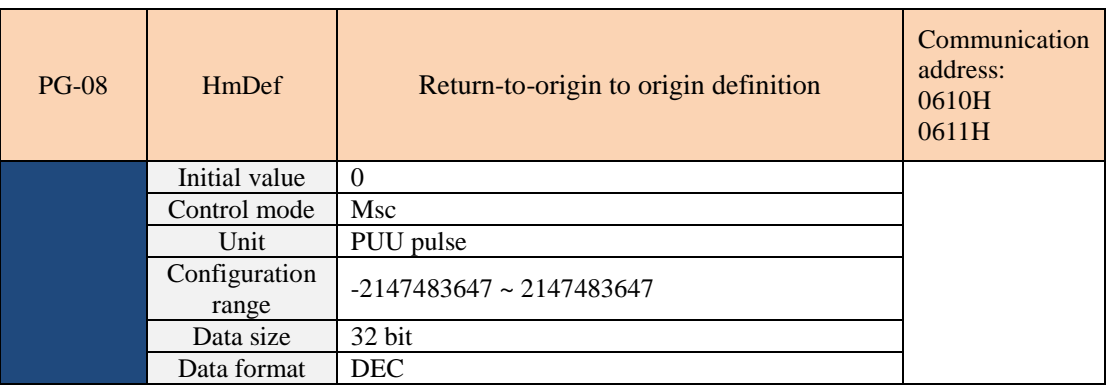

After the return of the origin, the system establishes the starting point of the PUU coordinate with this parameter value, and provides the subsequent Msc command.

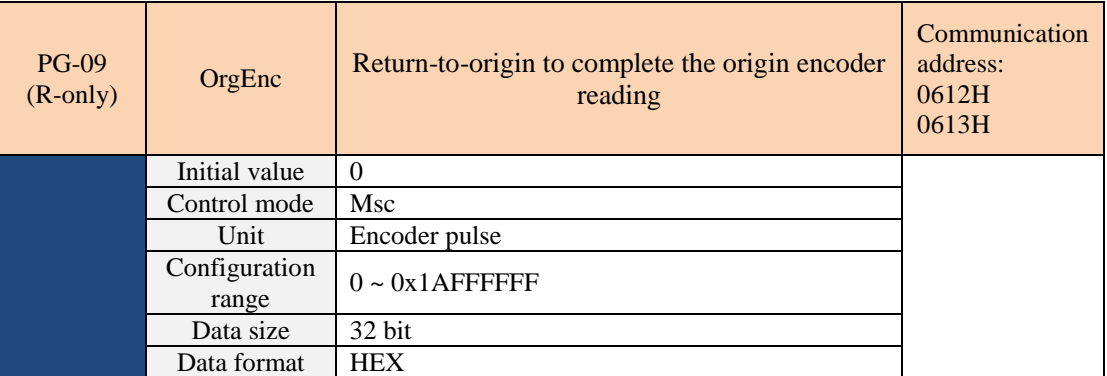

This parameter is a read-only parameter for monitoring. After the return of the origin, the system writes the encoder reading value +0x1A000000 back to this parameter, so the user reads the highest bit of this parameter belongs to the beginning of 0x1A, and the table system completes the return-to-origin operation.

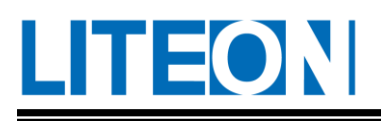

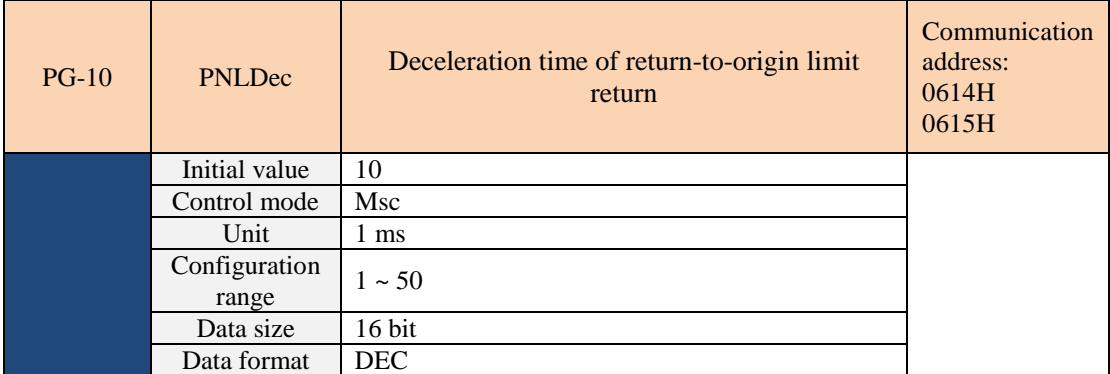

In the process of setting the return-to-origin, if the system encounters the limit signal, whether it is running at high speed or low speed, it will decelerate according to this deceleration time to avoid damage caused by the mechanism collision caused by excessive deceleration. The time algorithm is consistent with PB-04, and the time required for  $3000 \div 0$  r/min is set, and the slope is used to push the system to decelerate to the target speed. Note: This slope is also used for  $0 \approx -3000$  r/min.

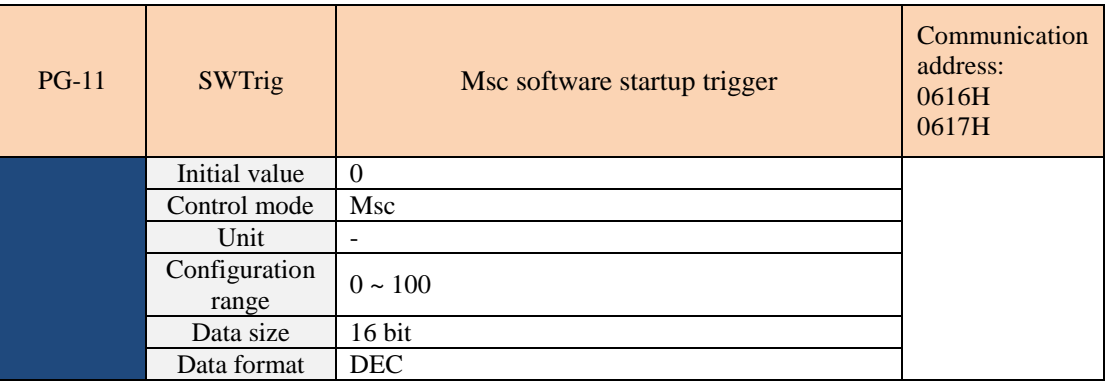

This parameter belongs to the non-memory parameter, so the power-on is 0. After this parameter is set, the system will trigger the home position return operation or Msc command according to the set value.

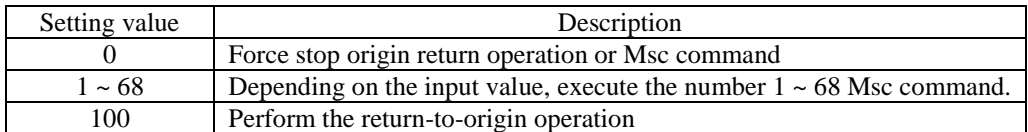

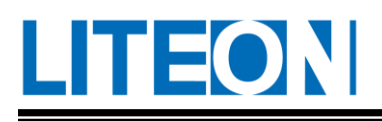

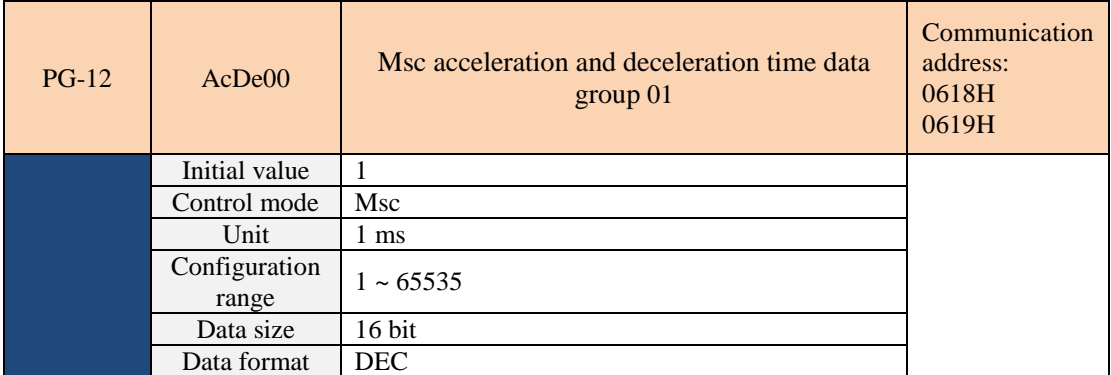

Setting the Msc command to use the acceleration/deceleration time. This parameter is the Msc shared data group. See section 7.6.4 for details.

 $PG-13 \sim PG-27$  are the same with  $PG-12$ , they are all Msc acceleration/deceleration time data sets, but the initial values are different from the communication addresses, and are summarized as follows:

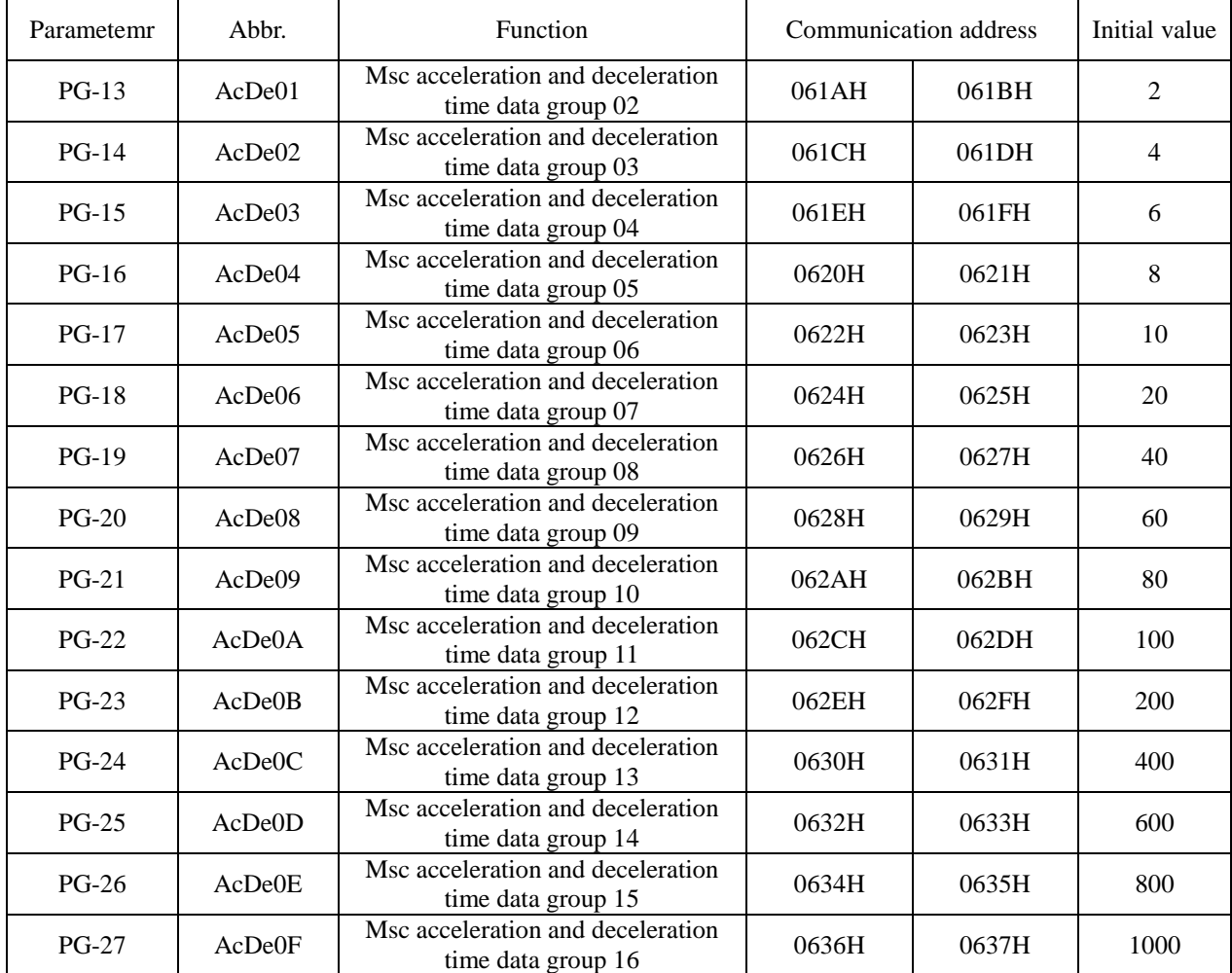

٠,

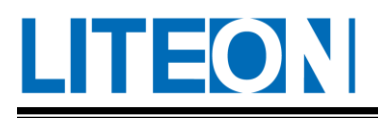

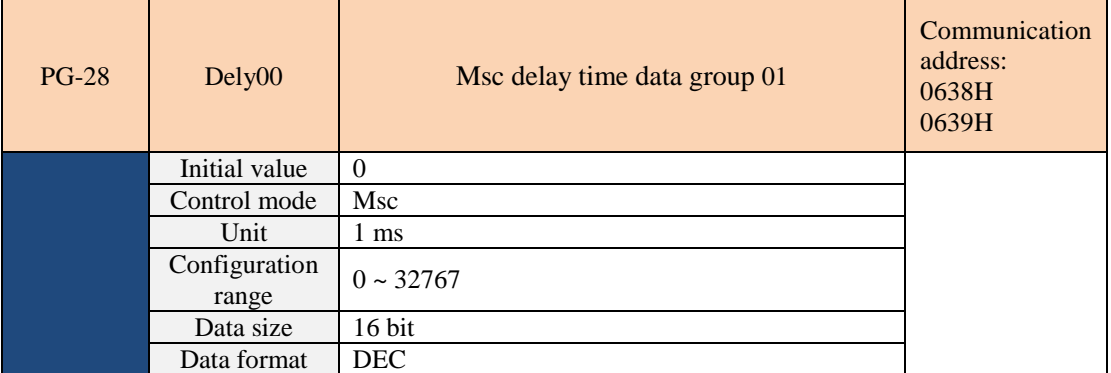

Setting the delay time for the Msc command. This parameter is the Msc shared data group. See Section 7.6.4 for details.

 $PG-29 \sim PG-43$  are the same with  $PG-28$ , they are all Msc delay time data groups, but the initial values are different from the communication addresses, and are summarized as follo

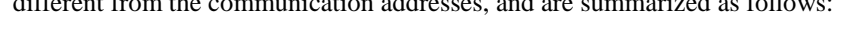

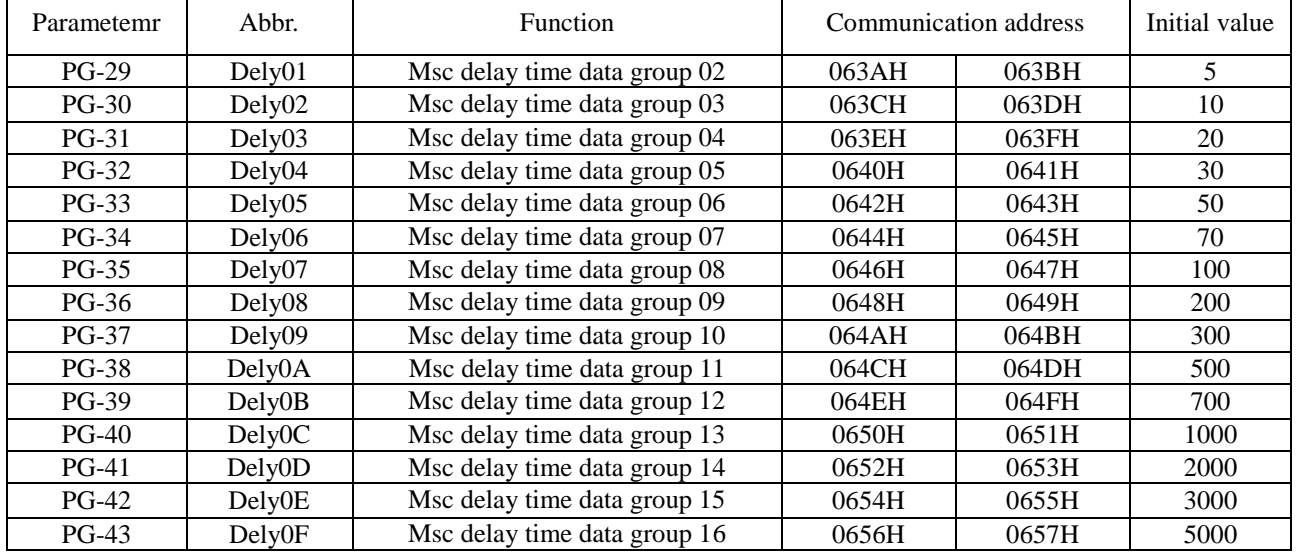

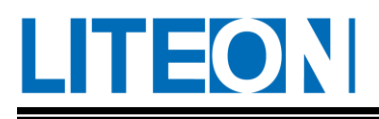

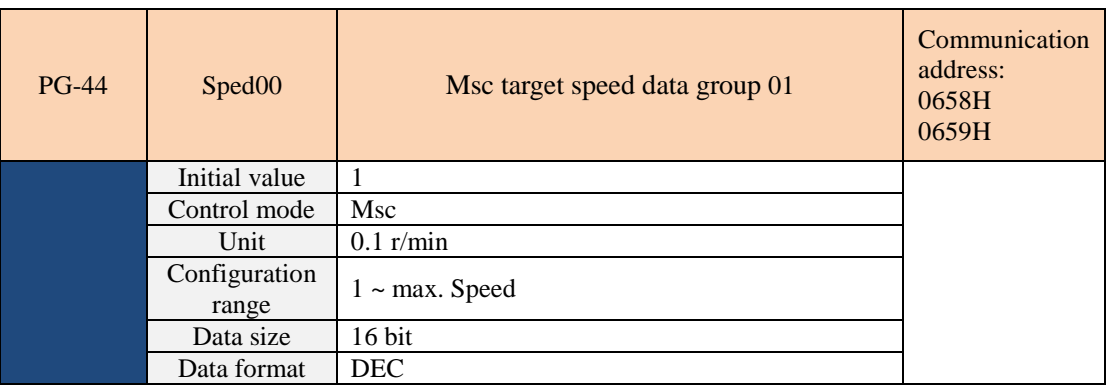

Setting the target speed of the Msc command. The maximum value is the maximum motor speed \*10. Take 400W as an example. The maximum value is 60000. This parameter is the Msc shared data group. See section 7.6.4 for details.

 $PG-45 \sim PG-59$  are the same with PG-44, they are all Msc target speed data groups, but the initial values are different from the communication addresses, and are summarized as follows:

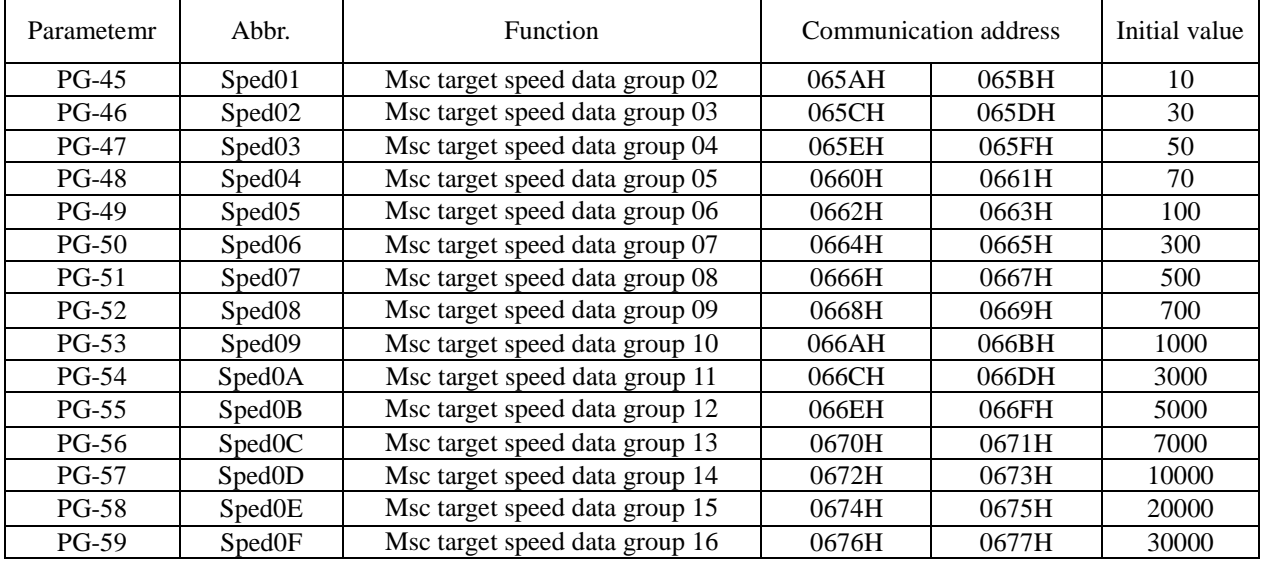

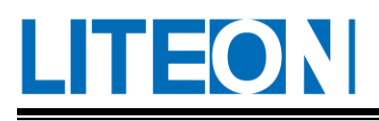

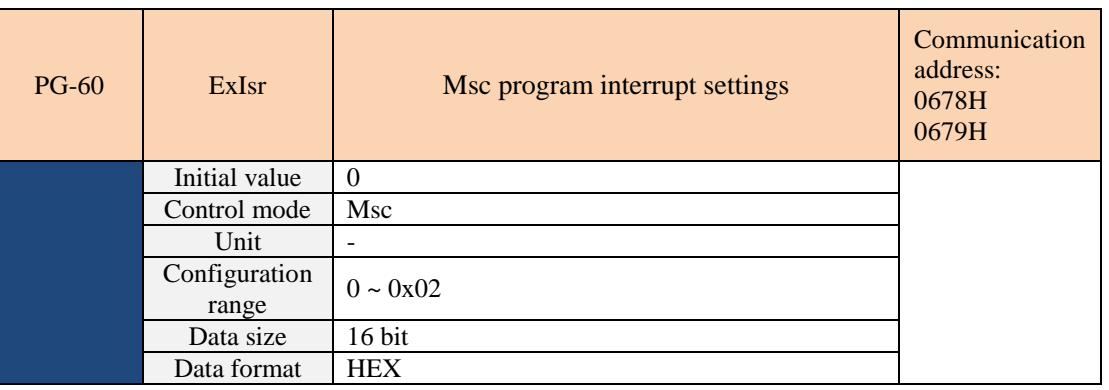

During the execution of the Msc instruction, the system processes the instruction interrupting operation of the Msc trigger source according to the PG-60 setting value. When the setting is:

0x00: During the execution of the Msc instruction, the system does not provide an instruction interrupt operation.

0x01: During the execution of the Msc instruction, the system will interleave the instruction according to the trigger source after the current instruction is completed.

0x02: During the execution of the Msc instruction, the system immediately interpolates the operation with trigger source.

See section 7.6.6 for details.

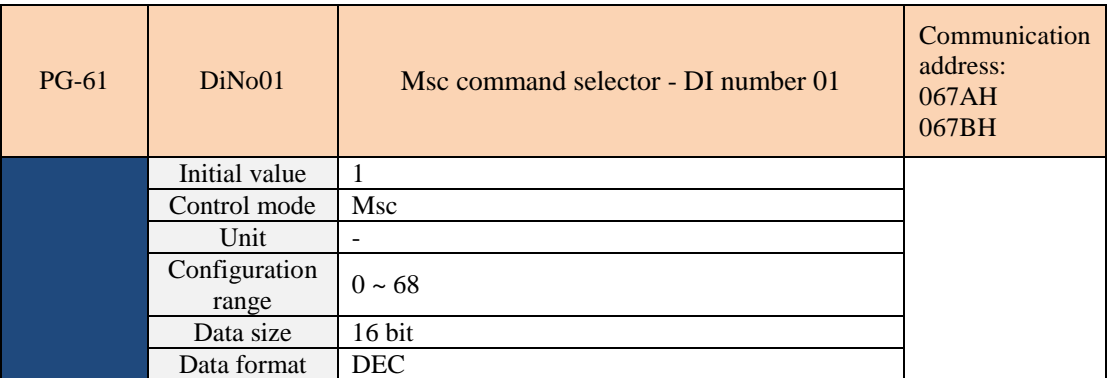

When the DI MscNo1  $\sim$  4 state and  $=$  1, the Msc command is selected with this parameter setting value. See section 7.6.5 for details.

 $PG-62 \sim PG-75$  are the same with  $PG-61 \cdot All$  are Msc command selectors, but the communication addresses are different, summarized as follows:

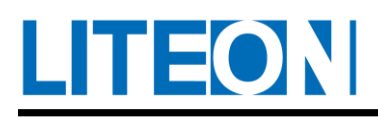

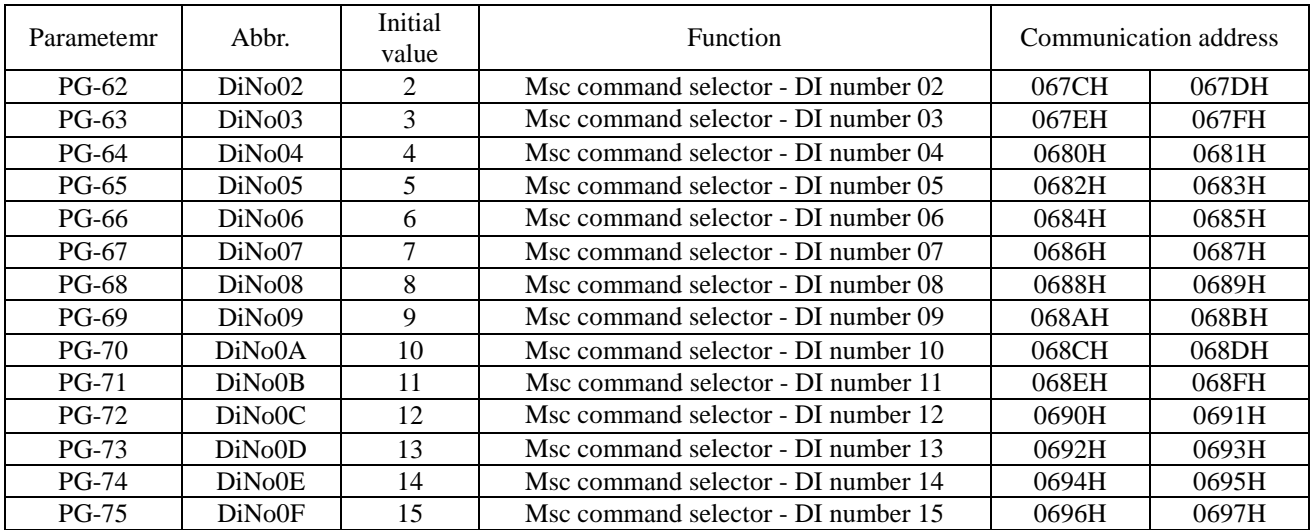

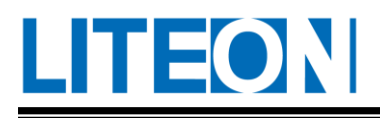

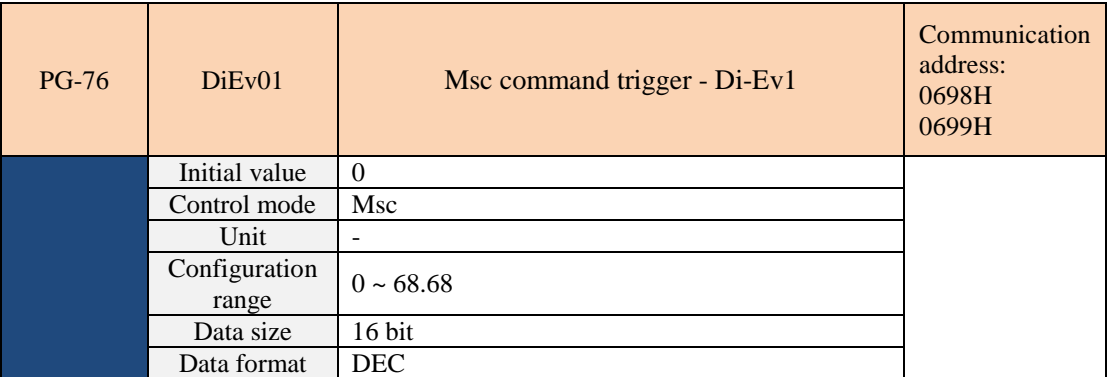

When DI MscEv1 is triggered, the system executes the Msc command according to the trigger type as the rising edge or falling source and the PG-76 set value.

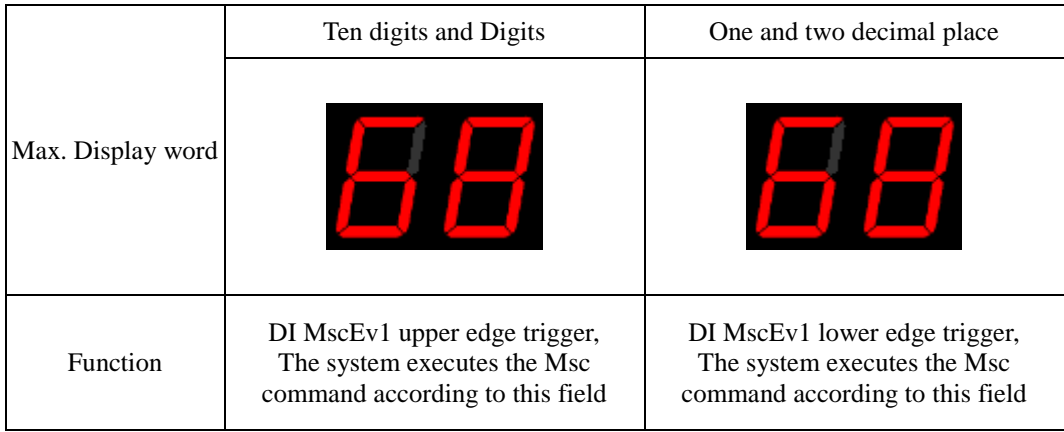

See section 7.6.5 for details.

PG-77  $\sim$  PG-79 are the same with PG-61  $^,$ 

All are Msc command selectors, but the communication addresses are different, summarized as follows:

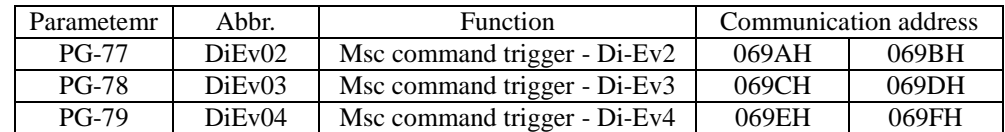

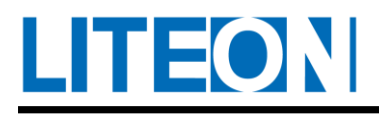

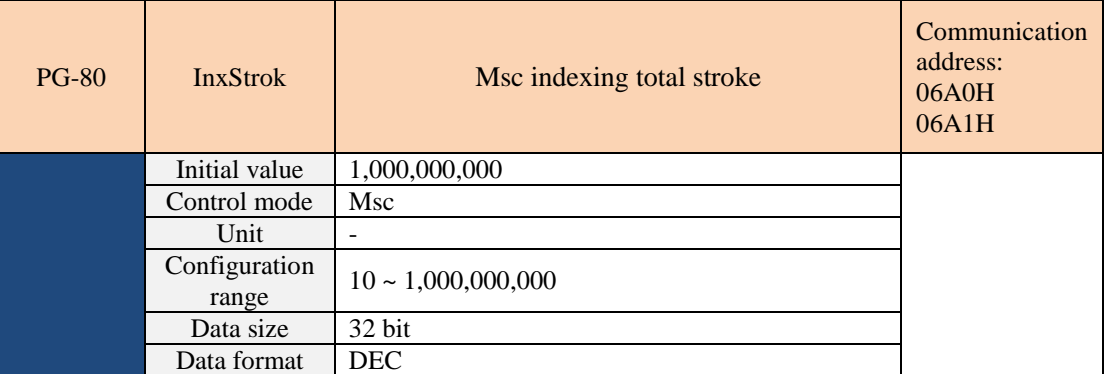

The Msc indexing command will determine the total stroke of the indexing coordinate according to the set value of PG-80, and the command value of the Msc indexing command shall not exceed PG-80. For details, see section 7.6.5.

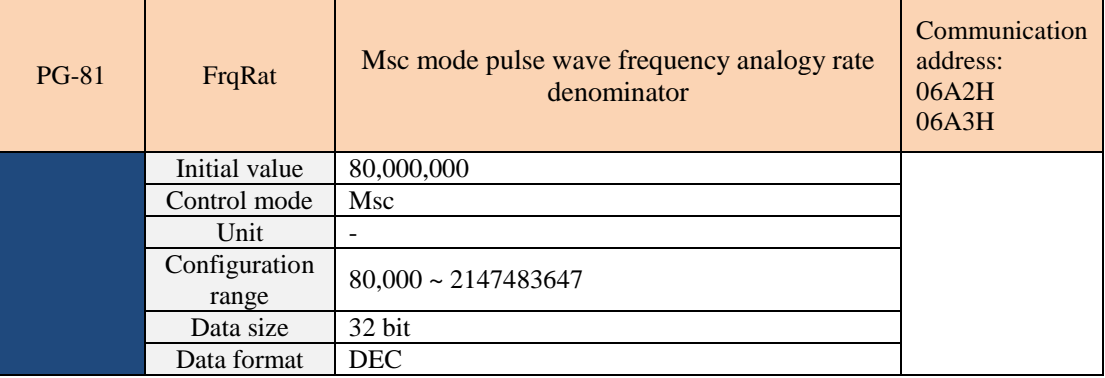

Since the Msc command is a position pulse command generated by the internal calculation of the system, there is no pulse input hardware limit (4 Mbps). In order for the analog monitor output to output the effective position pulse frequency voltage in the Msc mode, the user must cooperate with the Msc command. Enter PG-81 for magnification adjustment to observe the full position pulse frequency waveform.

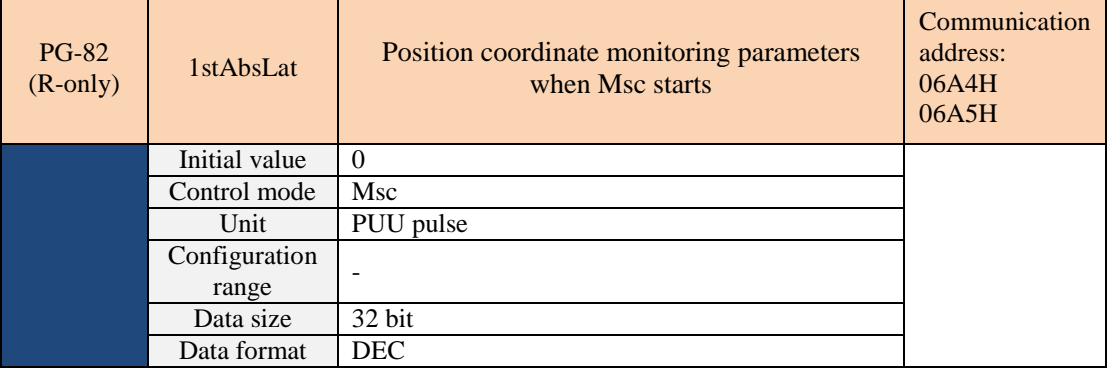

This parameter is a read-only parameter for monitoring. In Msc mode, when servo off -> On, the system records the absolute position of the Msc coordinate (PUU) at the time of switching to PG-82 for verification of the displacement.。

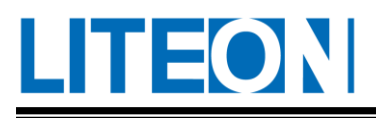

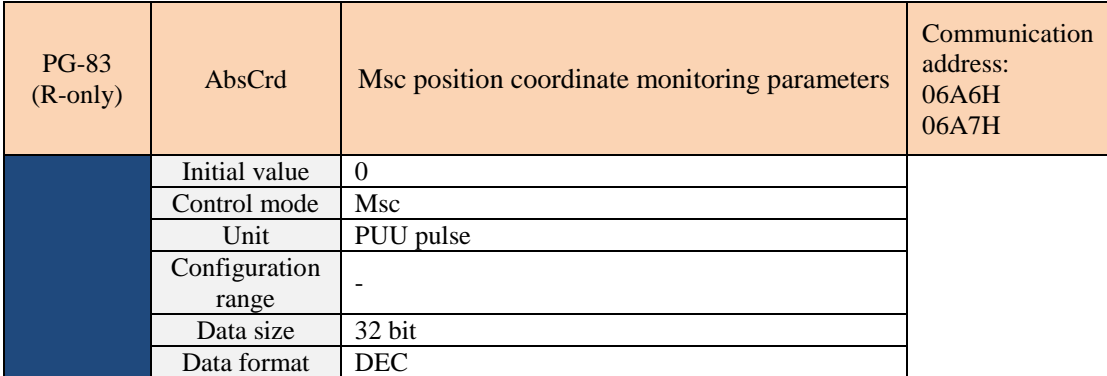

This parameter is a read-only parameter for monitoring. In Msc mode, the system records the current Msc

coordinate absolute position (PUU) in PG-83 for verification of the current Msc coordinate position.

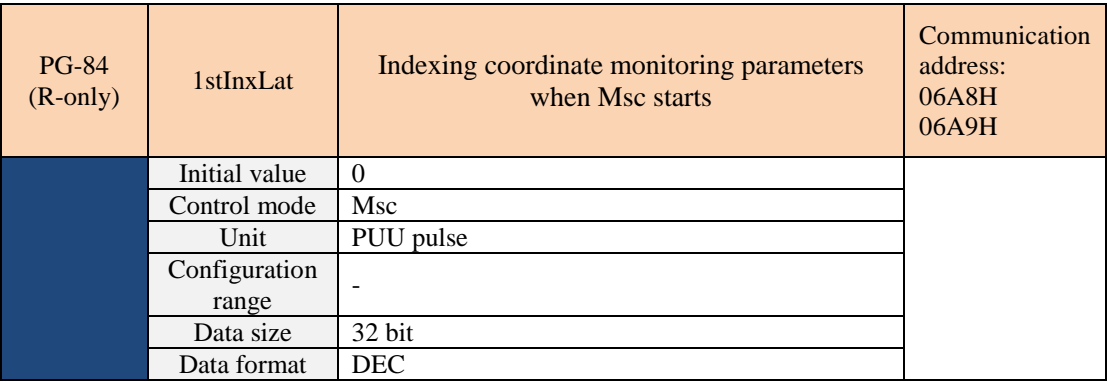

This parameter is a read-only parameter for monitoring. In Msc mode, when servo off  $\sim$  On, the system records the Msc index coordinate absolute position (PUU) at the time of switching to PG-84 for verification of the displacement amount.

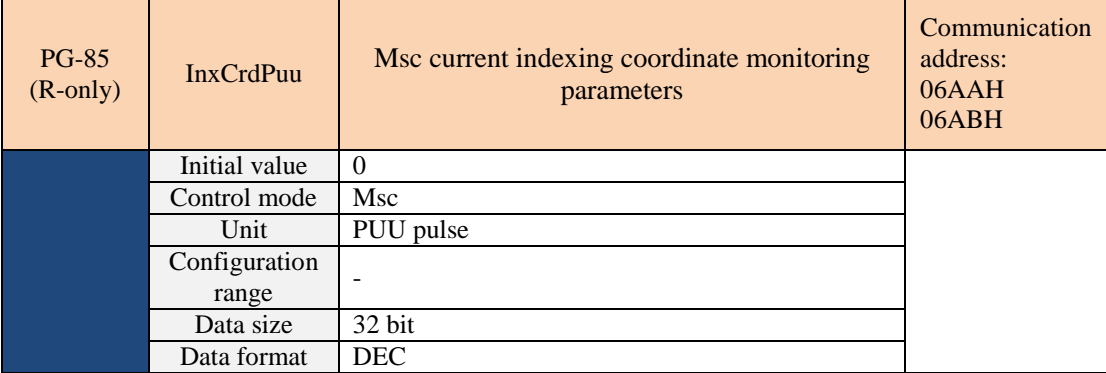

This parameter is a read-only parameter for monitoring. In Msc mode, the system records the current Msc

indexing absolute position (PUU) on the PG-85 for verification of the current Msc indexing coordinate position.

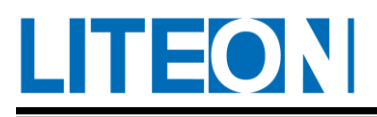

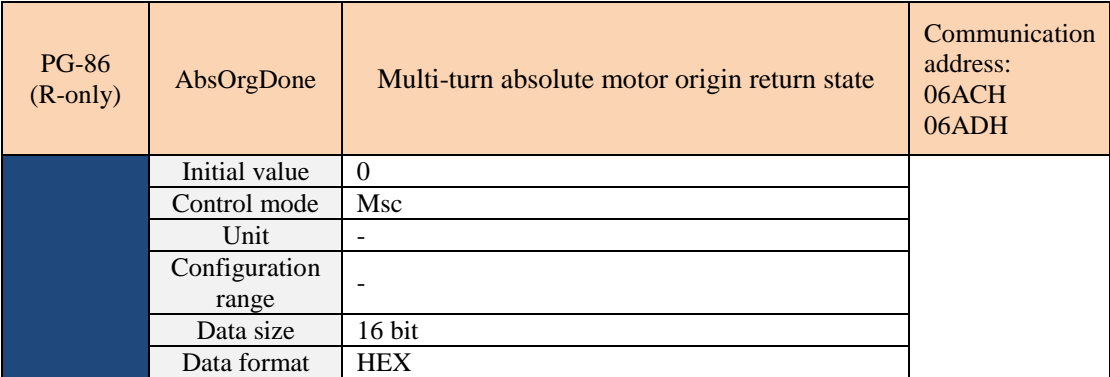

This parameter is a read-only parameter for monitoring. In the Msc mode, it is used to record whether the multi-

turn absolute motor completes the return-to-origin operation.

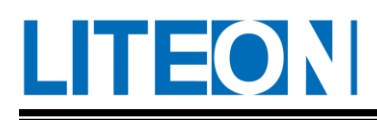

# **6.3.6. PH-XX(Msc command parameter)**

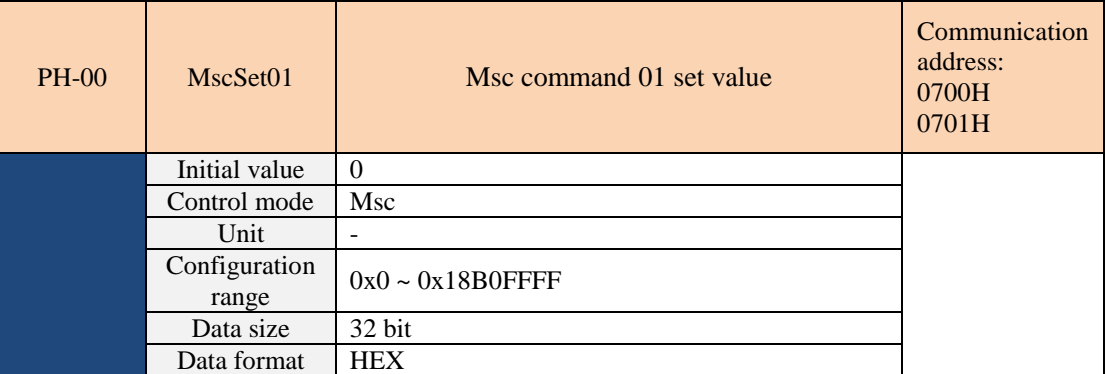

The setting parameters of the mode, function, acceleration/deceleration and delay time of the first group of Msc

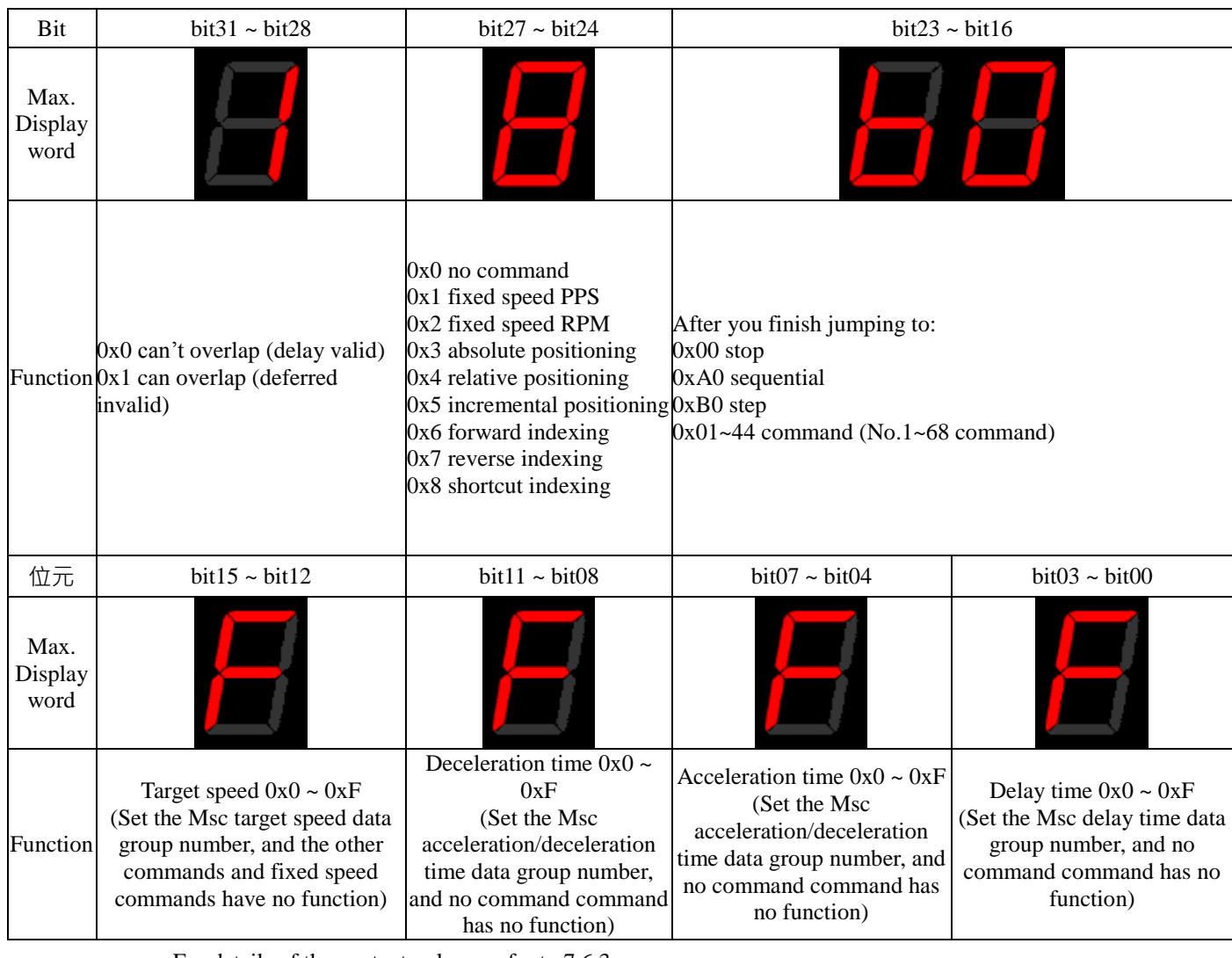

commands are as follows.

For details of the content , please refer to 7.6.3

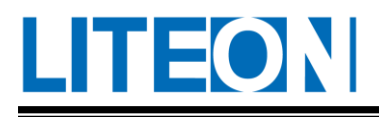

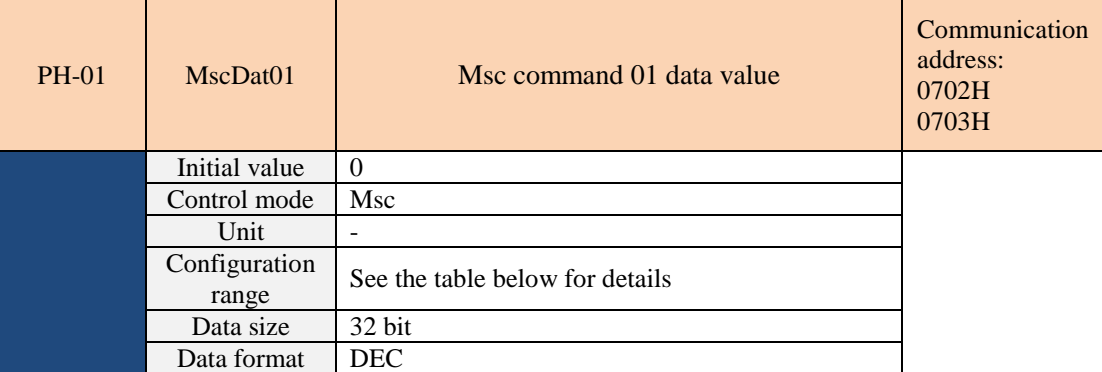

The command data values of the first group of Msc command are described below.

- 1. PH-00 is set to constant speed (PPS, RPM) and PH-01 is the speed command value.
- 2. PH-00 is set to positioning (absolute, relative, incremental), PH-01 is the position command value.
- 3. PH-00 is set to index (forward, reverse, shortcut), PH-01 is the position value of the index (≤ PG80).
- 4. PH-00 is set to no command, PH-01 has no effect, but still performs the jump operation according to PH-00 setting.

The setting range of each type of command is as follows:

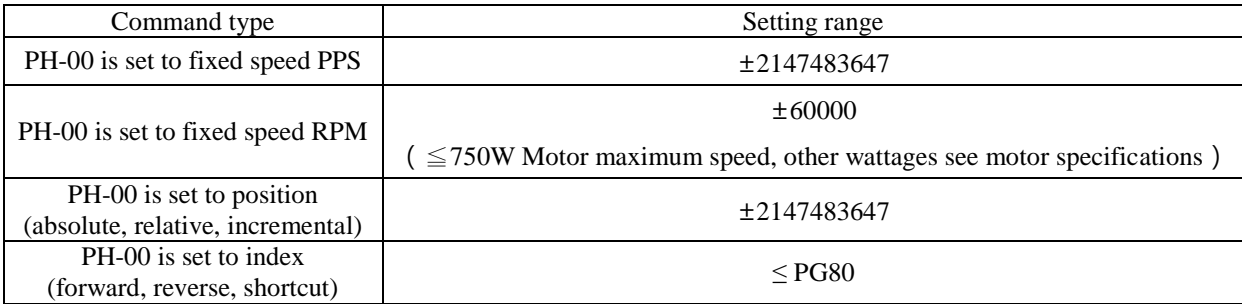

For details of the content, please refer to 7.6.3  $\cdot$ 

PH-02 ~ PH-99 are the same with PH-00 and PH-01. They are all Msc command settings and command data values, but the communication addresses are different. The summary is as follows:

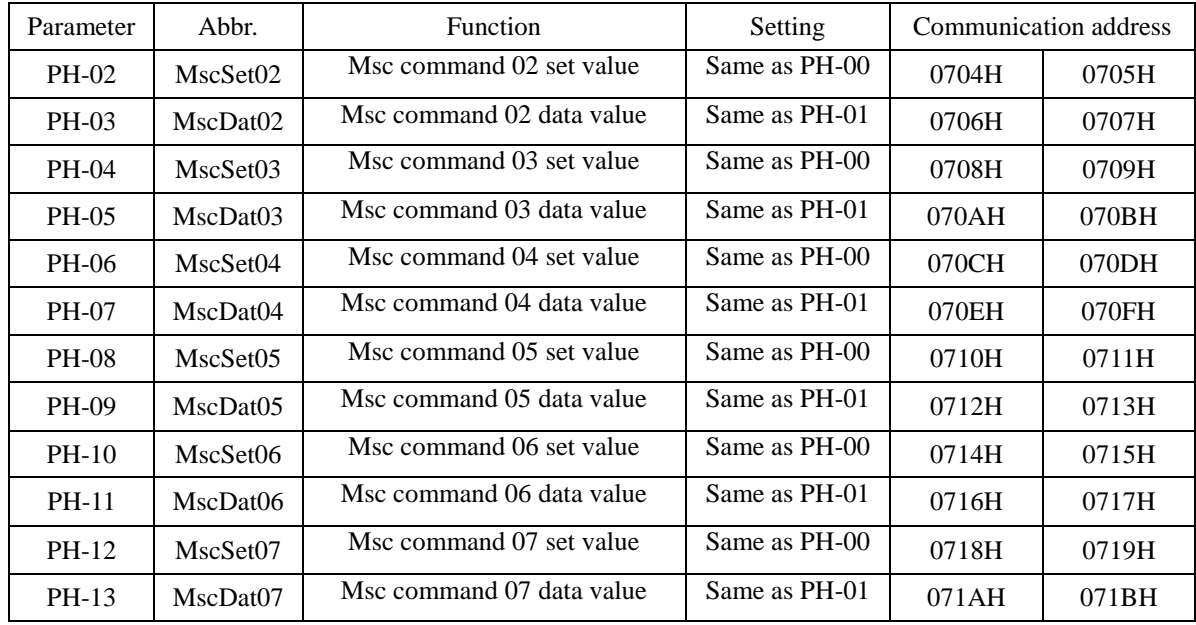

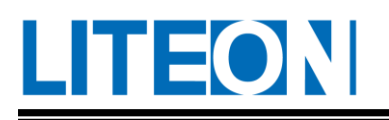

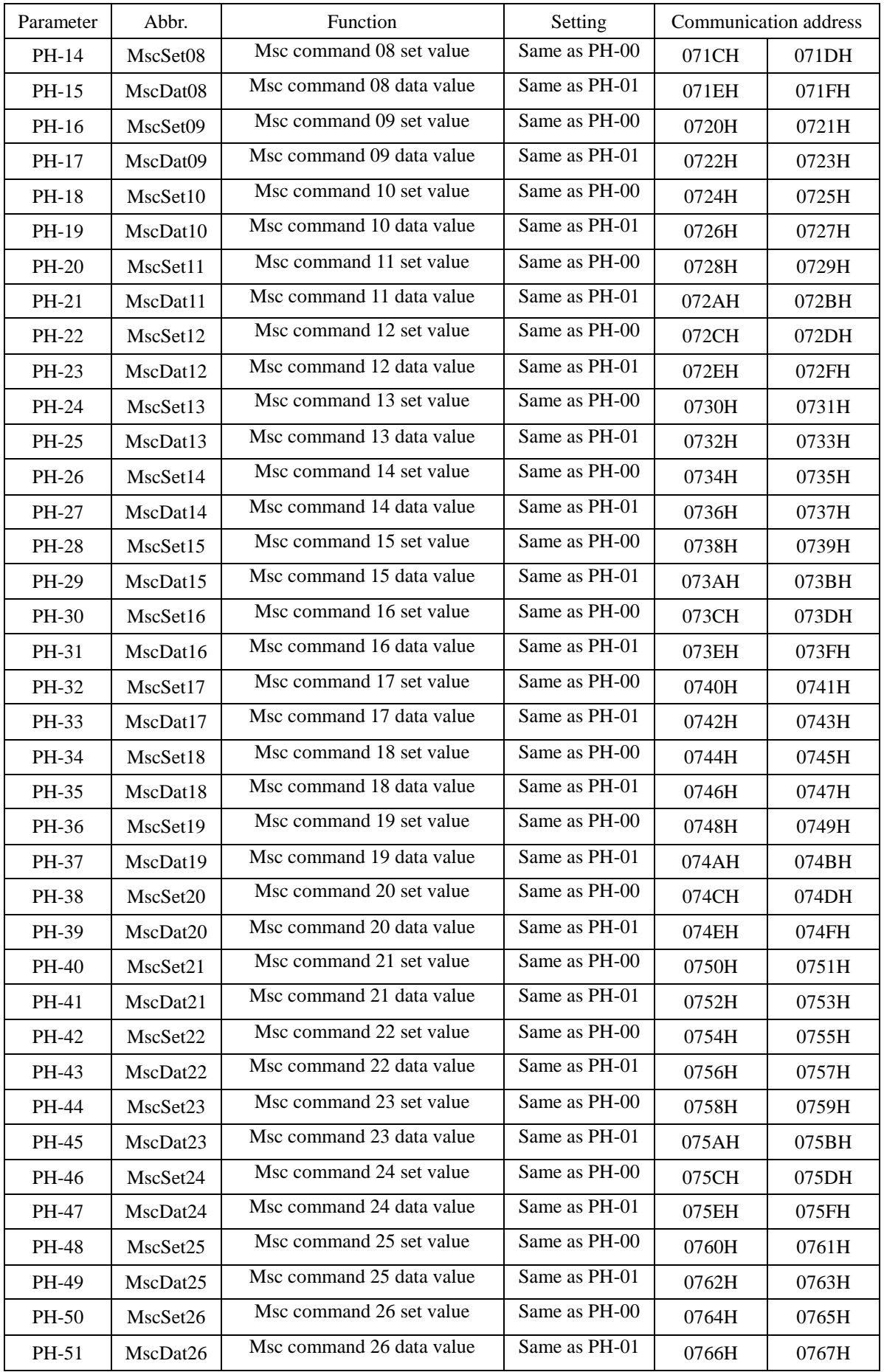

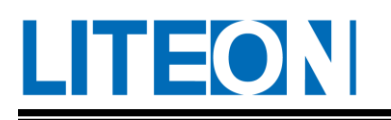

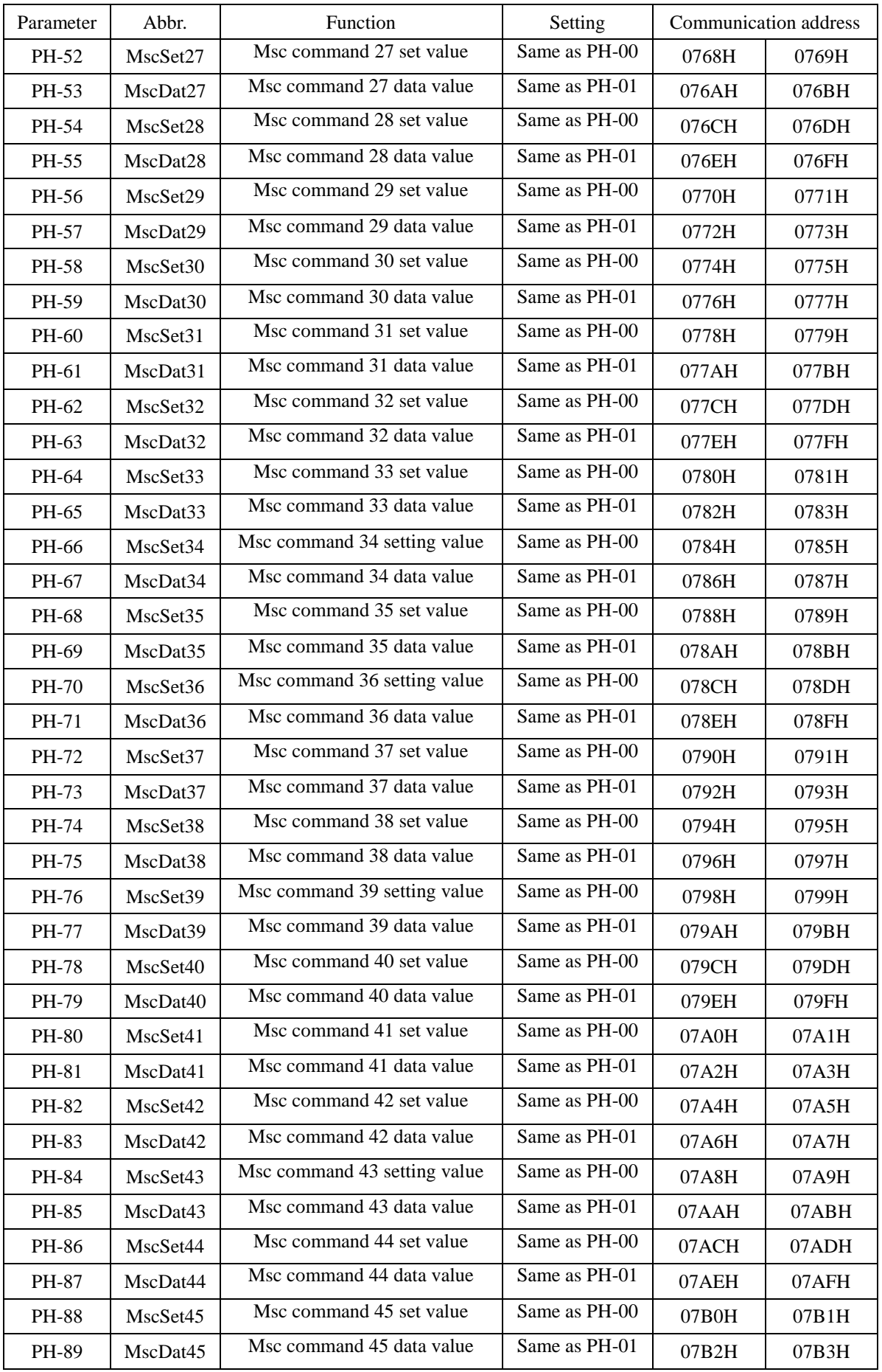

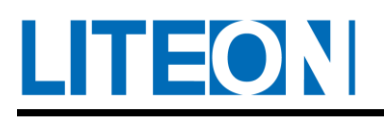

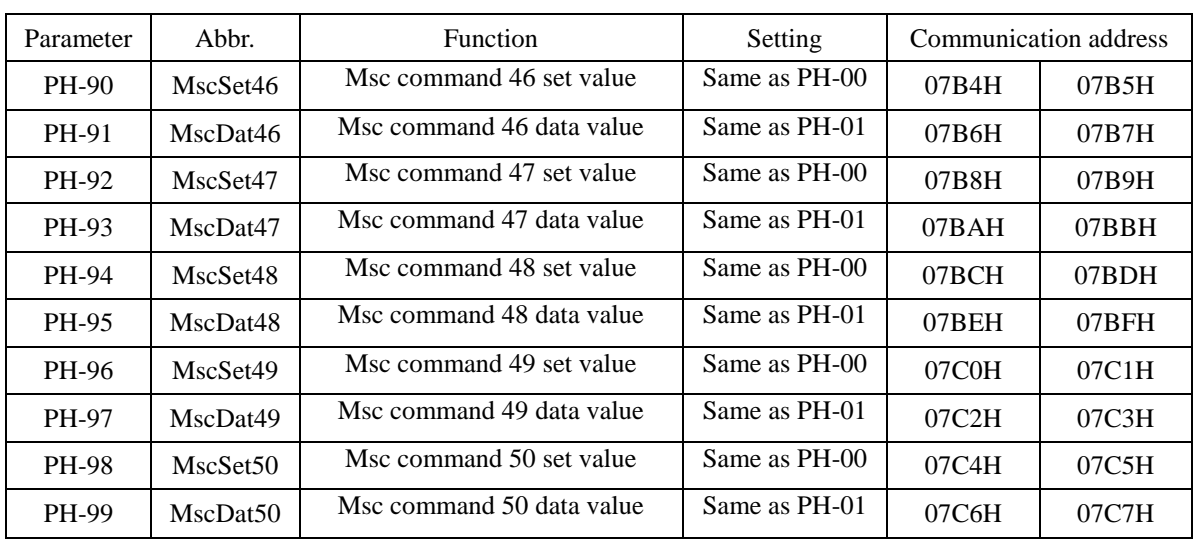

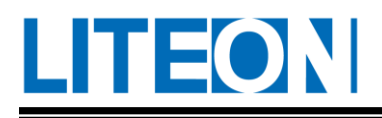

# **6.3.7. PJ-XX(Msc command parameter)**

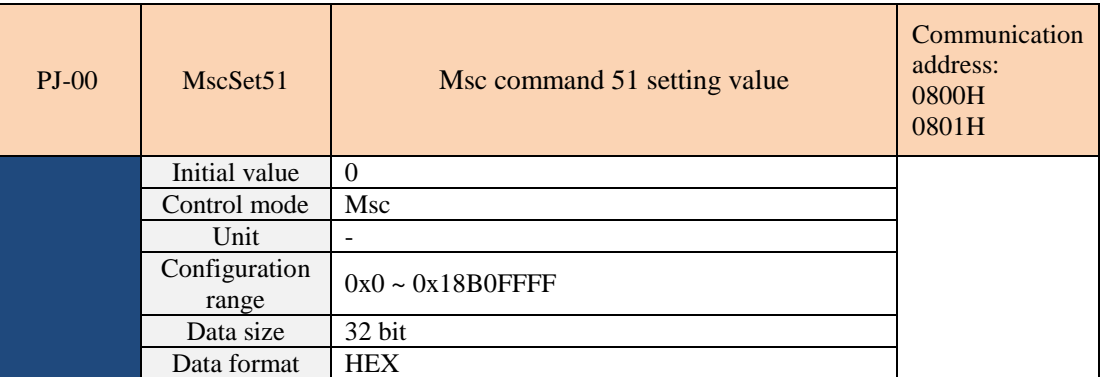

The 51st group Msc command mode, function, acceleration and deceleration and delay time and other setting parameters, the specific settings are the same as PH-00, please refer to PH-00 description. See section 7.6.3 for details of the specific

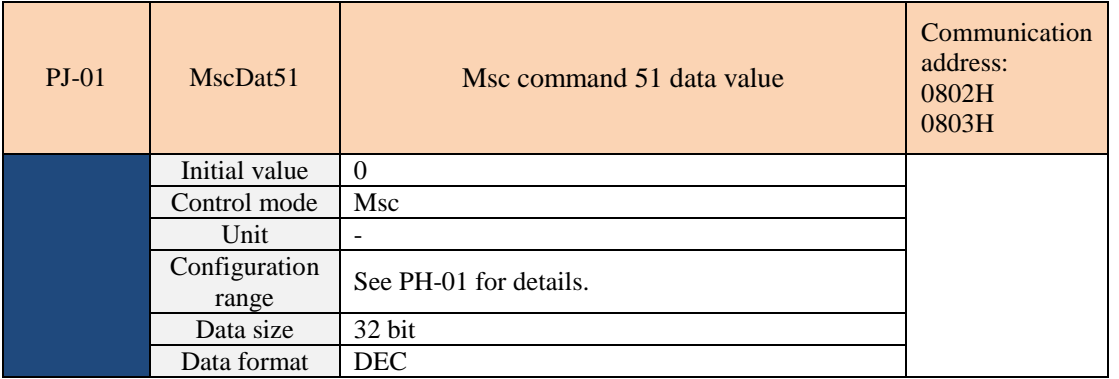

The 51st group command data value of the Msc command is the same as PH-01. Please refer to the PH-01 description. See section 7.6.3 for details of the specific

PJ-02 ~ PJ-35 are the same with PJ-00  $\cancel{\mathcal{R}}$  PJ-01. All are Msc command settings and command data values, but the communication addresses are different, summarized as follows:

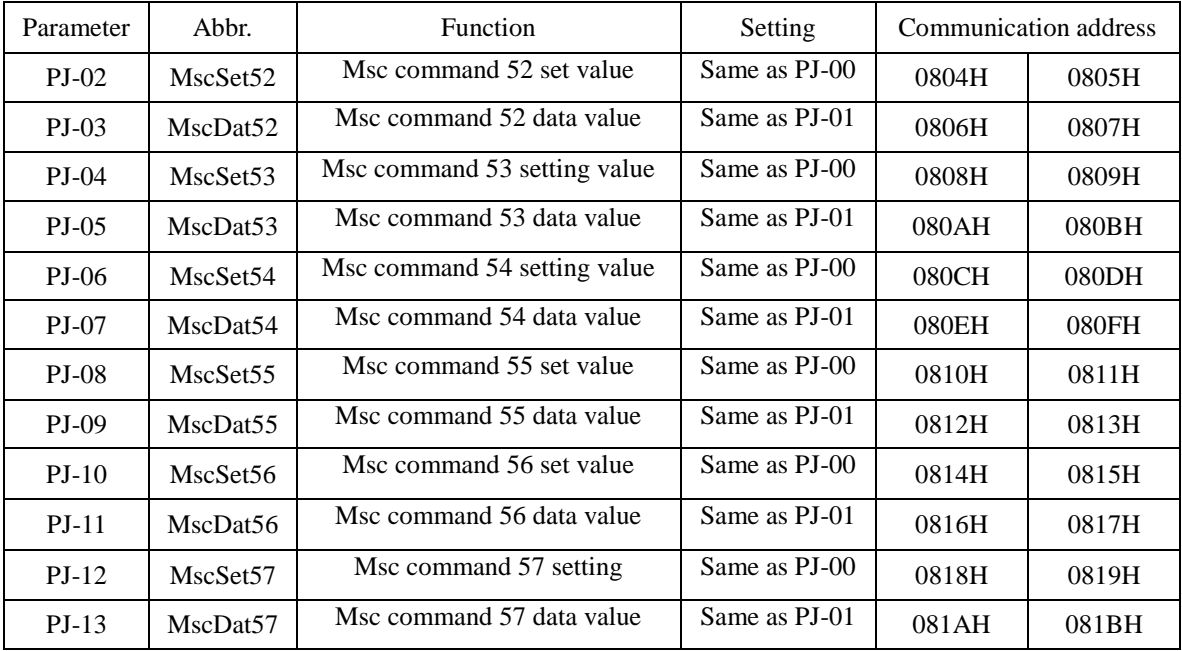

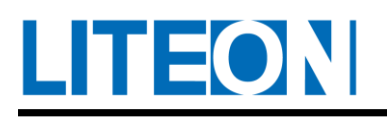

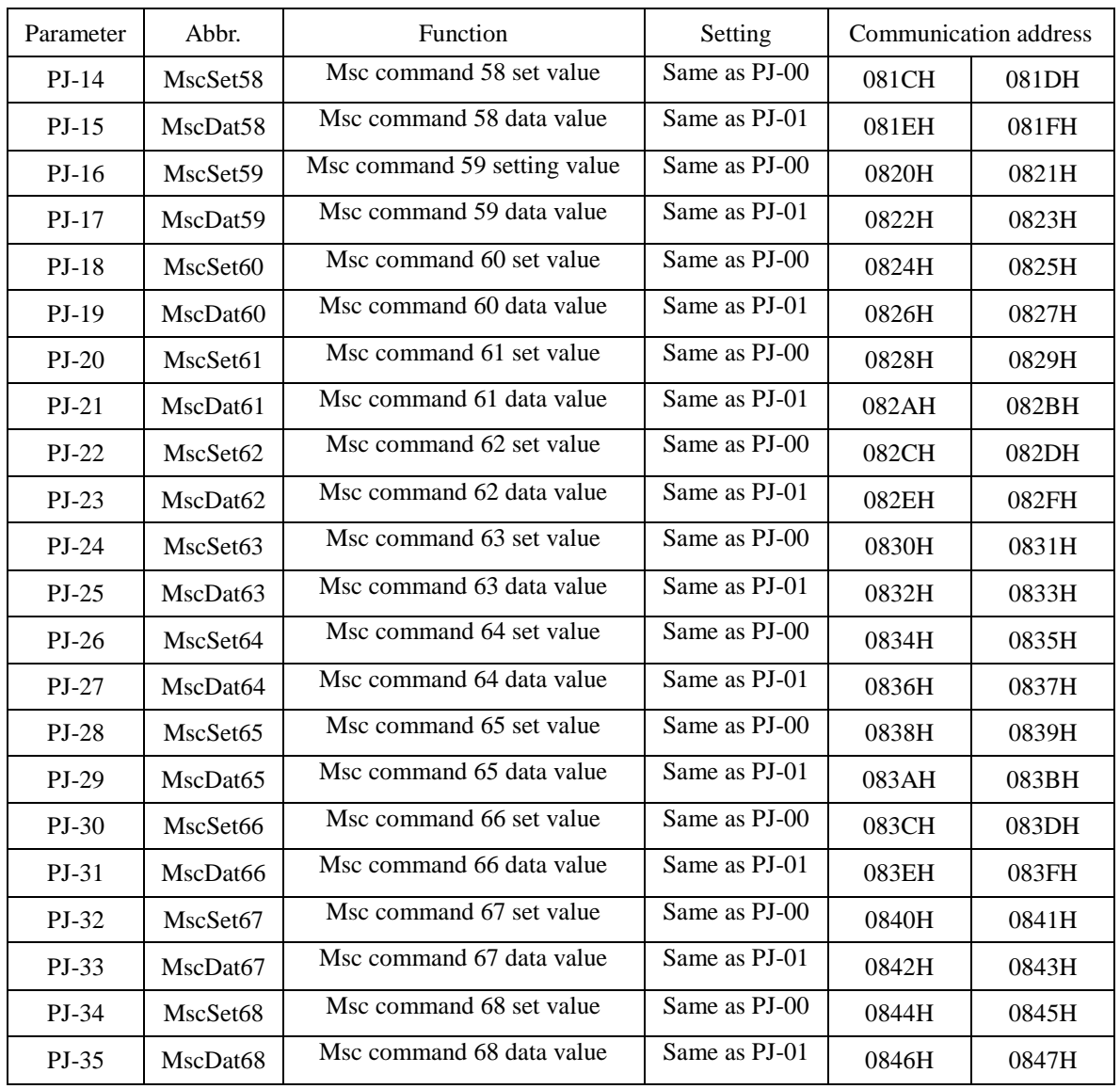

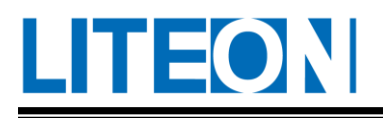

# **6.3.8. PL-XX(Msc Electronic cam parameter)**

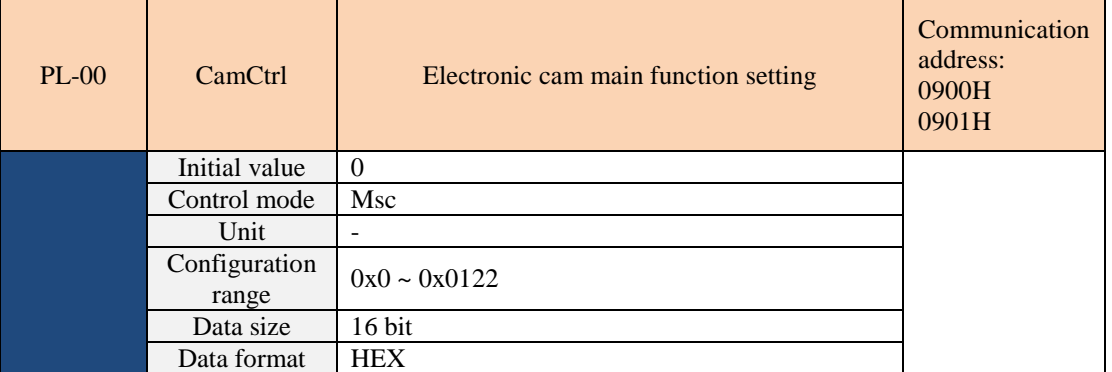

Electronic cam main function setting

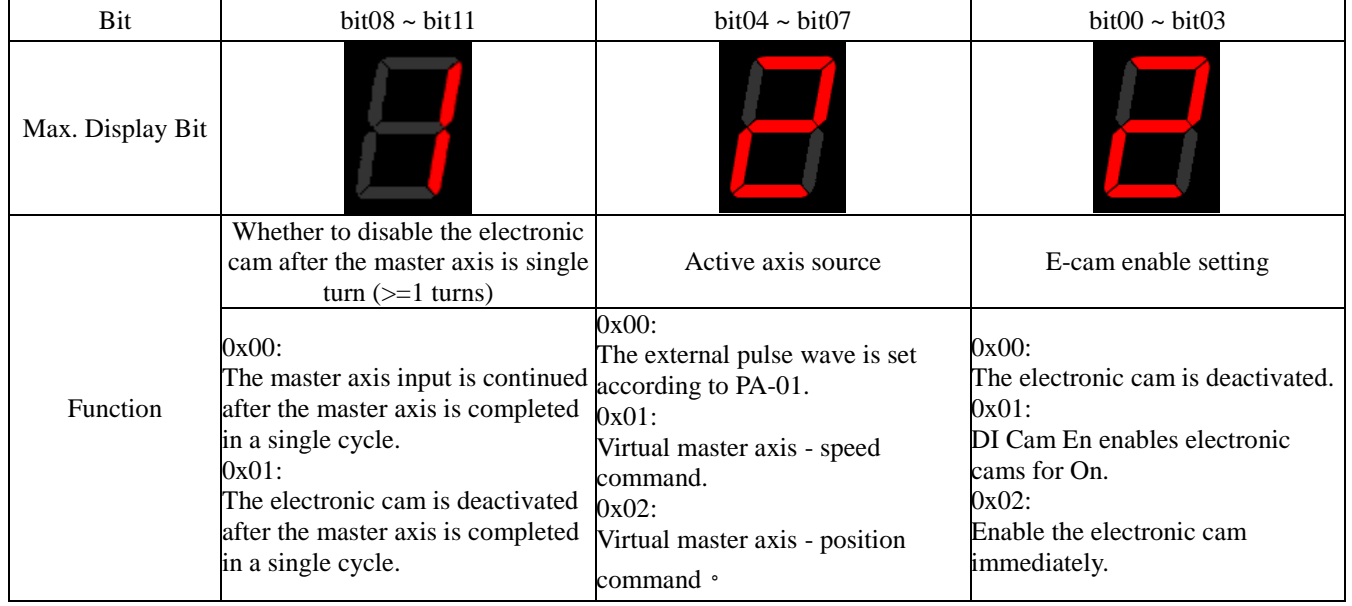

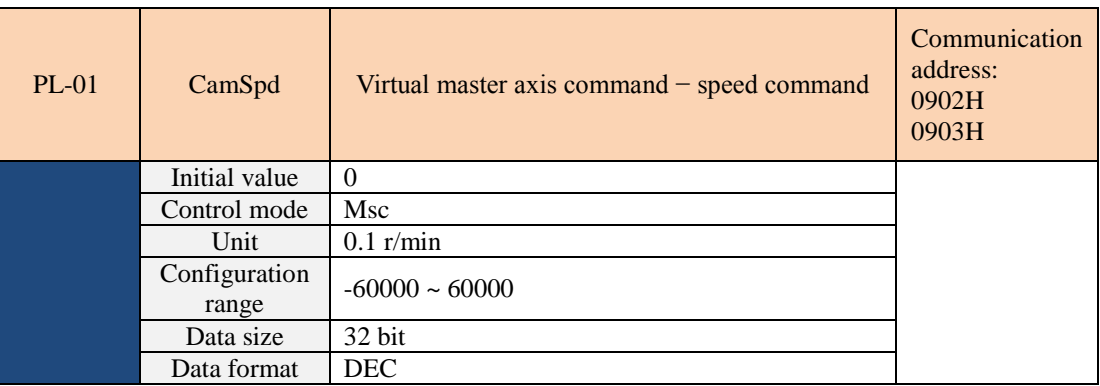

Set the virtual master axis speed command value, which is 0.1 r/min.

If the PL-00 master axis source is a virtual master axis-speed command, the system will determine the direction

of the master axis rotation with the PL-01 polarity.

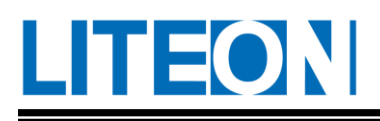

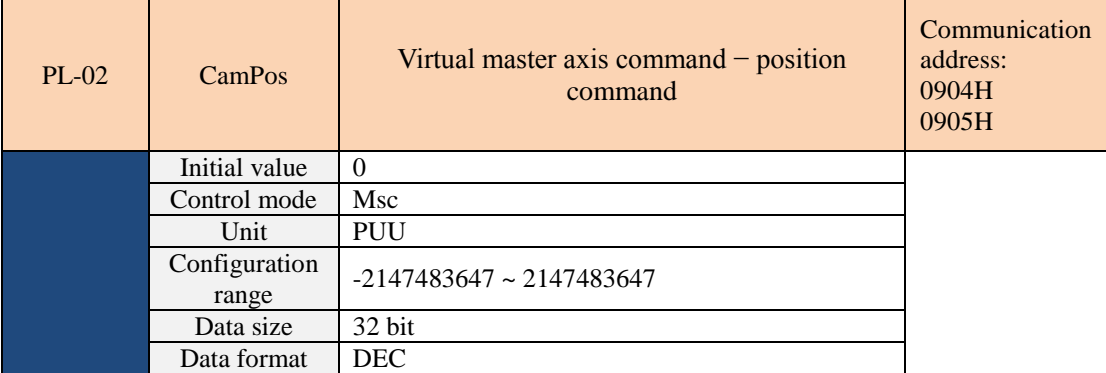

Set the virtual master axis position command value and take the PUU unit (Pulse of User Unit).

If the source of the PL-00 master axis is the virtual master axis-position command, the system will determine the direction of rotation of the master axis with the polarity of PL-02.

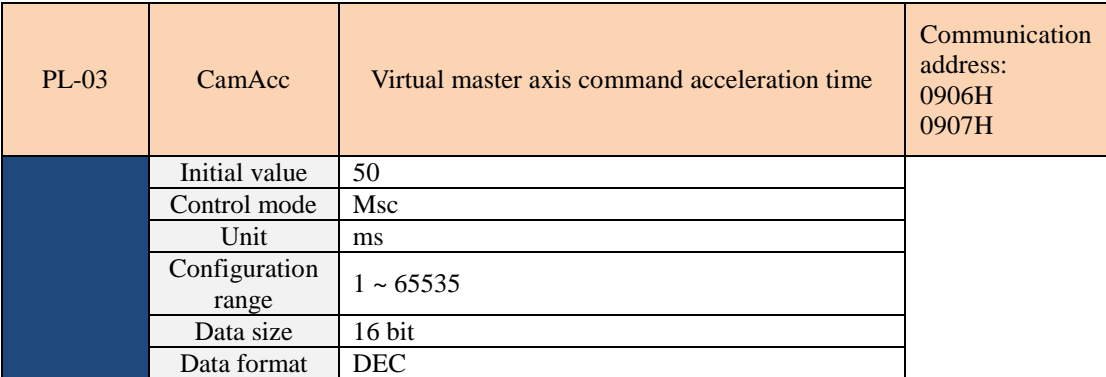

Please refer to 7.6.9 for specific description

Set the virtual master axis speed command acceleration time. The acceleration time calculation is different from the other module's fixed slope mode. The calculation of 0→PL-01 requires PL-03 ms.

Please refer to 7.6.9 for specific description

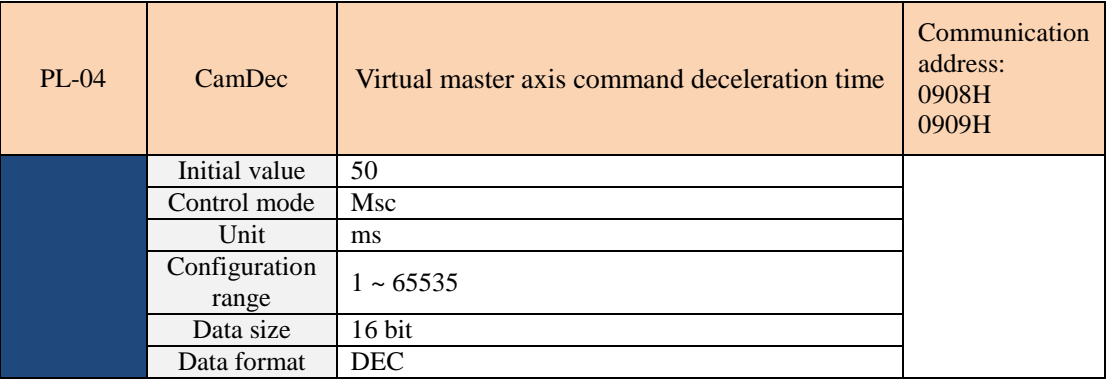

Set the virtual master axis speed command deceleration time. The deceleration time calculation is different from the other module's fixed slope mode. PL-01 $\rightarrow$ 0 needs PL-04 ms calculation.

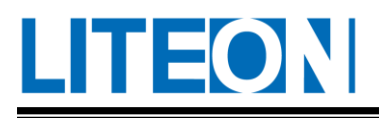

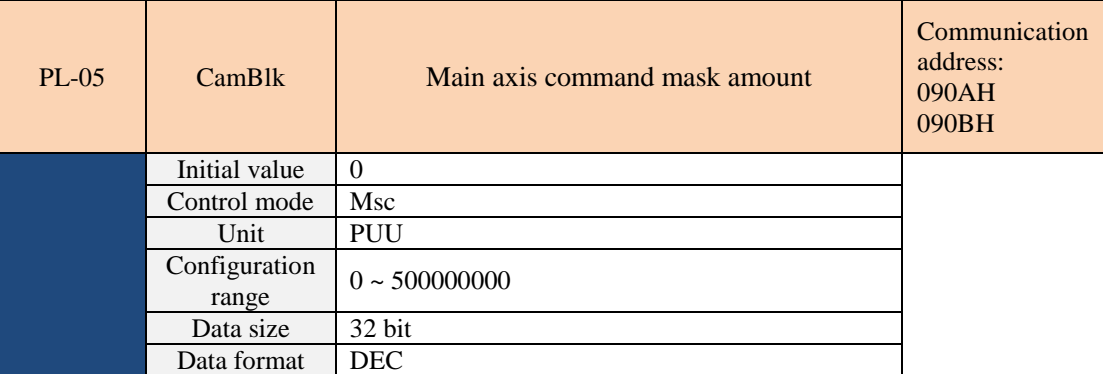

Set the active axis pulse wave command mask amount. When the active axis pulse wave>mask amount, the active axis pulse wave is input into the electronic cam module to generate the driven shaft displacement stroke. Please refer to 7.6.9 for specific description

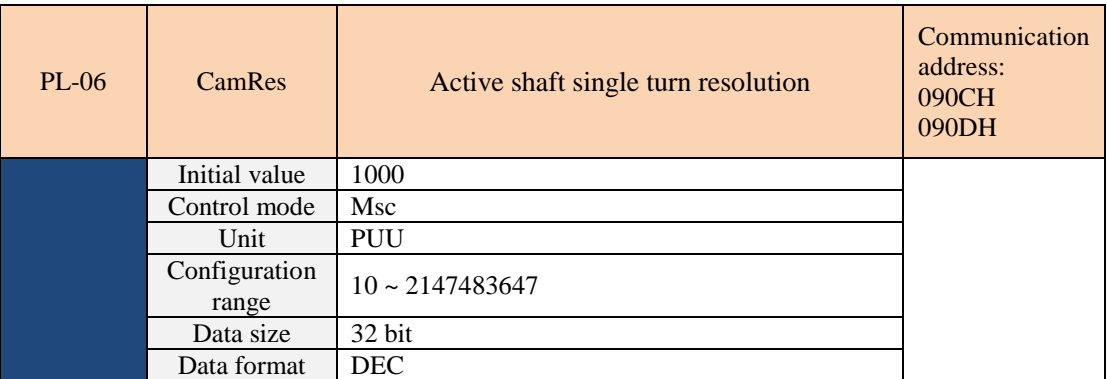

Set the active axis pulse wave map to map the active axis angle of the slave axis cam curve.

In addition, if the AB type pulse input, because the system uses 4 times frequency to calculate the input pulse wave, the single-turn resolution needs to be 4 times the original resolution of the active axis. Pulse wave number→0 ~ 360 degrees: number of active axis pulse wave  $\times$  PL-07÷PL-06×360

Please refer to 7.6.9 for specific description

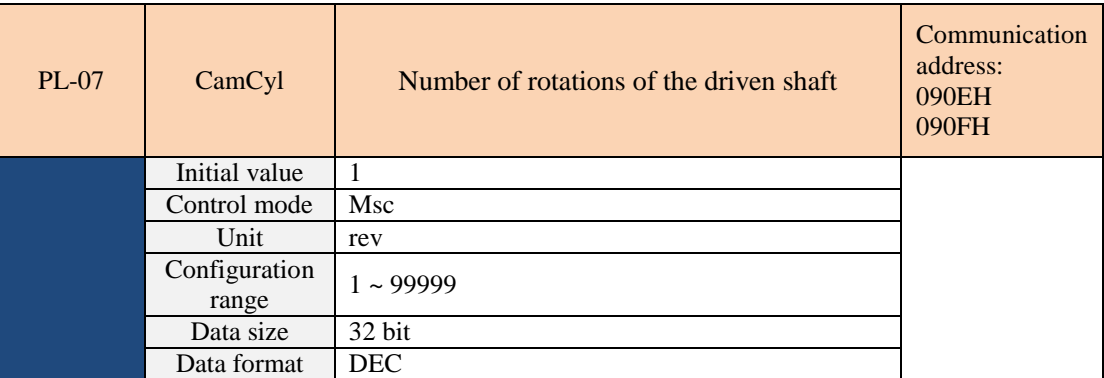

When the drive axis reaches the single-turn resolution, set the number of rotations of the slave axis. Pulse wave number→0 ~ 360 degrees: number of active axis pulse wave × PL-07÷PL-06×360 Please refer to 7.6.9 for specific description

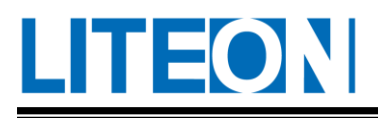

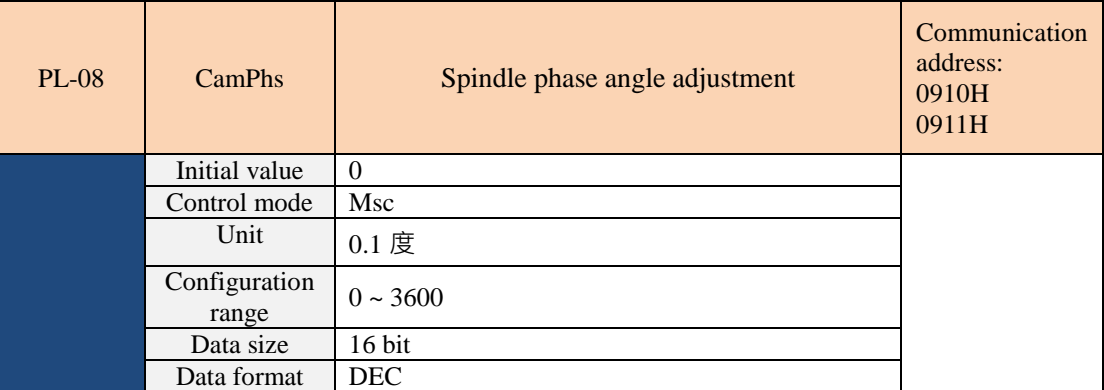

The spindle phase angle is adjusted from 0 to 360.0 degrees.

Please refer to 7.6.9 for specific description

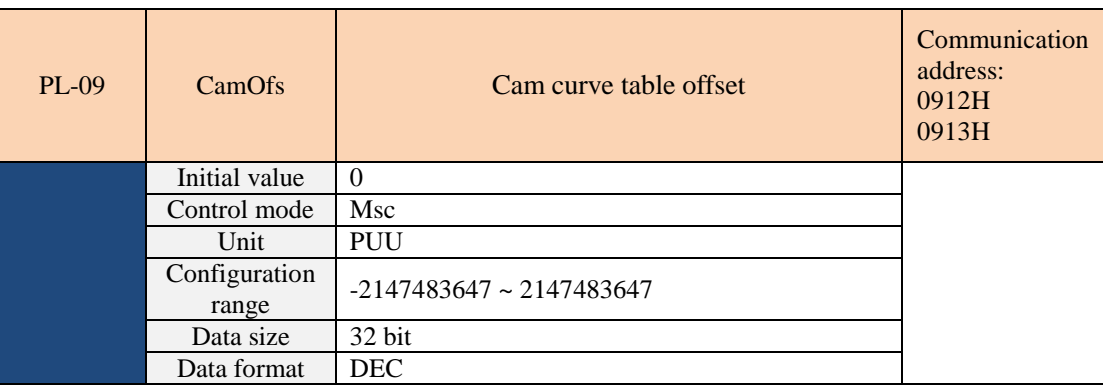

Set the offset of the driven axis travel output.

Please refer to 7.6.9 for specific description

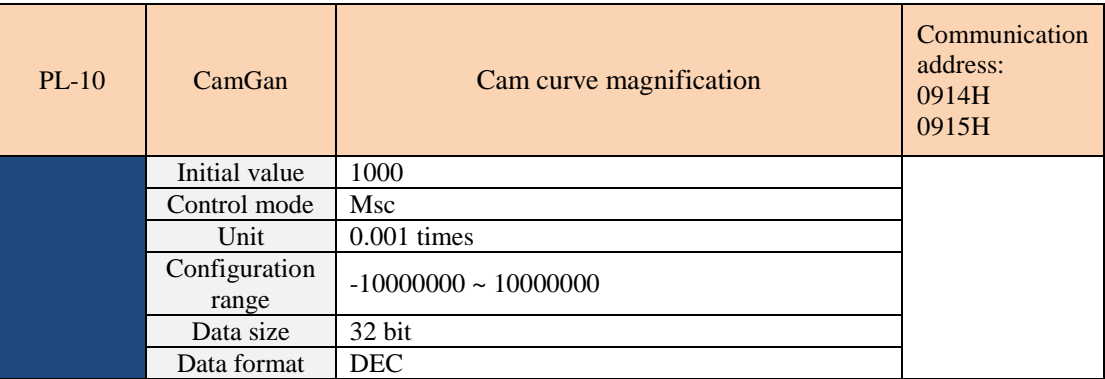

Set the times of the driven axis travel output.

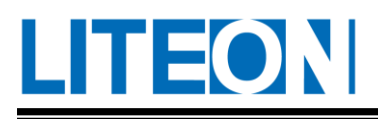

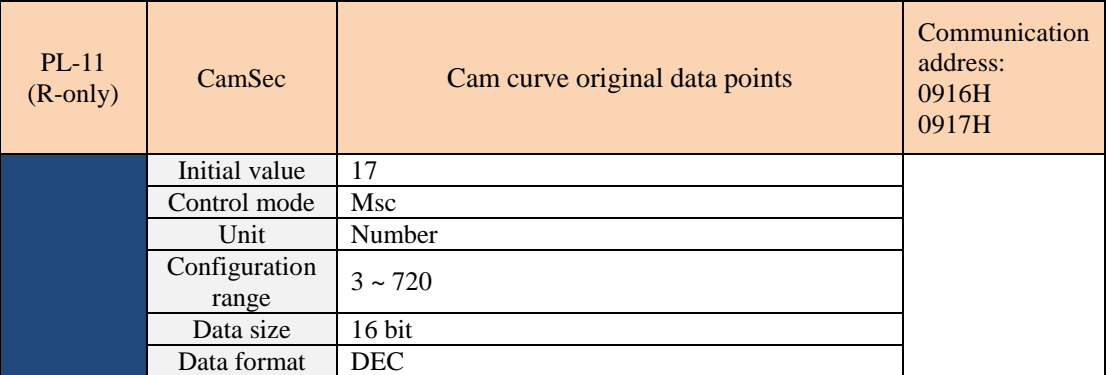

The number of raw data points of the cam curve input by the user is displayed, and a set of 17-point cam curves is default, but this parameter is not reset with the PD-44.

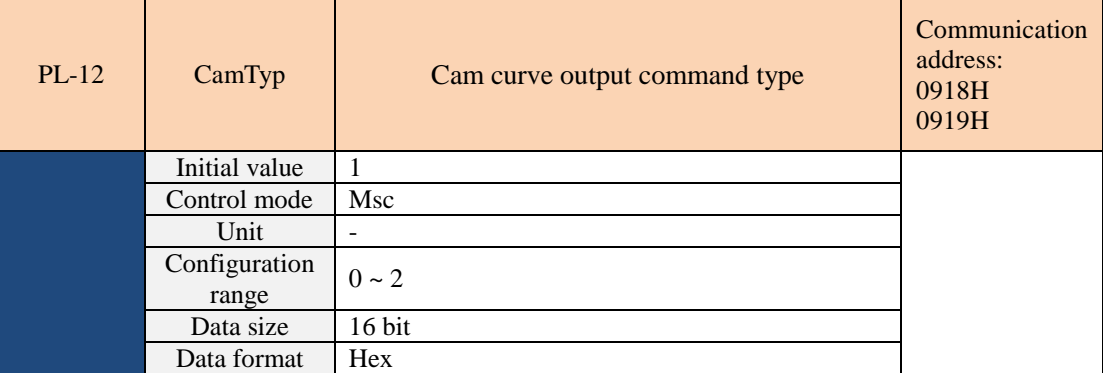

Cam curve output command type.

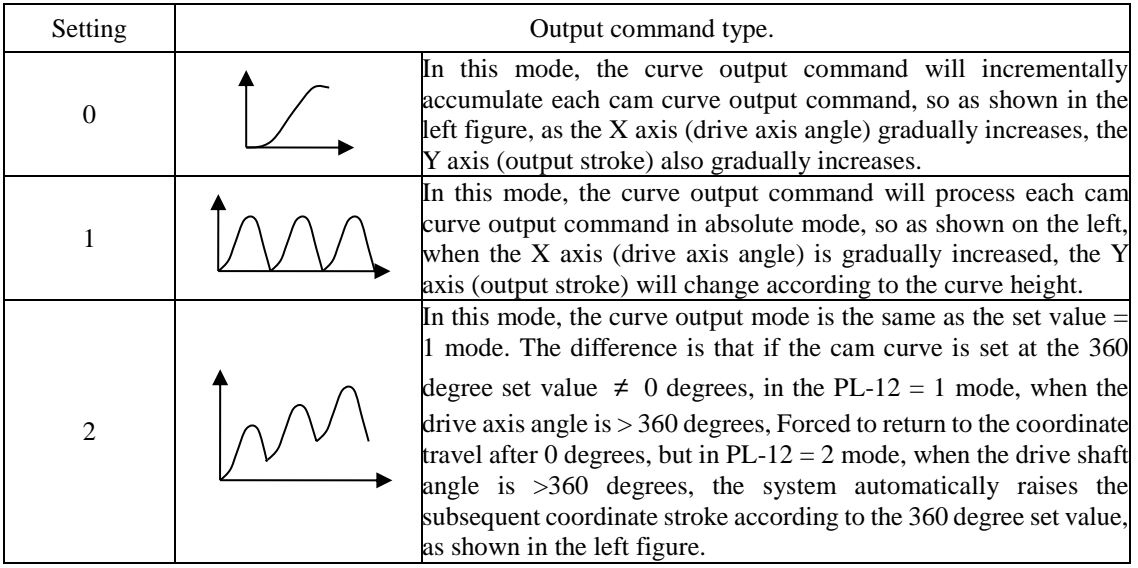

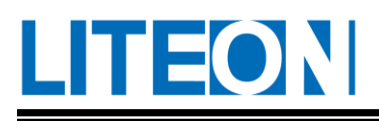

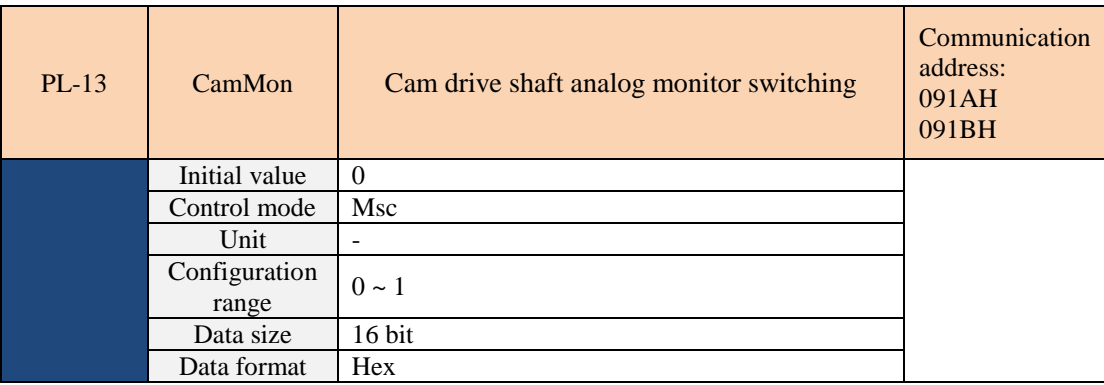

| Setting | Output command type. |                                                                                                    |
|---------|----------------------|----------------------------------------------------------------------------------------------------|
|         |                      | In this mode, the system will output the active shaft speed<br>analog voltage, the voltage multiplier is 6000 r/min<br>corresponding to 8 volts, and if the active shaft is fixed<br>speed, the output is as shown on the left. |
|         | forawrd<br>⇒backward | In this mode, the system will output the drive shaft angle<br>change, the voltage multiplier is 360 degrees corresponding<br>to 8 volts, and if the drive shaft is fixed speed, the output<br>waveform is as shown on the left. |

Please refer to 7.6.9 for specific description

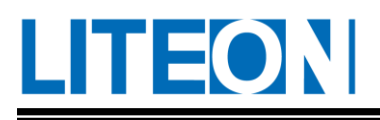

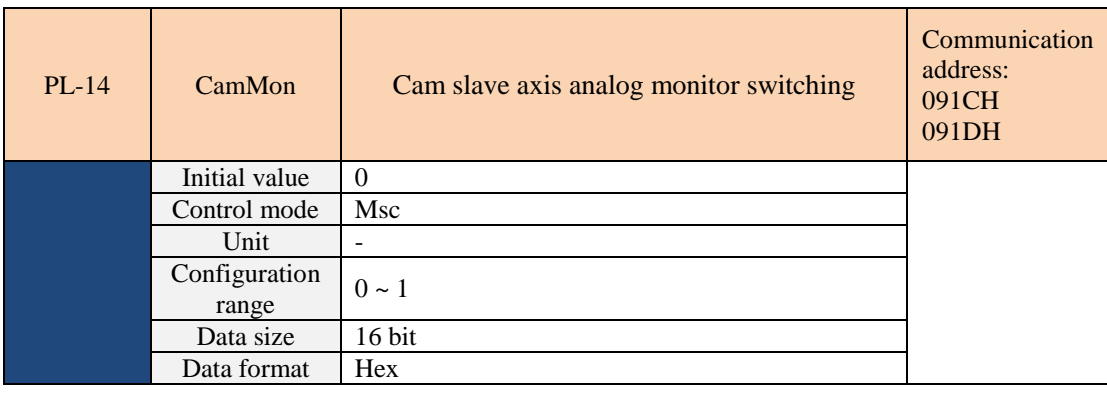

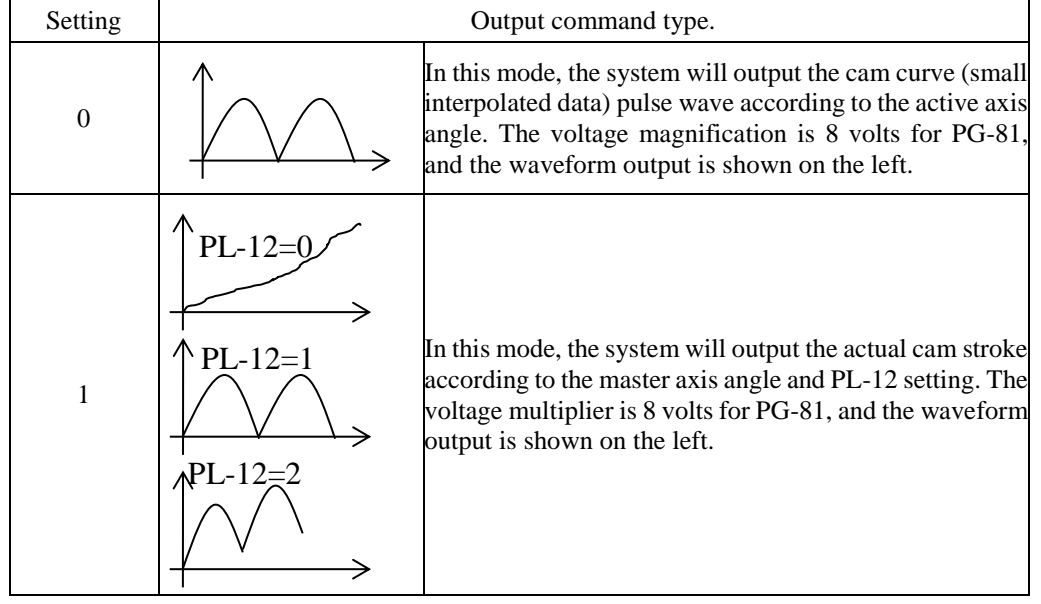

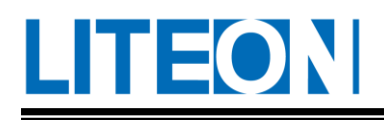

# **7. Control Function**

# **7.1. Selection of operating mode**

ISA drive provides three basic operating modes, position, speed and torque modes. You can use a single control mode or the mixed mode for control. The following table lists all the operating modes and relevant description:

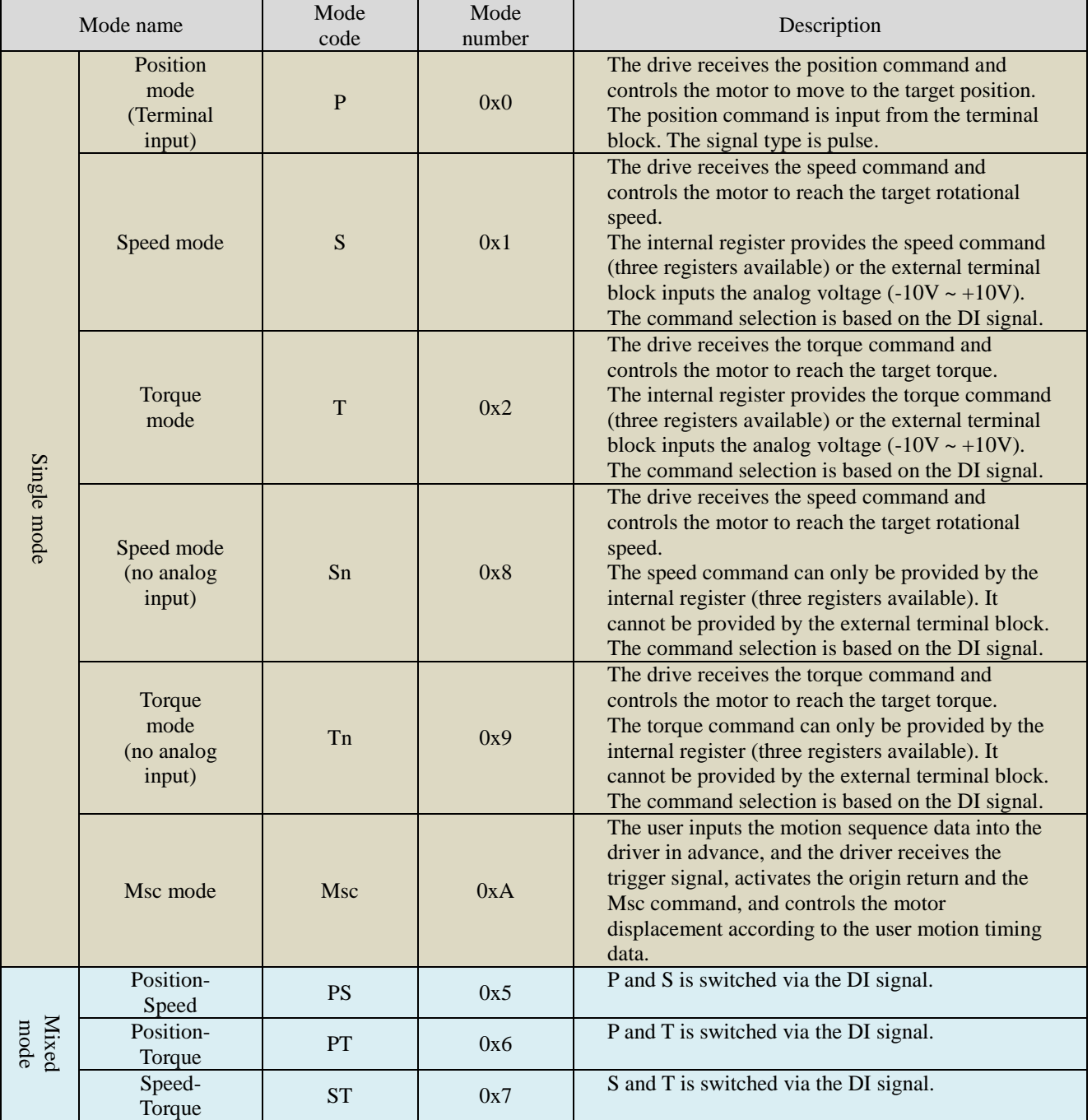

The steps for mode change are as follows:

1. Switch the drive to Servo Off by turning the SON signal of DI off.

2. Fill the mode number from the table above into the setting of the control mode in Parameter PA-

00. Refer to the description from Chapter 6.

3. After finish setting, disconnect the drive and connect the power to the drive.

## **7.2. Position mode**

The position mode for control is used for the device requiring precise positioning, such as the industrial machinery. The directional input of the command pulse operates the rotation angle of the motor through the external pulse. The device accepts the pulse input up to 4Mpps. The closed-loop system of the position focuses on the speed mode. The gain position controller and lead compensation are added externally. Two operating modes (manual and auto) are available for the user, just like the speed mode. The section explains the gain position controller, lead compensation and processing of position command.

### **7.2.1. Command of position mode**

The command of the position mode for control (P) comes from the input pulse of the terminal block. Three types are available for the pulse and each type is divided into positive and negative logic. The pulse is set in Parameter PA-01. Refer to the table below:

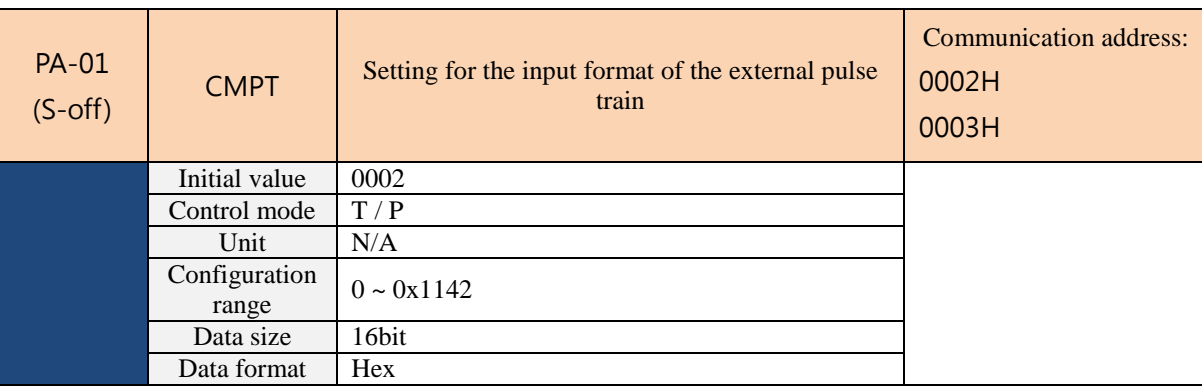

- □□□□■: Pulse type
	- □□□■□: Filter width
	- □□■□□: Logic type
	- ■□□: Source of the external pulse input

Refer to Chapter 6 for setting in details.

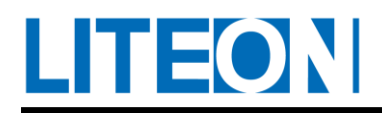

### **7.2.2. Control structure of the position mode**

The diagram below shows the basic control structure:

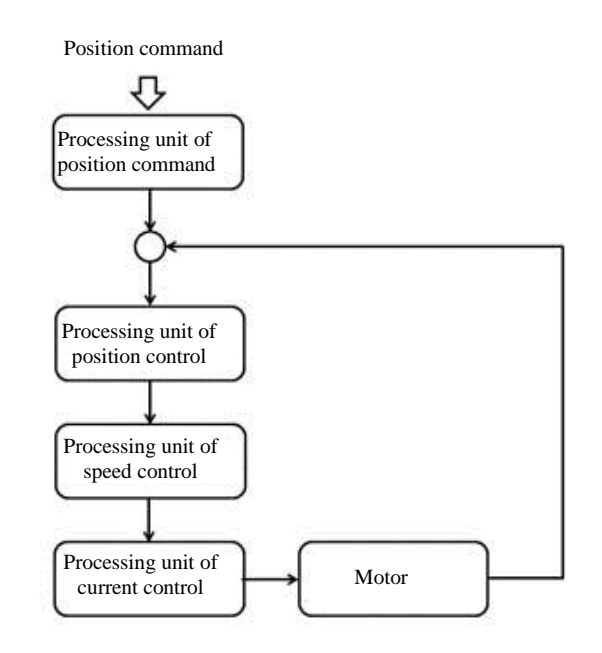

For better control, the pulse signal is processed and modified through the processing unit of the position command. The following diagram shows the structure:

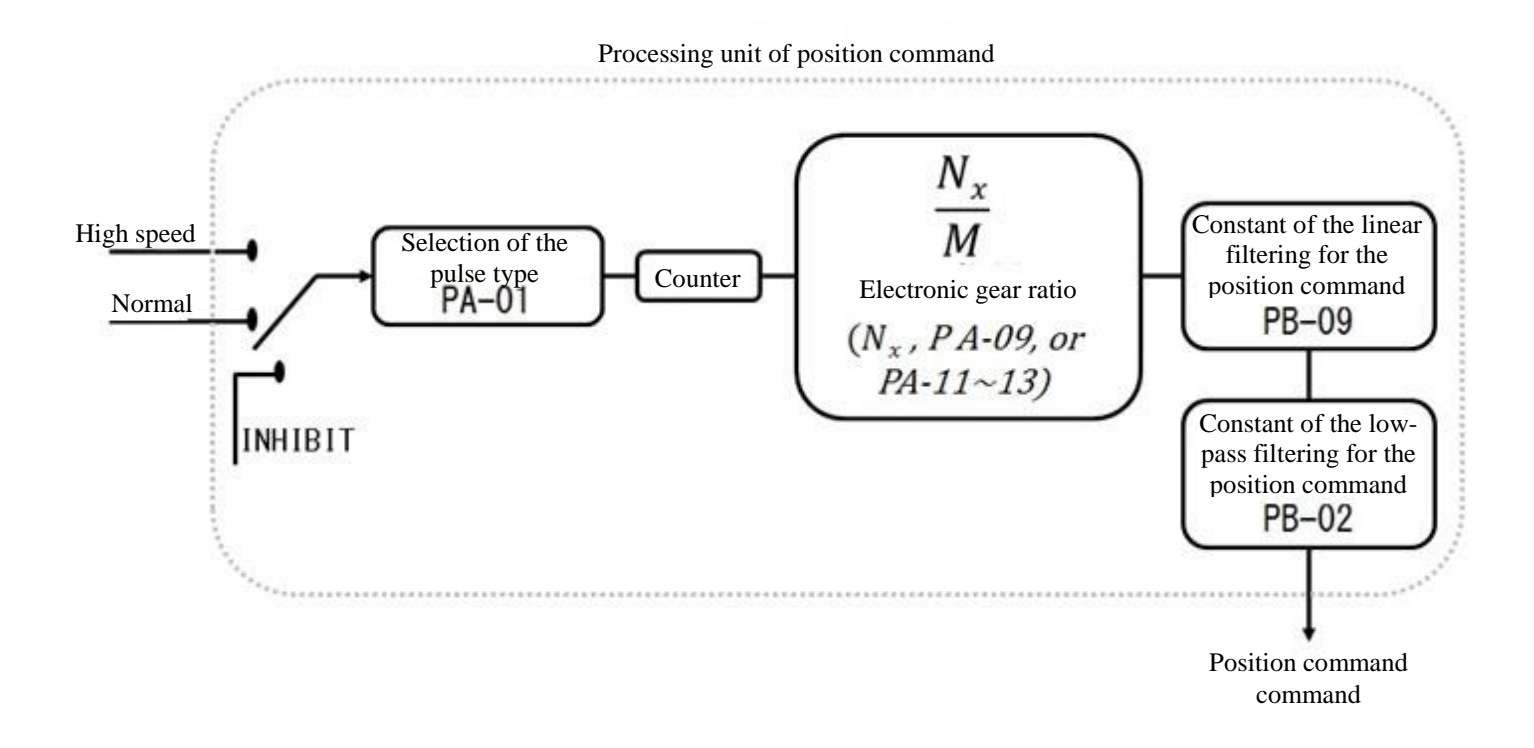

The graph shows P Mode. The selection is made by using PA-00. The electronic gear ratio can set in P

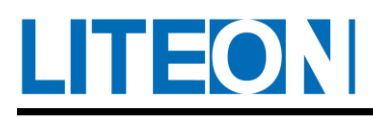

Mode to set proper positioning resolution. The command smoothing can be achieved via the low-pass filter.

Inhibit input (INHP)

INHP must be selected through DI before the function is used. (Refer to PC-01~09.) The function won't be used if it is not selected in DI. After selection, the calculation of the pulse command signal in the position mode for control is terminated after the INHP input is on. The motor remains locked.

#### **7.2.3. Electronic gear ratio**

**LITEON** 

The change of travel ratio can be conducted simply and easily via the electronic gear. Higher electronic gear ratio usually leads to stepping of the position command. The condition can be improved by smoothing the ratio through the low-pass filter. If the electronic gear ratio equals 0.5, the ratio of each two pulses from the command end to the pulse of the motor rotation is 1 pulse.

Relevant parameters:

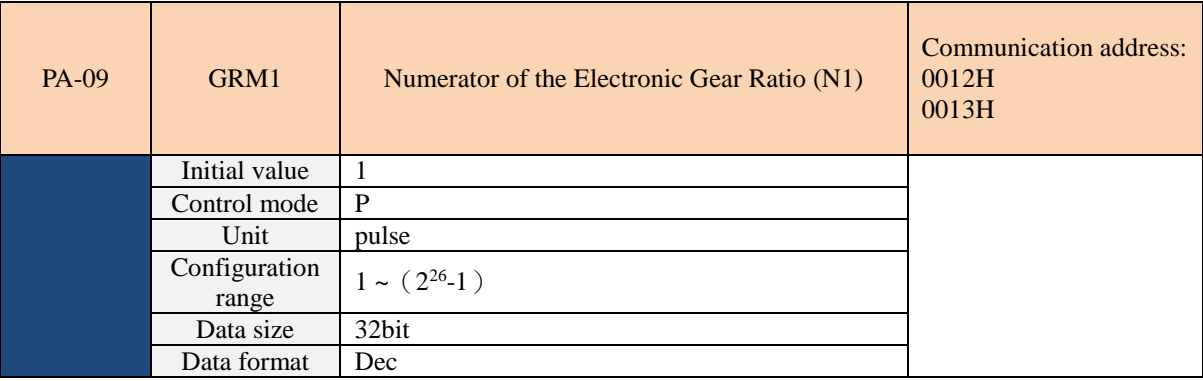

Multi-step configuration for the numerator of electronic gear ratio.

The numerator of the electronic gear ratio can be selected and switched via these two input pins: GNUM0, GNUM1. It will be set to PA-09 as default if the two input pins are not defined. Switch the numerator when the machine stops to avoid vibration during switching.

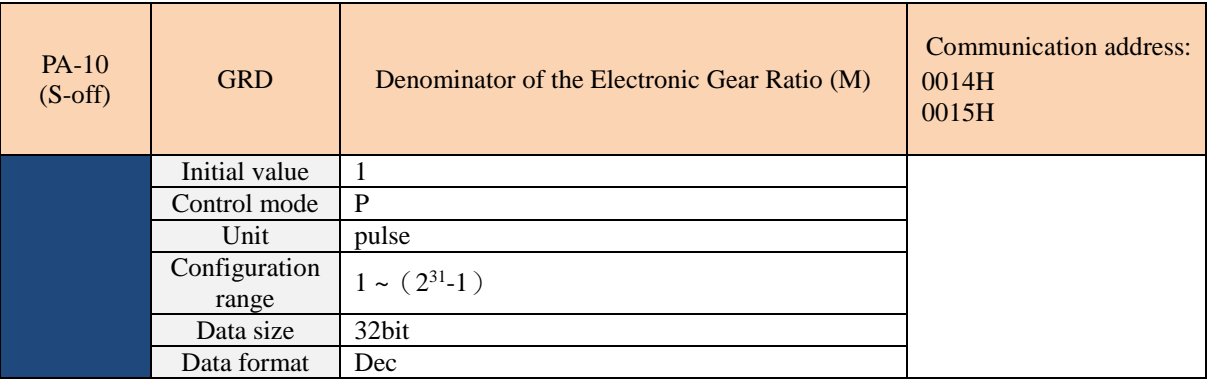

The servo motor is easy to rotate violently when there is a configuration error. The setting must follow the rules below.

Setting for the input ratio of the command pulse

Command for pulse input  $(p1) \times \frac{N}{p}$  $\frac{N}{M}$  = Command position (p2); (p1)  $\times$   $\frac{N}{M}$  $\boldsymbol{M}$  $= (p2)$ Scope for the input ratio of the command pulse:  $1/50<$  $N_{\mathcal{X}}$  $\frac{M}{M}$  < 25600 (*x* = 1 · 2 · 3 · 4)

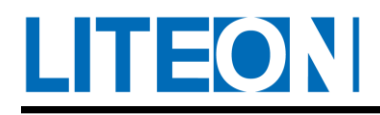

## **7.2.4. Adjustment for the gain of position circuit**

Before setting the position control unit, the user must select the operating mode for gain adjustment first manually (PB-33) for the speed control unit. As a result, the setting of speed control unit is complete. The speed control unit must be set before the setting of the position control unit because the speed circuit is included in the internal circuit of the position circuit.

Parameter PB-33 allows the user to select the operating mode for gain adjustment. If the user decides to adjust the gain manually, the gain of the speed circuit must be adjusted before setting the proportional gain (PB-20) and feed-forward gain (PB-22) of the position circuit.

Proportional gain(PB-20) : The gain increase would expand the response bandwidth of the position circuit. Feed-forward gain (PB-22): This reduces the phase-lag error.

The bandwidth of the position circuit must not exceed that of the speed circuit. It is suggested that response bandwidth of position circuit (Hz)  $\leq$  response bandwidth of speed circuit. (Hz)

Fp: Response bandwidth of position (Hz)

Fv: Response bandwidth of speed (Hz)

$$
\text{Fp} \leq \frac{\text{Fv}}{4}
$$

E.g.: For setting the response bandwidth of position to 10Hz, Parameter KPP( PB-20) is designed as KPP=  $2 \times \pi \times Fp = 2 \times \pi \times 10 = 62.8$ 

Relevant parameters:

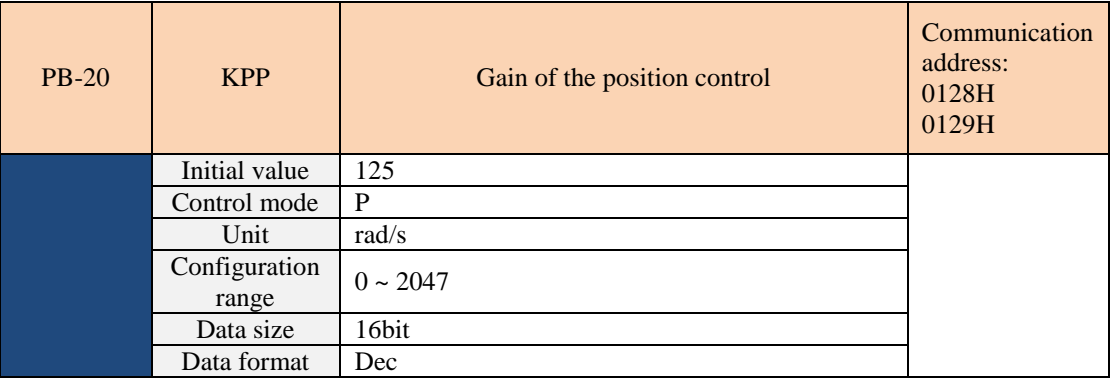

When the gain of the position control is increased, the position response is increased and the error magnitude of the position control is reduced. Vibration and noise occurs easily if the gain is set to an excessive value.

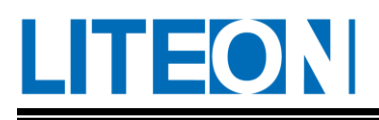

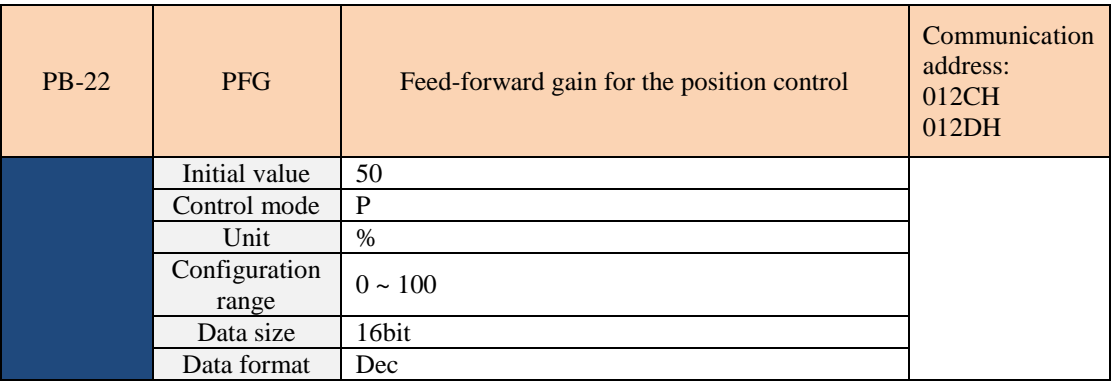

For smooth change of the position control command, the increase in gain improves the magnitude of the following error for the position. For unsmooth change of the position control command, the decrease in gain mitigates the vibration of the mechanism during operation.

Position control unit:

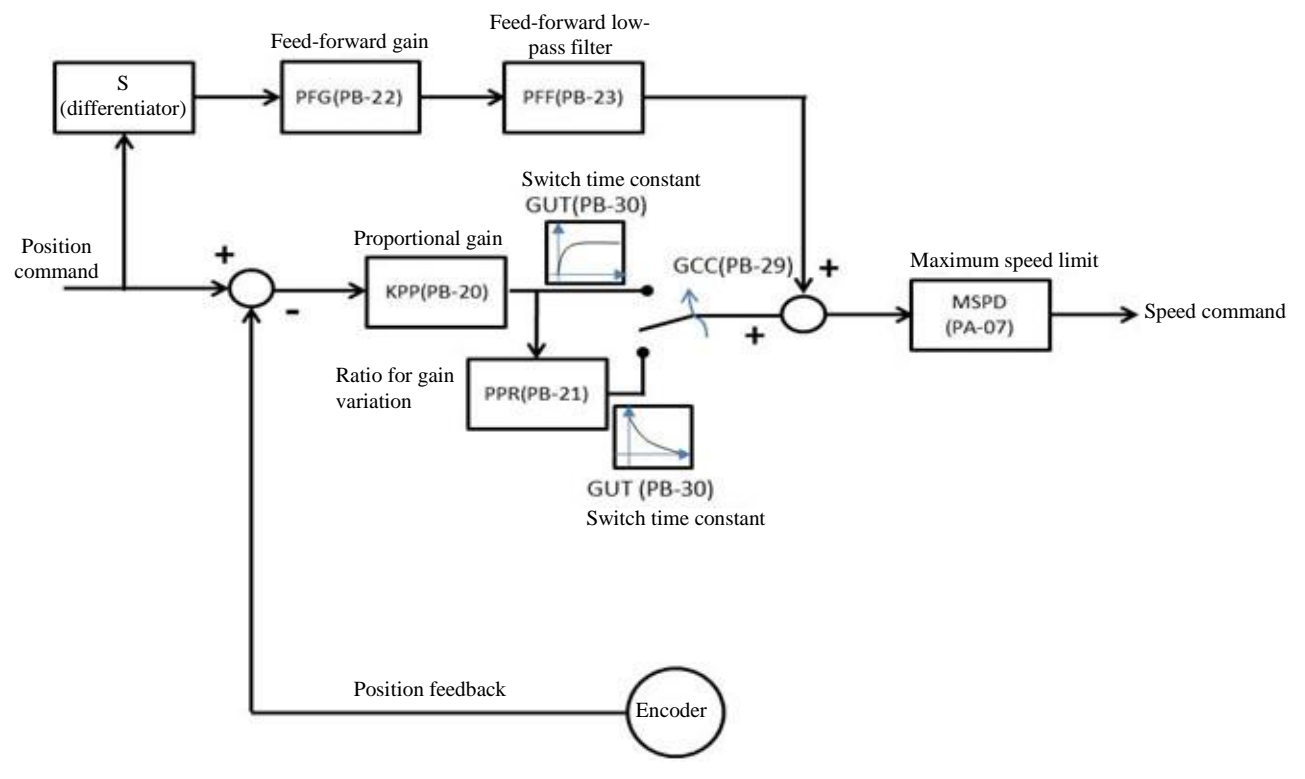

If the KPP of proportional gain is adjusted to an excessive degree, the open-loop bandwidth of the position is expanded, which results in the reduction of phase margin and the motor vibration. The KPP must be lowered until the motor rotor no longer vibrates. With the interference of the external torque, excessively low KPP cannot meet reasonable requirements of the following error for the position. By adjusting the PFG of the feed-forward gain properly, the dynamic following error of position can be reduced effectively.

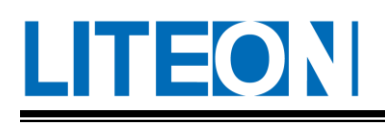

## **7.3. Speed mode**

The speed mode for control (S or Sn) is used for the device requiring precise speed control, such as the CNC processing machine. Two modes for command input are available for the drive, which are the analog and register input.

- The input of analog command is used to manipulate the rotation speed of motor through the external voltage.
- Two application methods are available for the input of command register:
	- $\triangleright$  For the first method, the user sets different values of speed command to three command registers (PA-14~PA-16) before activation and switches them through SP0 and SP1 of DI in CN1.
	- $\triangleright$  As for the second one, the content value of the command register is changed through communication. For the incoherence generated due to the switching in command register, the device provides complete S-curve planning.

In the closed-loop control system for speed, two gain adjustment modes (PB-33, manual and auto) are available for the user.

- Manual gain mode: The user sets all parameters for speed loop and all auto or auxiliary functions are turned off.
- Automatic gain mode: The estimation of load inertia is provided. The parameter of the drive is adjusted simultaneously. The parameter set by the user is regarded as the initial value.

## **7.3.1. Selection of speed command**

The source of the speed command can be divided into the analog voltage input externally and the internal parameter. The selection depends on the DI signal of CN1. The correspondence between the speed command and signal is shown in the following table:

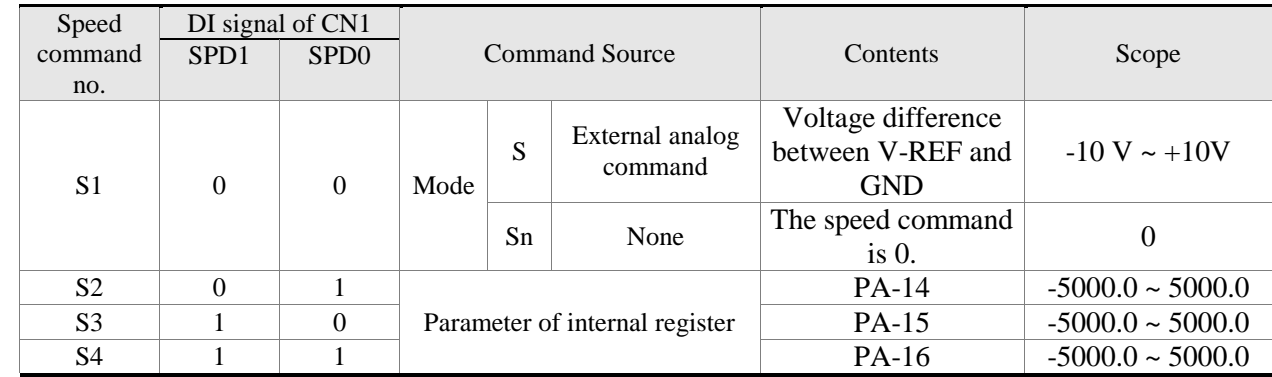

■ PD0 ~ SPD1 status: 0 represents open circuit (Open) and 1 represents close circuit (Close).

In the situation that SPD0=SPD1=0, the command is 0 if the mode is Sn. If the user does not need to use the analog voltage as the speed command, he or she may adopt Sn Mode to make sure that the analog voltage is without zero drift. For S Mode, the command is the analog voltage difference **TEON** 

between V-REF and GND. The voltage range input is  $-10V \sim +10V$ . The rotation speed corresponding to the voltage is adjustable (PA-17).

- If either SPD0 or SPD1 is not 0, the speed command is the internal parameter. The command becomes effective right after the change between SPD0 and SPD1.
- The setting for the parameter of the internal register is between  $-50000$  and  $50000$ . Set value  $=$ Setting range x unit (0.1r/min) E.g.: PA-14 = +30000. Set value of rotation speed = +30000 x 0.1r/min = +3000r/min

The speed command discussed in this section can be treated as the speed command under the speed mode (S or Sn). It can also be input as the command of speed limit under the torque mode (T or Tn).

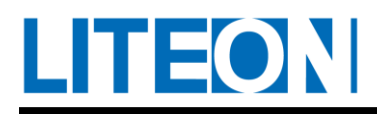

### **7.3.2. Control structure of the speed mode**

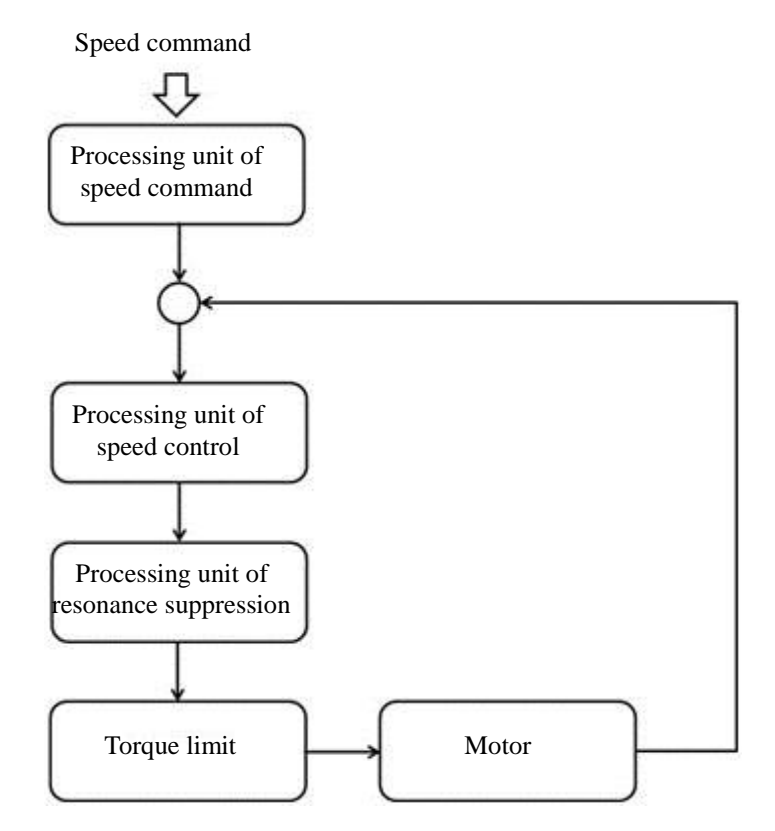

The processing unit of speed command selects the source of speed command based on 7.3.1. The selection includes the size of command represented by the analog voltage set by the proportioner (PA-17), as well as the S-curve used for smoothing the speed command. The speed control unit manages the gain parameter of the drive and computes the command of the current supplied to the motor promptly. The resonance suppression unit is used to suppress the resonance of machinery structure. The units are explained as follows:

First, the functions regarding the Processing unit of speed command are introduced. The structure diagram is as below:

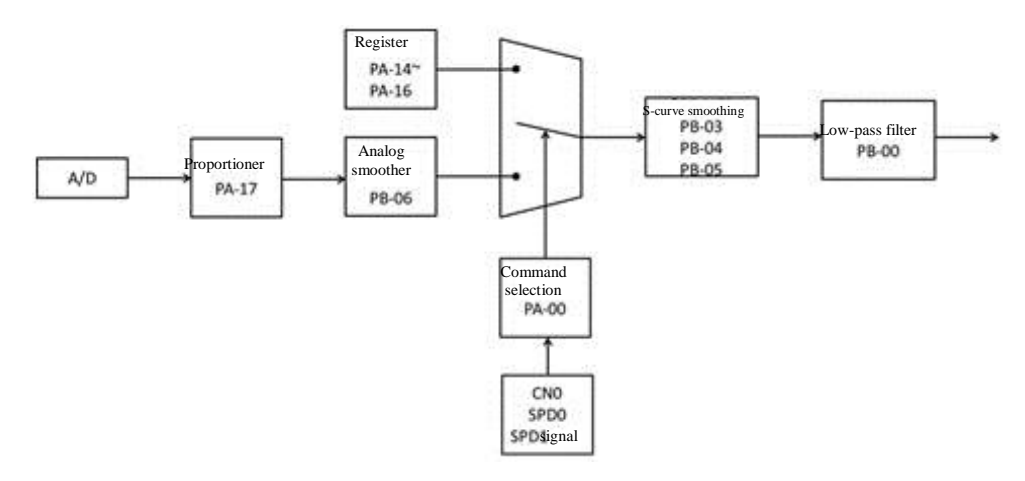

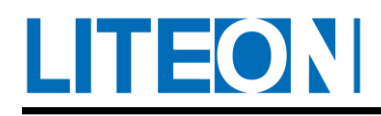

## **7.3.3. Smoothing of speed command**

#### Smoothing of S-curve command

The command generator of S-curve smoothing for the speed adopts the planning of the three-phase acceleration curve during acceleration and deceleration. It enables smoothing of the motion control and generates continuous acceleration to avoid excessive jerk (acceleration differentiation) due to rapid change of the command entered. The jerk may stimulate the vibration and noise of the machinery structure. The user may use the speed constant of S-curve acceleration (PB-03) to adjust the slope of speed change during acceleration. The speed constant of S-curve deceleration (PB-04) is used to adjust the slope of speed change during deceleration. The smoothing constant of S-curve acceleration and deceleration (PB-05) is used to improve the stability during start and stop of motor. The device provides the calculation for the time required for the completion of command. T (ms) indicates the operating time. S (r/min) represents the command of absolute speed, which is the absolute value calculated by subtracting the final speed from the initial speed. When PB-05 is set to 0, the command generator of S-curve smoothing is turned off. No smoothing effect is available for the speed command at this moment. Relevant parameters:

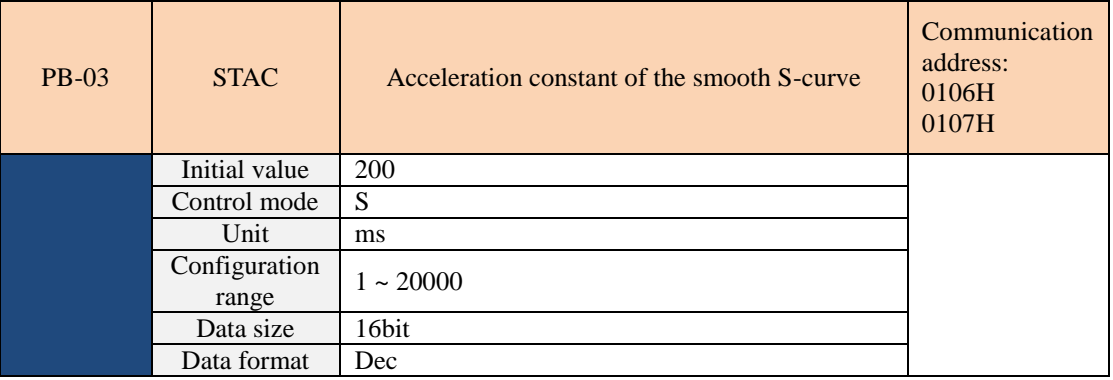

Constant for speed acceleration: As for PB-03, PB-04 and PB-05, the time required for acceleration from 0 to 3000r/min can be set separately.

NOTE 1) If the source of the speed command is an analog source or PB-05 is set to 0, turn off the smooth function for S-shaped acceleration-deceleration.

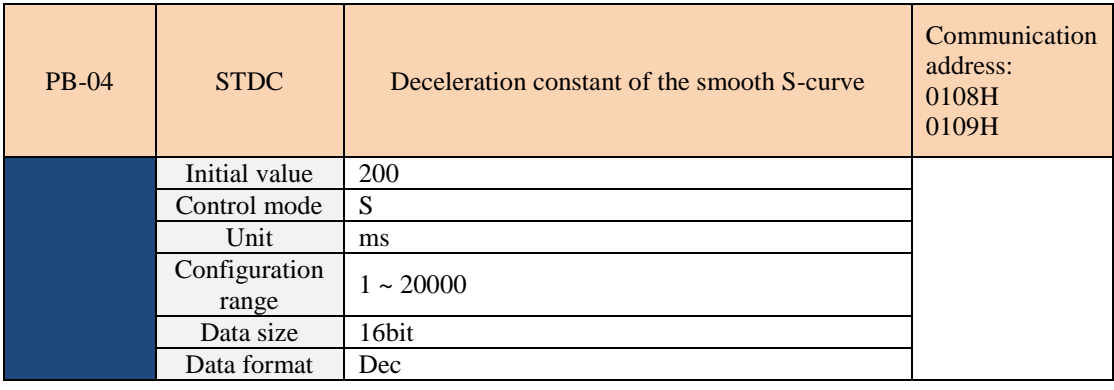

Constant for speed acceleration: As for PB-03, PB-04 and PB-05, the time required for
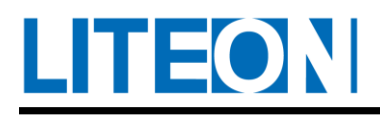

acceleration from 0 to 3000r/min can be set separately.

NOTE 1) If the source of the speed command is an analog source or PB-05 is set to 0, turn off the smooth function for S-shaped acceleration-deceleration.

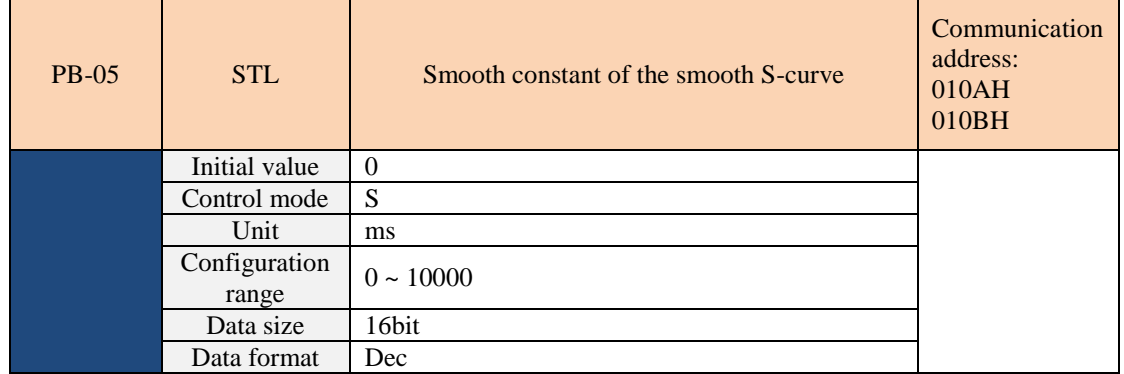

PB-03: It is used to set the acceleration time for trapezoidal speed command.

PB-04: It is used to set the deceleration time for trapezoidal speed command.

PB-05: It is used to set the smooth time of the S-shaped acceleration-deceleration.

PB-03, PB-04 and PB-05 can be set separately.

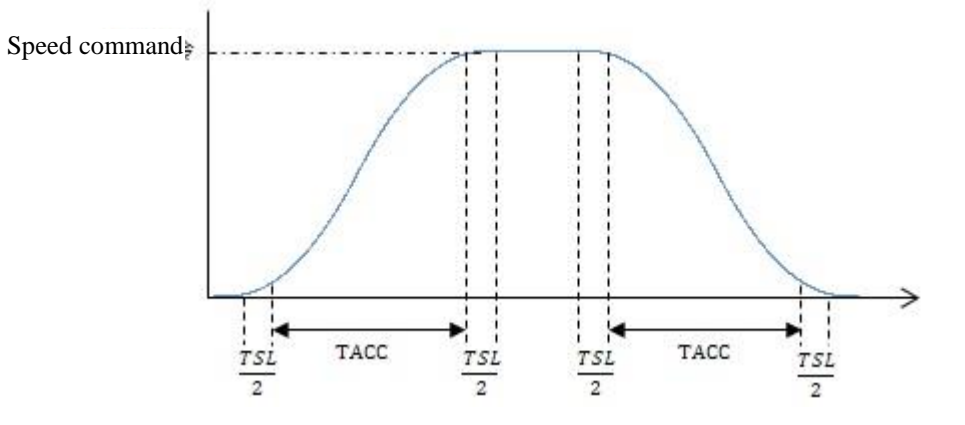

NOTE 1) If the source of the speed command is an analog source or PB-05 is set to 0, turn off the smooth function for S-shaped acceleration-deceleration.

#### **Analog command smoother**

The analog command smoother is provided primary to offer the buffering when the analog input signal changes too fast.

The S-curve generator for analog speed allows the smoothing of the analog input command. Its time planning is the same as the one for the S-curve of general speed. The speed and acceleration curves are continuous. The graph above illustrates the schematic diagram for the S-curve generator for analog speed. The slopes of the rotation speed command referred during acceleration and deceleration are different. It is evident that how the command is followed. The poor following property shows in the graph. The user may

adjust the time setting (PB-03, PB-04 and PB-05) based on the actual situation for improvement.

**Low-pass filter at the command end**

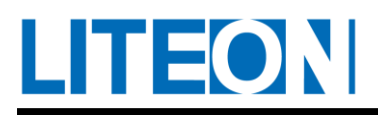

The low-pass filter at the command end is usually used to attenuate unneeded high-frequency response or noise while smoothing the command.

Relevant parameters:

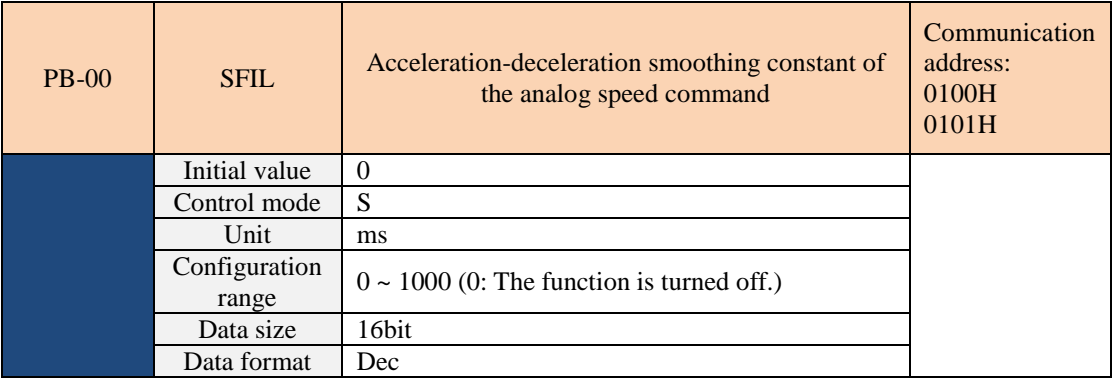

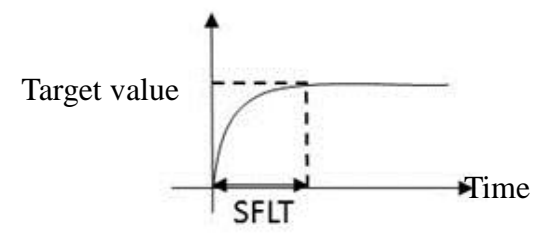

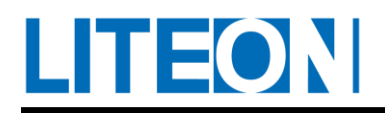

# **7.3.4. Proportioner at the analog command end**

The speed command of motor is controlled by the analog voltage difference between V\_REF and VGND. The slope and range of speed control is adjusted by adapting to the proportioner of Internal Parameter PA-17.

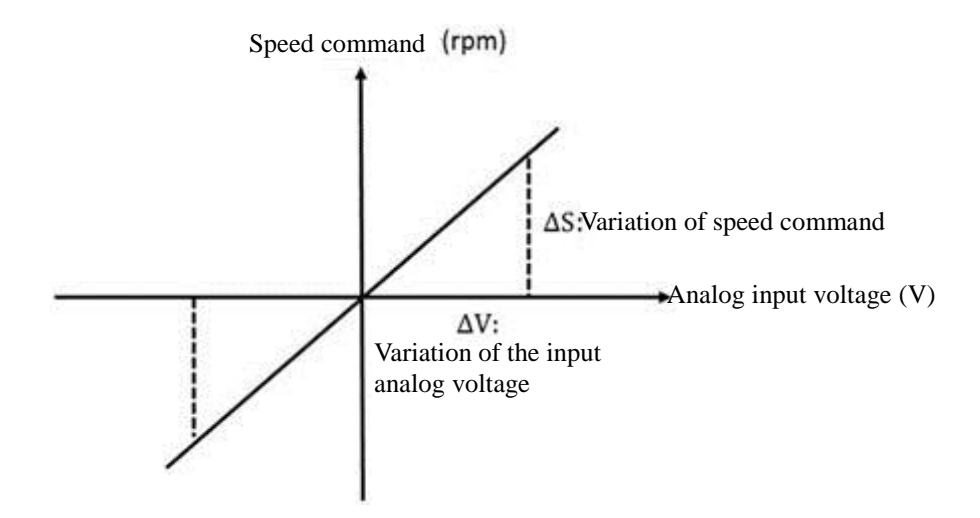

Relevant parameters:

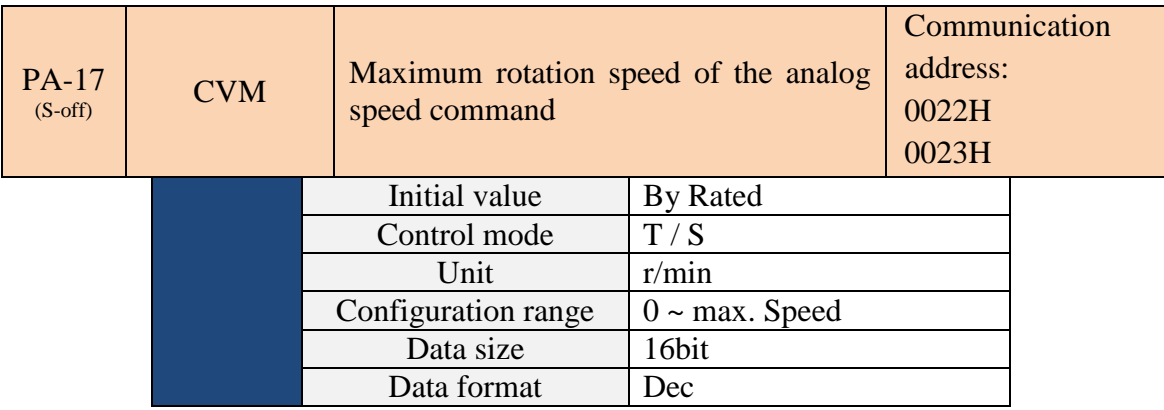

Maximum rotation speed of the analog speed command:

 In the speed mode, this indicates the setting of the rotation speed while the maximum voltage (10V) is input for the analog speed command.

If the speed is set to 3000 and 10V is input for external voltage, the speed control command is 3000r/min. 5V implies that the speed control command is 1500r/min.

Speed control command = Input voltage value  $x$  Set value/10

 In the torque mode, the parameter represents the command for analog speed limit. Speed limit command = Input voltage value  $x$  Set value/10

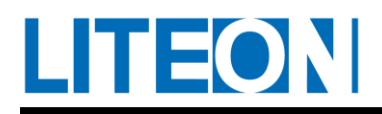

# **7.3.5. Timing diagram of speed mode**

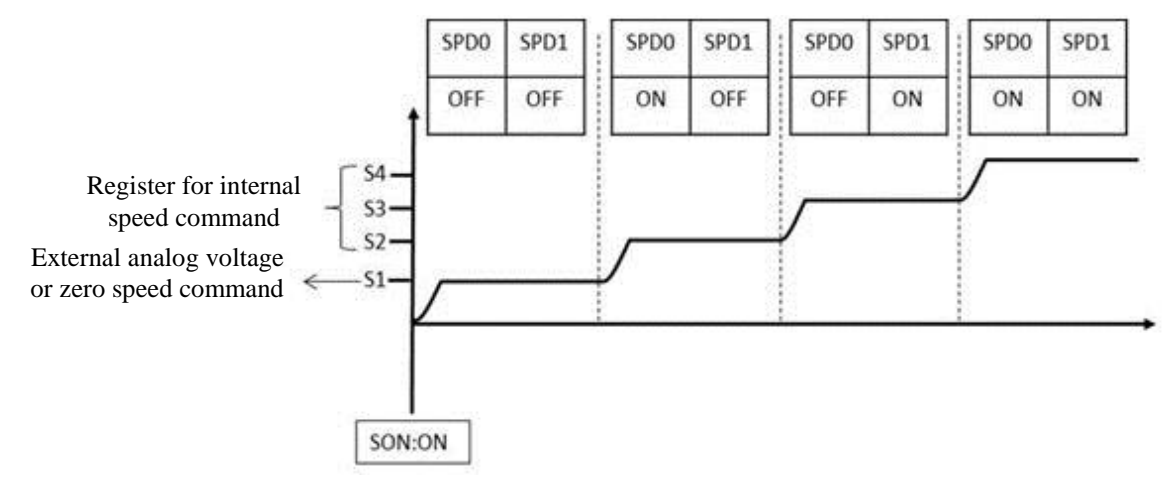

1) OFF represents open circuit (Open) and ON represents close circuit (Close).

2) For Sn Mode, Speed Command S1=0. For S Mode, Speed Command S1 is the analog voltage of external input.

3) After Servo On, the command is selected based on the status of SPD0~SPD1.

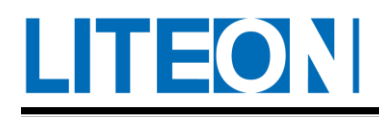

# **7.3.6. Adjustment for the gain of speed circuit**

The following is the structure diagram for the speed control unit:

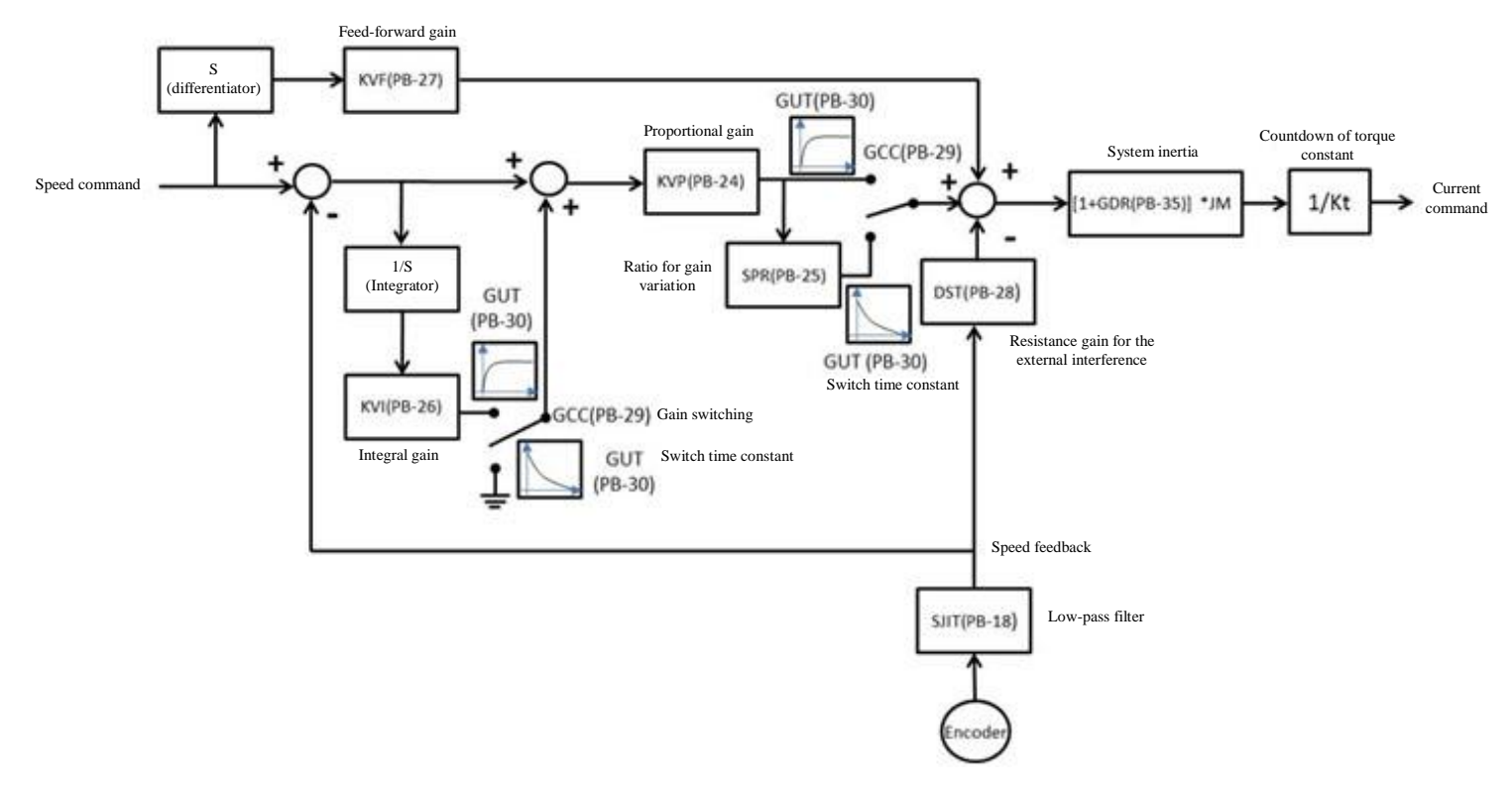

Select the way to adjust the gain through Parameter PB-33.

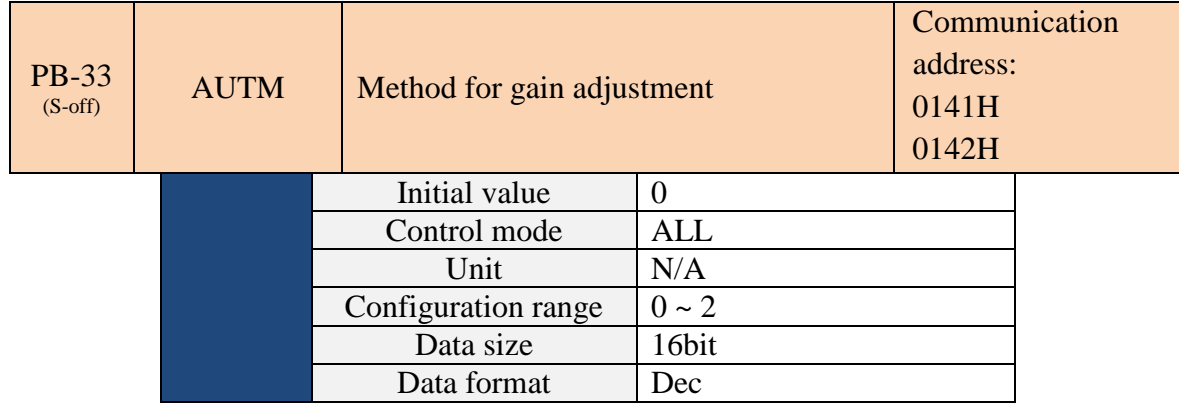

0: Manual Mode

- 1: Auto Mode (persistent adjustment)
- 2: Semi-auto Mode (non-persistent adjustment)

0: Description for Manual Mode

- If PB-33 is set to 0, the user is allowed to set all parameters related to control gain. The parameters are PB-20, PB-23, PB-24, PB-26, PB-27, PB-17 and PB-28.
- Relevant parameters are updated automatically when Auto or Semi-auto Mode is switched to the manual mode.

**TEON** 

1: Description for Auto Mode

- $\triangleright$  The system inertia is estimated continuously. The load inertia ratio estimated is stored automatically to PB-35 every 30 minutes. Refer to the rigidity and bandwidth setting of PB-32.
- $\triangleright$  When switching from Auto Mode 1 or Semi-auto Mode 2 to Manual Mode 0, the system stores the measured load inertia ratio automatically to PB-35 and sets corresponding control parameter based on the load inertia ratio.
- When switching from Manual Mode 0 directly to Semi-auto Mode 1 or Auto Mode 2, enter the proper load inertia ratio in PB-35.
- When switching from Auto Mode 1 to Manual Mode 0, the values of PB-20, PB-24 and PB-26 are altered to the corresponding parameter value in Auto Mode.
- When switching from Semi-Auto Mode 2 to Manual Mode 0, the values of PB-20, PB-24, PB-26, PB-17 and PB-28 are altered to the corresponding parameter value in Semi-auto Mode.

#### 2: Description for Semi-auto Mode

- $\triangleright$  When the system inertia is stabilized, the estimation stops after PB-50 shows 1. The load inertia ratio estimated is stored in PB-35. The adjustment continues when switching from other modes (Manual or Auto Mode) to Semi-auto Mode.
- $\triangleright$  If the range of system inertia is too large, PB-50 shows 0 and the adjustment continues.

#### **Manual mode**

When PB-33 is set to 0, the proportional gain (PB-24), integral gain (PB-26) and feed-forward gain (PB-27) are set by the user. The impacts caused by each parameter in general are as follows: Proportional gain (PB-24): The gain increase would expand the response bandwidth of the position circuit.

Feed-forward gain (PB-27): This reduces the phase-lag error.

Integral gain (PB-26): The gain increase would enhance the low-frequency rigidity of the speed-loop and reduce the steady-state error. In the meantime, the phase margin value is sacrificed. Excessive integral gain may result in system instability.

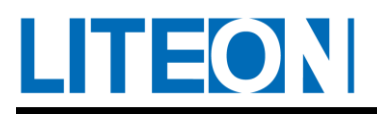

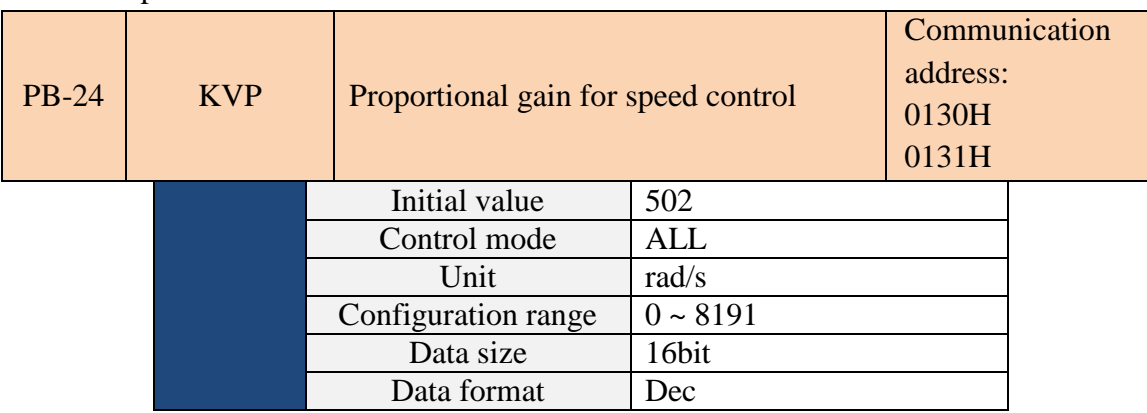

Relevant parameters:

The speed response is increased when the gain of the speed control is increased. Vibration and noise occurs easily if the gain is set to an excessive value.

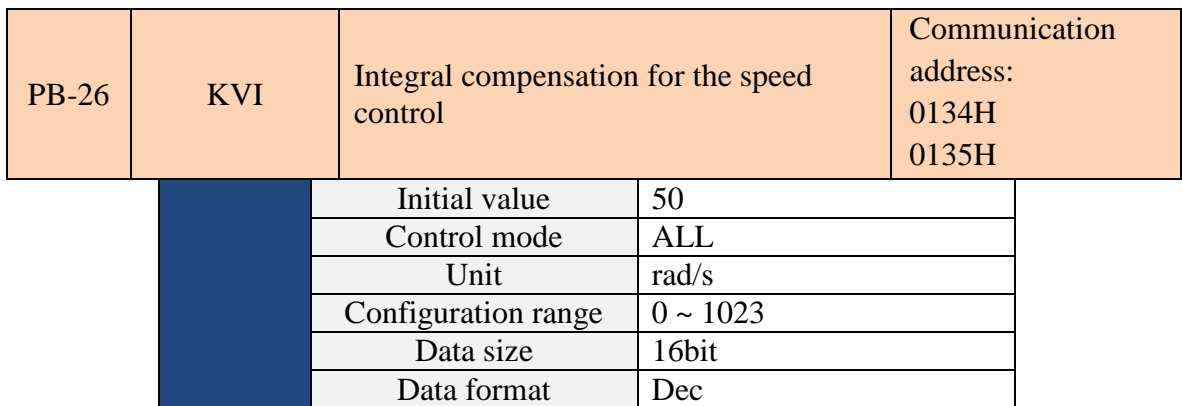

When the integral value of the speed control is increased, the position response is increased and the error magnitude of the speed control is reduced. Vibration and noise occurs easily if the gain is set to an excessive value.

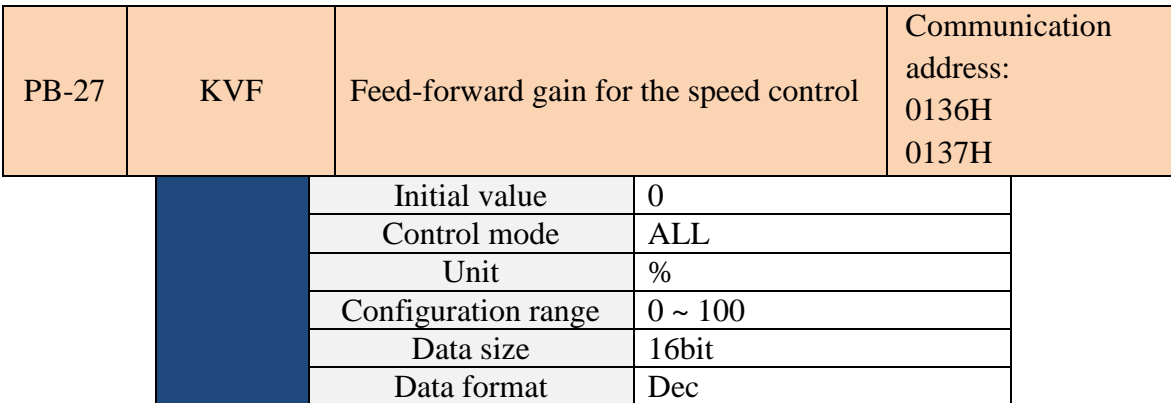

For smooth change of the speed control command, the increase in gain improves the magnitude of the following error for the speed. For unsmooth change of the speed control command, the decrease in gain mitigates the vibration of the mechanism during operation.

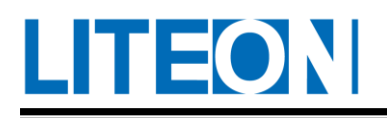

For academic principles, the step response can be used to interpret the proportional gain (KVP), integral gain (KVI) and feed-forward gain (KVF).

We explain the basic principles based on frequency and time domain.

#### **Principle of frequency domain**

1. STEP 1: KVI =KVF=0. Make an adjustment so that KVP3>KVP2>KVP1. The higher the KVP the wider the bandwidth and the lower the phase margin.

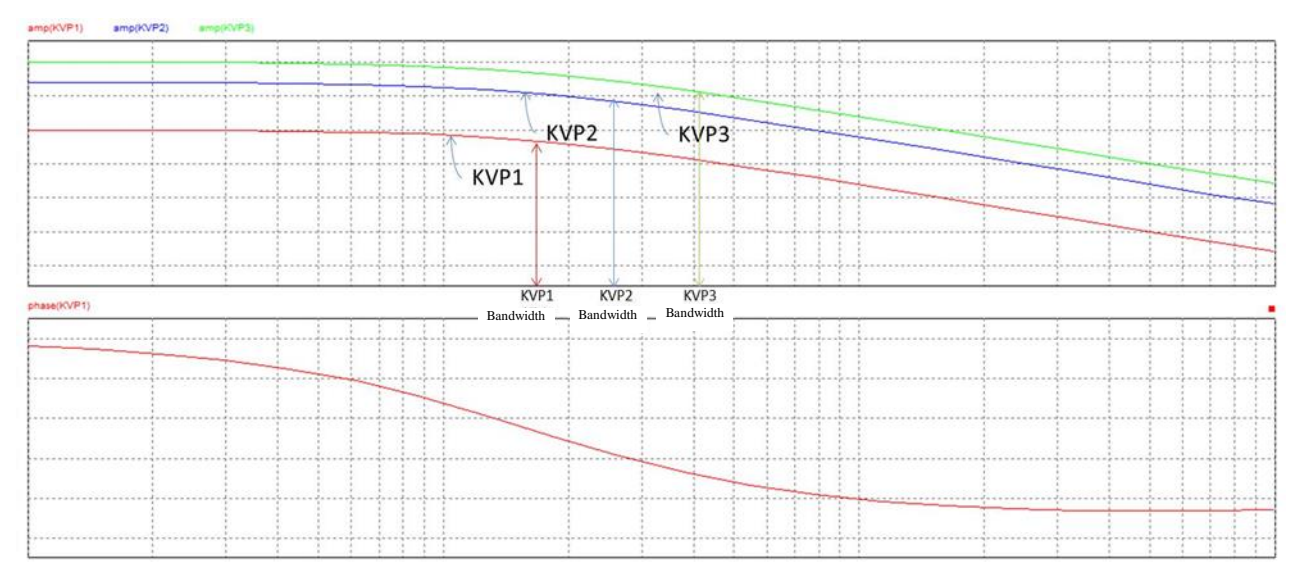

2. STEP 2: Fix the KVP and adjust the KVI (KVI3>KVI2>KVI1).

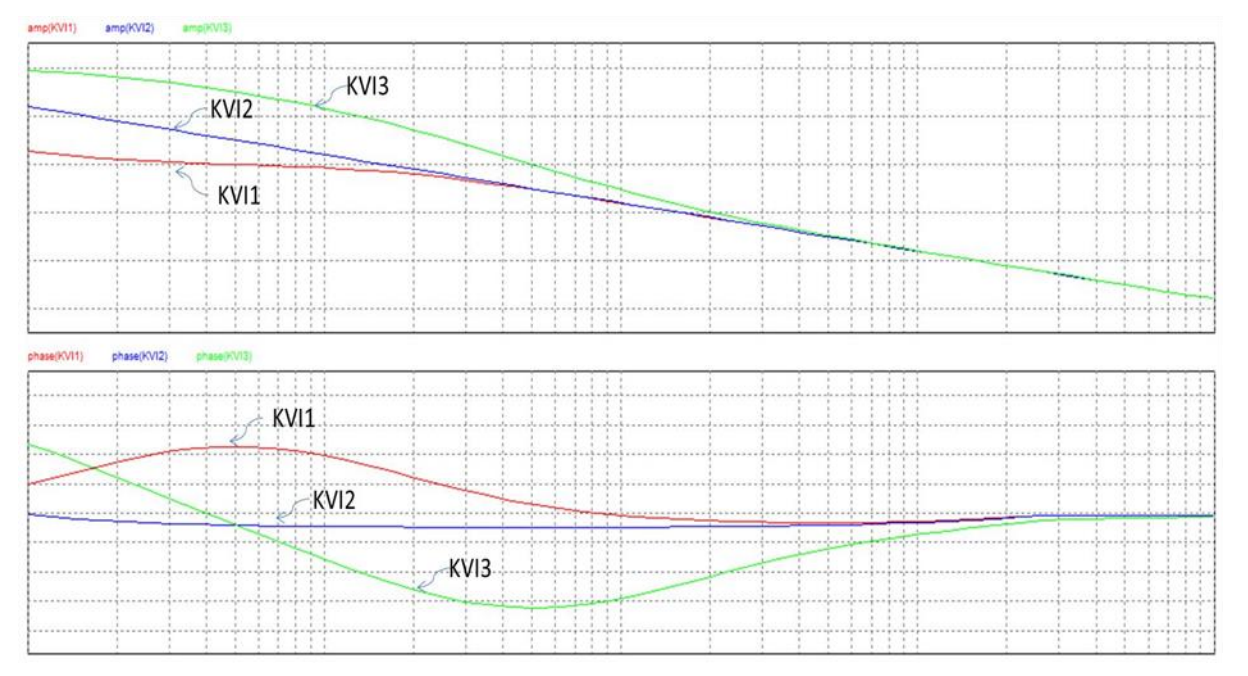

3. STEP 3: Select the KVI. If the phase margin is too low (relatively unstable), adjust the KVP again so that the phase margin reaches 45 degrees.

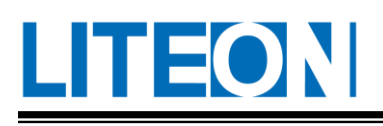

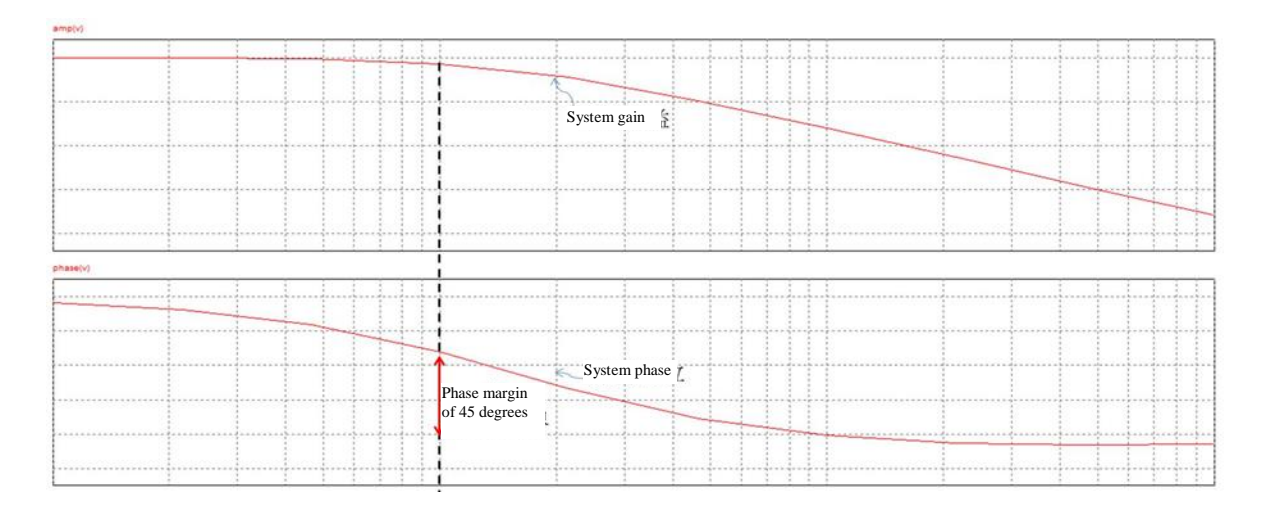

#### **Principle of time domain**

1. The higher the KVP is, the broader the bandwidth and the shorter time required for rising. If the KVP is too high, the phase margin of the system is low and the relevant stability would also be low. For fixing the steady-state following error, this is not more evidently helpful than the KVI. Refer to the following illustration (KVP3>KVP2>KVP1).

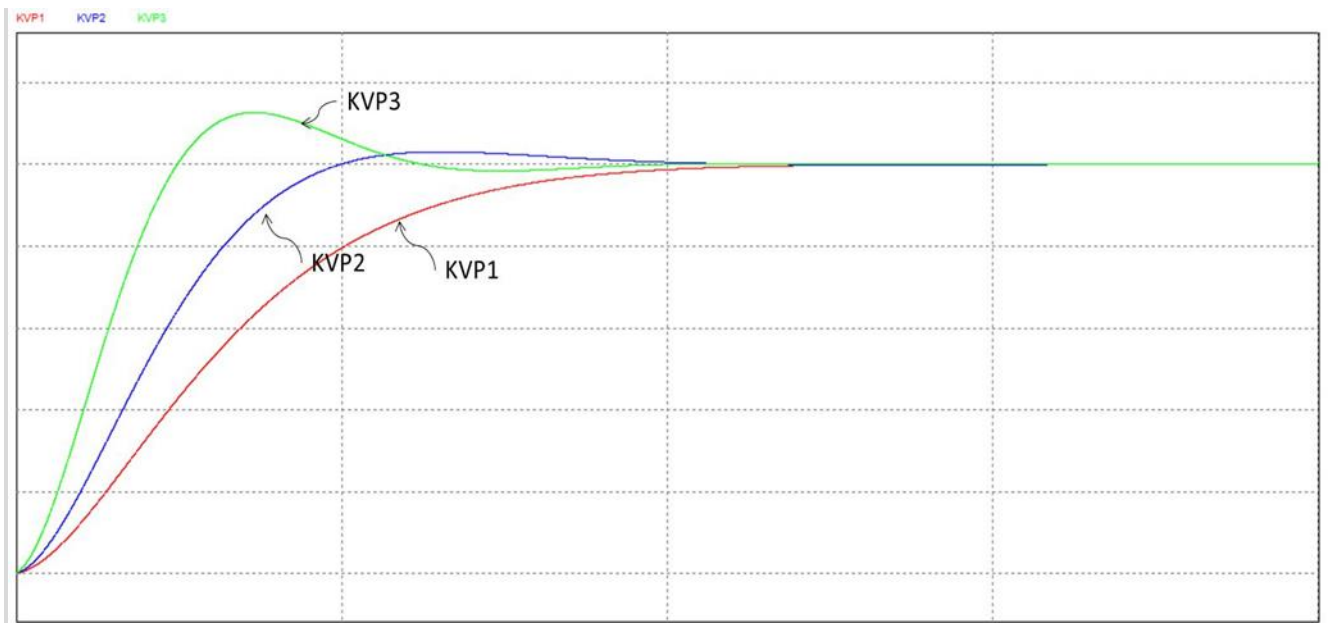

2. The higher the KVI is, the faster the steady-state error can be eliminated. It is obviously helpful for the steady-state error of KVI. If the KVI is too high, the phase margin of system would be too low. Refer to the following diagram (KVI3> KVI 2> KVI 1).

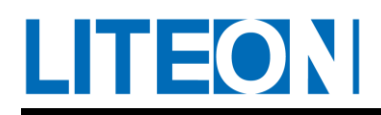

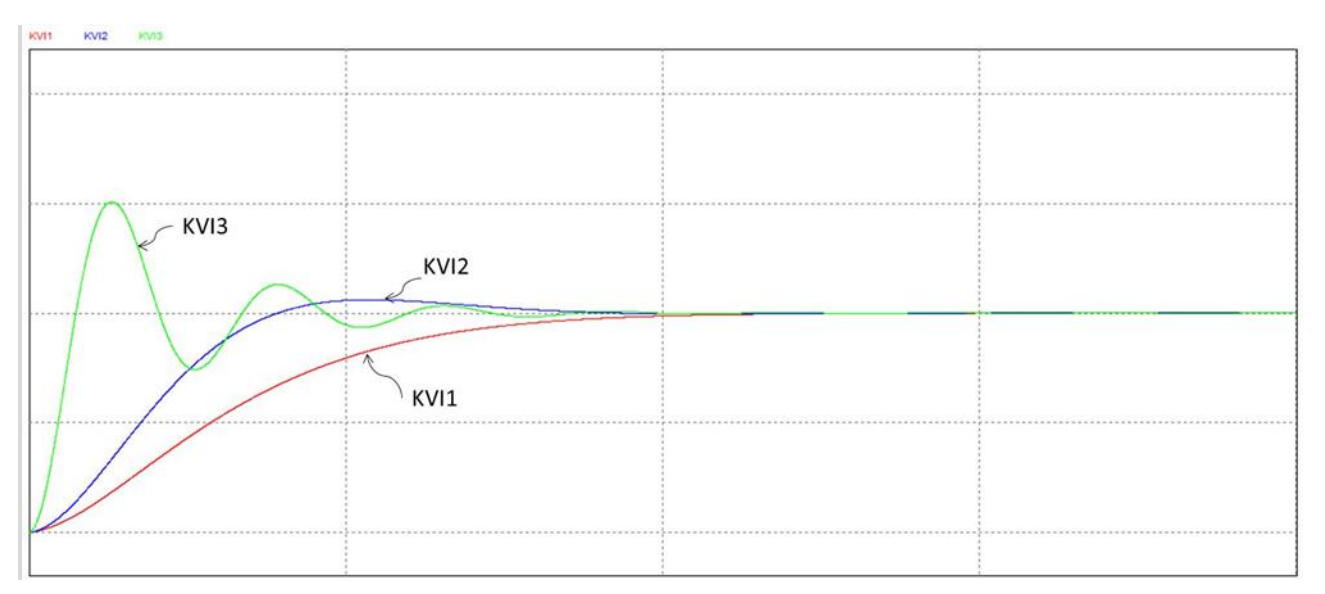

**3.** The higher the KVF is, the higher the feed-forward compensation. The dynamic following error during the transient state can be reduced. If the KVF is too high, it may result in system swing. Refer to the diagram below (KVF3>KVF2>KVF1).

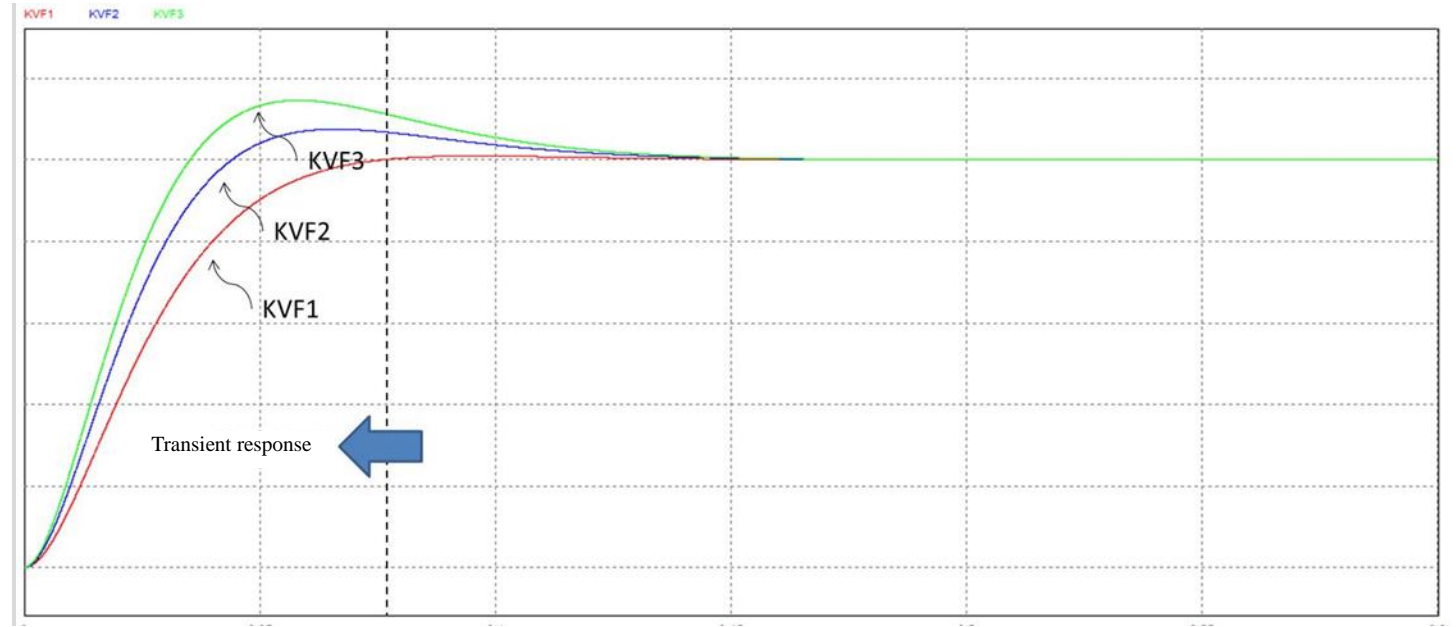

Generally the measurement requires the use of instrument if the frequency domain method is used. The user must have the relevant measurement equipment at hand. The time domain method only requires one oscilloscope. By using the analog input and output terminals provided by the drive in the meantime, the user can utilize the time domain method conveniently to adjust the parameter of PI controller.

#### **Auto mode**

The self-adaptive learning rule is used for the automatic gain adjustment. The internal parameter of the control unit is adapted automatically to the variation in external load inertia. Certain convergence time is required for adaptive learning. If the load changes too fast, it is not applicable to the auto mode. It is

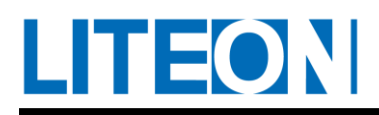

suggested that the variation in external load inertia should be stable or slow. The convergence time tuned in the auto mode varies by the speed of the change in motor rotation speed.

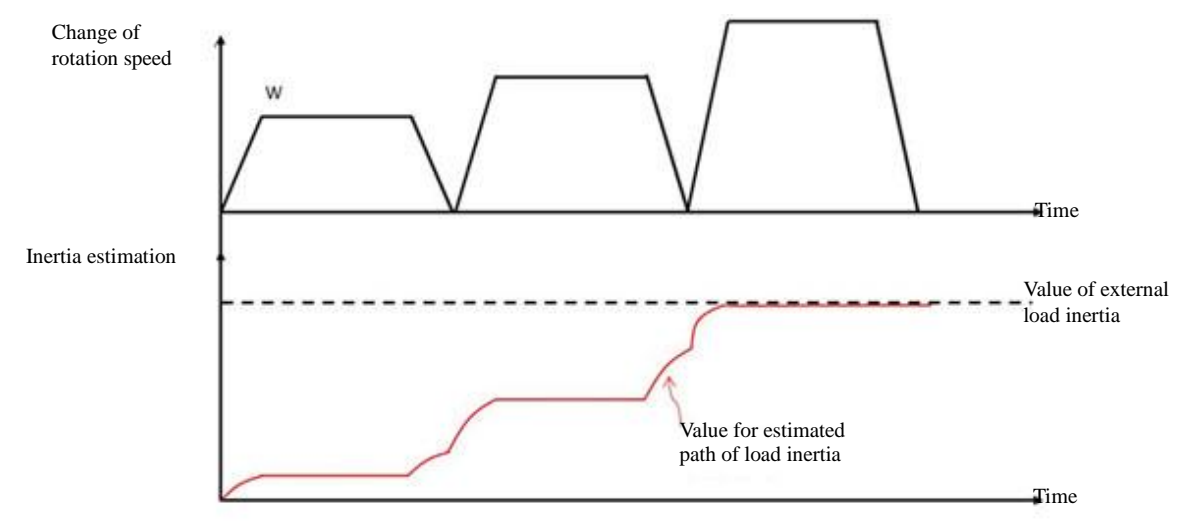

#### **7.3.7. Resonance suppression unit**

The excessive rigidity (system bandwidth set too high) of the drive control system could result in the mechanical resonance generated by the drive combined with the machinery structure. The drive provides the low-pass filter (PB-17), Notch Filter 1 (PB-10) and (PB-11), Notch Filter 2 (PB-12) and (PB-13), as well as Notch Filter 3 (PB-10) and (PB-11). The resonance suppression is achieved without affecting the original control parameter.

Relevant parameters:

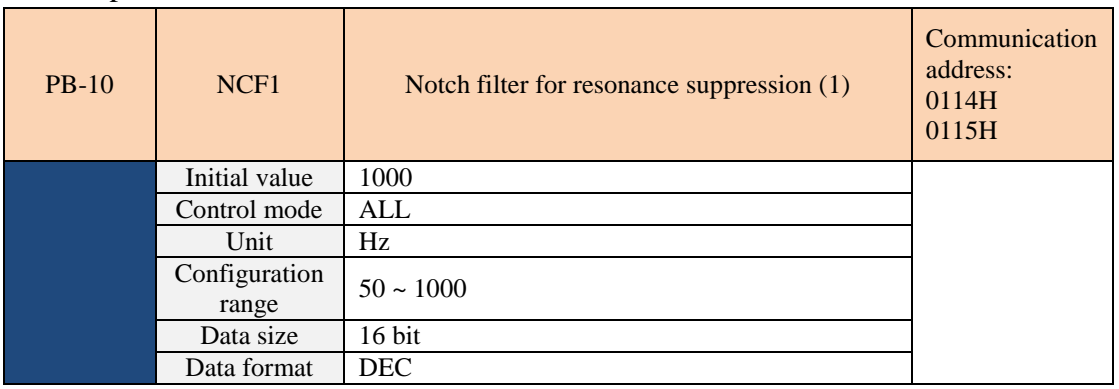

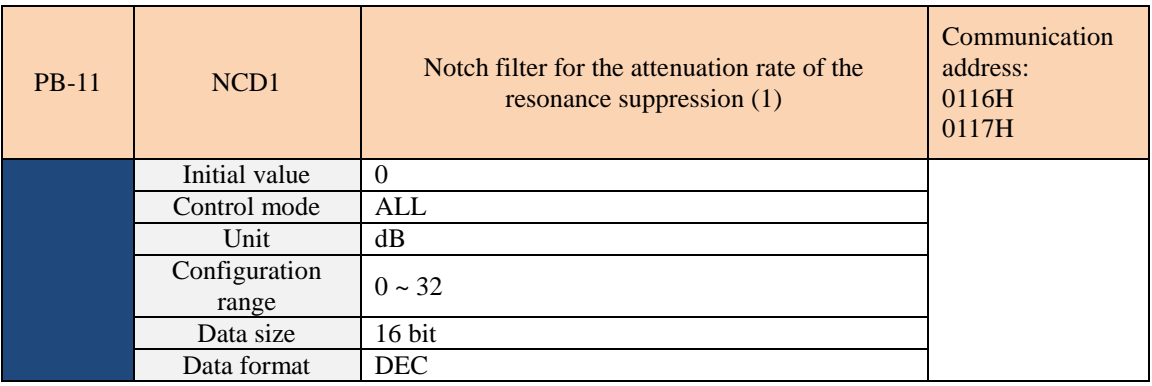

Parameter function: The first group of resonance suppresses the Notch filter attenuation rate. When set to 0, the

Notch filter is turned off.

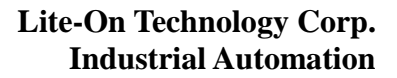

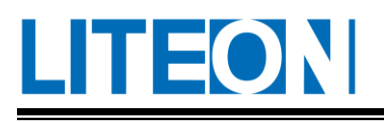

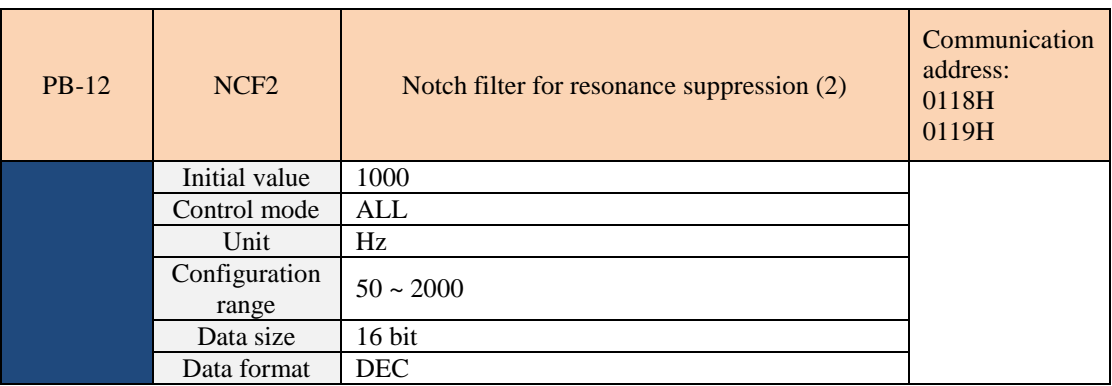

Parameter function: The second set of mechanical resonance frequency settings.

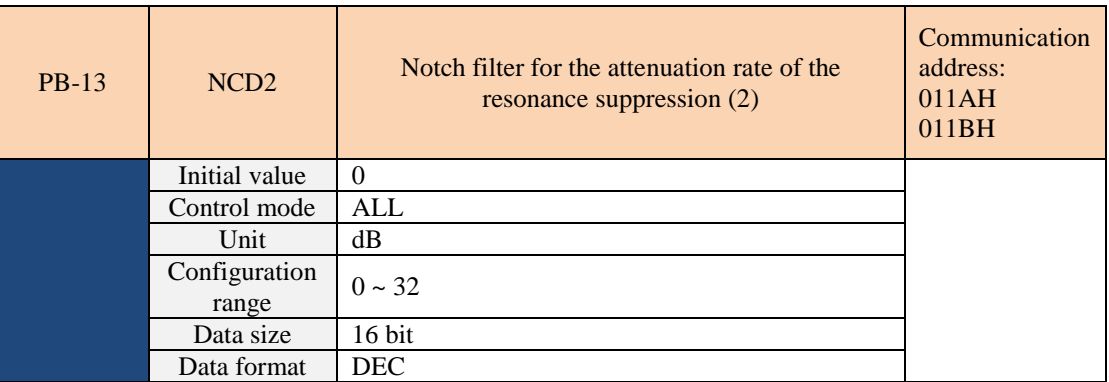

Parameter function: The second group of resonance suppresses the Notch filter attenuation rate. When set to 0, the Notch filter is turned off.

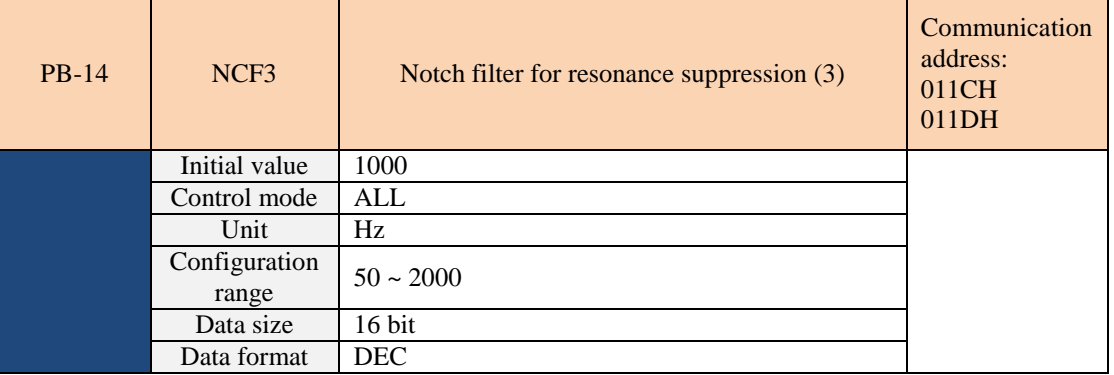

Parameter function: The third set of mechanical resonance frequency settings.

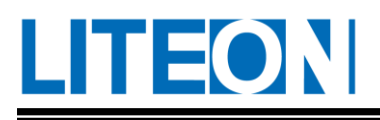

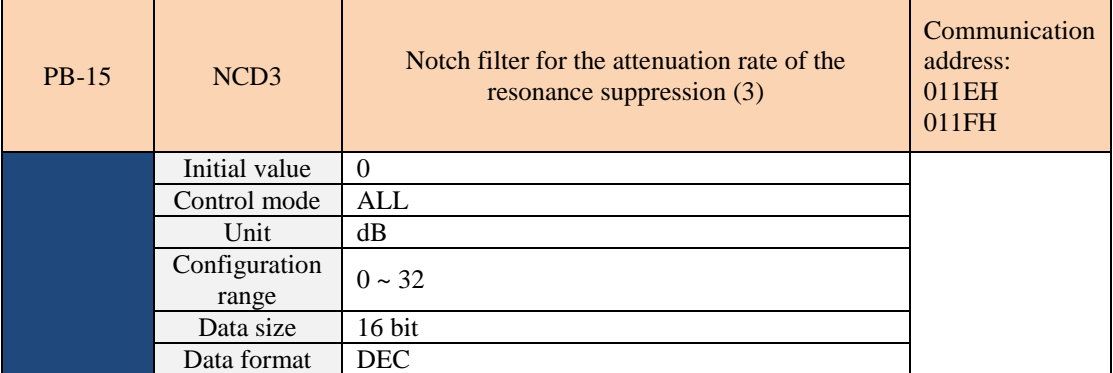

Parameter function: The third group of resonance suppresses the Notch filter attenuation rate. When set to 0, the Notch filter is turned off.

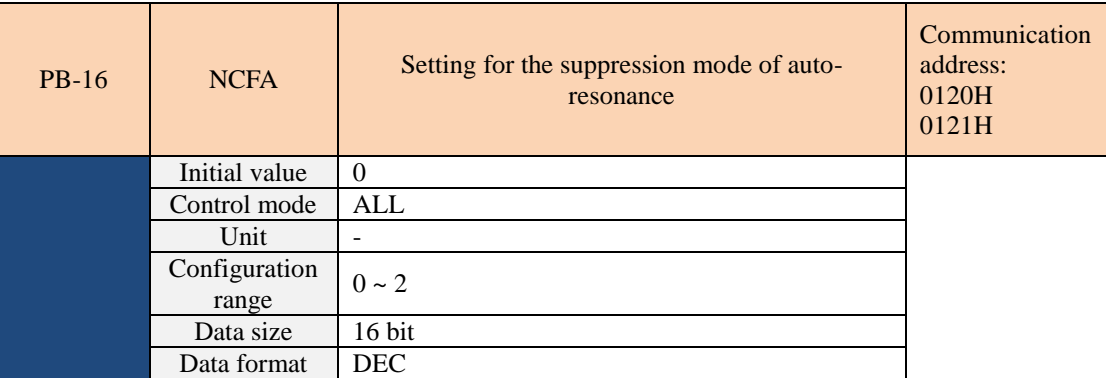

Parameter function:

- 0: Manual resonance suppression.
- 1: Automatically fixed after resonance suppression.
- 2: Continuous automatic resonance suppression.

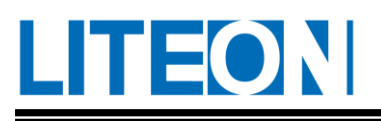

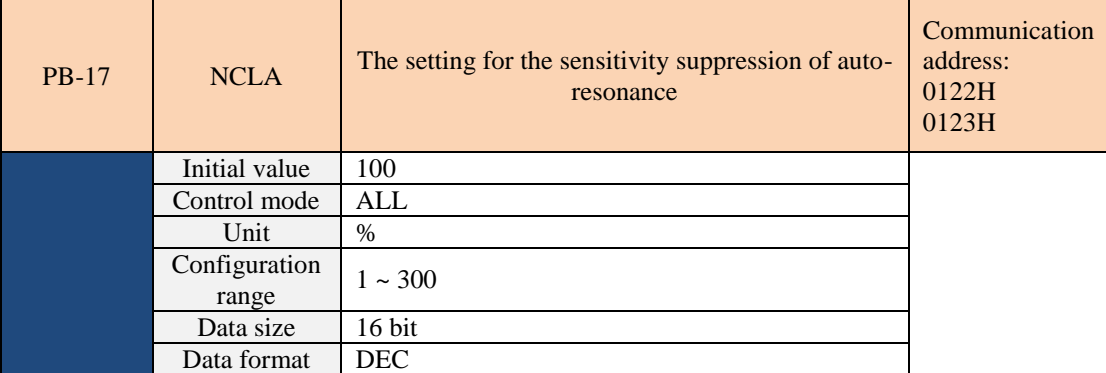

Parameter function: The set value is related to the sensitivity of the resonance suppression detection.

When the PB-17 setting is higher: the resonance sensitivity is lowered.

When the PB-17 setting is lower : the resonance sensitivity rises.

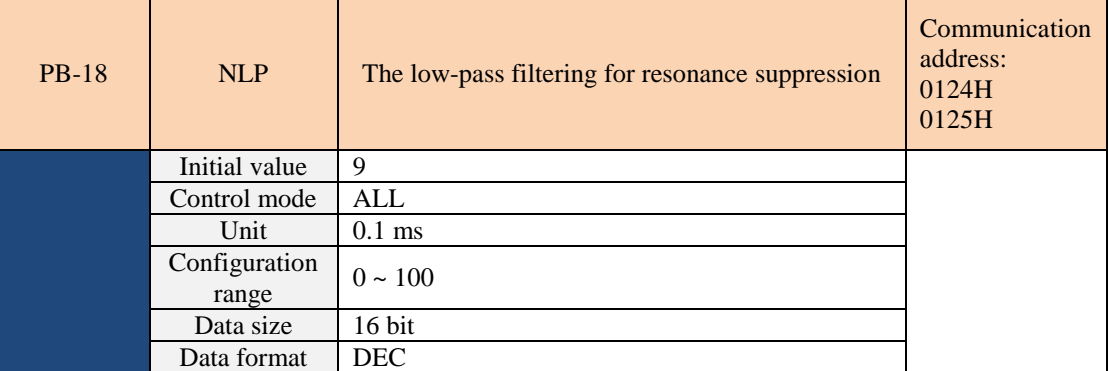

Parameter function: Resonance suppression low-pass filter time constant. When set to 0, the low-pass filtering function is turned off.

Note: The PB-18 setting value varies with the PA-21 setting. It can also be set to 0 to disable the low-pass filtering function.

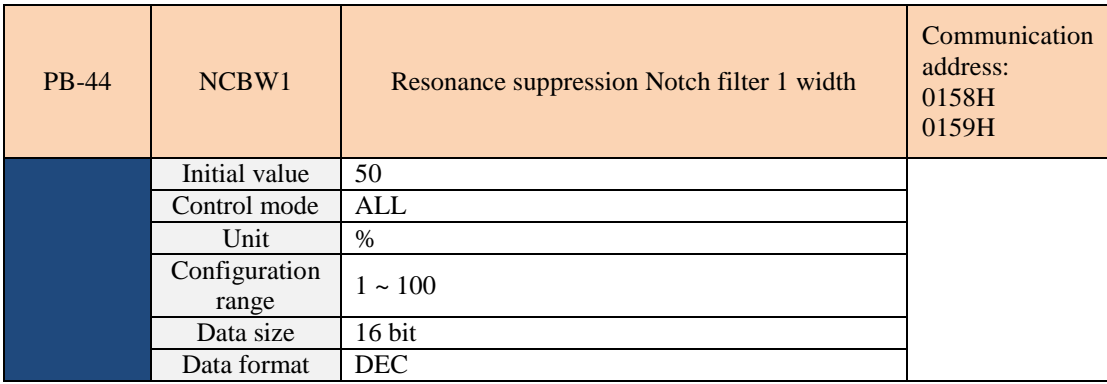

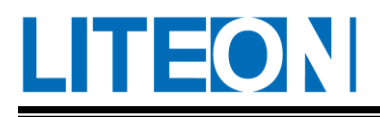

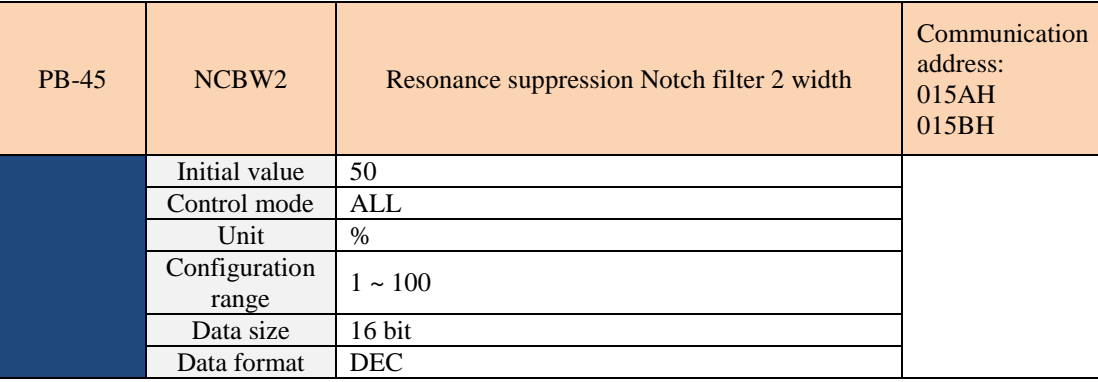

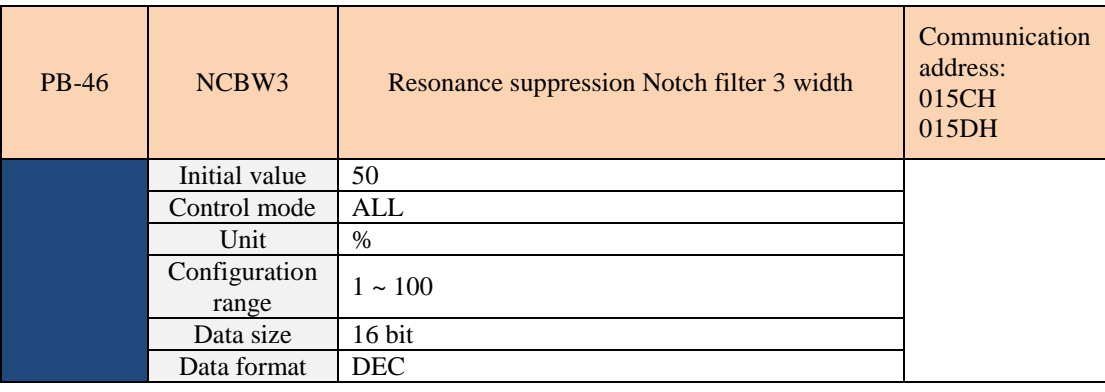

#### $\triangleright$  Resonance suppression unit

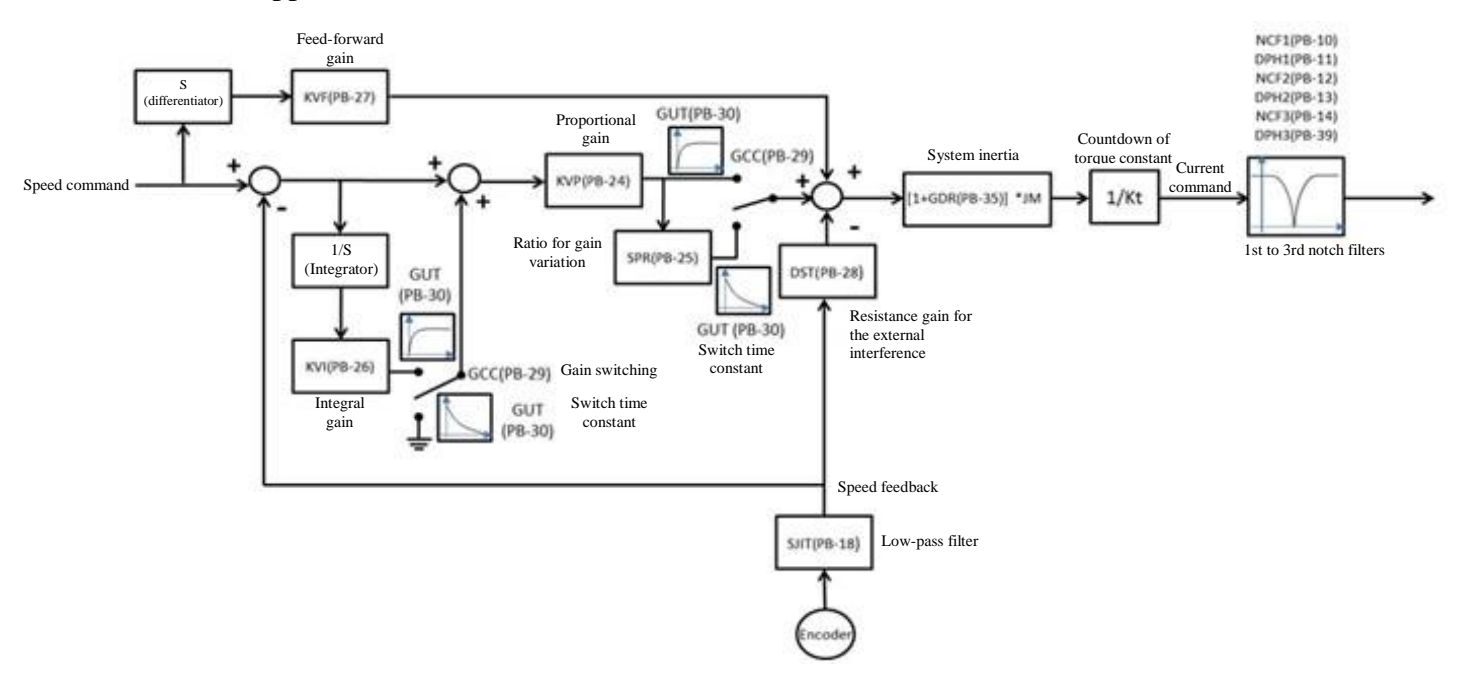

The drive is equipped with two notch filters with automatic resonance suppression, which can be turned on by setting PB-15 to 1 or 2. The drive searches for and suppresses the resonance point automatically. The found frequency point and attenuation rate will be filled in Resonance Filter 1 (PB-10) and (PB-11) and

LITEON

Resonance Filter 2 (PB-12) and (PB-13) sequentially.

When PB-15 is set to 1, it is set to 0 (auto resonance suppression turned off) automatically after system suppression. When PB-15 is set to 2, the search of resonance point continues.

The resonance exists if PB-15 is set to 1 or 2. If either the value of PB-11 or PB13 is 32, it is suggested to reduce the speed bandwidth and reactivate the auto resonance suppression.

If values of both PB-11 and PB-13 are below 32 but resonance still exists, set PB-15 to 0 (auto resonance suppression turned off) and adjust PB-11 and PB-13 manually to higher values. If the resonance still cannot be suppressed, it is suggested to reduce the speed bandwidth and reuse the auto resonance suppression. Before the manual adjustment of PB-11 and PB-13, check if the values of PB-11 and PB-13 are greater than 0. If these equal to 0, the resonance frequency point is not found. Do not increase the values of PB-11 and PB-13 manually; otherwise the system deterioration might occur.

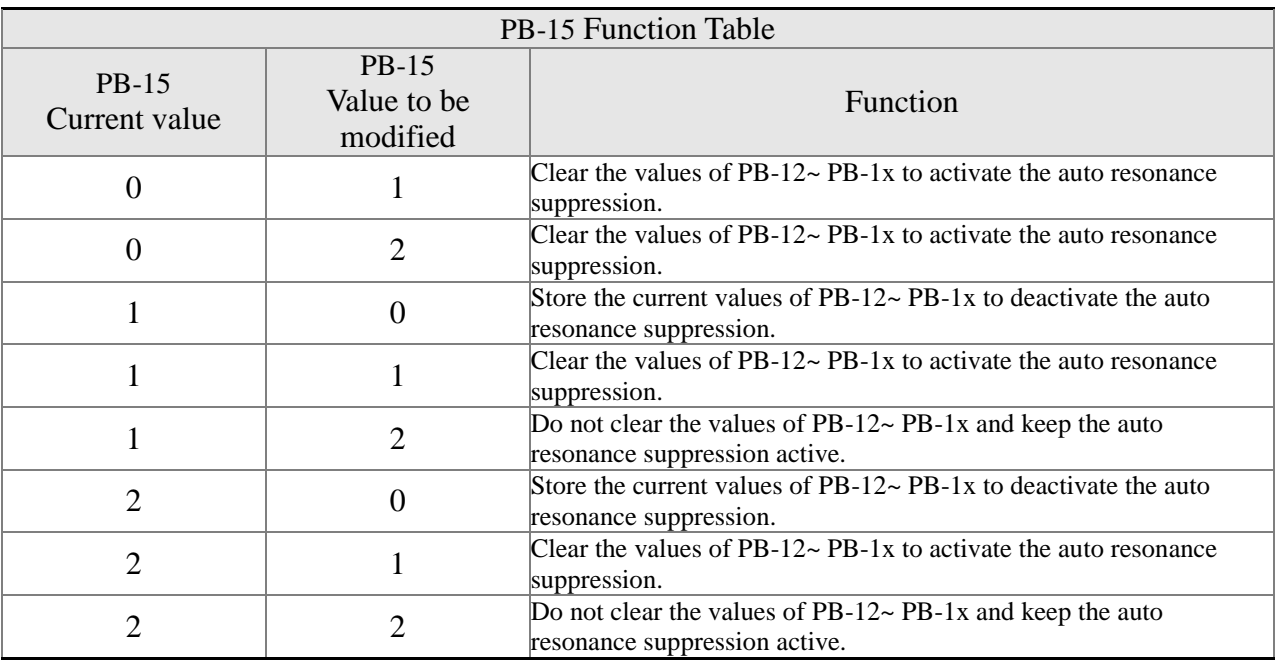

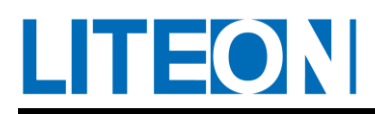

#### > Flow Chart for Resonance Suppression

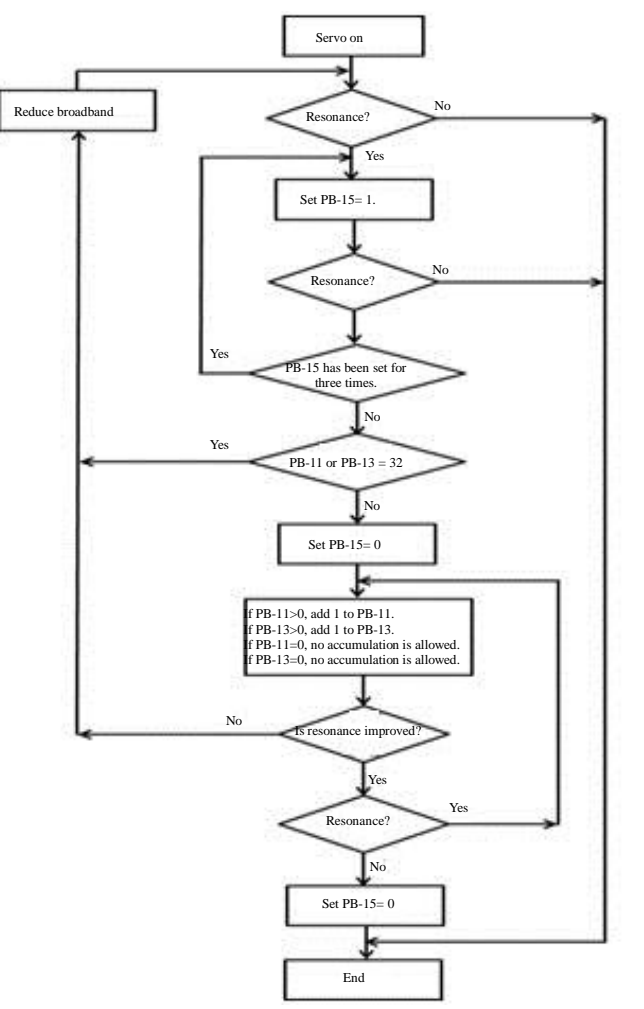

The low-pass filter NLP (PB-17) is used to describe the resonance suppression. The Bode plot of the system for resonance is as below.

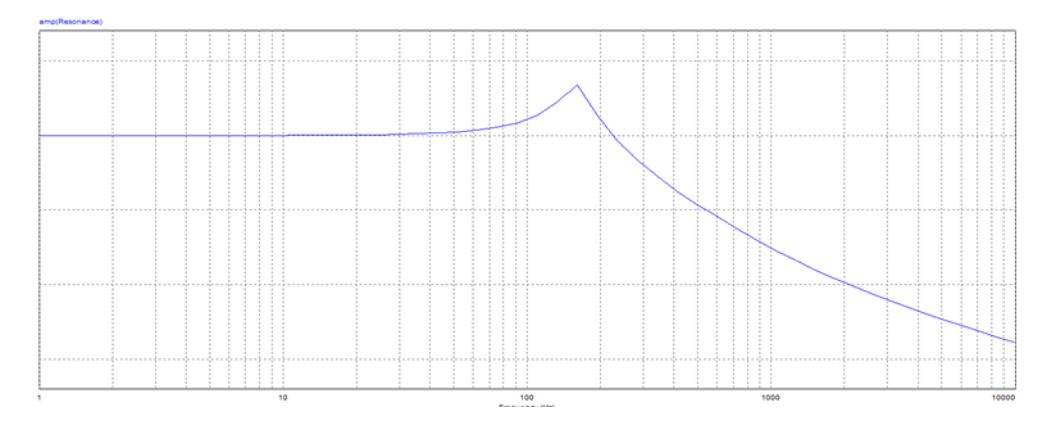

When NLP starts to increase, the effect is illustrated in the Bode plot below. The resonance point will be filtered by the resonant low-pass filter.

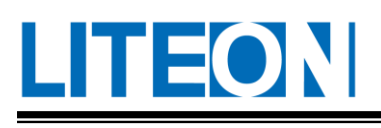

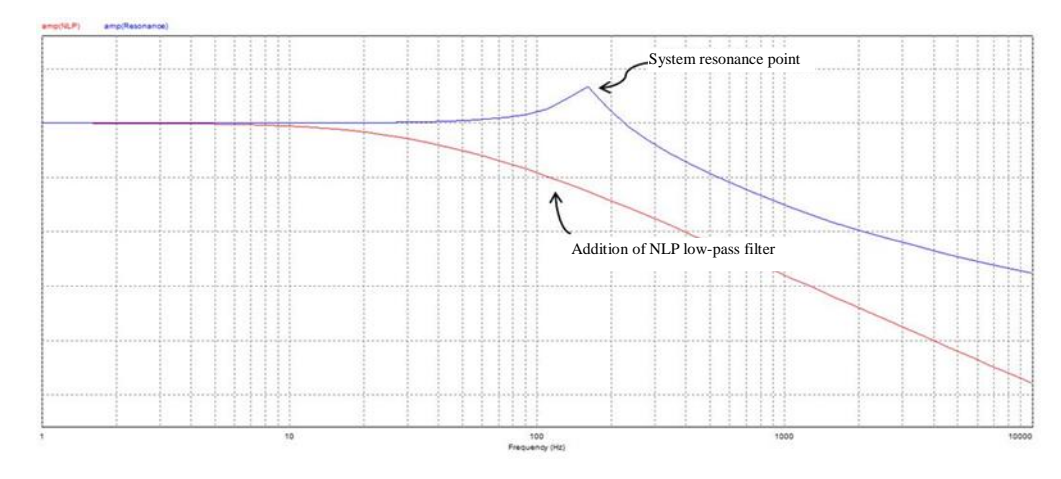

If the user knows the resonance frequency, set the notch filter parameter directly for resonance suppression. Set the frequency of the notch filter to 50~1000Hz. If the resonance frequency falls out of this range, it is suggested to use the resonant low-pass filter (PB-17) to reduce the resonance effect.

Next, we want to find out effect of the notch and low-pass filters in the resonance system. First, let's explore the effect created by applying the notch filter to the resonance system. In the following Bode plot, the resonance system suppresses the resonance point effectively after the notch filter is added to the system. The system bandwidth is not much affected.

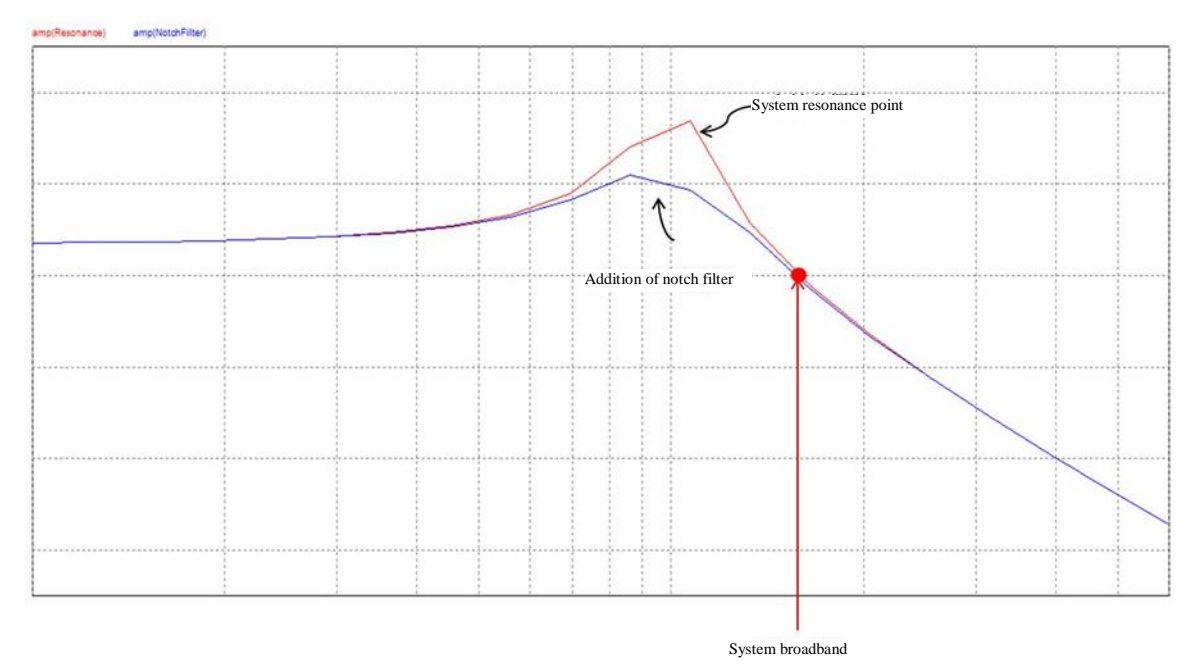

Next, we can see that the system broadband is smaller when using the resonant low-pass filter to increase the NLP (PB-17). According to the graph below, the resonant low-pass filter can solve the resonance problem but the phase margin of system is lower, as well as the system stability.

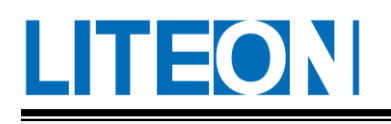

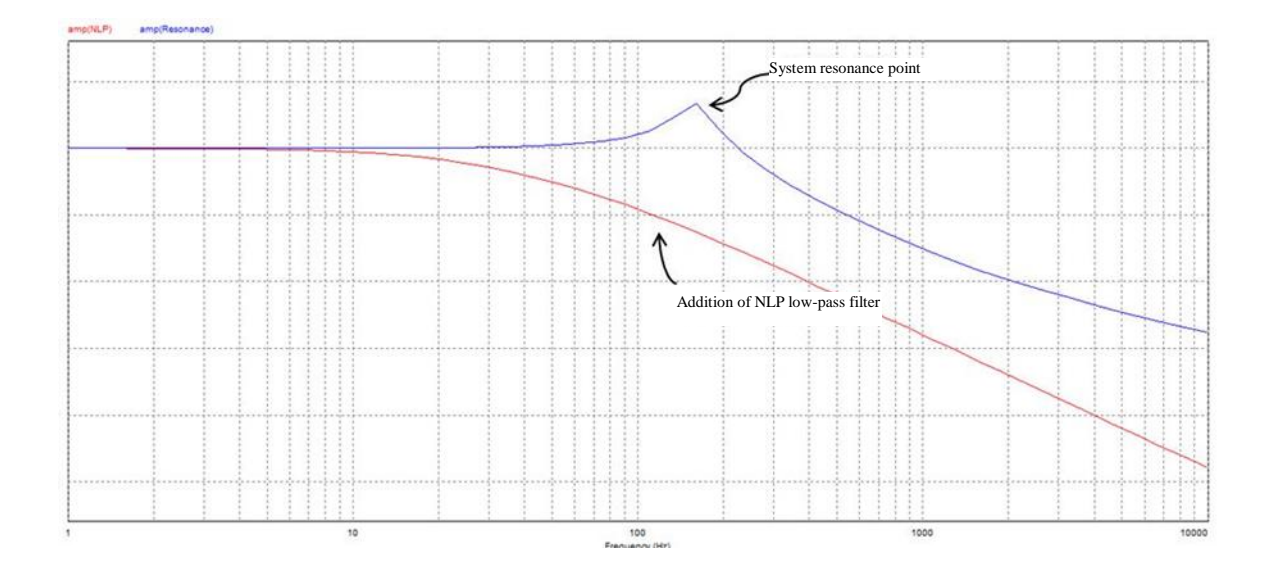

# **7.3.8. Low frequency vibration suppression of position mode**

If the rigidity of the system is too low, at the end of the position command, although the motor itself is close to static, the mechanical load end will still have continuous vibration, and the low frequency vibration suppression function can be used to reduce the phenomenon of mechanical load end swing. The low frequency vibration suppression range is 1.0 Hz to 100.0 Hz. This function provides manual setting and automatic setting.

Automatic setting function:

When the system vibration frequency is unknown, the automatic low frequency vibration suppression function can be turned on. This function will automatically find the frequency of low frequency swing. First, turn off the low frequency suppression filter PB-37 and PB-39 are 0. When PB-42 is set to 1, the system will automatically find the low frequency vibration frequency when automatic detection. When the frequency is fixed, the PB-42 will automatically set back to 0, and the vibration frequency will be set to PB-36 and PB-37 will be set to 1. If the low frequency swing still exists after the PB-42 is automatically set back to zero, please check if the low frequency vibration suppression gain PB-37 has been automatically turned on. If the PB-37 is zero, it means that no frequency is detected, please reduce the low frequency vibration. Check the level PB-43, and set PB-42 = 1, and then look for the low frequency swing frequency. It should be noted that the detection level setting is too small, and it is easy to misjudge other non-primary low frequency vibration frequencies.

Low frequency automatic suppression flow chart:  $\therefore$ 

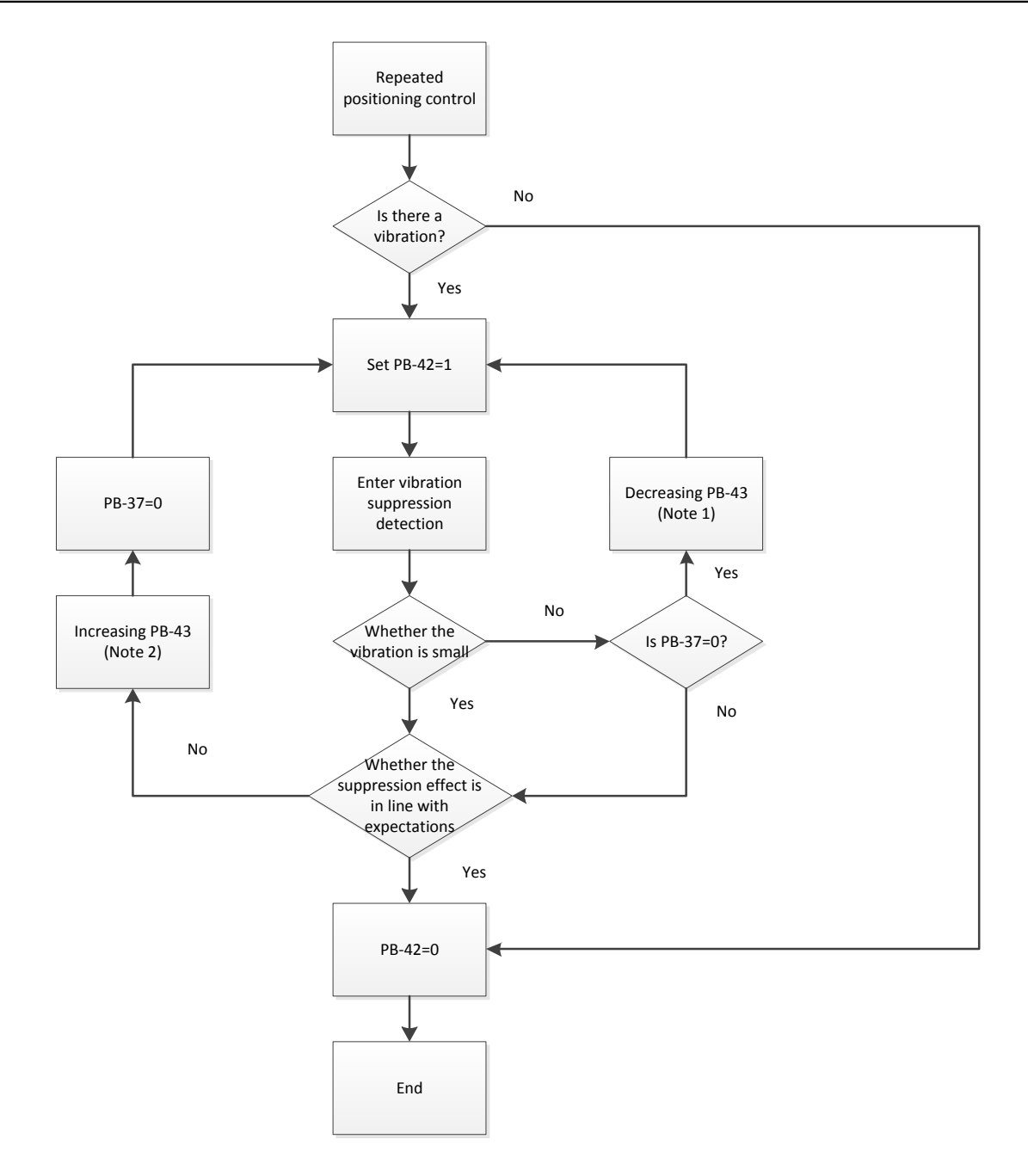

Note 1: When PB-37 is 0, the representative frequency cannot be found. It may be because the detection level is too high, and the frequency of low frequency swing is not detected.

Note 2: When the PB-37 has a value, it still cannot slow down the swing. It may be because the detection level is too low, and the noise is misjudged as the low frequency swing frequency or other non-primary low frequency vibration frequency.

Note 3: When the vibration suppression effect is still not achieved after the automatic vibration suppression process, if there is a way to know the frequency of the low frequency vibration, you can manually set the PB-37 to achieve the vibration suppression effect.

Automatic suppression parameters:

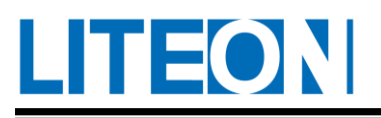

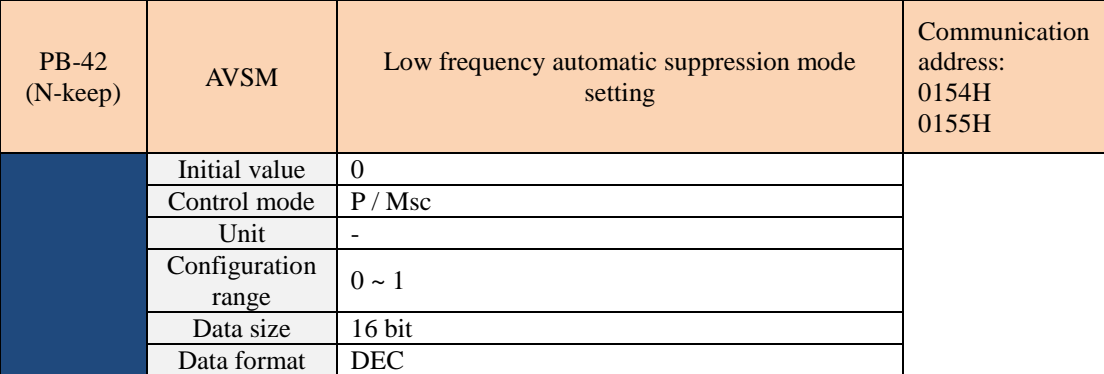

Parameter function:

0: Fixed.

1: Automatic suppression.

Automatic suppression mode description:

When set to 1, the vibration is automatically suppressed. When no frequency is found or found, it is automatically set to 0, and the searched frequency is stored to the PB-36.

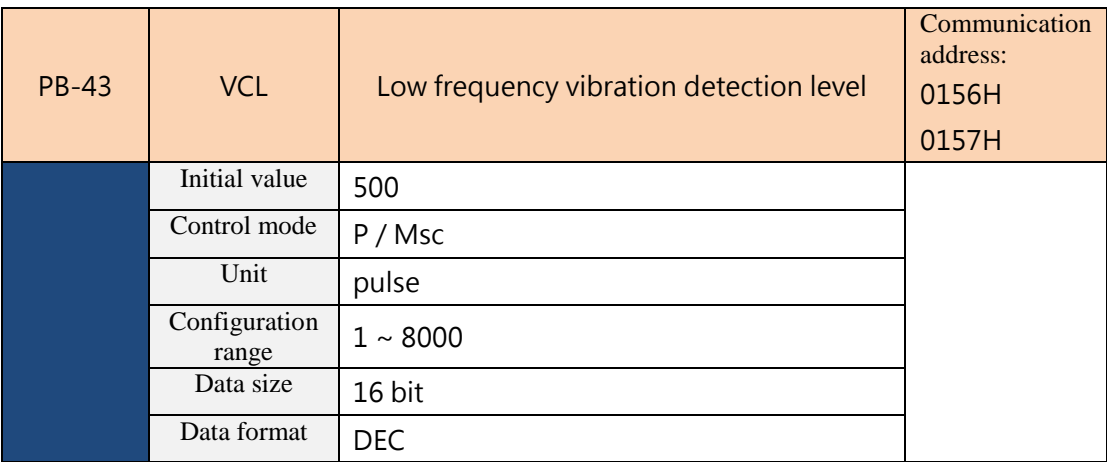

Parameter function:

When the automatic suppression mode is on  $(PB-42 = 1)$ , the vibration is judged according to the vibration detection level. The lower the value, the more sensitive it is to the vibration frequency search, which is easy to cause misjudgment into other non-primary low frequency vibration frequencies. The higher the value, the lower the false positive, but when the vibration amplitude of the mechanism is small, it is difficult to find the vibration frequency.

PB-43 is the range of vibration frequency of low frequency vibration frequency. When the frequency is not detected, it may be that PB-43 is set too high. It is recommended to adjust PB-43 to be small, but the adjustment is too small. It may be due to noise or non-primary low frequency. Vibration causes a misjudgment of the vibration frequency. If there is an external instrument, such as an oscilloscope, you can observe the position error (pulse) to set PB-43.

# L**hi =ON**

#### Manual setting method:

There are two sets of low frequency suppression filters for low frequency suppression. The first group is the parameters PB-36  $\sim$  PB-37, and the second group is the parameters PB-38  $\sim$  PB-39. These two sets of filters can be utilized to mitigate low frequency vibrations at two different frequencies. The parameters PB-36 and PB-38 are used to set the frequency of the low-frequency swing. The low-frequency suppression function suppresses the vibration of the low-frequency mechanical load only when the low-frequency vibration suppression frequency parameter is set close to the vibration frequency. Parameter PB-37 and PB-39 is used to set the response after filtering. The larger the PB-37 and PB-39 settings, the better the response, but it is too easy to make the motor run poorly. The PB-37 and PB-39 factory default values are zero, indicating that the functions of both sets of filters are turned off. The relevant parameters are as follows:

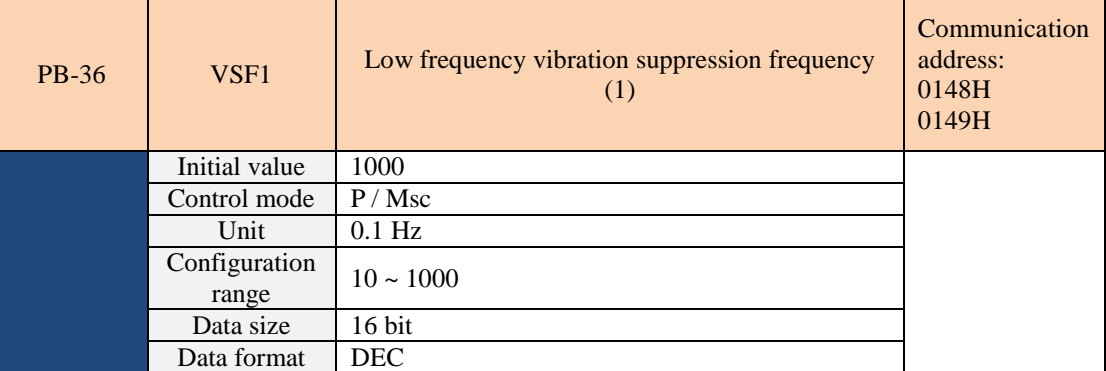

The first set of low frequency vibration suppression filter frequency setting parameters, if PB-37 is set to 0, the first group of low frequency vibration suppression filters is turned off.

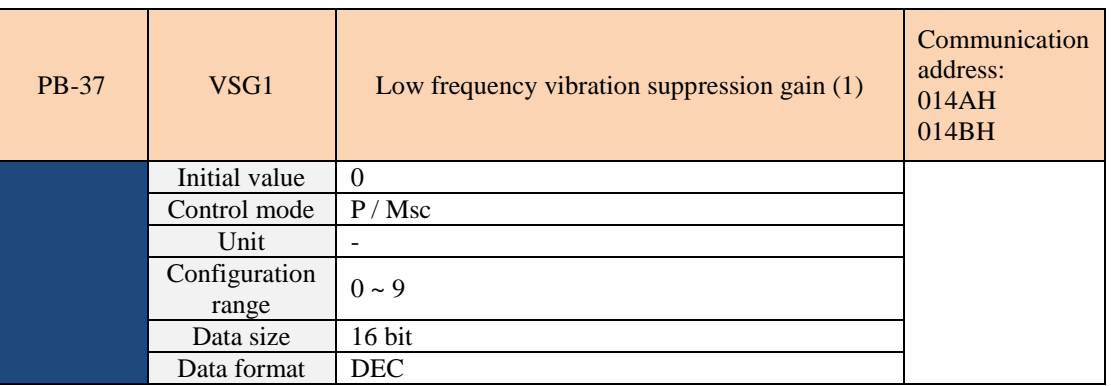

The first set of low-frequency vibration suppression filter gain setting parameters, the larger the gain value, the better the effect of suppressing vibration, but the excessive setting value tends to make the motor run poorly. It is recommended that the set value be gradually increased from small to small.

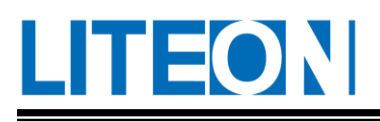

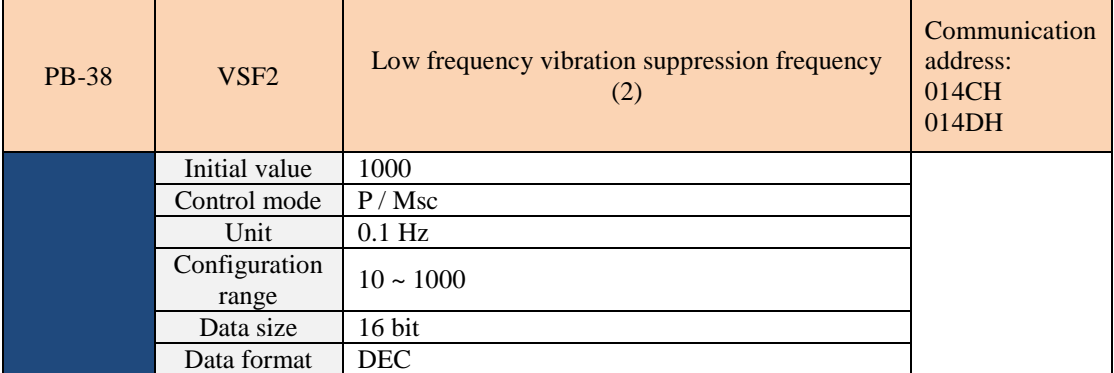

The second set of low frequency vibration suppression filter frequency setting parameters, if PB-39 is set to 0,

the second group of low frequency vibration suppression filters is turned off.

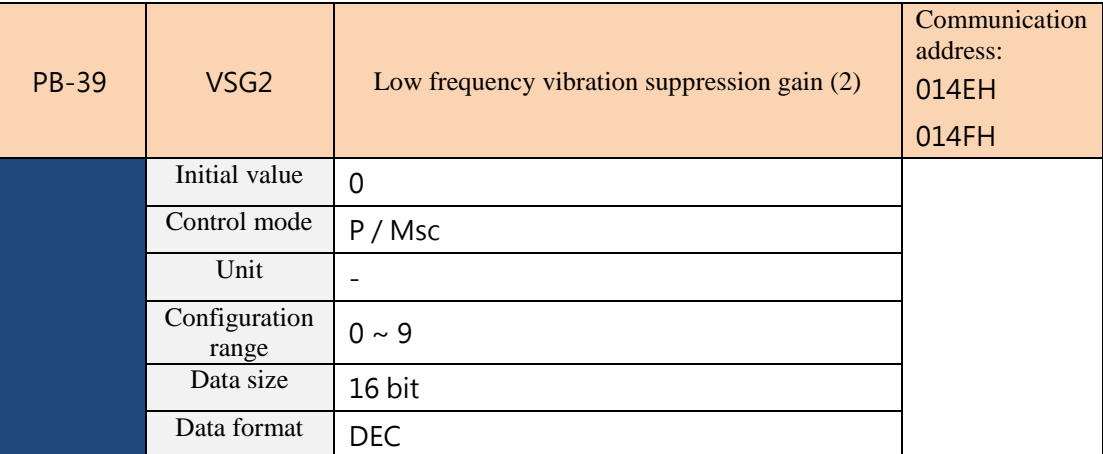

The second set of low-frequency vibration suppression filter gain setting parameters, the larger the gain value, the better the effect of suppressing vibration, but the excessive setting value tends to make the motor run poorly. It is recommended that the set value be gradually increased from small to small.

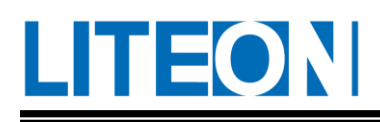

# **7.4. Torque mode**

The torque mode for control (T or Tn) is used for the device requiring torque control, such as the printing machine and coil winding machine...etc. Two modes for command input are available for the drive, which are the analog and register input.

The input of analog command is used to manipulate the torque performance of motor through the external voltage. As for the register input, the data of the internal parameter (PA-03~PA-05) is treated as the torque command.

# **7.4.1. Selection of torque command**

The source of the torque command can be divided into the analog voltage input externally and the internal parameter. The selection depends on the DI signal of CN1. Refer to the table below:

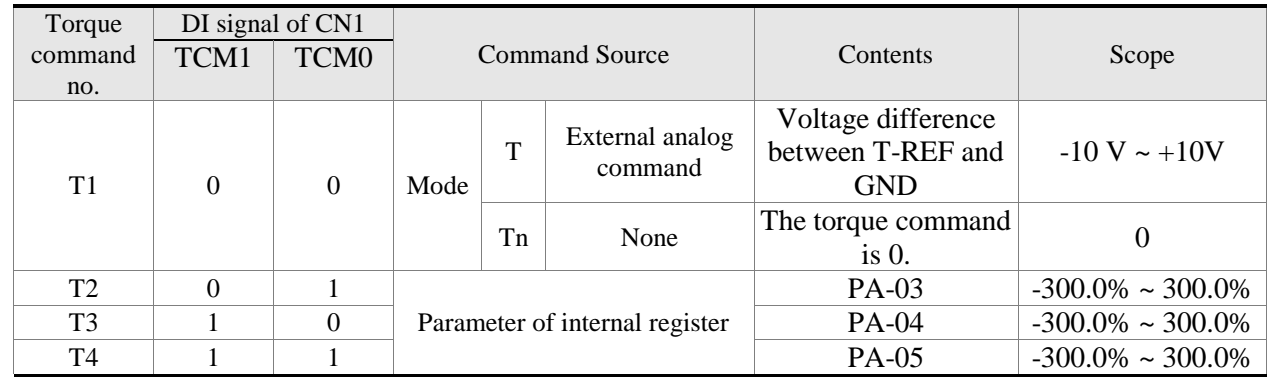

TCM0 ~ TCM1 status: 0 represents open circuit (Open) and 1 represents close circuit (Close).

- In the situation that  $TCM1=0$ , the command is 0 if the mode is Tn. Therefore, if the user does not need to use the analog voltage as the torque command, he or she may adopt Tn Mode to make sure that the analog voltage is without zero drift. For T Mode, the command is the analog voltage difference between T-REF and GND. The voltage range input is  $-10V \sim +10V$ . The torque corresponding to the voltage is adjustable (PA-18).
- If either TCM0 or TCM1 is not 0, the torque command is the internal parameter. The command is effective right after the change of TCM0 ~ TCM1 and CTRG is not needed for triggering. The torque command discussed in this section can be treated as the torque command under the torque mode (T or Tn). It can also be input as the command of torque limit under the speed mode (S or Sn).

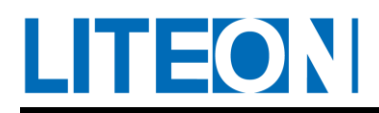

# **7.4.2. Control structure of the torque mode**

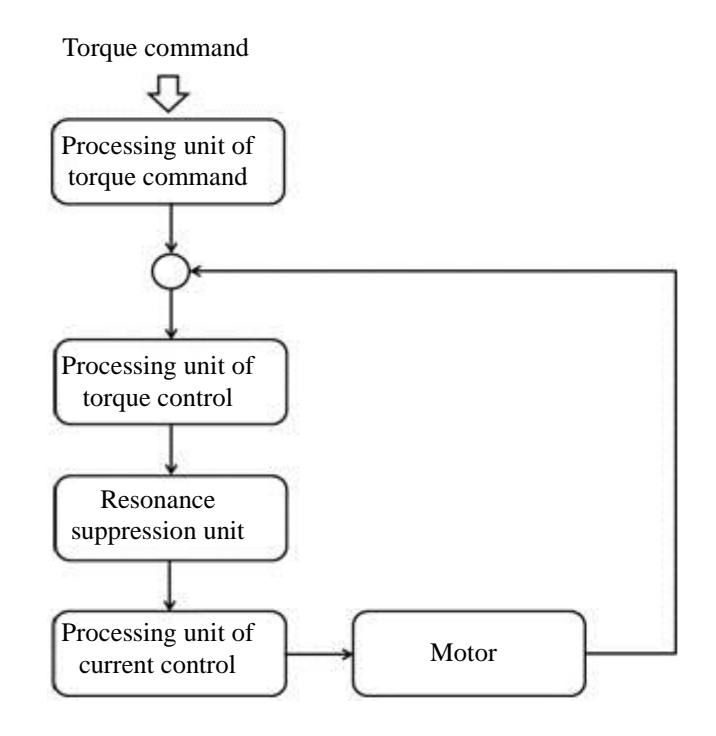

The diagram above illustrates the basic control structure of torque. The processing unit of torque command selects the source of torque command based on 7.4.1. The selection includes the size of command represented by the analog voltage set by the proportioner (PA-18), as well as the smoothing of the torque command. The torque control unit manages the gain parameter of the drive and computes the magnitude of the current supplied to the motor promptly.

The following chart shows the structure diagram regarding the processing unit of torque command.

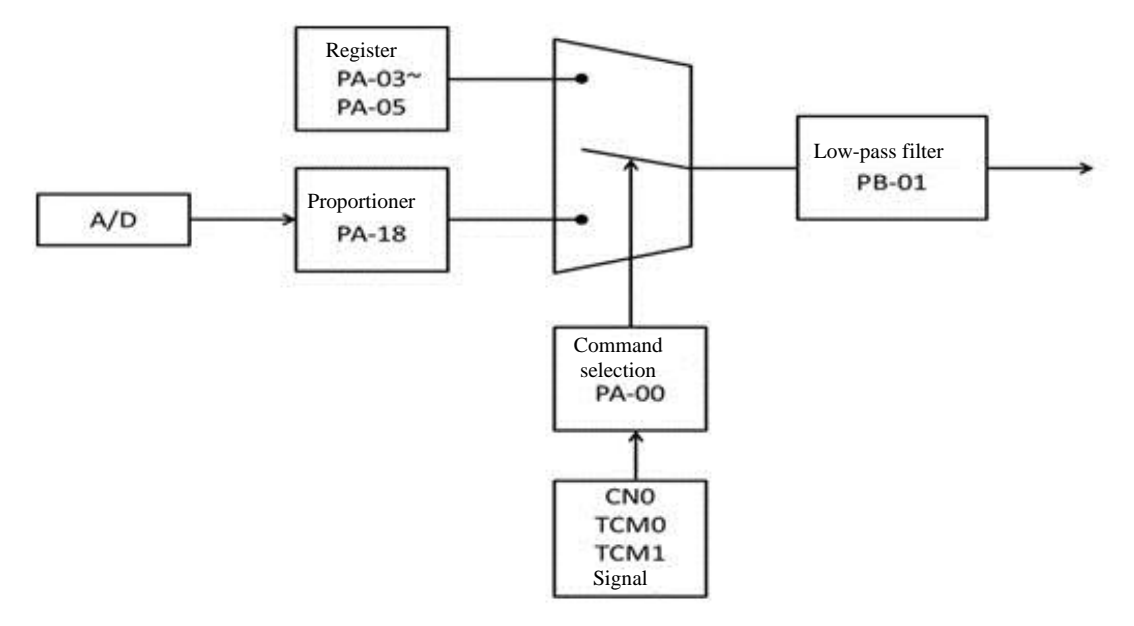

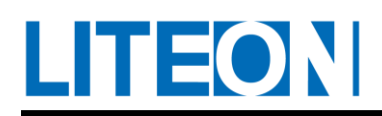

The path above is the command of internal register and the one below is the external analog command. The selection is based on the TCM0 and TCM1 statuses and PA-00 (T or Tn). The proportioner can be used to adjust the torque size represented by the analog voltage command. The low-pass filter may be applied to ensure smooth response of the command signal.

# **7.4.3. Smoothing of torque command**

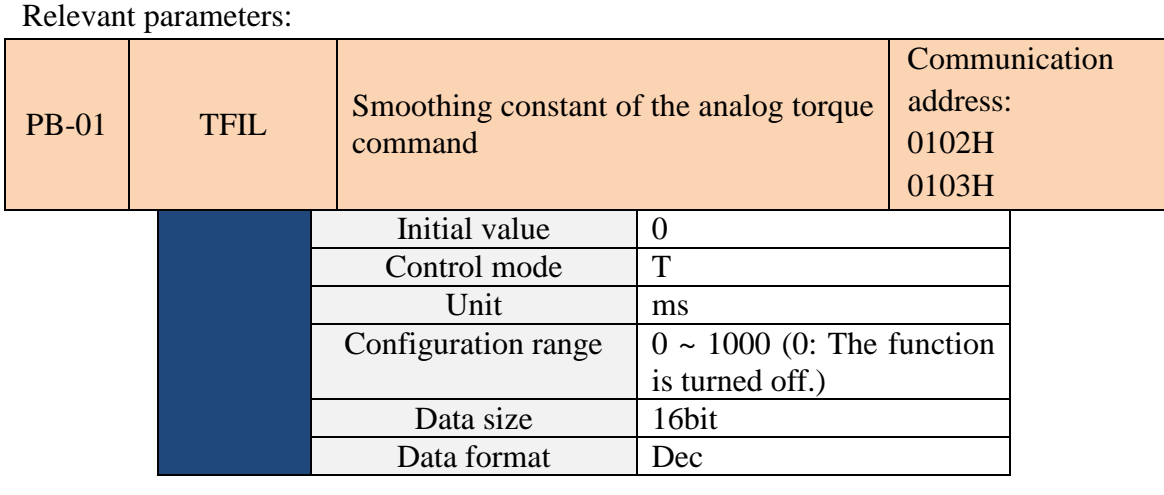

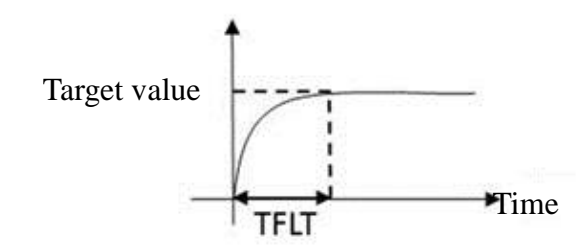

# **7.4.4. Proportioner at the analog command end**

The torque command of motor is controlled by the analog voltage difference between T\_REF and GND. The slope and range of torque control is adjusted by adapting to the proportioner of Internal Parameter PA-18.

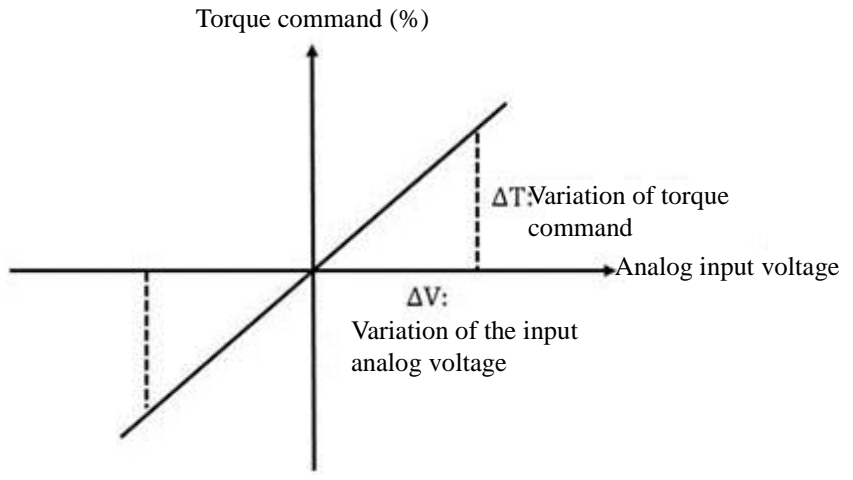

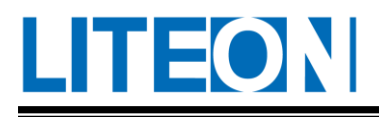

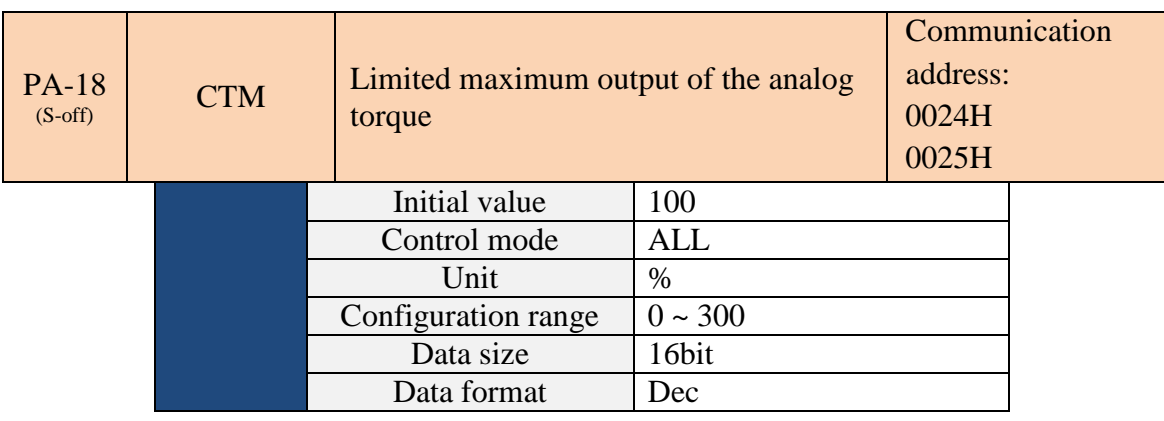

Maximum output of the analog torque command:

In the torque mode, this indicates the setting of the torque while the maximum voltage (10V) is input for the analog torque command.

If the initial value is set to 100 and 10 V is input for external voltage, the torque control command is 100% rated torque. 5V implies that the torque control command is 50% rated torque.

Torque control command = Input voltage value x Set value/10  $(\%)$ 

In the speed and position modes, the parameter represents the command for analog torque limit. Torque limit command = Input voltage value x Set value/10  $(\%)$ 

# **7.4.5. Timing diagram of torque mode**

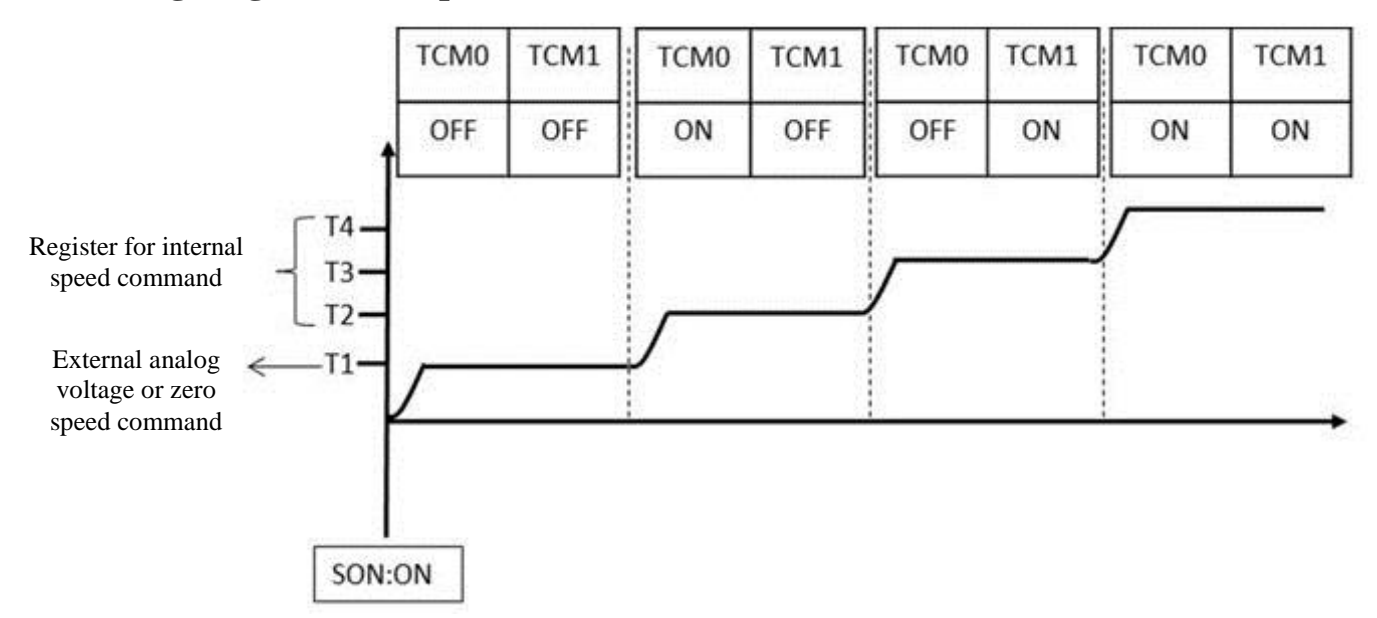

- OFF represents open circuit (Open) and ON represents close circuit (Close).
- For Tn Mode, Torque Command T1=0. For T Mode, Torque Command T1 is the analog voltage of external input.
- After Servo On, the command is selected based on the status of TCM0~TCM1.

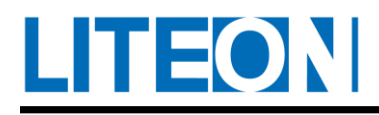

# **7.4.6. Mixed mode**

Besides the single operating mode, the drive also provides the mixed mode.

- 1) Speed/position mixed mode (P-S)
- 2) Speed/torque mixed mode (S-T)

3) Torque/position mixed mode (P-T)

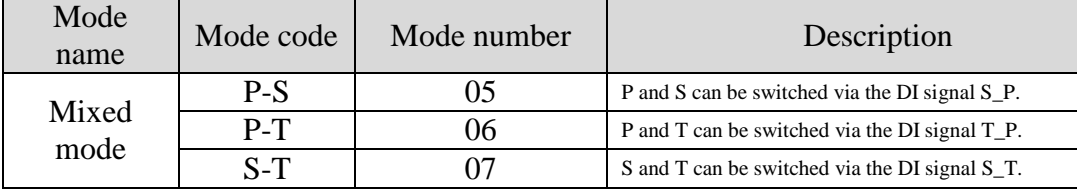

The mixed mode consisting of Sn and Tn is not available. To prevent the mixed mode from occupying DI input points, the signal for external analog voltage can be used as the command under the speed and torque modes. Therefore, the use of DI (SPD0 and SPD1 or TCM0 and TCM1) can be reduced.

The default DI/DO signal indicates the relationship between the DI/DO signal and pin right after the mode selection.

# **7.4.7. Position/speed mixed mode**

P-S position command comes from the pulse input externally. The speed command can be the external analog voltage or internal parameter (PA-14 ~ PA-15) setting. The S-P signal controls the switching of the speed/position mode.

# **7.4.8. Position/torque mixed mode**

P-T position command comes from the pulse input externally. The torque command can be the external analog voltage or internal parameter (PA-03  $\sim$  PA-05) data. The T-P signal controls the switching of the torque/position mode.

#### **7.4.9. Speed/torque mixed mode**

The only mode available is S-T Mode. The speed command can come from the external analog voltage or internal parameter (PA-14 $\sim$ PA-16) data. The mode is selected through SPD0 $\sim$ SPD1. Similarly, the torque command can come from the external analog voltage or internal parameter  $(PA-03\sim PA-05)$ data. The mode is selected through TCM0~TCM1. The S-T signal controls the switching of the speed/torque mode.

In the torque mode (S-T set to ON), the torque command is selected via TCM0 and TCM1. The torque command is selected via SPD0 and SPD1 after switchover to the speed mode (S-T set to OFF). The motor rotates by following the rotation speed in the command immediately. After S-T is turned on, the speed mode returns to the torque instantly. For the relationship between the DI signal in each mode and

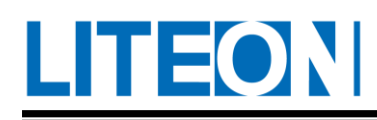

the selected command, refer to the description in the chapter for each single mode.

# **7.4.10 MSC/Position mixed mode**

The Msc-P position command can come from the external pulse wave and the internal Msc command. In this mode, the home position return can be used in the position mode. If you do not choose to perform the home position return first or use the DisOrg parameter setting, the home position return will not be performed (PC- 18=1), the MSC command cannot be used. The MSC/Position mode switching is controlled by the MSC-P signal.

# **7.4.11 MSC/Speed mixed mode**

The Msc-S position command comes from the internal Msc command. The speed command can be the external analog voltage or the internal parameter ( $PA-14 \sim PA-15$ ). In this mode, the return-to-origin can only be used when the DI is switched to the MSC mode. Use, if you do not choose to perform home position return first or use the DisOrg parameter setting to not perform home position return (PC-18=1), the MSC command cannot be used. The MSC/speed mode switching is controlled by the MSC-S signal.

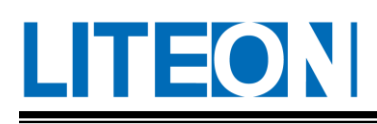

# **7.5. Others**

# **7.5.1. Use of the speed limit**

In the position, speed, torque and other modes (if available), the maximum speed limit is restricted by the internal parameter PA-07. The speed limit and command can be passed down in the same way, which is through the external analog voltage or internal parameter (PA-14~PA-16). Refer to 7.3.1. The speed limit is only allowed in the torque mode and it is used to restrict the motor rotation speed. If the external analog voltage is adopted for the torque command, extra DI signals are available. These signals can be regarded as SPD0~SPD1 and utilized to select the speed limit command. If number of DI signals is insufficient, the speed limit command can also be input via the analog voltage. The speed limit is activated when PA-02 us set to 1. The following shows the diagram:

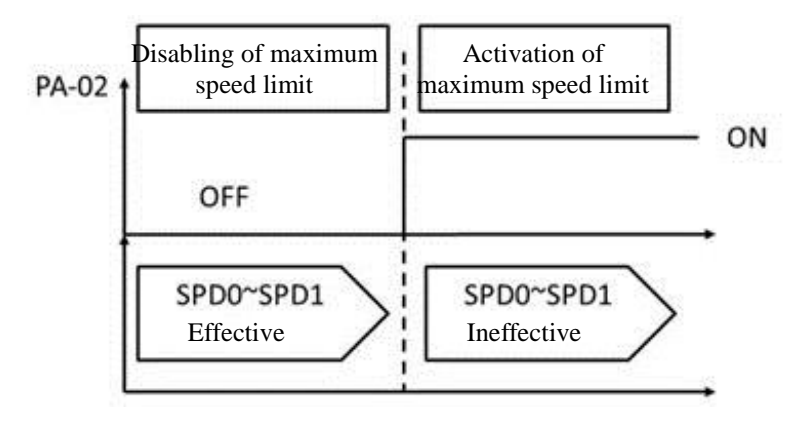

# **7.5.2. Use of the torque limit**

The speed limit and command can be passed down in the same way, which is through the external analog voltage or internal parameter (PA-03~PA-05). Refer to 7.4.1. The speed limit is effective in the position or speed mode and it is used to restrict the motor torque output. If the external pulse is adopted for the position command or the external analog voltage is adopted for the speed mode, extra DI signals are available. These signals can be regarded as TCM0~TCM1 and utilized to select the torque limit command. If number of DI signals is insufficient, the torque limit command can also be input via the analog voltage. The speed limit is activated when PA-02 us set to 1. The following shows the diagram:

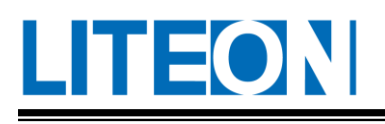

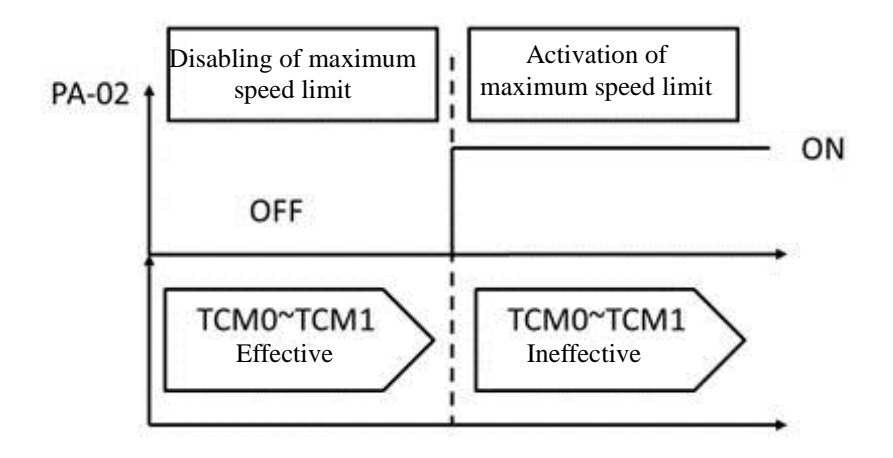

# **7.5.3. Analog monitoring**

The drive provides two analog channels. The user observes the drive status needed through analog monitoring.

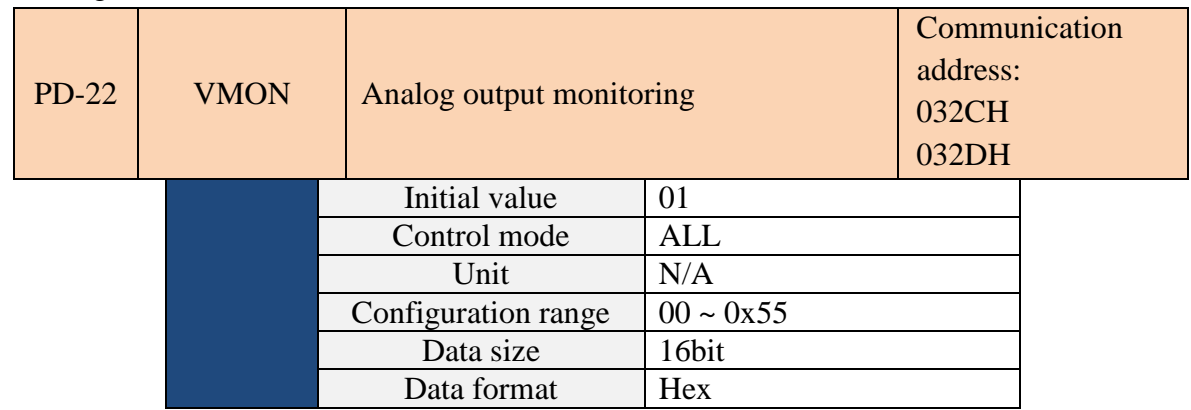

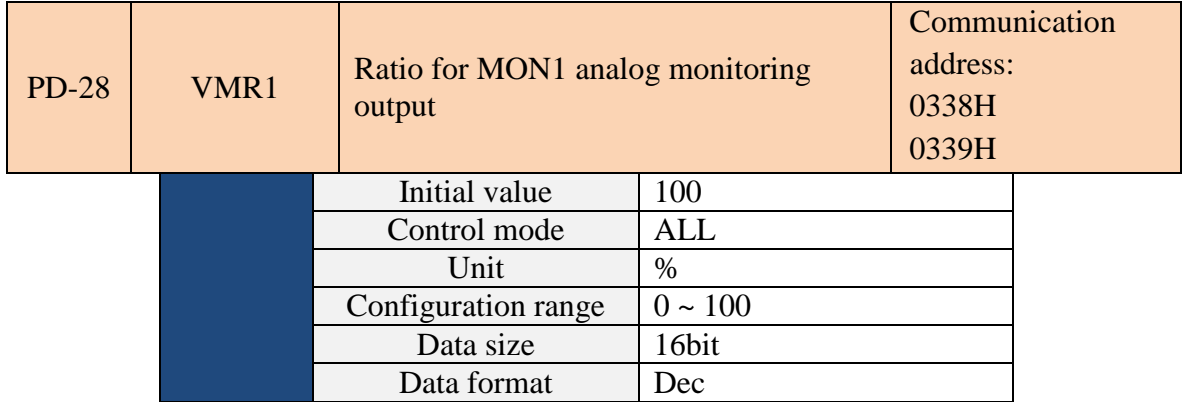

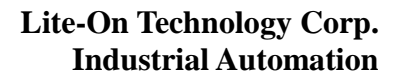

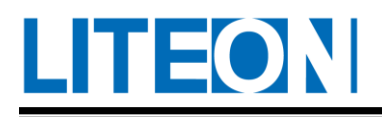

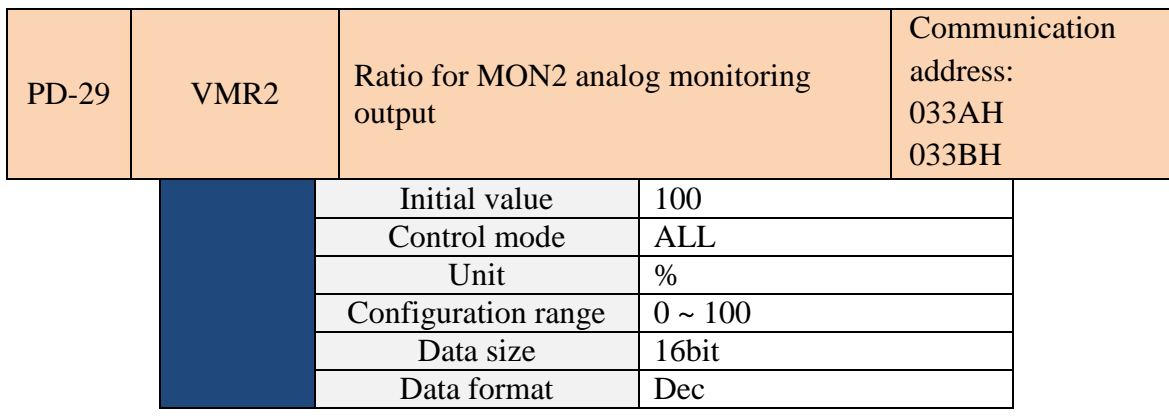

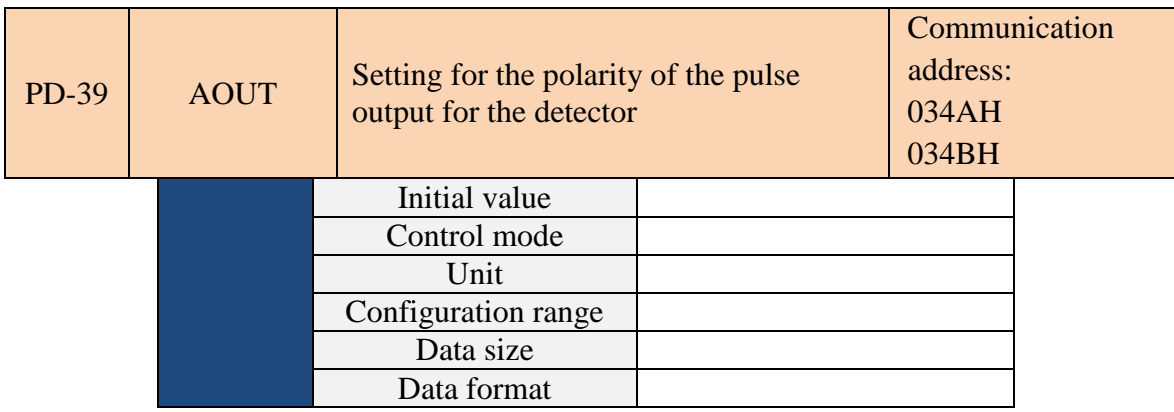

# **7.5.4. Use of the electromagnetic brake**

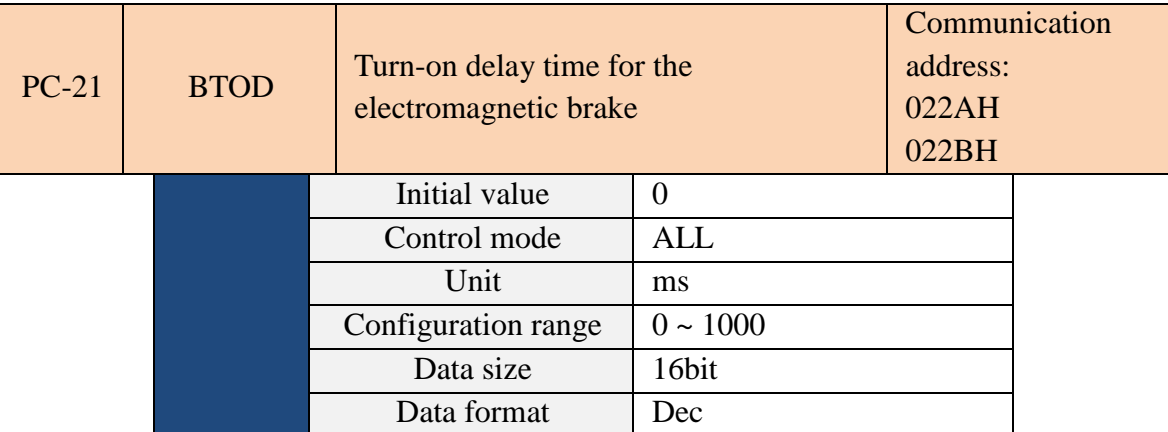

Parameter function: It sets the time delayed from the the time servo is activated to the time that the interlock signal of the electromagnetic brake (DO code 0x07, BREAK) is turned on.

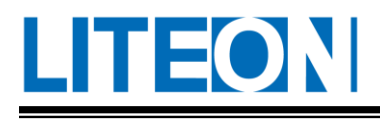

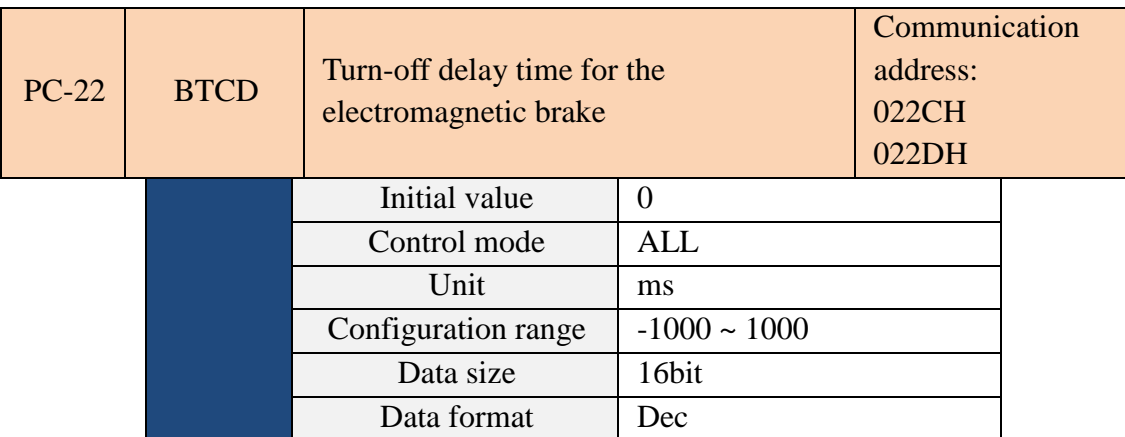

Parameter function: It sets the time delayed from the the time servo is ready and turned off to the time that the interlock signal of the electromagnetic brake (DO code 0x07, BREAK) is turned off. (Refer to 7.5.4 for the use of the electromagnetic brake.)

- 1) When the BTCD delay time is not over and the motor rotation speed is below the one for PC-20, the interlock signal of the electromagnetic brake (BREAK) is turned off.
- 2) When the BTCD delay time is over and the motor rotation speed is above the one for PC-20, the interlock signal of the electromagnetic brake (BREAK) is turned off.
- 3) If the Alarm or EMGS occurs causes the servo to be turned off, the negative value of BTCD will not become effective if a negative value is assigned to BTCD. This is equivalent to the situation that BVCD is set to zero.

# **7.5.5. Use of the electromagnetic brake**

For the electromagnetic brake by the drive, (1) BREAK is set to OFF. In this case, the electromagnetic brake is inoperative and the motor is under the machinery lockout condition. (2) BREAK is set to ON. In that case, the electromagnetic brake is in operation and the motor rotates freely. The operation of electromagnetic brake can be divided into two types below. The user uses the parameter BTOD (PC-21) and BTCD (PC-22) to set relevant delay. Usually the electromagnetic brake is used for Z-axis direction to prevent high quantity of heat generated by high resistance created continuously by the servo motor. Such heat would cause the shortening of motor lifetime. For this device, the electromagnetic motor can only be activated after the servo is off to avoid malfunctions. In the situation that the electromagnetic brake is manipulated by the user, it can only be activated during braking. Therefore the braking force of the electromagnetic brake and the motor would be in the same direction. The drive operation becomes normal because it is less likely to require the intervention from the braking force of the electromagnetic brake. During acceleration or deceleration, the drive generates higher current to overcome the braking force of the electromagnetic brake. The alarm for overload protection could be triggered.

Time diagram of the control on electromagnetic brake:

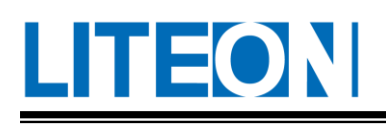

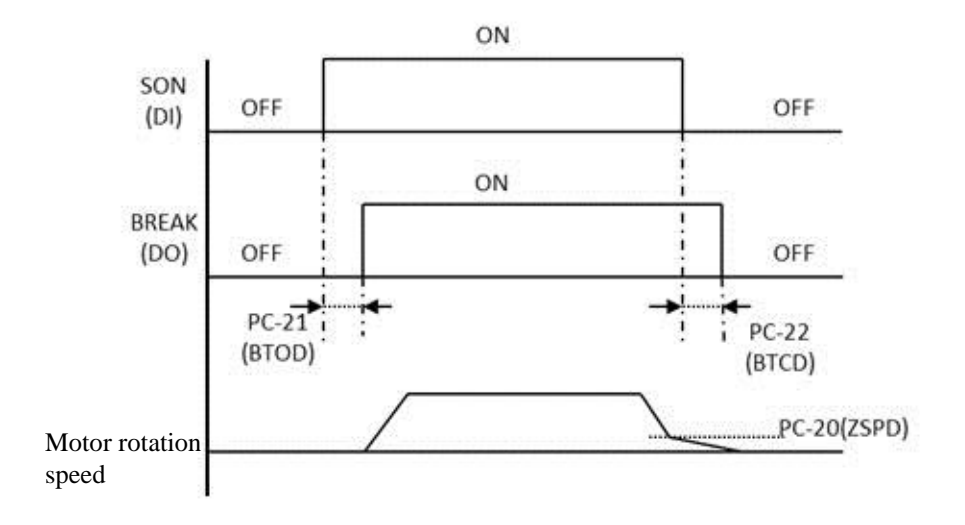

Explanation regarding the timing for BREAK output:

1. After the servo is off, the motor rotation speed might be still over the one set in PC-20 after the time set the in PC-22 has elapsed. In this case, BREAK is OFF (electromagnetic brake lockout).

2. After the servo is off, the motor rotation speed might go below the one set in PC-20 even before the time set the in PC-22 has elapsed. In this case, BREAK is OFF (electromagnetic brake lockout).

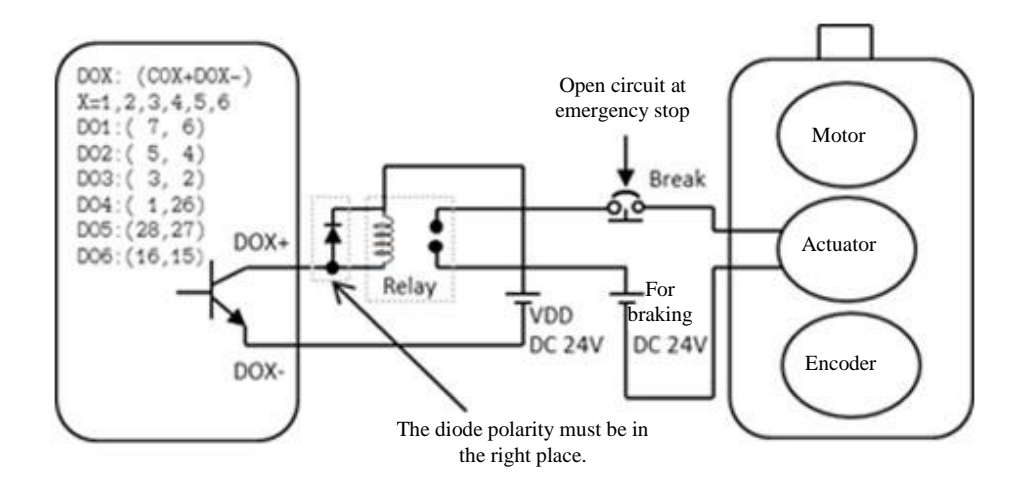

# LITEON

# **7.6. Msc mode**

Motion Sequency Control provides simple motion trajectory planning and timing control to reduce the burden on the PLC and the host computer, thereby reducing system integration cost and complexity. Msc main functions can be divided into three categories: origin return, Msc motion planning instructions and electronic cam. The following are the various function settings and behaviors.

# **7.6.1. Return to origin**

The origin return provides the user to quickly establish the Msc motion coordinate system to facilitate the path planning of the Msc command. Therefore, the user must first use the origin return to establish the starting point of the motion, as shown in the following figure, the driver controls and if the origin return is not completed. The Msc command cannot be executed. The main function of the return-to-origin is set as shown in the following table:

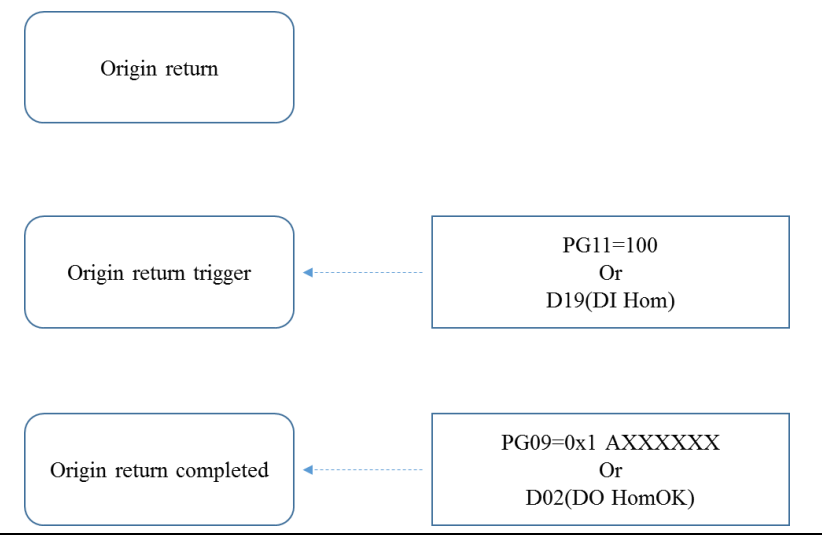

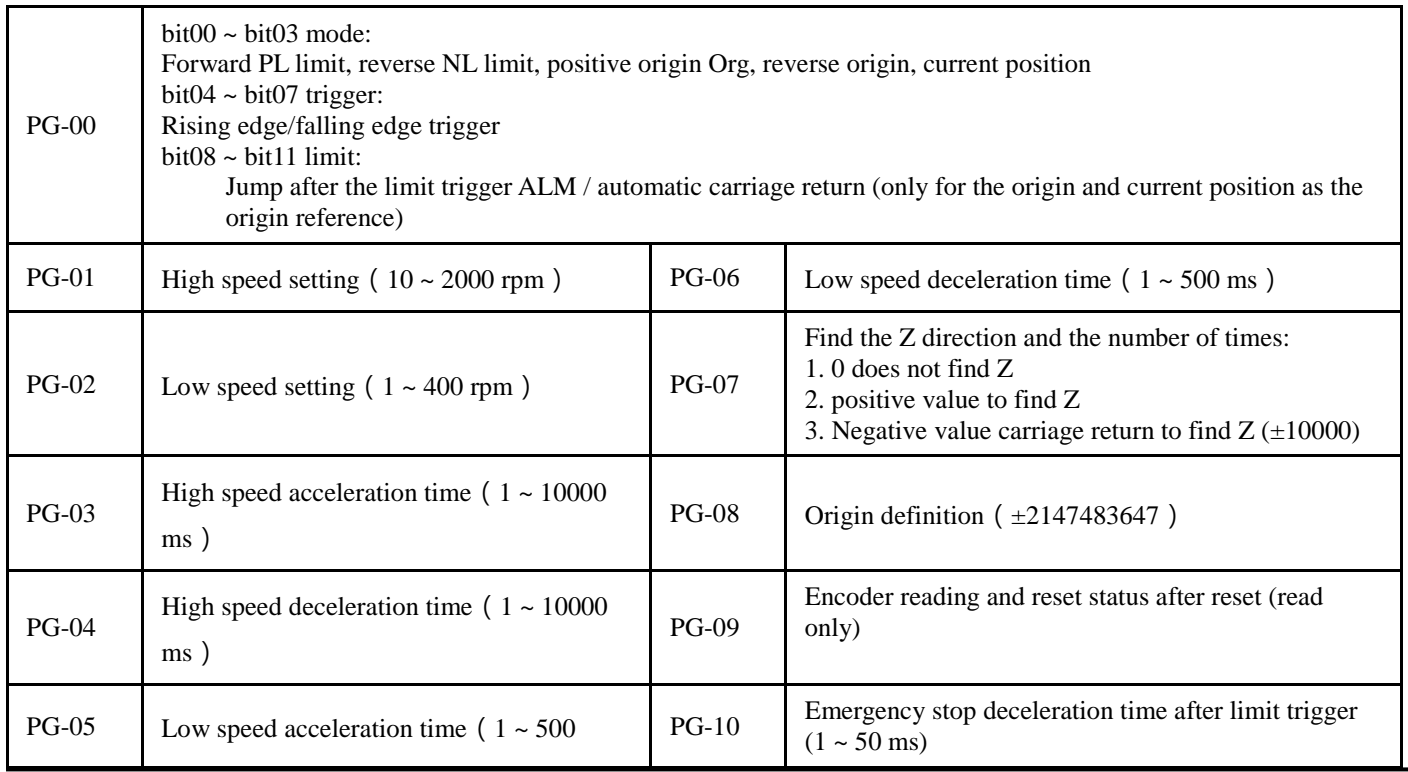
# **LITEONI**

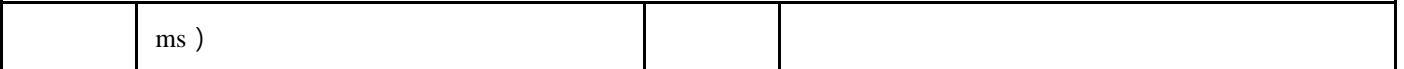

According to the original point of use, refer to the left and right limit signals, the origin signal and the current position, and find the system origin according to the Z setting. For the convenience of description,

the definition behavior is as follows:

Case01: The starting position is in front of the reference signal

Case02: Start position in front of the reference signal and press Enter to find Z phase

Case03: Start position in front of the reference signal and proceed to find Z phase

Case04: The starting position is in the reference signal

Case05: The starting position is behind the reference signal

The reset process can be summarized in several steps: 1 high-speed collision reference signal 2 low speed find Z, no Z, low speed search signal edge 3 find Z and error correction lock point, the specific behavior is as follows:

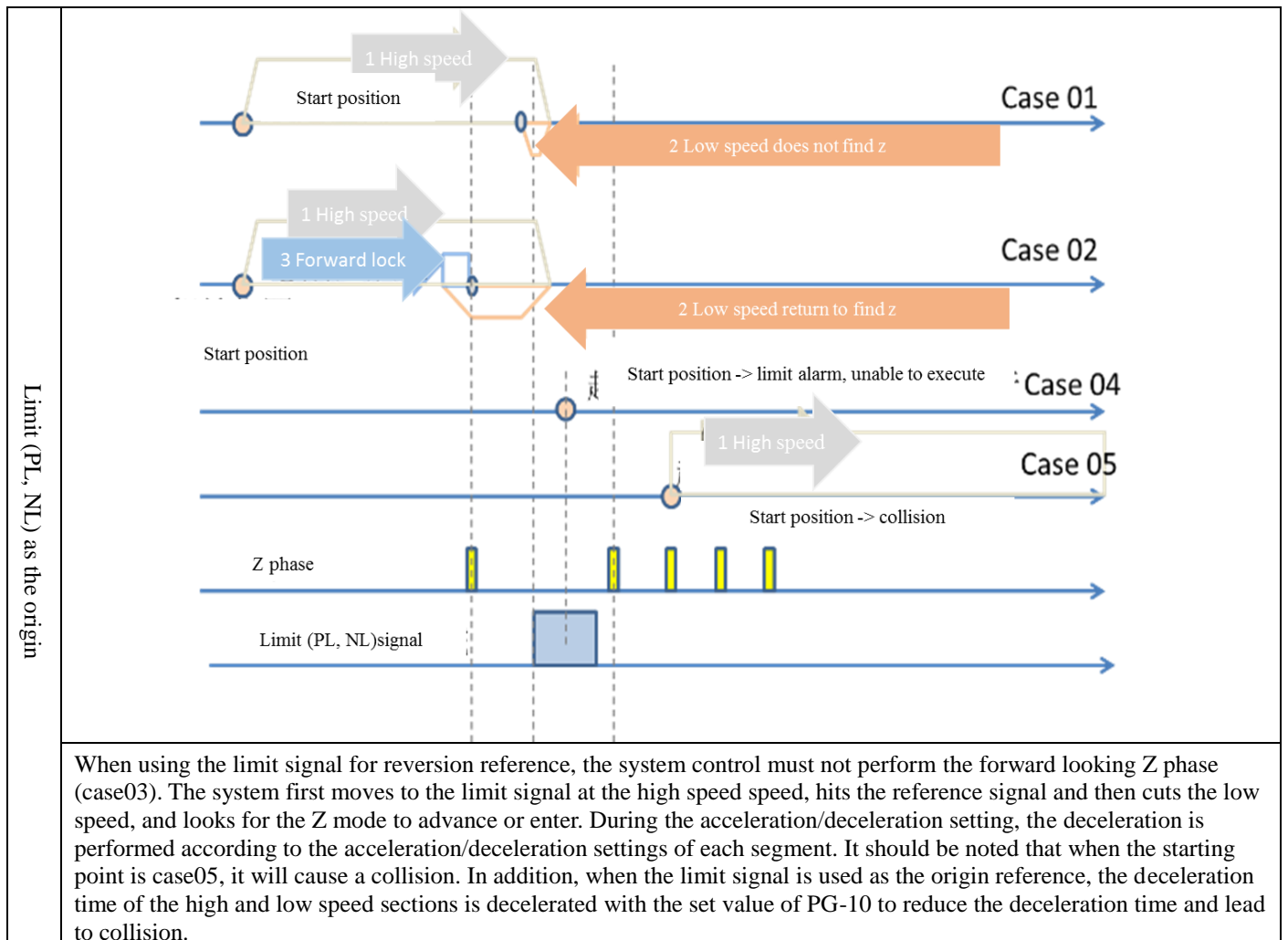

In addition, when the system is reset, the system will do the limit wiring check. If the NL alarm is triggered in the forward direction, the system will stop and display the limit alarm.

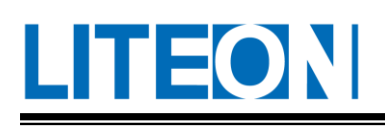

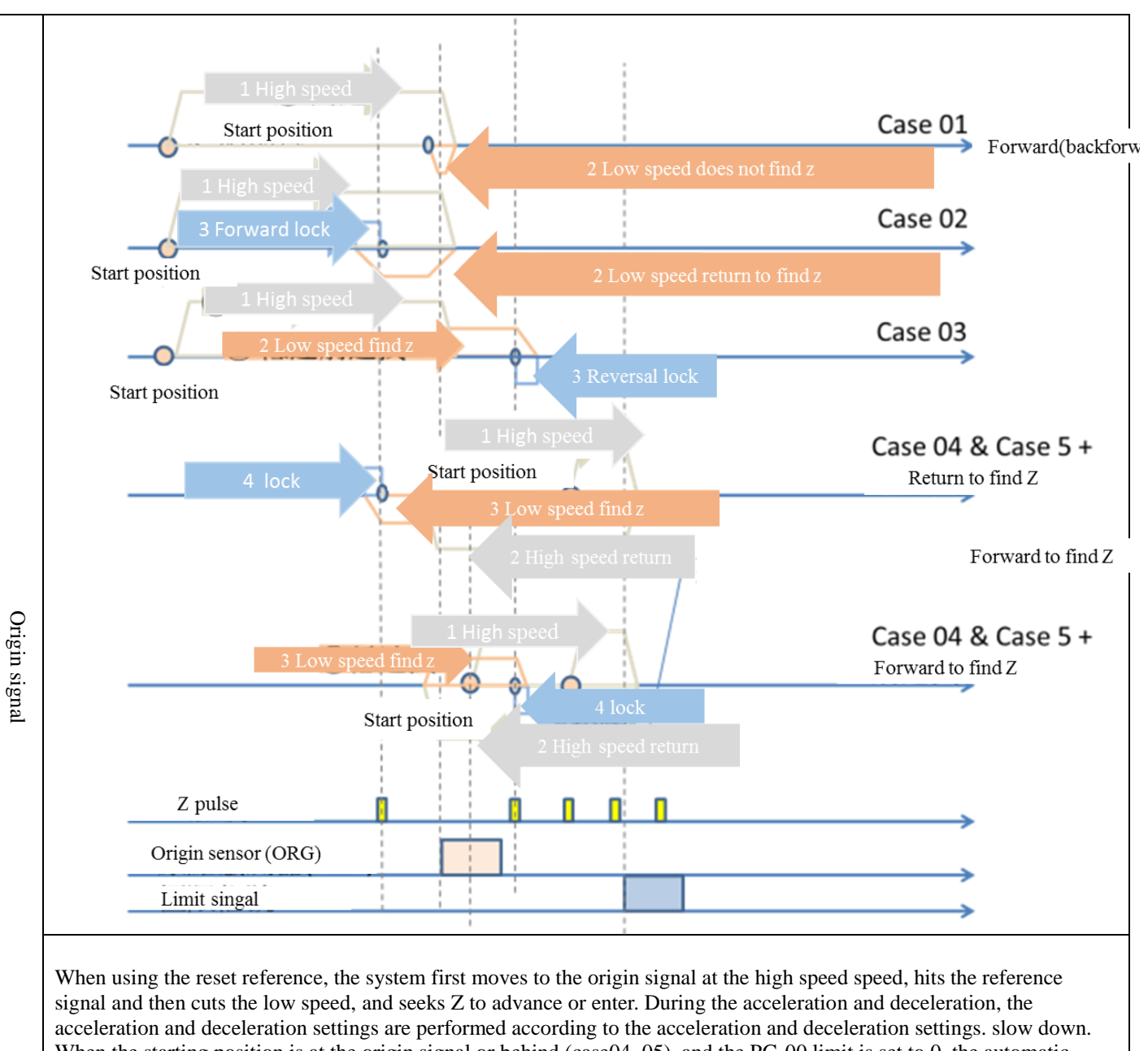

When the starting position is at the origin signal or behind (case04, 05), and the PG-00 limit is set to 0, the automatic carriage return is started, and the PG-00 reverse setting is used to find the edge of the origin signal. The figure above is PG- The behavior of 00 reversal  $= 0$ , originally looking for the origin signal and the carriage return to find Z, after the impact limit, become the origin of the origin signal and forward to find Z, the advantage of this method is in the origin signal regardless of the starting position Before or after, the same location will be found as the system origin. For example, case 02 and case  $04~05 +$  carriage return to find Z, the two sets of settings are the same, but the starting position is in front of, before and after the origin signal, but the same position is locked as the system origin.

In addition, when the system is reset, the system will do the limit wiring check. If the NL alarm is triggered in the forward direction, the system will stop and display the limit alarm.

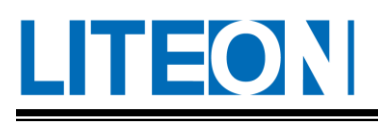

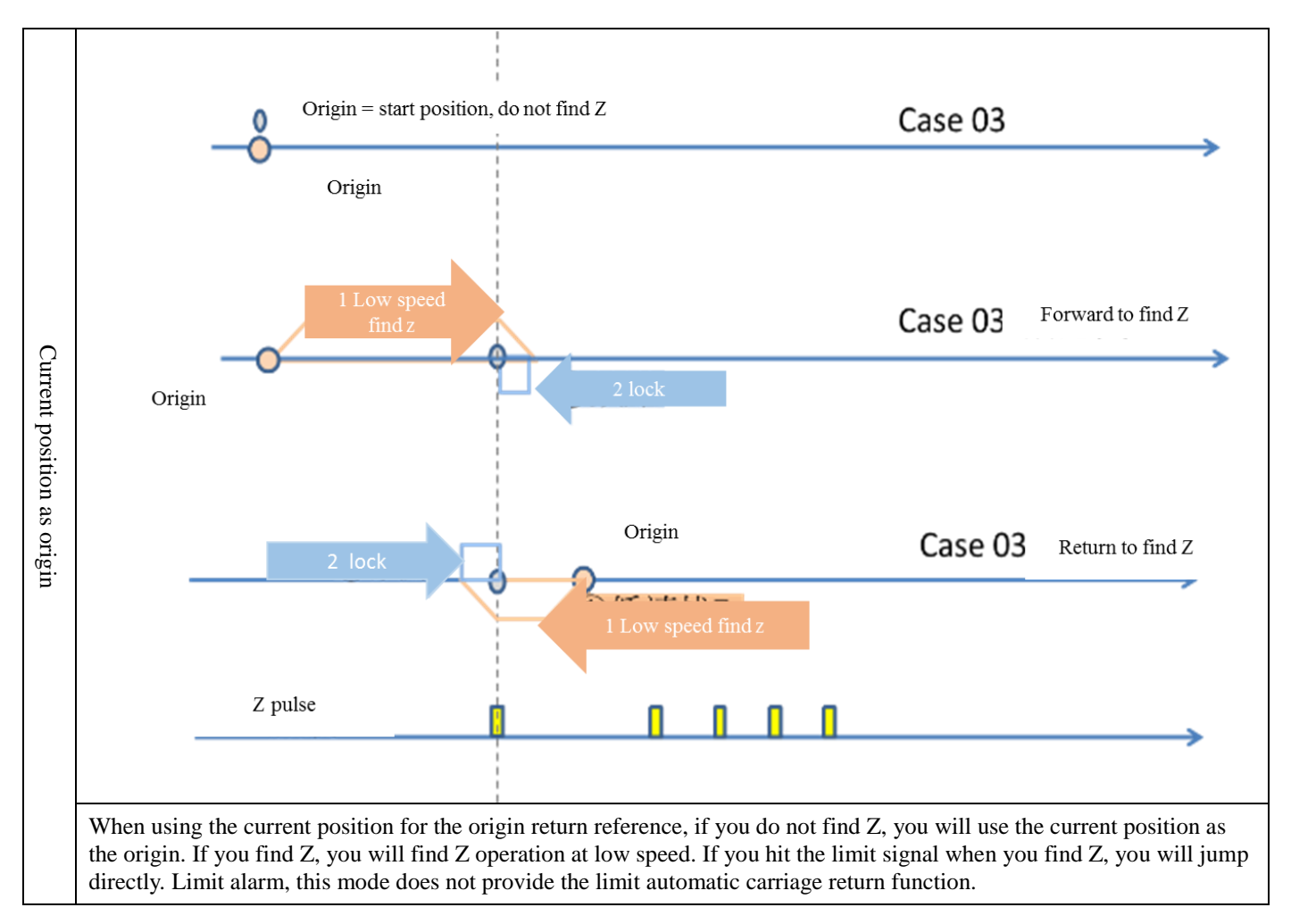

# **7.6.2. Return to origin - Execution trigger**

The home position return currently provides two ways for the user to trigger the program. When the input  $PG-11 = 100$  and DI Hom, the priority is triggered by the first trigger. When the return-to-origin is completed, the system provides the following two ways to inform the user:

Monitoring parameter PG-09: The highest meta-area value shows 0x1A as the beginning. Example: If the motor encoder reads 2 pulses after the return of the origin,  $PG-09 = 0x1A000002$ .

DO HomOK: When the return-to-origin is completed, DO HomOK is ON (the specific output level is mainly set by PC parameters).

# **7.6.3. Msc Motion Planning - Command Description**

After the return of the origin is completed, the user inputs the Msc command according to the motion track requirement by using the PH and PJ parameters, and uses the PG parameter to set the command source and the trigger mode. The flow chart is as shown in the following figure. The main parameter setting contents are organized as follows:

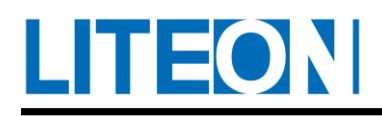

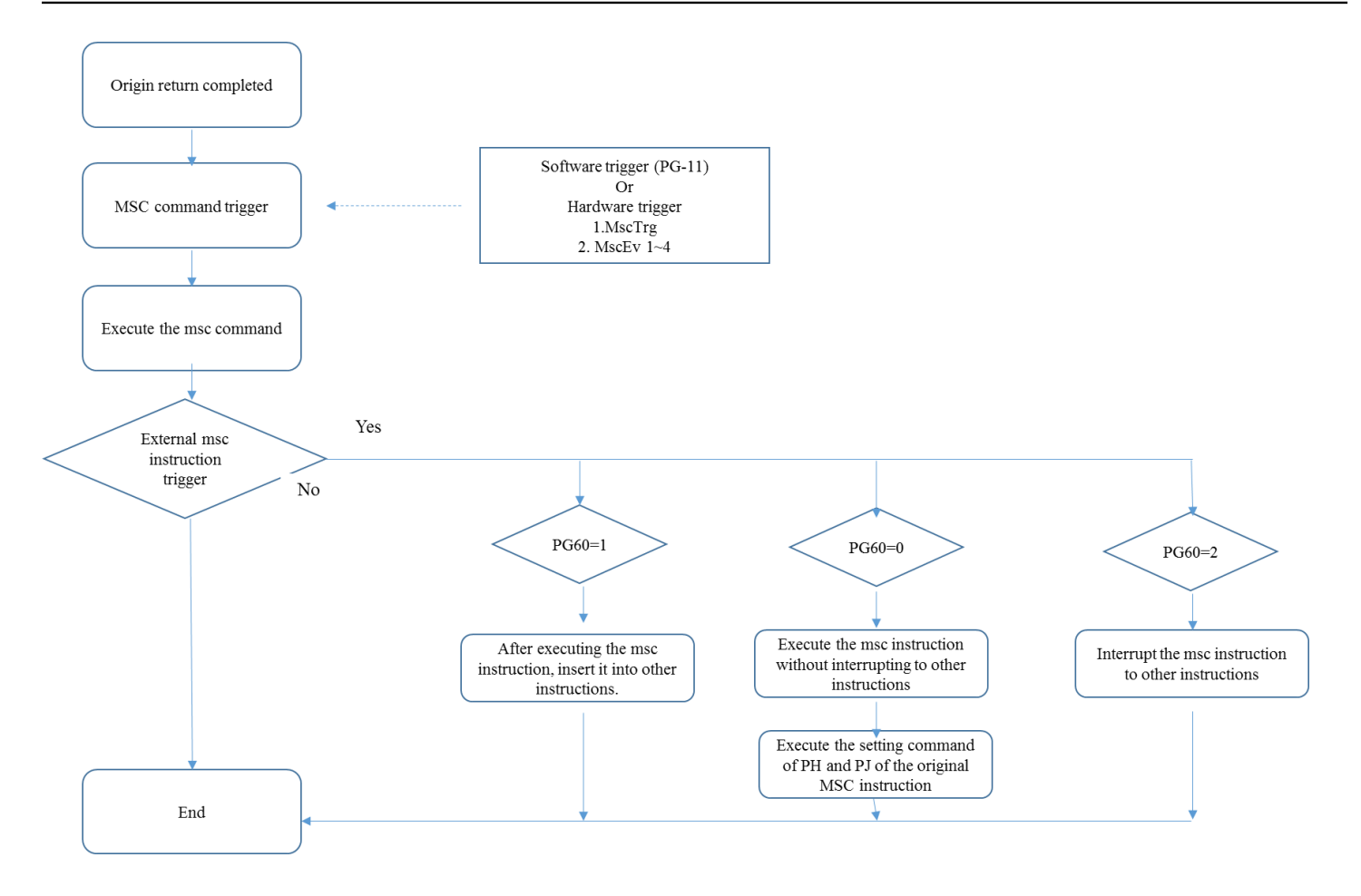

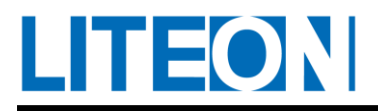

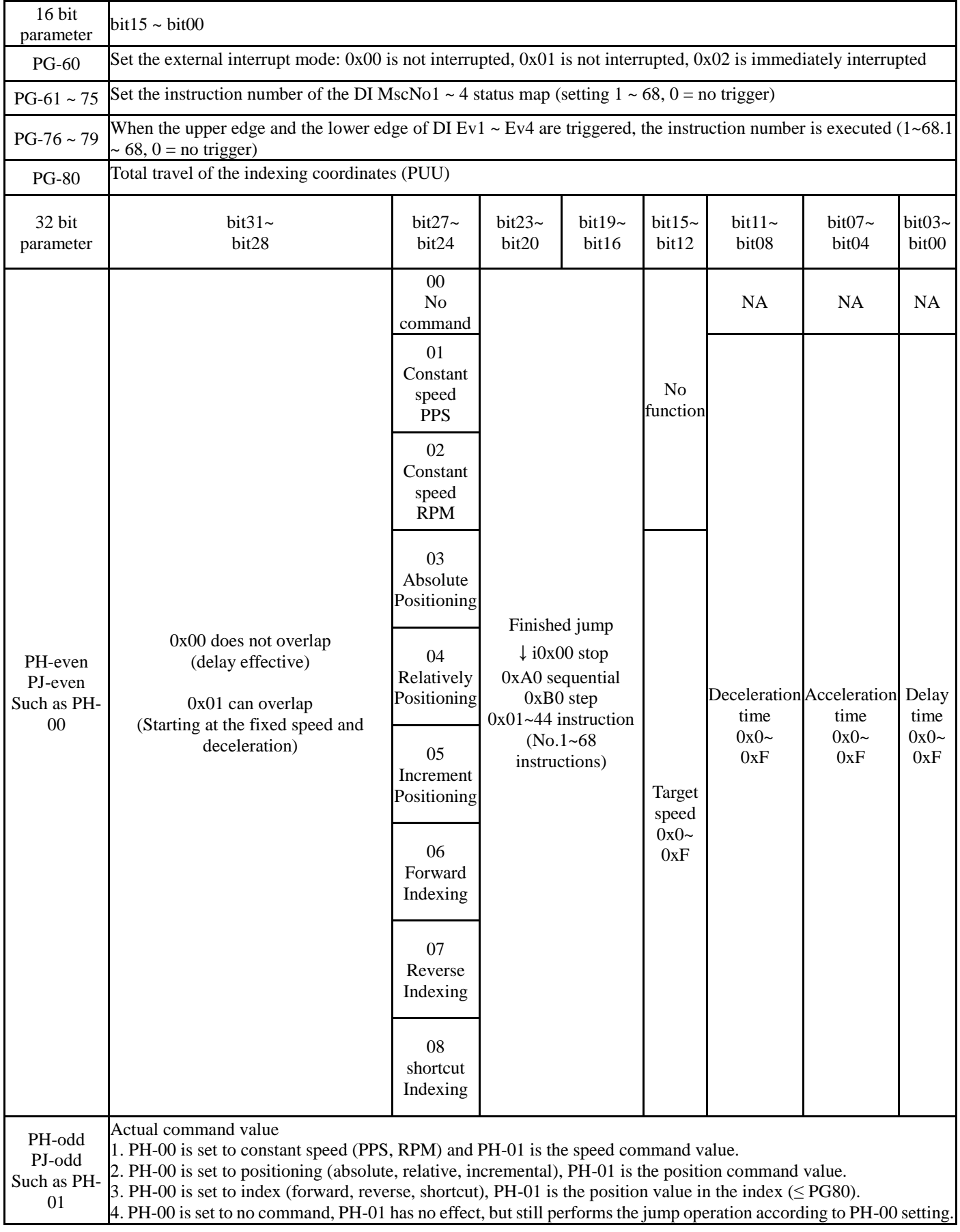

The Msc command configures two 32-bit meta-parameters to describe the command. The correspondence

between the command number and the actual parameters is shown in the following table. There are a total of 68 commands:

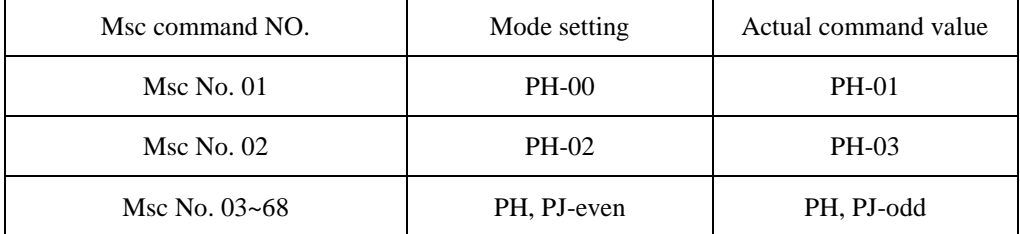

The Msc command is mainly divided into four categories: no command, fixed speed, positioning and indexing, and can be mixed with unregulated conditions. In addition, all Msc commands are built in the PUU (user unit) system. Therefore, after Servo On, the system will force the lockdown ratio to be locked. Therefore, when the speed reduction ratio is not available in the Serc On mode, the DI can be switched to avoid the coordinate system being More action, it is recommended to determine the system reduction ratio before the return of the origin, improve the Msc stroke predictability. The specific behavior of each Msc instruction is described as follows:

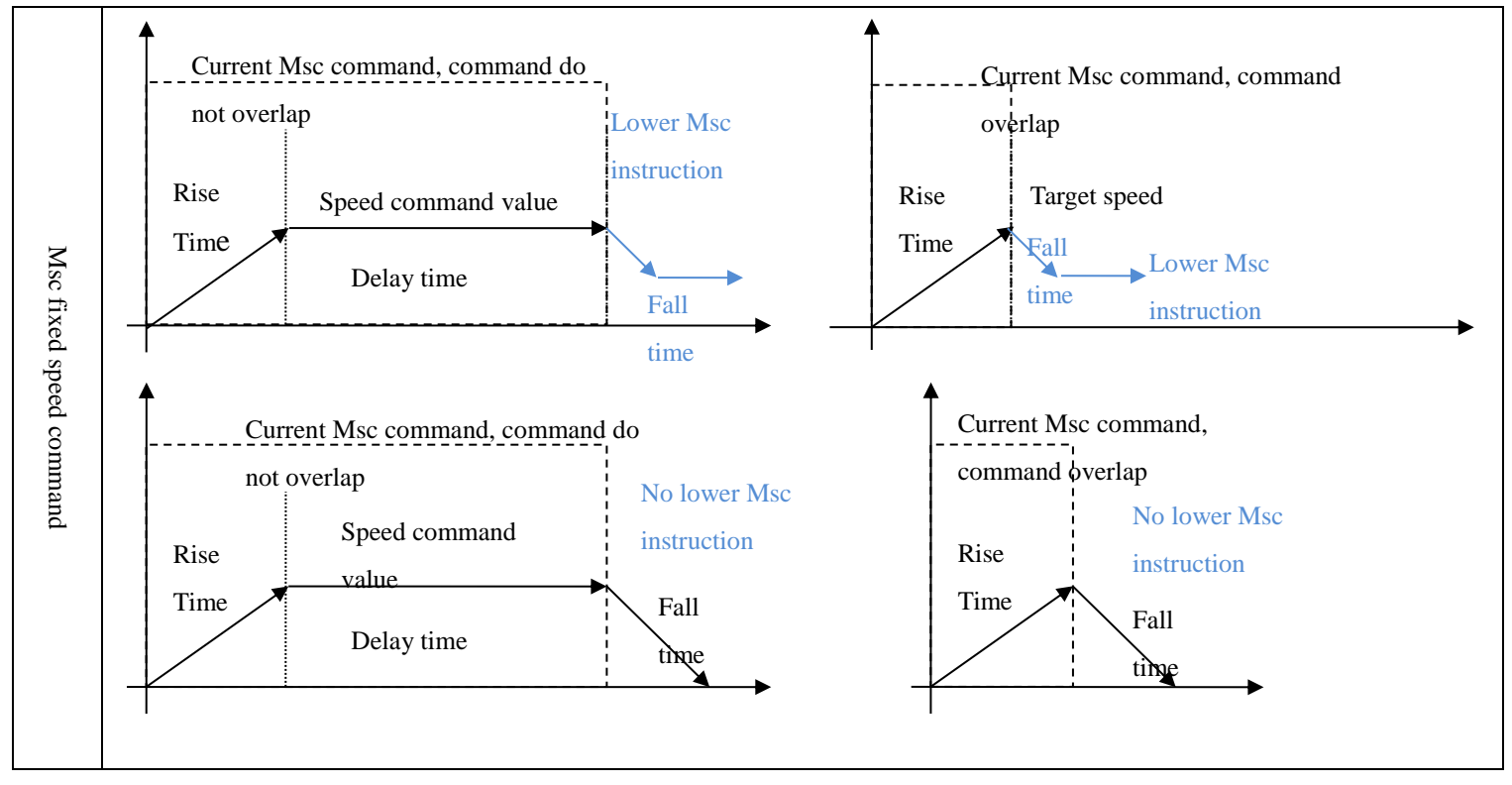

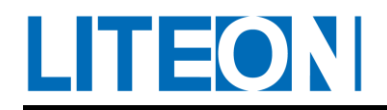

The Msc fixed speed command has two units: PPS and RPM. The former corresponds to the command value up to  $\pm$ 2147483647, and the latter is  $\pm$ max speed (such as  $\pm$ 60000). Regardless of the unit description of the fixed speed command, the system converts to Servo On. The PUU is used to provide a rear position controller. In the fixed speed command, the instruction overlap and the delay time behavior are different as shown in the above figure. When the fixed speed command reaches the speed command value, the delay time is calculated (such as the upper left figure), but if the instruction content has the overlap function enabled, The next Msc command is switched immediately when the speed command value is reached (as in the upper right figure).

If the current Msc fixed speed command does not set the subsequent Msc command, the system uses the deceleration time defined by the current Msc command to decelerate (as shown in the lower left figure). In this case, if the overlap function is enabled, the delay time is canceled, and the system starts to decelerate after reaching the speed command value ( As shown in the lower right figure).

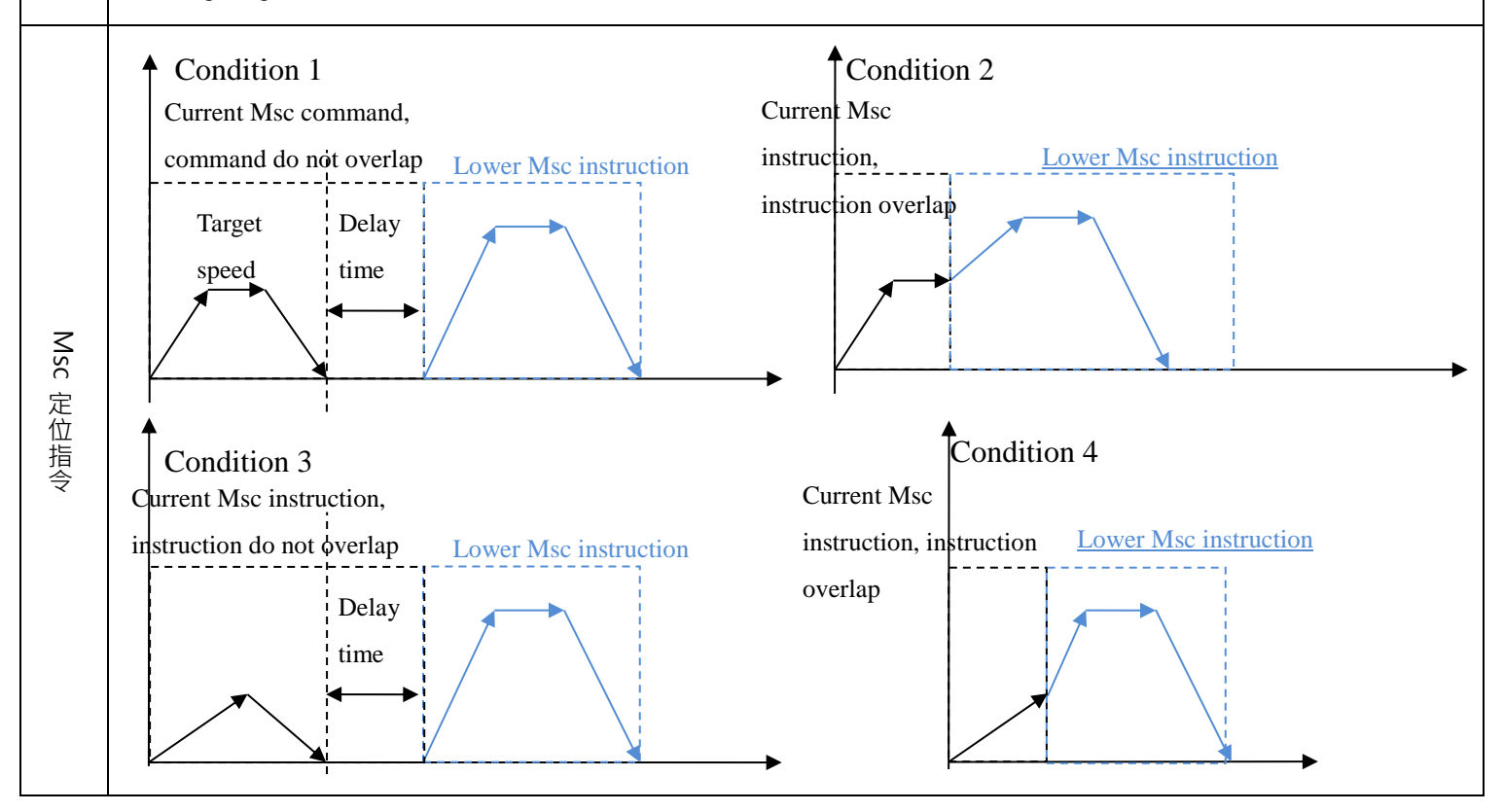

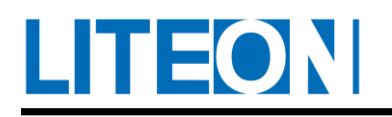

There are three types of Msc positioning instructions: absolute positioning instructions, relative positioning instructions and

incremental positioning instructions. The command values can reach ±2147483647. The execution paths of each type of instructions are as follows:

Absolute positioning command: Calculate the difference between the absolute command and the current absolute position of the motor based on the origin coordinates established after the return of the origin. The displacement is executed as the command unit, unit PUU (user unit). Example: If the current absolute motor position  $= 2000$ , absolute command  $= 4000$ , the system displacement =  $4000 - 2000 = +2000$ , motor target position =  $4000$ .

Relative positioning command: The relative type command directly adds the command command value to the current position, so the relative type command value is equal to the system displacement of the command. Example: If the current absolute motor position = 2000, relative command = 4000, the system displacement =  $+4000$ , the motor target position = 6000.

Incremental positioning command: the target position of the previous Msc command, plus the incremental command command value, as the new motor target position, and calculate the required displacement amount from the current motor position. If the previous Msc command is a fixed speed command, the previous target position is forcibly set to 0. Therefore, it is recommended that the previous command of the incremental command be a positioning type command or no command. Example: If the current absolute motor position  $= 2000$ , the previous positioning command target position  $= 4000$ , the current incremental command  $=$ 4000, the motor target position =  $4000 + 4000 = 8000$ , system displacement =  $8000 - 2000 = +6000$ .

The system calculates the required displacement amount of the current positioning command according to the above principle, and performs motion planning with the set value of acceleration and deceleration, etc. (as shown in the above figure). According to the overlap of the command and the amount of displacement, the four main conditions of the above figure appear. When the displacement is enough to supply the path planning of the command (such as condition 1 and condition 2), the system controls the motor motion curve according to the set acceleration/deceleration time, delay time and overlap setting. When the overlap is enabled, the system will decelerate soon. Node, load the next Msc instruction (as in the case of the above situation), otherwise the next time the delay time is completed, the next Msc instruction is loaded (see situation 1 above). If the displacement is insufficient for the path planning of the command (such as situation 3 and condition 4), the system will determine the deceleration node according to the path residual amount and the required distance for deceleration, and use the overlap enable or not to determine whether or not to decelerate the node. Load the next Msc instruction (enable the overlap as shown in the third case above, disable the overlap as shown in Figure 4 above).

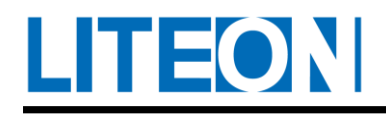

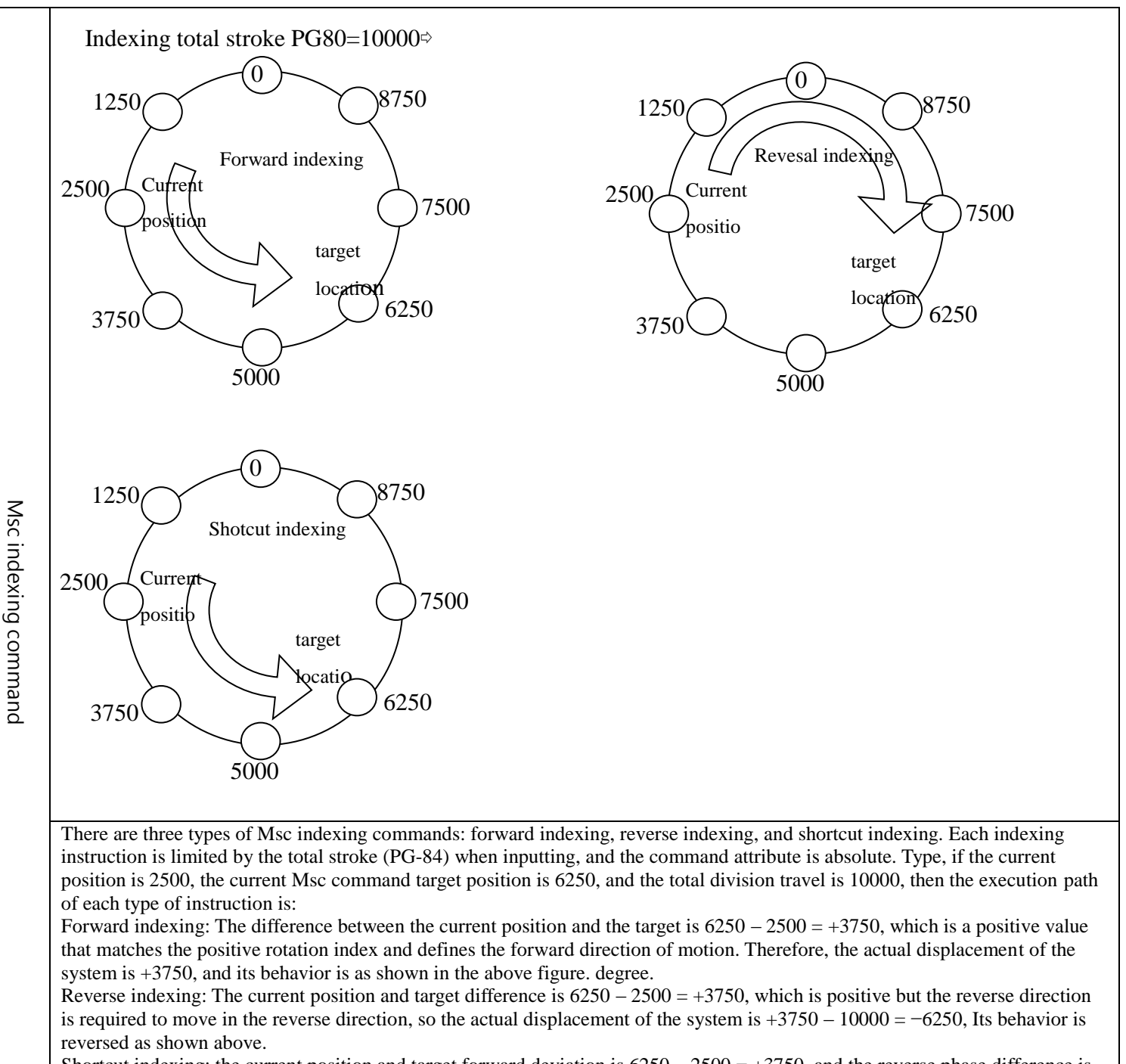

Shortcut indexing: the current position and target forward deviation is  $6250 - 2500 = +3750$ , and the reverse phase difference is  $3750 - 10000 = -6250$ . Therefore, the system uses the shortest displacement of  $+3750$  to move to the target position, and its behavior is as shown in the above figure. Indexing.

In addition to the difference between the calculation method of the indexing and the positioning type, the indexing command has the acceleration/deceleration time, the delay time and the overlap of the commands. In this respect, the behavior is consistent with the positioning line command, and this column is not described here.

# **7.6.4. Msc Motion Planning - Shared Information Group Description**

LITEON

In each type of Msc command mode setting parameter (PH, PJ-even number parameter), the data content of the lower 16-bit is mainly the shared data group number, and is mapped to the actual physical quantity by the number, and the relationship is as shown in the following table.

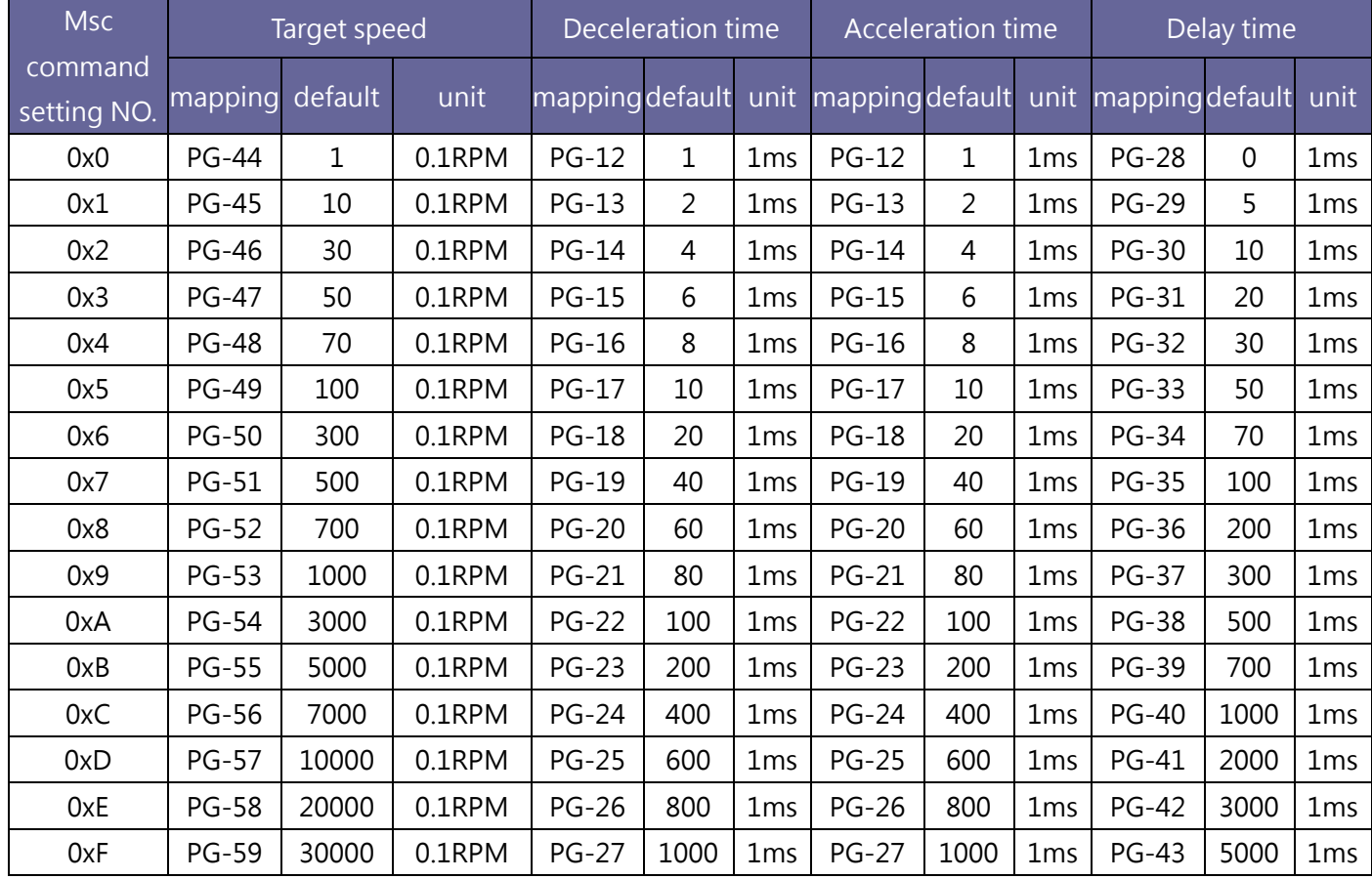

## **7.6.5. Msc Motion Planning - command selection and triggering**

When the system does not perform the return-to-origin, the control prohibits the execution of each type of Msc command. Therefore, before the Msc command is triggered, please perform the return-to-origin return to facilitate the system to establish the coordinate system. In principle, the incremental (or single-turn absolute) motor needs After each power-on, the origin is restored to establish coordinates. Multi-turn absolute motor because the encoder has the battery position after the battery memory is turned off, so after the first Msc command is executed, the original point is reset. If the machine structure and the encoder remanufacturing are not changed, the subsequent power transmission is completed. The Msc command can be directly triggered, and the user can observe the PG-86 status to see if the multi-turn absolute motor has completed the return-to-origin operation.

In the case of a multi-turn absolute motor, if the AL033 absolute position is lost, the AL035 absolute position lap overflow and the AL038 position (PUU unit) counter overflow occur, the system cannot maintain the coordinate integrity. Therefore, the Msc module will not be executed. If these alarms occur,

# LITEON

perform the home position return operation to rebuild the coordinate system.

The system provides software trigger (PG-11) and DI hardware trigger (MscTrg, MscEv1~4) for the user to trigger the Msc command to be executed. The specific trigger mode and command selection are as follows: Software trigger (PG-11): When PG-11 =  $1 \sim 68$  input, the system starts triggering the corresponding Msc number command with the input value. For example, input 1 triggers the Msc number 1 command, and input 2 triggers the Msc number 2 command.

DI MscTrg hardware trigger: When DI MscTrg turns ON, the system triggers the selected Msc number command according to the 4 DI (MscNo1~4) state and the corresponding PG-61 ~ PG-75 setting value, DI MscNo and selected Msc number. The correspondence is described in the following table:

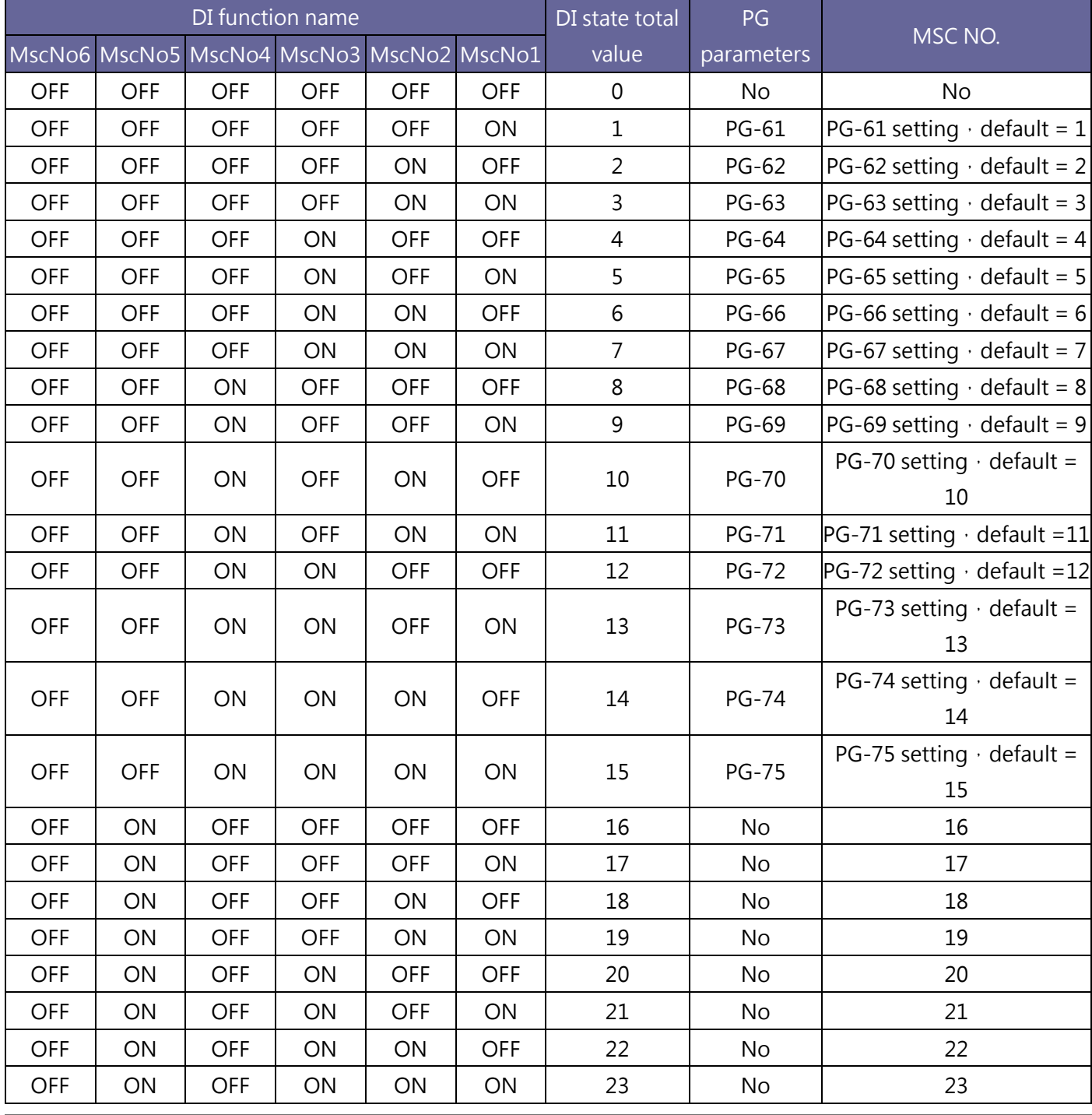

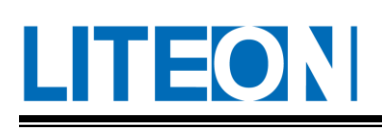

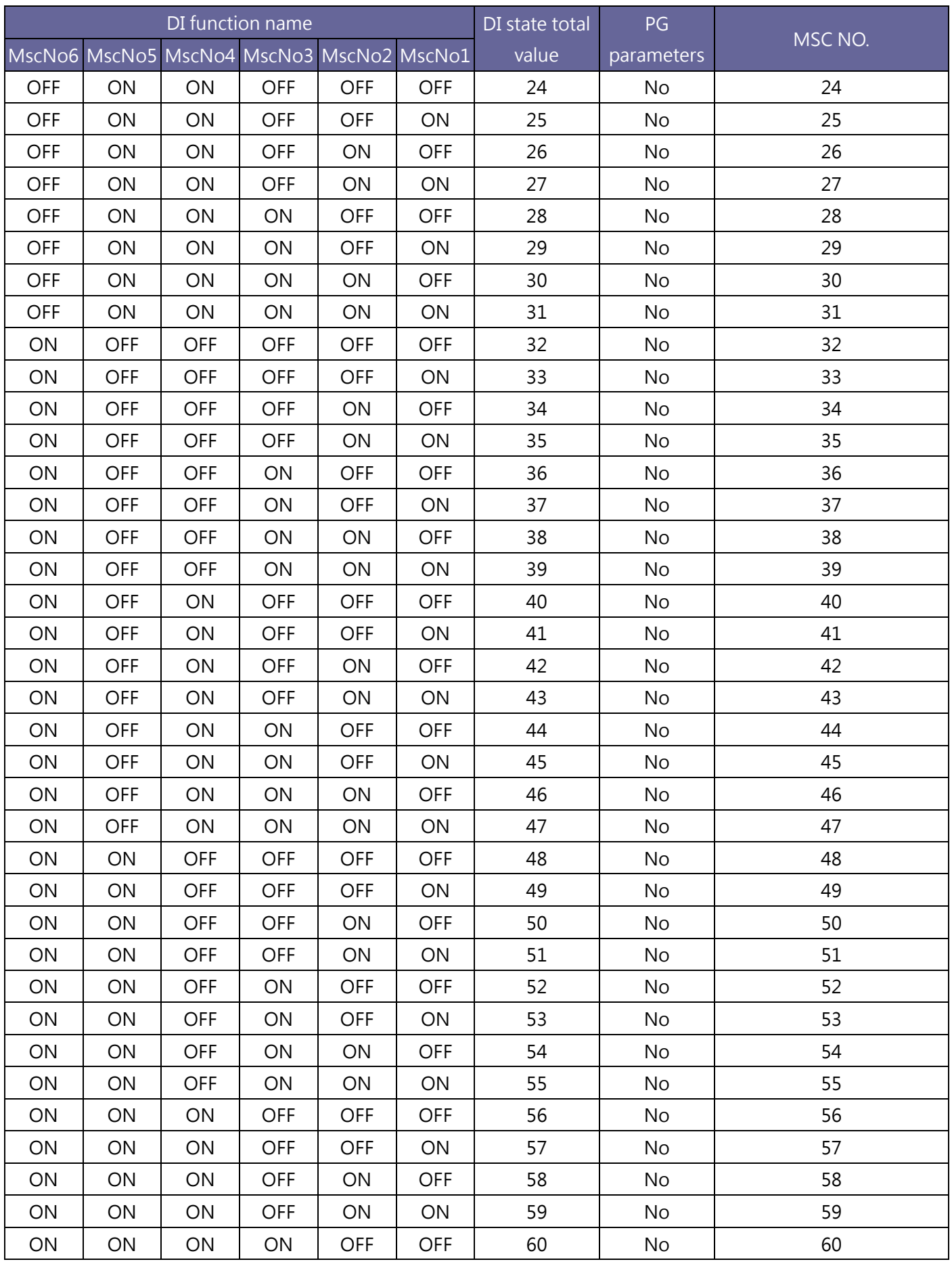

#### **Lite-On Technology Corp. Industrial Automation**

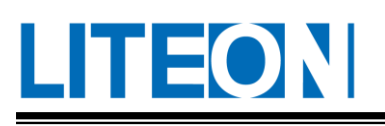

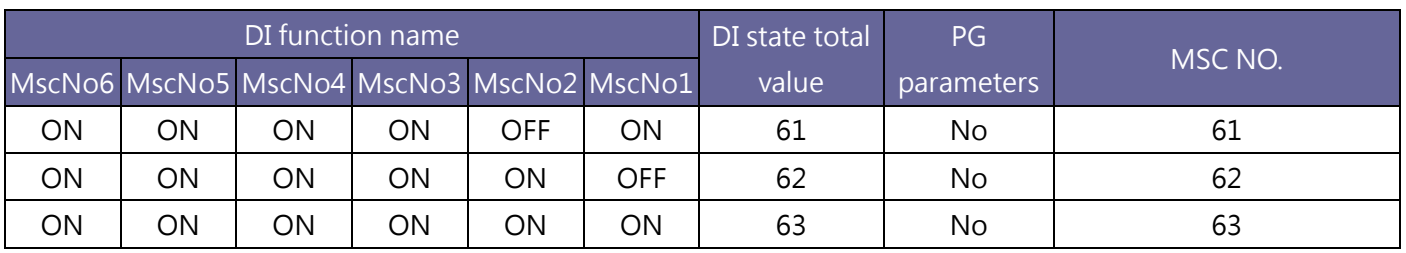

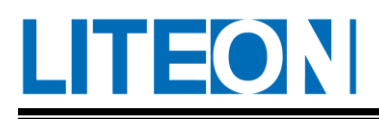

DI MscEv1~4 hardware trigger: When the MscEv1~4 status changes, the system triggers the selected Msc number command according to the corresponding PG-76~79 setting value. The correspondence between MscEv1~4 and the selected Msc number is described as follows:

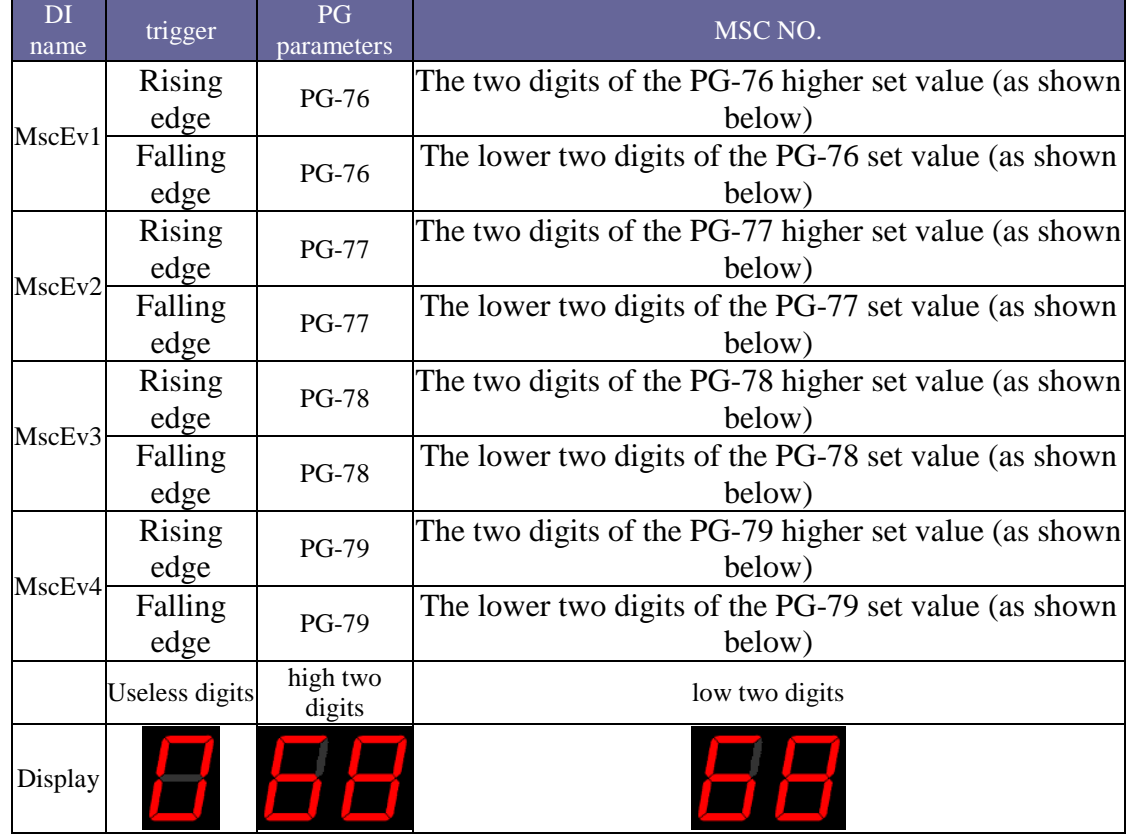

Trigger priority order: PG-11 software trigger, MscTrg and MscEv1~4 hardware trigger, etc. The priority of the three types of triggers is as follows:

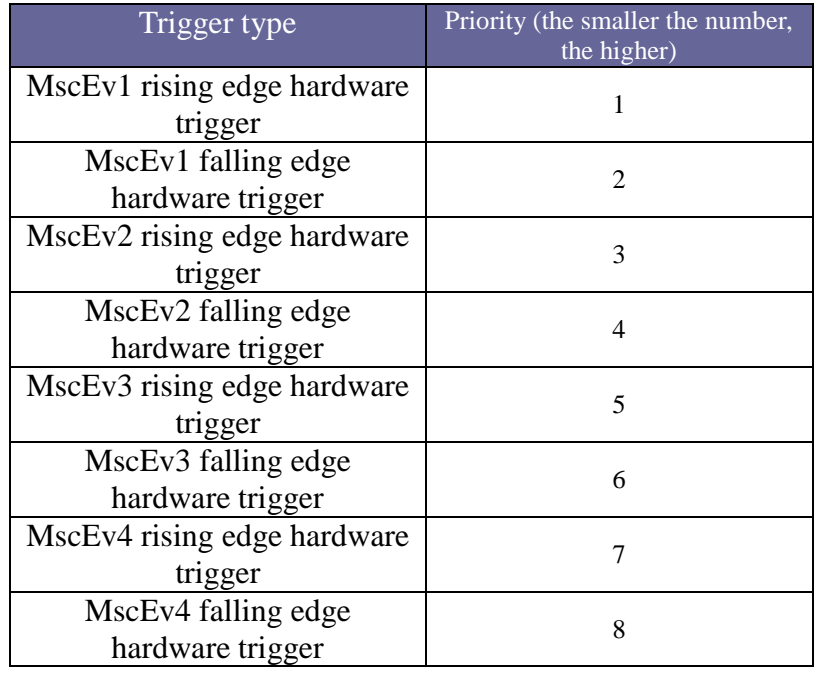

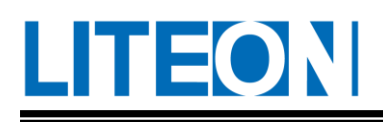

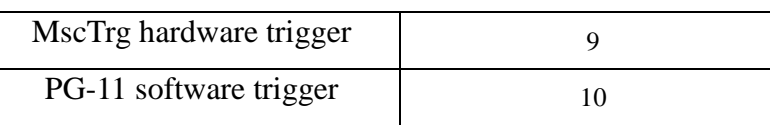

If all kinds of trigger sources occur at the same time, the system selects the trigger source to be executed as described above, and the unselected trigger source is masked by the system. Therefore, when multiple trigger sources occur at the same time, the system only selects the trigger source with the highest priority.

# **7.6.6. Msc Motion Planning – command jump and interrupt**

The jump operation after the Msc command is interrupted and the command is completed is determined by the setting values of bit 16 to bit 23 in the PG-60 and Msc command mode settings, as follows:

Instruction Interruption: The PG-60 setting determines the interpolating behavior of all Msc commands in the system. The specific behavior is as follows:

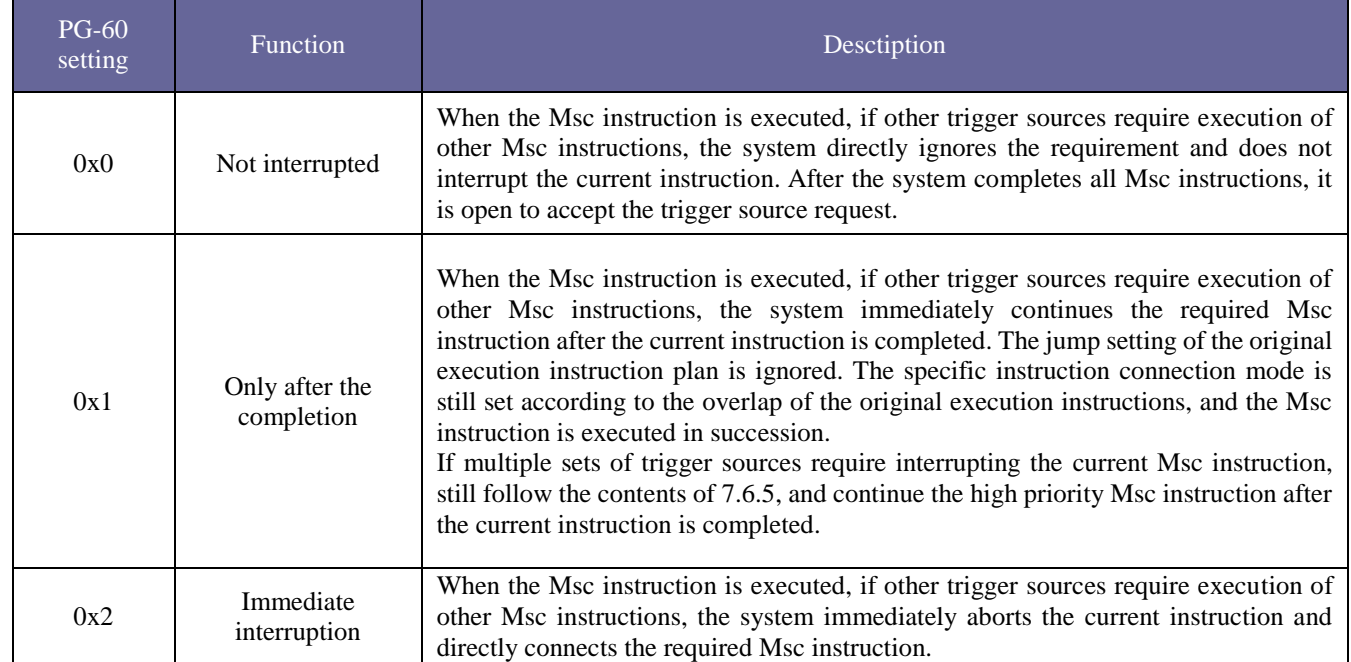

Command jump: The setting value of bit16~bit23 in the Msc command mode setting determines whether the other Msc commands are connected after the current command is completed. The specific behavior is as follows:

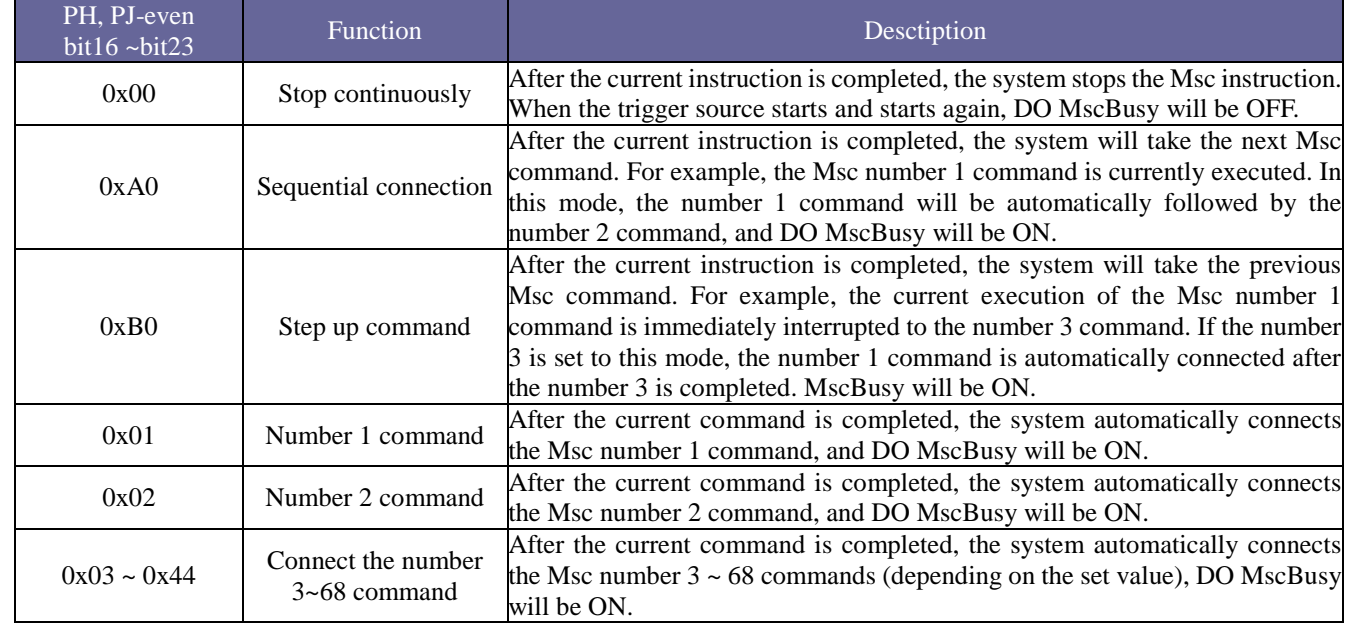

## **7.6.7. Msc Motion Planning – command monitoring**

When the Msc command is executed, the user can use the PD-22 to set the analog pulse command frequency output to observe the actual speed curve. However, in the Msc mode, the analog pulse frequency is changed by the PG-81 (other modes remain fixed). Magnification: 4.5 Mbps output 8V) to observe the full speed curve.

Example: If you execute the following command

Absolute positioning command  $01 = 524288$ , next step, target speed, deceleration, acceleration and delay time code is 0xDDDA Absolute positioning command  $02 = 0$ , connected to the previous step, the target speed, deceleration, acceleration and delay time code is 0xDDDA

The two commands turn off the overlap and turn on the overlap function, and the waveforms are monitored by the analog monitor pulse command and DO MscDelay as follows:

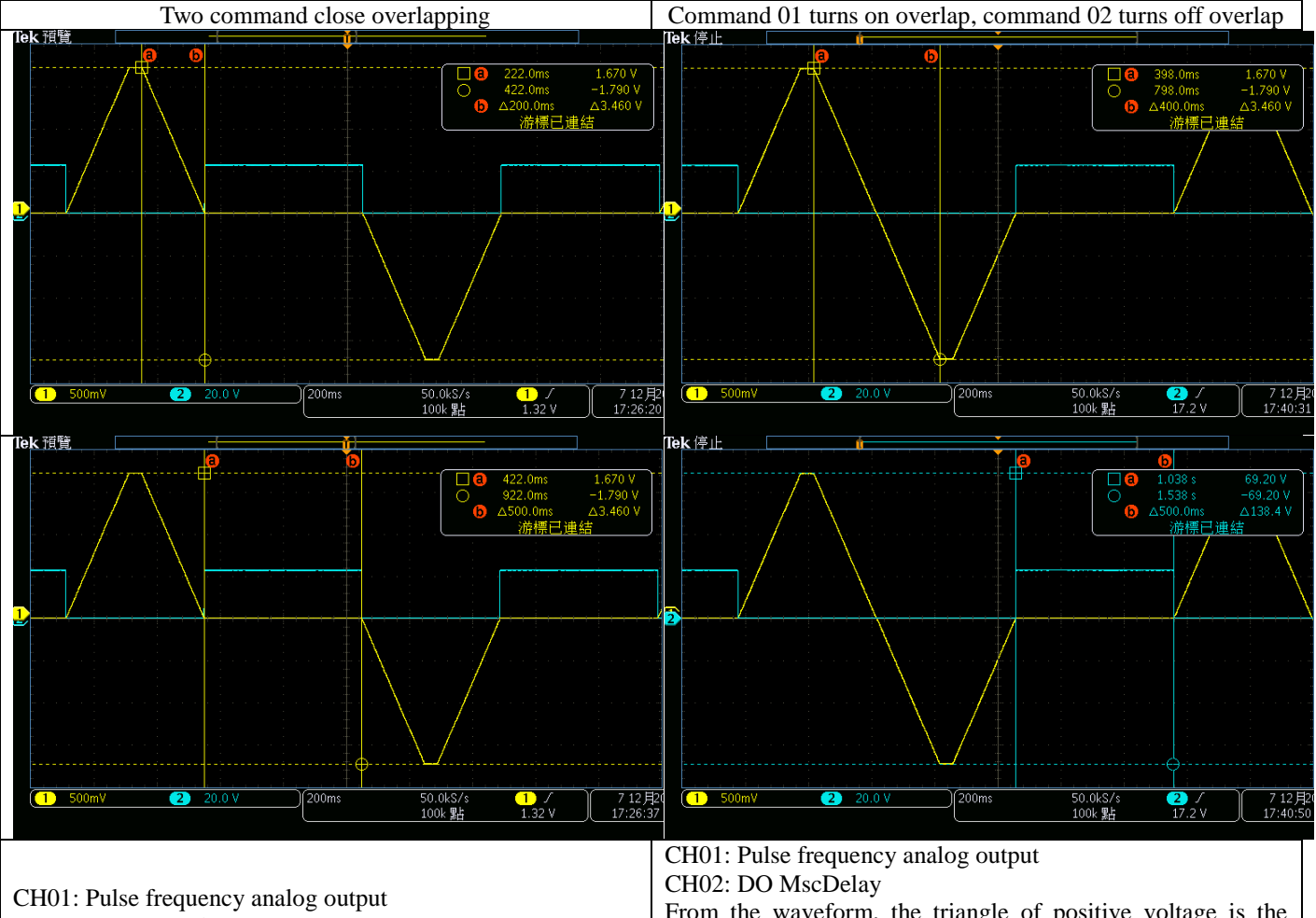

CH02: DO MscDelay From the waveform, the triangle of the positive voltage is the motion curve of the command 01, and the triangle of the negative voltage is the motion curve of the command 02, and both curves have a delay of 500 ms.

From the waveform, the triangle of positive voltage is the motion curve of command 01, and the triangle of negative voltage is the motion curve of command 02. When the command 01 starts decelerating, the overlap function is enabled immediately, so the speed is directly decelerated and the command 02 is connected, and the command 02 After the completion, perform a 500ms delay time.

In addition to using the pulse wave command frequency to observe the dynamic speed curve, the system also provides four sets of monitoring parameters for the user to observe before and after the execution, the specific displacement and the actual PUU coordinate value, in addition to the original CD-P, FB-P and other system position monitoring The parameter still has an effect in Msc mode.

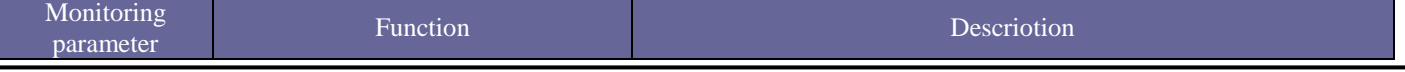

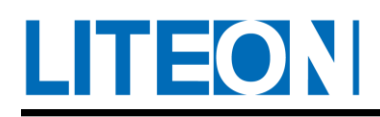

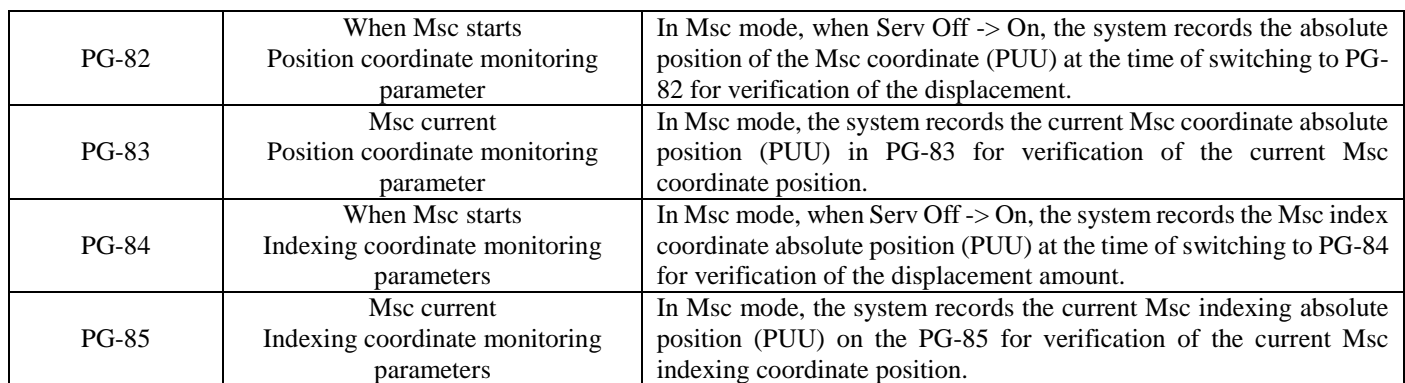

Example: If the origin is reset, the system origin is defined as 0, the Msc command is the absolute positioning command 10000 PUU, the total division stroke (PG-80) = 4000, acceleration and deceleration and delay time 100 ms, gear ratio  $= 1$ , After Servo Off is switched to On, the motor encoder reads  $= 100$ . After the execution of the Msc command, the parameters of PG-82 ~ PG-85, CD-P, FB-P are as follows:

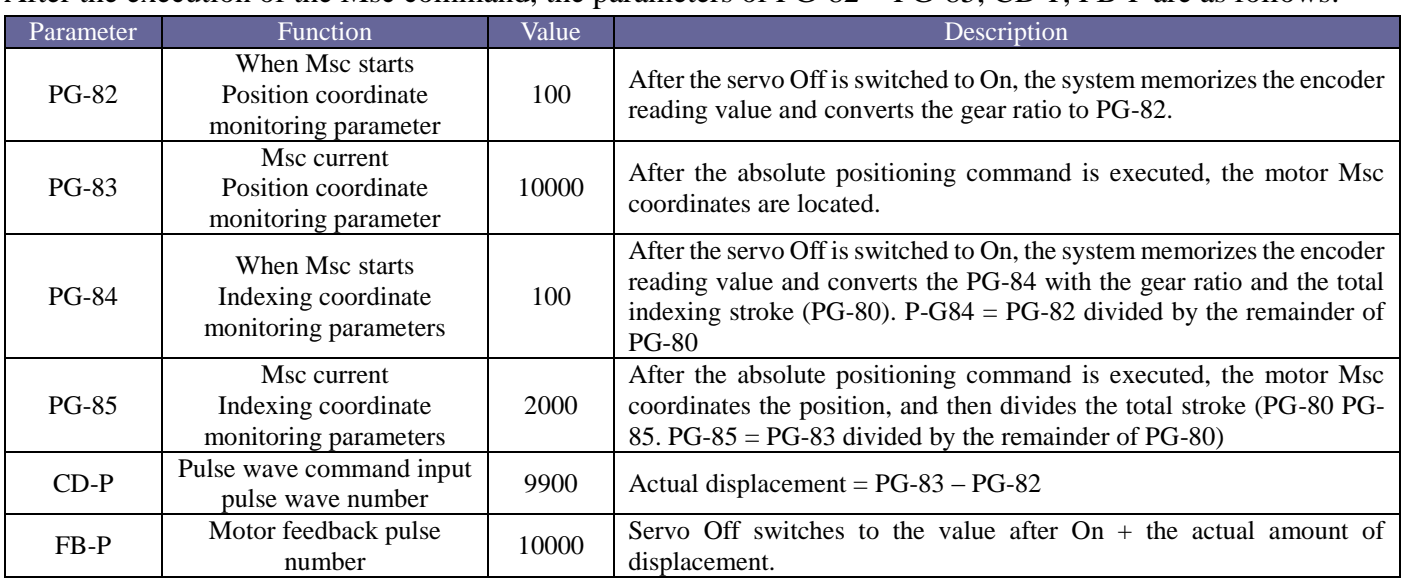

# **8. Communication Mechanism**

LHEON

# **8.1. RS-485/RS-232 Communication hardware interface**

For communication, the servo drive supports two serial communication functions RS-485 and RS-232 to access and alter the parameter in the servo system. The communication functions RS-485 and RS-232 cannot be used simultaneously. The description is as follows:

#### **Definition of the CN3 interface pin for servo motor:**

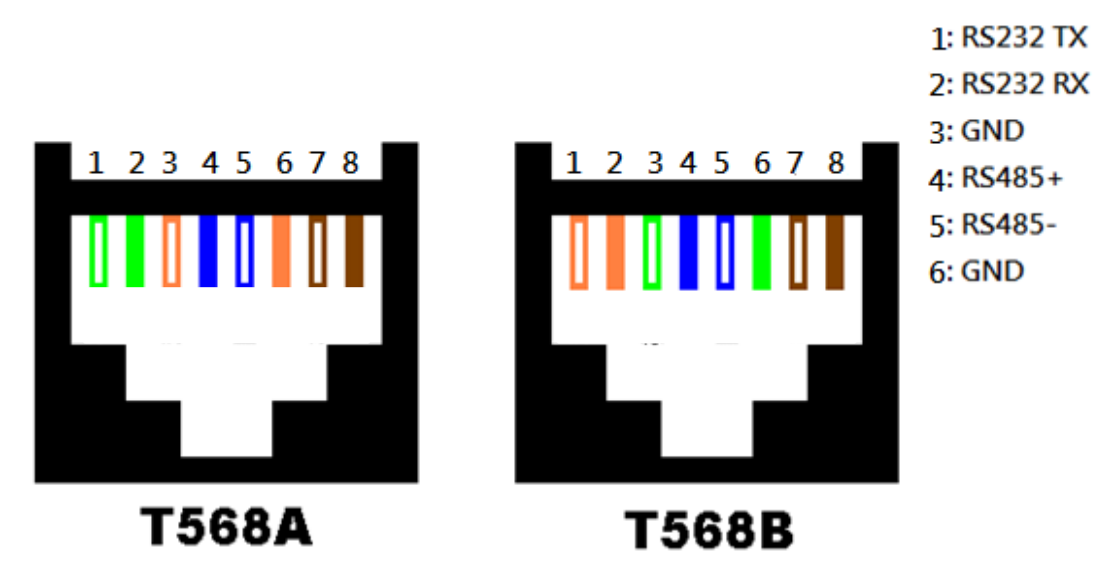

Fig. 8.1 Definition for the communication Interface CN3 of servo motor For RS232 communication, use Pin 1 (TX), Pin 2 (RX) and Pin 3(GND) of Interface CN3. For RS485 communication, use Pin  $4 (+)$  and Pin  $5 (-)$  of CN3 Interface.

Note: The definition of RS232TX and RS232RX defined in Interface CN3 is the one for the signal at the servo drive end. If the servo motor is the slave for communication, dock TX of the master end for communication to RS232RX at the slave end. Dock RX at the master end to RS232TX at the slave end.

# Description for the use of RS232:

1) 15 m is required for the environment with less noise. For the transmission speed above 38400bps, use the communication line with the length below 3 m to ensure the transmission accuracy.

2) For the definition of the wiring regarding RS232 connector, refer to Fig. 8.1 Definition for the communication Interface CN3 of servo motor.

## Description for the use of **RS-485**:

1) It is suggested to use the line with the length below 15 m to ensure the transmission accuracy.

2) For the definition of the wiring regarding RS-485 connector, refer to Fig. 8.1 Definition for the communication Interface CN3 of servo motor.

3) When using RS-485, 32 drives can be connected simultaneously. For connecting more servo drives or increase the communication distance, a repeater must be installed for expansion. Up to 254 servo drives can be connected to.

LHEON

# **8.2. RS-485/RS-232 Communication parameter setting**

PD-00 Setting of the branch number, PD-01 Communication transmission rate and PD-02 Protocol are the parameters must be set and confirmed before a servo drive is connected to the communication network. Rest of the settings are optional, including PD-03 Handling of the communication error, PD-04 Setting for the communication timeout, PD-06 Control switch for the source of the input contact (DI), PD-07 Time for the delay of the communication response and PD-08 Monitoring Mode. Refer to Chapter 7 in the manual for details.

The following is the setting for the communication group of Parameter PD: **Communication address for rate of ADR communication transmission: 0300H~0301H**

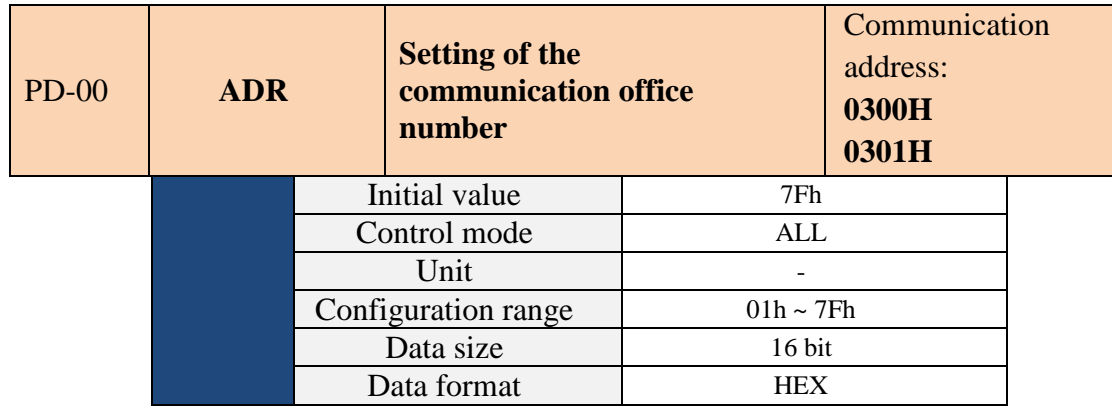

When RS-232/RS-485 is used for communication, only one branch number may be set per servo drive. If one branch number is set for multiple drives in the communication network, the communication would not work properly.

The station number implies the address of the drive in the communication network. It is also applicable to RS-232/485.

#### **Communication address for rate of BRT communication transmission: 0302H~0303H**

Operation interface: Index related to the panel/software communication: Sec. 8.2

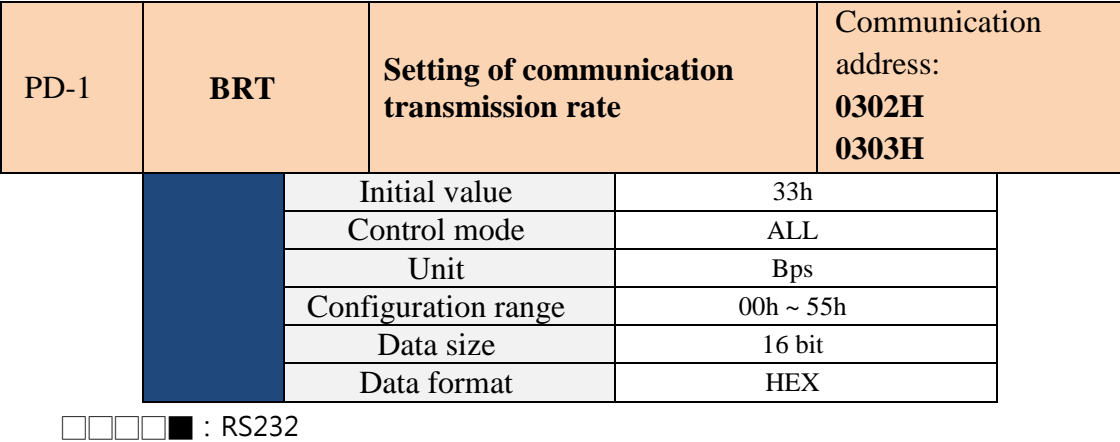

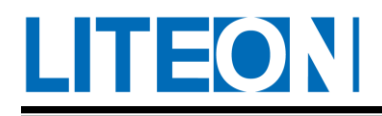

#### □□□■□:RS485

The following shows the definition of the set value for communication transmission rate for A and B:

- 0:4800
- 1:9600
- 2:19200
- 3:38400
- 4:57600
- 5:115200

#### **Communication address for PTL protocol: 0304H~0305H**

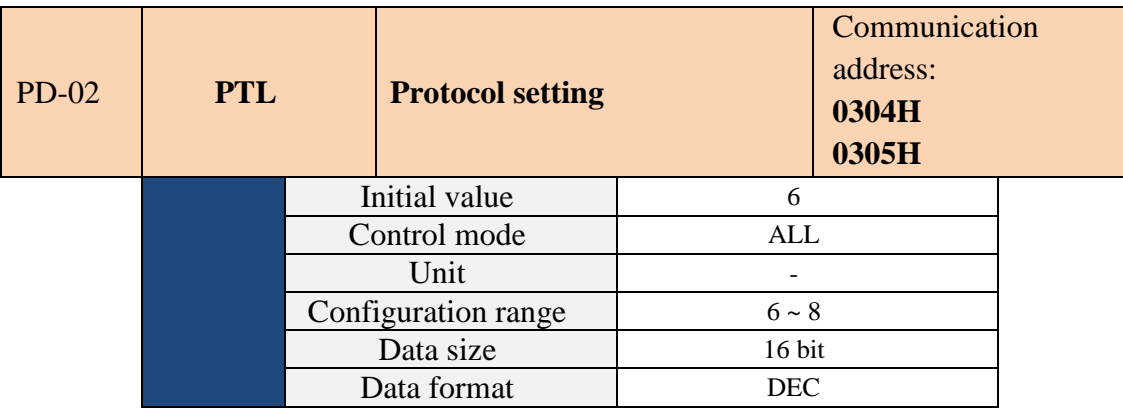

Parameter function: The protocol shared by RS-485 and RS-232 is set to the lowest bit A (4-bit, 16 bit).

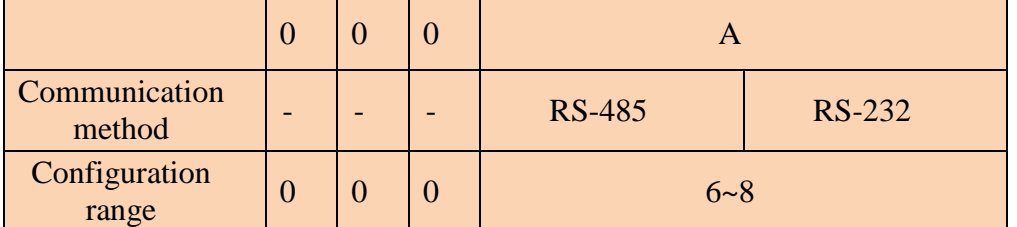

The following is the definition for the set value of protocol shared by RS-485 and RS-232:

6:8, N, 2(MODBUS, RTU)

7:8, E, 1(MODBUS, RTU)

8:8, O, 1(MODBUS, RUT)

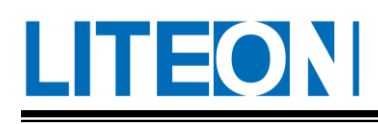

# **8.3. MODBUS protocol**

For the RTU (Remote Terminal Unit) mode, the user sets the required protocol in Parameter PD-02. As for functions supported by the drive, 03H Multiple Word Reading, 06H Single Word Writing and 10H Multiple Word Writing. Refer to the description below.

## **Data structure of communication**

The following is the definition for the data frame in the RTU communication mode:

#### **RTU mode:**

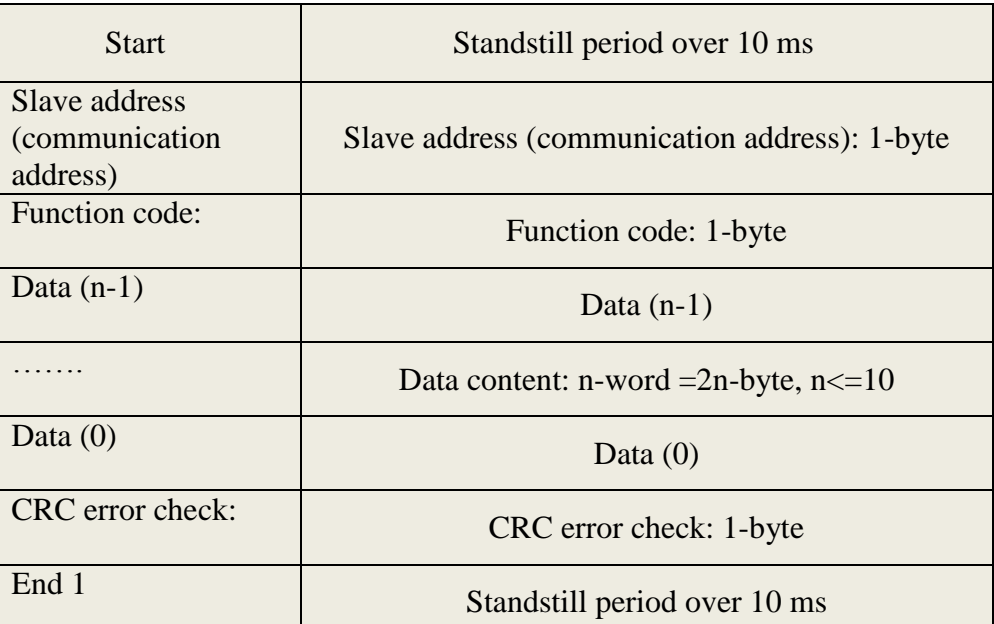

The RTU (Remote Terminal Unit) communication mode begins from a static signal and ends with another static signal. The communication position, function code, data content, check for Cyclical Redundancy Check (CRC) error...etc. are between the beginning and end.

## **Example 1, Function Code 03H Multiple Word Reading:**

For the example below, the master passes down the command to No. 127 (7FH) Slave for reading the data from two words in a row starting from the home address 0200H. The data content replied by the slave is Location 0200H = > Content 1122H and Location 0201H=> Content 3344H. Up to 10 entries allowed to be read at once.

**RTU mode:**

## **Request command: Response command:**

Request command:

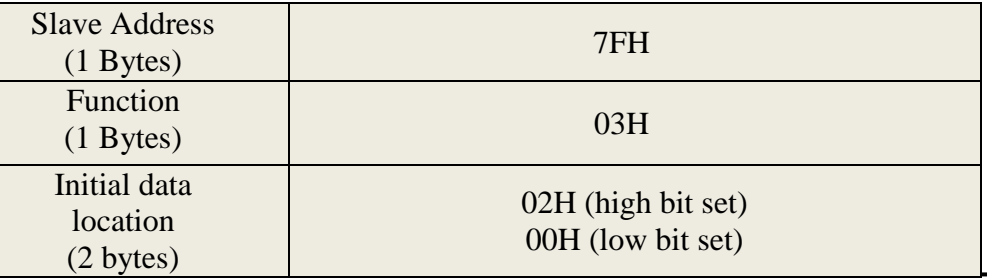

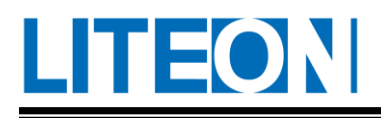

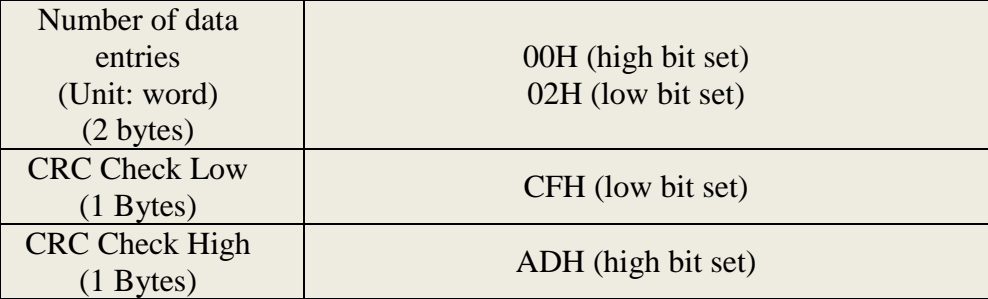

#### **Response command**:

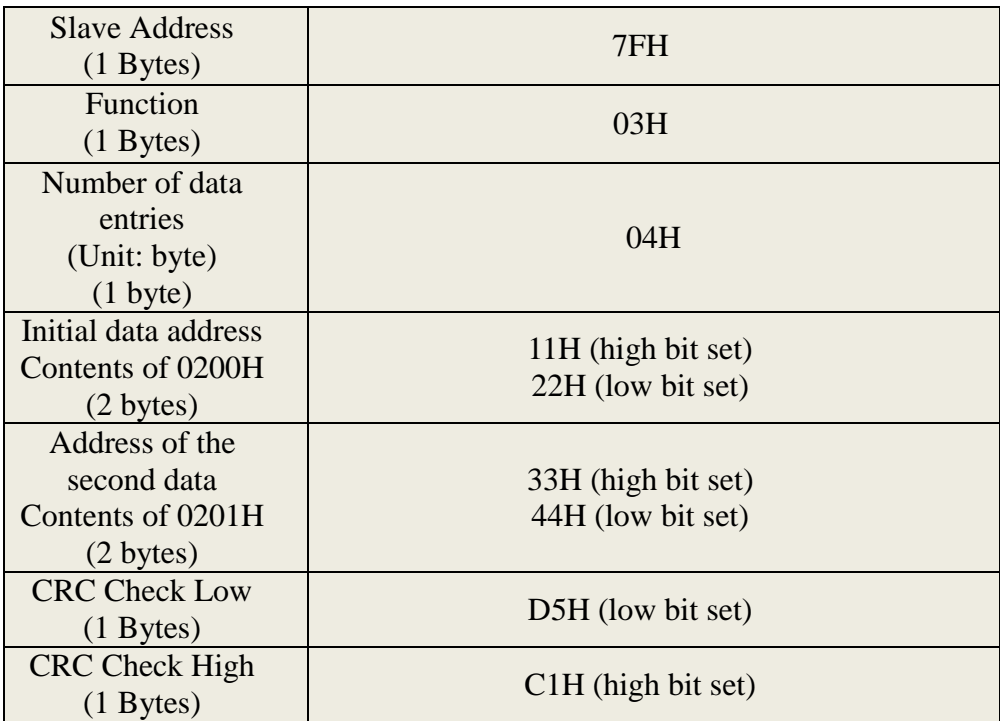

Note: A standstill period for 10 ms is required before and after transmission.

#### **Example 2, Function Code 06H Single Word Writing:**

For the following example, the master passes down the writing command to No. 127 (7FH) Slave for writing the data 1234H to the address 0200H. The slave replies the master after writing is complete.

#### **RTU mode:**

#### **Request command: Response command:**

Request command:

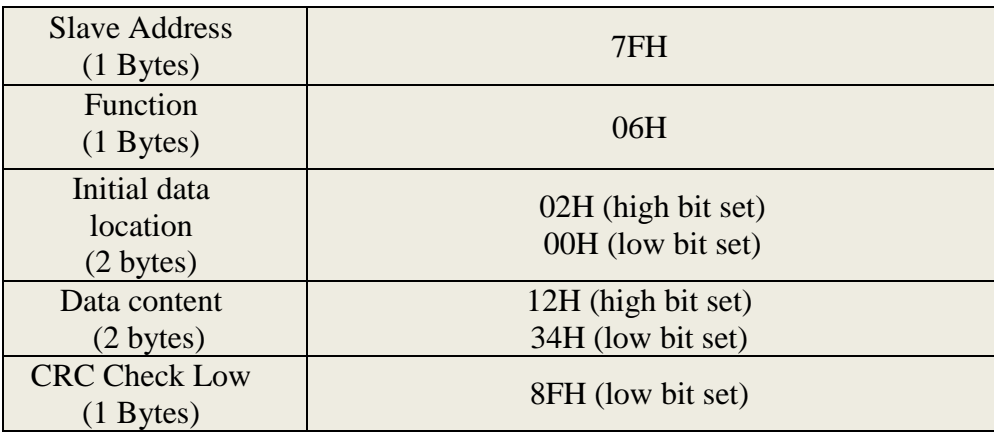

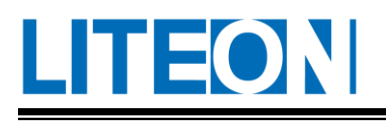

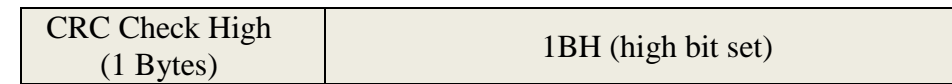

#### **Response** comm

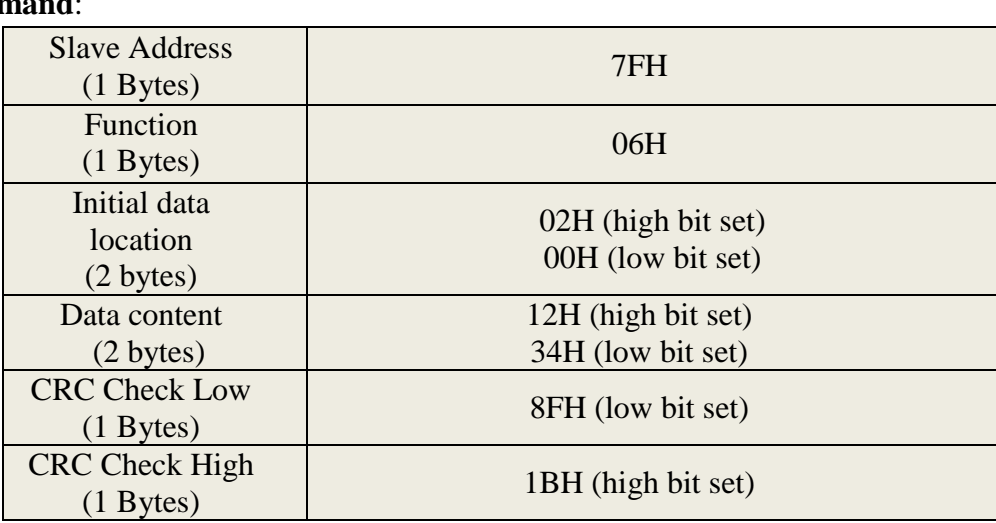

Note: In the RTU mode, a standstill period for 10 ms is required before and after transmission.

#### **Example 3, Function Code 10H, Multiple Word Writing:**

For the example below, the master passes down the writing command to Slave No. 127 (7FH) for writing two words EF01H and 2345H to the home address 0012H. In other words, Location 0012H is written to EF01H and Location 0013H is written to 2345H. Up to 10 entries allowed to be read at once. The slave replies the master after writing is complete.

#### **Request command: Response command:**

Request command:

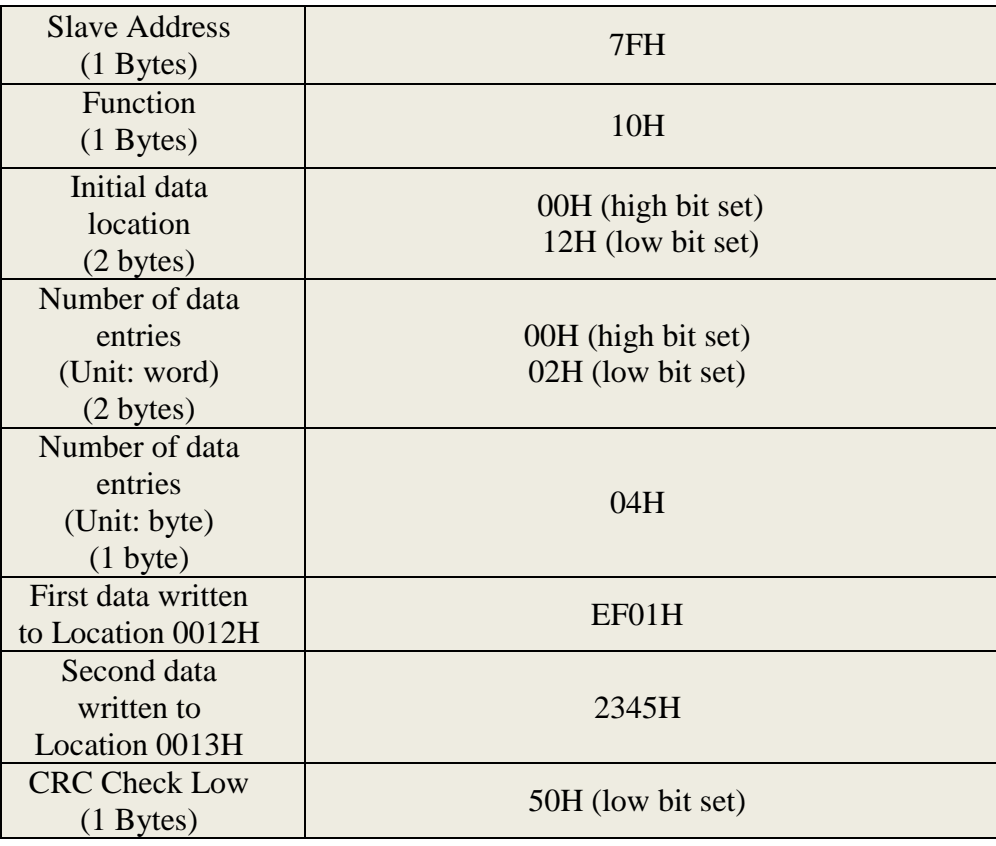

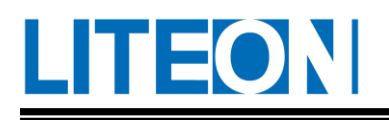

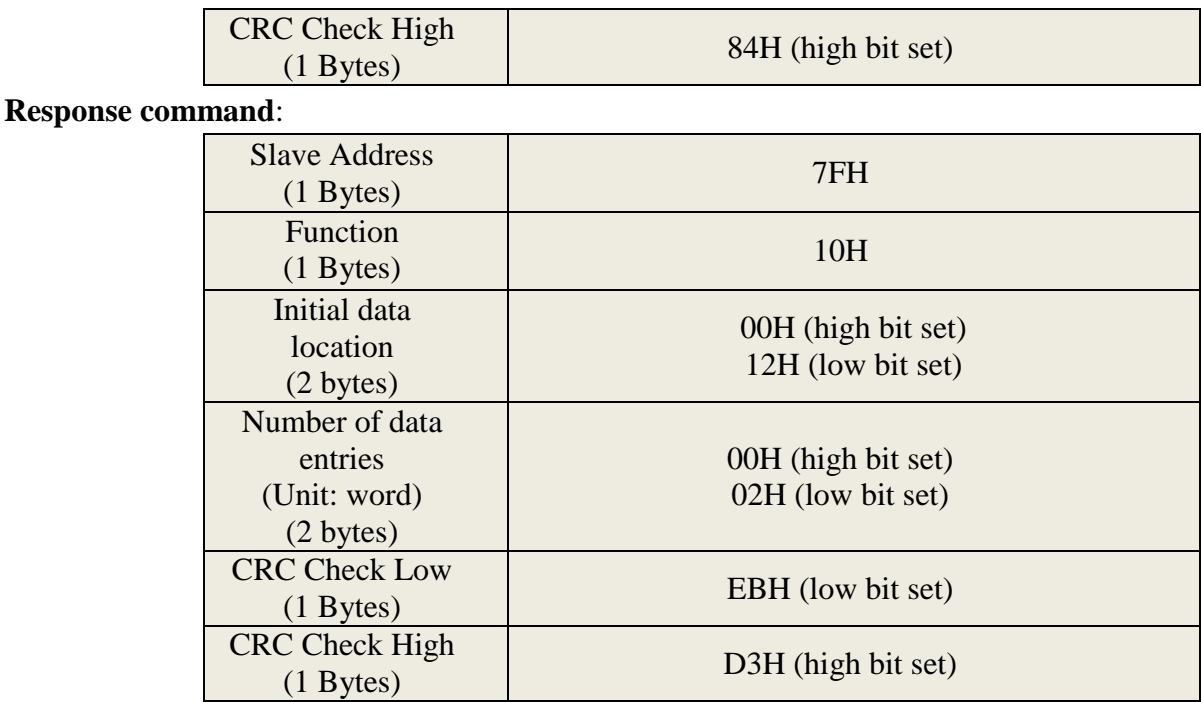

#### **The following must be noted:**

For PD-01, the new transmission rate must be used to transfer data for writing the next data after the new set value of transmission speed is written when the communication speed is altered.

For PD-02, the new protocol value must be used to transfer data for writing the next data after the new set value of protocol is written when the protocol is altered.

PD-31 relates to the control of forced output contact. With this parameter, the user tests the functioning of DO (Digit Output) more easily. The user writes in 1, 2, 4, 8 and 16 to test DO1, DO2, DO3, DO4 and DO5, respectively. After testing complete, 0 must be written to this parameter and the servo drive shall be notified for test completion.

#### **Communication read parameter:**

The parameter read by the servo drive via the communication method include:

PA-00~PA-21 PB-00~PB-41 PC-00~PC-25 PD-00~PD-55

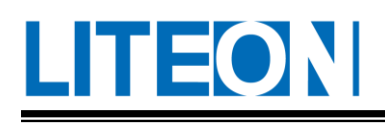

# **9. Warning Troubleshooting**

# **9.1. Drive Alarm List**

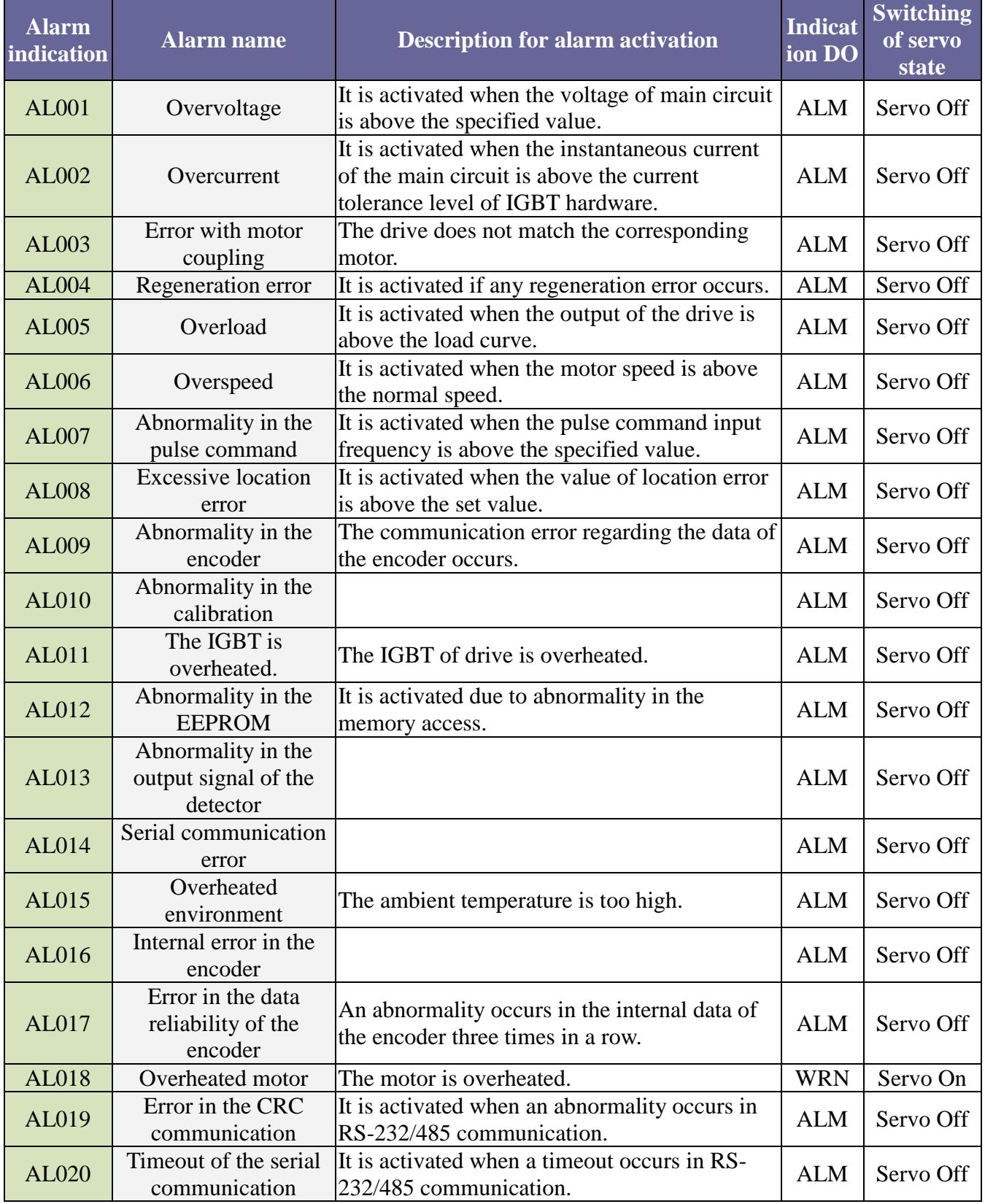

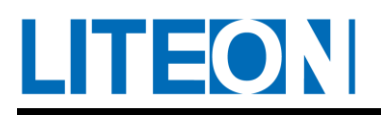

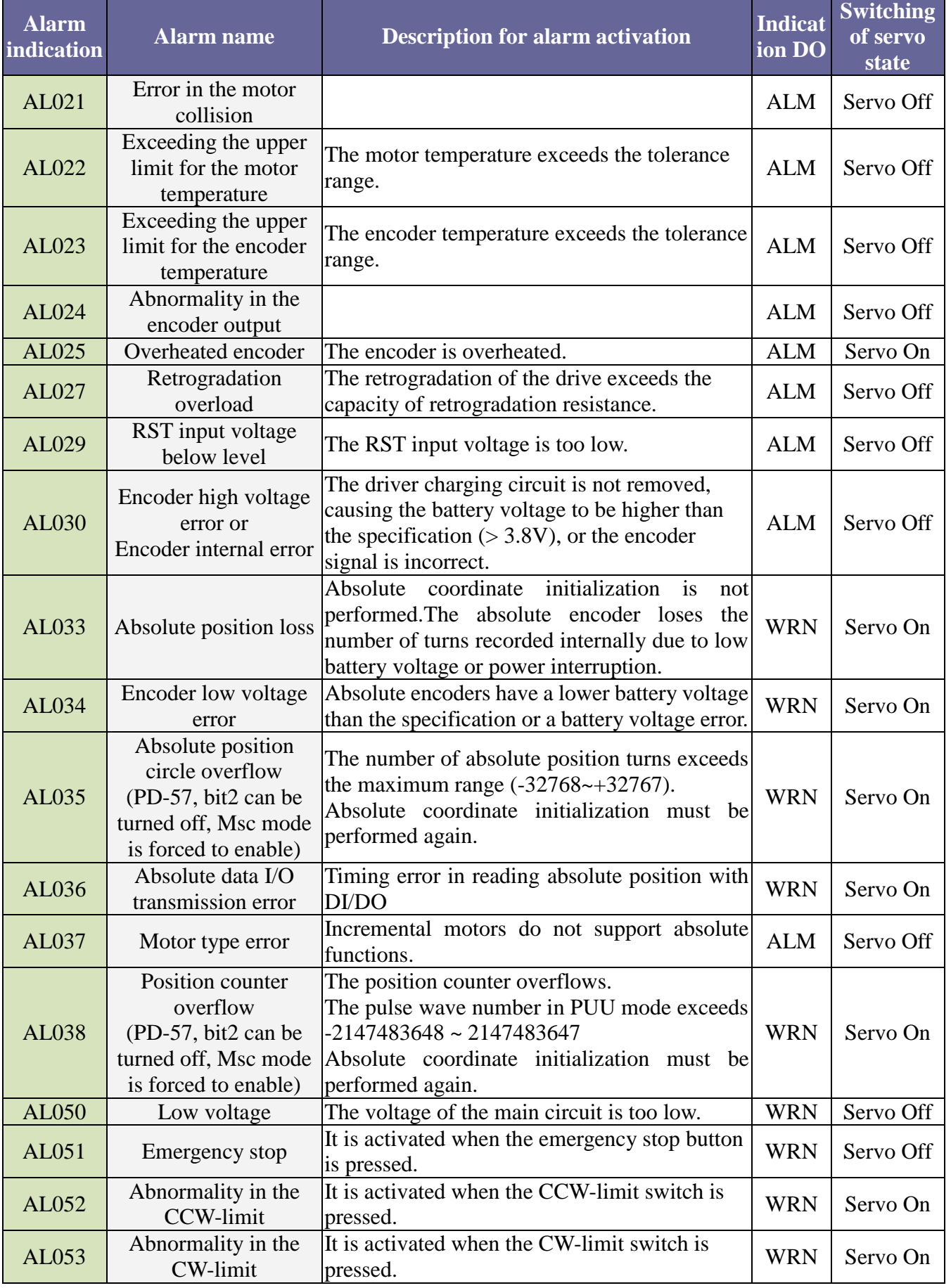

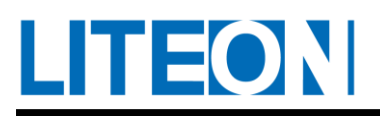

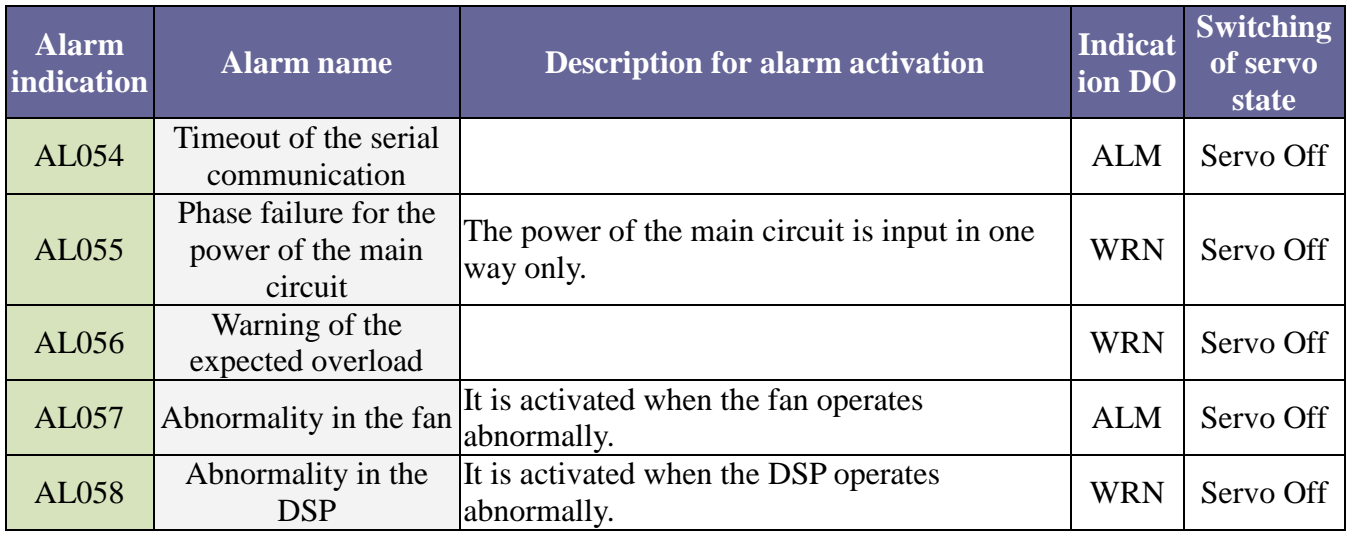

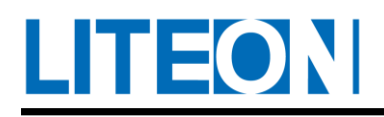

# **9.2. Reason for and handling of the alarm**

# **AL001 : Overvoltage**

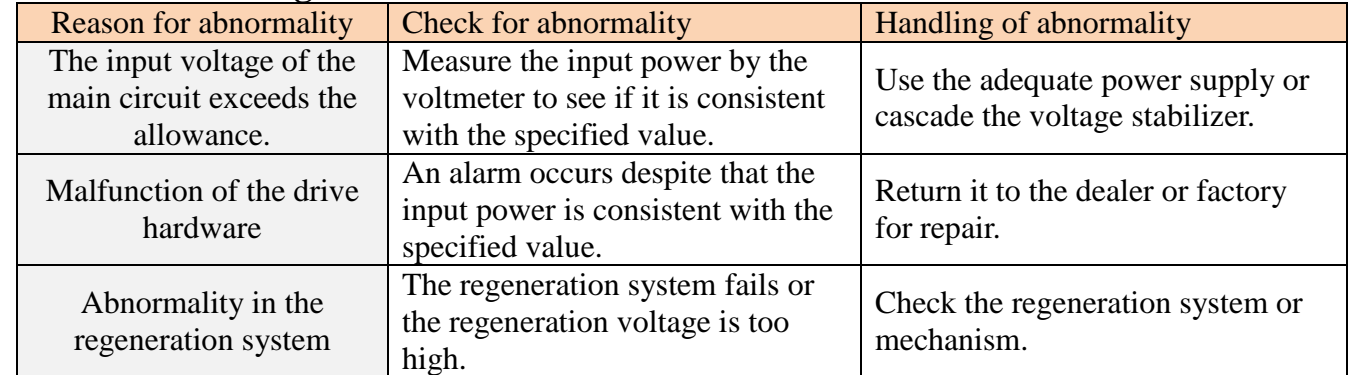

# **AL002 : Overcurrent**

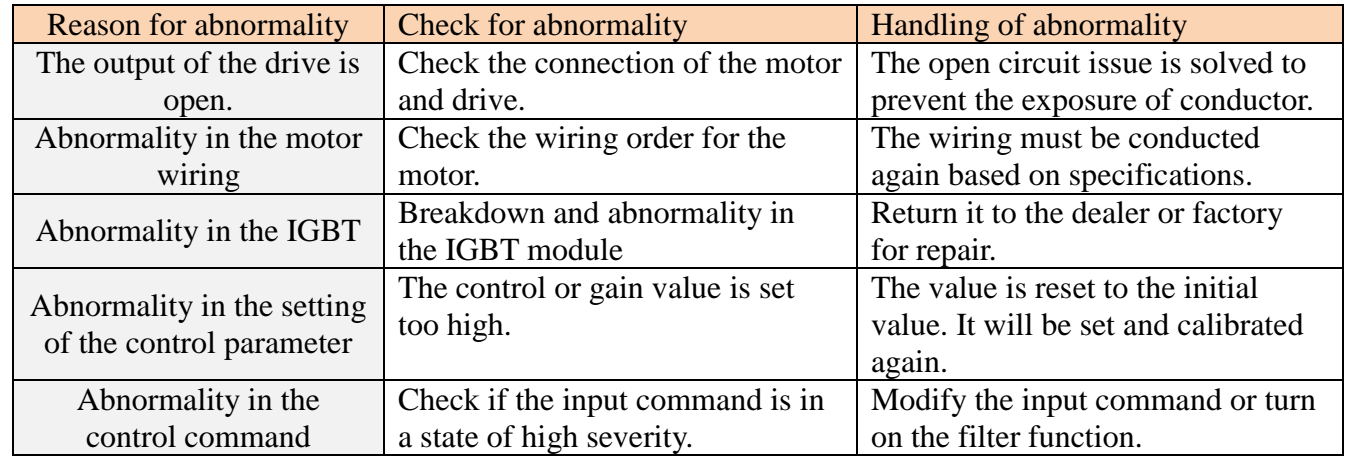

## **AL003 : Error with motor coupling**

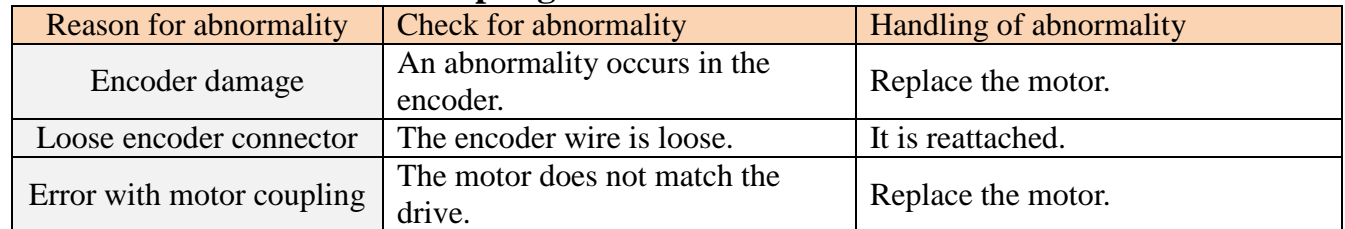

# **AL004 : Regeneration error**

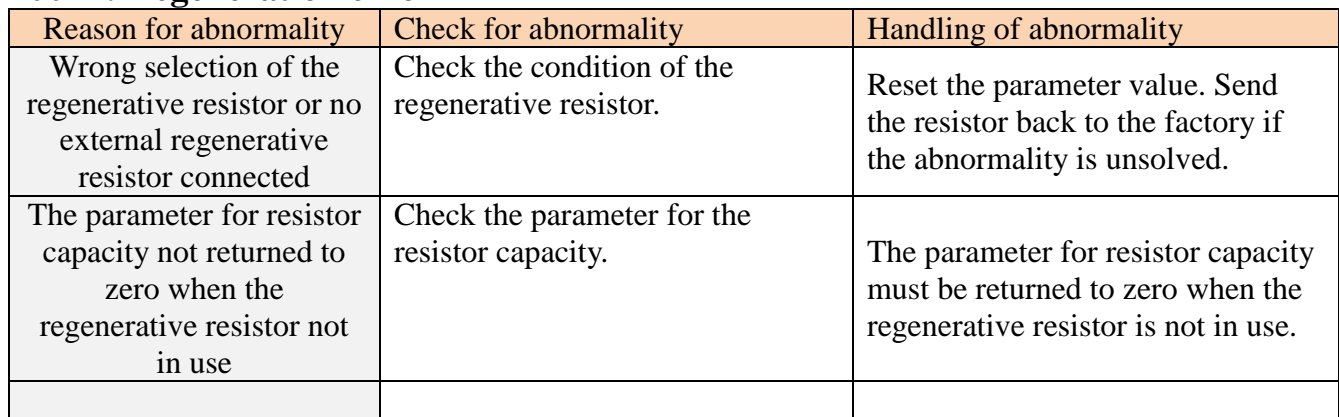

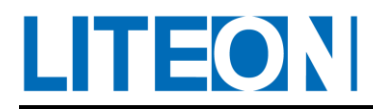

# **AL005 : Overload**

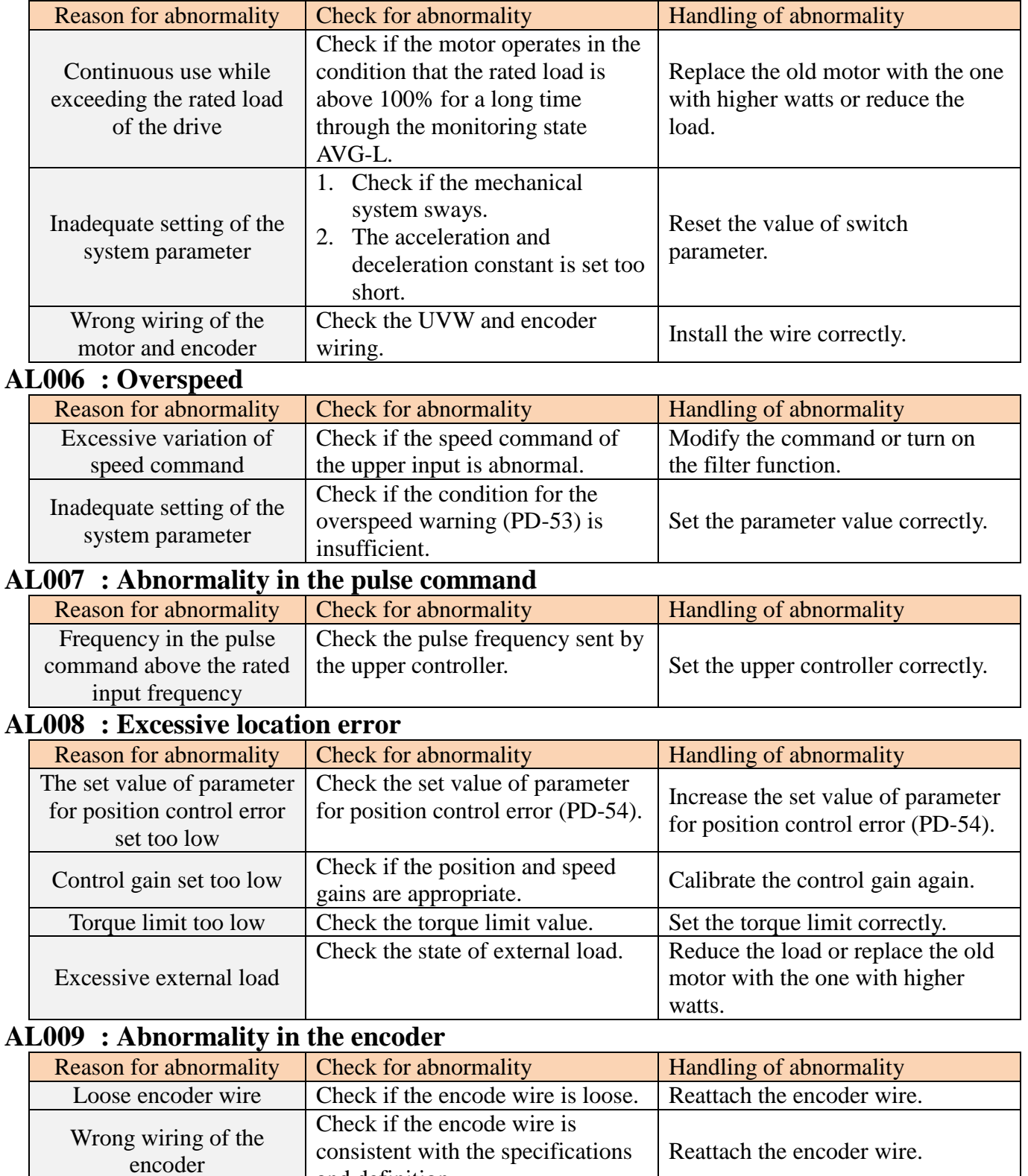

and definition.

Malfunction of encoder An abnormality occurs in the motor.

Replace the motor.

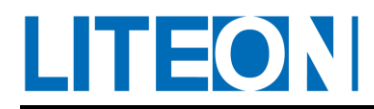

# **AL010 : Abnormality in the calibration**

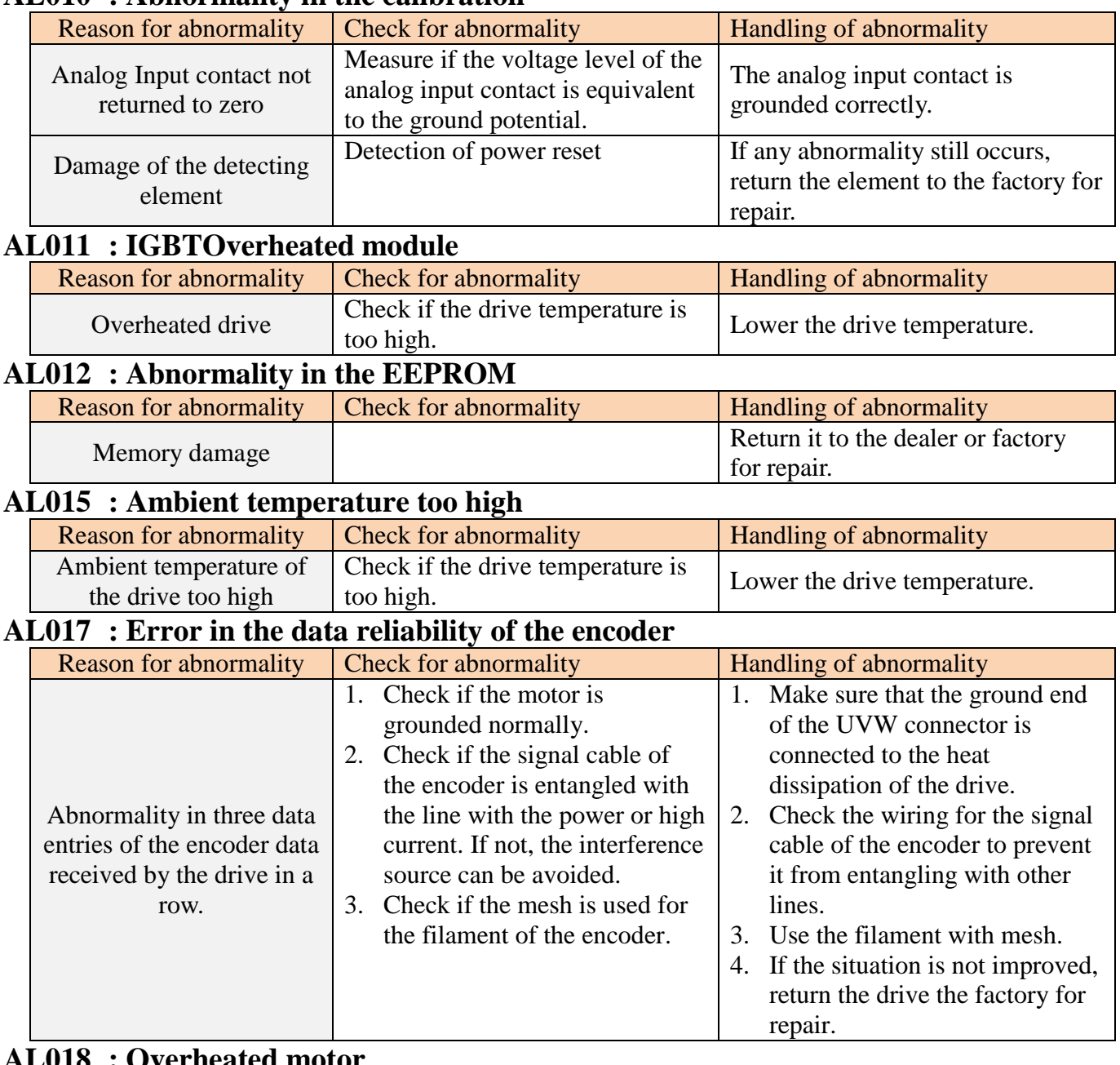

#### **AL018 : Overheated motor**

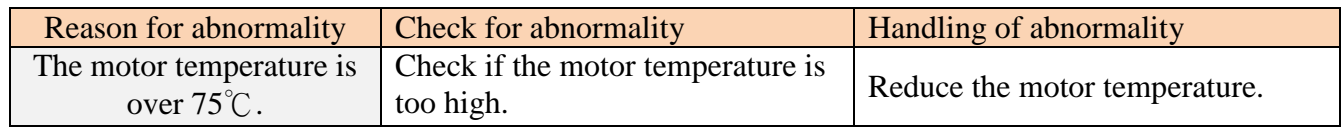

#### **AL019 : Error in the CRC communication**

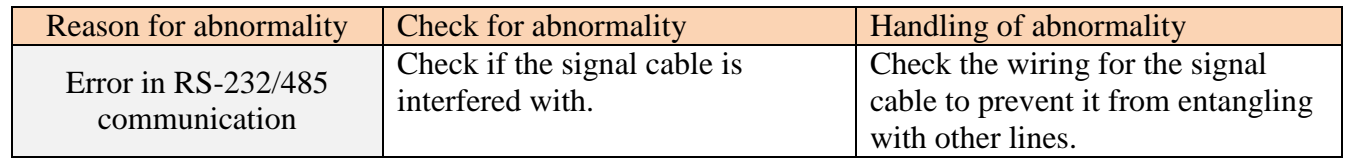

# **AL020 : Timeout of the serial communication**

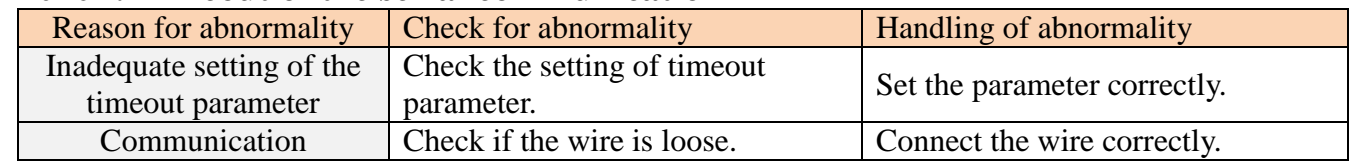

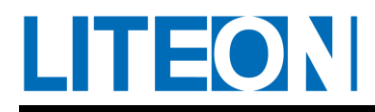

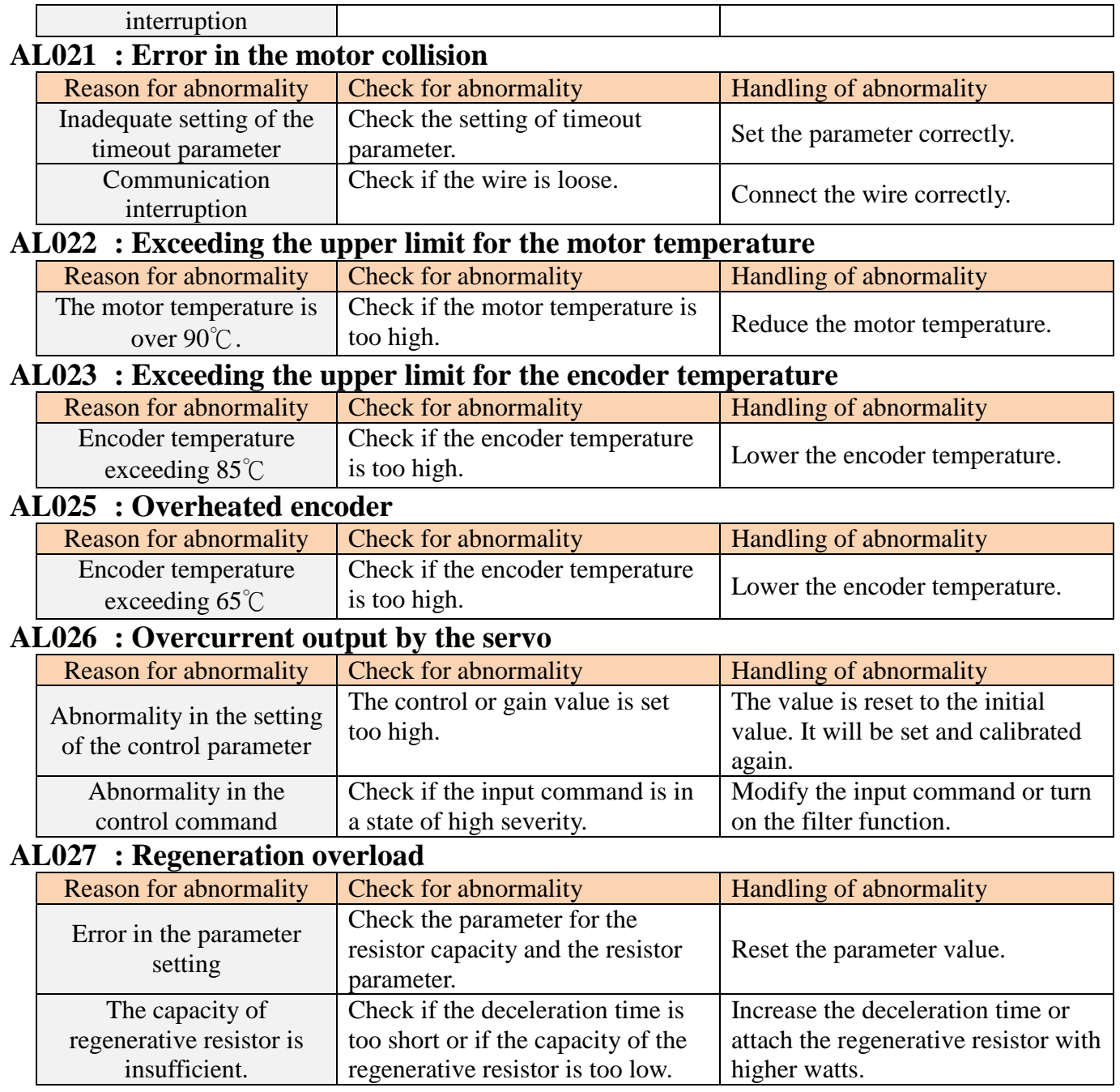

# **AL030:Encoder high voltage error or encoder internal error**

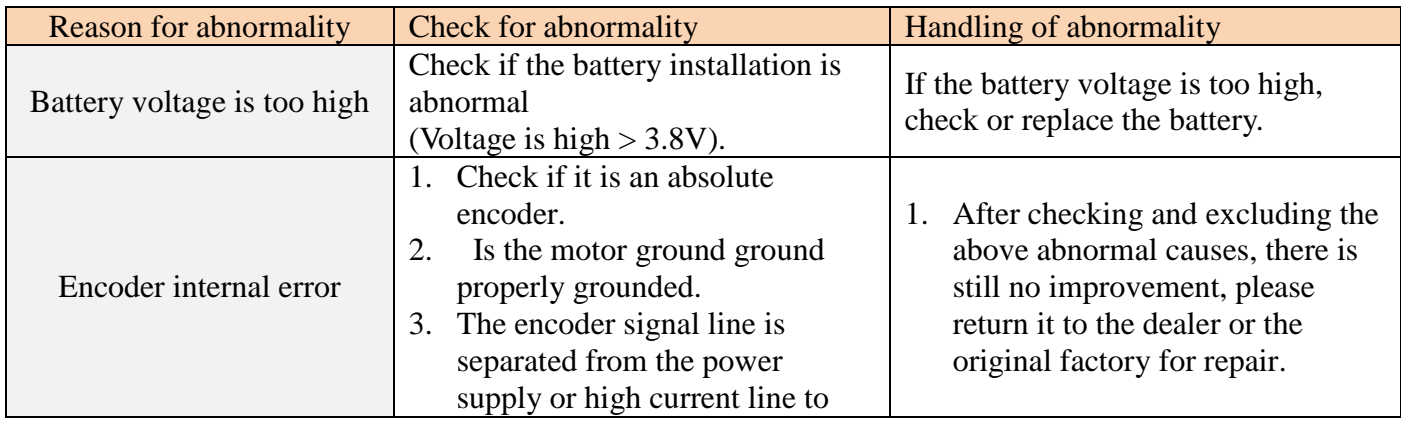

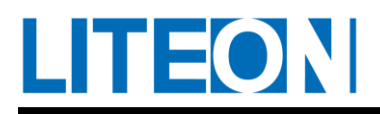

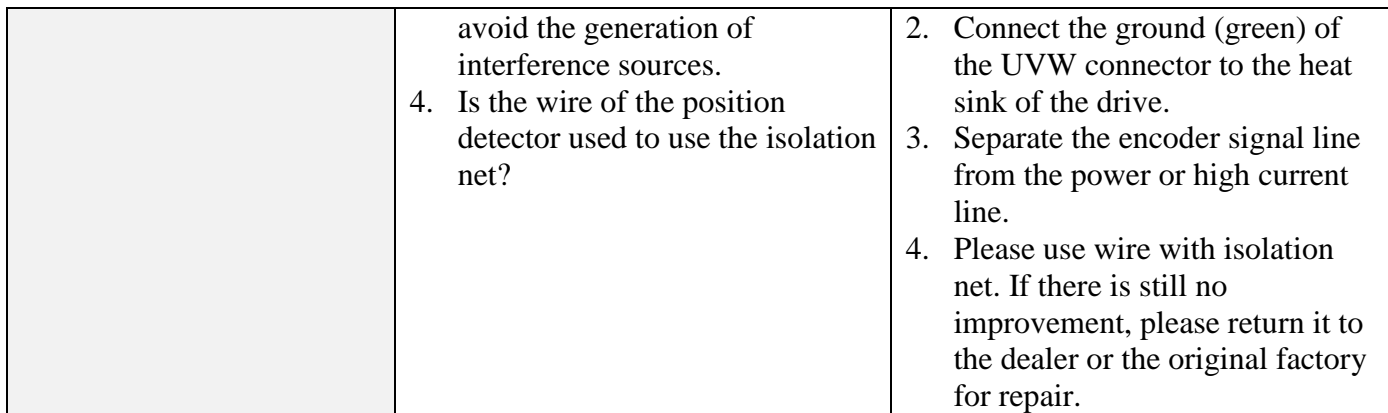

# **AL033:Absolute position loss**

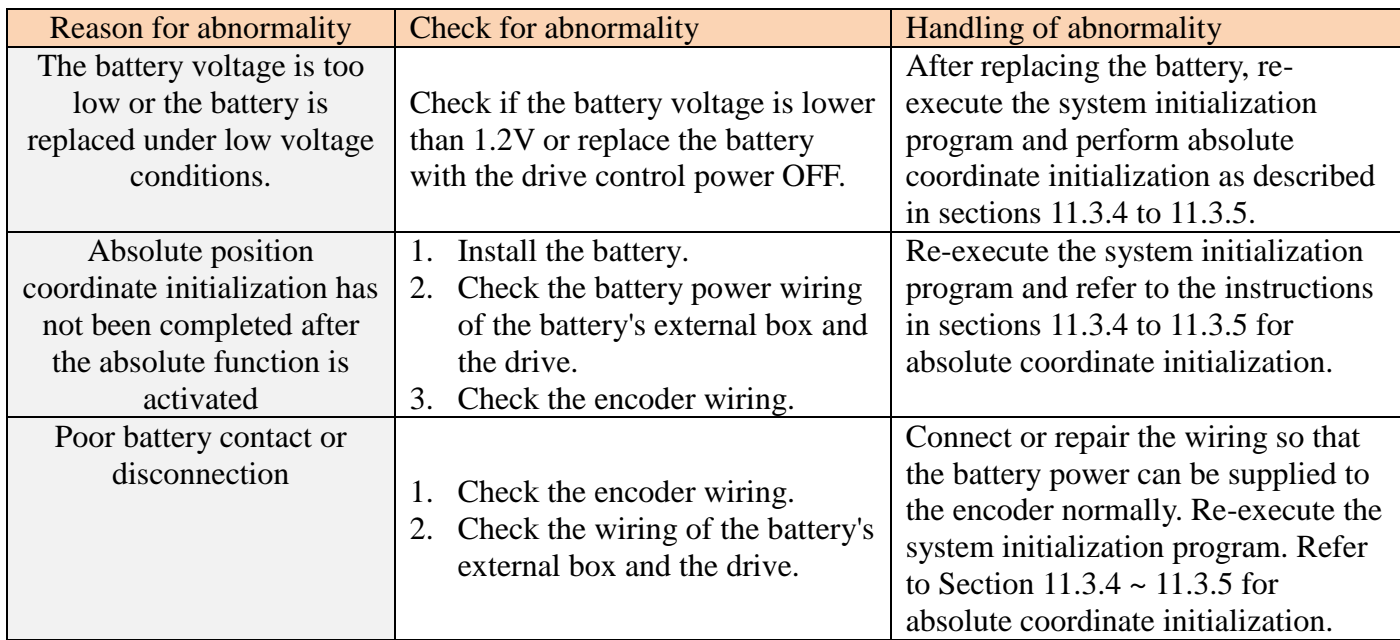

# **AL034:Encoder low voltage error**

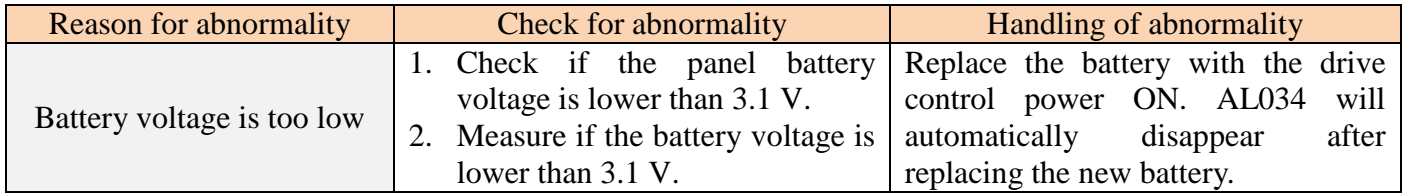

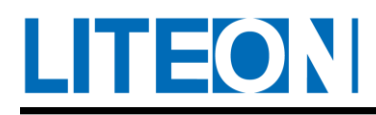

# **AL035:Absolute position circle overflow**

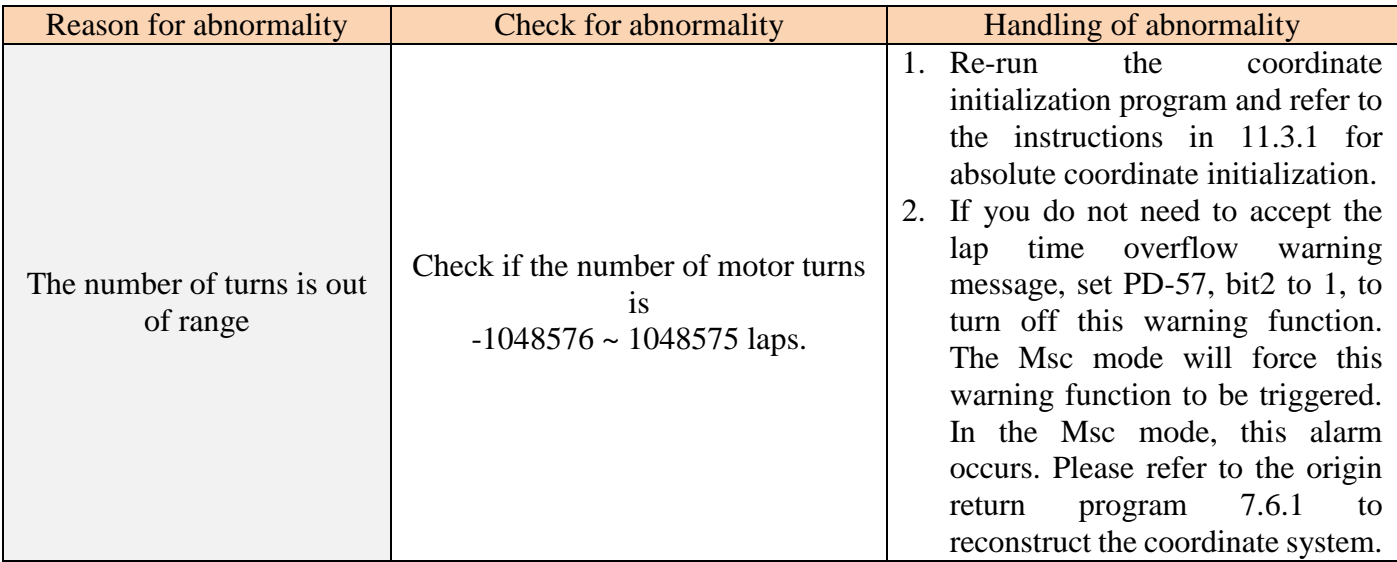

#### **AL036:Absolute data I/O transmission error**

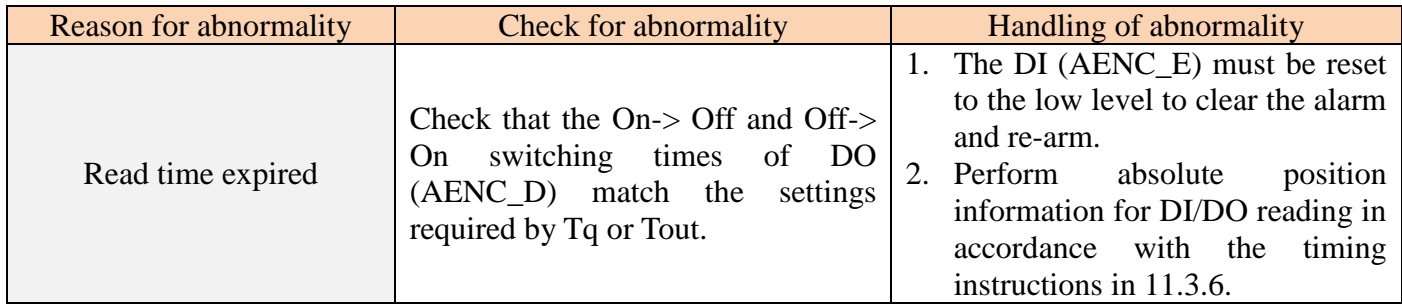

# **AL037:Motor type error**

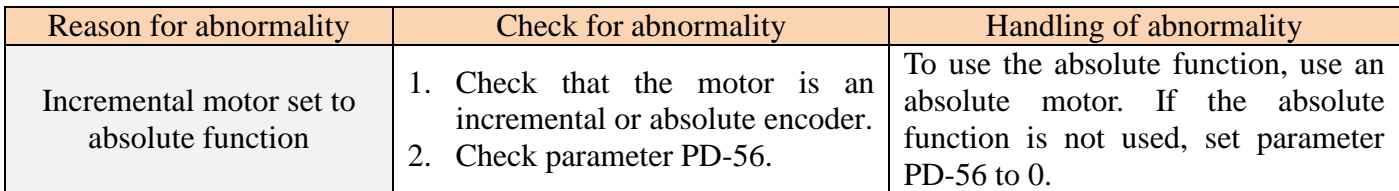

# **AL038:Position counter overflow**

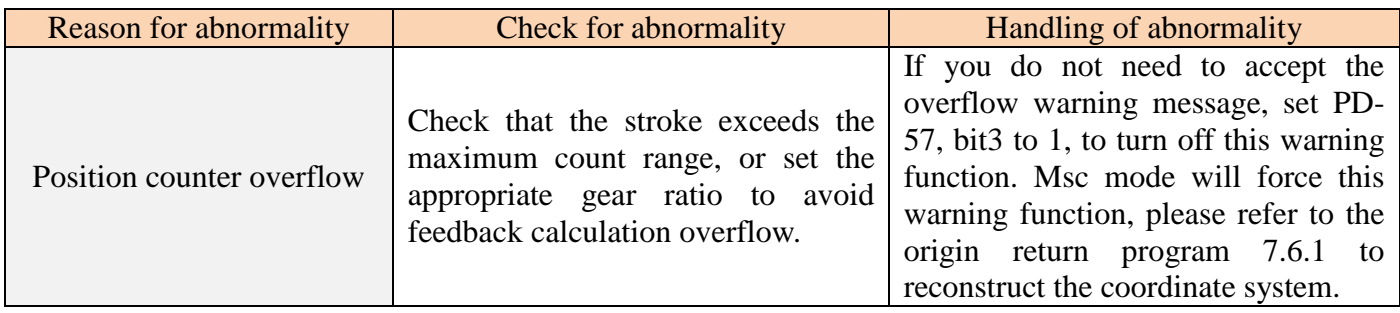

## **AL050 : Low voltage**

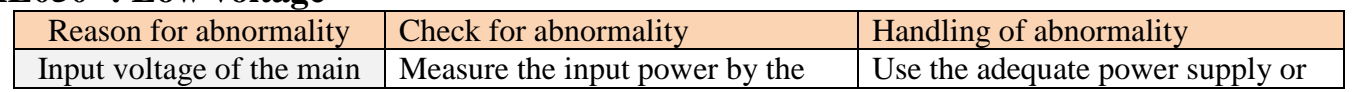

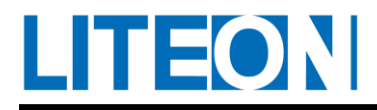

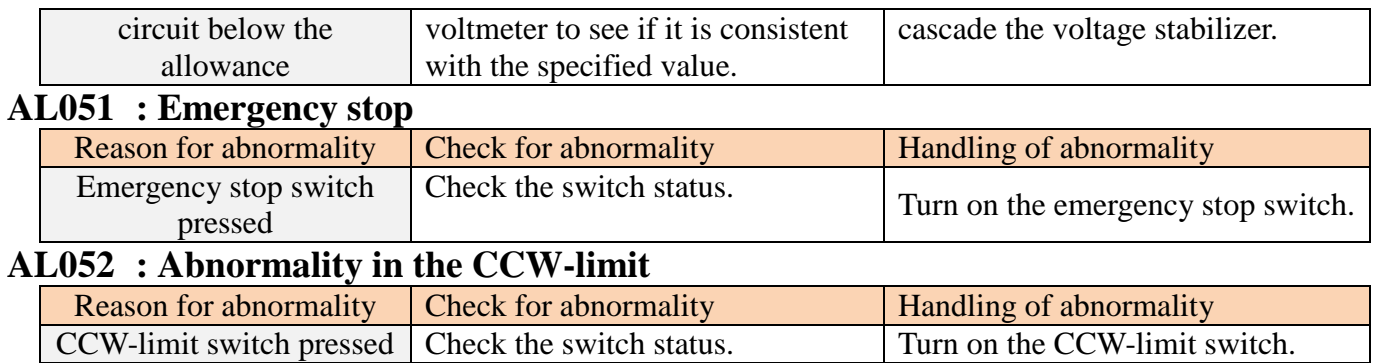

#### **AL053 : Abnormality in the CW-limit**

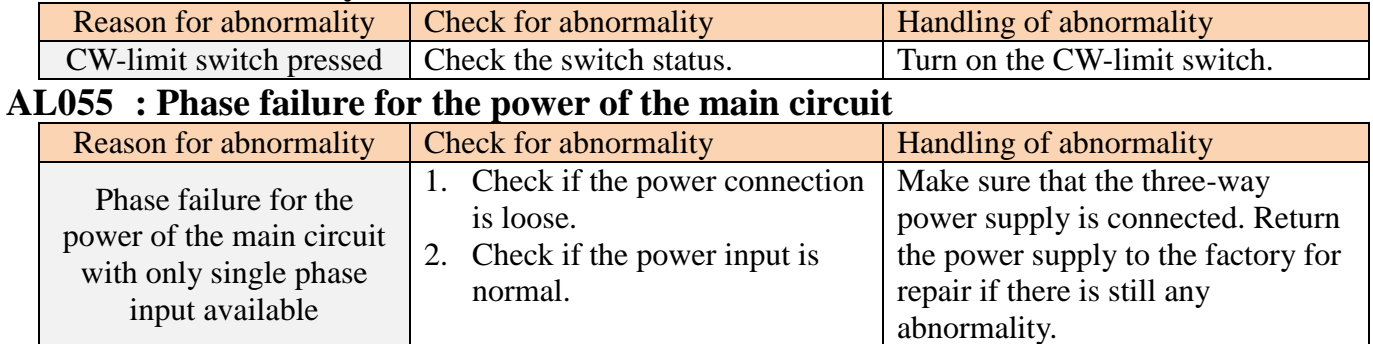

# **AL056 : Warning of the expected overload**

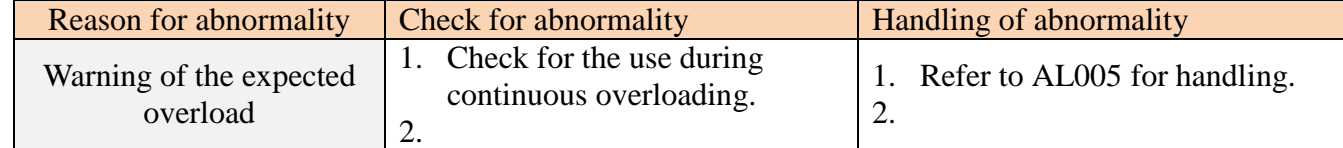

## **AL057 : Abnormality in the fan**

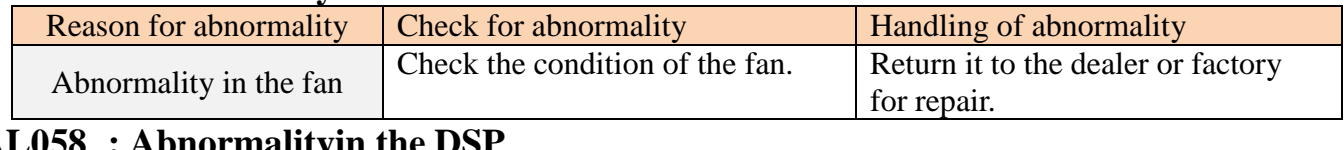

#### **AL058 : Abnormalityin the DSP**

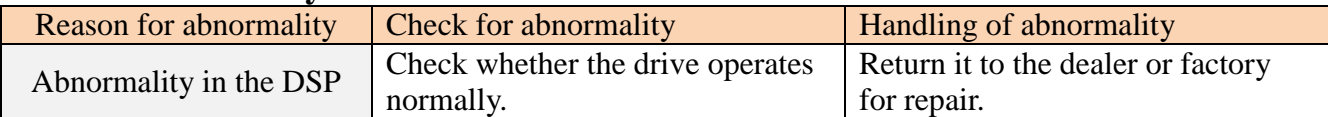

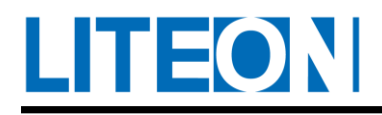

# **9.3. Alarm troubleshooting**

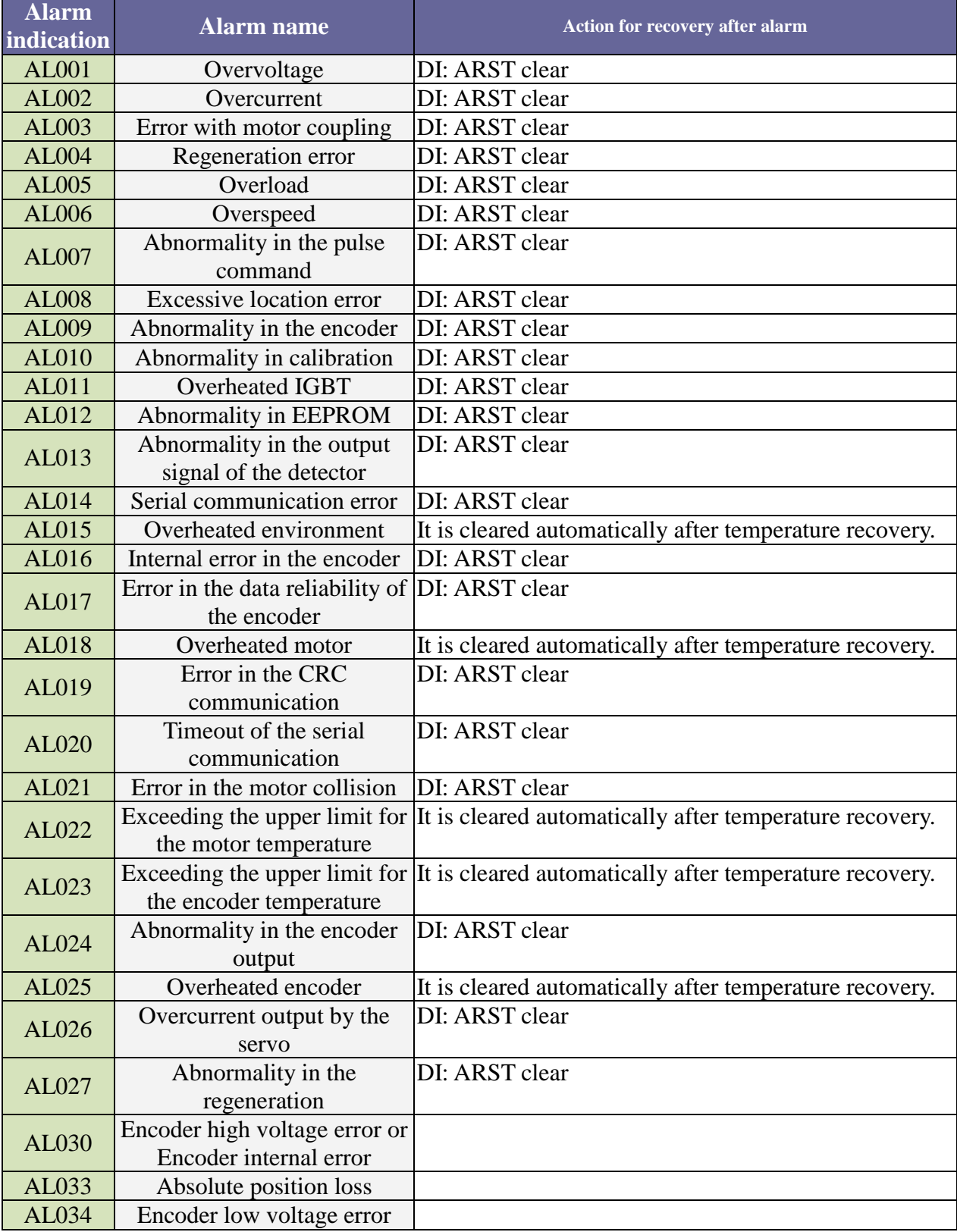
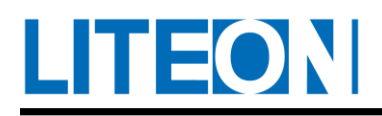

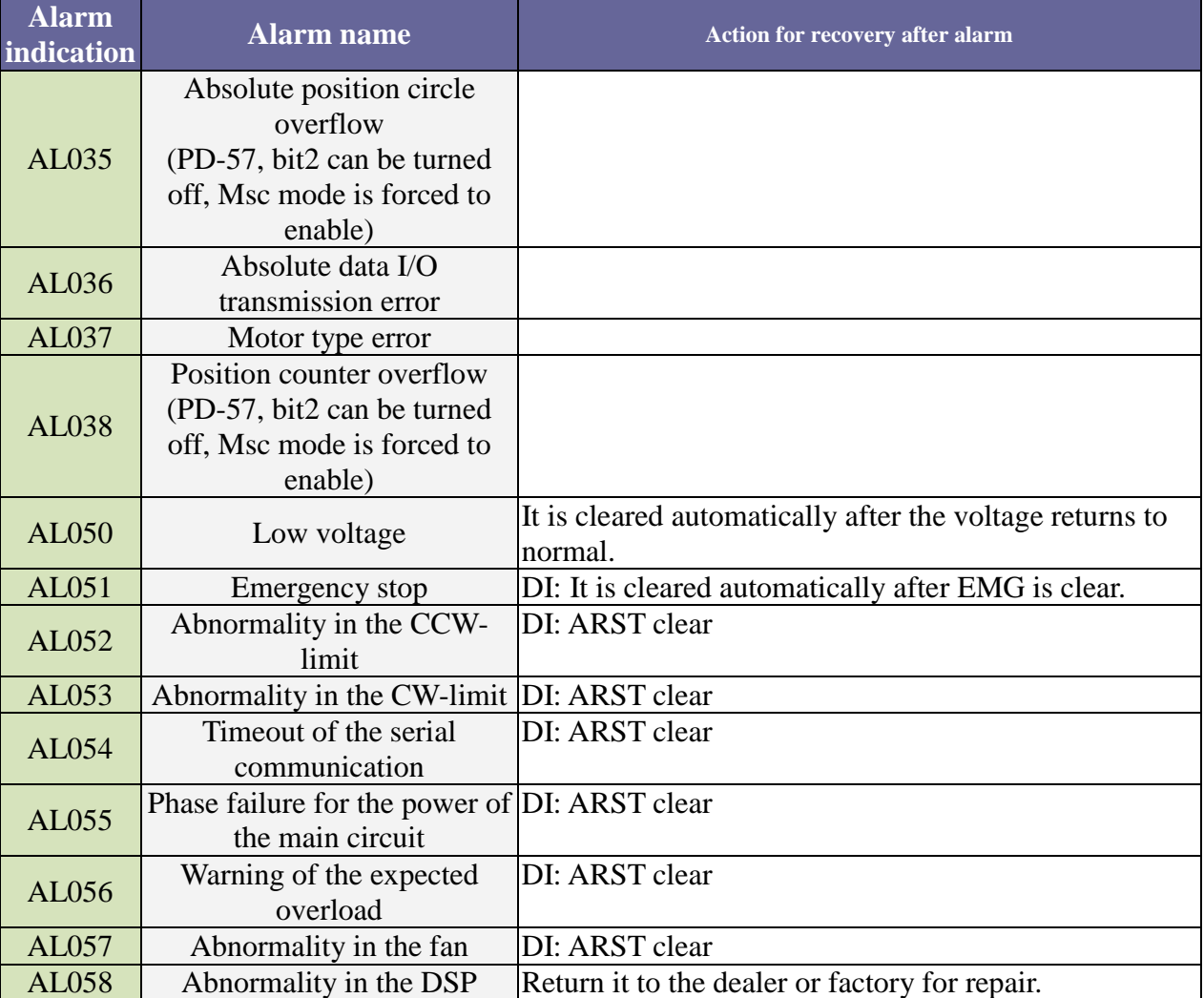

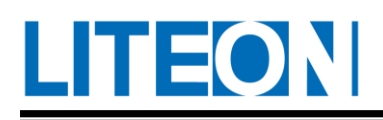

# **10. Specifications**

# **10.1. Standard specification for the servo drive**

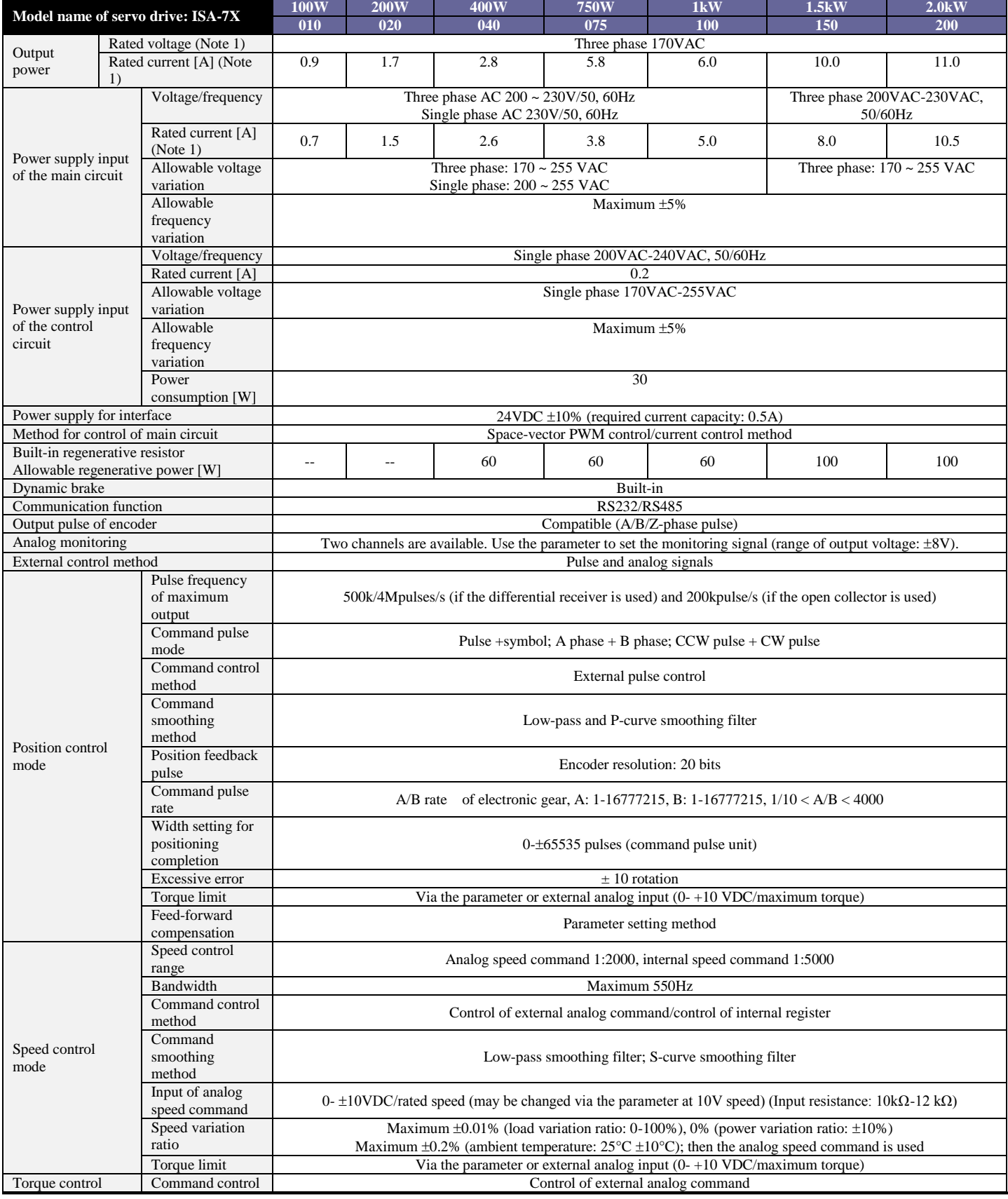

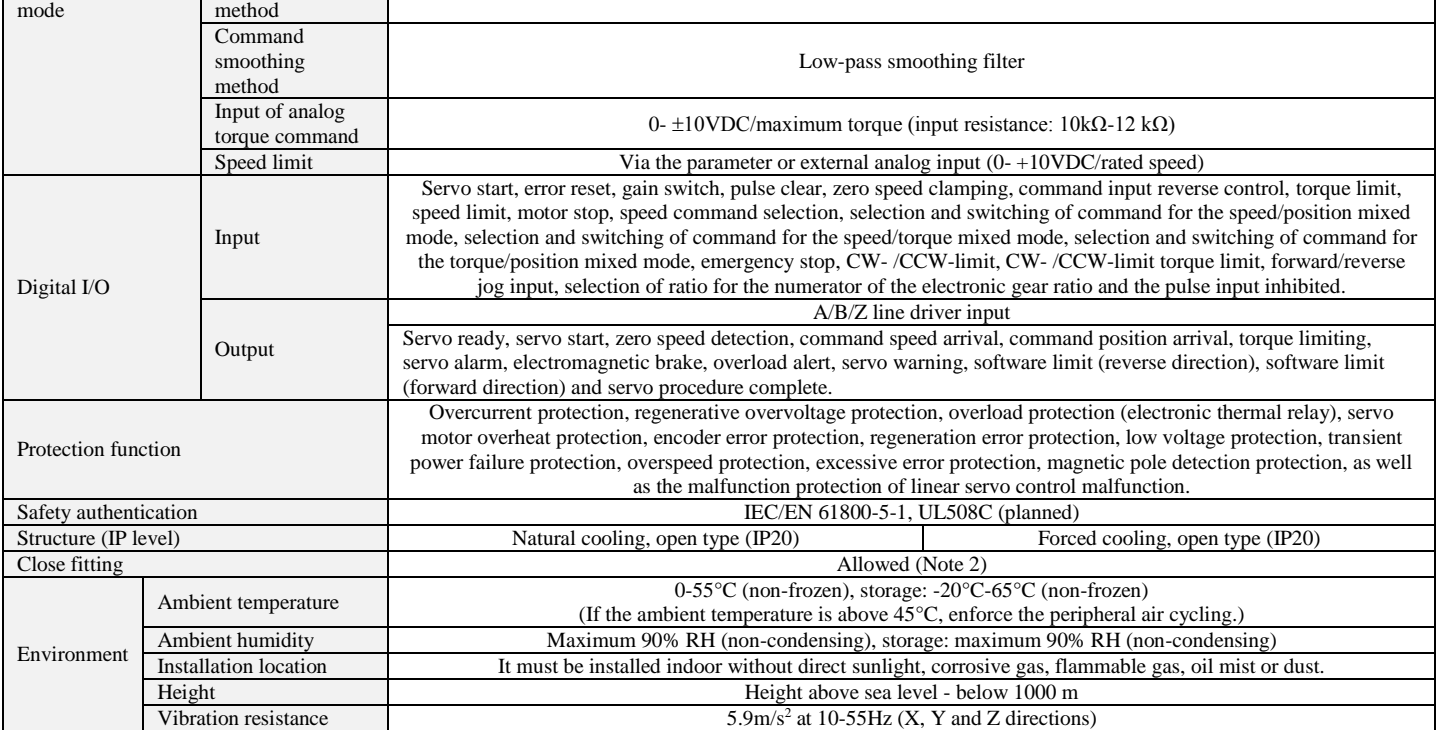

# **10.1.1. Outline dimension drawing (drive)**

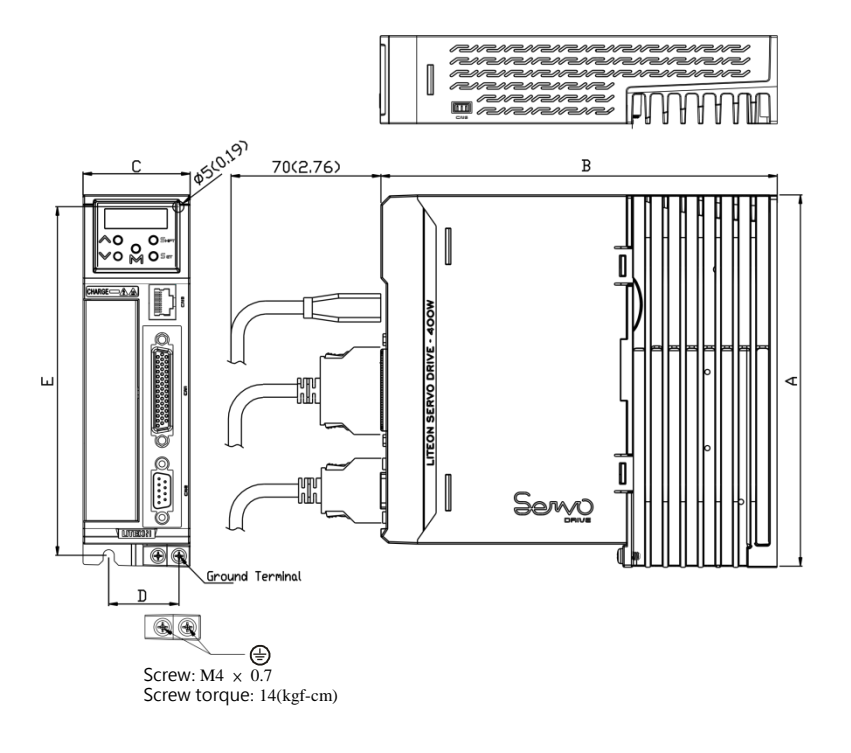

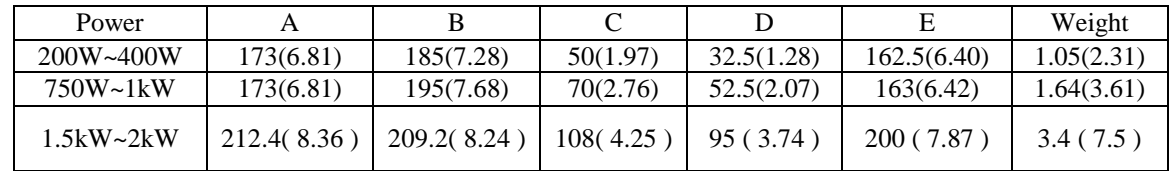

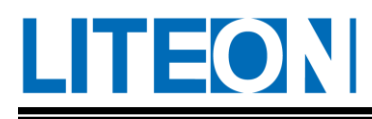

# **10.2. Standard specification for the servo motor**

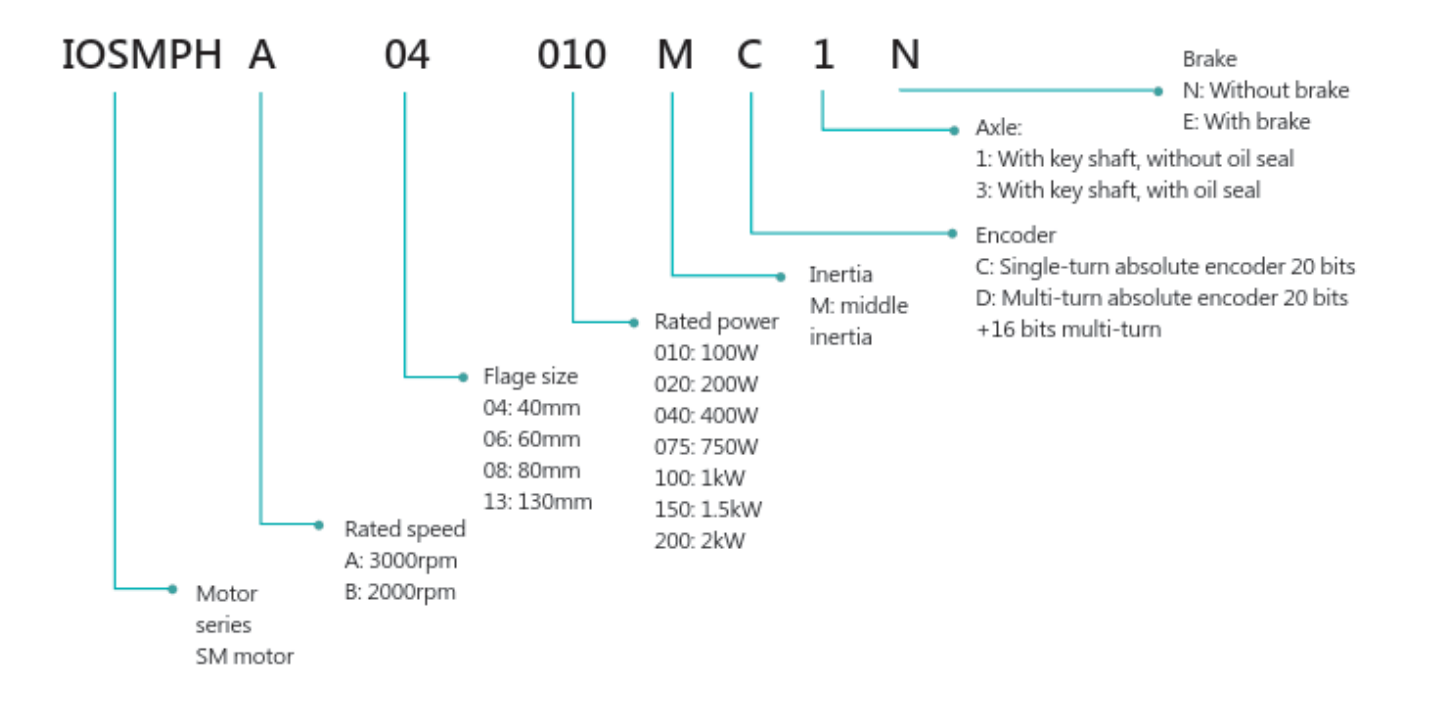

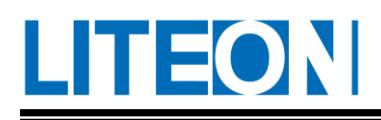

# **10.2.1. Size of the motor fixed screw**

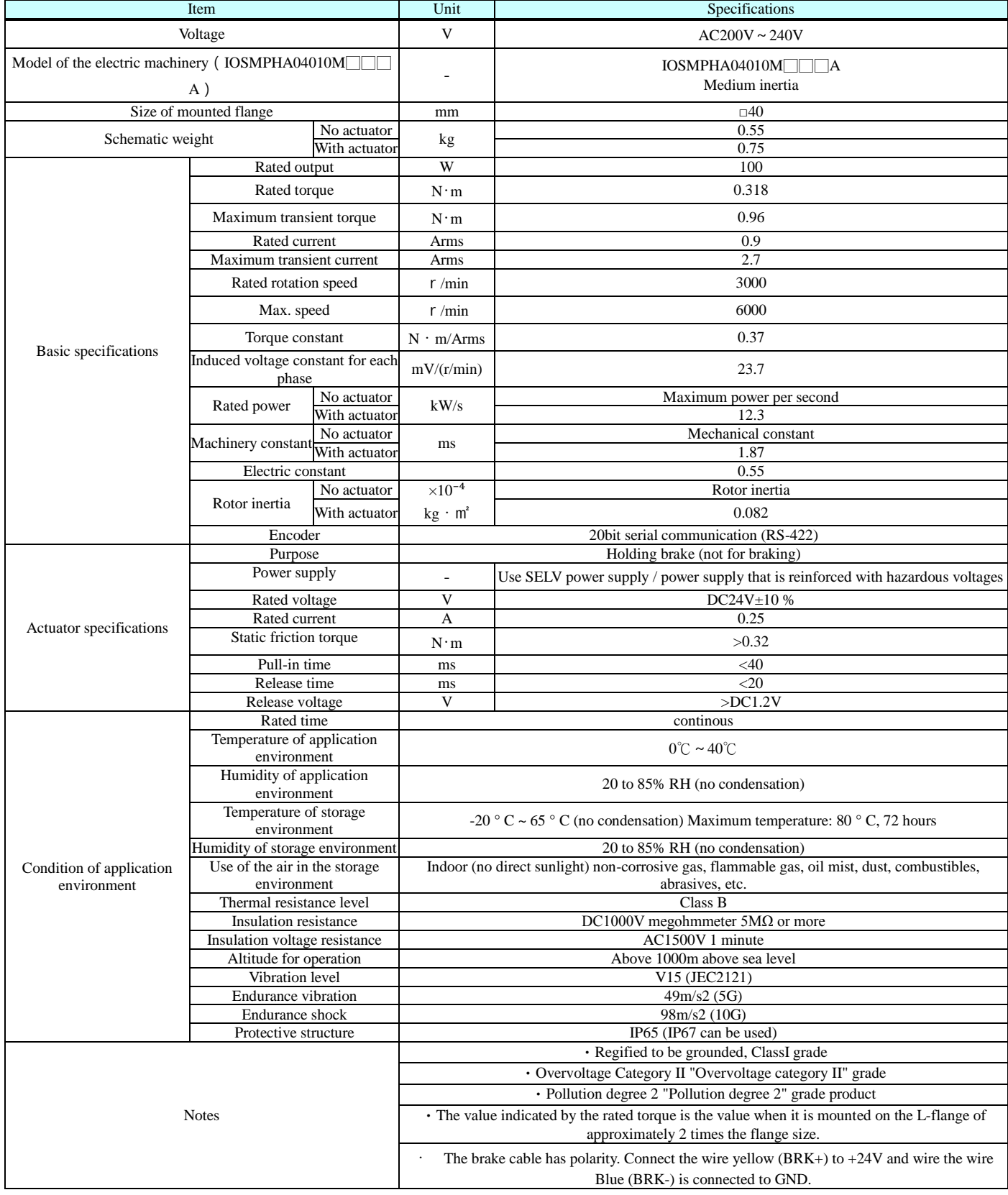

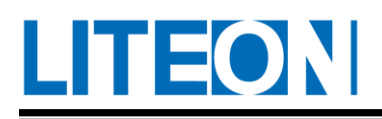

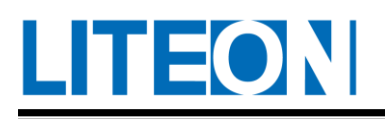

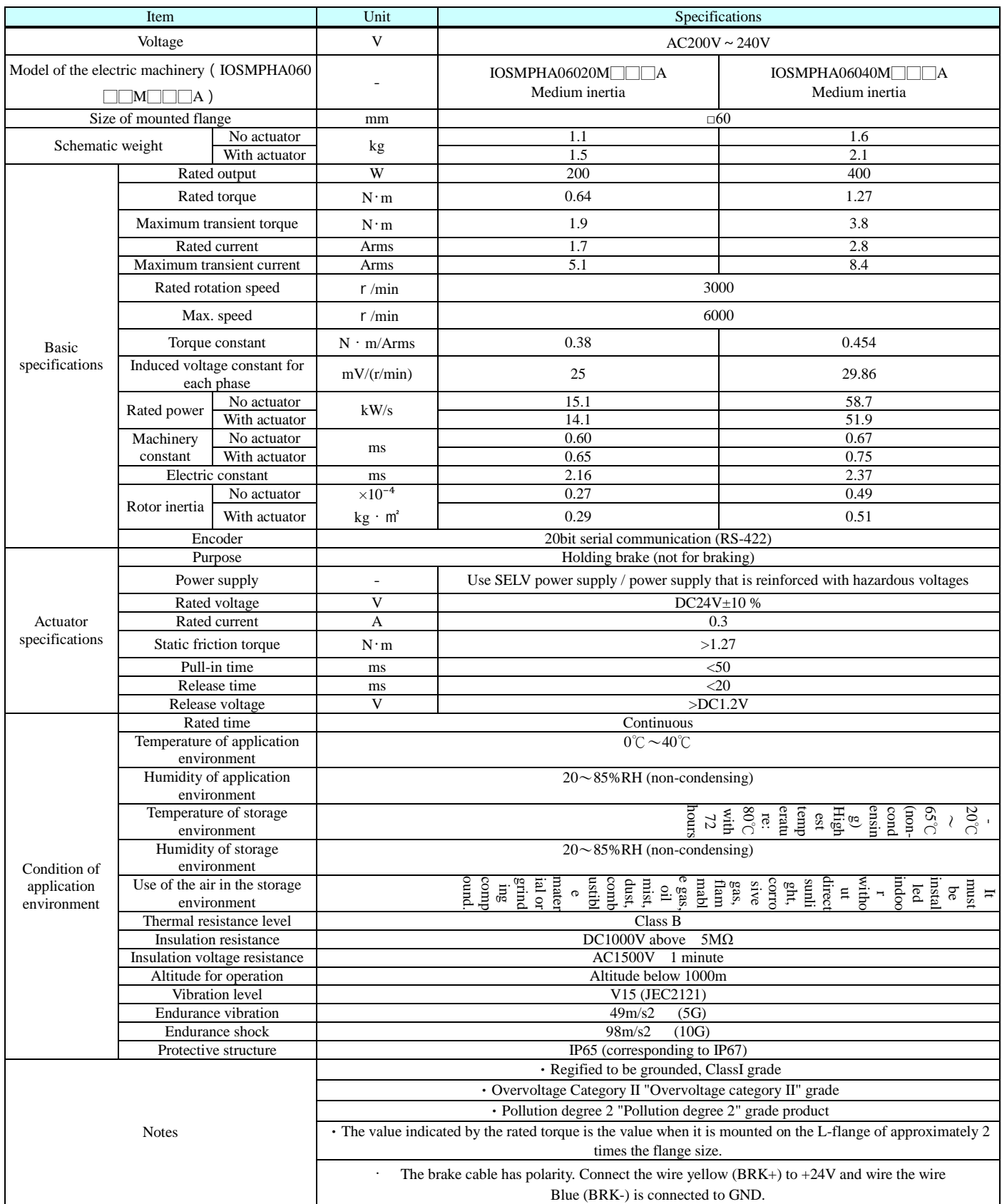

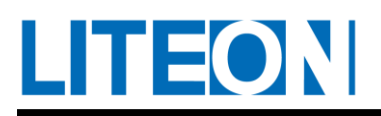

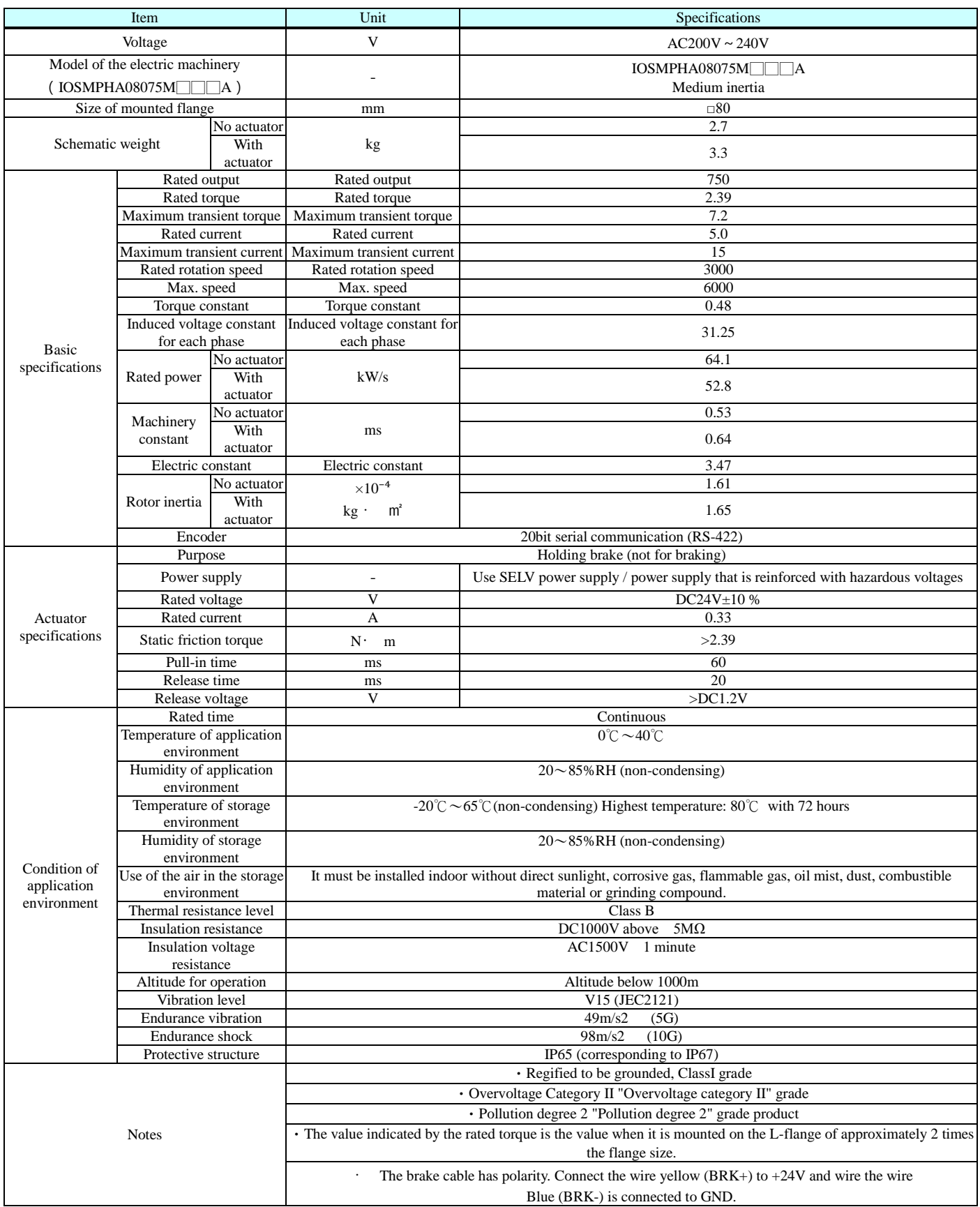

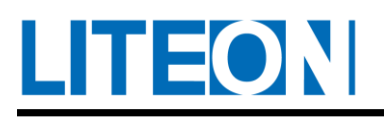

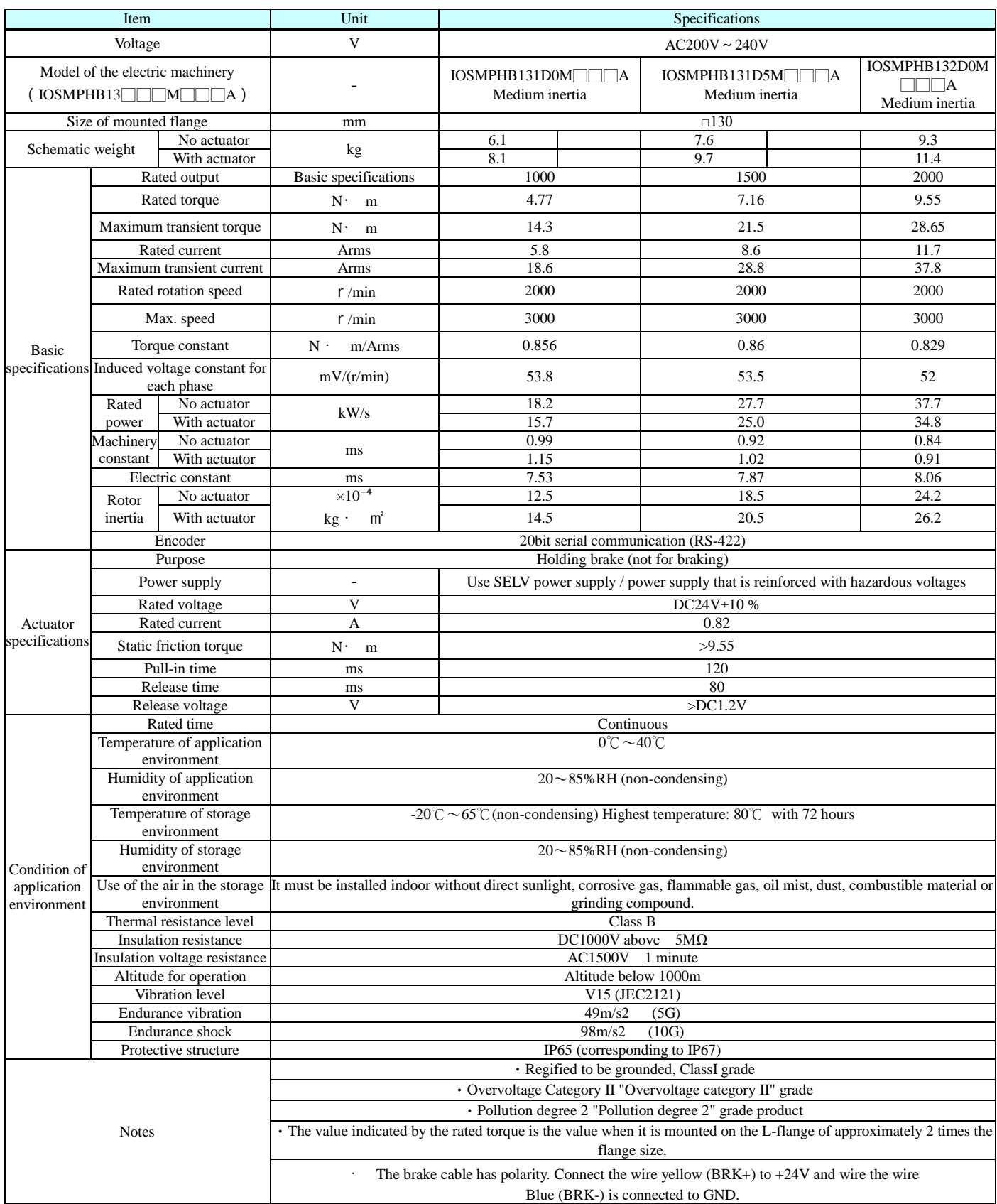

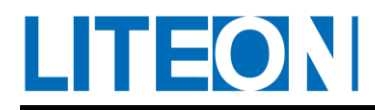

#### **10.2.2. Motor fixing screw size**

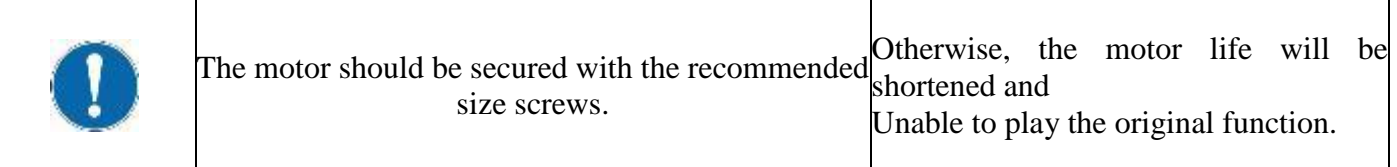

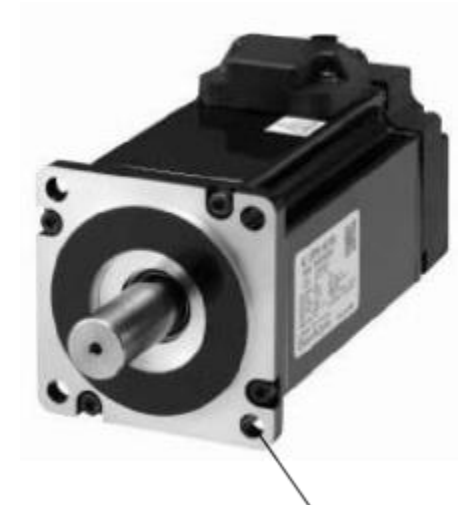

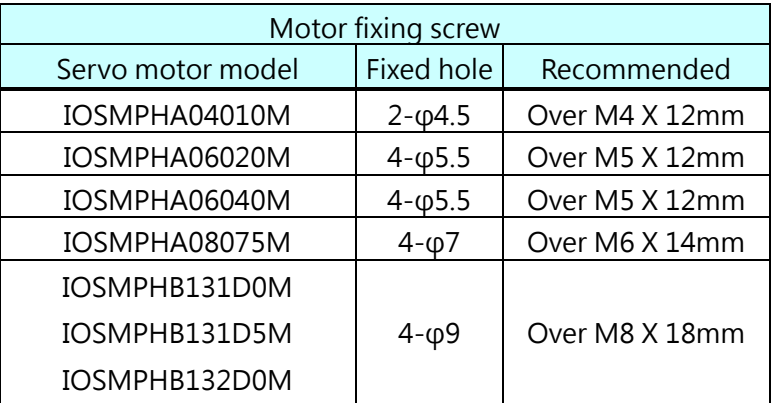

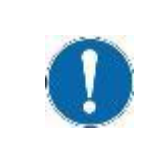

In combination with a reducer, the oil may enter the inside of the motor from the output shaft. It is preferenced will shorten the life of the necessary to specify an oil seal on the motor. motor and will not function properly.

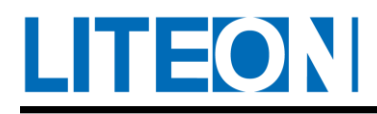

# **10.2.3. Outline dimension drawing (Motor)**

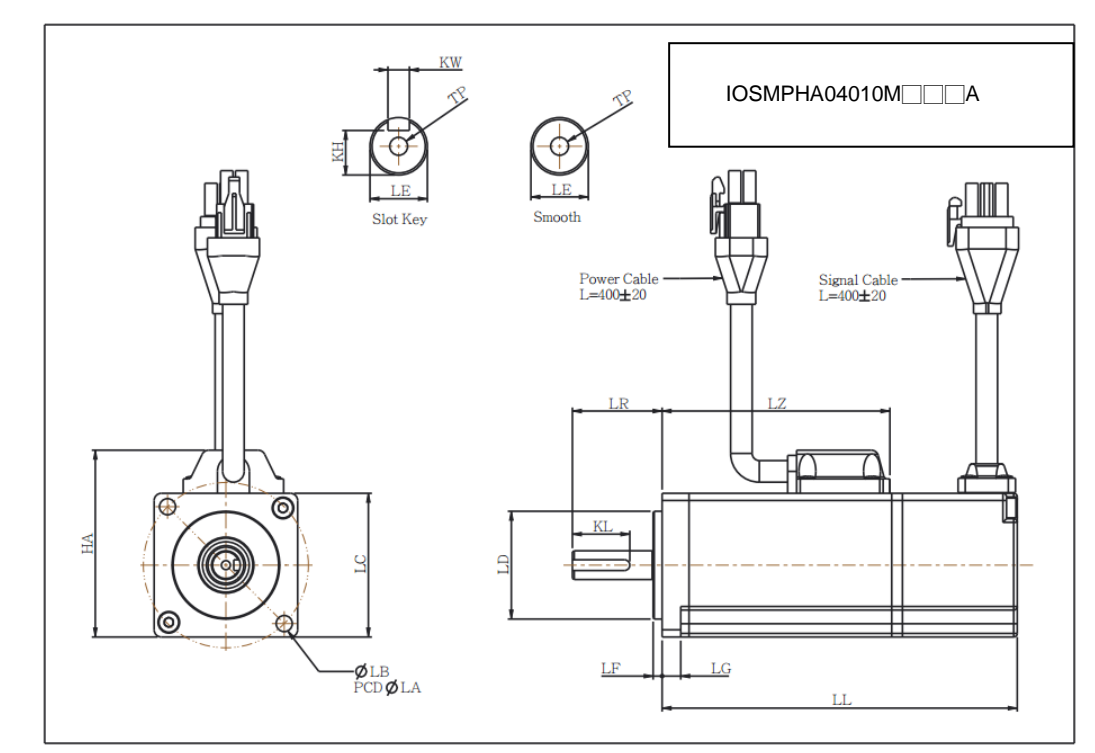

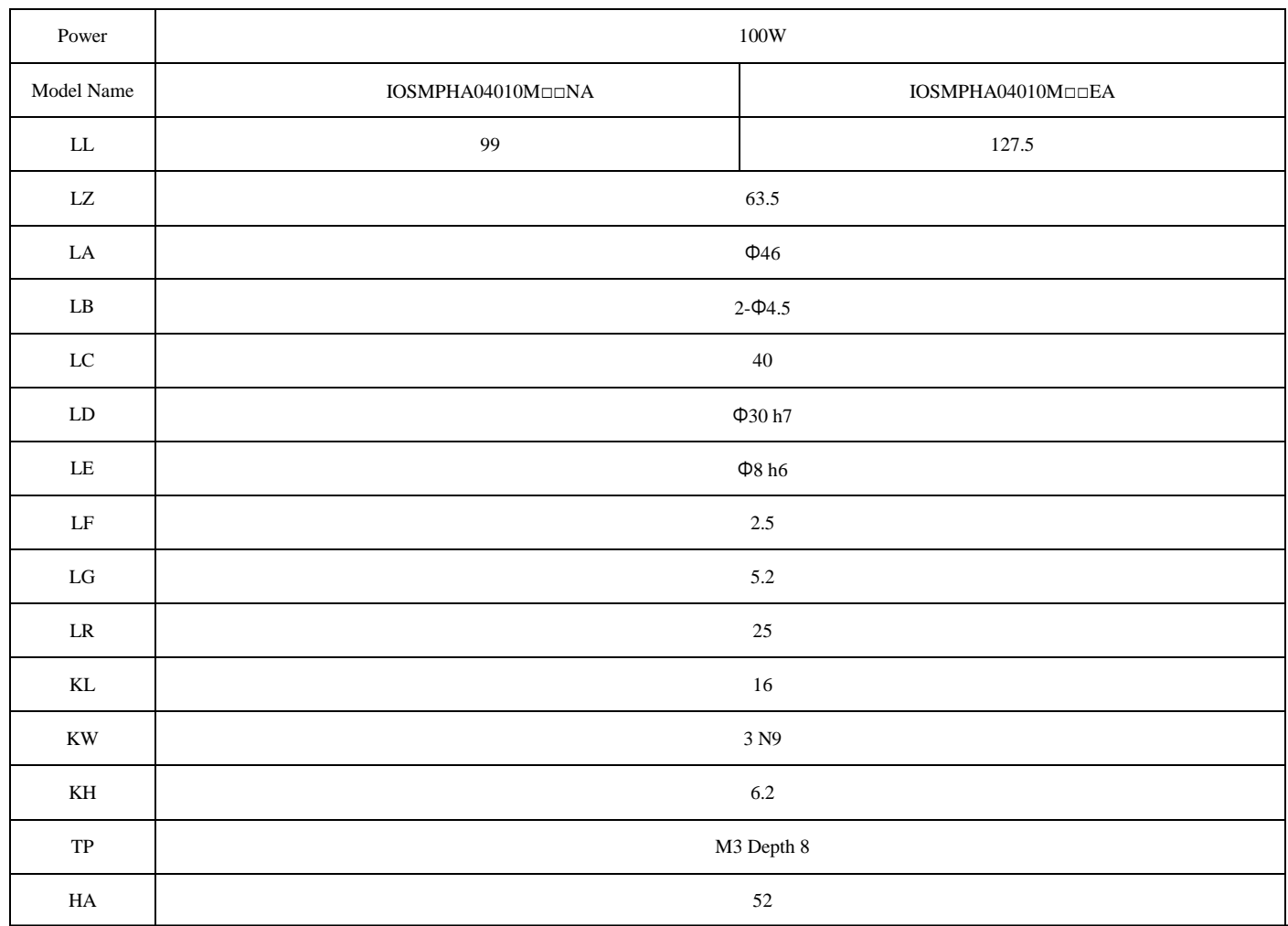

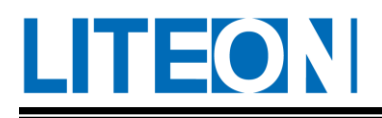

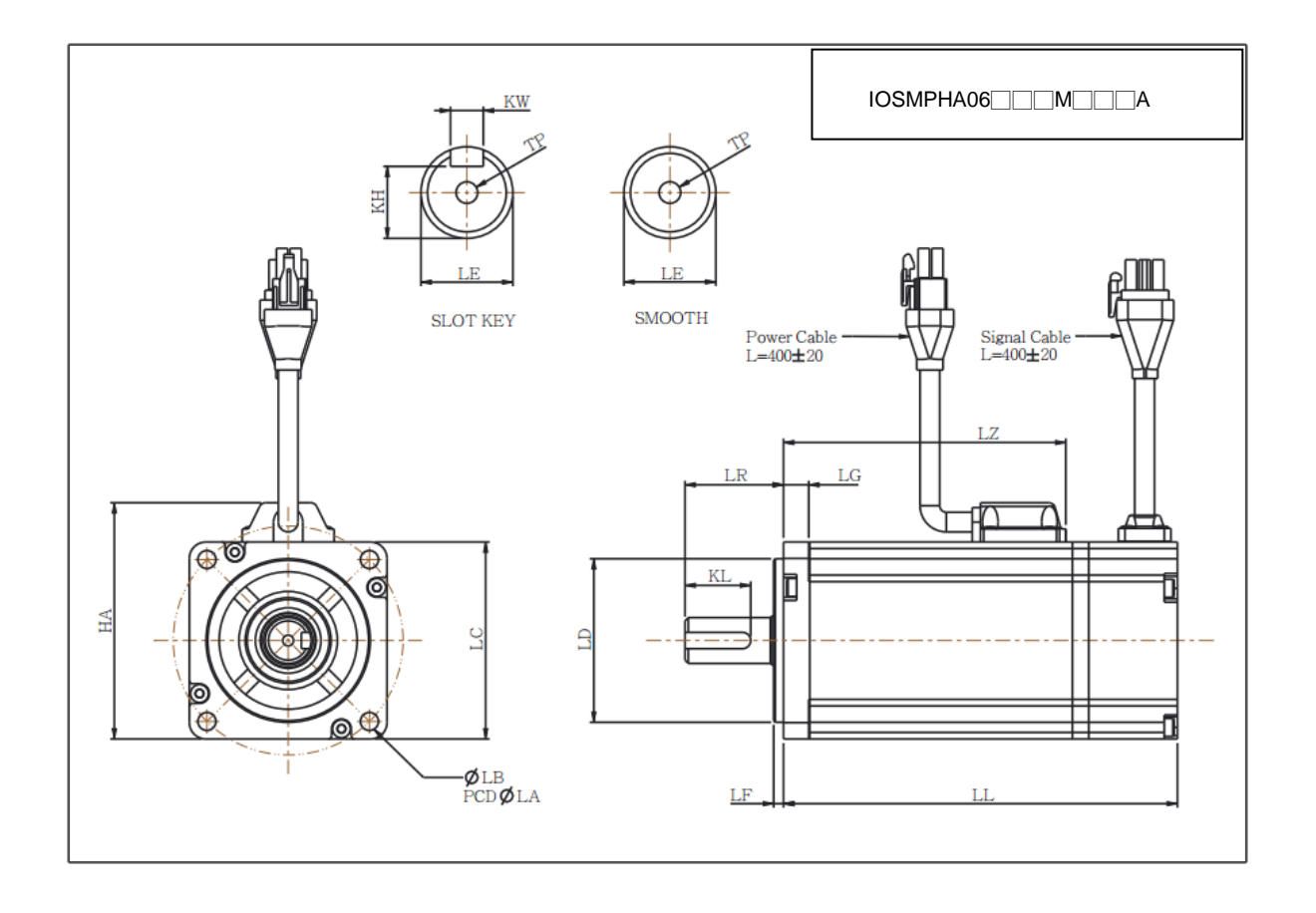

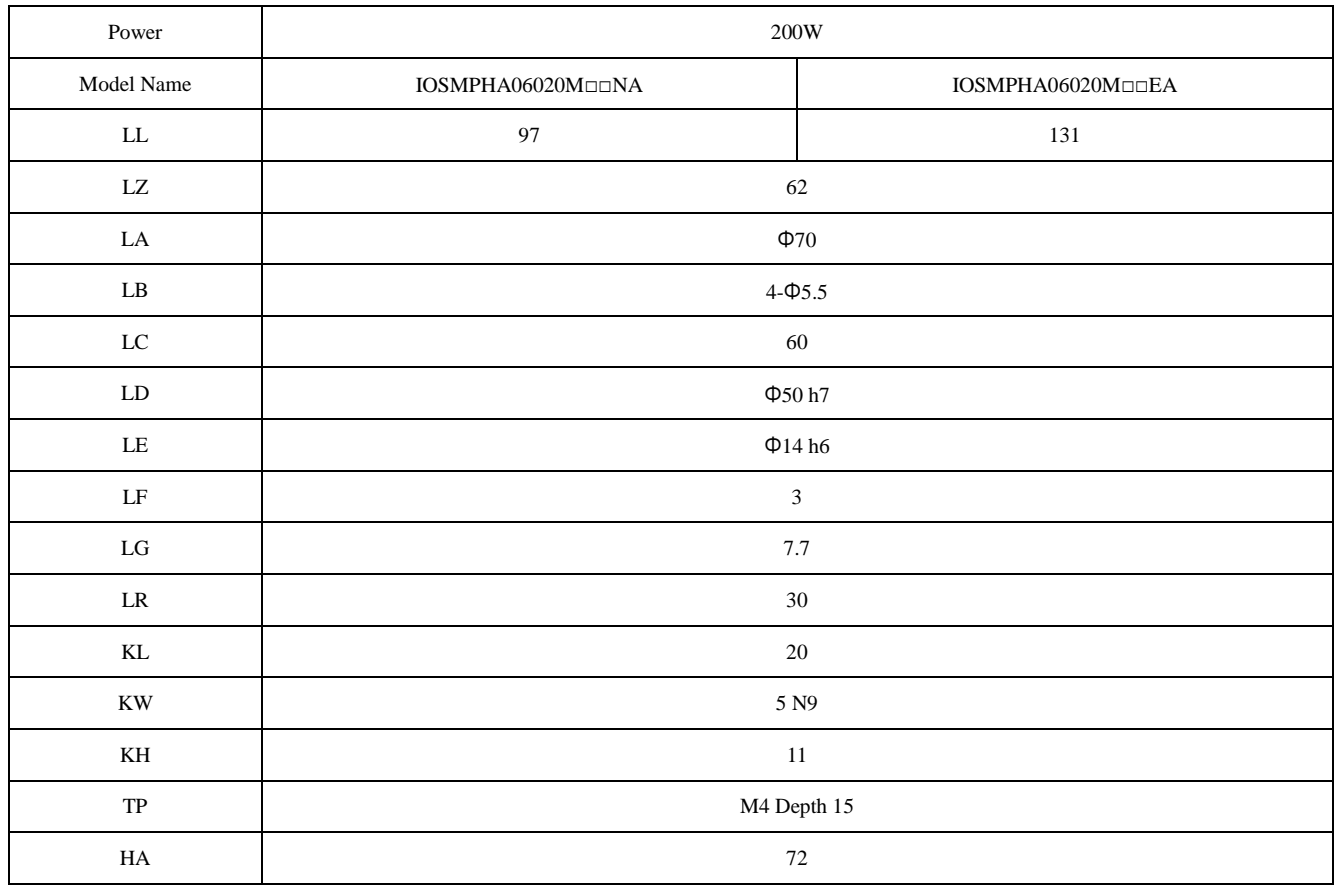

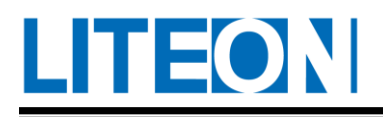

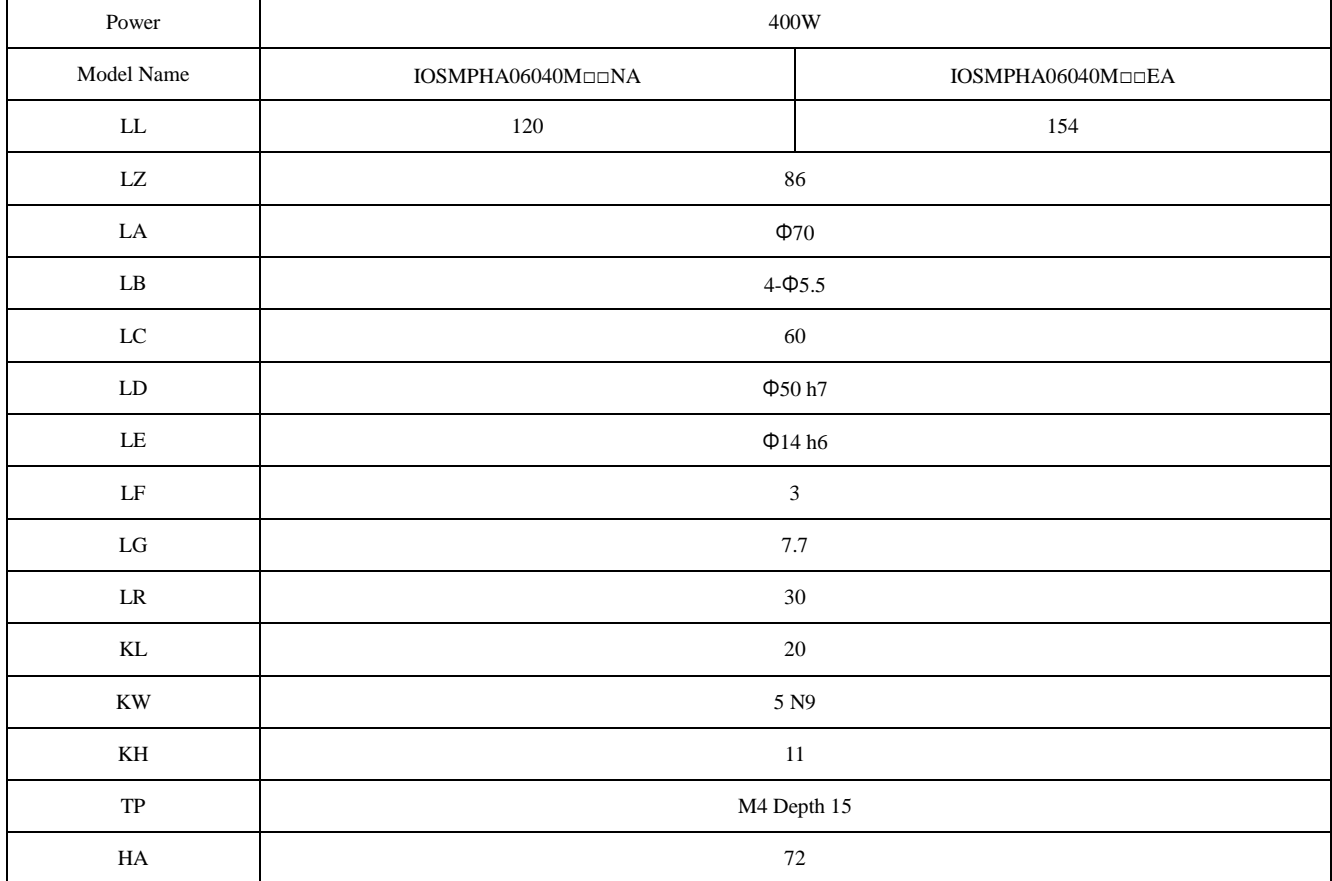

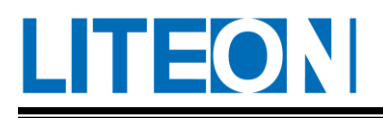

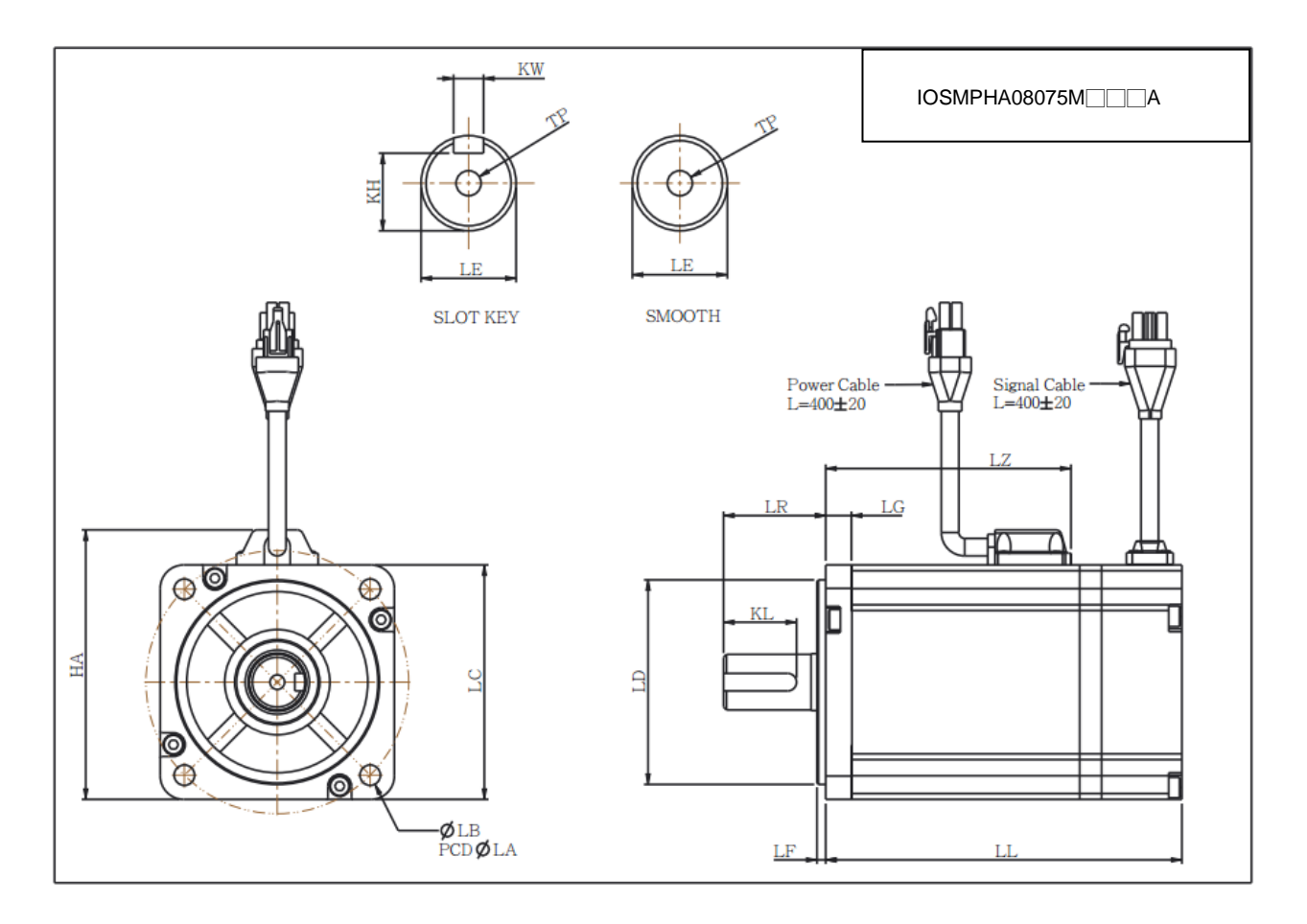

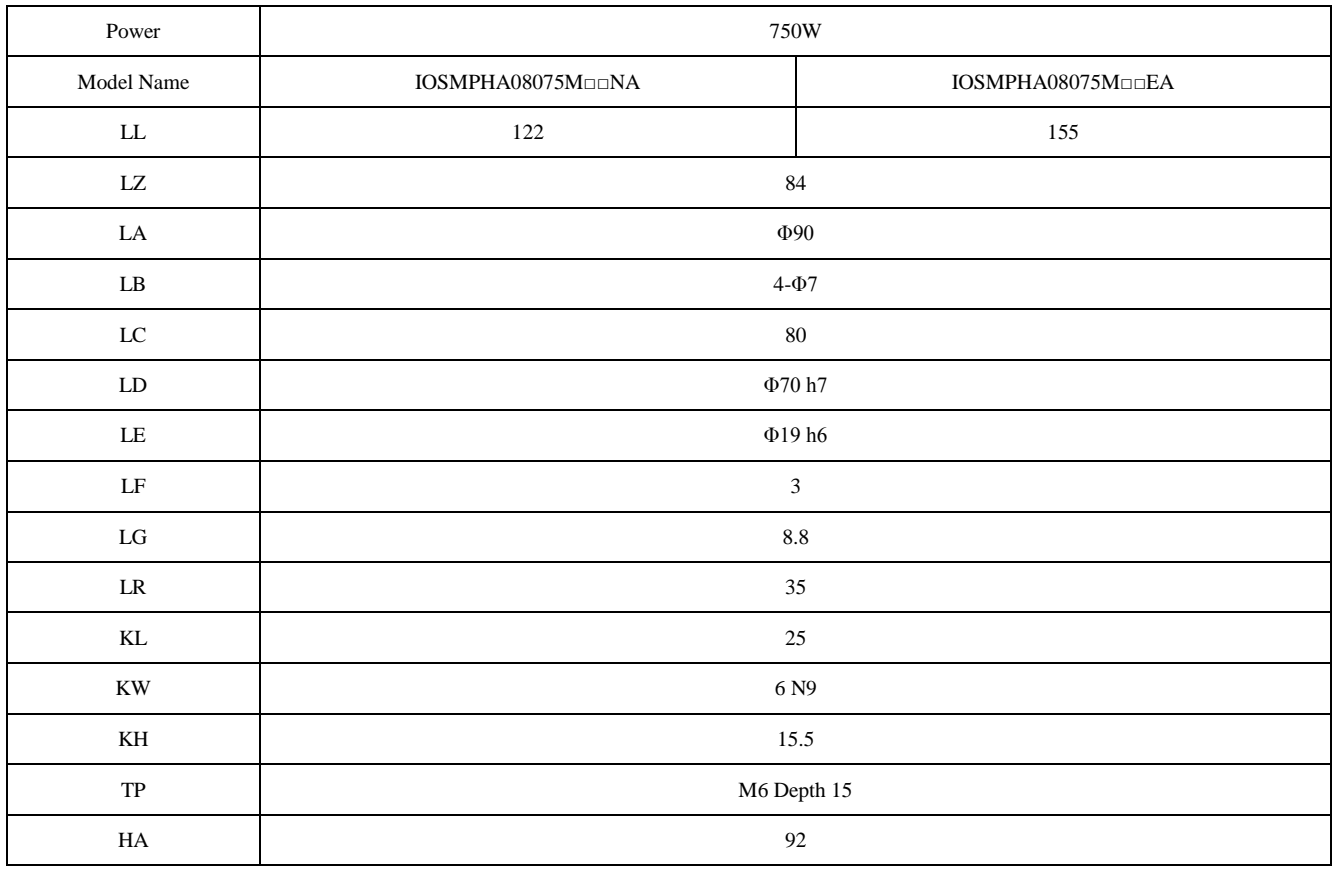

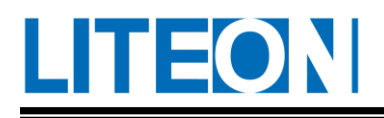

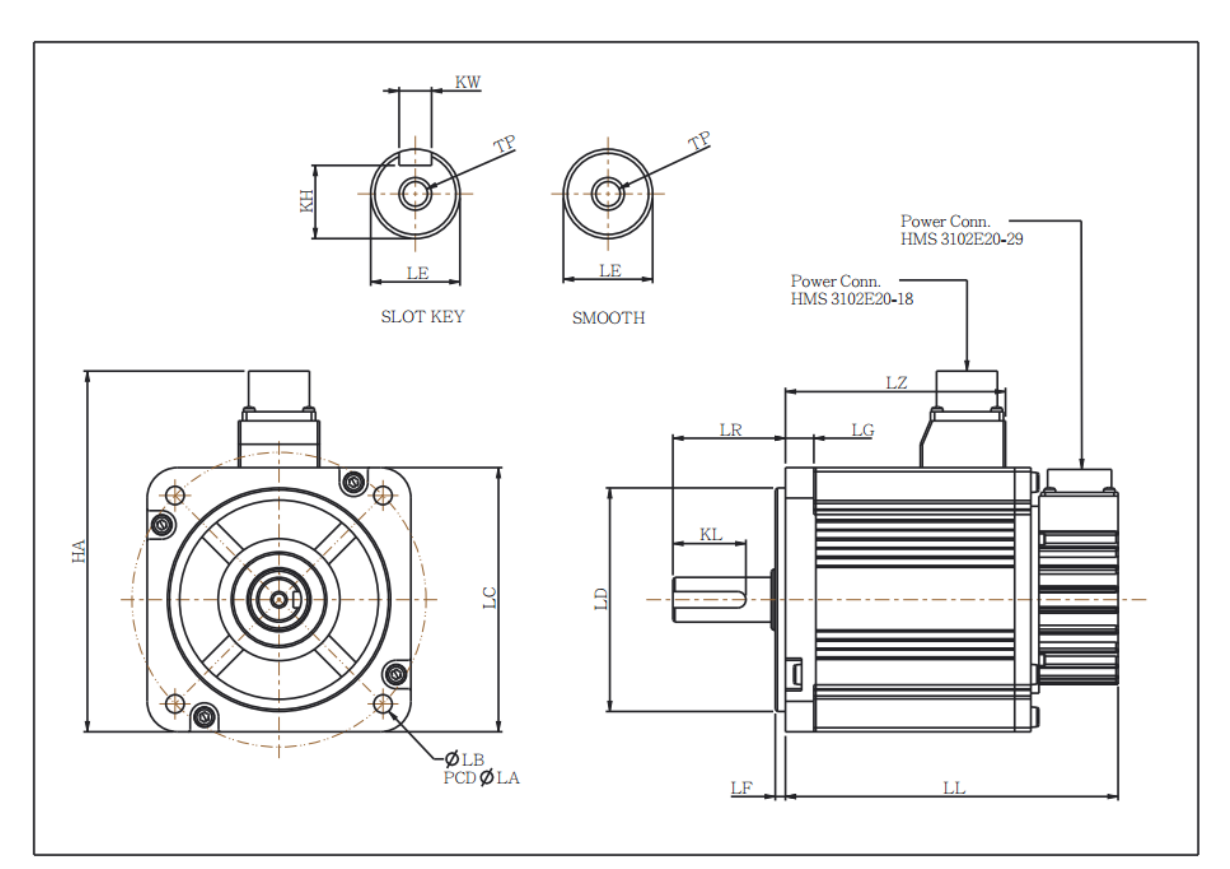

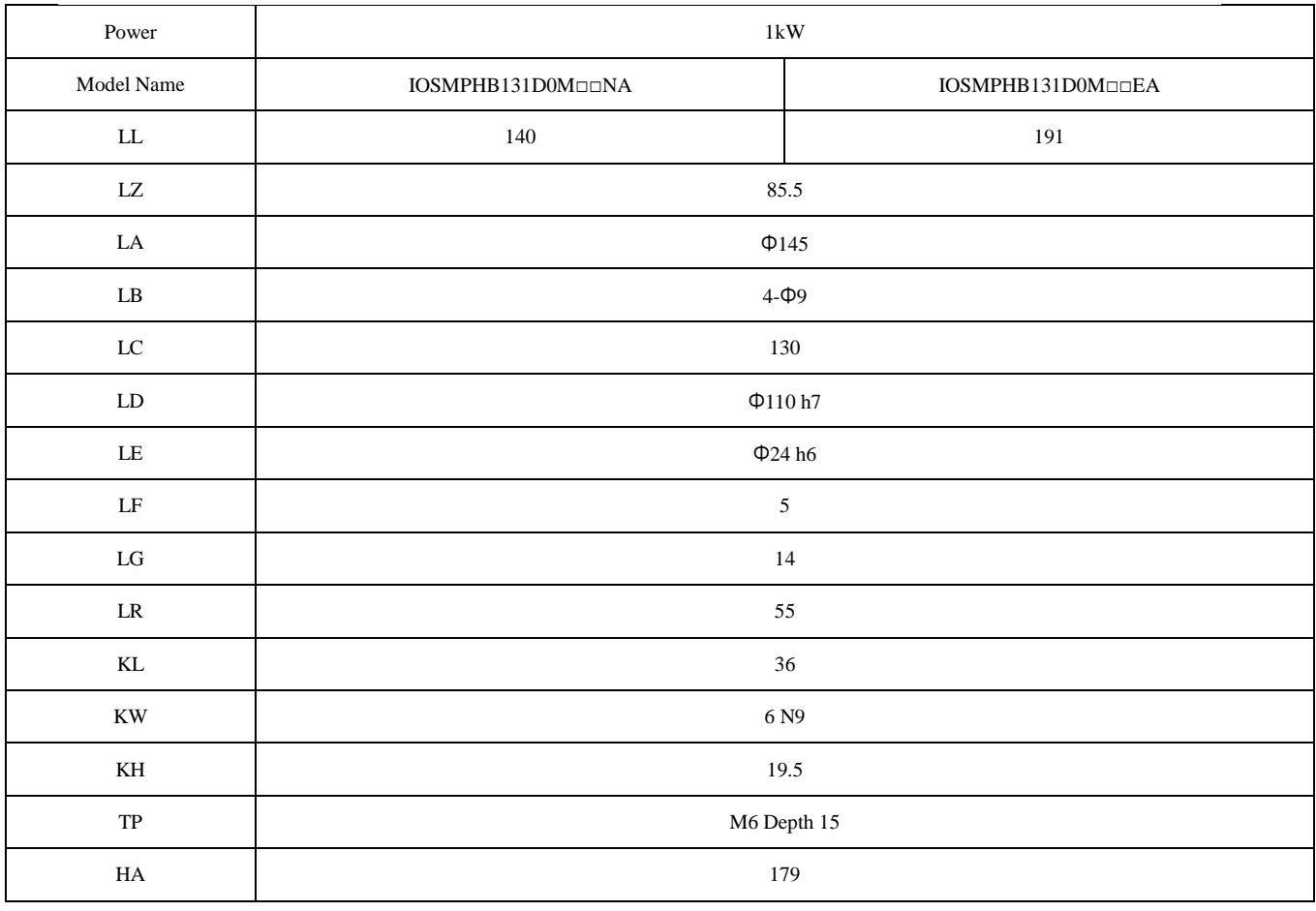

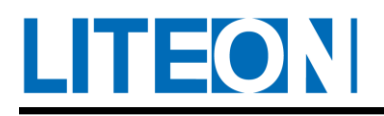

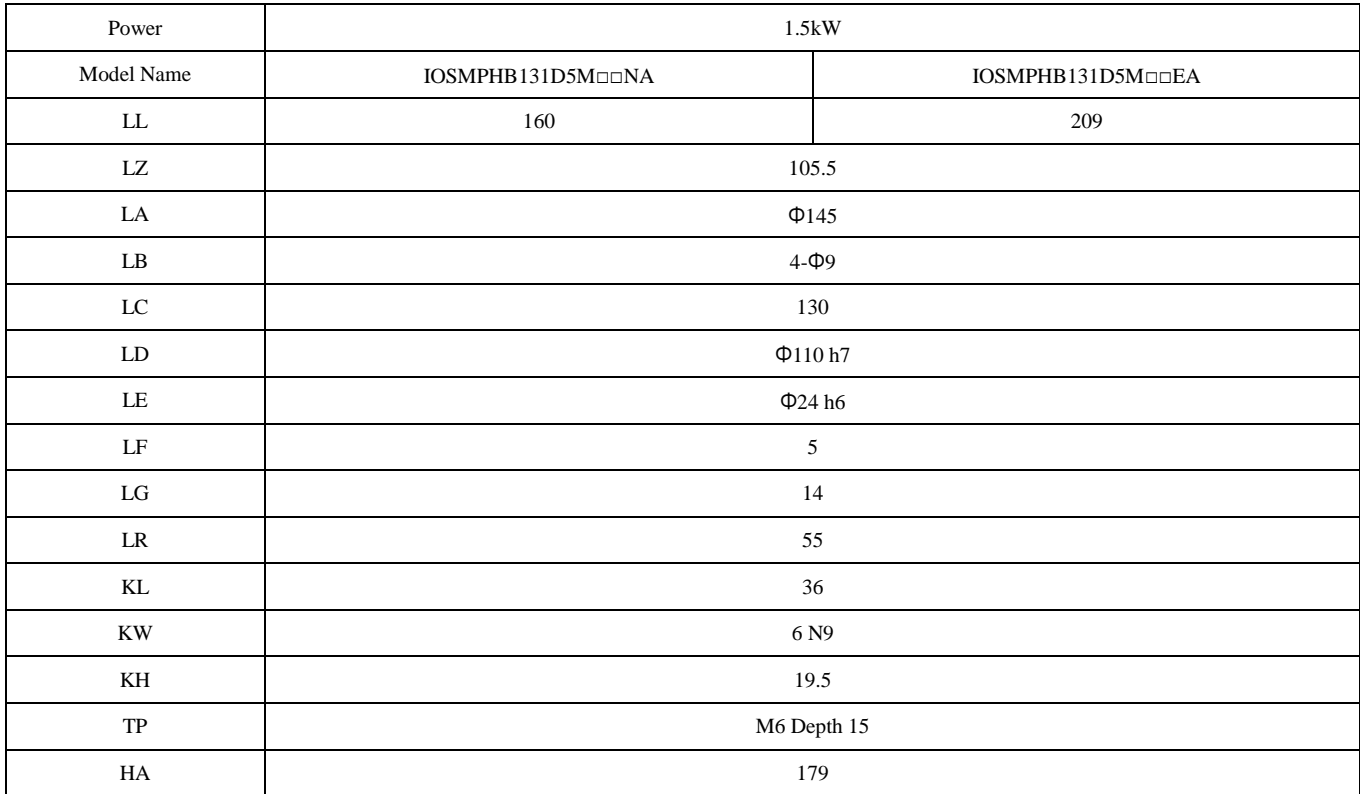

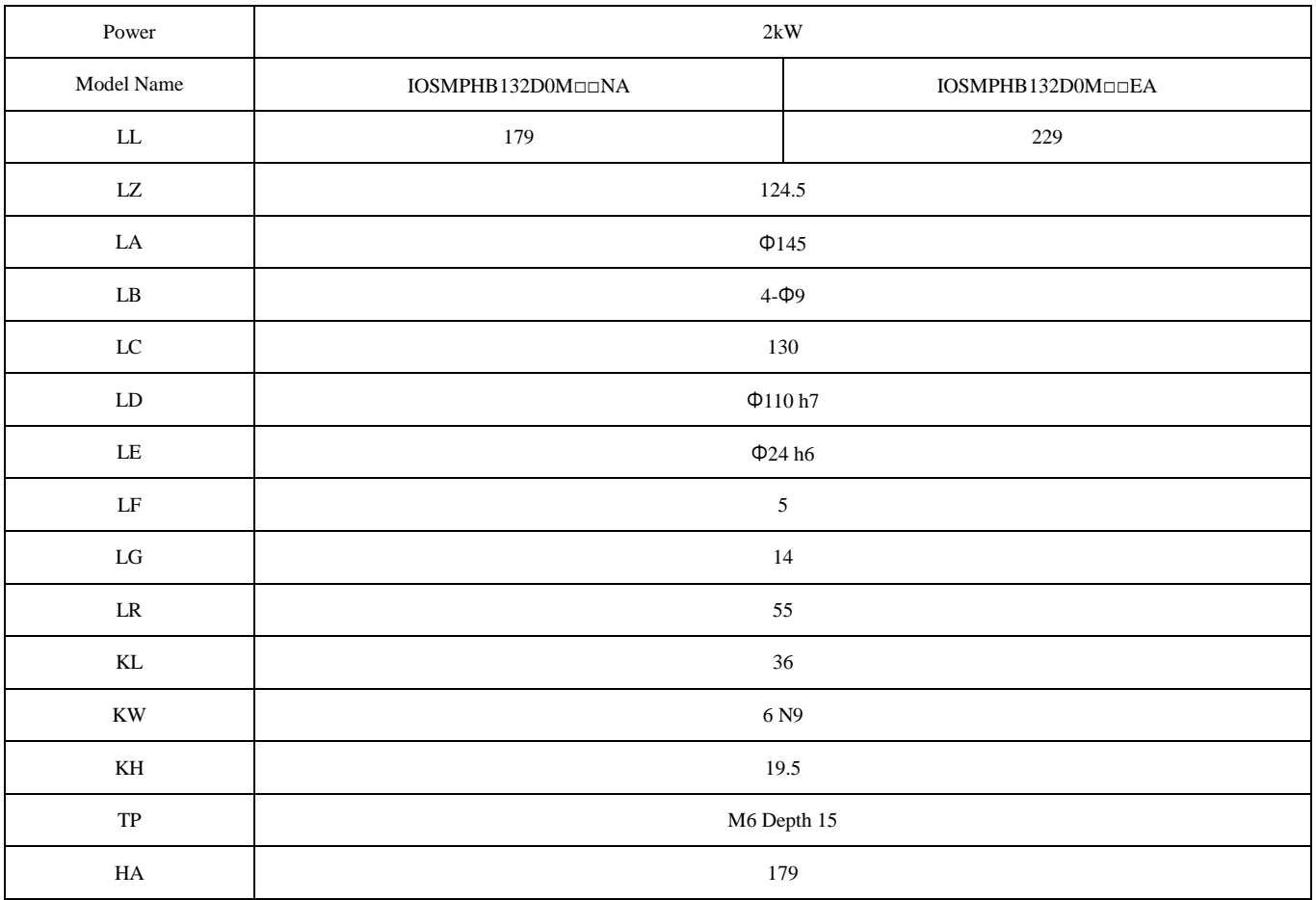

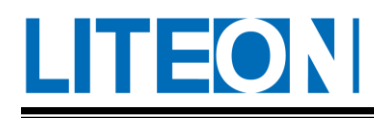

#### **10.2.4. T-N Characteristic figure**

100W

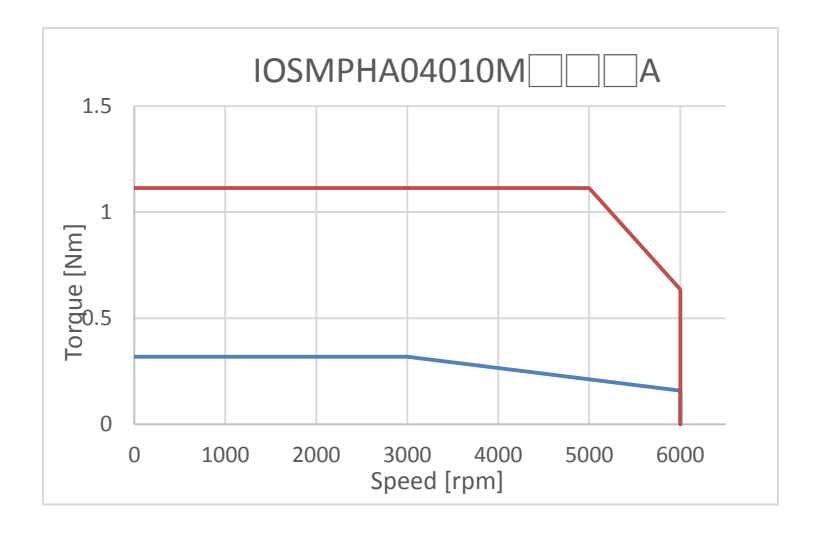

200W

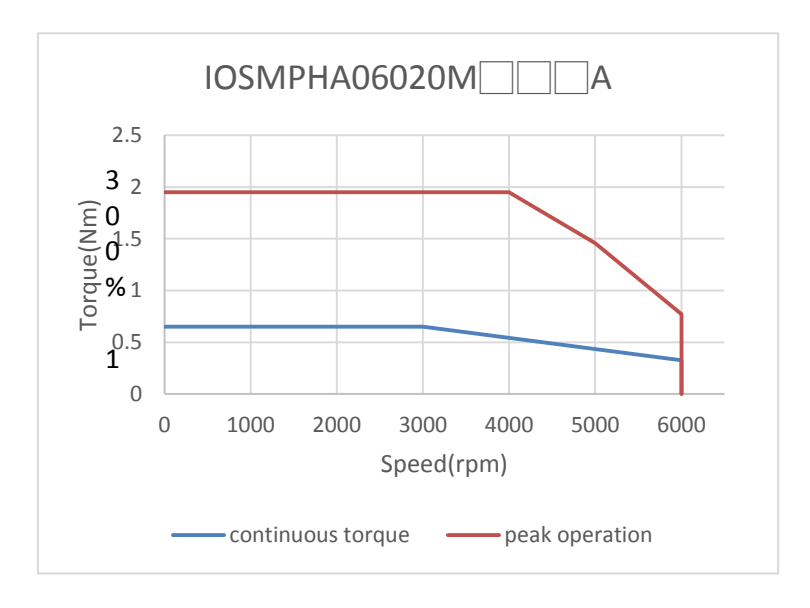

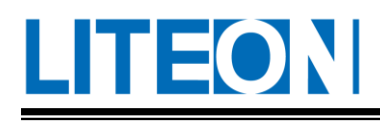

#### 400W

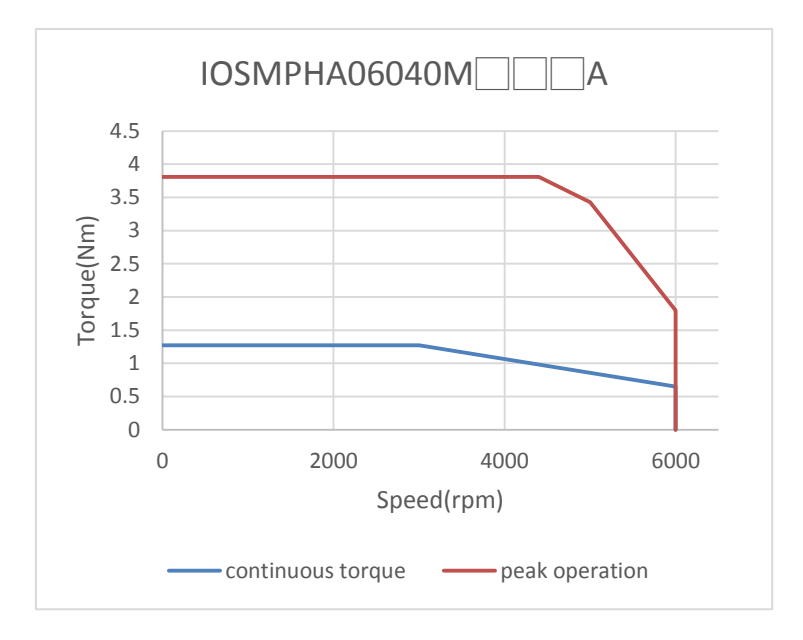

750W

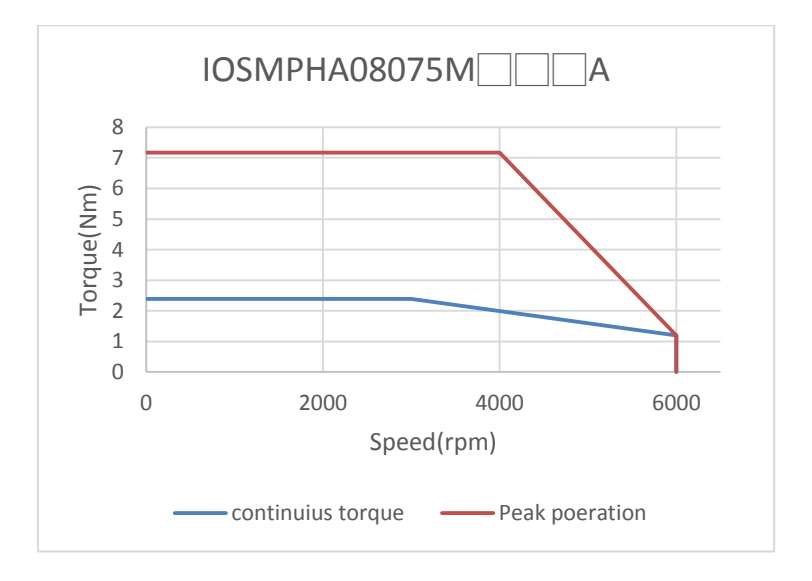

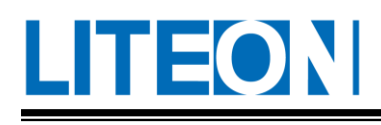

#### 1kW

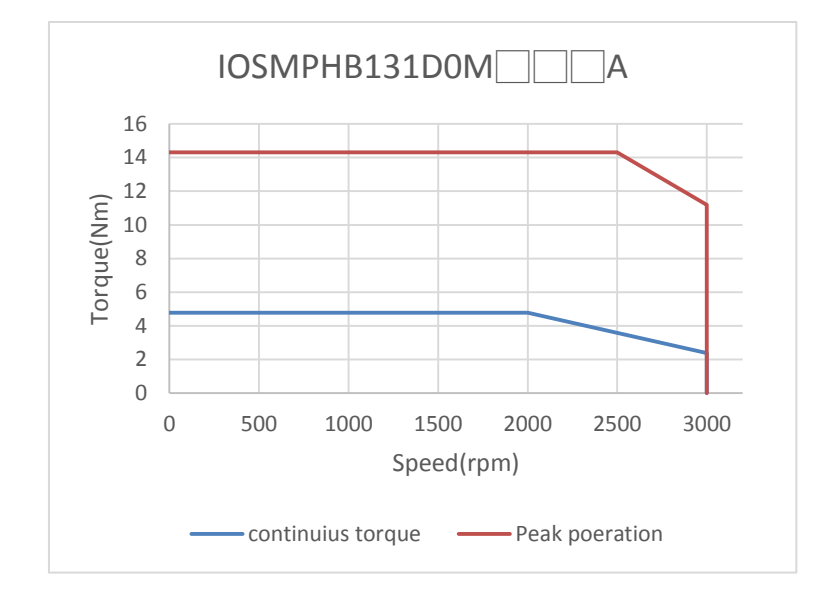

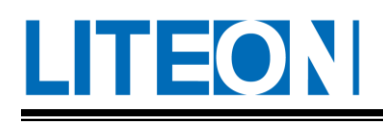

#### 1.5kW

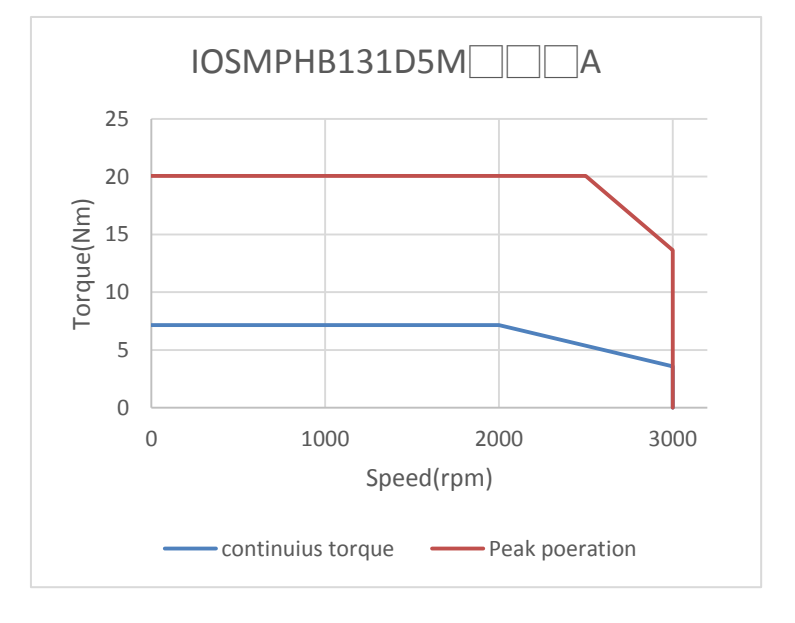

2kW

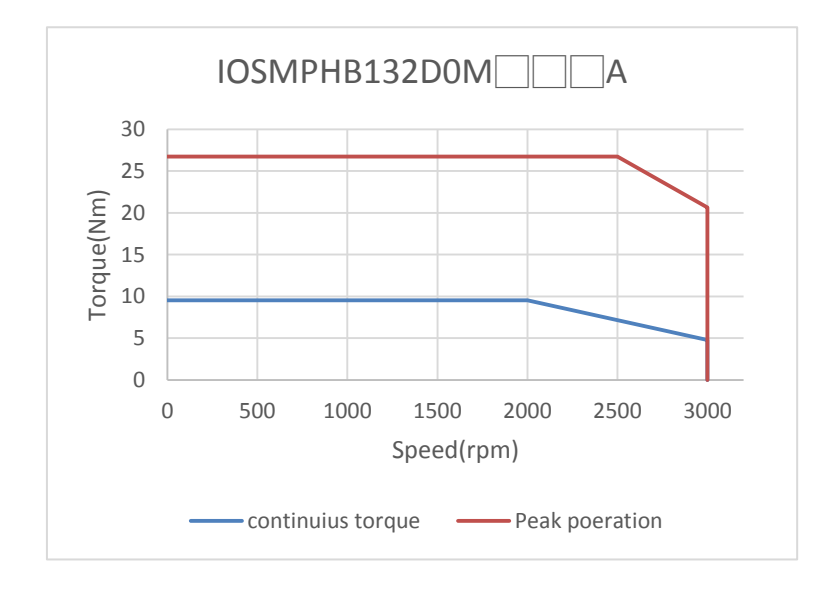

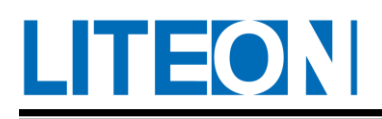